$$
i\text{PECS}-MG
$$

### **Нормативная информация**

Перед подключением iPECS-MG к телефонной сети может потребоваться уведомление обслуживающей вас телефонной компании о намерении использовать "собственное оборудование". От вас могут потребовать какие-либо из указанных ниже данных, либо все перечисленное:

Телефонные номера линии PSTN, которые будут использоваться в системе

Модель iPECS-MG

Регистрационный номер в местном контрольном органе получается на месте

Эквивалент нагрузки на телефонную линию 1.0

Зарегистрированный разъем RJ-45

Необходимый регистрационный номер контрольного органа можно узнать у местного представителя LG-Nortel. Данное оборудование отвечает следующим нормативным стандартам: TBR21. Кроме того, данное оборудование соответствует нормам техники безопасности EN60950-1, EN55022 и EN55024.

Если телефонная компания определит, что клиентское оборудование неисправно и может повредить телефонную сеть или вызвать перебои в обслуживании, такое оборудование следует отключить до выполнения ремонта. При несоблюдении этого требования телефонная компания может временно приостановить обслуживание.

Местная телефонная компания может вносить изменения в телекоммуникационное оборудование или процедуры. Если есть основания полагать, что такие изменения могут повлиять на эксплуатацию iPECS-MG или совместимость устройства с сетью, телефонная компания обязана заблаговременно уведомить об этом пользователя в письменной форме, чтобы пользователь мог принять надлежащие меры для сохранения телефонного обслуживания.

Оборудование iPECS-MG отвечает требованиям в отношении радиации и излучения помех на радиочастотах, установленным местными регулирующими органами. В соответствии с требованиями этих органов от вас может потребоваться предоставить конечным пользователям следующую информацию.

#### **ВНИМАНИЕ!**

"Данное оборудование генерирует и использует радиочастотную энергию; в случае установки и эксплуатации с нарушением инструкций, содержащихся в данном Руководстве по эксплуатации, оно может создавать помехи для радиосвязи. Оборудование было подвергнуто необходимым испытаниям и признано соответствующим надлежащим требованиям к телекоммуникационным устройствам. Эти требования призваны обеспечить должную защиту от помех при эксплуатации в промышленной среде. Работа данного устройства в жилом районе может создать радиопомехи, в этом случае пользователь должен за собственный счет принять необходимые меры для устранения помех."

#### *Copyright© 2009 LG-Nortel Co., Ltd. Все права защищены*

Авторские права на этот документ принадлежат компании LG-Nortel Co., Inc (LGN). Любое несанкционированное копирование, использование и распространение данных материалов полностью или частично строго запрещено в соответствии с Законом об авторском праве. Компания LGN оставляет за собой право вносить изменения без предварительного уведомления. Информация, предоставленная компанией LGN в этом документе, достоверна и проверена, но не претендует на исключительную точность во всех остальных случаях.

LGN и iPECS-MG являются торговыми знаками компании LG-Nortel Co., Inc.

#### **Все другие наименования продуктов являются торговыми знаками, зарегистрированными соответствующими компаниями.**

**Руководство по администрированию и техническому обслуживанию** Выпуск 1.0

## **История обновлений**

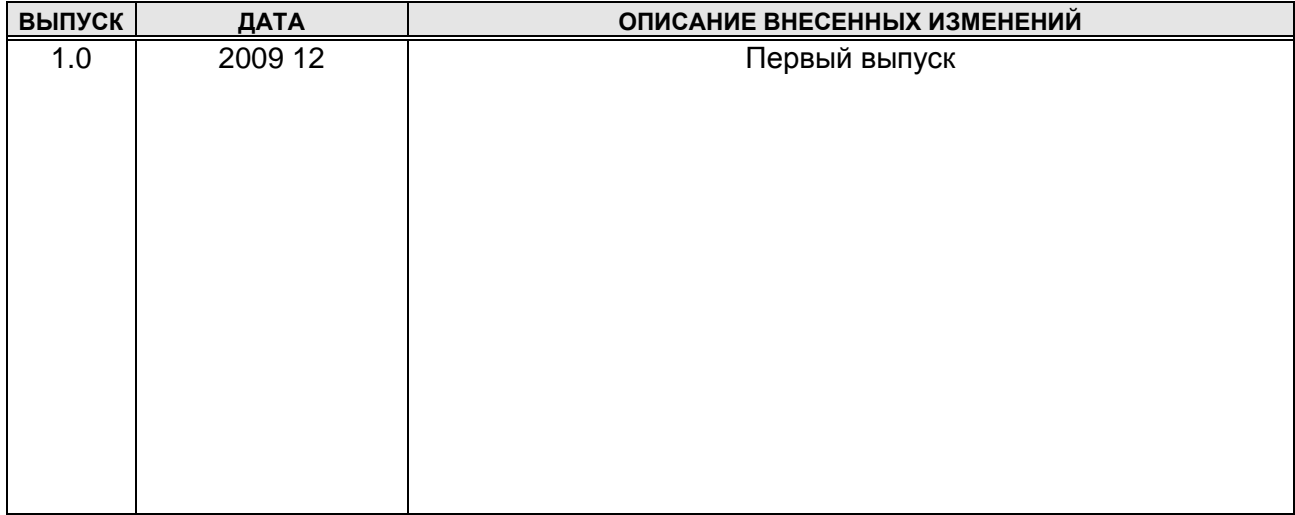

**Руководство по администрированию и техническому обслуживанию** Выпуск 1.0

### **Содержание**

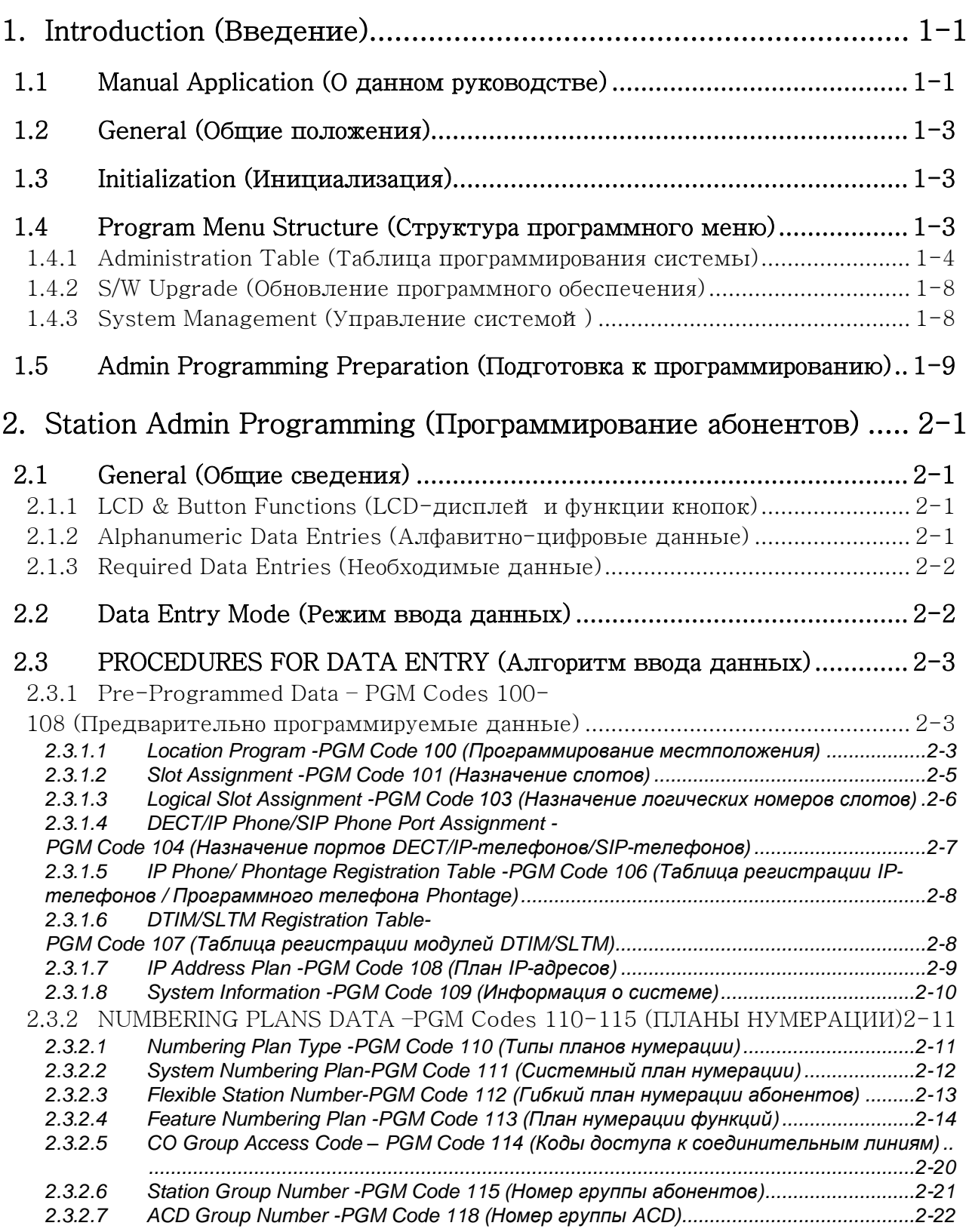

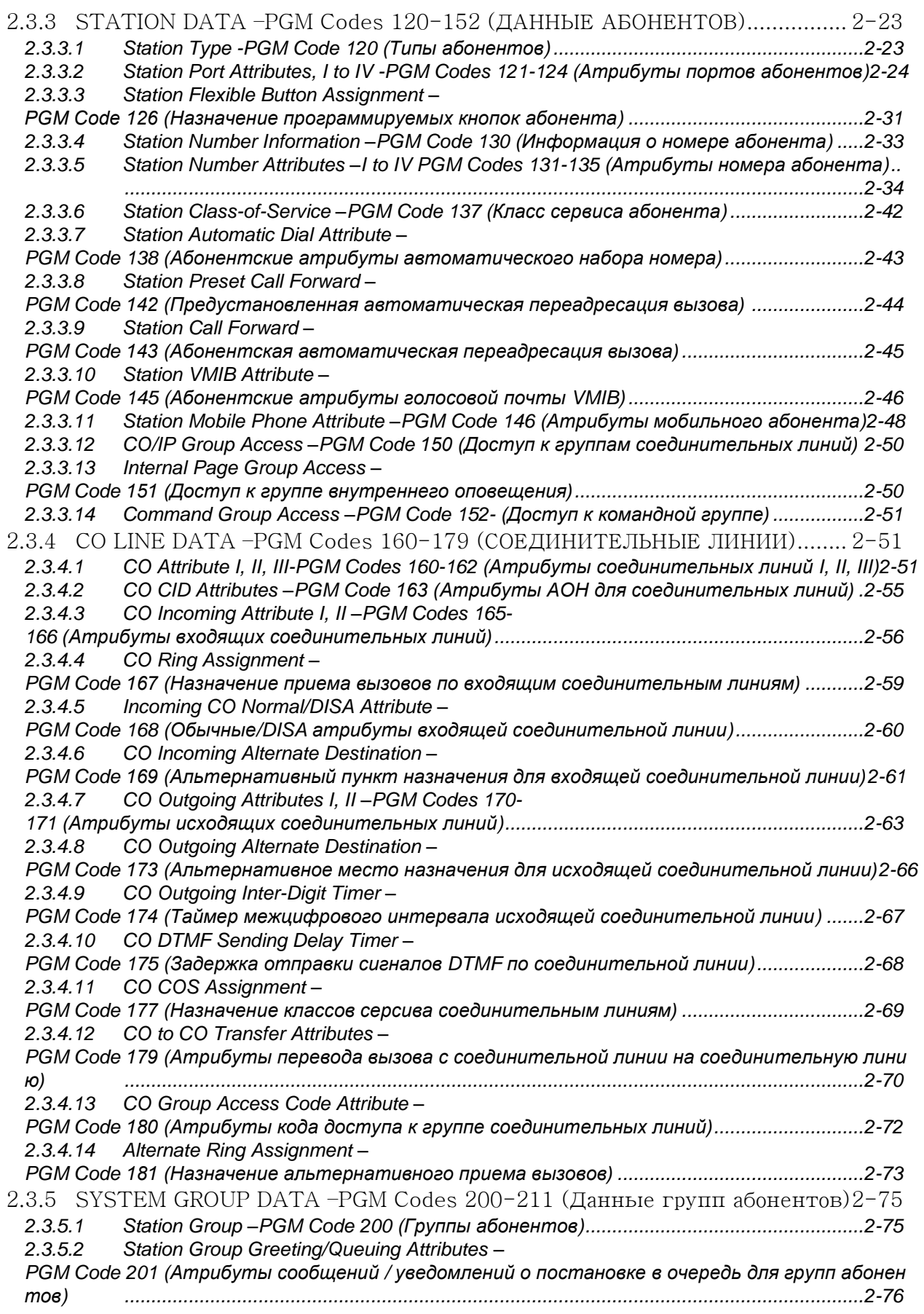

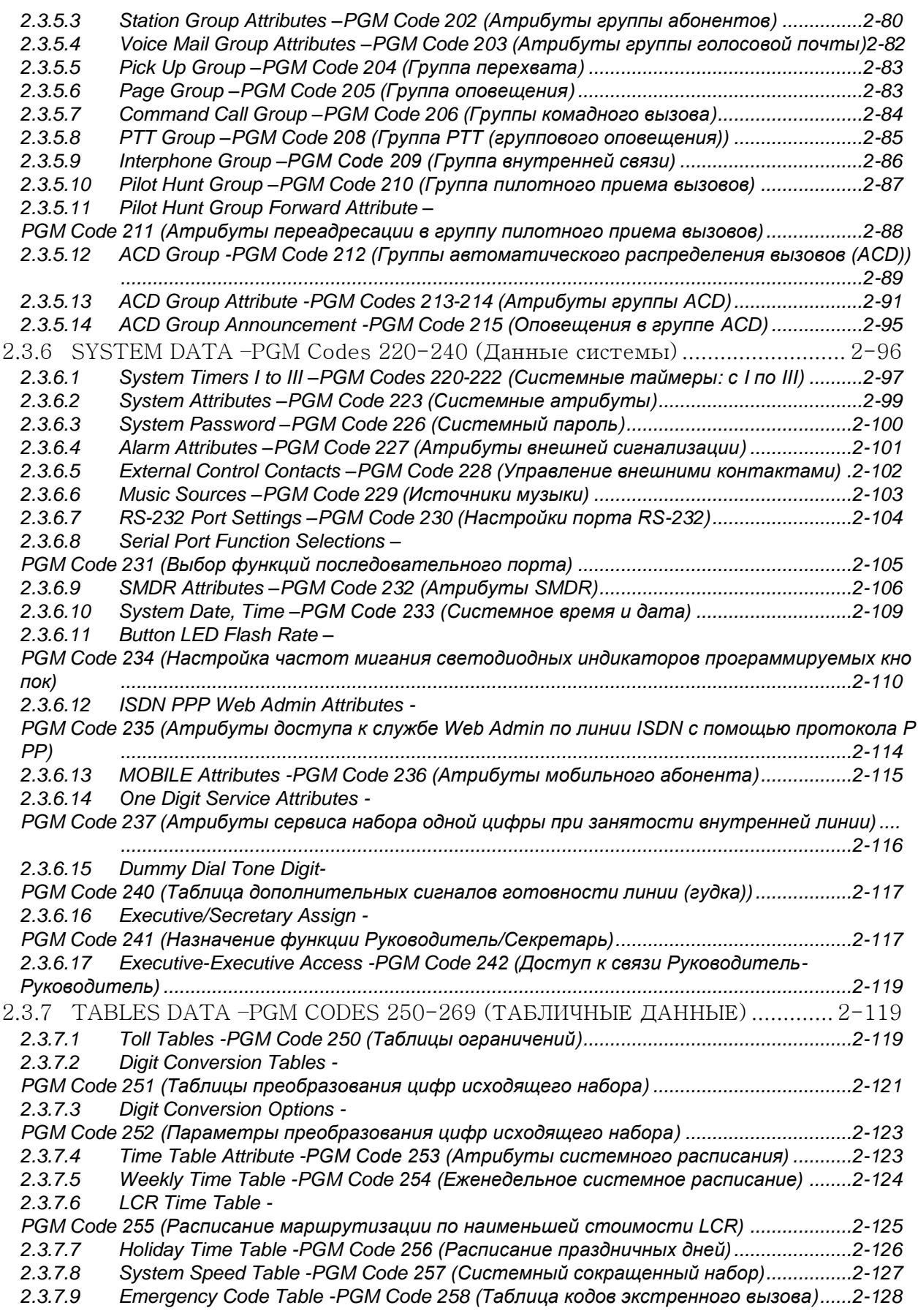

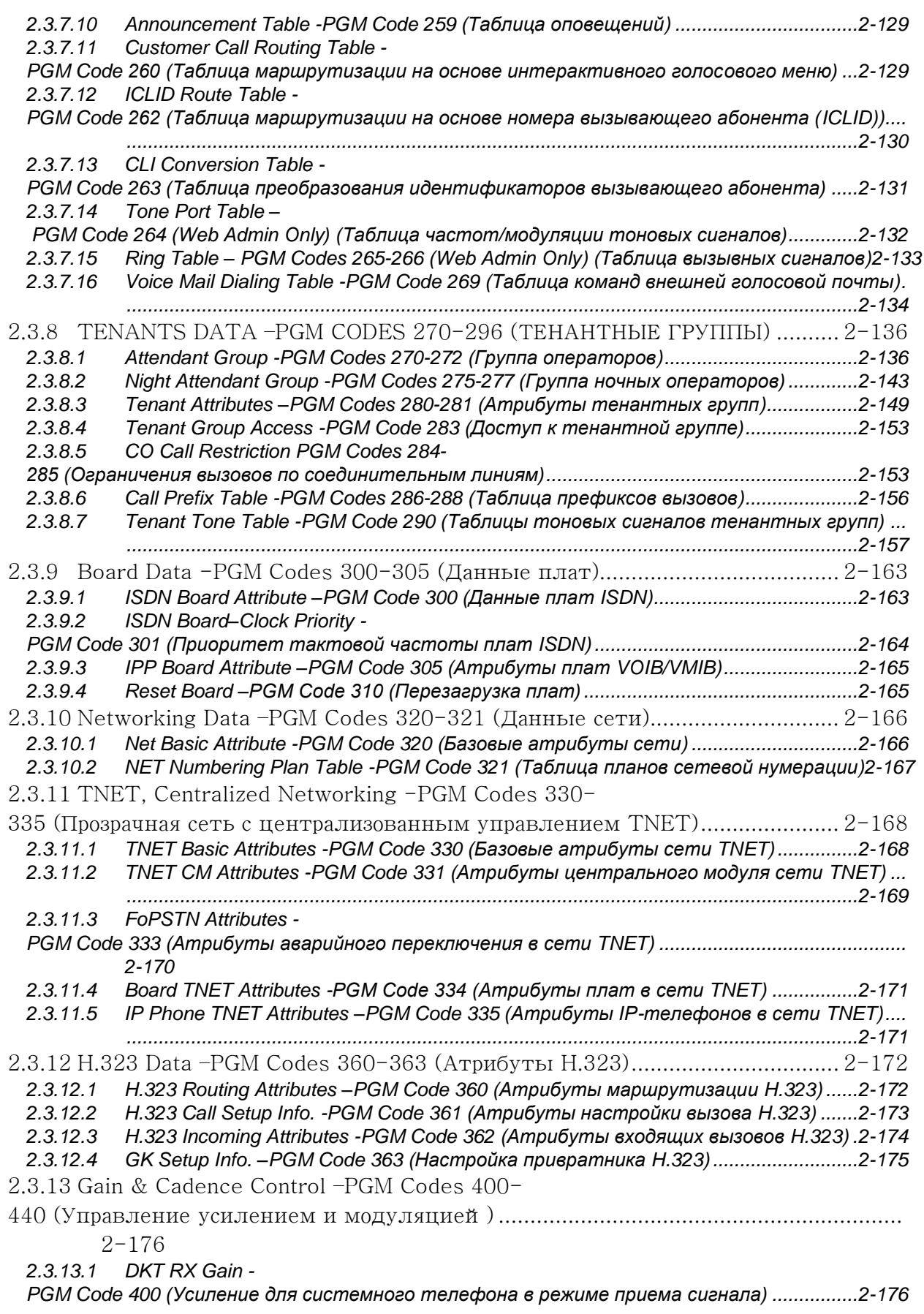

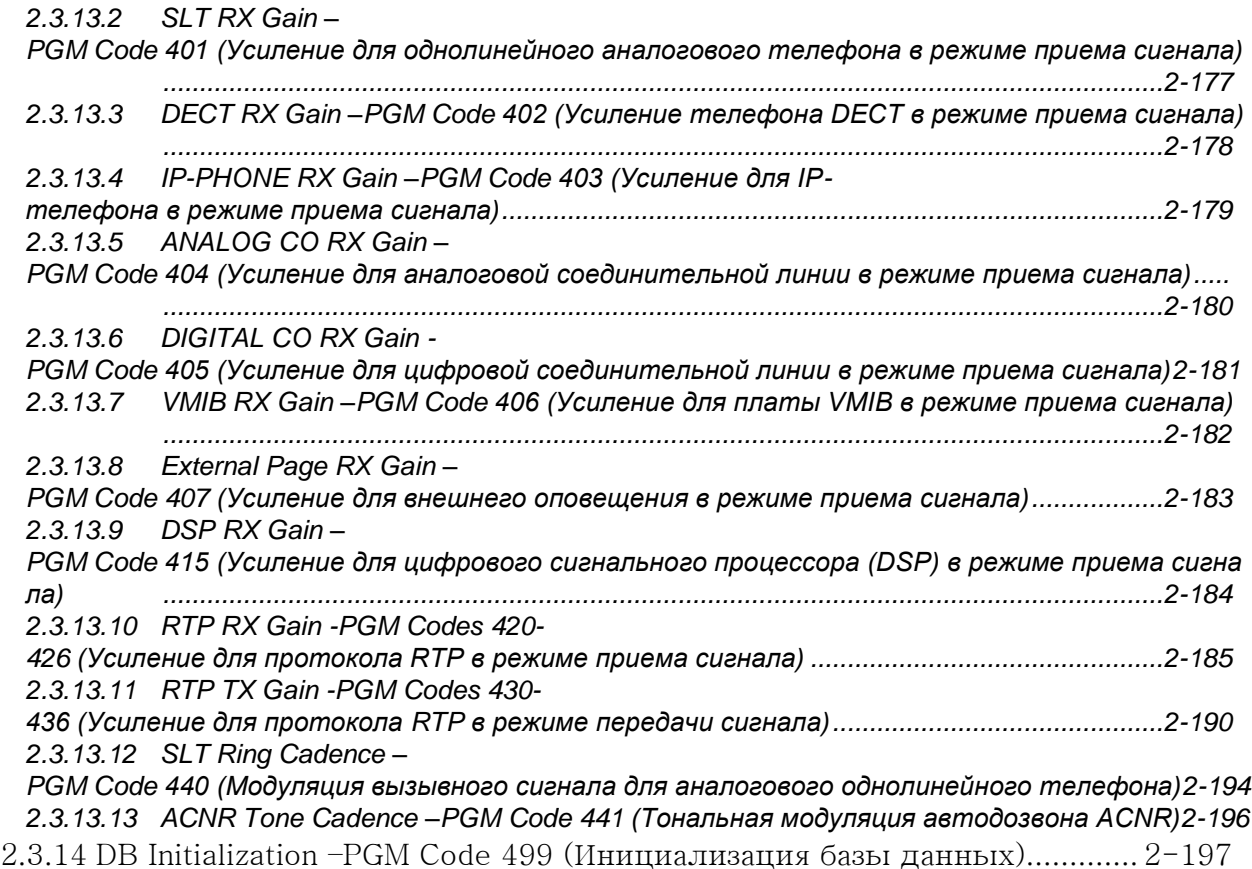

### <span id="page-8-0"></span>1. **INTRODUCTION (ВВЕДЕНИЕ)**

### <span id="page-8-1"></span>1.1 **MANUAL APPLICATION (О ДАННОМ РУКОВОДСТВЕ)**

В данном руководстве представлена подробная информация об управлении базой данных систем iPECS-MG. Системы серии iPECS-MG доступны в нескольких конфигурациях, как указано в таблице 1.1-1.

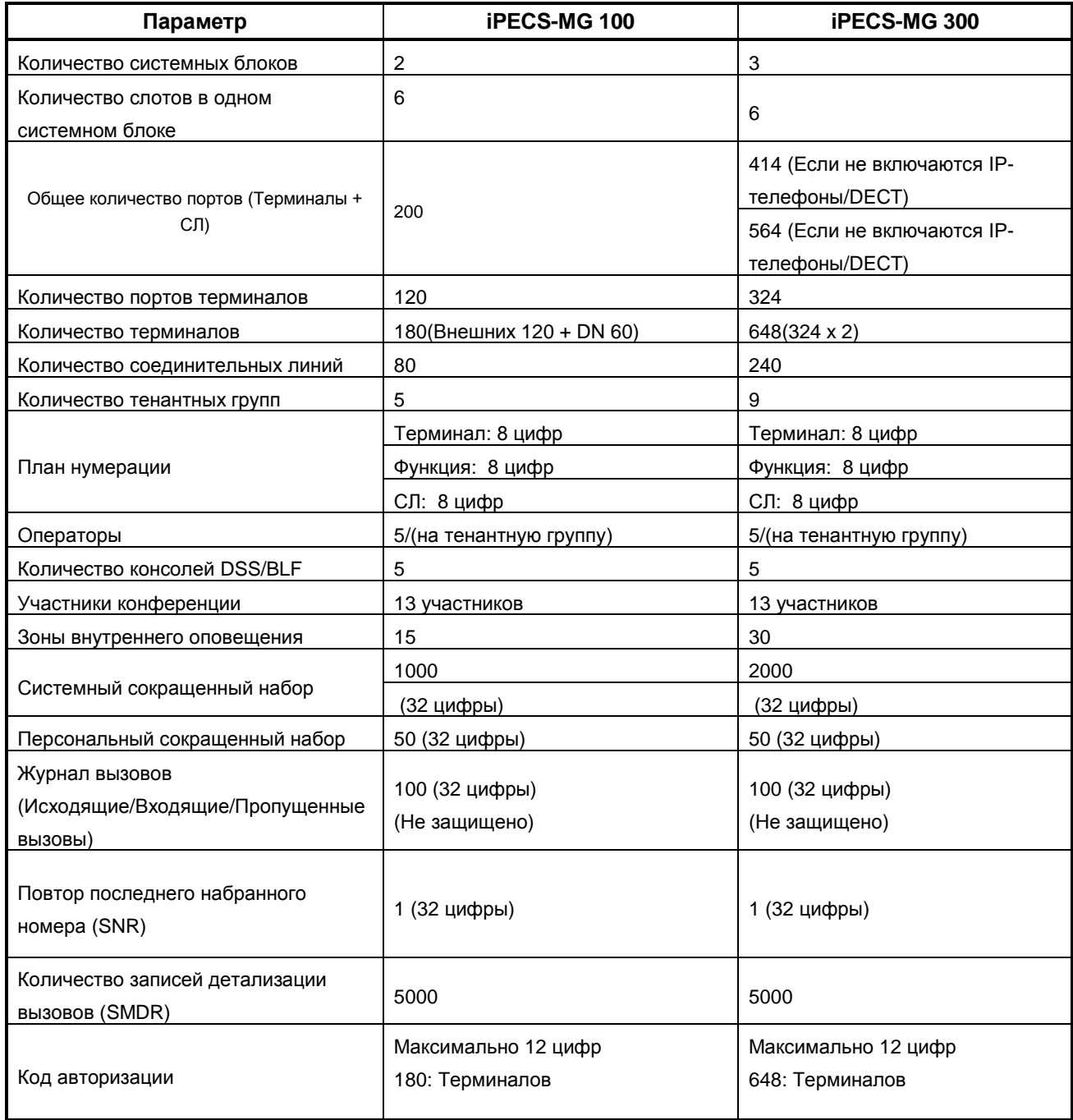

#### **Таблица 1.1-1 Диаграмма емкости системы**

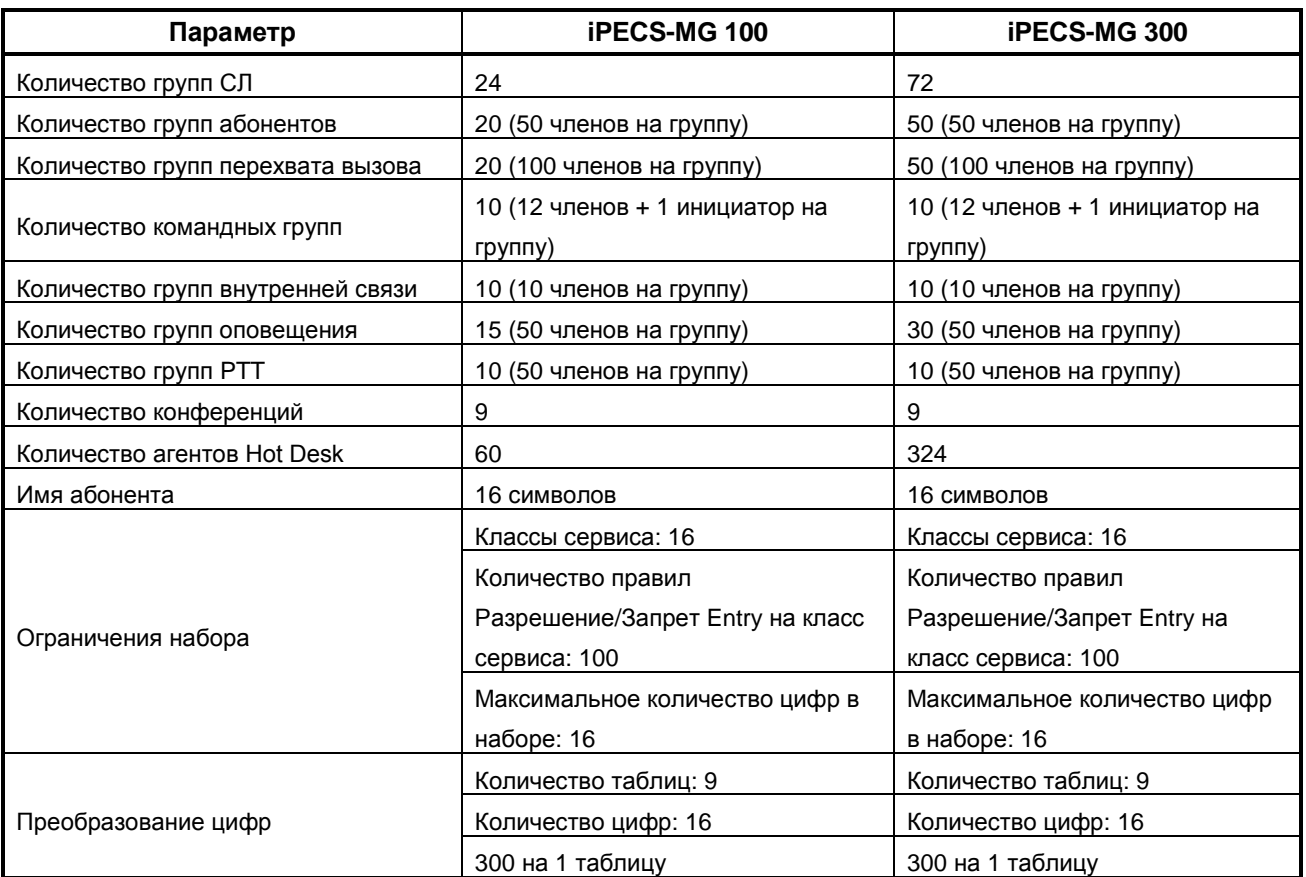

Руководство по администрированию и техническому обслуживанию Выпуск 1.0

#### <span id="page-10-0"></span>1.2 GENERAL (ОБЩИЕ ПОЛОЖЕНИЯ)

Оборудование iPECS-MG может быть запрограммировано так, чтобы отвечать потребностям каждого покупателя. Системное программирование можно выполнять, войдя в PROGRAM MODE (режим программирования) на назначенном телефонном аппарате администратора, или с помощью службы Web Admin (обратитесь к Руководству пользователя iPECS-MG Web Admin). Этот раздел предоставляет общую информацию. Другие разделы включают в себя:

Раздел 2 - предоставлет описательную информацию по вводу данных с помощью телефонного аппарата администратора.

#### ОБРАТИТЕ ВНИМАНИЕ

Некоторые параметры, доступные при использовании Web Admin, недоступны при программировании с телефонного аппарата.

Индекс записей базы данных, таблицы значений по умолчанию для гибкого плана нумерации, фиксированные коды для выбора функций и база данных в целом представлены в Приложениях от А до D соответственно. Индексы и таблицы полезны при вводе информации в базу данных системы.

#### <span id="page-10-1"></span>1.3 INITIALIZATION (ИНИЦИАЛИЗАЦИЯ)

При подаче электропитания в систему или нажатии на кнопку Reset на плате главного процессора (Main Processor Board, MPB) система начинает выполнение стандартной процедуры включения. Во время данной процедуры система проверяет состояние переключателя защиты Базы Данных SW1/1 на плате MPB (см. Описание аппаратного обеспечения и руководство по установке iPECS-MG, Раздел 4.2.1.2.). Если переключателя защиты Базы Данных SW1/1 находится в положении ON, система выполняет стандартную процедуру включения: выполняется очистка сверхоперативной регистровой памяти, загрузка рабочих программ, установление связи со всеми зарегистрированными платами и шлюзами (модулями) iPECS DTIM/SLTM и терминалами iPECS, отправка команд RESTART и загрузка установочных параметров в модули и терминалы. Если модуль или терминал не отвечает после нескольких попыток соединения, система переводит данное устройство в нерабочий режим с сохранением его параметров в базе данных. После завершения процедуры включения система готова к нормальной эксплуатации.

Если переключателя защиты Базы Данных SW1/1 находится в положении OFF, вместо стандартной процедуры включения система выполнит полную процедуру инициализации. Эта процедура инициализации установит для параметров системной базы данных, кроме регистрационных данных DECT, значения по умолчанию (см. Приложение D). Как только инициализация завершена, необходимо установить переключатель защиты Базы Данных SW1/1 в положение ON.

#### <span id="page-10-2"></span>1.4 PROGRAM MENU STRUCTURE (CTPYKTYPA ПРОГРАММНОГО МЕНЮ)

#### **Руководство по администрированию и техническому обслуживанию** Выпуск 1.0

Администрирование базы данных выполняется путем ввода **PROGRAM CODES** (Программ) на клавиатуре абонента или выбора элемента навигационной области на страницах Web Admin. (обратитесь к *Руководству пользователя iPECS-MG Web Admin*). Элементы данных организованы в виде групп с общим действием: абонент, система, план нумерации и т.д. Эти элементы могут группироваться и далее, формируя многоуровневую структуру меню, как показано в нижеследующей таблице:

#### <span id="page-11-0"></span>**1.4.1 Administration Table (Таблица программирования системы)**

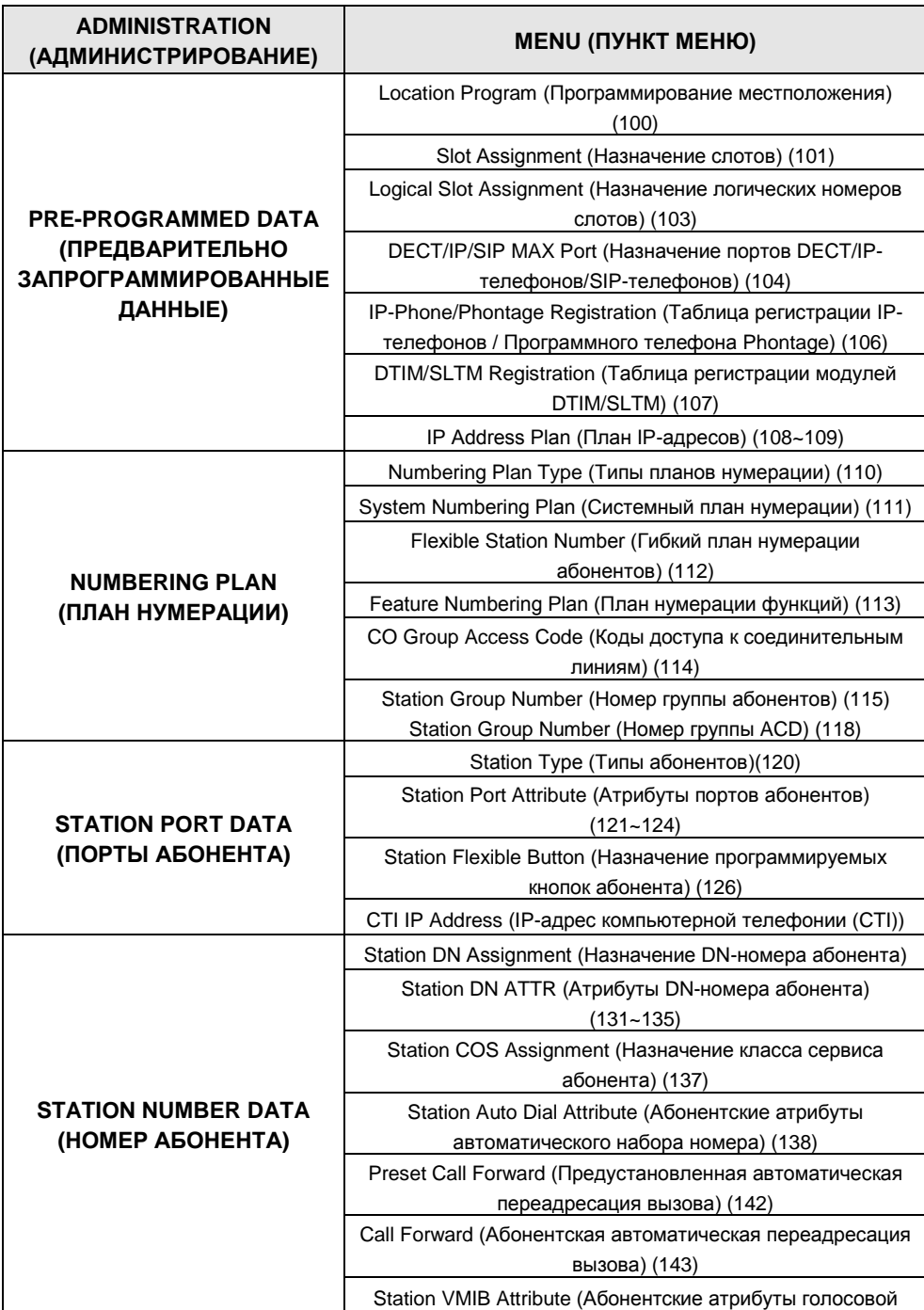

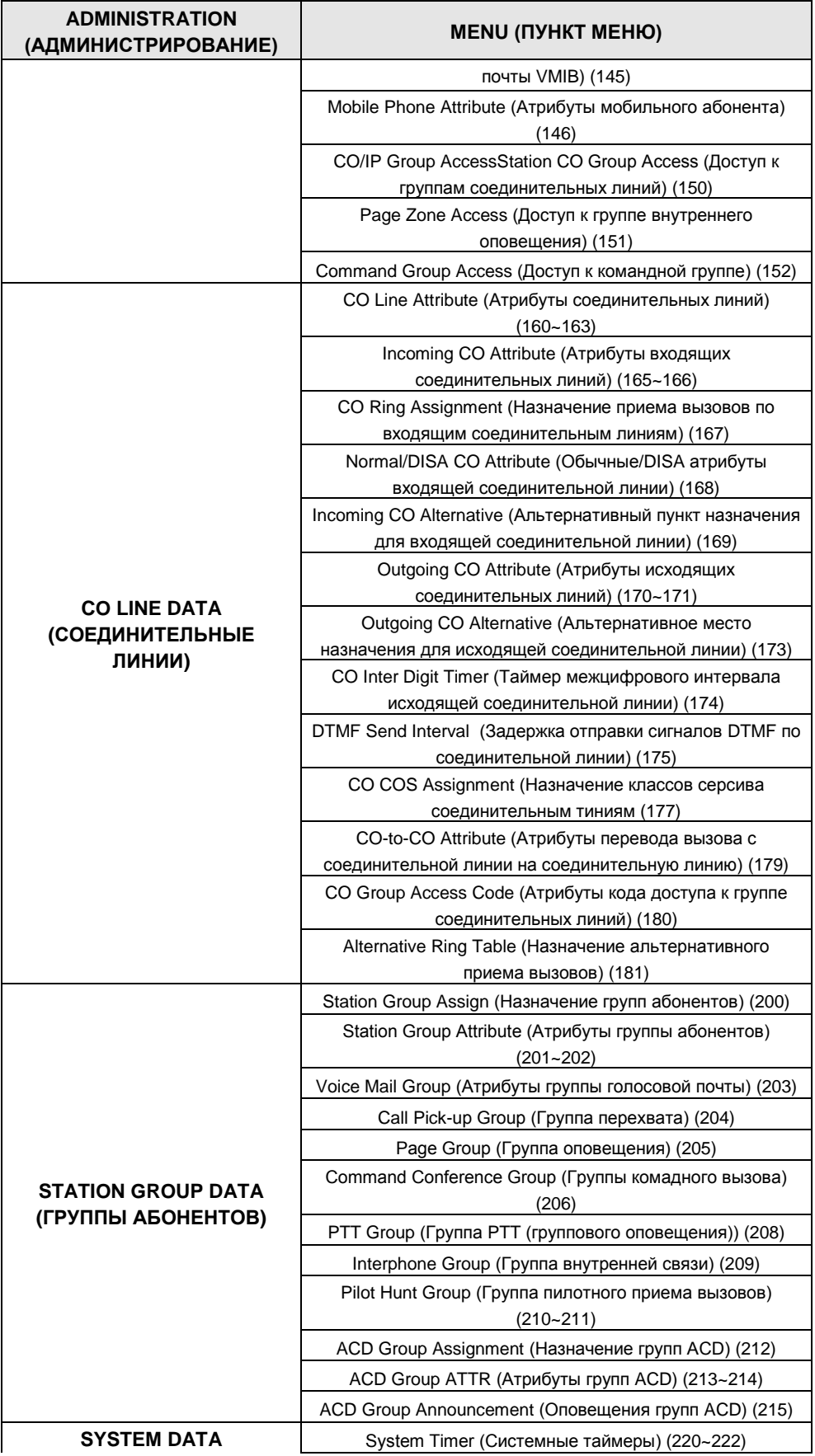

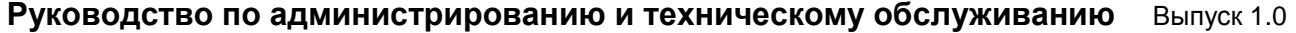

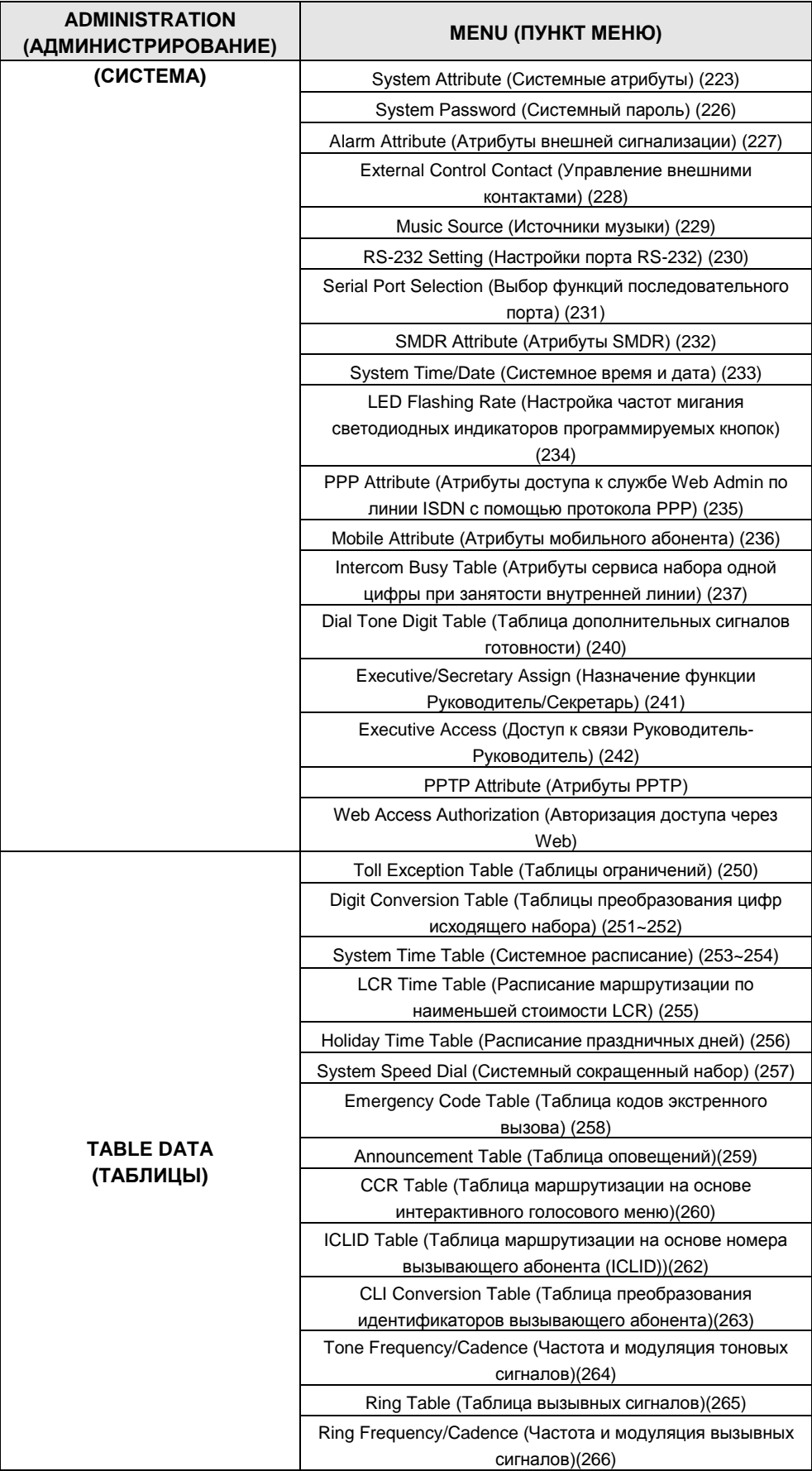

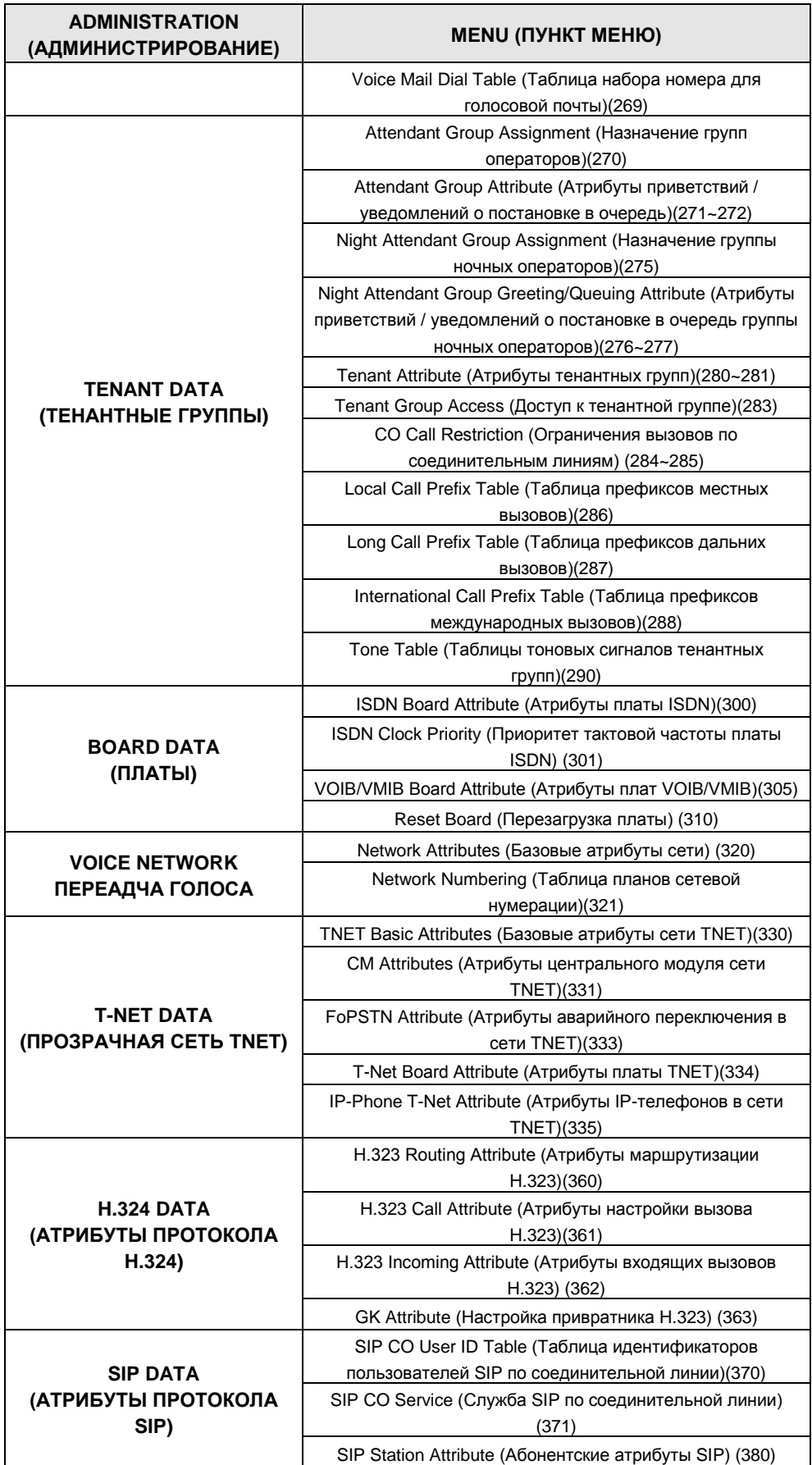

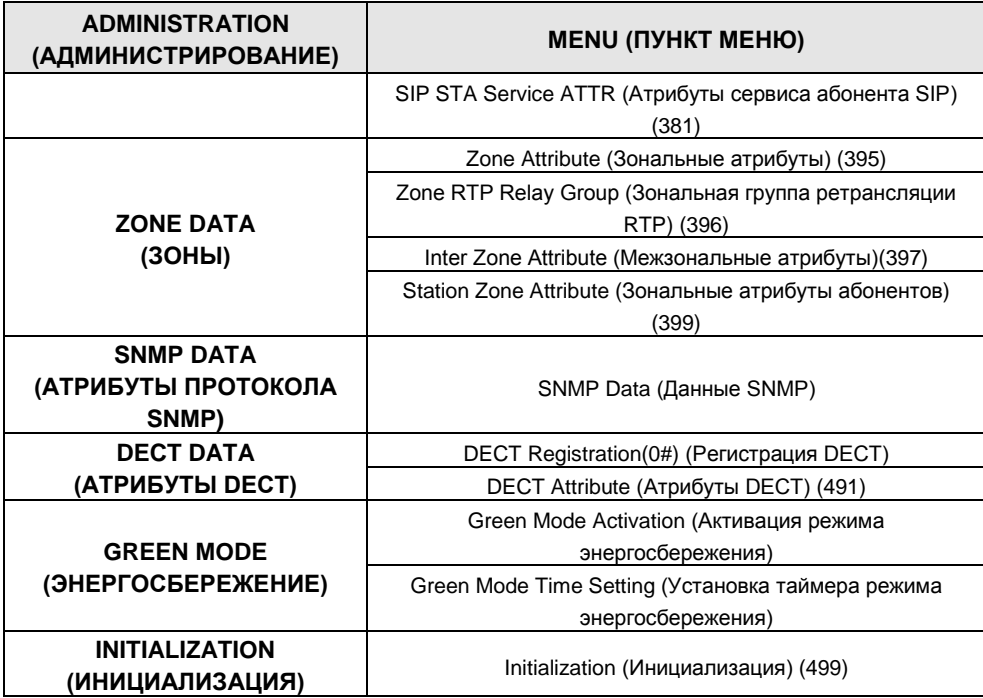

### <span id="page-15-0"></span>**1.4.2 S/W Upgrade (Обновление программного обеспечения)**

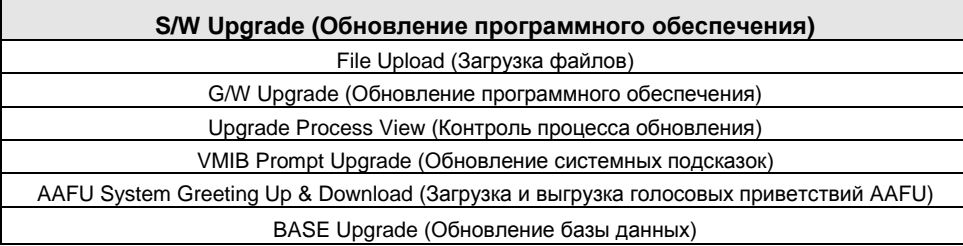

### <span id="page-15-1"></span>**1.4.3 System Management (Управление системой)**

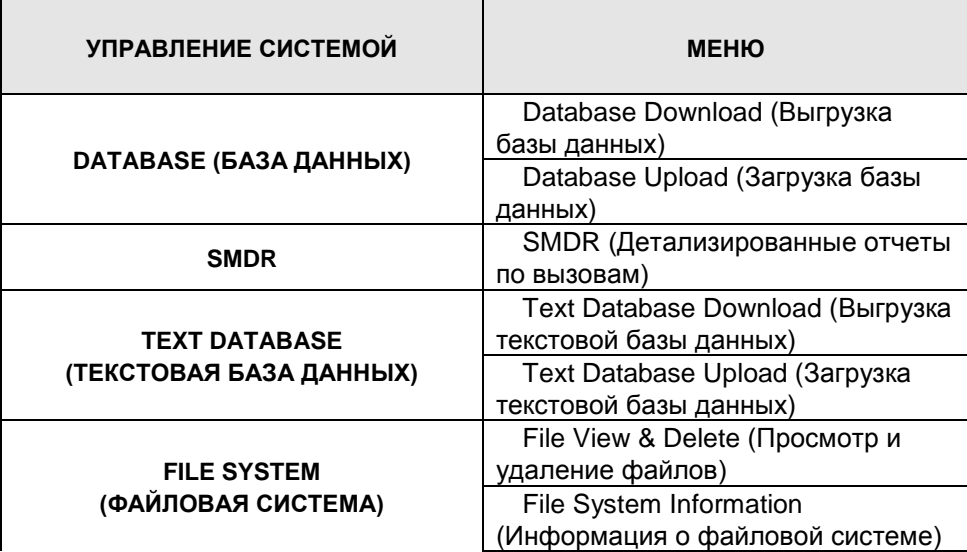

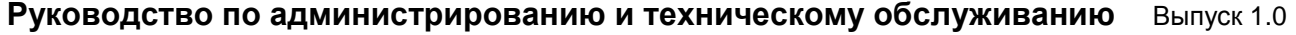

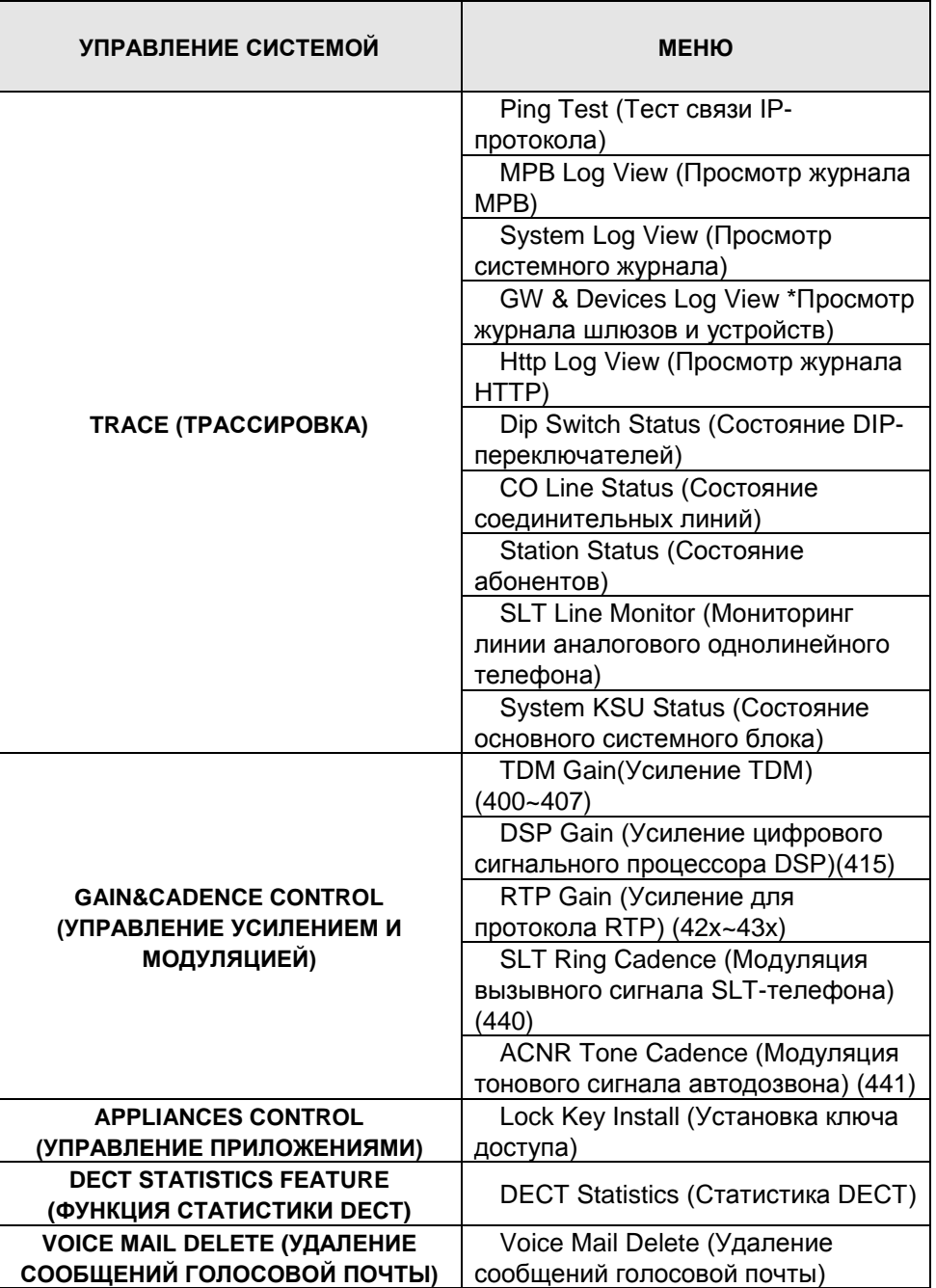

### <span id="page-16-0"></span>1.5 **ADMIN PROGRAMMING PREPARATION (ПОДГОТОВКА К ПРОГРАММИРОВАНИЮ)**

#### *ОБРАТИТЕ ВНИМАНИЕ*

*Все процедуры программирования должны выполняться с системных телефонов KD-36D, LKD-30/44, LDP-7024D, LIP-6000, LIP-7000 or LIP-8000, имеющих больше 24 кнопок, с терминала с номером 100.*

Рисунок 1.5.1 представлен ниже, чтобы помочь при программировании. На рисунке отображаены кнопки системного телефона LDP-7024D, обычно используемые при программировании системы. Более подробное описание этих кнопок включено в

**Руководство по администрированию и техническому обслуживанию** Выпуск 1.0

**Руководство пользователя телефонов серии LDP**.

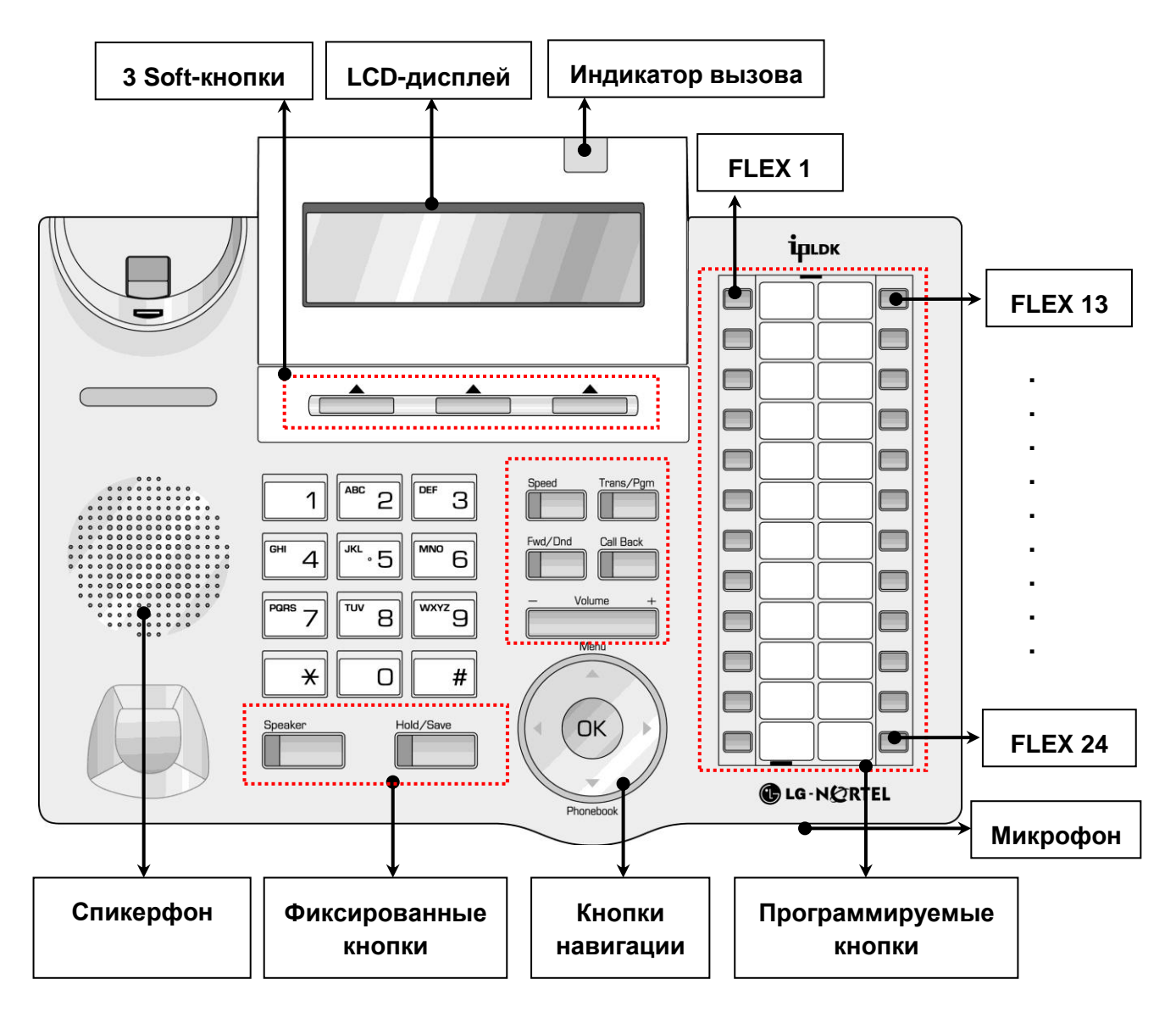

**Figure 1.5.1 Диаграмма кнопок системного телефона**

Руководство по администрированию и техническому обслуживанию Выпуск 1.0

### <span id="page-18-0"></span>2. STATION ADMIN PROGRAMMING (ПРОГРАММИРОВАНИЕ ABOHEHTOB)

#### <span id="page-18-1"></span>2.1 GENERAL (ОБЩИЕ СВЕДЕНИЯ)

#### <span id="page-18-2"></span>2.1.1 LCD & Button Functions (LCD-дисплей и функции кнопок)

В РКОСКАМ МОДЕ (режиме программирования) для управления и отображения параметров системных функций используется Liquid Crystal Display (LCD) (LCD-дисплей) и программируемые кнопоки телефонного аппарата администратора. После выбора необходимого элемента базы данных с помощью программируемых кнопок для ввода данных используется клавиатура аппарата. В ряде случаев нажатие программируемой кнопки отображает Выбранная програмируемая кнопка указывается с помощью светодиода этой кнопки текущее значение параметра (например ВКЛ/ВЫКЛ).

При настройке PROGRAM CODES (Программ), использующих выбор из нескольких программируемых кнопок (ПК), для выбора следующего или предыдущего варианта используются регуляторы громкости (кнопки [vol up] и [vol down]). Кнопка [SPEED] обычно используется в качестве кнопки удаления для стирания существующих записей, однако, иногда она может использоваться и для подтверждения диапазона ввода. Нажатие кнопки [сомг] сразу возвращает на верхний уровень алгоритма ввода данных для PROGRAM CODE (Текущей Программы) без сохранения незаписанных позиций

Кнопка [save] используется для сохранения данных после ввода. Если введенные данные не содержат противоречий, будет получен акустический сигнал подтверждения и данные сохранятся без повторного обращения к самому верхнему уровню алгоритма ввода. Если противоречия существуют, будет получен акустический сигнал ошибки, а введенные данные при этом сохранены не будут.

#### <span id="page-18-3"></span>2.1.2 Alphanumeric Data Entries (Алфавитно-цифровые данные)

В некоторых случаях требуется ввод алфавитно-цифровых значений. Каждый знак алфавитно-цифровой записи представлен на клавиатуре двумя цифрами, как показано в Ошибка! Источник ссылки не найден.. Используйте эту таблицу для определения двух цифр, которые должны быть набраны на клавиатуре для получения какого-либо знака.

#### Таблица 2.1.2-1 ВВОД АЛФАВИТНО-ЦИФРОВЫХ ДАННЫХ НА КЛАВИАТУРЕ ДЛЯ ЛАТИНСКОГО ШРИФТА

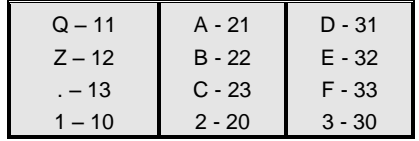

Руководство по администрированию и техническому обслуживанию Выпуск 1.0

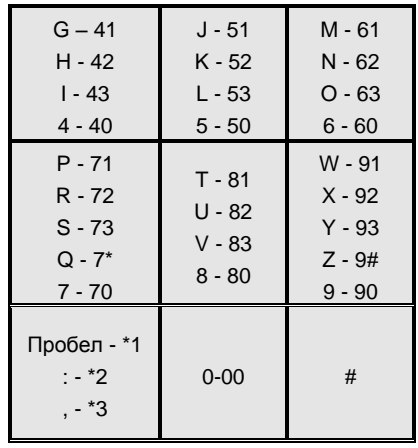

#### <span id="page-19-0"></span>2.1.3 Required Data Entries (Необходимые данные)

Во время инициализации системы генерируется база данных, содержащая значения по умолчанию (см. раздел 1.3 и Приложения A~D). Однако, имеется ряд параметров, которые ДОЛЖНЫ быть определены и назначены для обеспечения надлежащей работы системы. Для установки значений тональных сигналов и коэффициентов усиления, характерных для данной страны, в системе используется код страны (см. раздел 2.3.1.1). Для правильной обработки внешних IP-вызовов, доступа к глобальным сетям, а также для удаленного доступа к службе Web Admin плате центрального процессора (MPB) должны быть присвоены IP-адрес, маска подсети и IP-адрес шлюза по умолчанию (см. раздел 2.3.1.7)

#### <span id="page-19-1"></span>2.2 DATA ENTRY MODE (РЕЖИМ ВВОДА ДАННЫХ)

Ввод всех данных выполняется с телефонного аппарата администратора или того абонентского телефона, который был назначен для ввода данных (Station Port Attributes I) (Атрибуты портов абонента I) (PGM Code 121, ПК 5). После инициализации базы данных абонент с номером 100 (абонентский порт #01) может получить доступ к системной базе данных. По умолчанию, пароль администратора не определен. Для входа в PROGRAM MODE (режим программирования) на телефонном аппарате администратора следуйте приведенному ниже алгоритму. В левой колонке таблицы показана информация, которая будет отображена на LCD-дисплее, в правой колонке приведены пошаговые инструкции по изменению элементов базы данных.

ШАГИ АЛГОРИТМА:

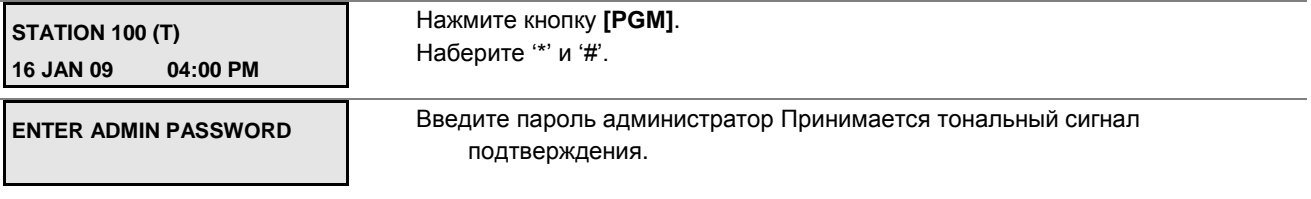

**ADMIN PROGRAM START** 

Руководство по администрированию и техническому обслуживанию Выпуск 1.0

#### **ENTER PGM NUMBER**

Для выбора программы, используйте инструкции в нижеследующих разделах, начинающиеся с "Нажмите кнопку [РСМ]" и набирайте требуемые PROGRAM СОDЕ (коды Программ).

### <span id="page-20-0"></span>2.3 PROCEDURES FOR DATA ENTRY (Алгоритм ввода данных)

Следующие разделы содержат инструкции для ввода данных с телефонного аппарата администратора в PROGRAM MODE (режиме программирования. Каждый раздел содержит описание, пошаговые инструкции и таблицы для определения подходящих значений для ввода.

#### <span id="page-20-1"></span>2.3.1 Pre-Programmed **Data PGM Codes** 100-108 (Предварительно программируемые данные)

#### <span id="page-20-2"></span>2.3.1.1 Location Program -PGM Code 100 (Программирование местположения)

Программирование местоположения определяет страну с помощью международного кода набора - так называемого кода страны (COUNTRY CODE). Для корректной установки системы первоначально требуется изменить код страны на соответствующий. После смены кода страны в процессе принудительного перезапуска система будет проинициализирована для переопределения памяти, определения значений по умолчанию для коэффициентов усиления, частот и других характеристик, специфичных для данной страны и региональных нормативных требований.

Чтобы изменить код страны:

- 1) Установите переключатель SW1/1 на плате MPB в положение OFF;
- 2) Следуйте нижеследующему алгоритму изменения кода страны;
- 3) Выполните перезапуск системы, выключив и вновь включив электропитание, или нажав кнопку Reset на плате MPB, или нажав последовательно кнопки [PGM] 499 / ПК 2 [SAVE] на телефонном аппарате администратора;
- 4) Для защиты Базы Данных после системы установите инициализации переключатель SW1/1 на плате MPB в положение ON.

В базу данных системы может быть введено имя сайта (клиента) длиной до 24 символов. Имя сайта используется преимущественно инсталляторами и администраторами системы для указания на клиентскую систему.

#### ШАГИ АЛГОРИТМА:

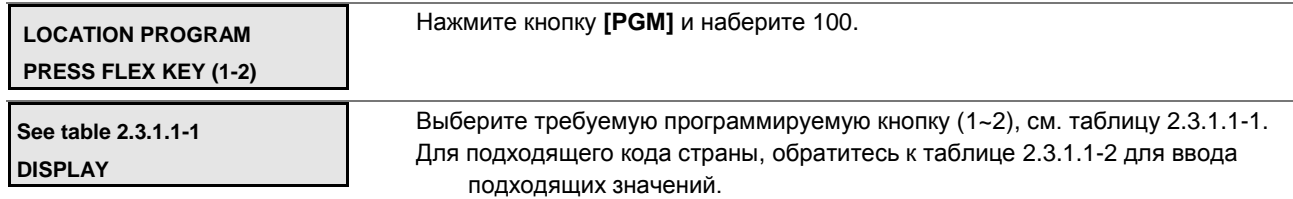

**Руководство по администрированию и техническому обслуживанию** Выпуск 1.0

С помощью клавиатуры введите требуемые данные.

Для сохранения данных о местоположении нажмите кнопку **[SAVE]**.

#### **Таблица 2.3.1.1-1 ПРОГРАММИРОВАНИЕ МЕСТОПОЛОЖЕНИЯ-PGM Code 100**

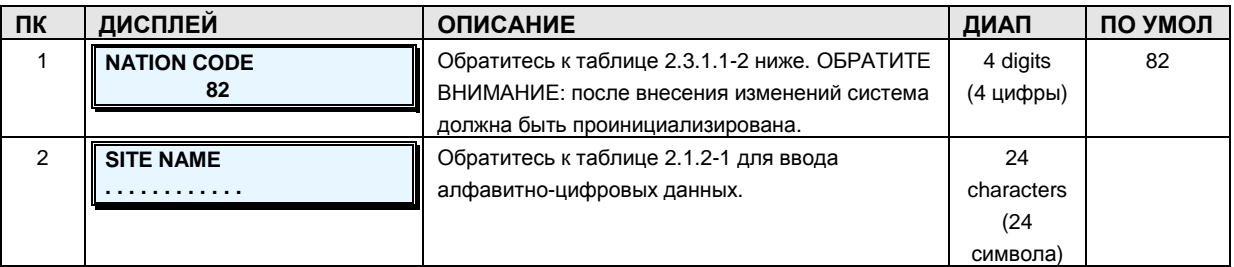

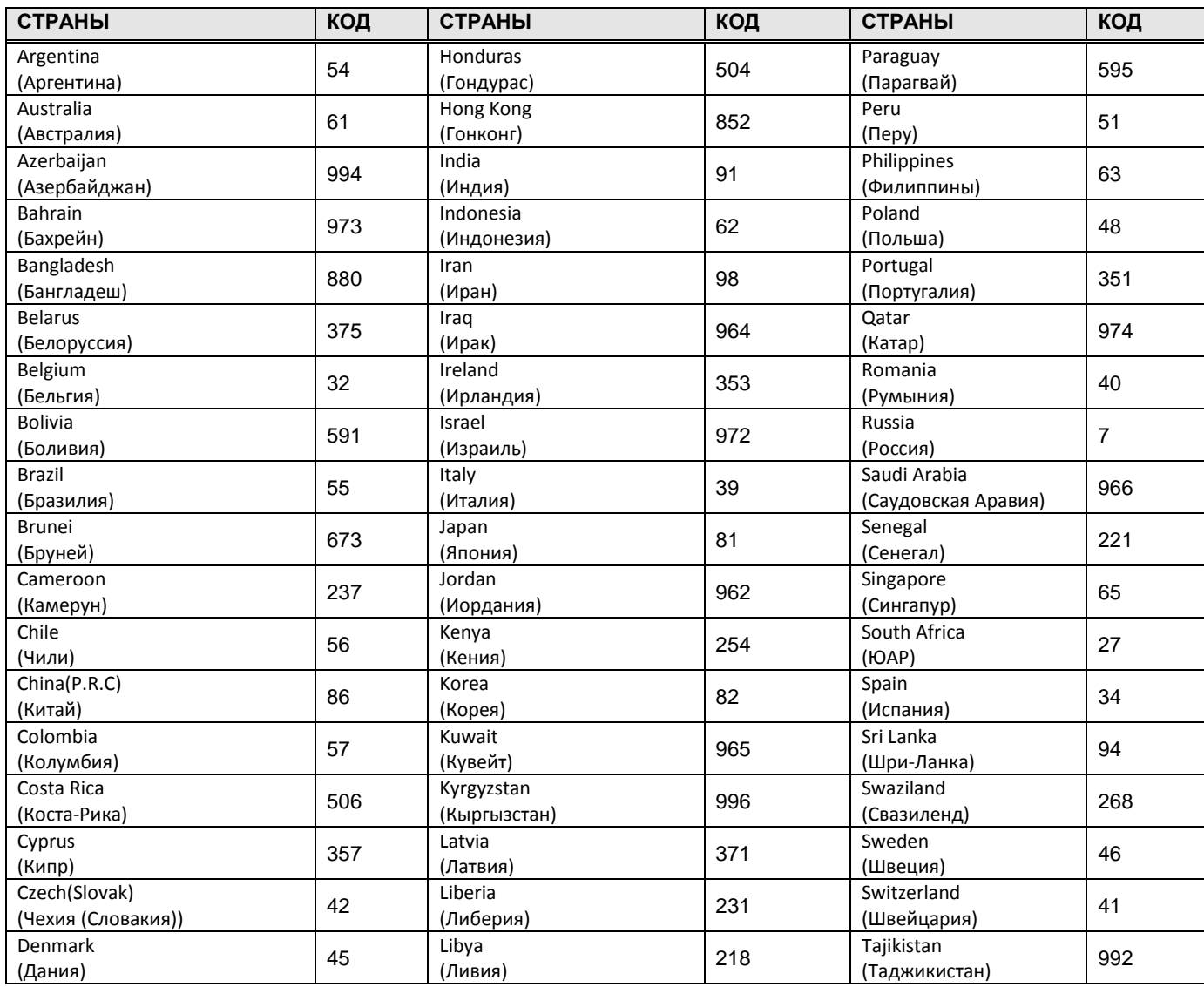

#### **Таблица 2.3.1.1-2 КОДЫ СТРАН**

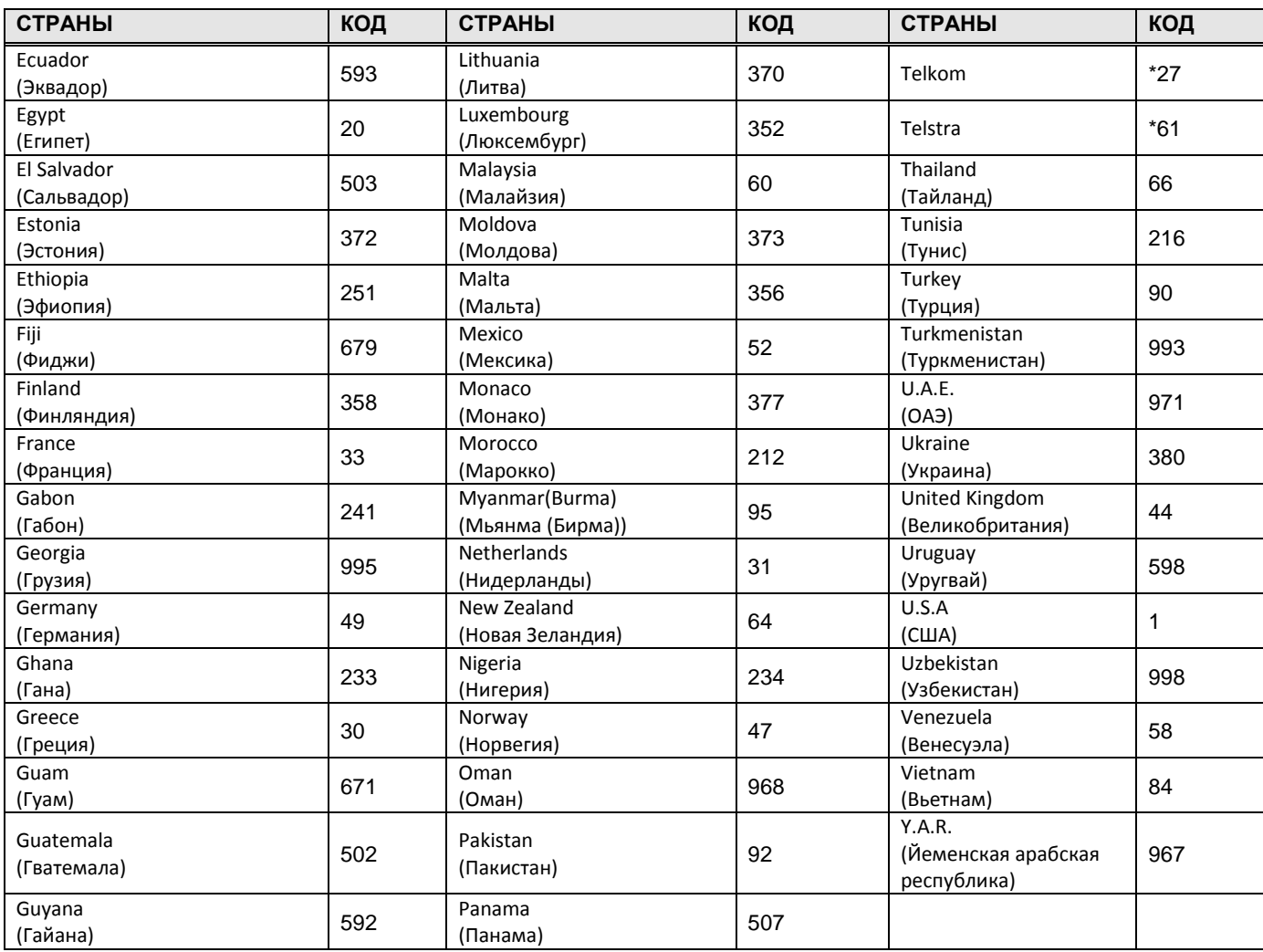

#### <span id="page-22-0"></span>**2.3.1.2 Slot Assignment -PGM Code 101 (Назначение слотов)**

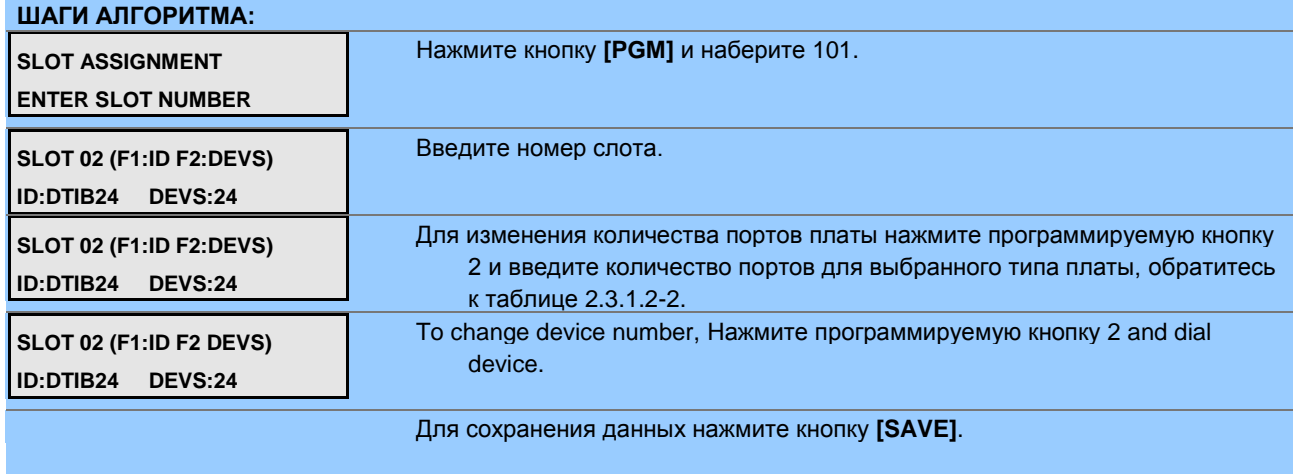

#### **Таблица 2.3.1.2-1 НАЗНАЧЕНИЕ СЛОТОВ -PGM Code 101**

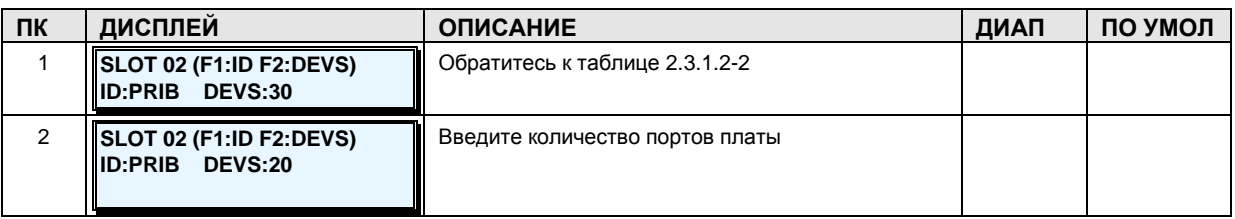

#### *ОБРАТИТЕ ВНИМАНИЕ*

*Если DIP-переключатель SW1/1 на плате MPB) установлен в положение OFF, система в процессе перезапуска будет автоматически определять установленные платы . Если же DIP-переключатель SW1/1 на плате MPB установлен в положение ON, то для каждого слота должен быть введен код типа платы. После завершения ручной настройки слотов администратор должен перезапустить систему.*

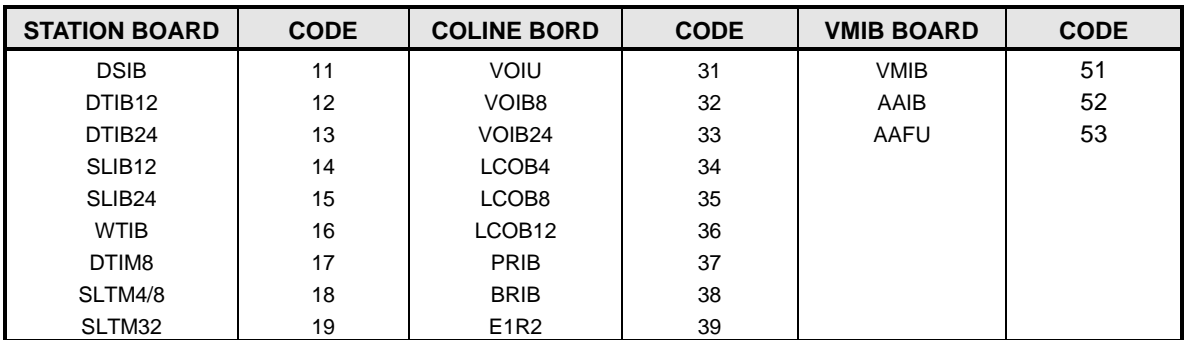

#### **Таблица 2.3.1.2-2 Коды типов плат**

#### <span id="page-23-0"></span>**2.3.1.3 Logical Slot Assignment -PGM Code 103 (Назначение логических номеров слотов)**

#### **ШАГИ АЛГОРИТМА:**

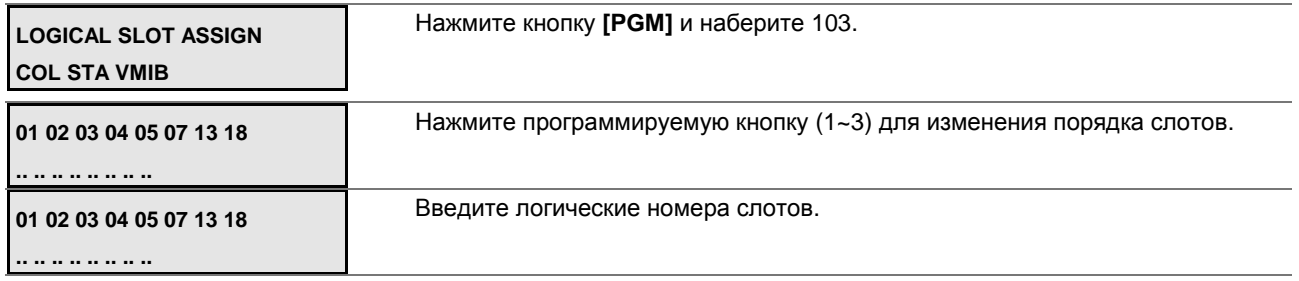

Нажмите кнопку **[SAVE]** для сохранения данных.

#### **Таблица 2.3.1.3-1 НАЗНАЧЕНИЕ ЛОГИЧЕСКИХ НОМЕРОВ СЛОТОВ-PGM Code 103**

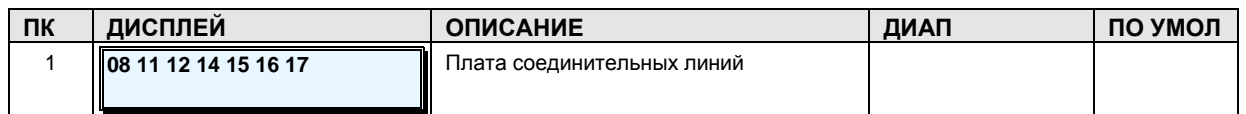

Руководство по администрированию и техническому обслуживанию Выпуск 1.0

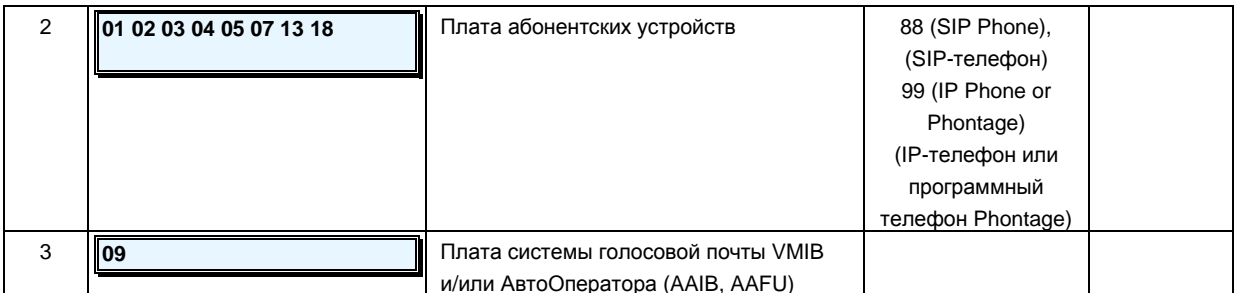

#### ОБРАТИТЕ ВНИМАНИЕ

- Если DIP-переключатель SW1/1 на плате MPB установлен в положение OFF, система будет последовательно присваивать слотам логические номера  $\mathbf{c}$ автоматическим увеличением на единицу. Если DIP-переключатель SW1/1 на плате MPB установлен в положение ON, то для каждого типа платы должен быть вручную введен логический номер. После завершения ручной настройки слотов администратор должен перезапустить систему.
- Если DIP-переключатель SW1/1 на плате MPB установлен в положение ON, и вручную добавлена плата голосовой почты VMIB (AAIB,AAFU), убедитесь, что вы также добавили номер слота, в котором установлена плата VMIB в атрибуты зоны Программа 395 (PGM Code 395) - слот VMIB.

#### <span id="page-24-0"></span>2.3.1.4 DECT/IP Phone/SIP Phone Port Assignment -PGM Code 104 (Назначение портов DECT/IP-телефонов/SIP-телефонов)

#### ШАГИ АЛГОРИТМА:

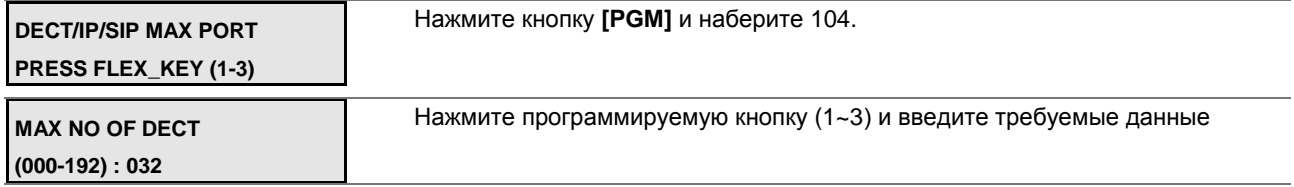

Нажмите кнопку [SAVE] для сохранения данных.

#### Таблица 2.3.1.4-2 НАЗНАЧЕНИЕ ПОРТОВ DECT/IP-ТЕЛЕФОНОВ/SIP-ТЕЛЕФОНОВ-PGM Code 104

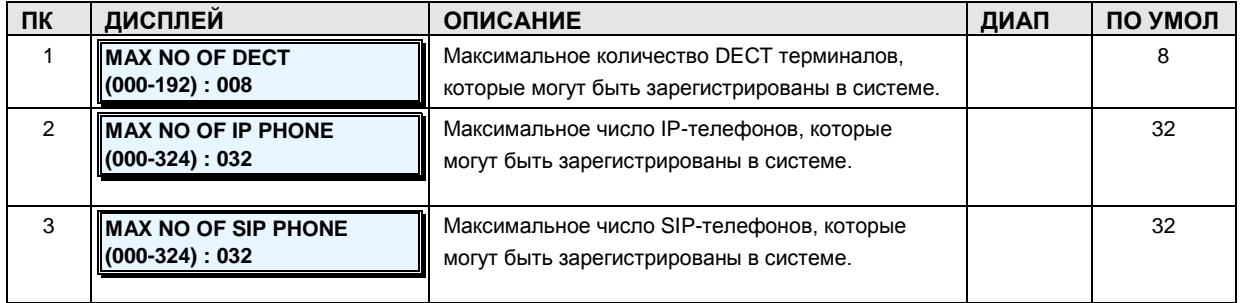

#### Руководство по администрированию и техническому обслуживанию Выпуск 1.0

#### <span id="page-25-0"></span>2.3.1.5 IP Phone/ Phontage Registration Table -PGM Code 106 (Таблица регистрации IP-телефонов / Программного телефона Phontage)

#### **ІІІАГИ АПГОРИТМА:**

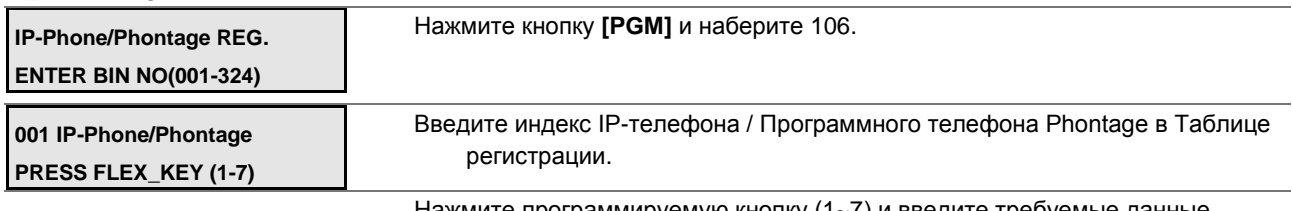

Нажмите программируемую кнопку (1~7) и введите требуемые данные

Нажмите кнопку [SAVE] для сохранения данных.

#### Таблица 2.3.1.6-1 ТАБЛИЦА РЕГИСТРАЦИИ ІР-ТЕЛЕФОНОВ / ПРОГРАММНОГО ТЕЛЕФОНА PHONTAGE-PGM Code 106

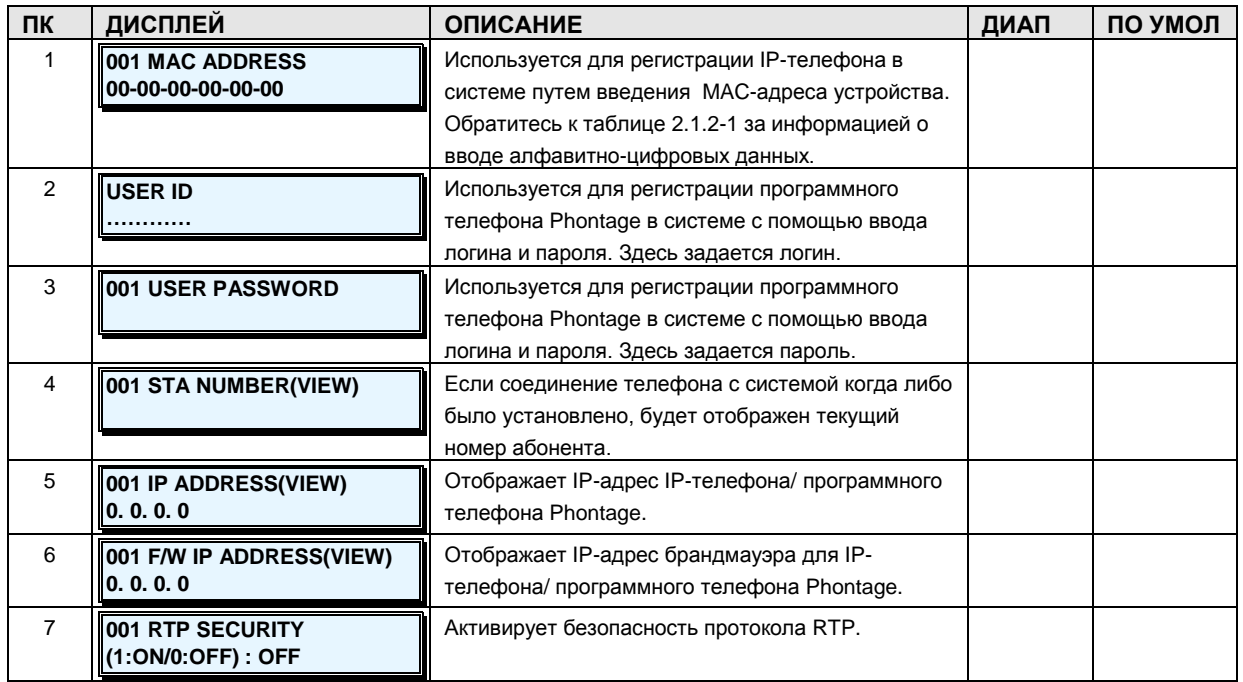

#### <span id="page-25-1"></span>2.3.1.6 DTIM/SLTM Registration Table-PGM Code 107 (Таблица регистрации модулей DTIM/SLTM)

#### ШАГИ АЛГОРИТМА:

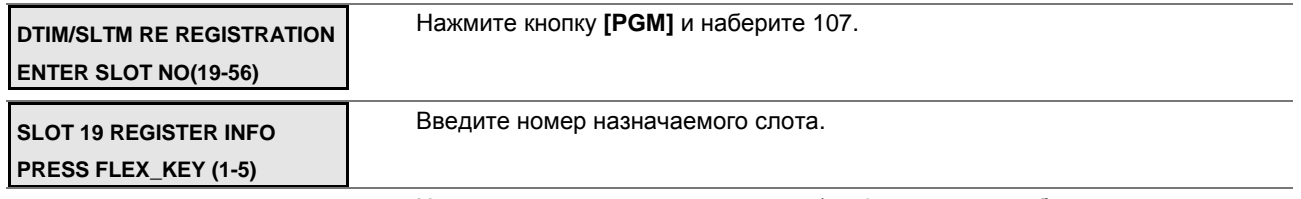

Нажмите программируемую кнопку (1~5) и введите требуемые данные

Руководство по администрированию и техническому обслуживанию Выпуск 1.0

Нажмите кнопку [SAVE] для сохранения данных.

#### Таблица 2.3.1.7-1 ТАБЛИЦА РЕГИСТРАЦИИ МОДУЛЕЙ DTIM/SLTM-PGM Code 107

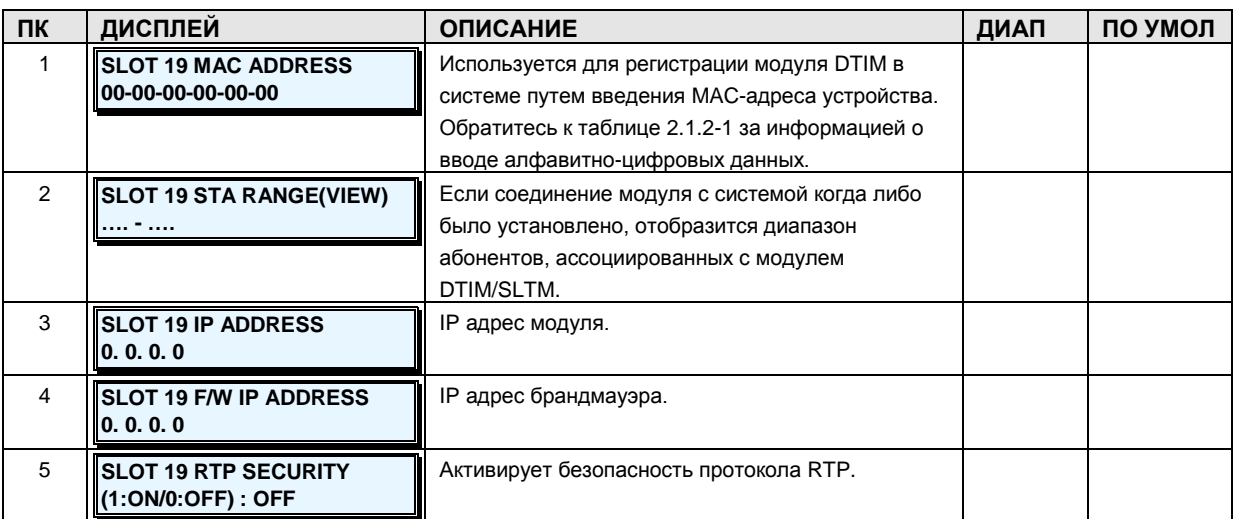

#### <span id="page-26-0"></span>2.3.1.7 IP Address Plan -PGM Code 108 (План IP-адресов)

IP-адрес системы требуется для внешних вызовов VoIP, программирования с помощью Web Admin, регистрации IP-телефонов.

Система iPECS-MG может быть установлена за маршрутизатором NAPT (сервер трансляции сетевых адресов на уровне портов), если NAPT-сервер обеспечивает жесткую переадресацию портов (Fixed NAT). В этом случае, в качестве общедоступного IP-адреса для взаимодействия с удаленными устройствами используется IP-адрес брандмауэра. Именно этот IP-адрес должен быть определен в качестве IP-адреса MFIM в удаленных устройствах (IP-телефонах и модулях iPECS DTIM/SLTM).

#### ШАГИ АЛГОРИТМА:

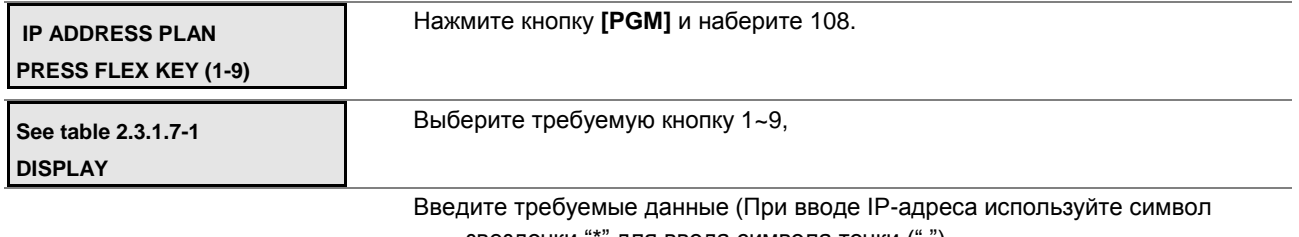

звездочки "\*" для ввода символа точки (".").

Нажмите кнопку [SAVE] для сохранения данных.

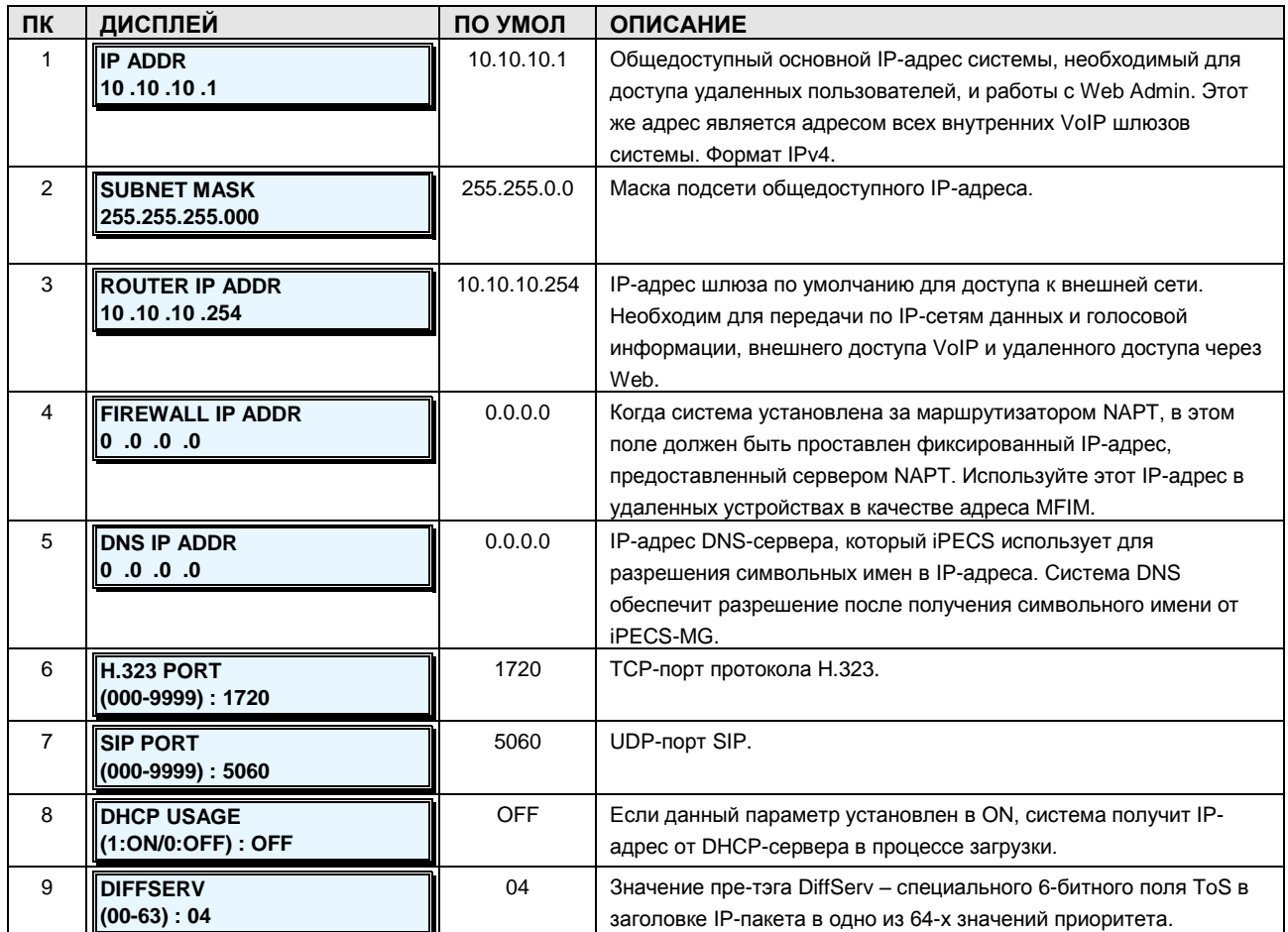

#### Таблица 2.3.1.7-1 ПЛАН IP-АДРЕСОВ СИСТЕМЫ-РGM Code 108

#### <span id="page-27-0"></span>2.3.1.8 System Information -PGM Code 109 (Информация о системе)

С помощью информации о системе можно выяснить, например, МАС-адрес, версию системы и ряд других ее параметров.

#### ШАГИ АЛГОРИТМА:

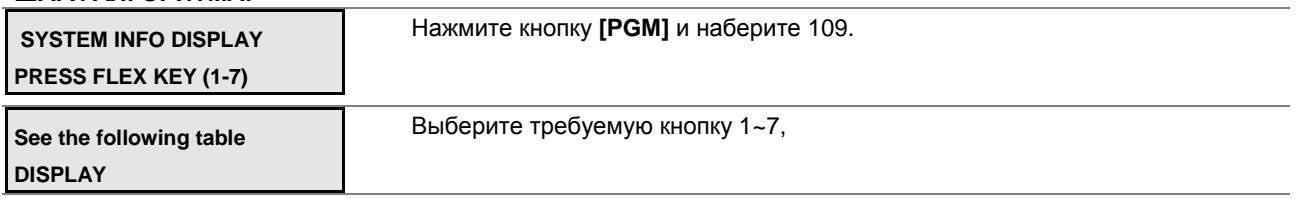

#### Таблица 2.3.1.8-1 ИНФОРМАЦИЯ О СИСТЕМЕ-РGM Code 109

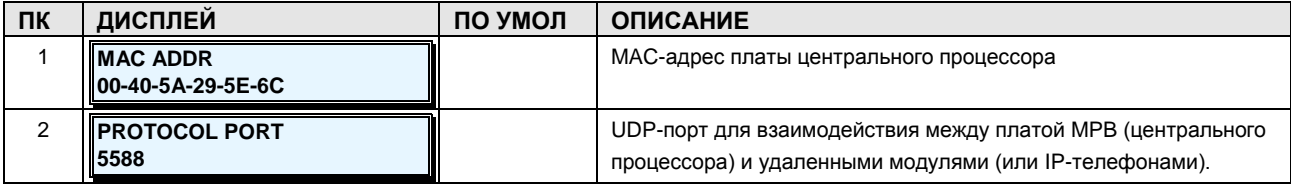

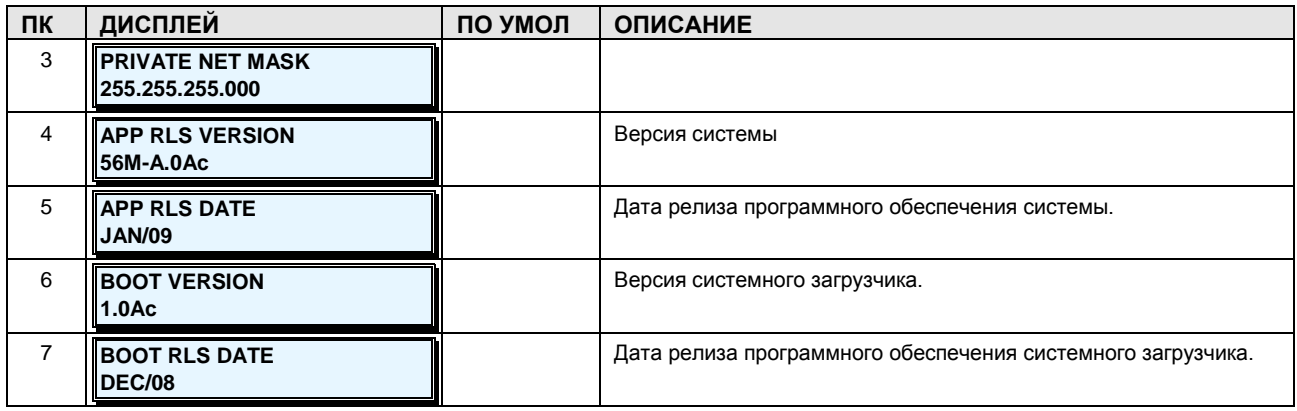

#### <span id="page-28-0"></span>2.3.2 NUMBERING PLANS DATA - PGM Codes 110-115 (ПЛАНЫ НУМЕРАЦИИ)

#### <span id="page-28-1"></span>2.3.2.1 Numbering Plan Type -PGM Code 110 (Типы планов нумерации)

После генерации базы данных в системе iPECS-MG устанавливается набор планов нумерации по умолчанию. В системе единовременно может быть установлен только один их планов. Любой их планов можно удалить из системы.

Если выбран план нумерации 7, удаляются все номера (коды нумерации). После удаления администратор должен прежде всего назначить «План нумерации системы» (PGM Code 111). После конфигурирования системного плана нумерации администратор может назначать другие планы нумерации. Это бывает полезно в тех случаях, когда администратор решает изменить все, в том числе и предустановленные, планы нумерации.

#### ШАГИ АЛГОРИТМА:

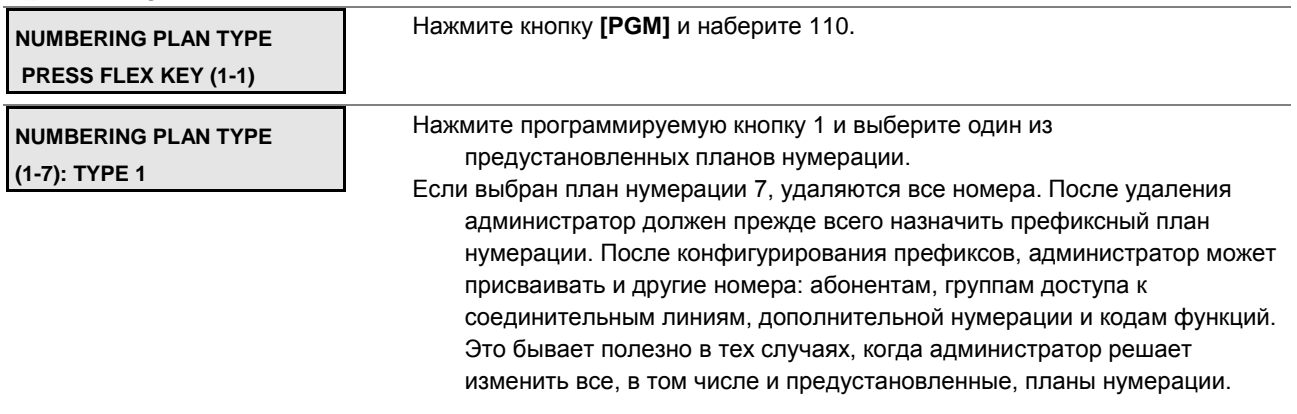

Нажмите кнопку [SAVE] для обновления всех планов нумерации выбранными значениями по умолчанию.

#### <span id="page-29-0"></span>**2.3.2.2 System Numbering Plan-PGM Code 111 (Системный план нумерации)**

Чтобы присвоить код по плану нумерации (номер), структура этого номера должна соответствовать одному из имеющихся Системных Планов Нумерации. Структура номера состоит из Префикса и Дополнительных цифр.

Префикс – начальные цифры, предшествующие некоторому номеру (до 8 цифр);

- Дополнительные цифры некоторое количество цифр, следующих после префикса (до 4 цифр);
- Цифры Мастер-префикса если Системный План Нумерации состоит из более чем 4 цифр, начальные цифры префикса располагаются далее четвертой цифры, считая от последней (до 3-х цифр в системе MG-100, до 5-ти цифр в системе MG-300).

#### *ОБРАТИТЕ ВНИМАНИЕ*

*Кофликты в Системном Плане Нумерации не допускаются. Если имеется префикс '1' и дополнительная цифра 4, не может быть префикса '10' с дополнительный цифрой 4.*

**ШАГИ АЛГОРИТМА:**

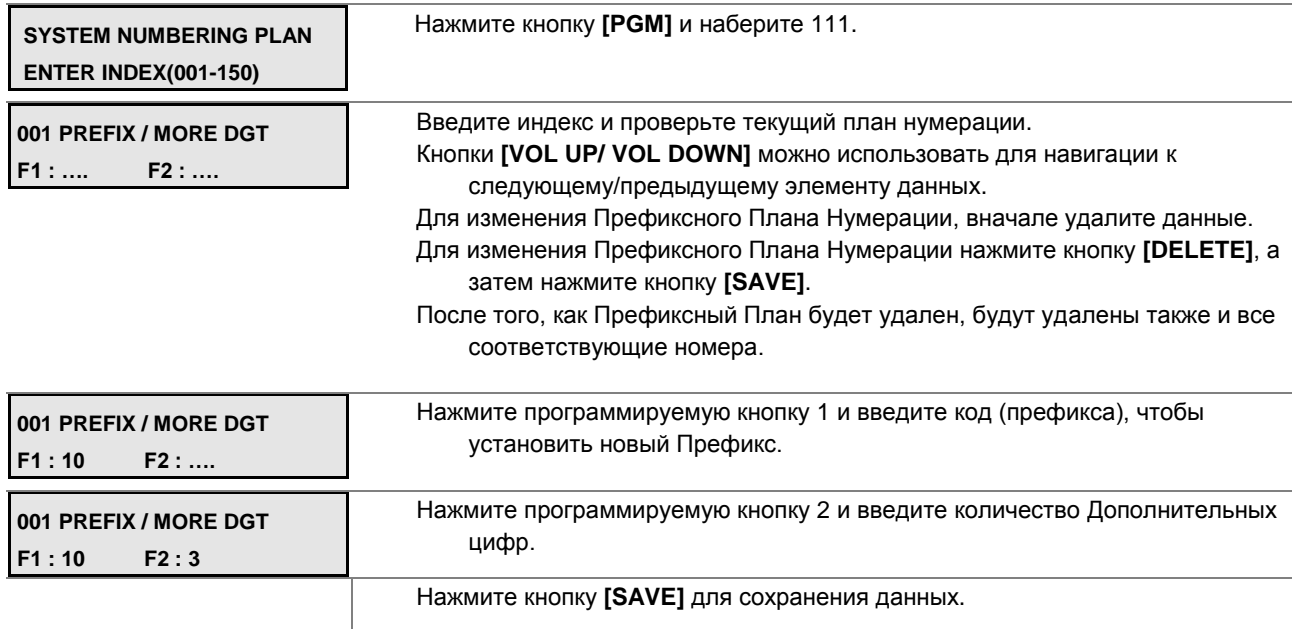

#### **Таблица 2.3.2.2-1 СИСТЕМНЫЙ ПЛАН НУМЕРАЦИИ-PGM Code 111**

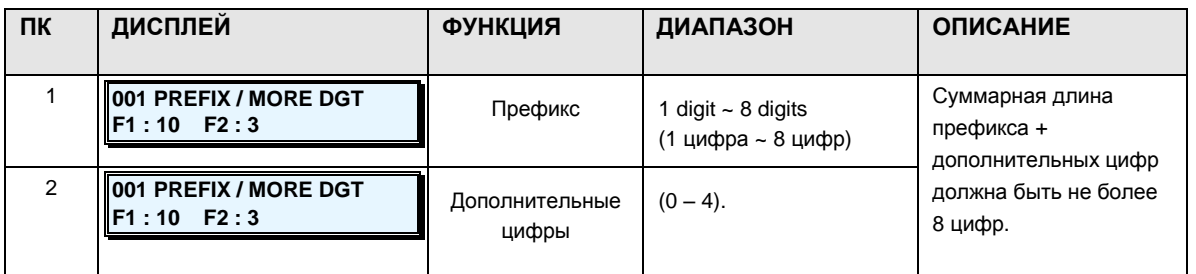

#### **Руководство по администрированию и техническому обслуживанию** Выпуск 1.0

#### <span id="page-30-0"></span>**2.3.2.3 Flexible Station Number-PGM Code 112 (Гибкий план нумерации абонентов)**

Каждому абоненту в системе соответствует номер. Каждый номер абонента можно изменять.

По умолчанию, каждому абоненту назначается его My-DN-номер. В соответствии с типом плана нумерации, выбранным в ADM 110, если начальная длина номера составляет 3 цифры, то при инициализации абонентского плана нумерации назначается 50 номеров MADN. В том случае, если начальная длина номера составляет 4 цифры, при инициализации абонентского плана нумерации назначается 324 номера MADN.

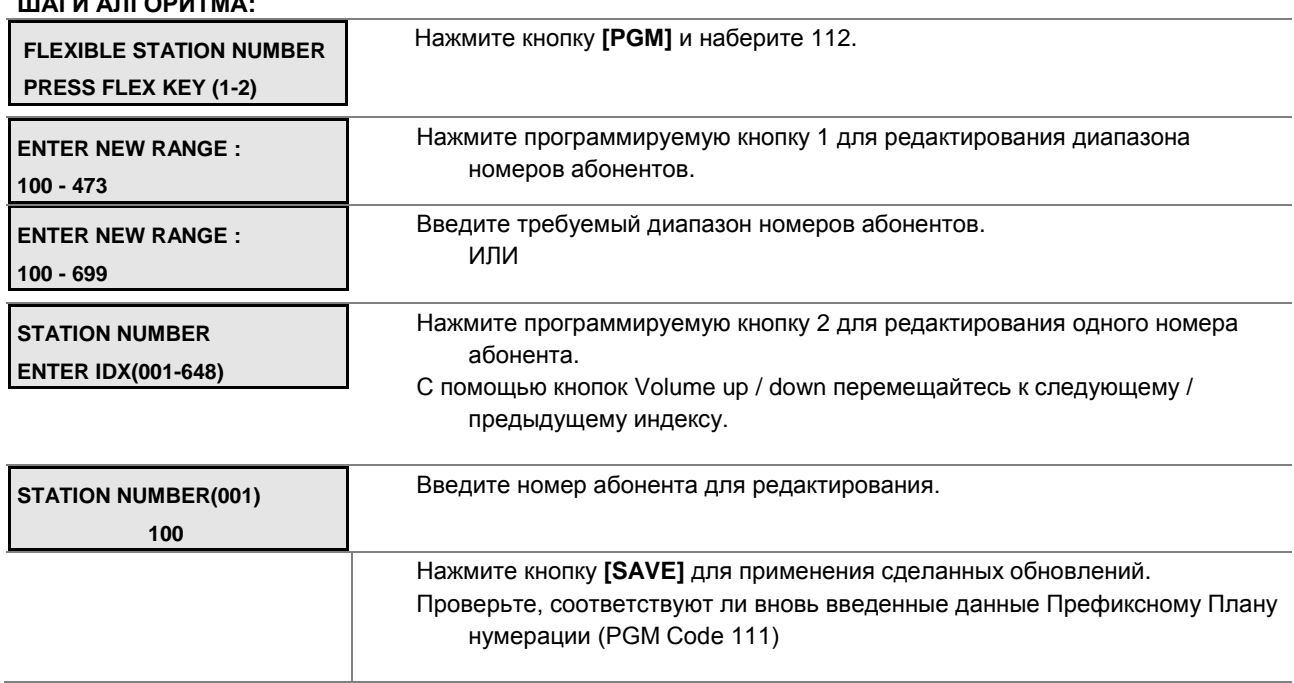

#### **ШАГИ АЛГОРИТМА:**

#### **Таблица 2.3.2.3-1 ПЛАН НУМЕРАЦИИ АБОНЕНТА-PGM Code 112**

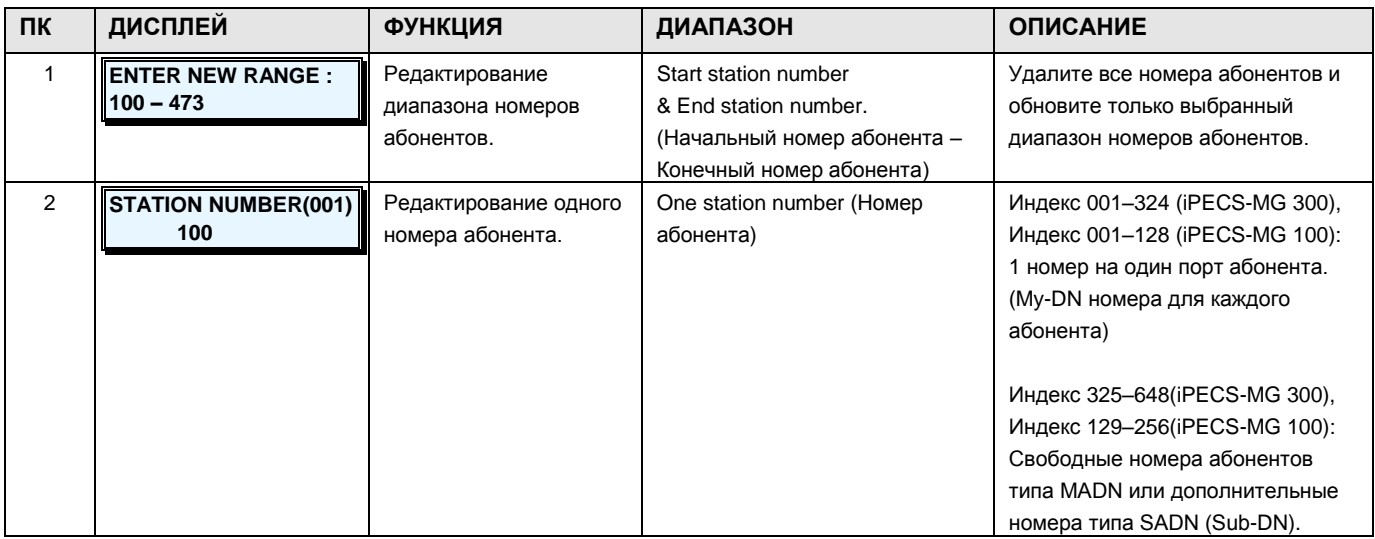

#### **Руководство по администрированию и техническому обслуживанию** Выпуск 1.0

#### <span id="page-31-0"></span>**2.3.2.4 Feature Numbering Plan -PGM Code 113 (План нумерации функций)**

Коды нумерации системных функций могут быть назначены и отредактированы в **PGM 113**. В Приложении B приведены значения по умолчанию для каждого из восьми Планов нумерации функций. Выбор плана нумерации по умолчанию производится в **PGM 110**.

#### **ШАГИ АЛГОРИТМА:**

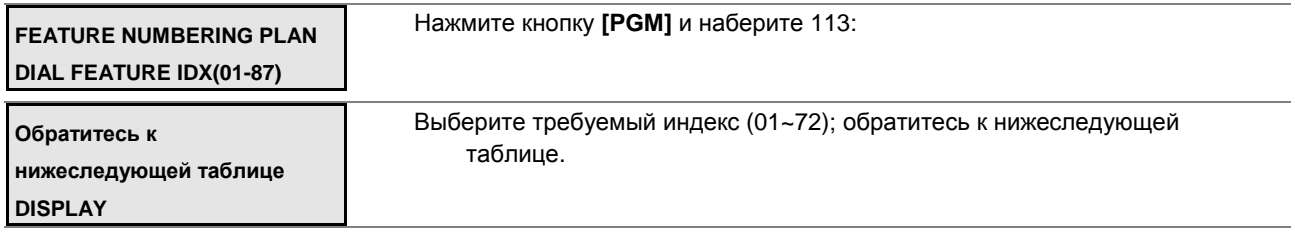

Нажмите кнопку **[SAVE]** для сохранения нового плана нумерации. Проверьте, чтобы вновь введенные значения соответствовали Префиксному плану нумерации (PGM Code 111).

#### **Таблица 2.3.2.4-1 НУМЕРАЦИЯ ФУНКЦИЙ-PGM Code 113**

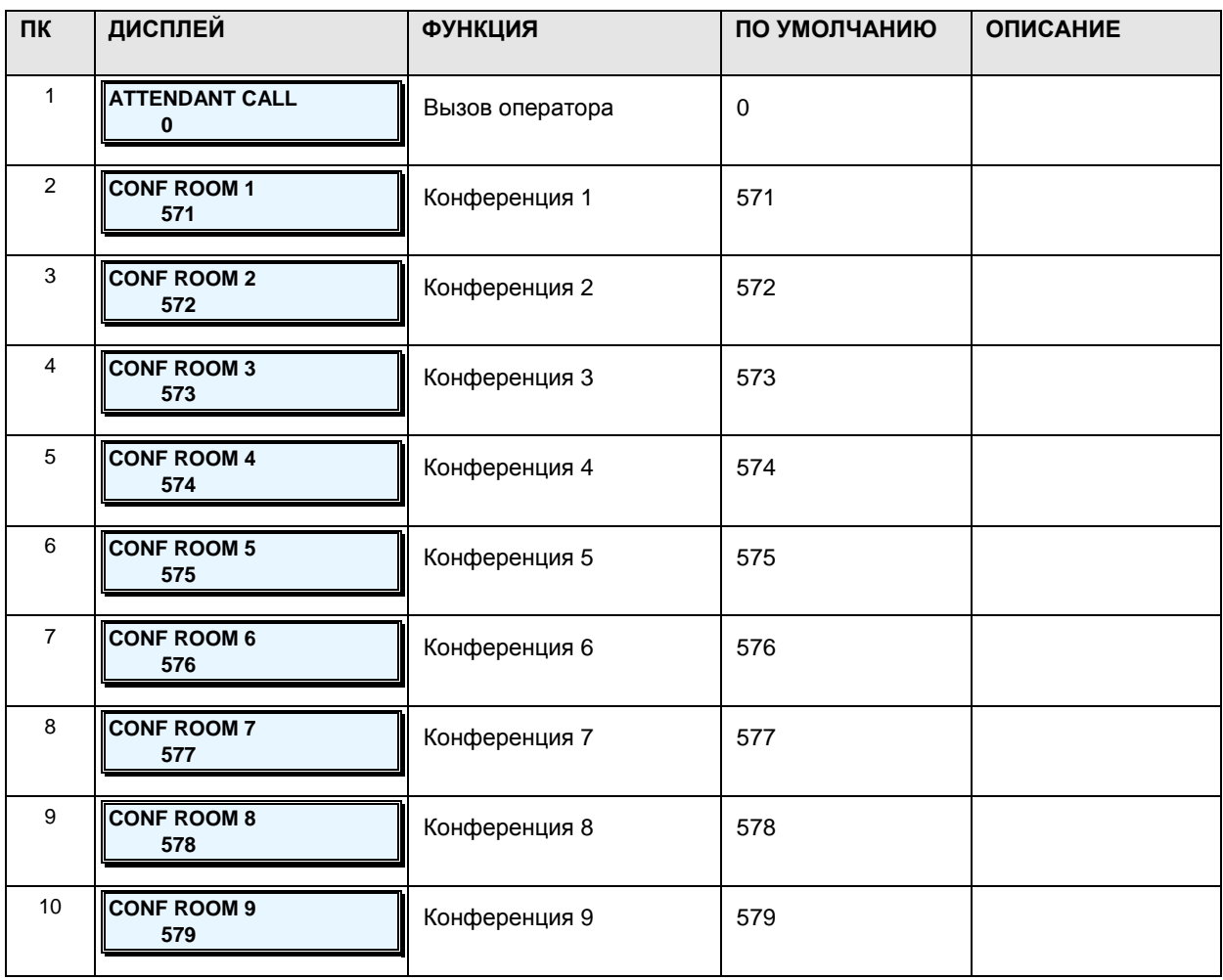

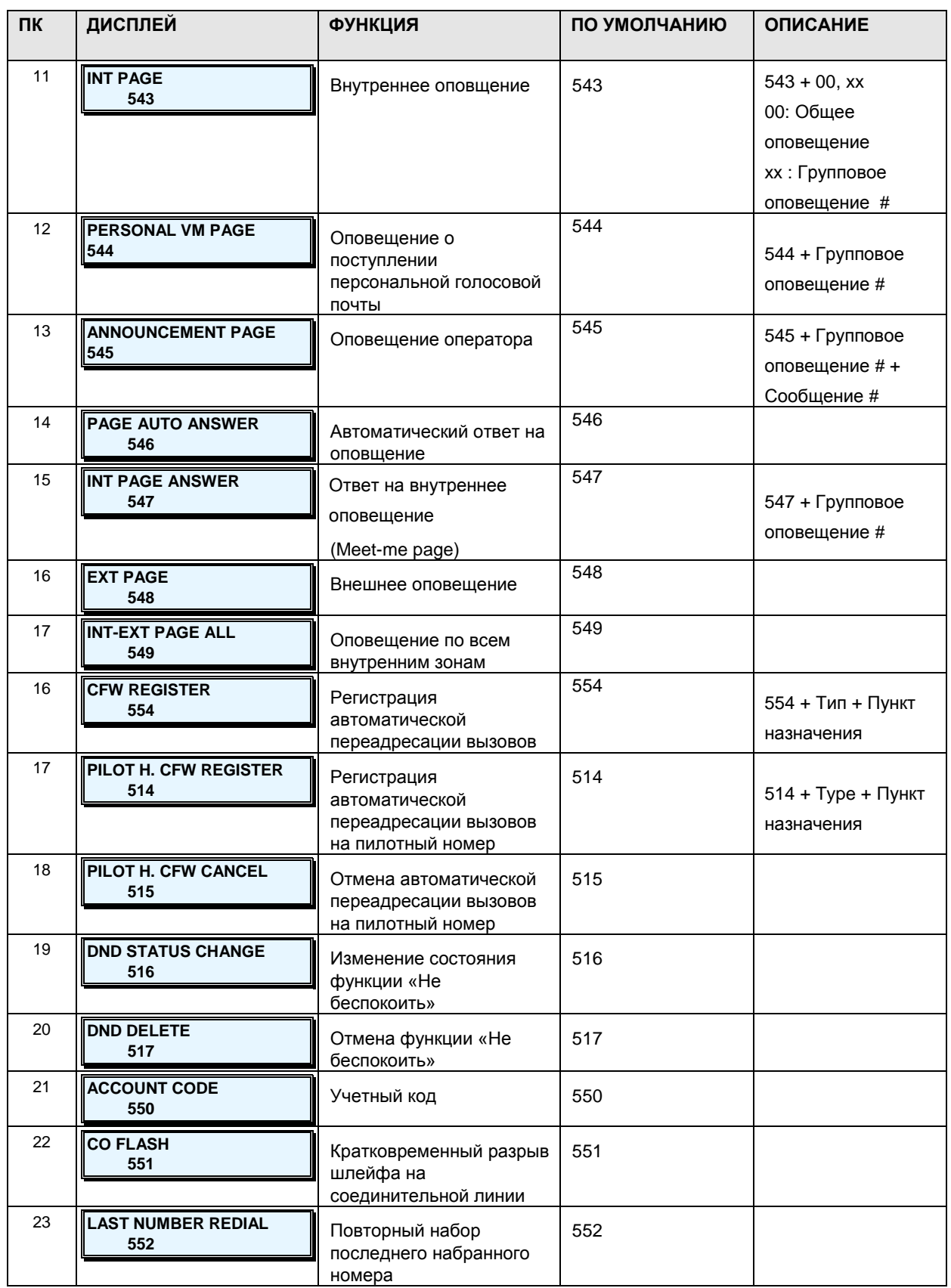

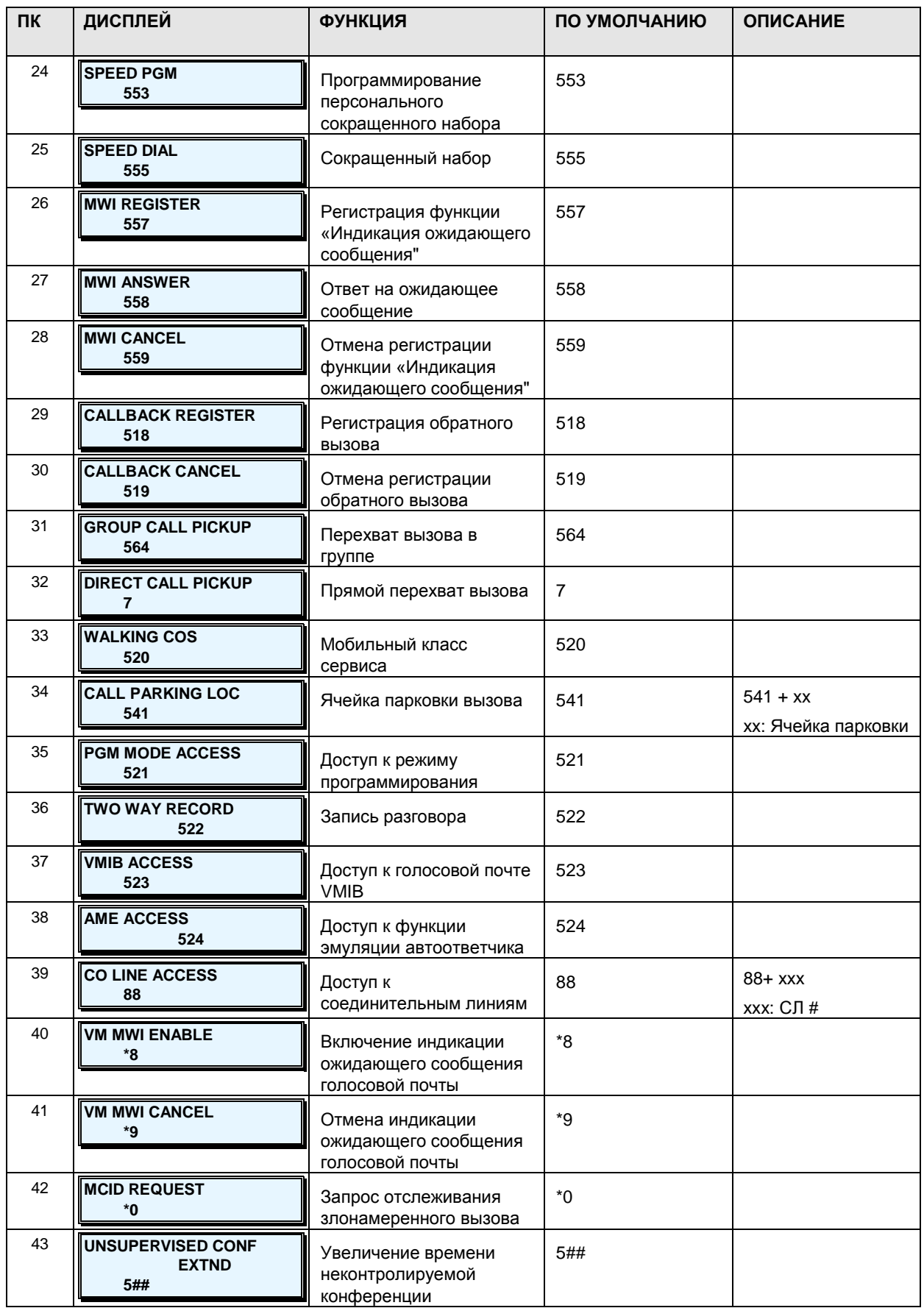

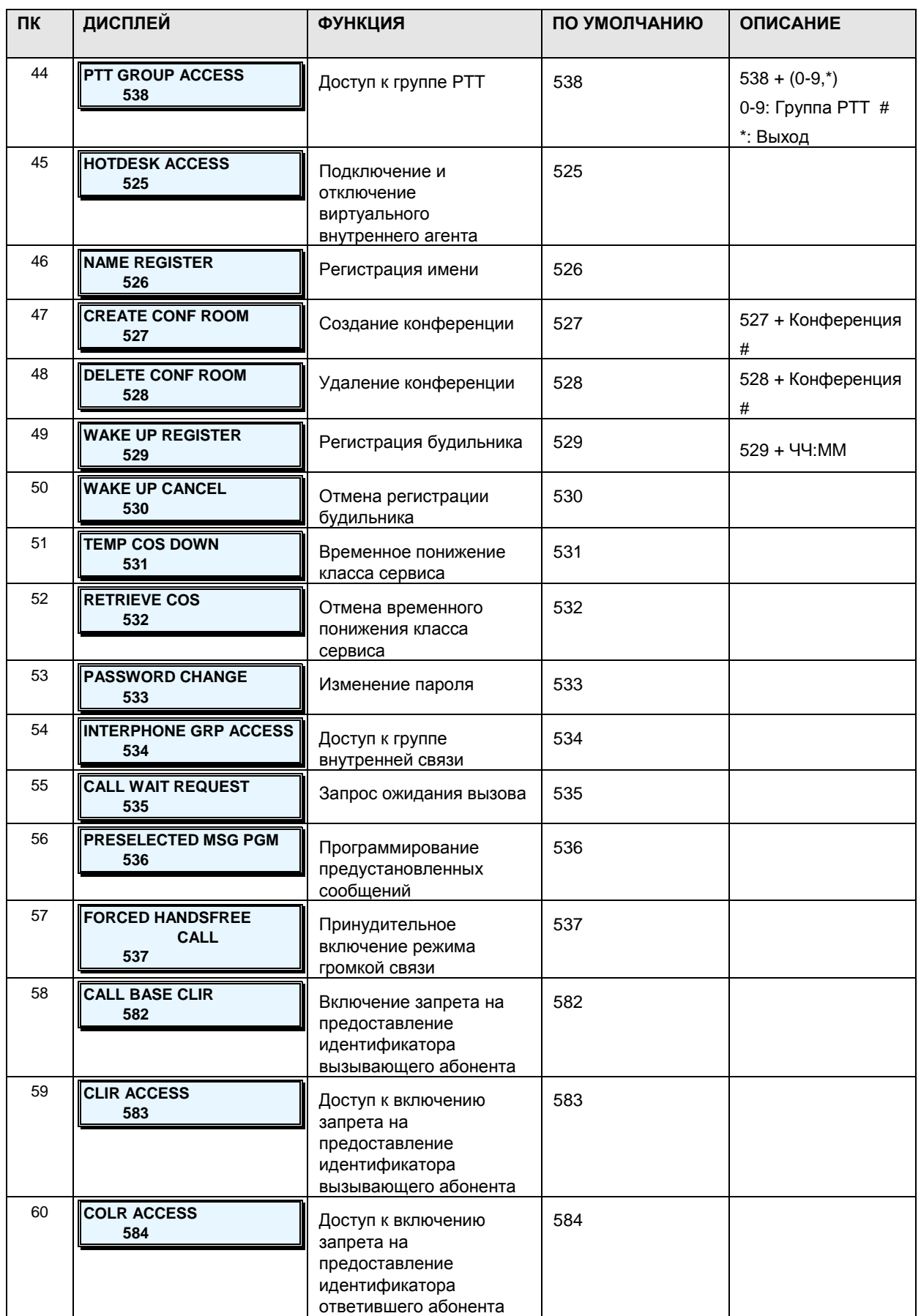

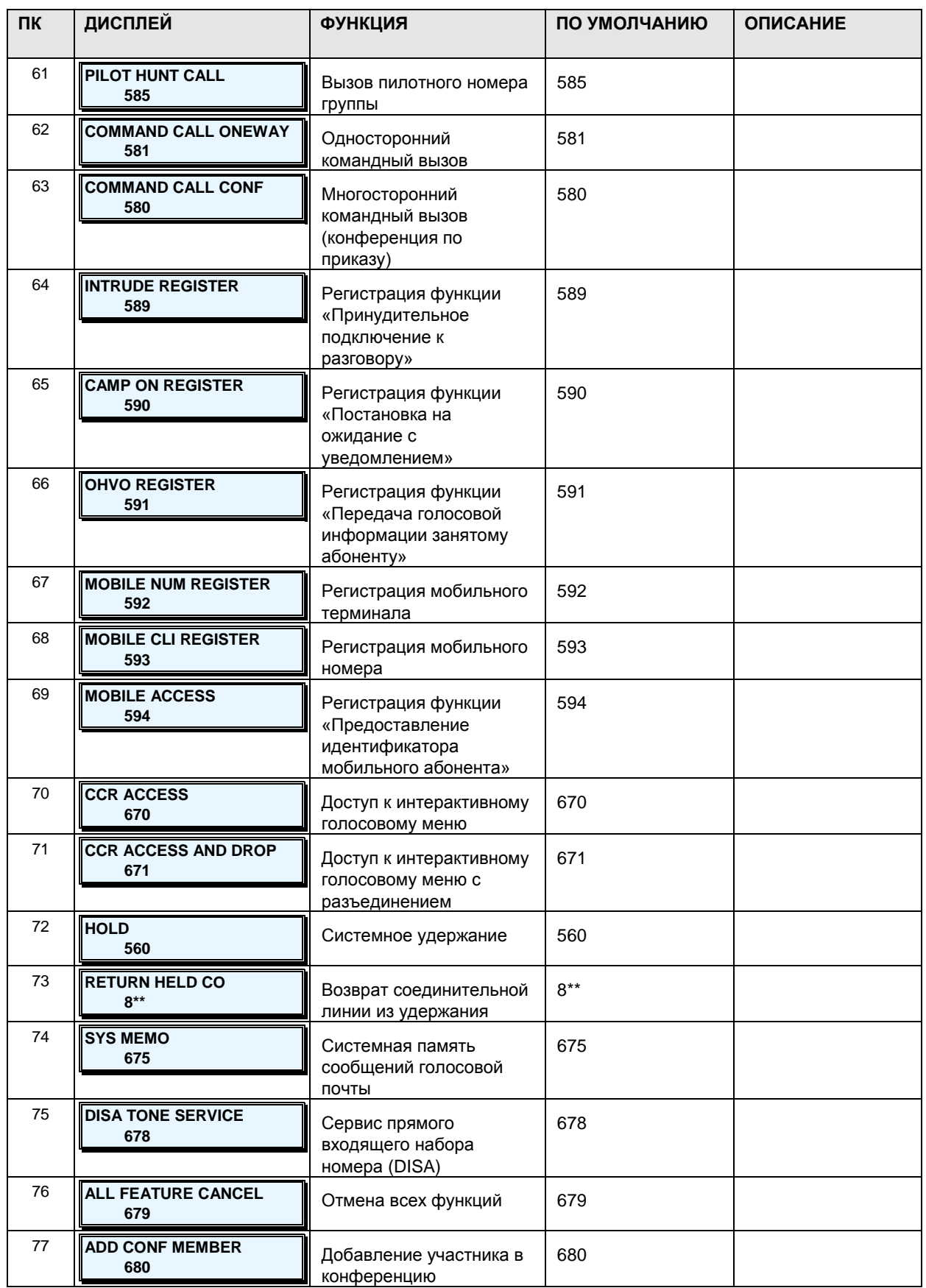
**Руководство по администрированию и техническому обслуживанию** Выпуск 1.0

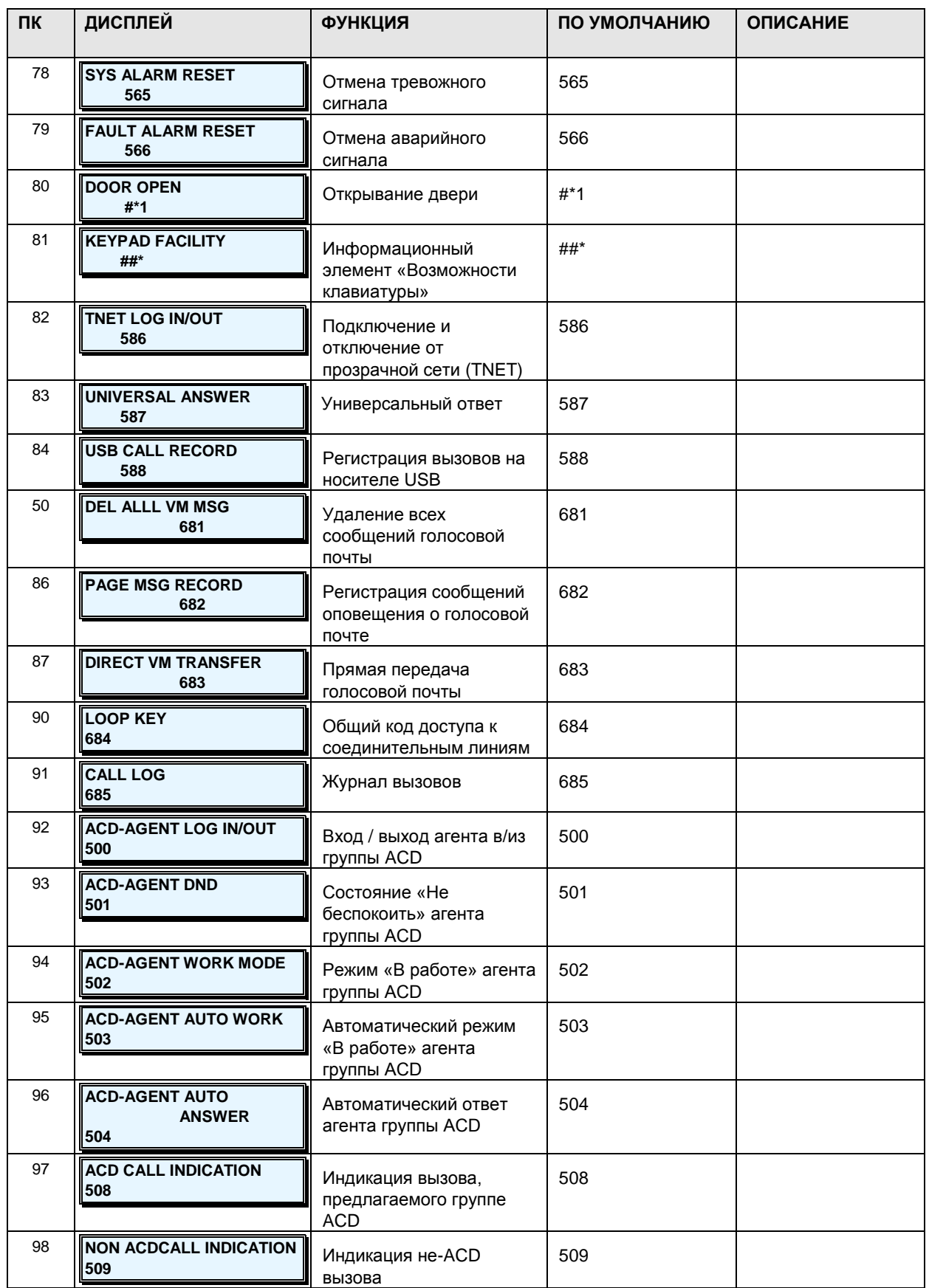

**Руководство по администрированию и техническому обслуживанию** Выпуск 1.0

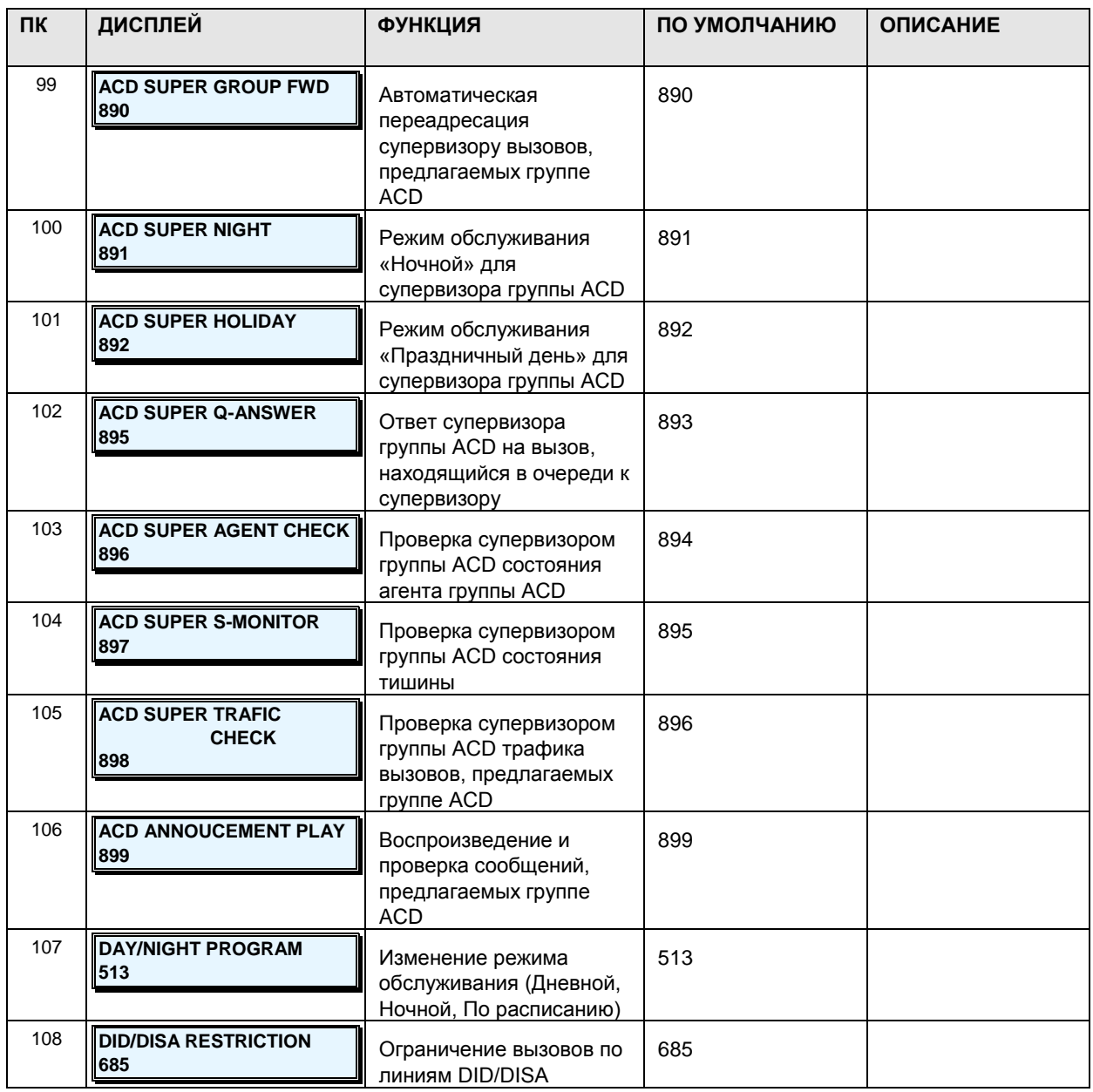

### **2.3.2.5 CO Group Access Code – PGM Code 114 (Коды доступа к соединительным линиям)**

Система iPECS-MG обеспечивает использование кодов доступа к соединительным линиям(73 кода в MG-300 и 25 кодов в MG-100). Каждый код можно отредактировать с помощью программирования системы в разделе Коды доступа к группам соединительных линий (см. PGM Code **180**).

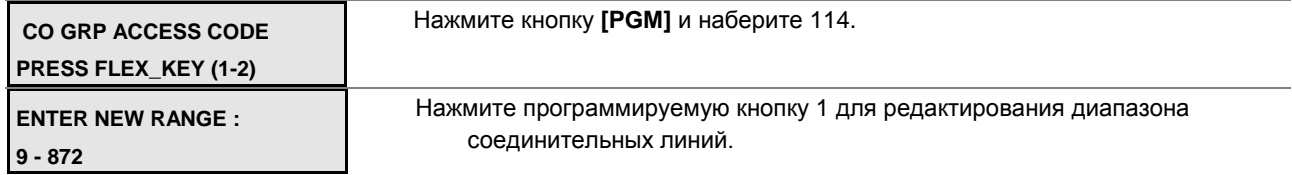

## iPECS - МG Версия 1

### Руководство по администрированию и техническому обслуживанию Выпуск 1.0

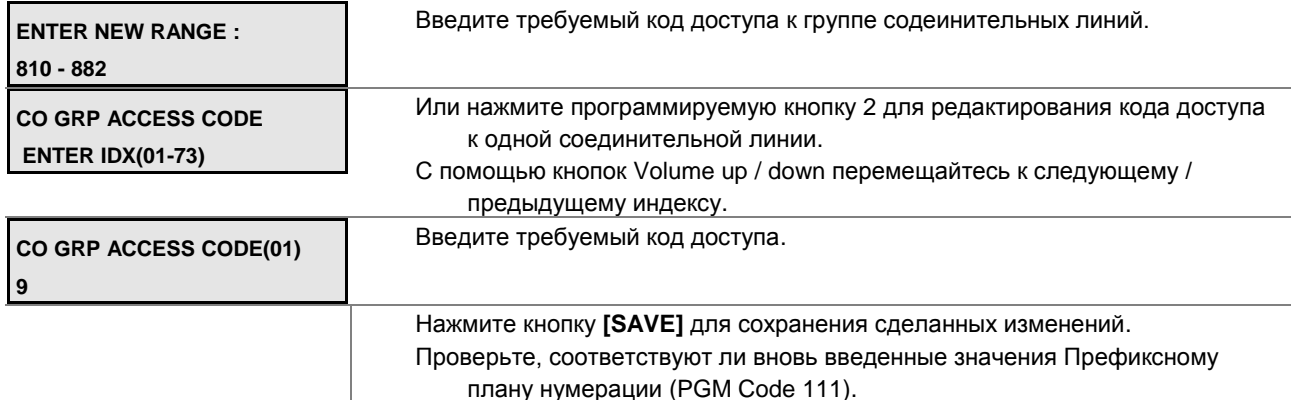

### Таблица 2.3.2.5-1 КОД ДОСТУПА К ГРУППЕ СОЕДИНИТЕЛЬНЫХ ЛИНИЙ-PGM Code 114

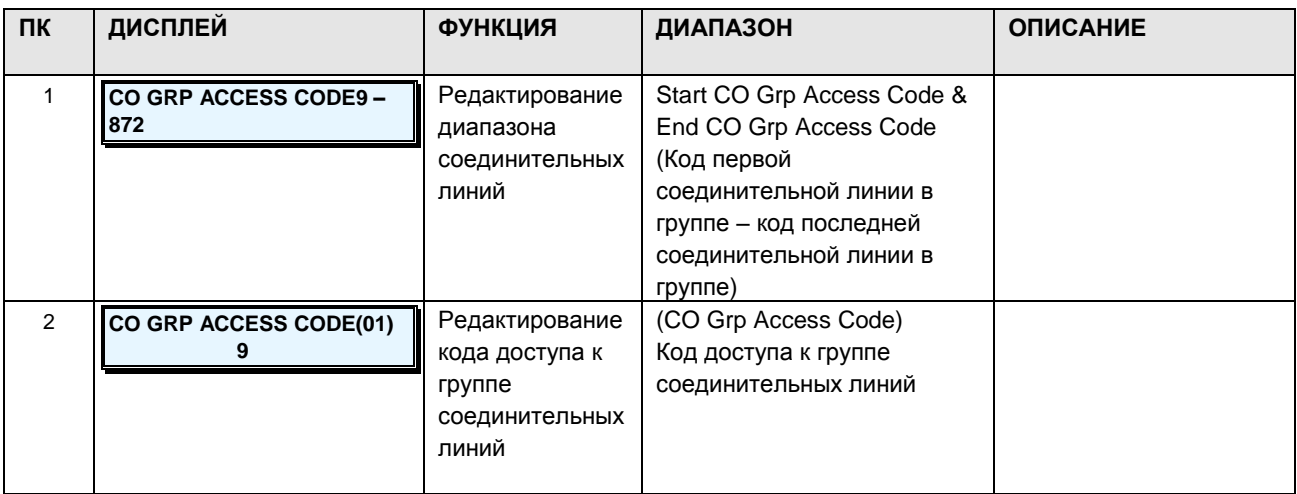

### 2.3.2.6 Station Group Number - PGM Code 115 (Номер группы абонентов)

Система iPECS-MG обеспечивает использование номера группы абонентов (50 в iPECS MG-300, 20 в iPECS MG-100). Номер каждой группы можно редактировать с помощью программирования системы. Номер группы абонентов имеет атрибуты, см. PGM Codes 200-202.

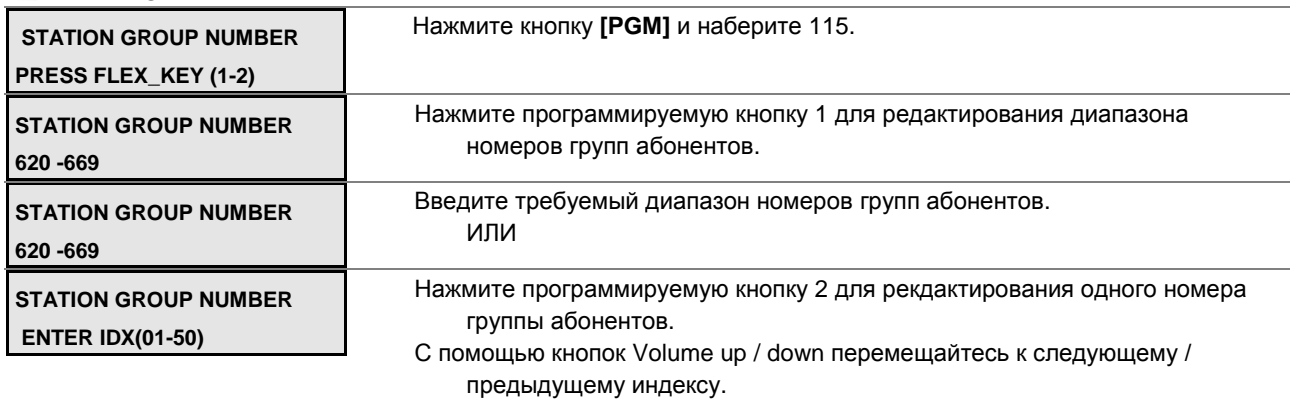

#### **Руководство по администрированию и техническому обслуживанию** Выпуск 1.0

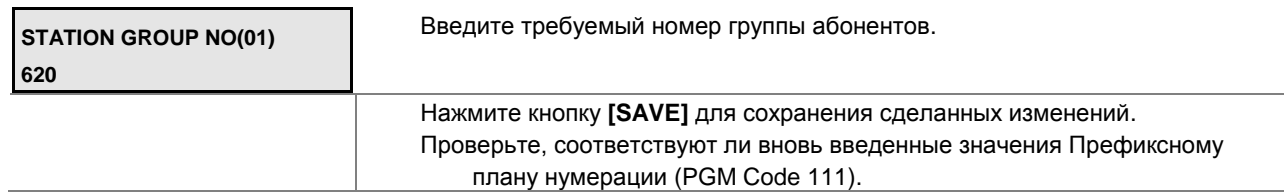

#### **Таблица 2.3.2.6-1 НОМЕР ГРУППЫ АБОНЕНТОВ-PGM Code 115**

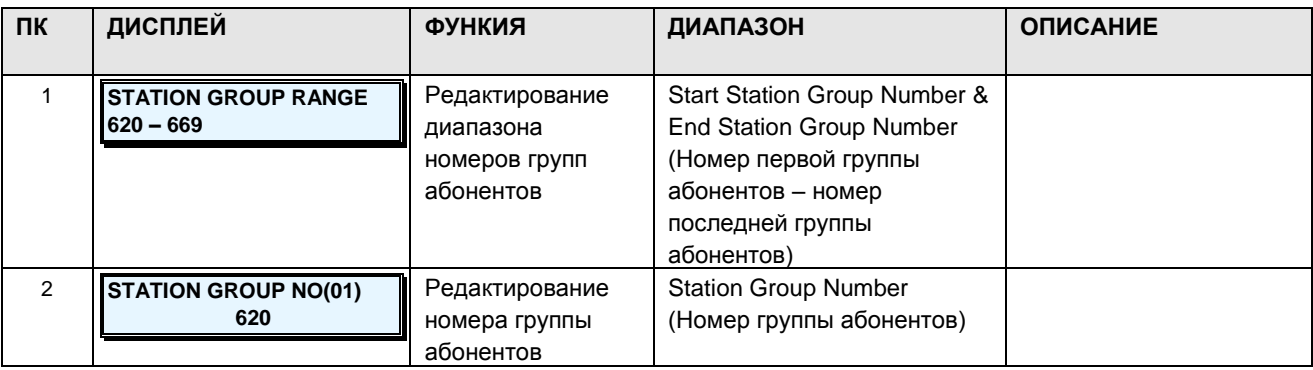

### **2.3.2.7 ACD Group Number -PGM Code 118 (Номер группы ACD)**

Система iPECS-MG 300 имеет до 50 групп автоматического распределения вызовов (ACD), система iPECS-MG 100 имеет до 20 групп ACD. Однако, присвоенные по умолчанию номера групп одинаковы для обеих систем: от 600 до 619. В системе iPECS-MG 300, таким образом, оставшиеся 30 номеров не заполнены. Каждый номер группы ACD можно отредактировать с помощью системного прграммирования. Каждая группа ACD имеет настраиваемые атрибуты (см. PGM Codes 212-215).

#### **ШАГИ АЛГОРИТМА:**

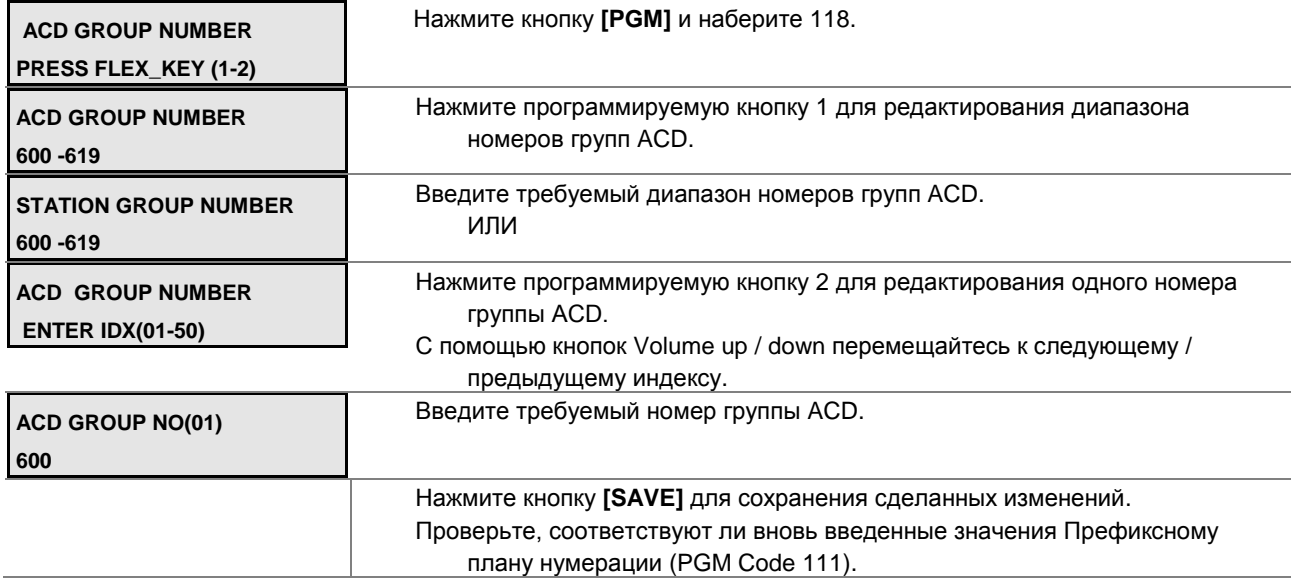

### **НОМЕР ГРУППЫ ACD-PGM Code 118**

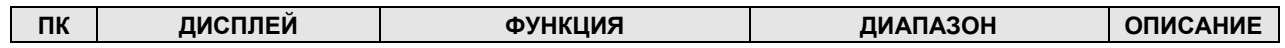

Руководство по администрированию и техническому обслуживанию Выпуск 1.0

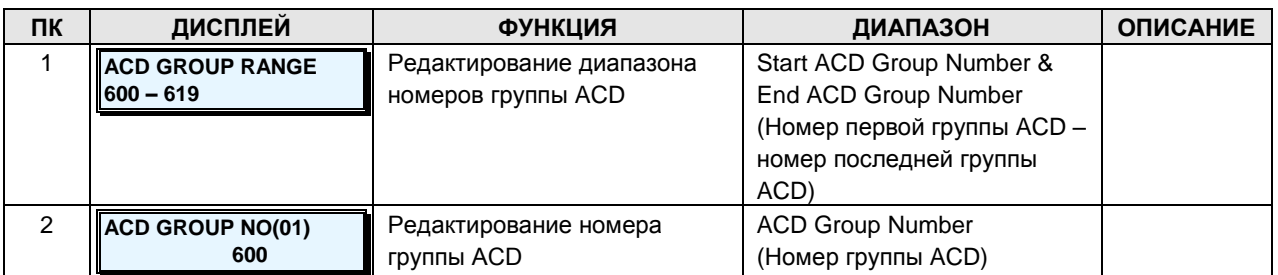

## 2.3.3 STATION DATA - PGM Codes 120-152 (ДАННЫЕ АБОНЕНТОВ)

### 2.3.3.1 Station Type -PGM Code 120 (Типы абонентов)

Каждому абоненту присваивается свой тип, используемый для того, чтобы система могла определить характеристики абонента в соответствии с типом подключенного абонентского терминала. Кроме того, тип абонента используется системой для определения количества консолей DSS/BLF, которые можно подключить к абоненту. С каждым абонентом в системе может ассоциироваться до 5 консолей DSS/BLF (в случае консолей серии LIP-8000 - до 4 консолей). Для консолей DSS/BLF отображается номер родительского абонентского терминала.

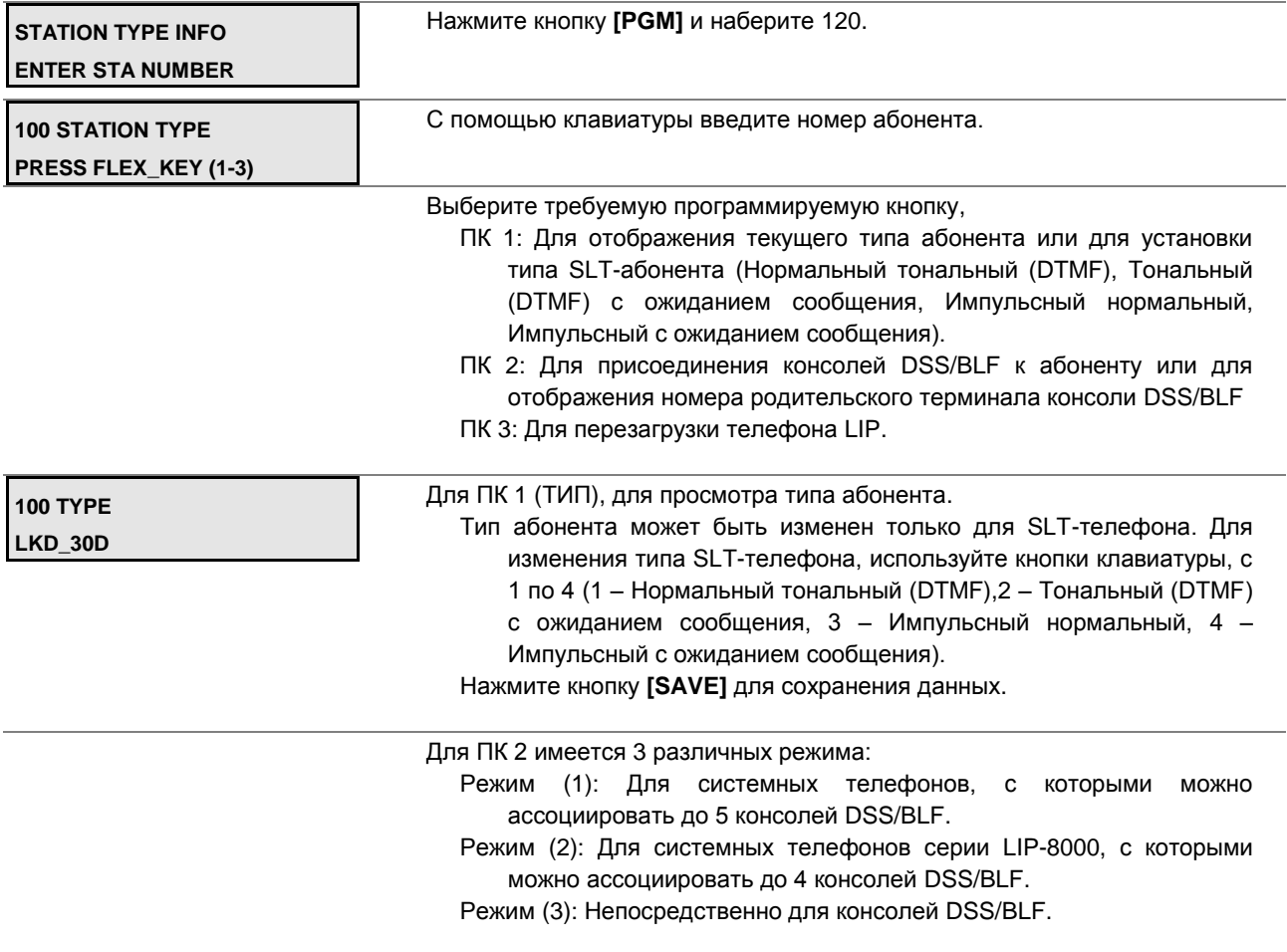

### **Руководство по администрированию и техническому обслуживанию** Выпуск 1.0

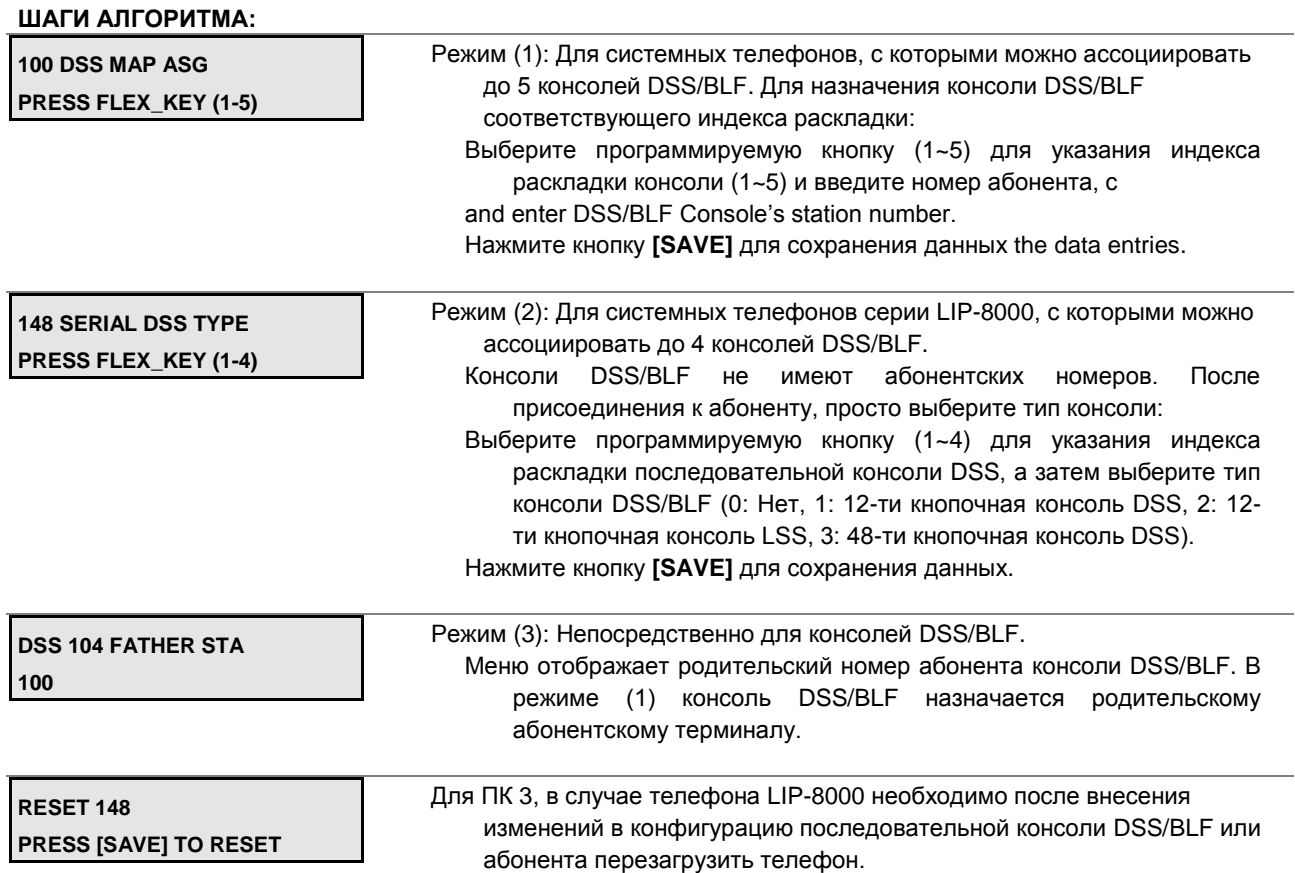

#### **2.3.3.2 Station Port Attributes, I to IV -PGM Codes 121-124 (Атрибуты портов абонентов)**

Атрибуты портов абонента определяют возможности и функции, доступные для абонентского терминала. В общем случае, нажатие программируемой кнопки переключает состояние параметра или функции (например ВКЛ/ВЫКЛ ) (ON/OFF). Обратитесь к таблицам с 2.3.3.2-1 по 4 для получения подробной информации по функциям и вводимым значениям.

#### **ШАГИ АЛГОРИТМА:**

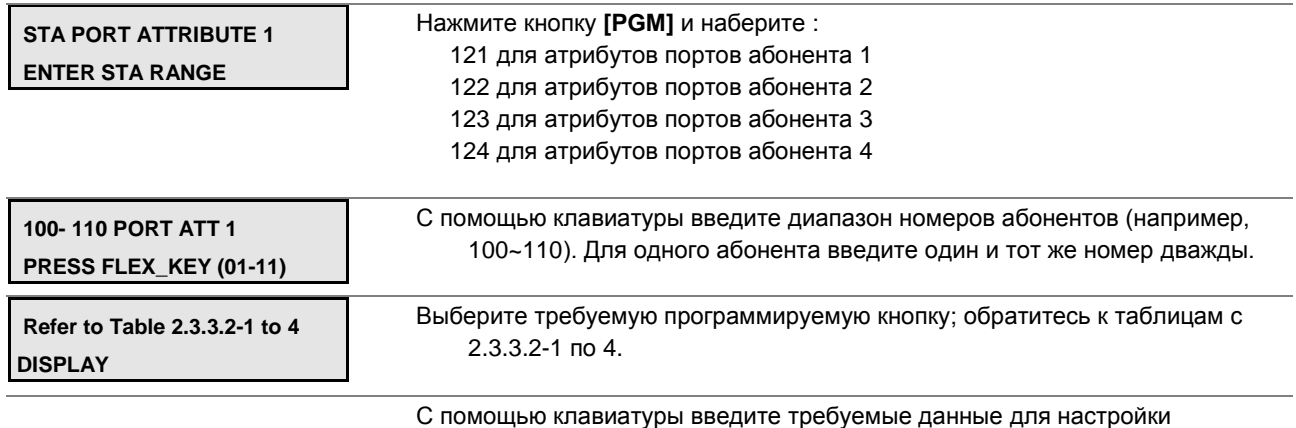

атрибутов, обратитесь к таблицам с 2.3.3.2-1 по 4.

**Руководство по администрированию и техническому обслуживанию** Выпуск 1.0

#### **ШАГИ АЛГОРИТМА:**

Нажмите кнопку **[SAVE]** для сохранения данных.

### **Таблица 2.3.3.2-1 АТРИБУТЫ АБОНЕНТОВ I-PGM Code 121**

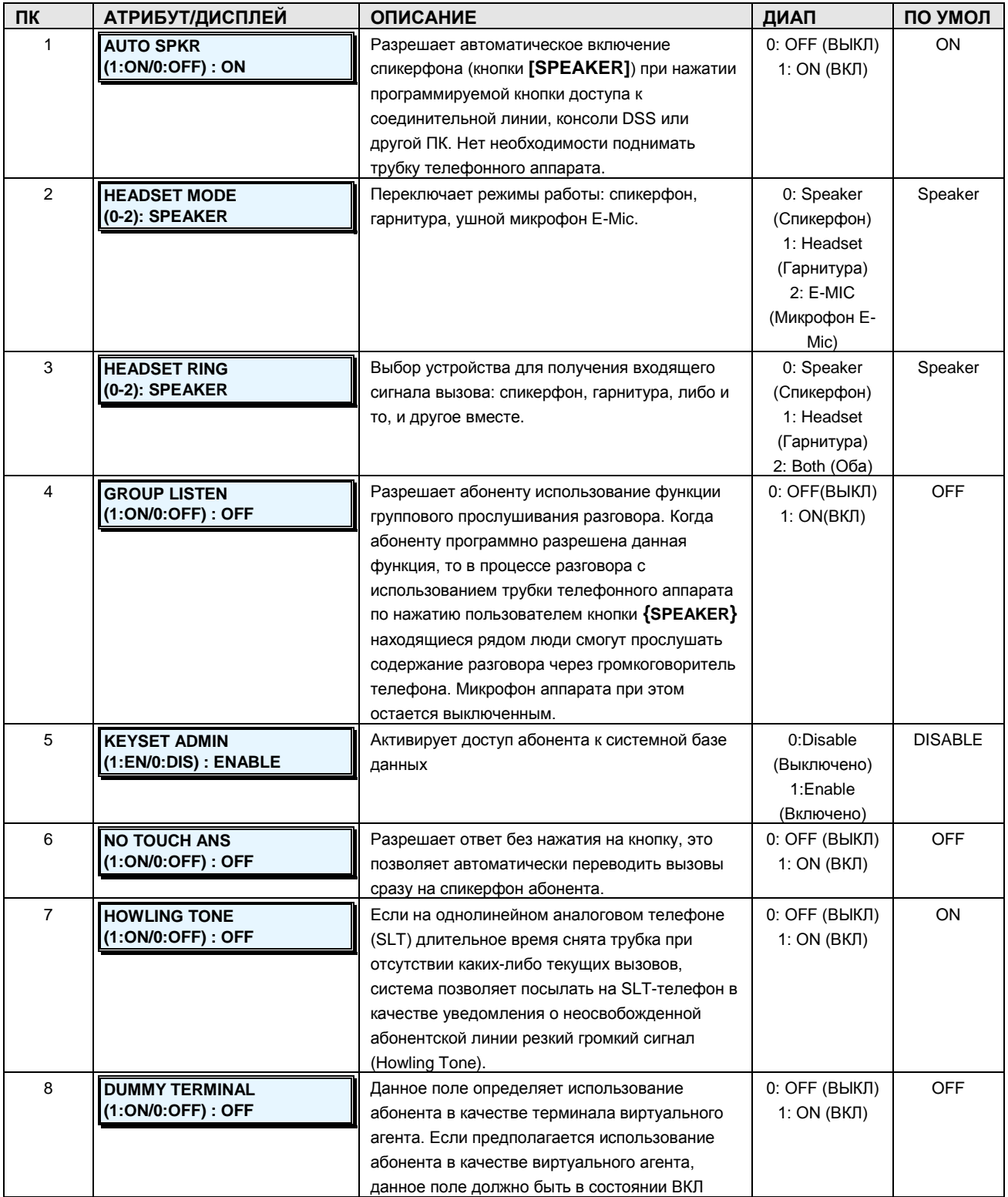

**Руководство по администрированию и техническому обслуживанию** Выпуск 1.0

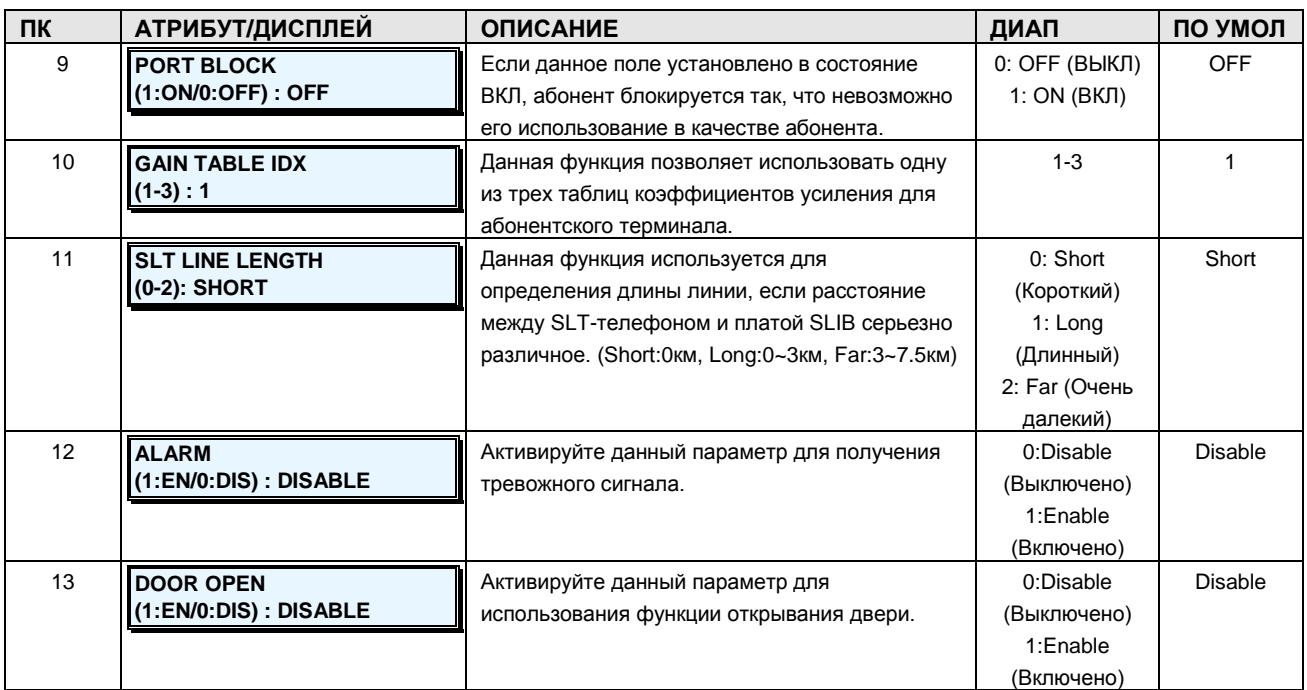

## **Таблица 2.3.3.2-2 АТРИБУТЫ АБОНЕНТОВ II-PGM Code 122**

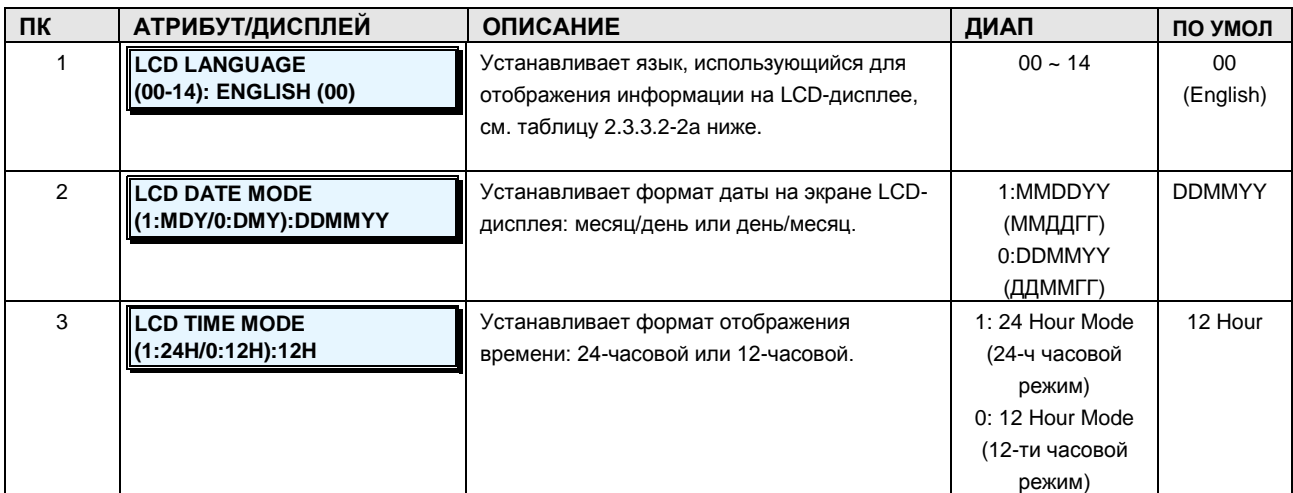

**Руководство по администрированию и техническому обслуживанию** Выпуск 1.0

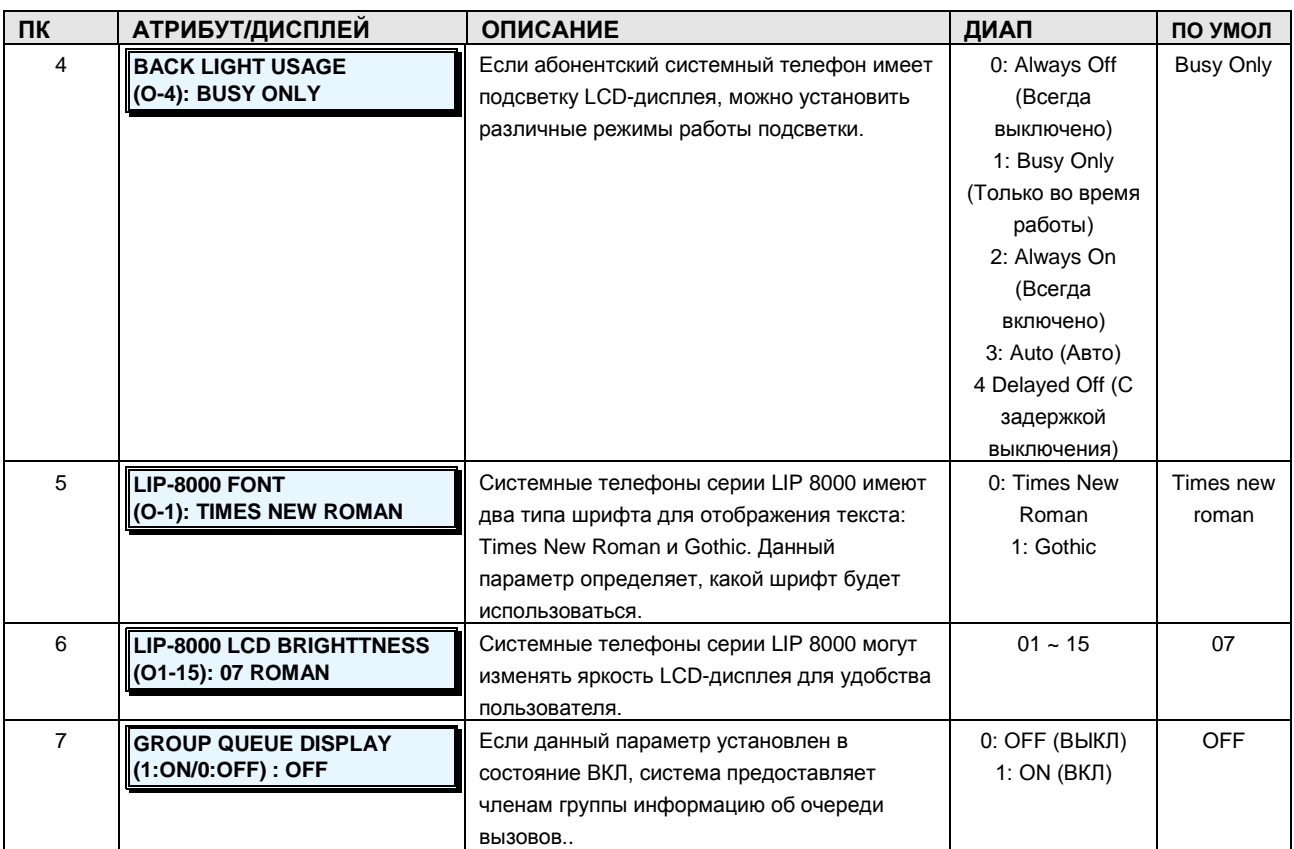

### **Таблица 2.3.3.2-2.a ВЫБОР ЯЗЫКА ОТОБРАЖЕНИЯ НА LCD-ДИСПЛЕЕ**

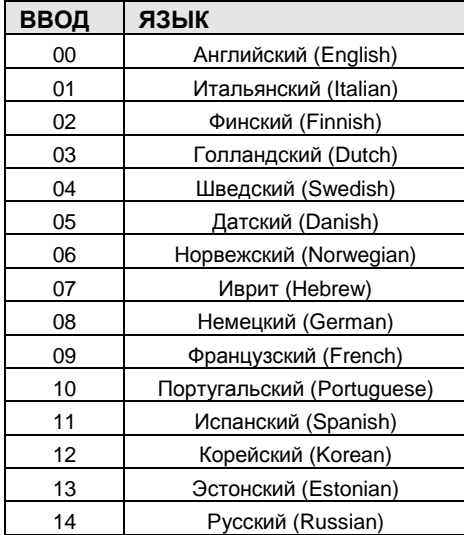

**Руководство по администрированию и техническому обслуживанию** Выпуск 1.0

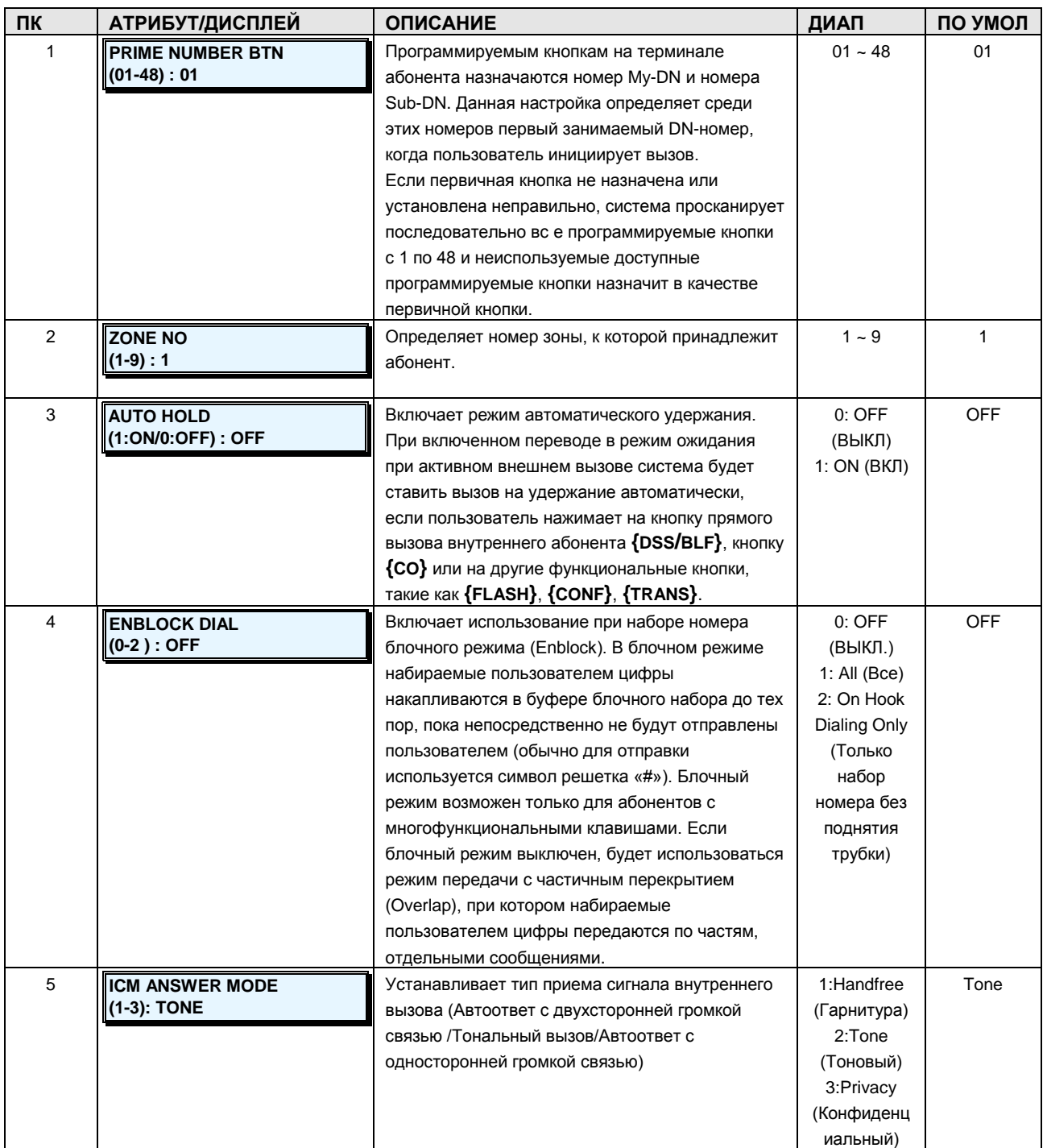

## **Таблица 2.3.3.2-3 АТРИБУТЫ АБОНЕНТОВ III-PGM Code 123**

**Руководство по администрированию и техническому обслуживанию** Выпуск 1.0

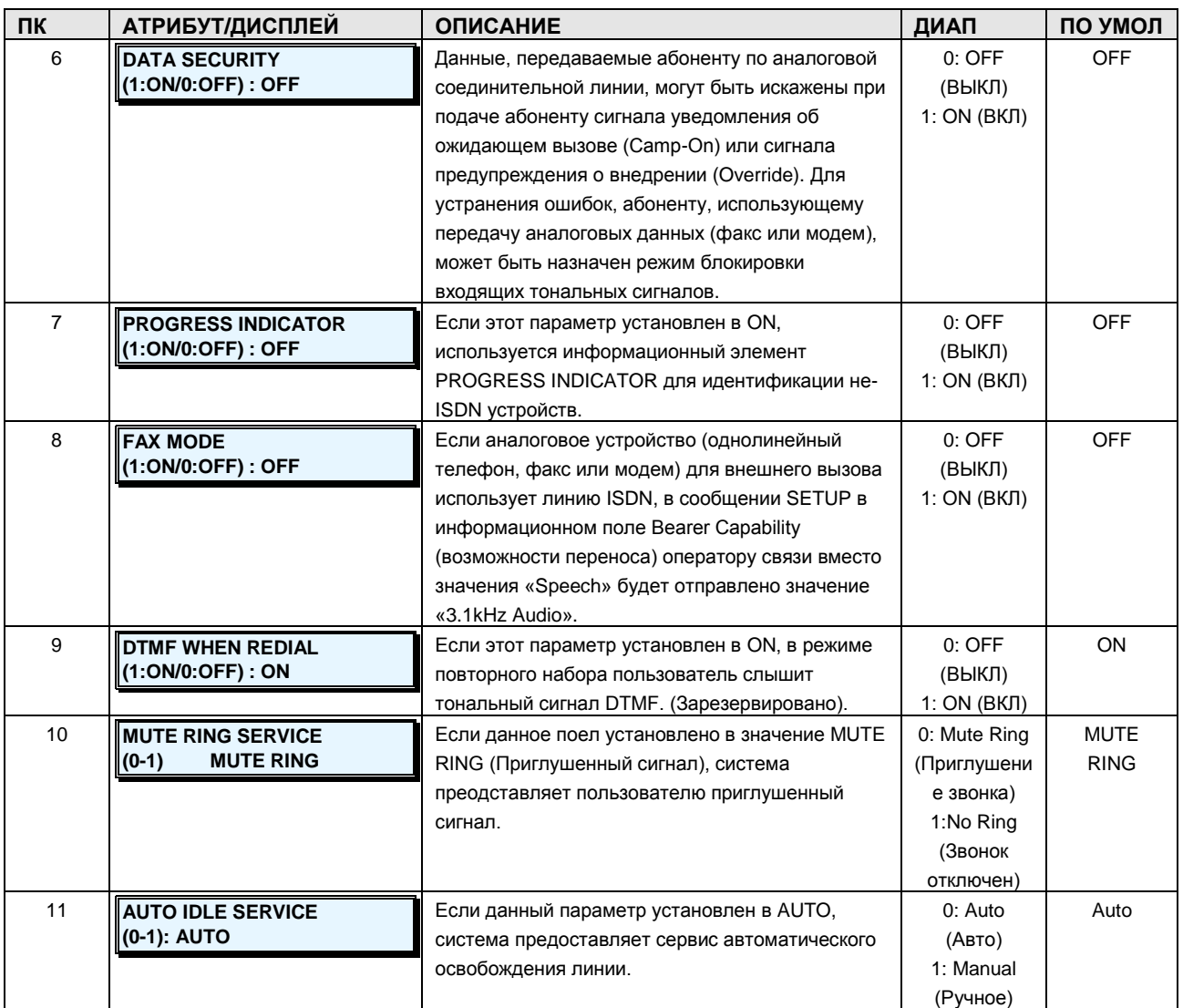

**Руководство по администрированию и техническому обслуживанию** Выпуск 1.0

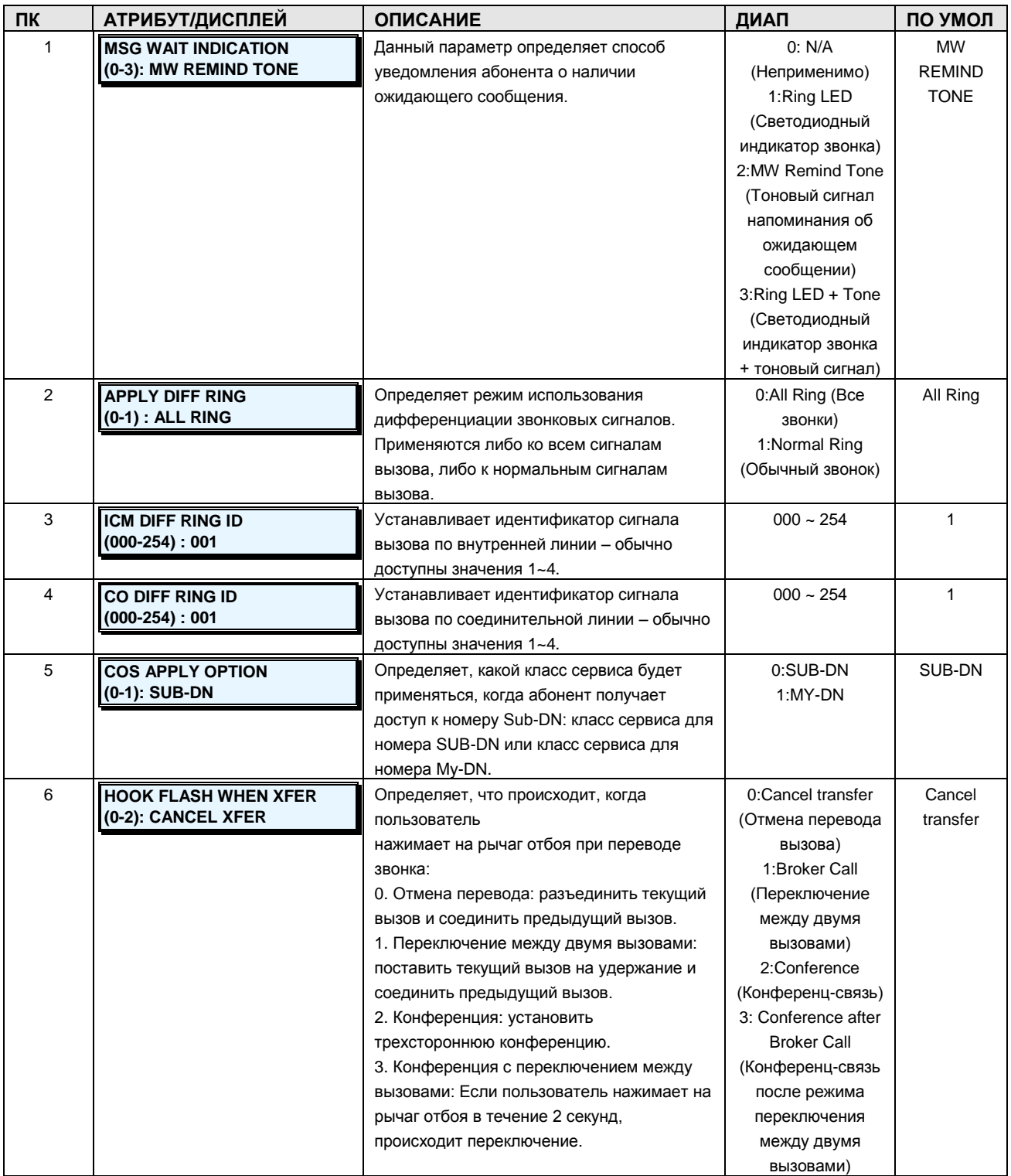

## **Таблица 2.3.3.2-4 АТРИБУТЫ АБОНЕНТОВ IV-PGM Code 124**

**Руководство по администрированию и техническому обслуживанию** Выпуск 1.0

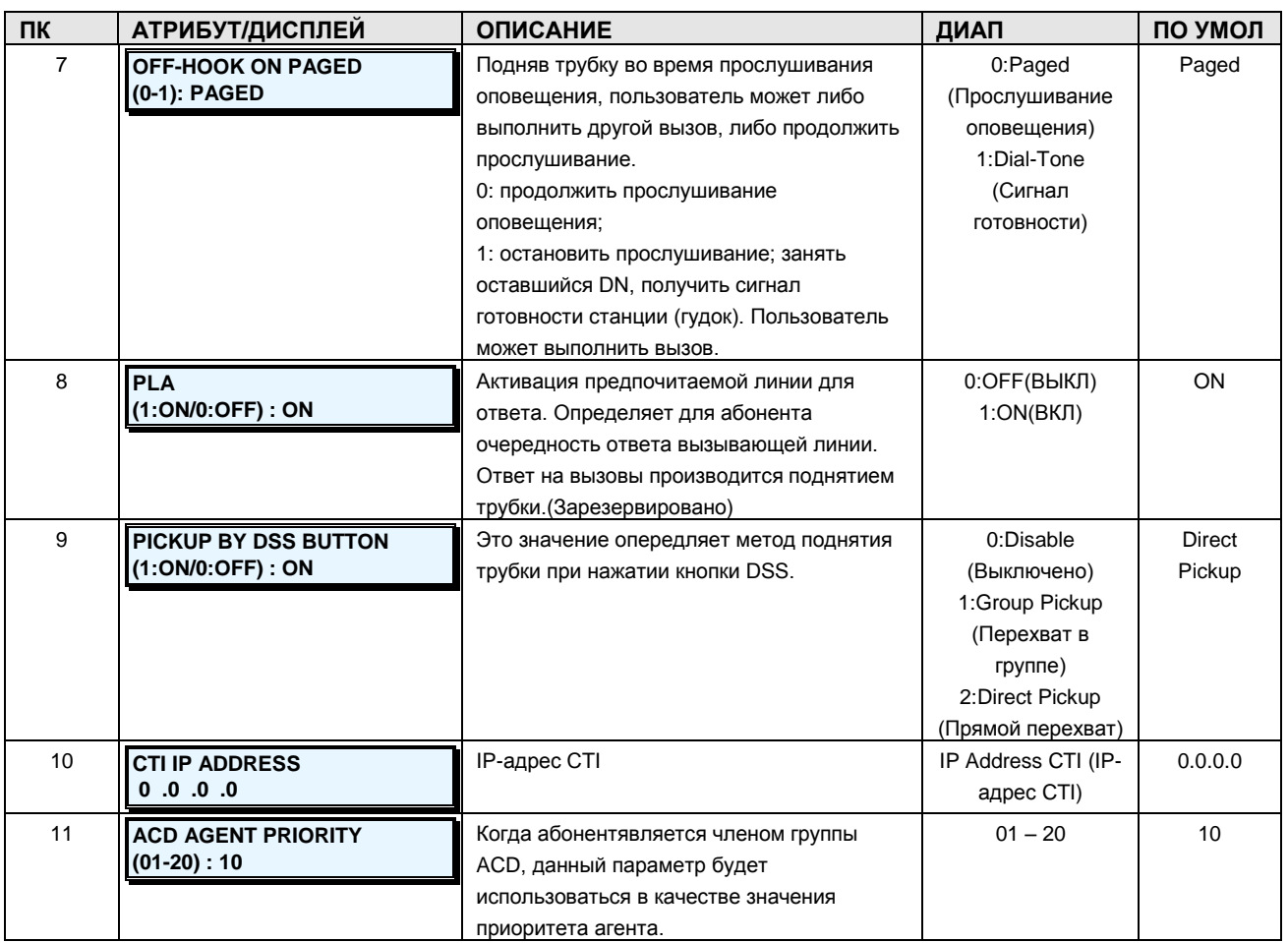

### **2.3.3.3 Station Flexible Button Assignment –PGM Code 126 (Назначение программируемых кнопок абонента)**

Каждой программируемой кнопке системного телефона или консоли DSS может быть назначена функция и соответствующее значение.

При управлении назначениями консоли DSS введите абонентский номер консоли DSS, а затем введите номер требуемой программируемой кнопки. Для цепи последовательных консолей DSS номера кнопок консолей подразумеваются в порядке присоединения последовательных консолей DSS. Номер кнопки начинается с 49 на первой консоли DSS, с 97 на второй консоли DSS, каждый раз к номеру добавляется 48. Каждая консоль содержит установки для 48 программируемых кнопок, даже если на консоли только 12 кнопок. В этом случае установки для кнопок 13-48 игнорируются.

#### **ШАГИ АЛГОРИТМА:**

**STA FLEX BTN ATTR ENTER STA RANGE**

Нажмите кнопку **[PGM]** и наберите 126.

## **Руководство по администрированию и техническому обслуживанию** Выпуск 1.0

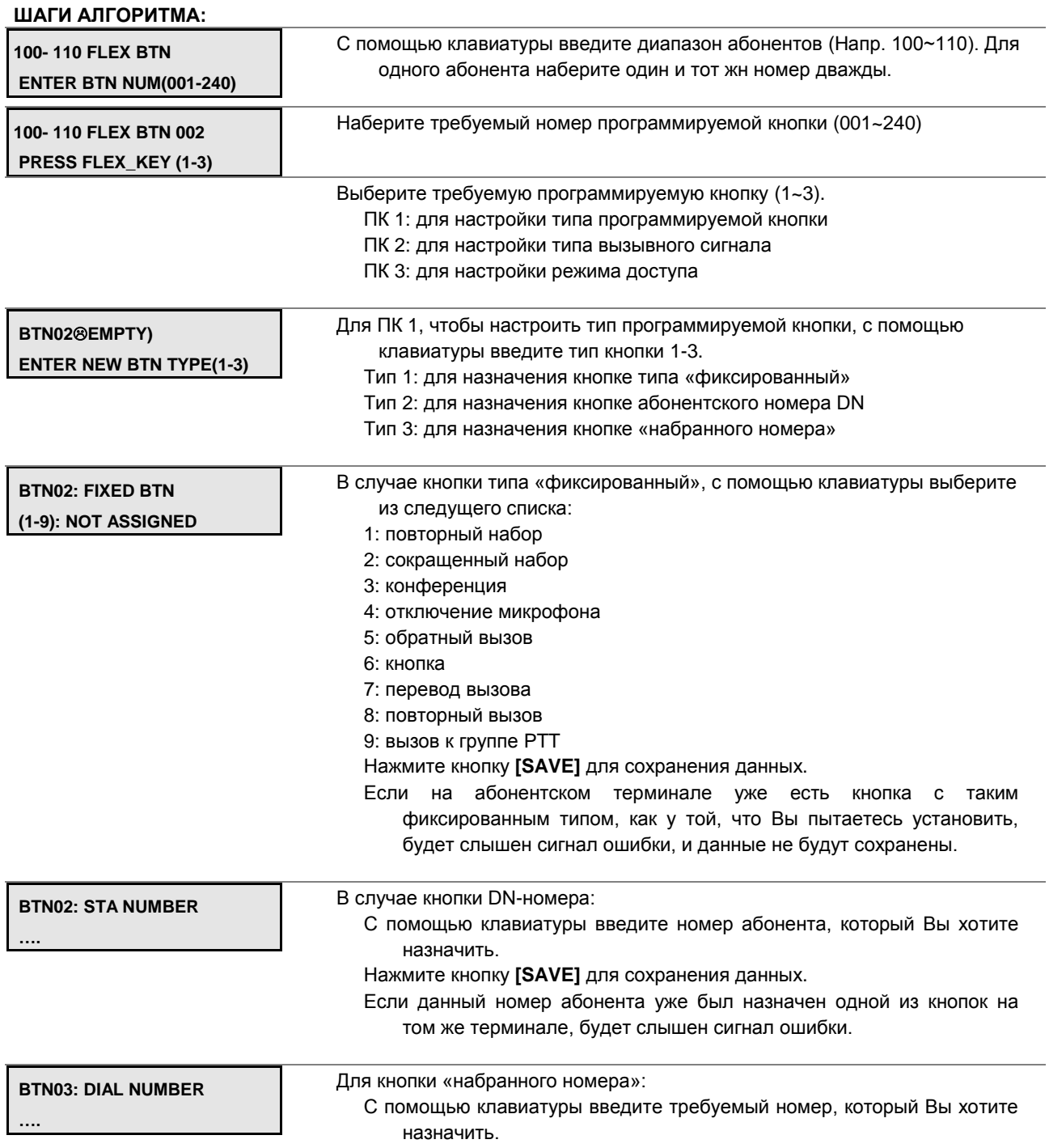

Нажмите кнопку **[SAVE]** для сохранения данных.

### Руководство по администрированию и техническому обслуживанию Выпуск 1.0

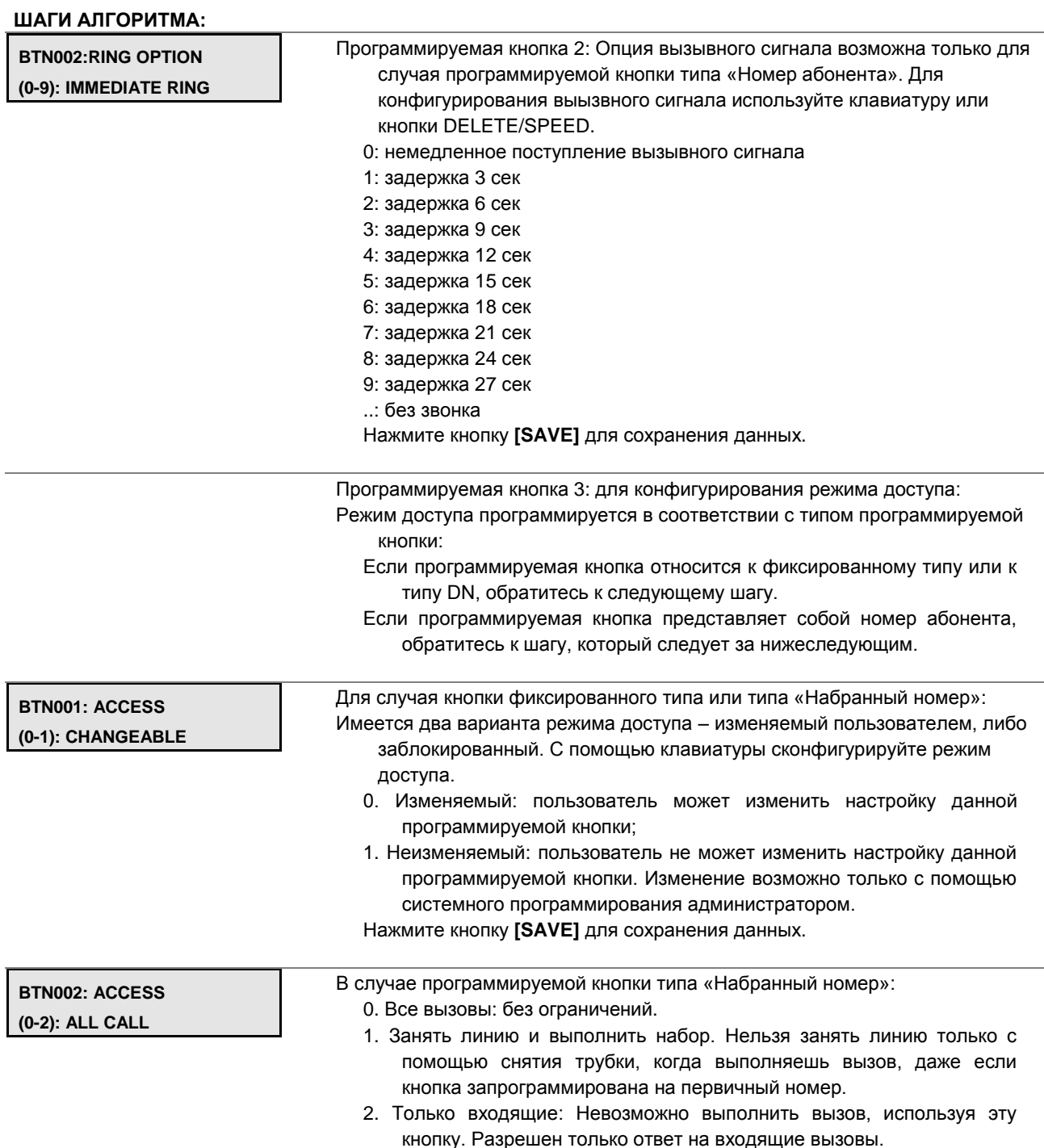

### 2.3.3.4 Station Number Information -PGM Code 130 (Информация о номере абонента)

В соответствии с физическими характиеристиками номера абонента, номера абонентов делятся на номера My-DN и Sub-DN. Номер My-DN является одной из ролей номера SADN. Только один My-DN номер может быть присвоен физическому терминалу. В системе iPECS-MG, диапазон номеров абонентов, которые используются для номеров My-DN, предопределен. Индекс этих номеров: от 1 до 324 для системы MG-300, от 1 до 108 для

#### Руководство по администрированию и техническому обслуживанию Выпуск 1.0

системы MG-100. Абонентский номер, имеющий индекс больше чем индекс My-DN - это номер Sub-DN. Номер Sub-DN используется либо для MADN, либо для SADN. MADN может иметь 10 различных абонентов членами MADN, но SADN имеет только одного члена. В дополнение к этому, Sub-DN, который используется для SADN, может быть сконфигурирован как номер виртуального агента. Если номер Sub-DN используется в качестве номера виртуального агента, абонент не считается членом Sub-DN. Только если терминал логинится к виртуальному агенту через Sub-DN, этот Sub-DN имеет номер абонентского терминала (My-DN) в качестве члена.

#### ШАГИ АЛГОРИТМА:

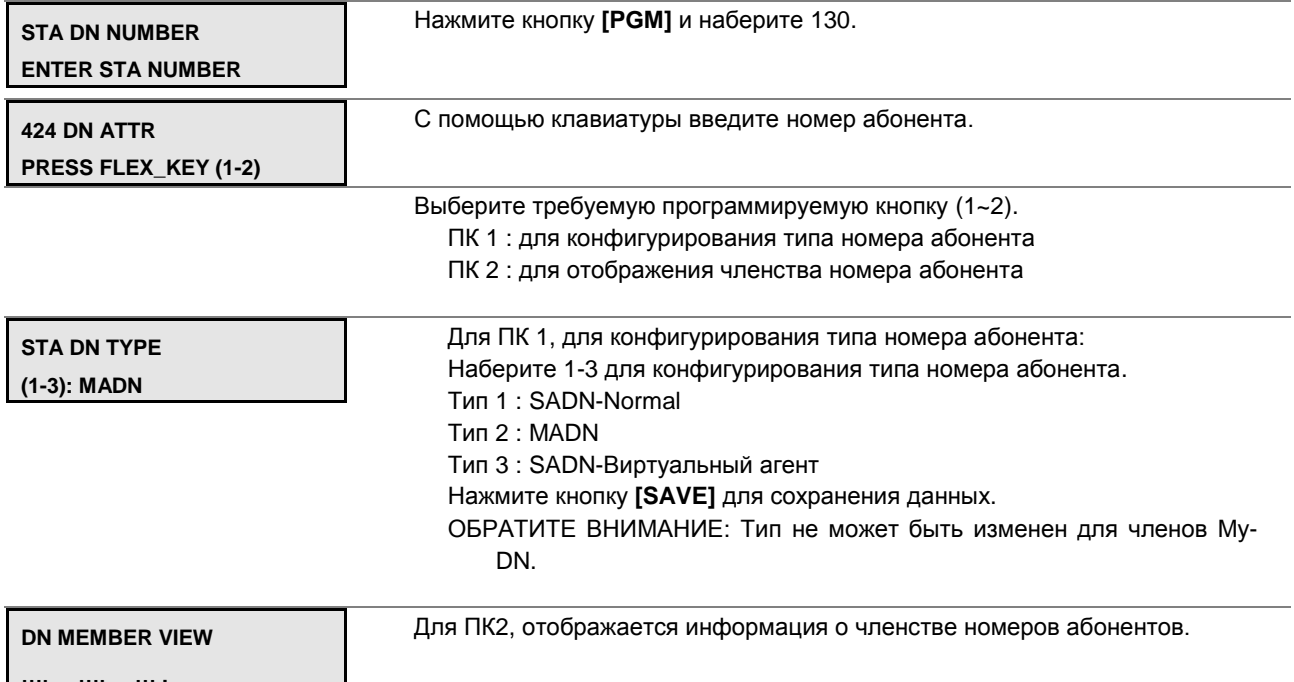

### 2.3.3.5 Station Number Attributes - I to IV PGM Codes 131-135 (Атрибуты номера абонента)

Атрибуты номера абонента определяют возможности и функции, доступные для номера абонента. В общем случае, нажатие программируемой кнопки переключает состояние параметра или функции (например ВКЛ/ВЫКЛ) (ON/OFF). Обратитесь к таблицам с 2.3.3.5-1 по 5 для подробной информации.

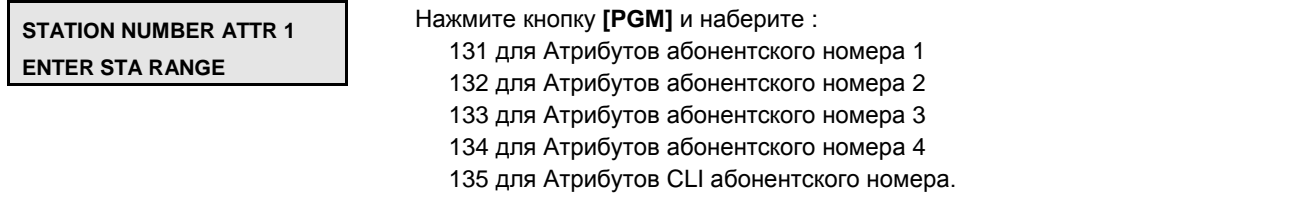

## **Руководство по администрированию и техническому обслуживанию** Выпуск 1.0

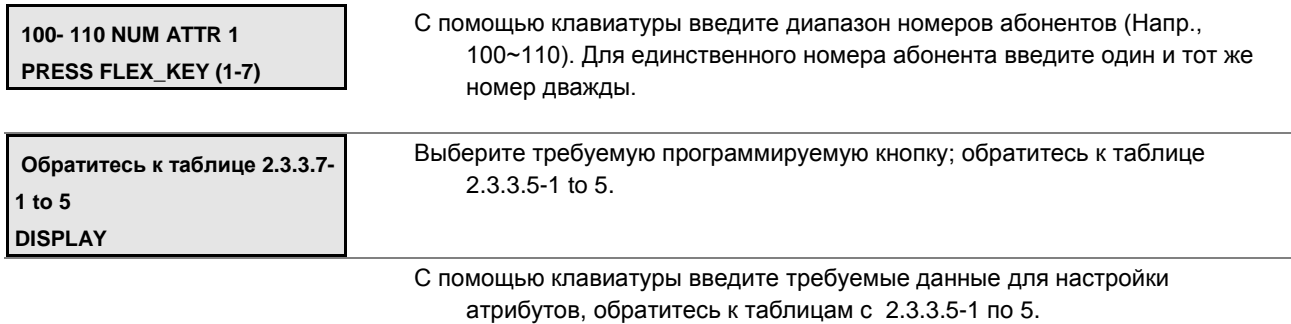

Нажмите кнопку **[SAVE]** для сохранения данных.

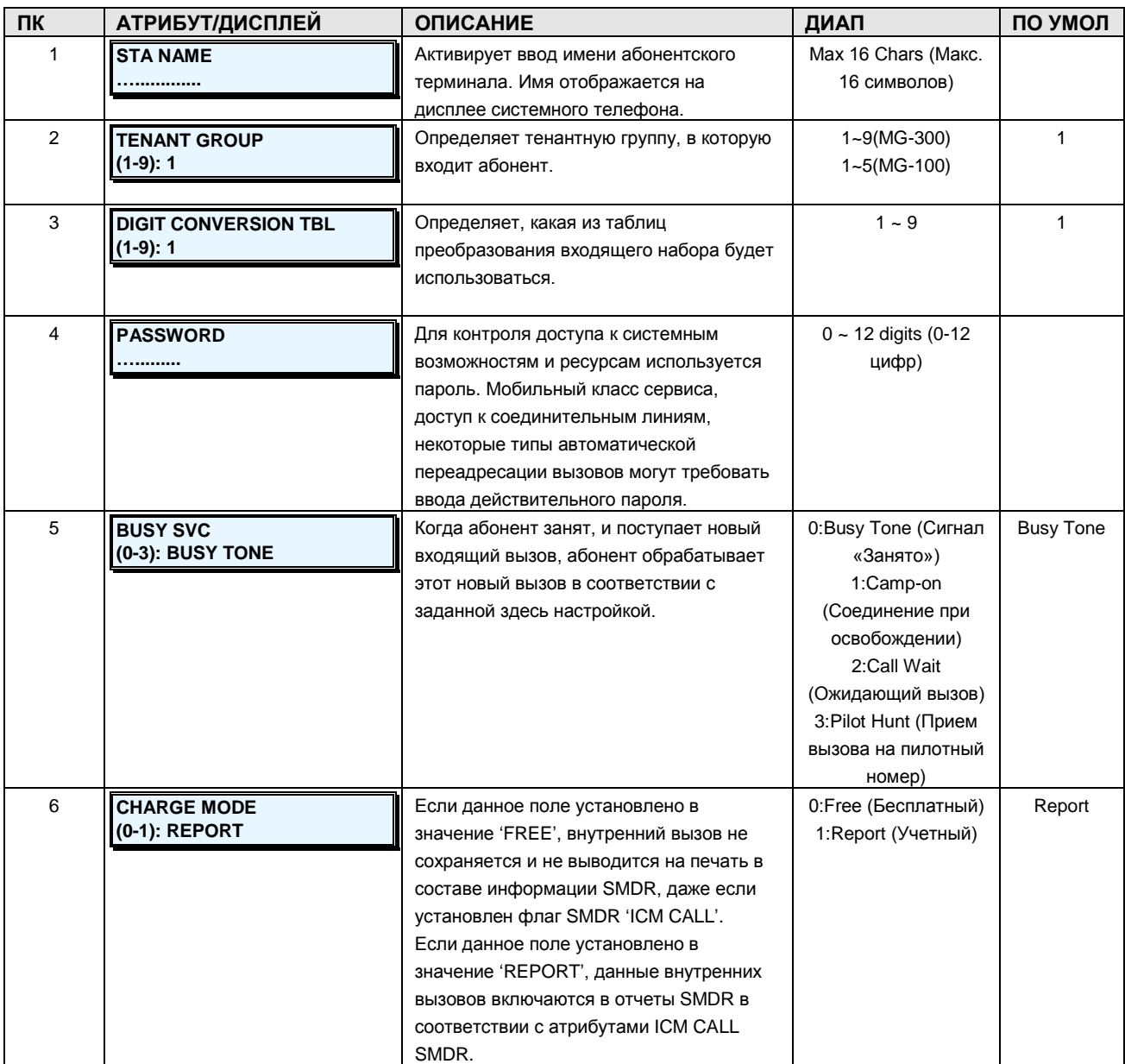

### **Таблица 2.3.3.5-1 АТРИБУТЫ АБОНЕНТСКОГО НОМЕРА I-PGM Code 131**

**Руководство по администрированию и техническому обслуживанию** Выпуск 1.0

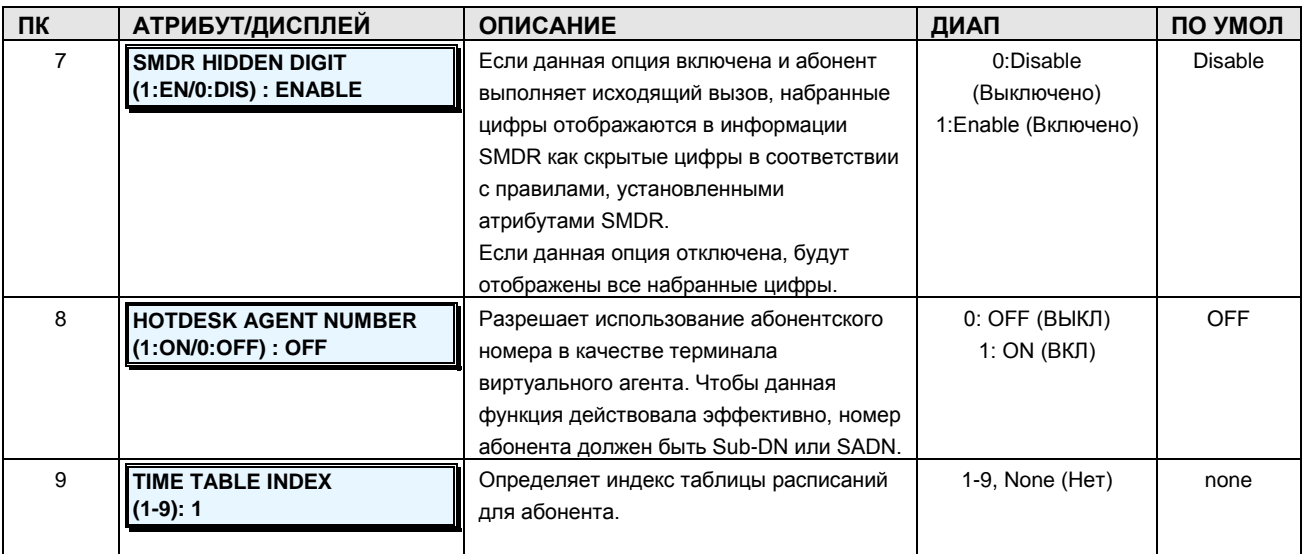

### **Таблица 2.3.3.5-2 АТРИБУТЫ АБОНЕНТСКОГО НОМЕРА II-PGM Code 132**

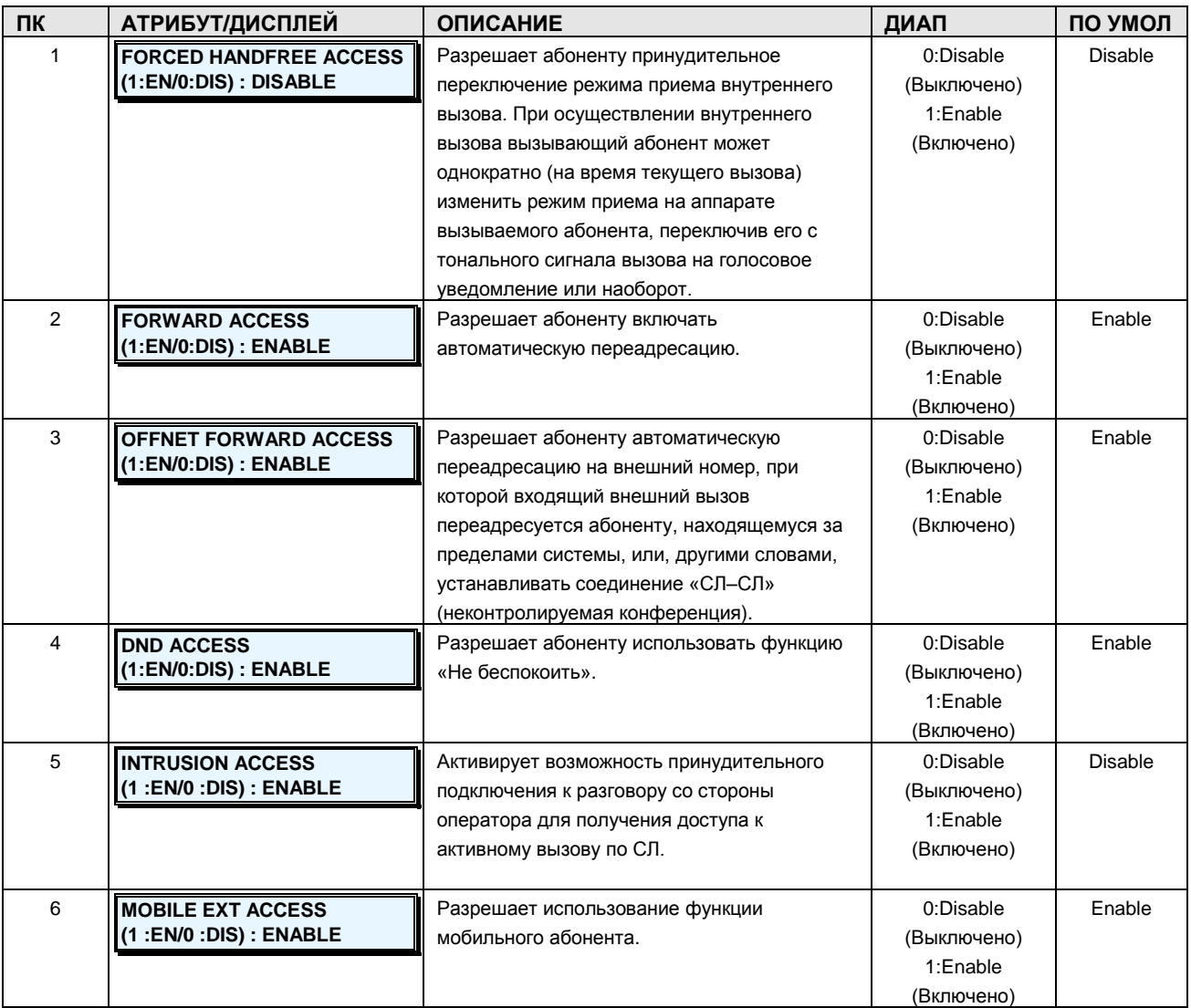

**Руководство по администрированию и техническому обслуживанию** Выпуск 1.0

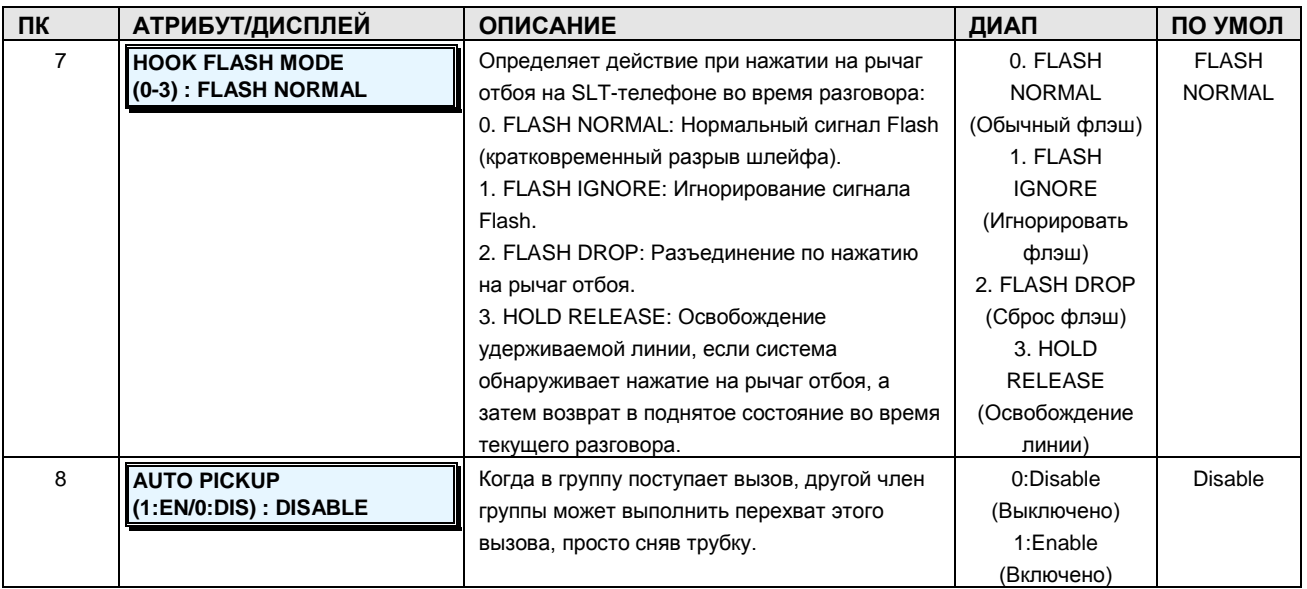

## **Таблица 2.3.3.5-3 АТРИБУТЫ АБОНЕНТСКОГО НОМЕРА IV-PGM Code 133**

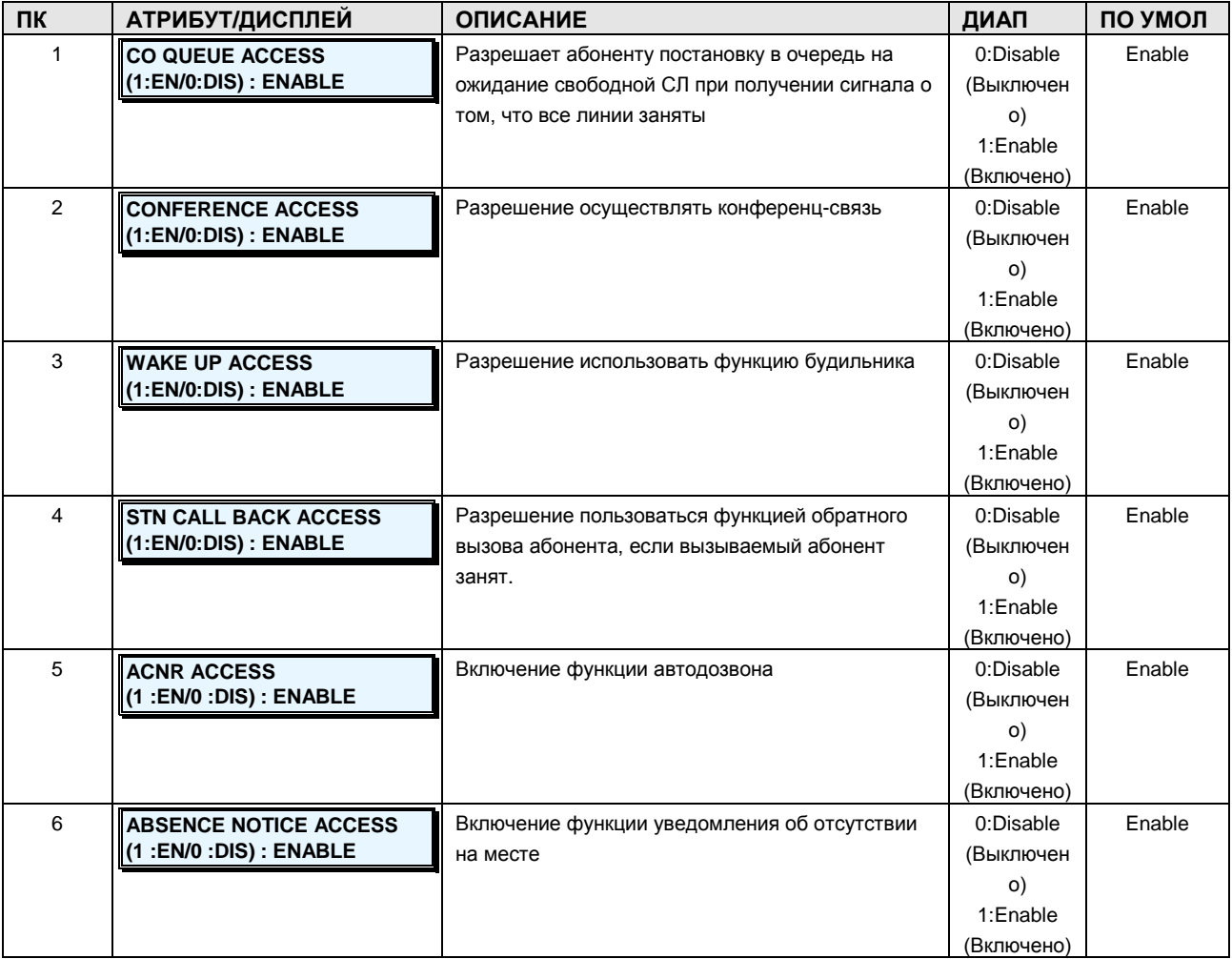

**Руководство по администрированию и техническому обслуживанию** Выпуск 1.0

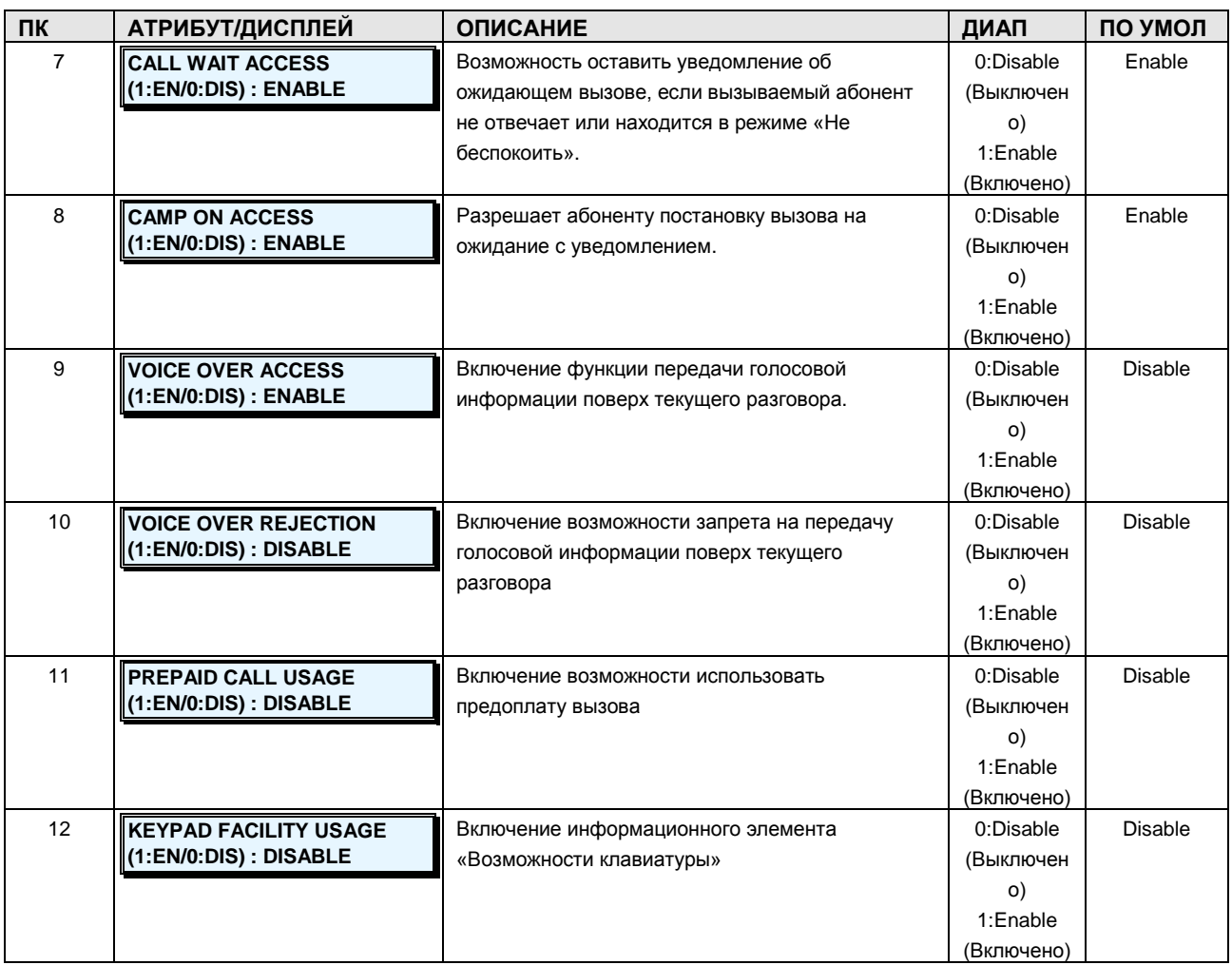

## **Таблица 2.3.3.5-4 STATION NUMBER ATTRIBUTES IV-PGM Code 134**

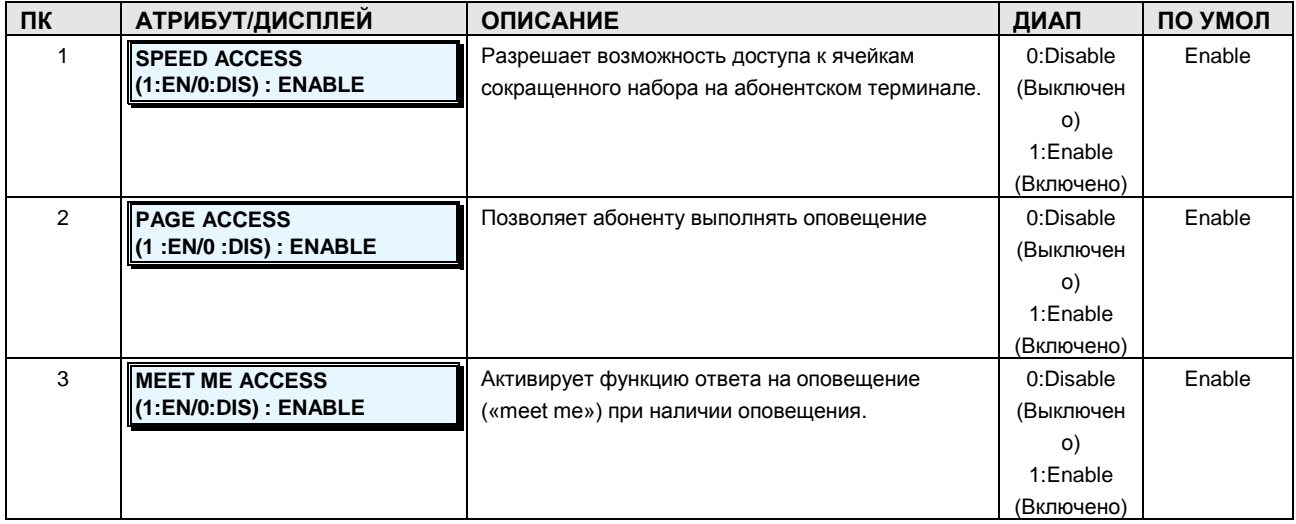

**Руководство по администрированию и техническому обслуживанию** Выпуск 1.0

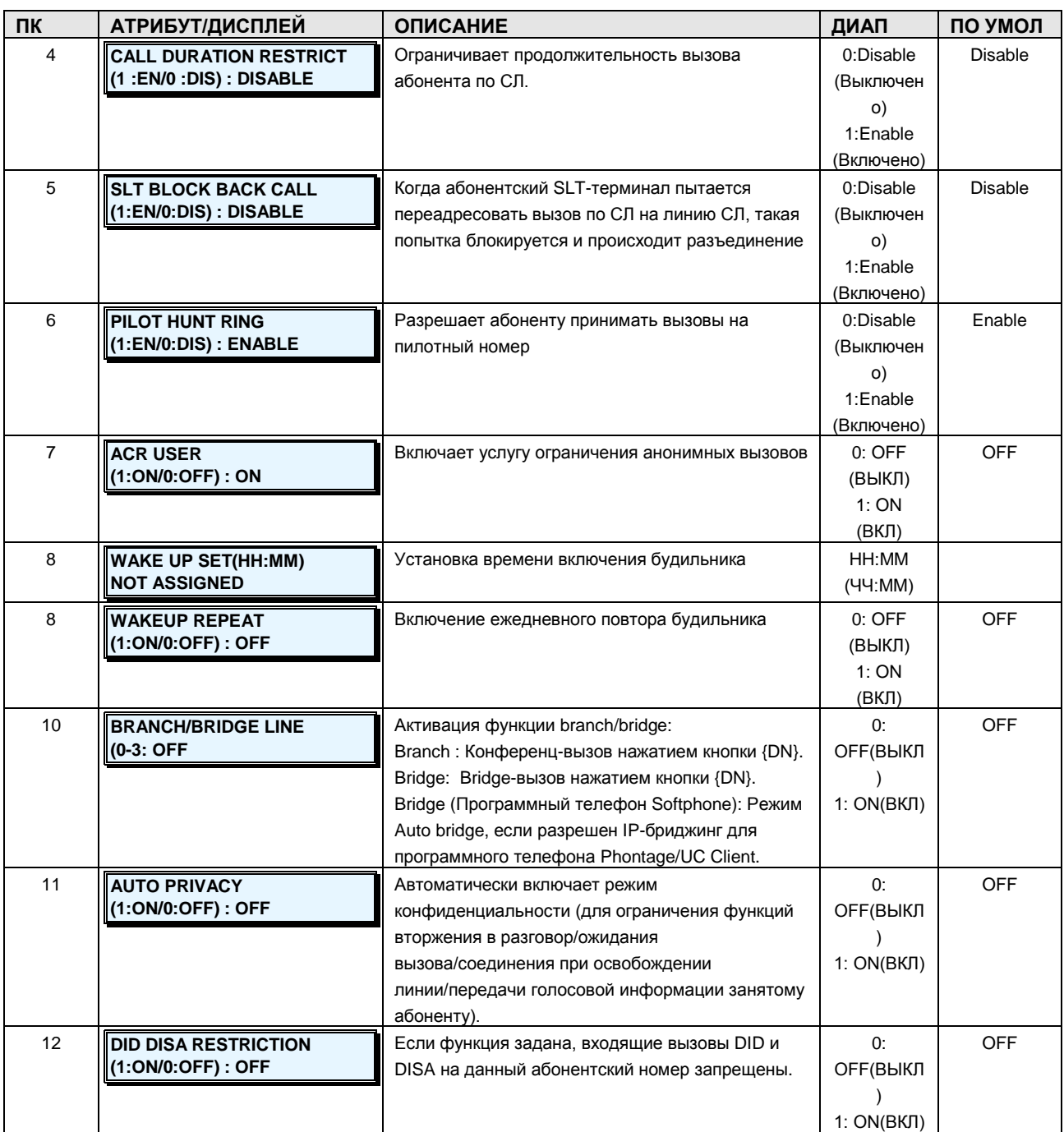

## **Таблица 2.3.3.5-5 АТРИБУТЫ CLI АБОНЕНТА-PGM Code 135**

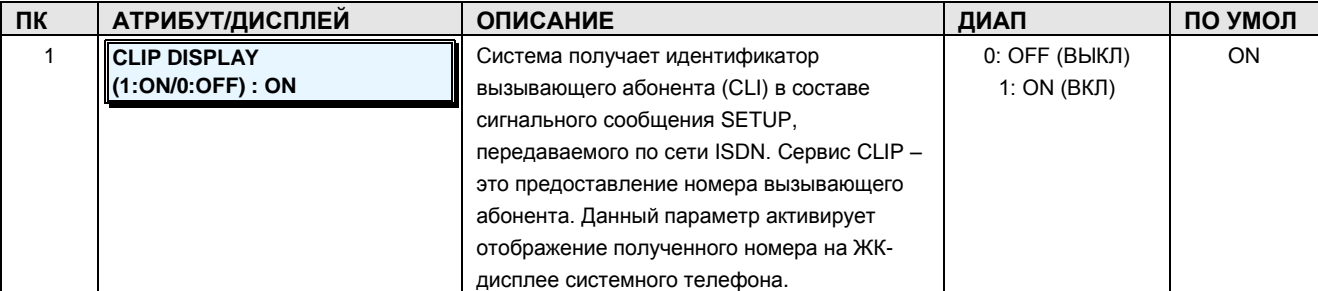

# iPECS - МG Версия 1

Руководство по администрированию и техническому обслуживанию Выпуск 1.0

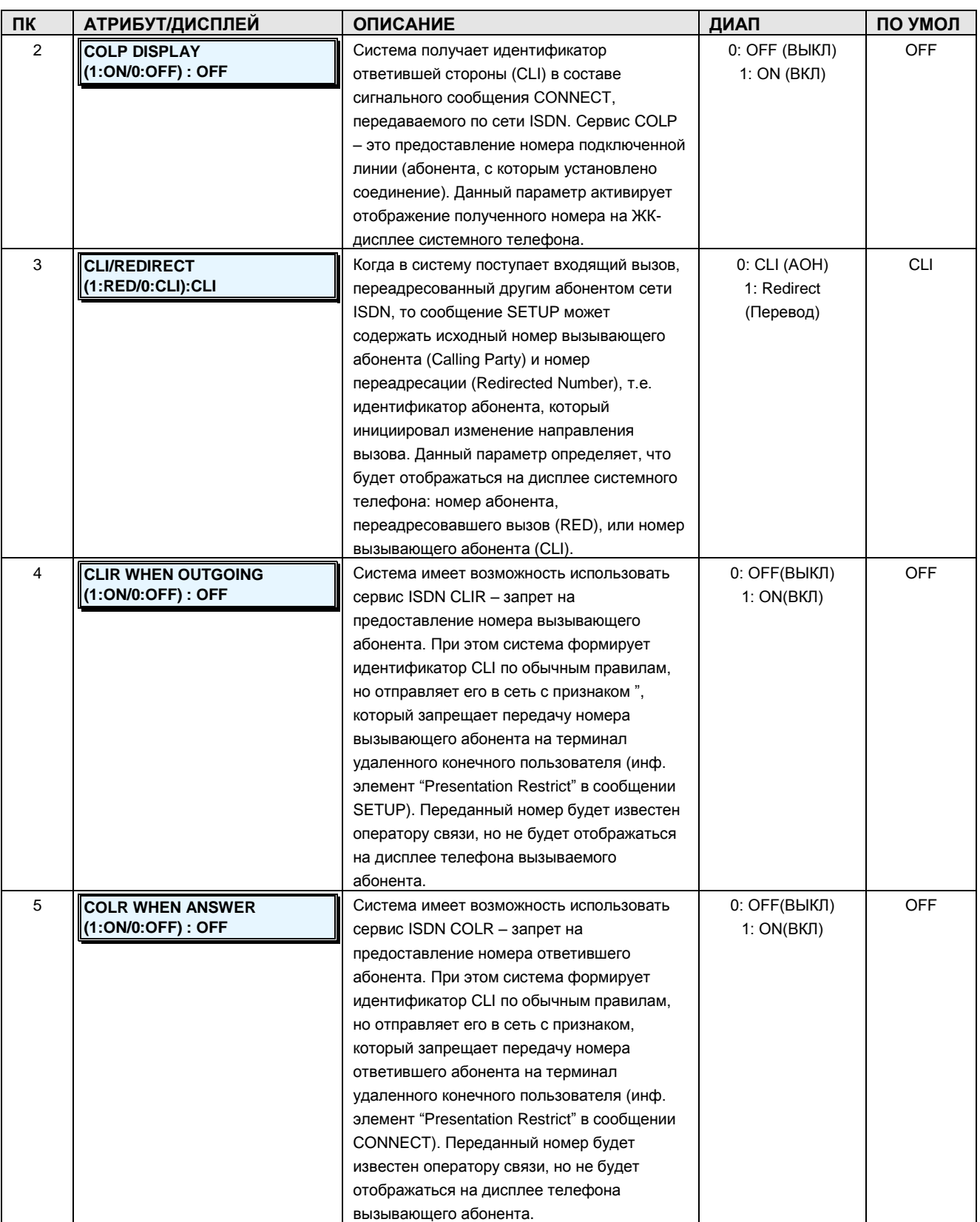

# iPECS - МG Версия 1

Руководство по администрированию и техническому обслуживанию Выпуск 1.0

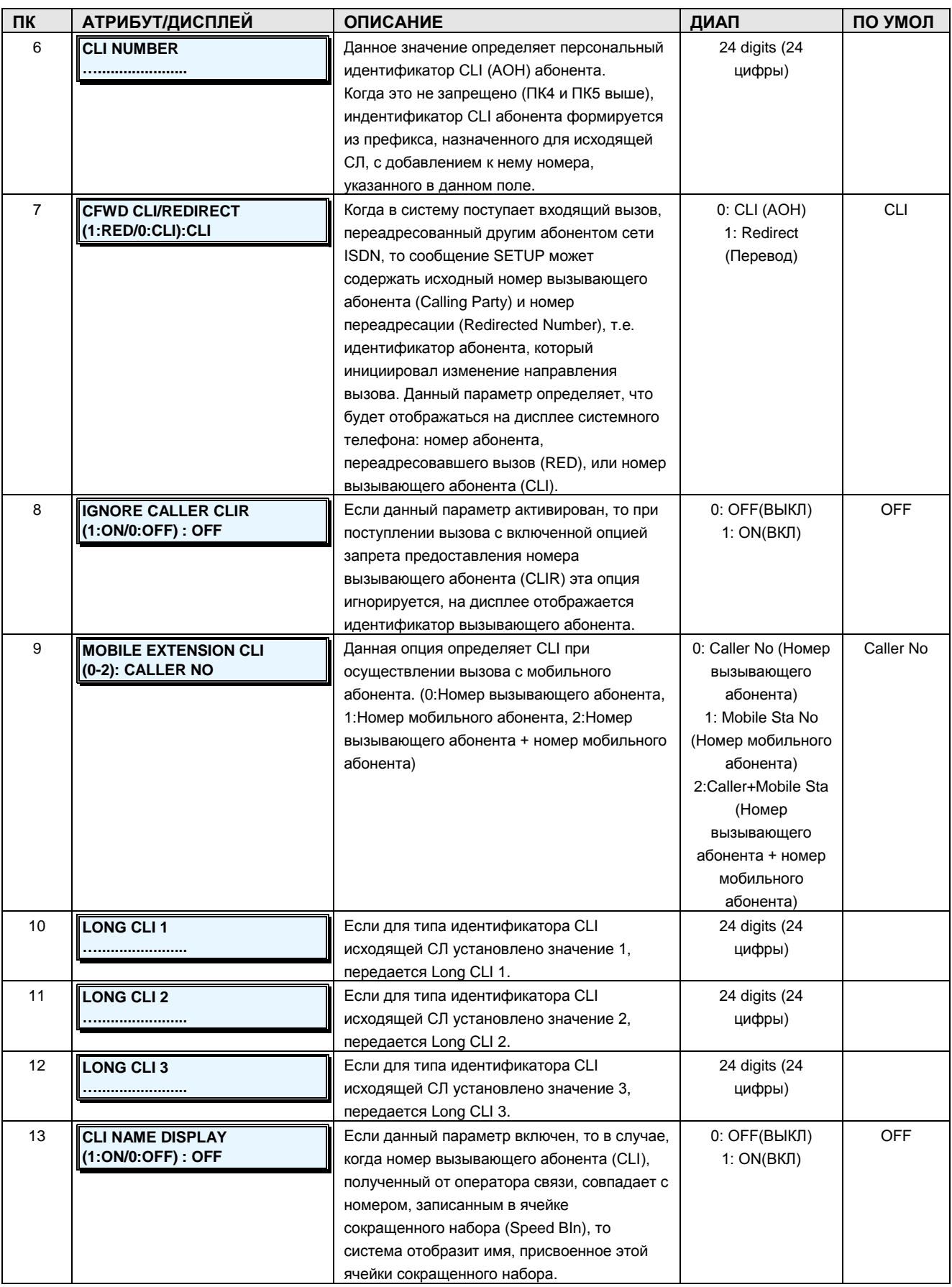

Руководство по администрированию и техническому обслуживанию Выпуск 1.0

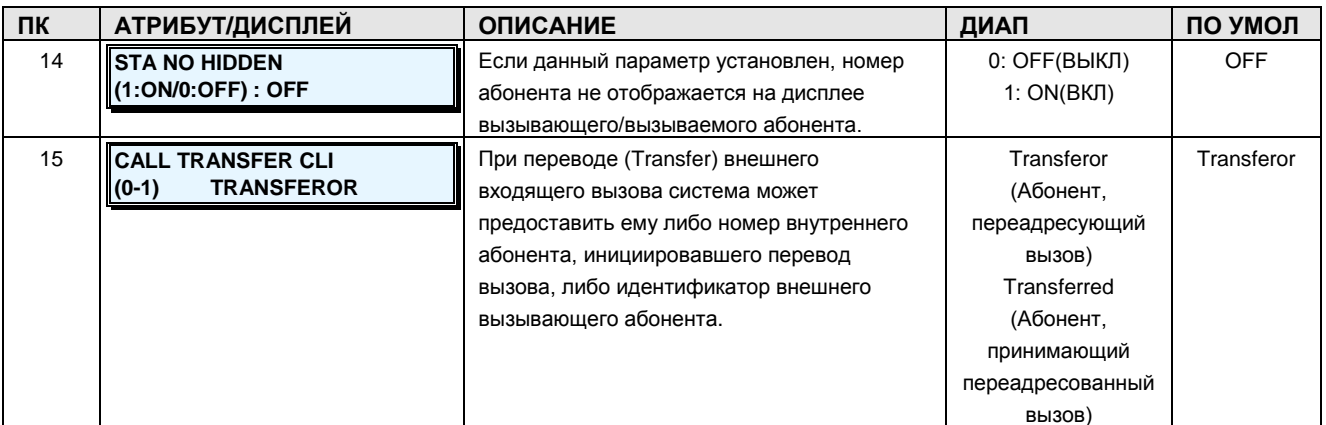

### 2.3.3.6 Station Class-of-Service -PGM Code 137 (Класс сервиса абонента)

Всем абонентам назначается класс сервиса (COS), который определяет способность пользователя осуществлять определенные типы вызовов, см. таблицы с 2.3.3.6-1 по 2. Предусмотрены отдельные классы сервиса для работы системы в различных режимах обслуживания: Дневной, Ночной и По расписанию. Максимально имеется 16 уровней класса сервиса абонента (0~15). Указанные привилегии применяются в привилегий таблицах ограничений (PGM Code 250). По умолчанию всем абонентам назначен 1-ый класс сервиса абонента, без ограничений для всех трех режимов.

При создании всех вызовов и таблиц ограничений класс сервиса абонента взаимодействует с классом сервиса соединительных линий для создания результирующих ограничений.

#### ШАГИ АЛГОРИТМА:

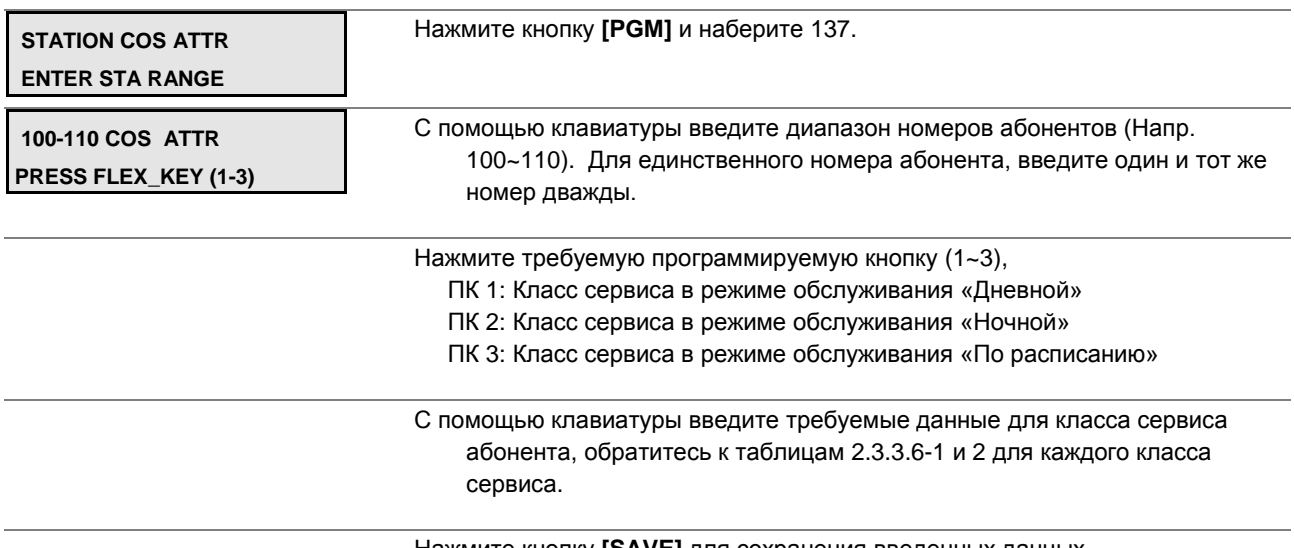

Нажмите кнопку [SAVE] для сохранения введенных данных.

**Руководство по администрированию и техническому обслуживанию** Выпуск 1.0

### **Таблица 2.3.3.6-1 АТРИБУТЫ КЛАССА СЕРВИСА АБОНЕНТА-PGM Code 137**

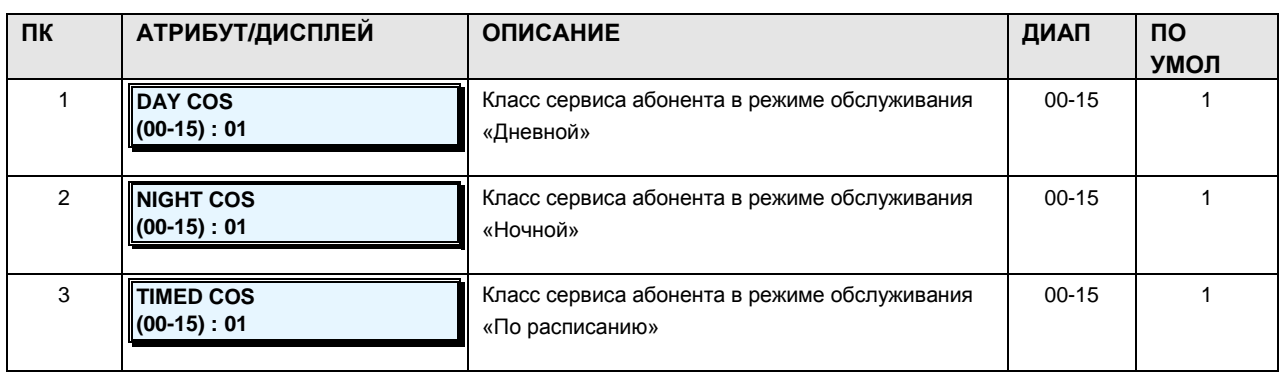

### **Таблица 2.3.3.6-2 КЛАСС СЕРВИСА АБОНЕНТА -PGM Code 137**

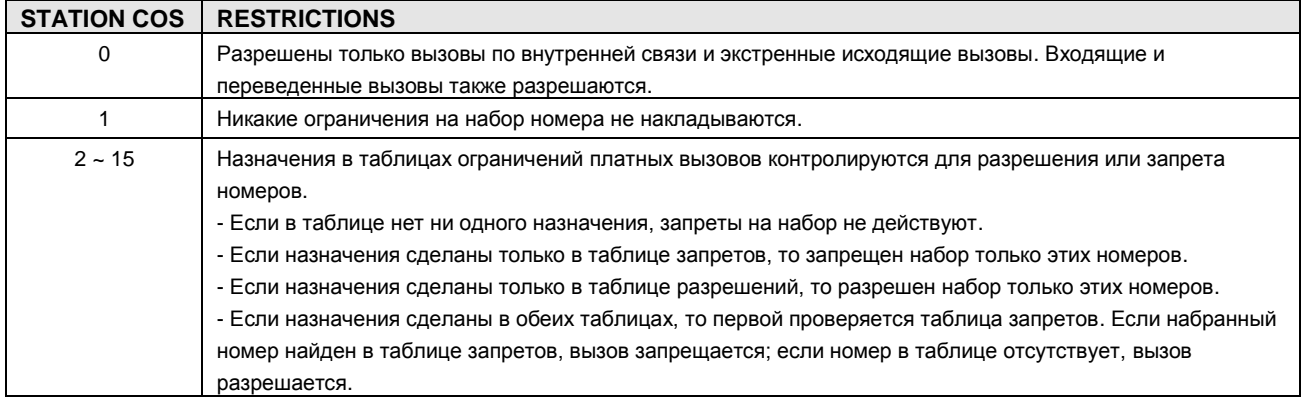

### **2.3.3.7 Station Automatic Dial Attribute –PGM Code 138 (Абонентские атрибуты автоматического набора номера)**

Когда на абонентском терминале снимается трубка или нажимается кнопка **[SPEAKER]**, система, как правило, выдает внутренний сигнал готовности (гудок).. Абонентский терминал можно запрограммировать так, чтобы вместо гудка происходил автоматический набор заданных цифр (не более 16). Эти запрограммированные цифры мы называем цифрами автоматического набора. Если данная функция запрограммирована, и в течение паузы автонабора не было введено ни одной цифры, система автоматически выполняет набор запрограммированных цифр.

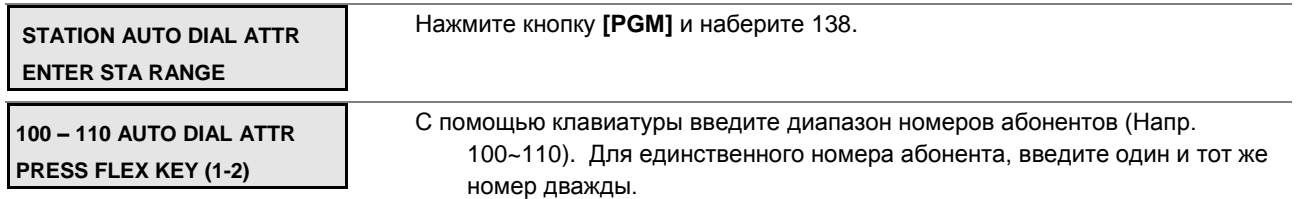

#### **Руководство по администрированию и техническому обслуживанию** Выпуск 1.0

#### Нажмите требуемую программируемую кнопку (1~2), ПК 1: Цифры для автоматического набора номера ПК 2: Длительность паузы автонабора номера

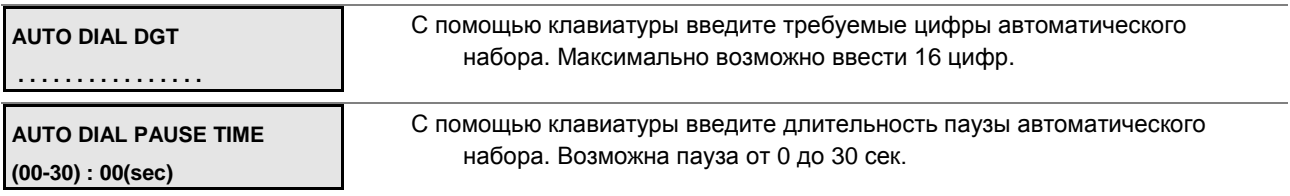

Нажмите кнопку **[SAVE]** для сохранения введенных данных.

### **Таблица 2.3.3.7-1 АТРИБУТЫ АВТОМАТИЧЕСКОГО НАБОРА НОМЕРА-PGM Code 138**

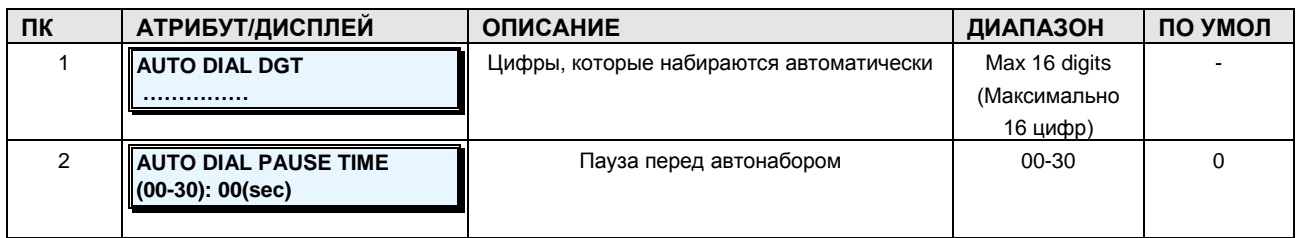

### **2.3.3.8 Station Preset Call Forward –PGM Code 142 (Предустановленная автоматическая переадресация вызова)**

Данная функция позволяет переадресовывать внешние и внутренние вызовы абонента в предварительно заданный пункт назначения. Предустановленная автоматическая переадресация вызова позволяет установить отдельную обработку для входящих внешних и внутренних вызовов. Доступные виды обработки: безусловная, по занятости для внутренних вызовов, по неответу для внутренних вызовов, по занятости для внешних вызовов или по неответу для внешних вызовов. Предустановленная переадресация может осуществляться на любого абонента, группу приема вызовов или на внешнего абонента (за пределами сети).

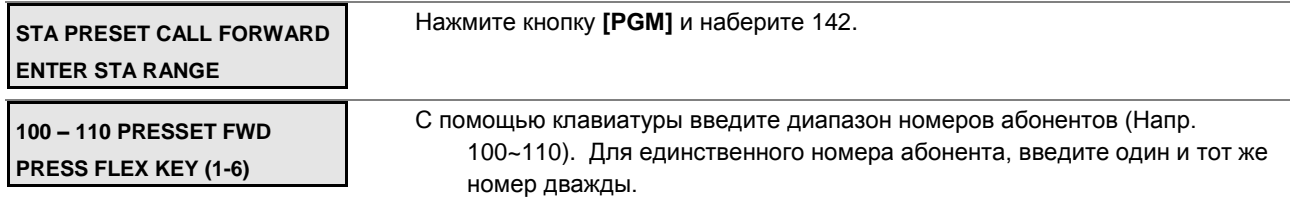

#### **Руководство по администрированию и техническому обслуживанию** Выпуск 1.0

Нажмите программируемую кнопку number (1~6) для требуемого type of forward,

ПК 1: Безусловная для внутренних вызовов

ПК 2: По занятости для внутренних вызовов

- ПК 3: По неответу для внутренних вызовов
- ПК 4: Безусловная для внешних вызовов
- ПК 5: По занятости для внешних вызовов
- ПК 6: По неответу для внешних вызовов

С помощью клавиатуры введите пункт назначения автоматической переадресации.

Нажмите кнопку **[SAVE]** для сохранения введенных данных.

### **Таблица 2.3.3.8-1 АБОНЕНТСКАЯ АВТОМАТИЧЕСКАЯ ПЕРЕАДРЕСАЦИЯ ВЫЗОВА-PGM Code 142**

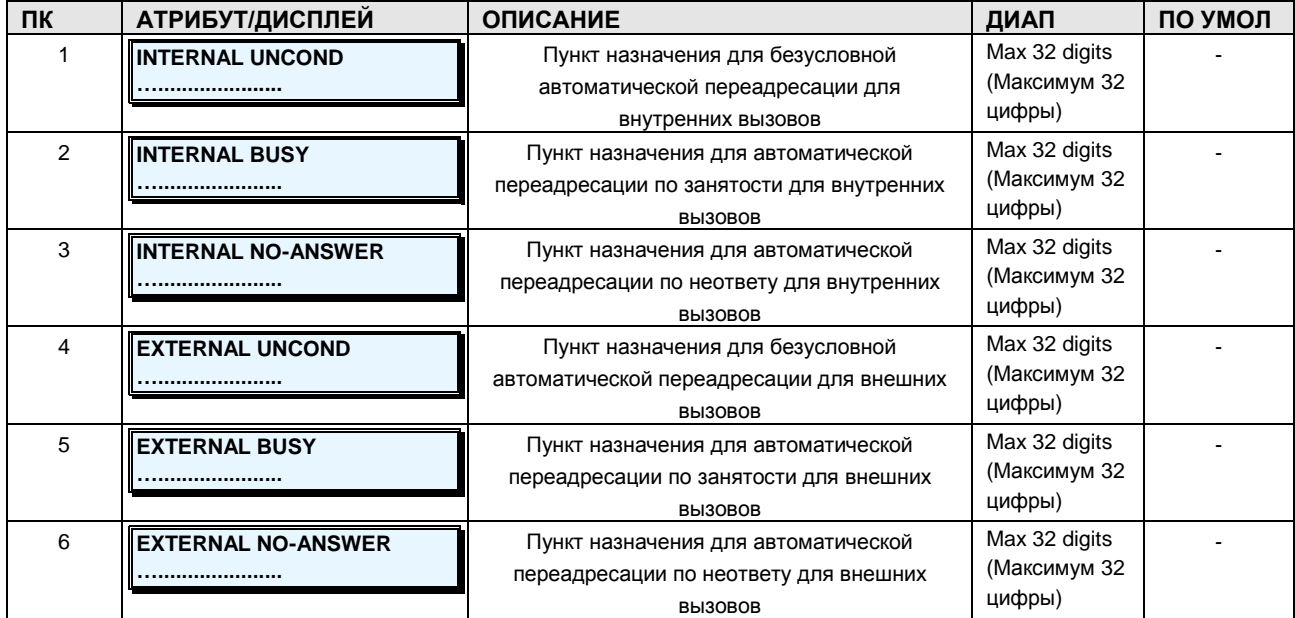

### **2.3.3.9 Station Call Forward –PGM Code 143 (Абонентская автоматическая переадресация вызова)**

Абонентская автоматическая переадресация вызова может назначаться и изменяться.

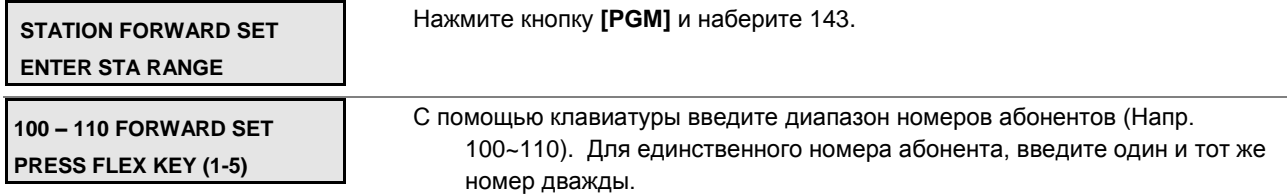

Нажмите требуемую программируемую кнопку (1~4), ПК 1: Тип автоматической пепеадресации ПК 2: Номер, на который осуществляется автоматическая переадресация ПК 3: Время (режим) применения переадресации ПК 4: Таймер автоматической переадресации по неответу ПК 5: Включение опции отображения информации о переадресации С помощью клавиатуры введите требуемые данные for the Attribute,

Обратитесь к нижеследующей таблице.

Нажмите кнопку **[SAVE]** для сохранения введенных данных.

### **Таблица 2.3.3.9-1 АБОНЕНТСКАЯ АВТОМАТИЧЕСКАЯ ПЕРЕАДРЕСАЦИЯ ВЫЗОВА-PGM Code 143**

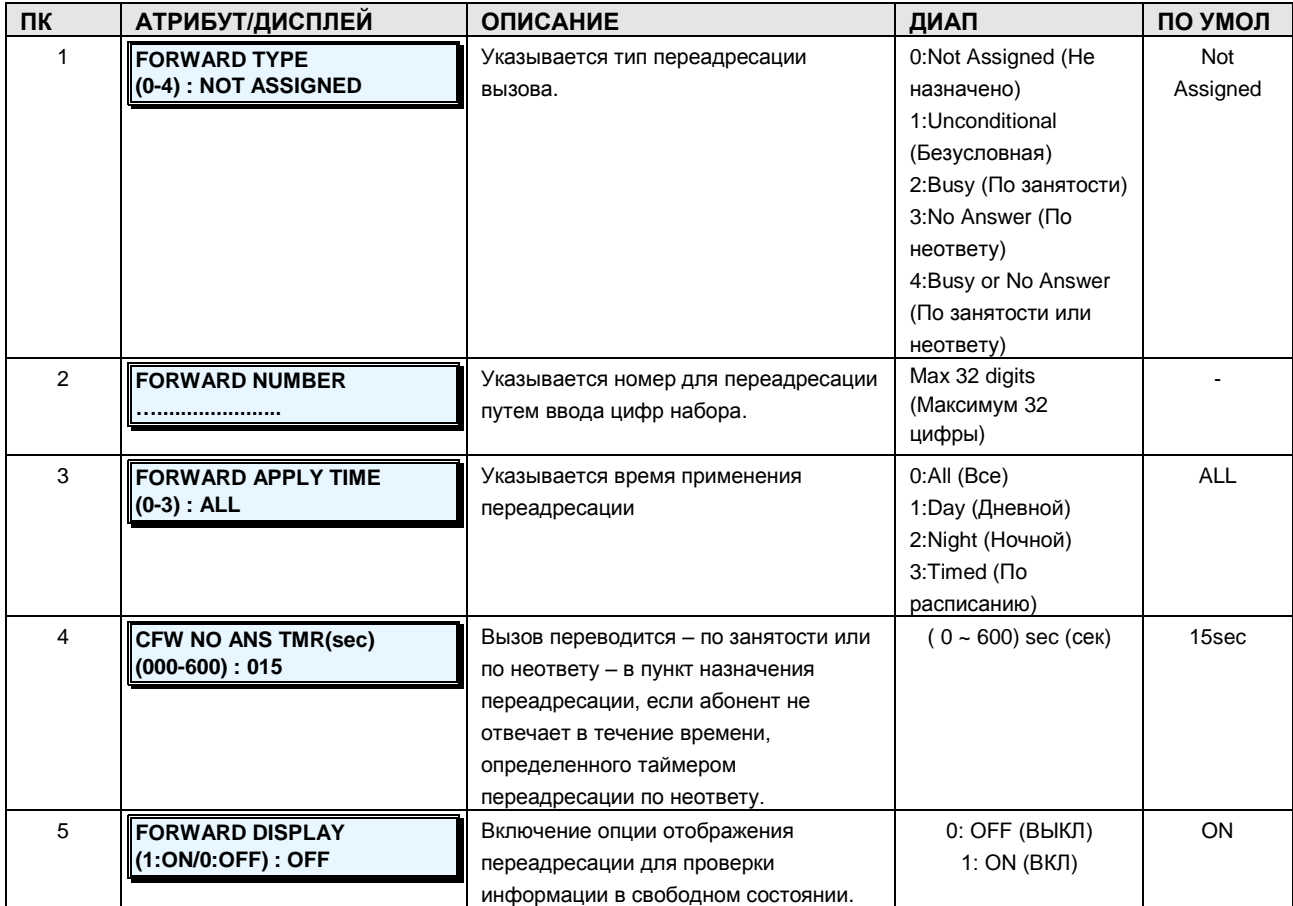

### **2.3.3.10 Station VMIB Attribute –PGM Code 145 (Абонентские атрибуты голосовой почты VMIB)**

Нижеследующие атрибуты созданы для того, чтобы помогать абоненту взаимодействовать с голосовой почтой VMIB.

## **Руководство по администрированию и техническому обслуживанию** Выпуск 1.0

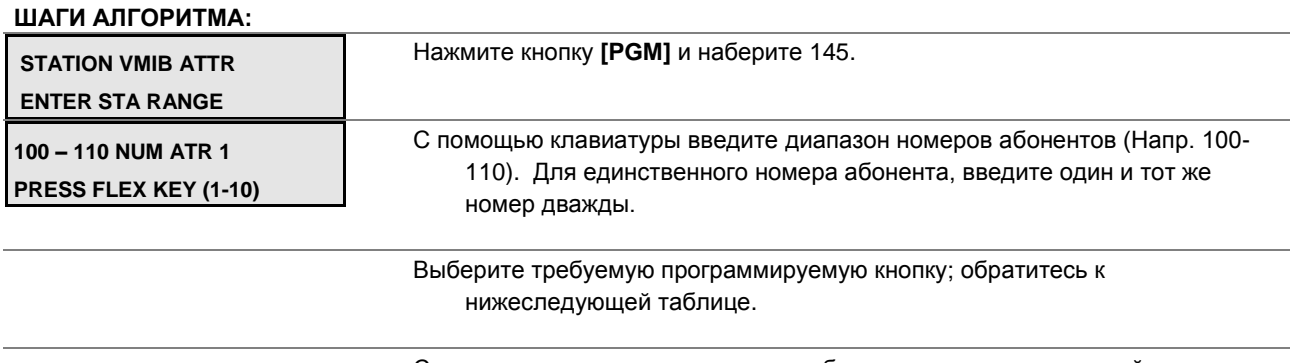

С помощью клавиатуры введите требуемые данные для настройки атрибутов, см. таблицу.

Нажмите кнопку **[SAVE]** для сохранения введенных данных.

## **Таблица 2.3.3.10-1 АБОНЕНТСКИЕ АТРИБУТЫ ГОЛОСОВОЙ ПОЧТЫ VMIB - PGM Code 145**

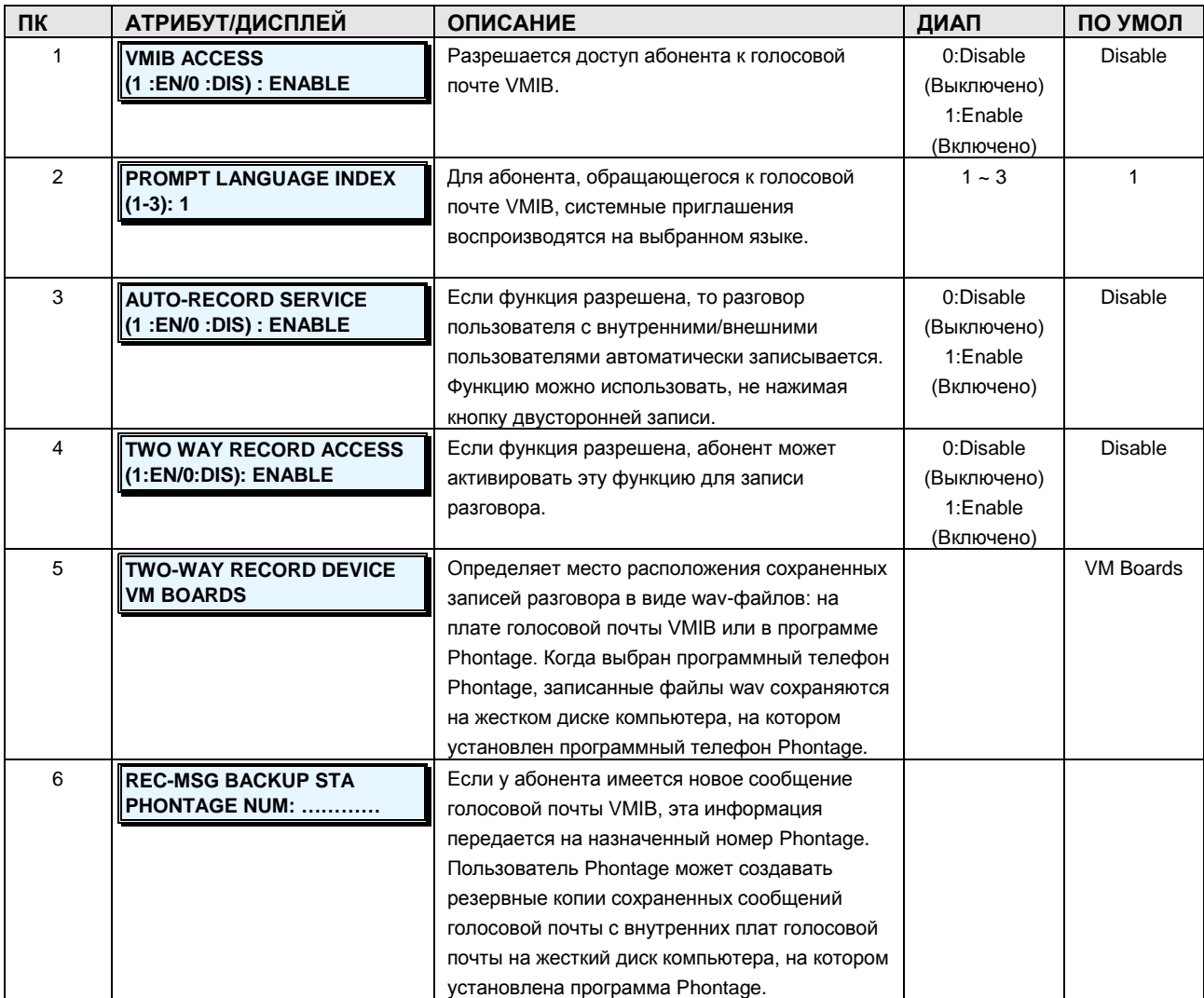

**Руководство по администрированию и техническому обслуживанию** Выпуск 1.0

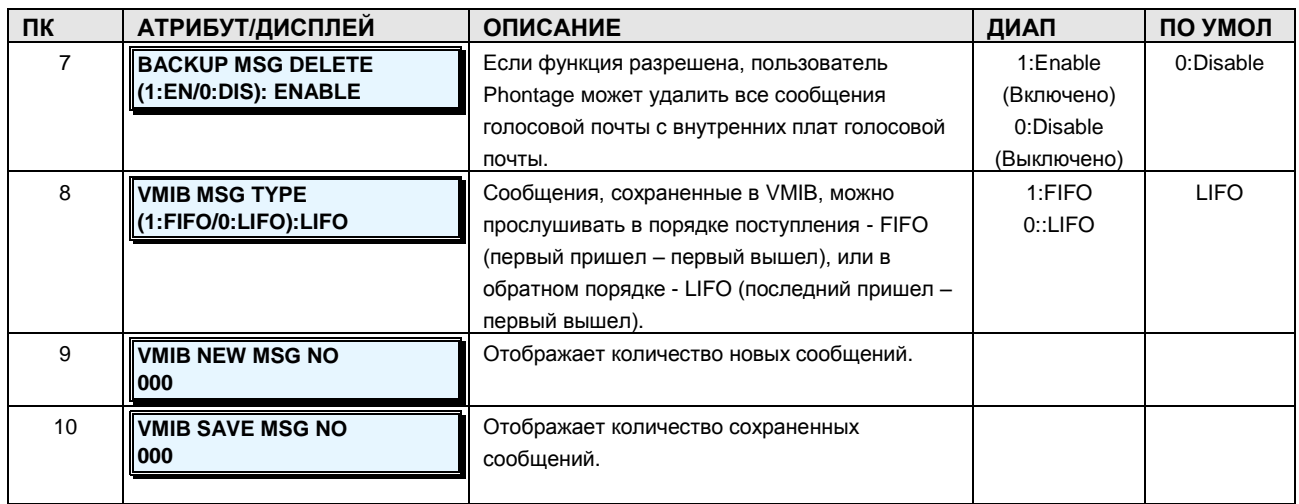

### **2.3.3.11 Station Mobile Phone Attribute –PGM Code 146 (Атрибуты мобильного абонента)**

Пользователь имеет возможность зарегистрировать в системе номер своего мобильного телефона. Пользователи мобильного телефона могут получать доступ к ресурсам и сервисам системы, которые доступны пользователям проводных телефонных аппаратов, выполнять внутренние и внешние вызовы. Пользователь может использовать свой мобильный телефон в качестве внутреннего абонента системы с определенным номером. Порльзователю разрешается зарегистрировать до 2 мобильных телефонов. Мобильные телефоны регистрируются на абонента с указанием номера мобильного телефона и идентификатора абонента CLI для мобильного телефона.

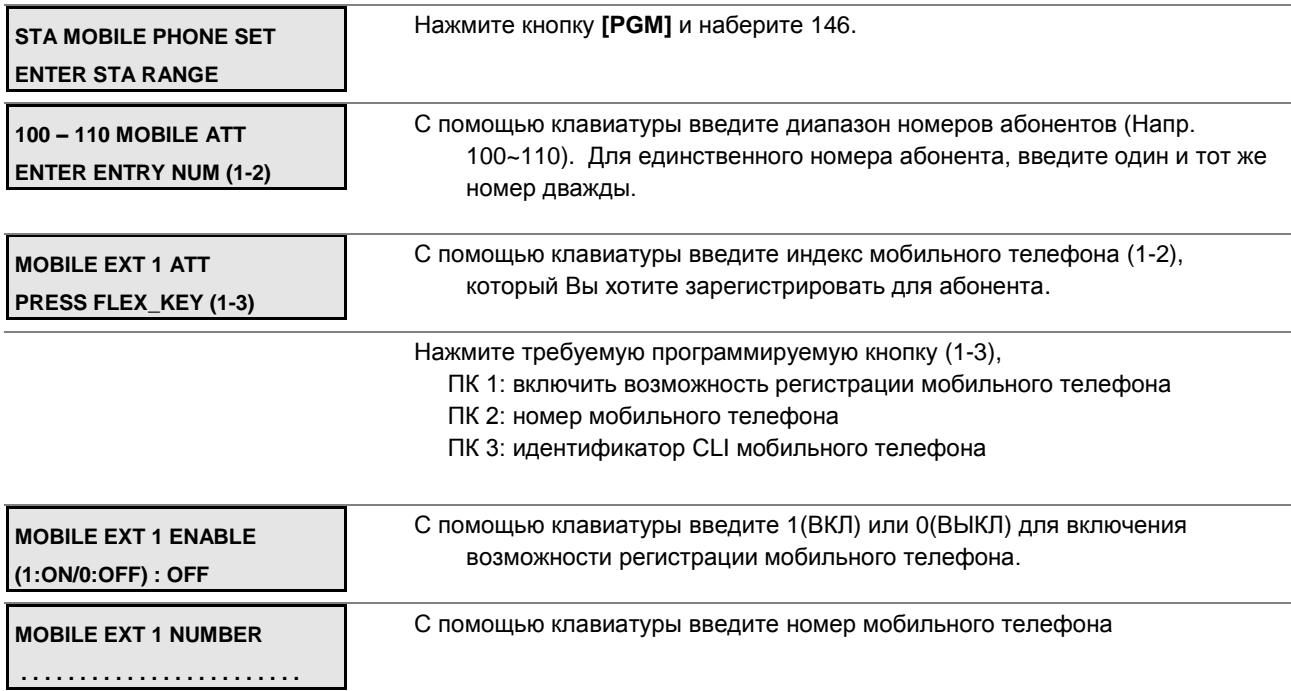

**Руководство по администрированию и техническому обслуживанию** Выпуск 1.0

**MOBILE EXT 1 CLI**

С помощью клавиатуры введите идентификатор CLI мобильного телефона

**. . . . . . . . . . . . . . . . . . . . . . . .**

Нажмите кнопку **[SAVE]** для сохранения введенных данных.

## **Таблица 2.3.3.11-1 АТРИБУТЫ МОБИЛЬНОГО АБОНЕНТА-PGM Code 146**

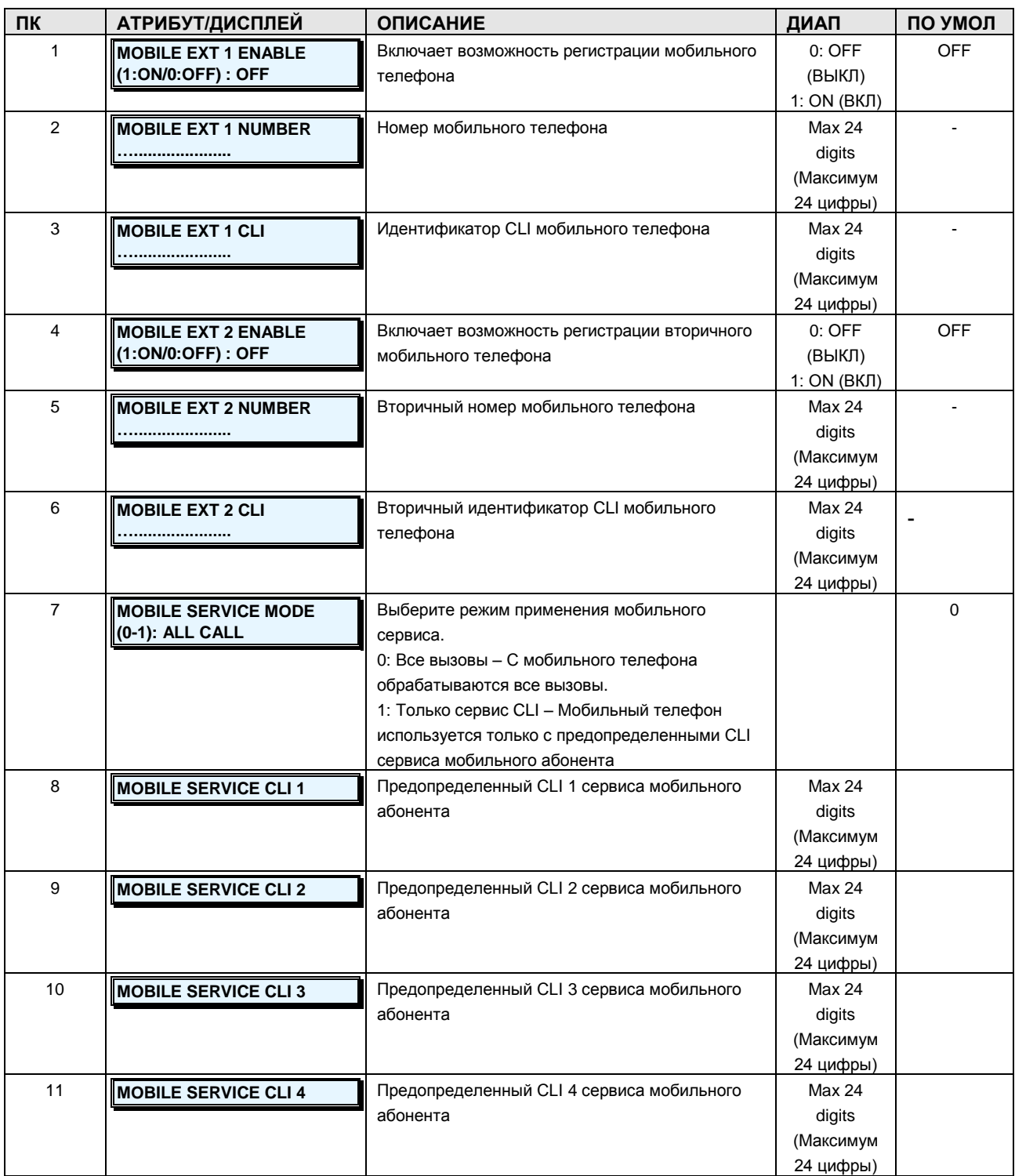

#### **Руководство по администрированию и техническому обслуживанию** Выпуск 1.0

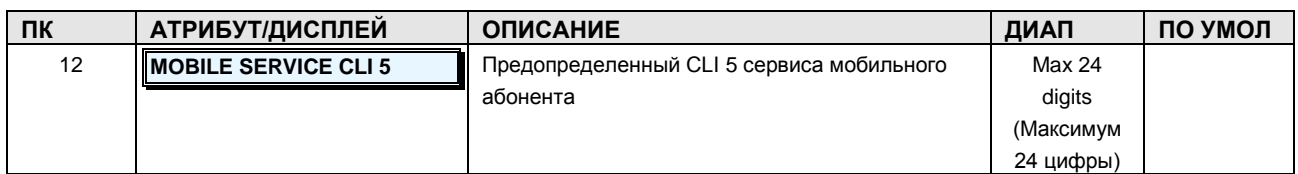

#### **2.3.3.12 CO/IP Group Access –PGM Code 150 (Доступ к группам соединительных линий)**

Абонентам может быть разрешен или запрещен доступ к определенным соединительным линиям или IP-каналам на основе объединения линий и каналов в группы, обратитесь к Атрибутам соединительных линий, **PGM Code** 160, ПК2-3. По умолчанию, всем абонентам разрешается доступ к группе соединительных линий 1.

#### **ШАГИ АЛГОРИТМА:**

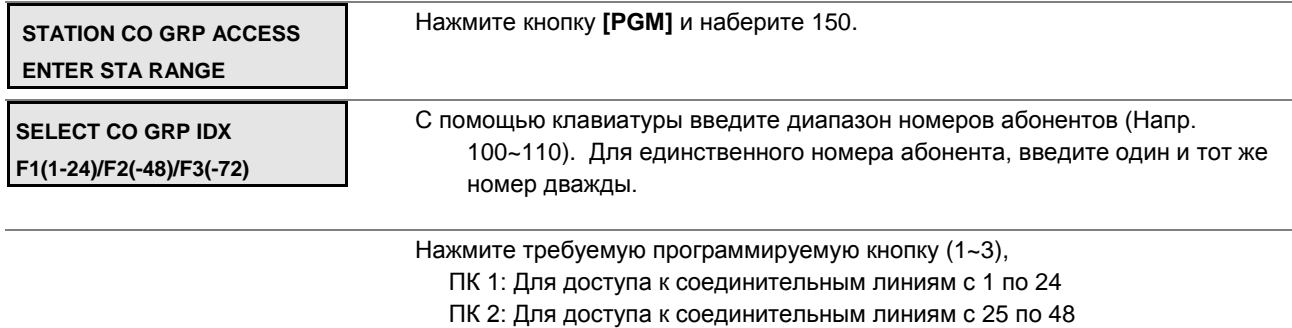

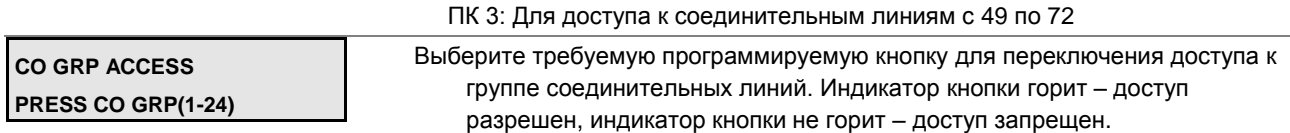

Нажмите кнопку **[SAVE]** для сохранения введенных данных.

### **2.3.3.13 Internal Page Group Access –PGM Code 151 (Доступ к группе внутреннего оповещения)**

Каждому системному телефону может быть разрешен доступ к группе внутреннего оповещения. Это позволяет абоненту делать объявления в каждой группе внутреннего оповещения.

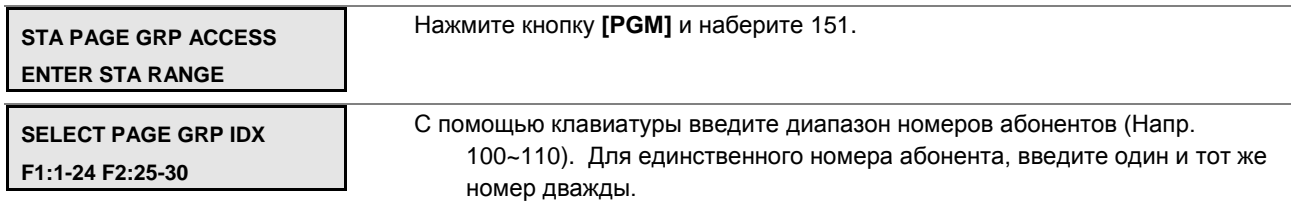

#### **Руководство по администрированию и техническому обслуживанию** Выпуск 1.0

Нажмите требуемую программируемую кнопку (1~2), ПК 1: Для доступа к зоне оповещения с 1 по 24; ПК 2: Для доступа к зоне оповещения с 25 по 30.

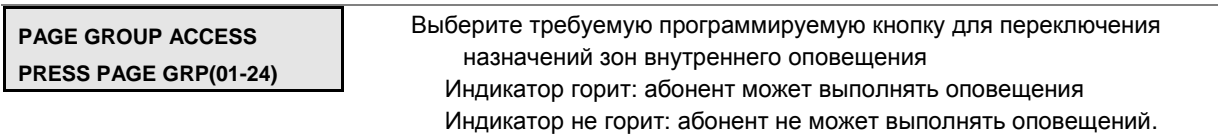

Нажмите кнопку **[SAVE]** для сохранения данных зон оповещений.

#### **2.3.3.14 Command Group Access –PGM Code 152- (Доступ к командной группе)**

Каждому системному телефону может быть дан доступ к командной группе. В этом случае, абонент может открывать конференции, создаваемые с помощью командных вызовов.

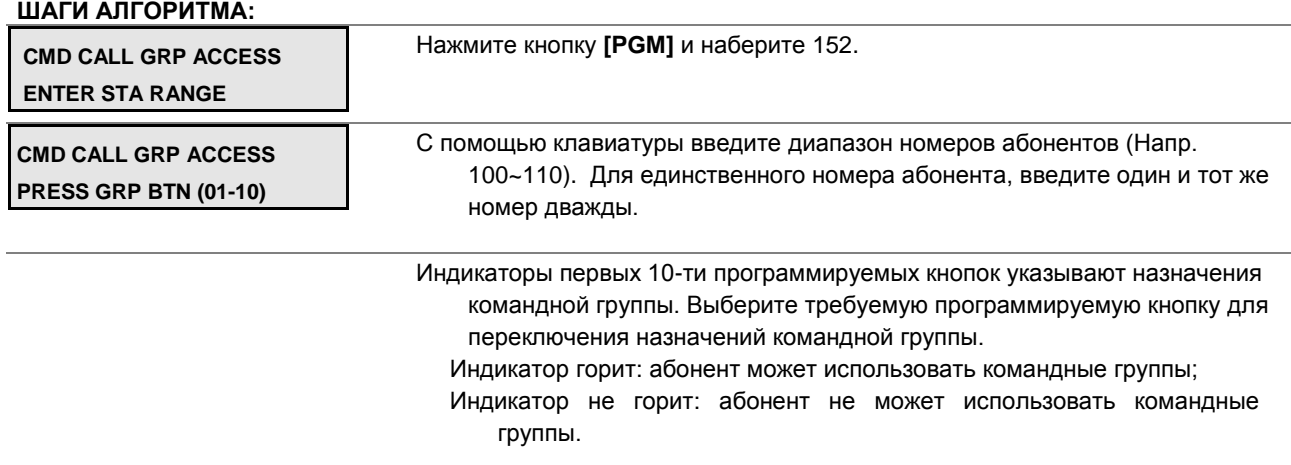

Нажмите кнопку **[SAVE]** для сохранения данных командных групп.

### **2.3.4 CO LINE DATA –PGM Codes 160-179 (СОЕДИНИТЕЛЬНЫЕ ЛИНИИ)**

### **2.3.4.1 CO Attribute I, II, III-PGM Codes 160-162 (Атрибуты соединительных линий I, II, III)**

Атрибуты соединительных линий определяют различные характеристики соединительных линий под управлением системы.

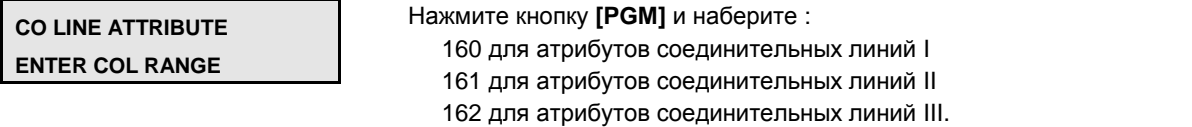

## **Руководство по администрированию и техническому обслуживанию** Выпуск 1.0

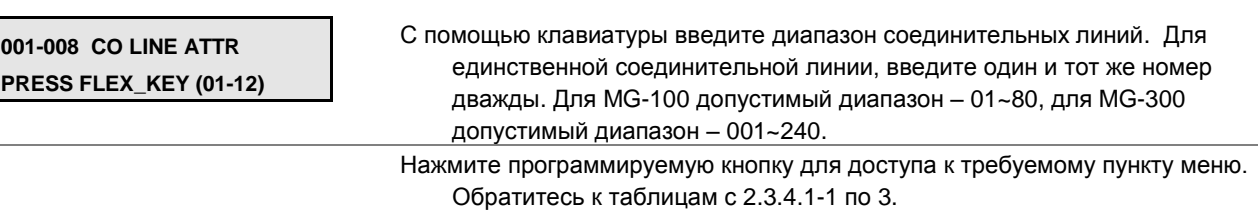

С помощью клавиатуры измените значения.

Нажмите кнопку **[SAVE]** для сохранения измененных данных.

## **Таблица 2.3.4.1-1 АТРИБУТЫ СОЕДИНИТЕЛЬНЫХ ЛИНИЙ I-PGM Code 160**

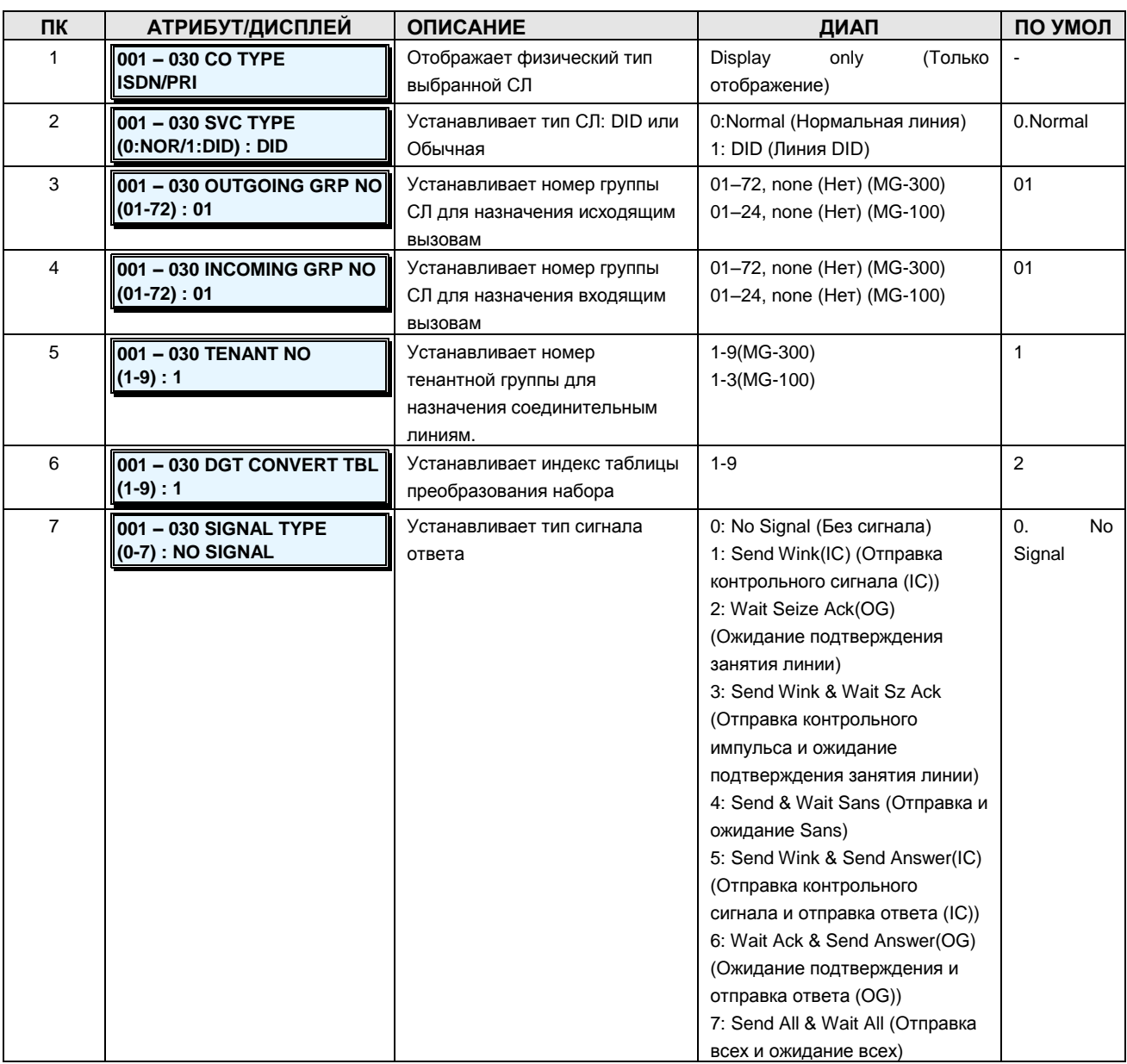

**Руководство по администрированию и техническому обслуживанию** Выпуск 1.0

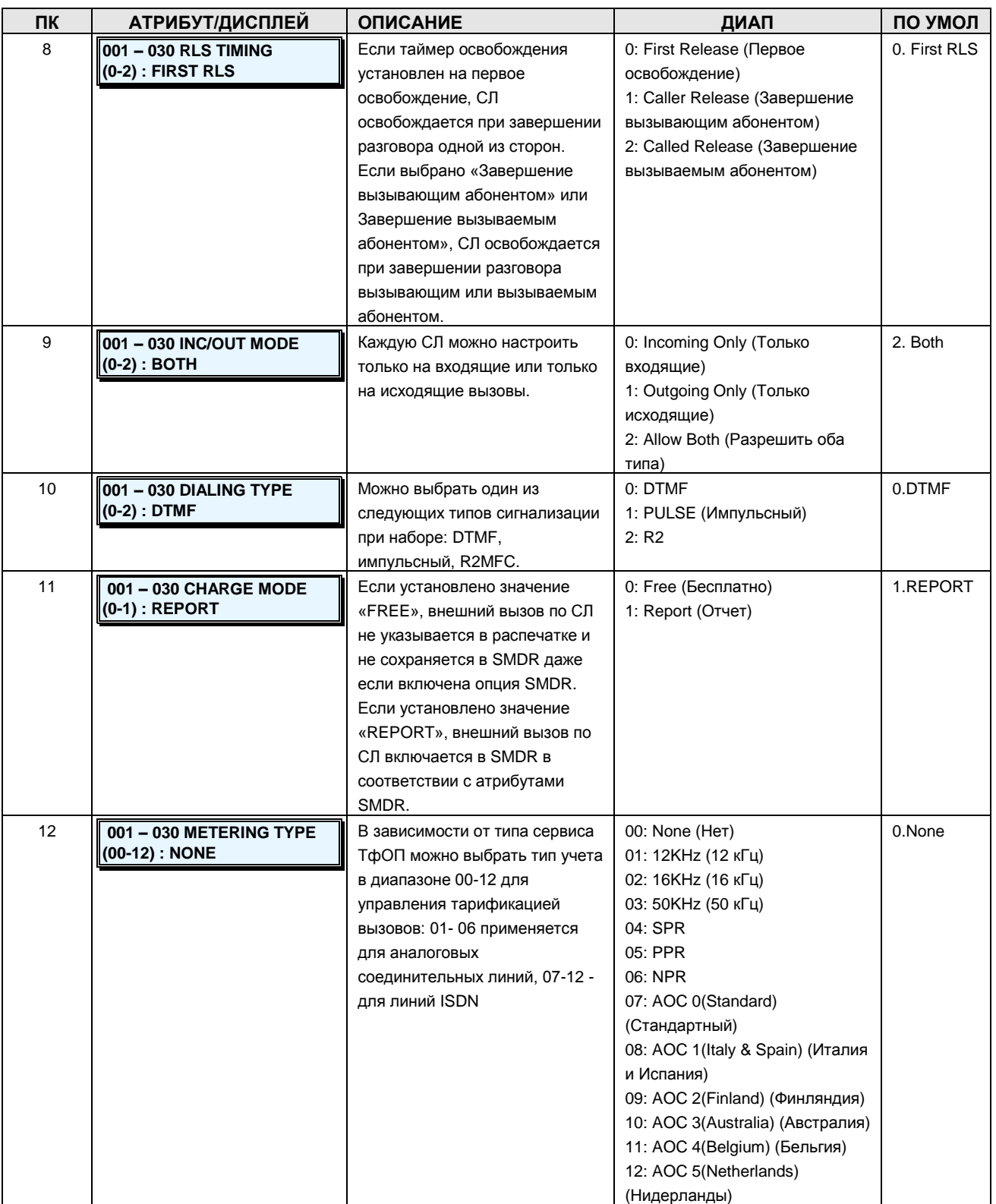

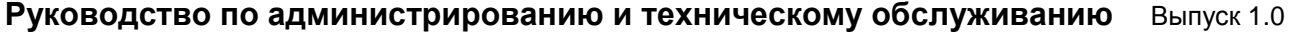

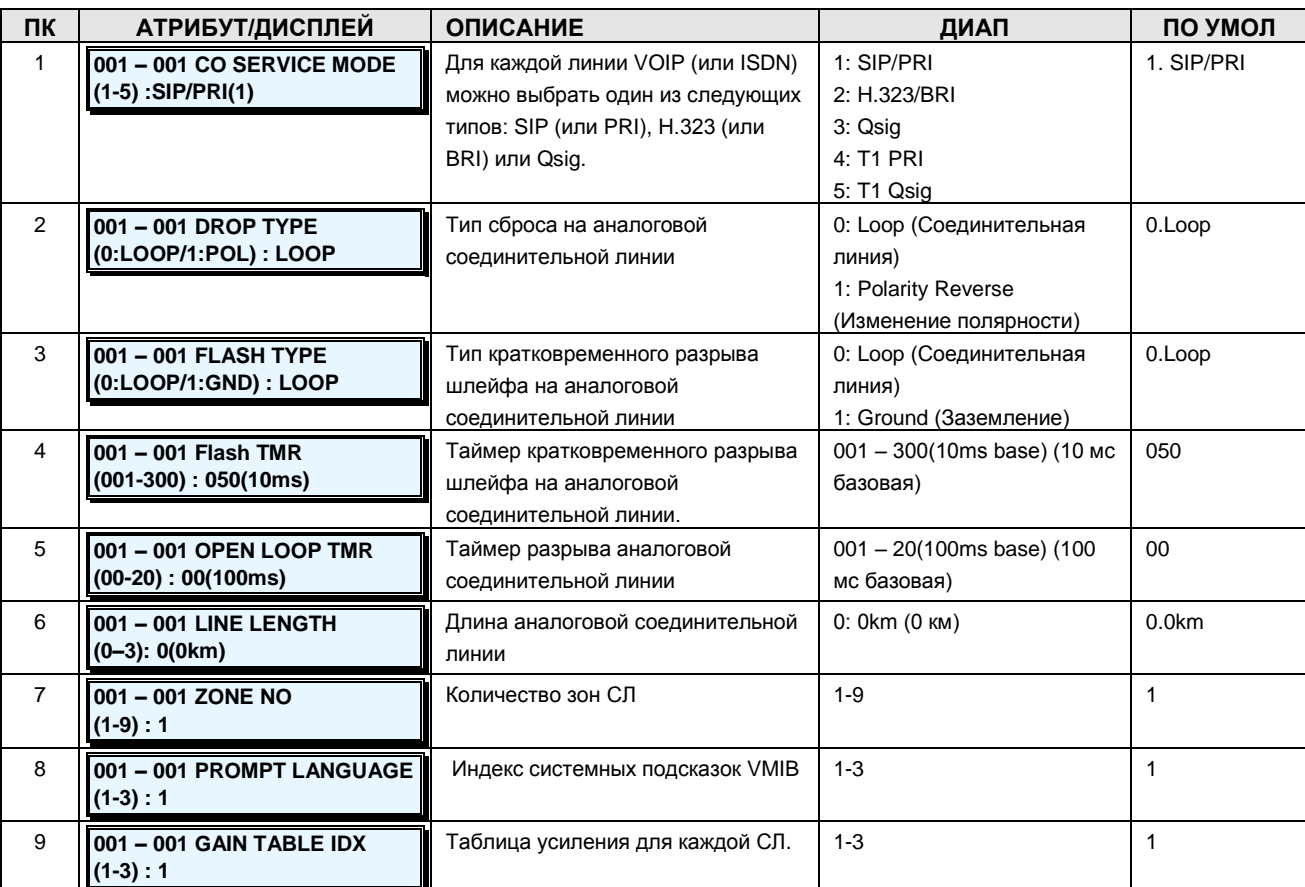

## **Таблица 2.3.4.1-2 АТРИБУТЫ СОЕДИНИТЕЛЬНЫХ ЛИНИЙ II-PGM Code 161**

## **Таблица 2.3.4.1-3 АТРИБУТЫ СОЕДИНИТЕЛЬНЫХ ЛИНИЙ III-PGM Code 162**

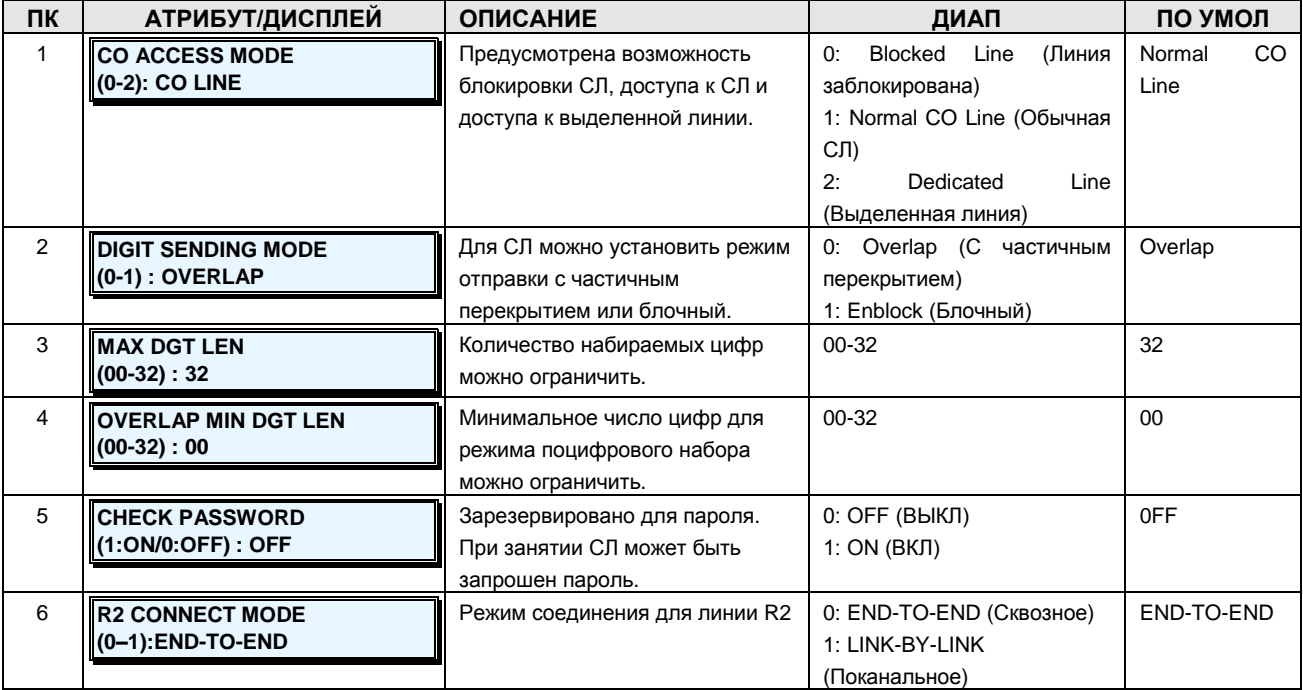
Руководство по администрированию и техническому обслуживанию Выпуск 1.0

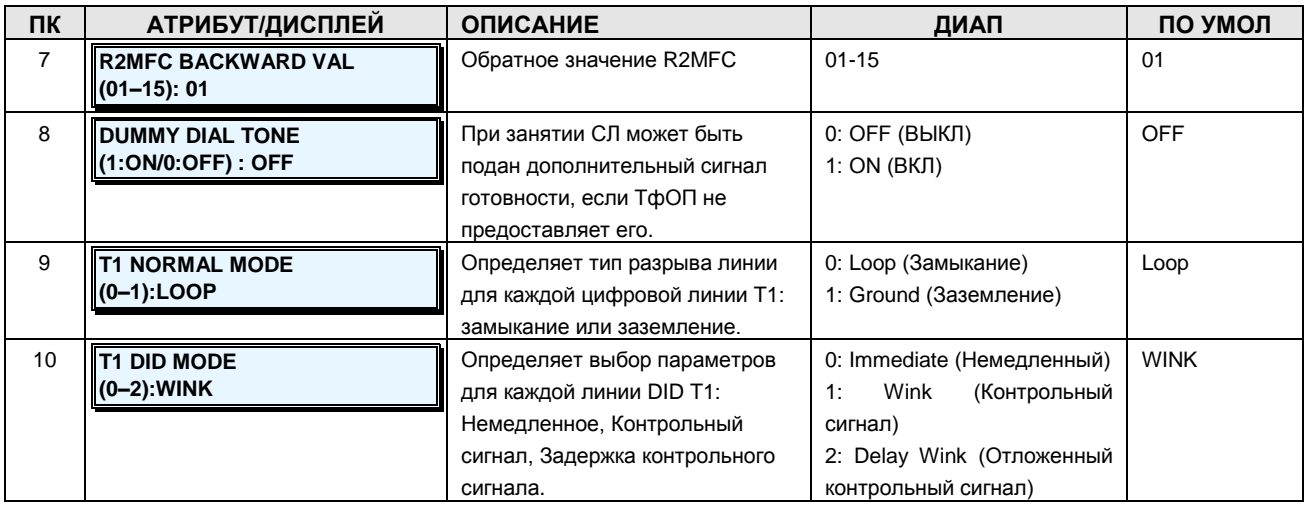

### 2.3.4.2 CO CID Attributes -PGM Code 163 (Атрибуты АОН для соединительных линий)

Атрибуты АОН для соединительных линий назначаются для использования сервиса CID (Caller ID) на аналоговой соединительной линии.

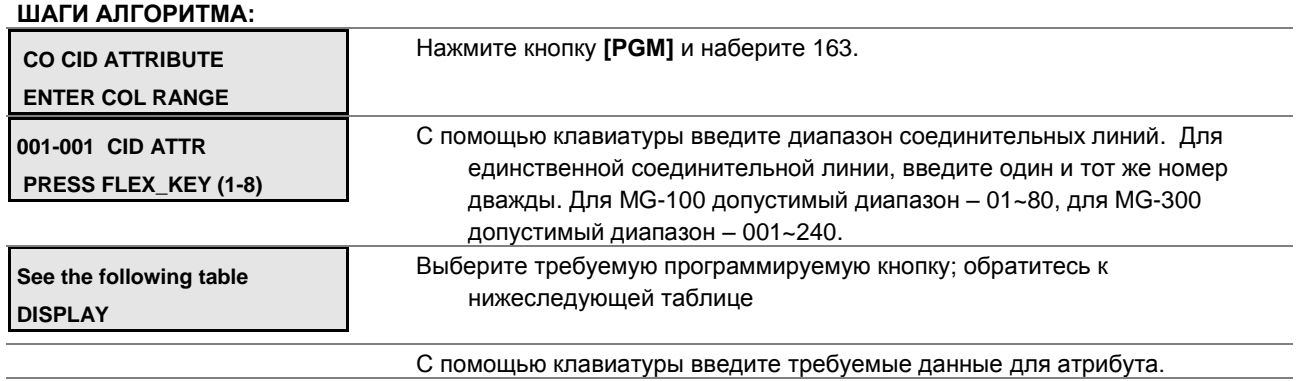

Нажмите кнопку [SAVE] для сохранения введенных данных.

## Таблица 2.3.4.2-1 АТРИБУТЫ АОН ДЛЯ СОЕДИНИТЕЛЬНЫХ ЛИНИЙ - PGM Code 163

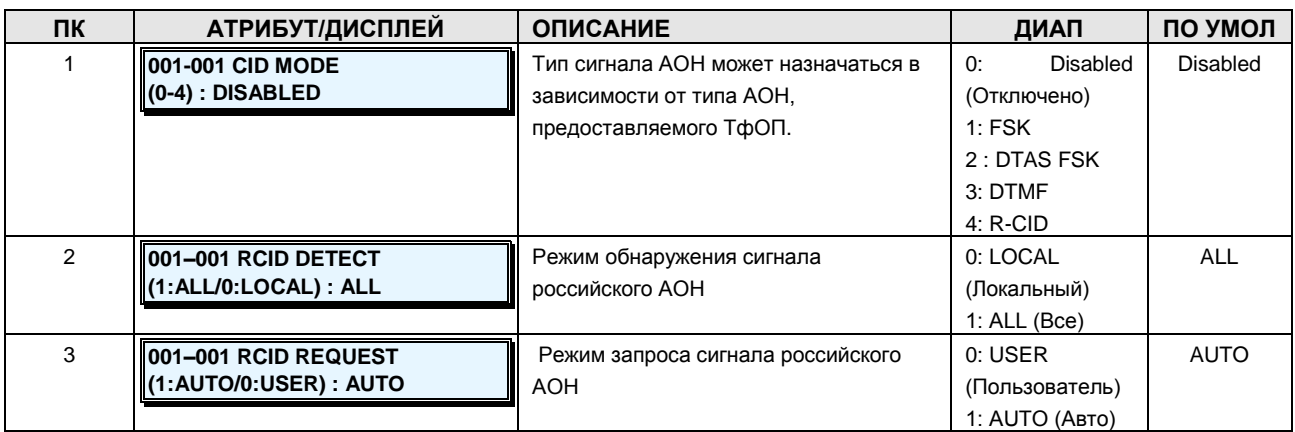

**Руководство по администрированию и техническому обслуживанию** Выпуск 1.0

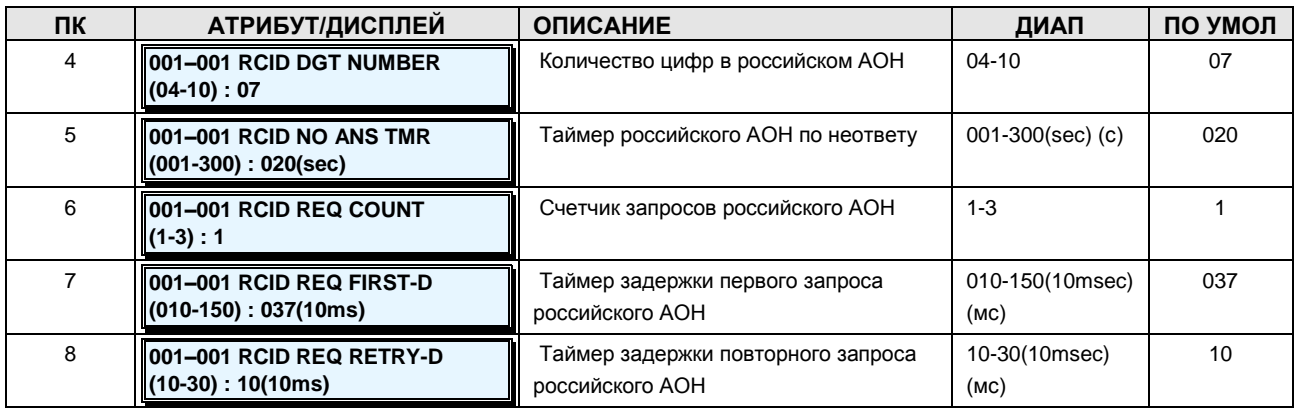

## **2.3.4.3 CO Incoming Attribute I, II –PGM Codes 165-166 (Атрибуты входящих соединительных линий)**

Атрибуты входящих соединительных линий определяют различные характеристики соединительных линий под управлением системы, когда поступает вызов по соединительной линии.

#### **ШАГИ АЛГОРИТМА:**

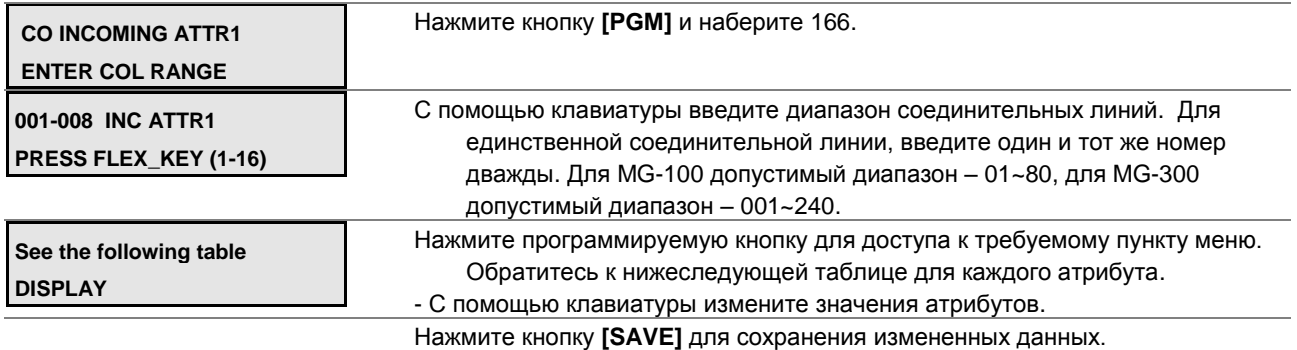

#### **Таблица 2.3.4.3-1 АТРИБУТЫ ВХОДЯЩИХ СОЕДИНИТЕЛЬНЫХ ЛИНИЙ I -PGM Code 165**

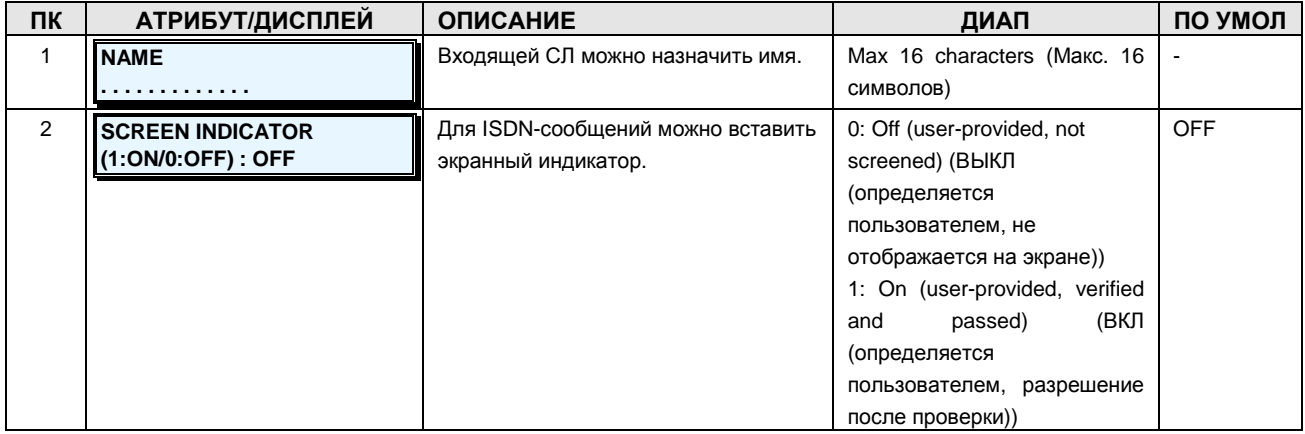

**Руководство по администрированию и техническому обслуживанию** Выпуск 1.0

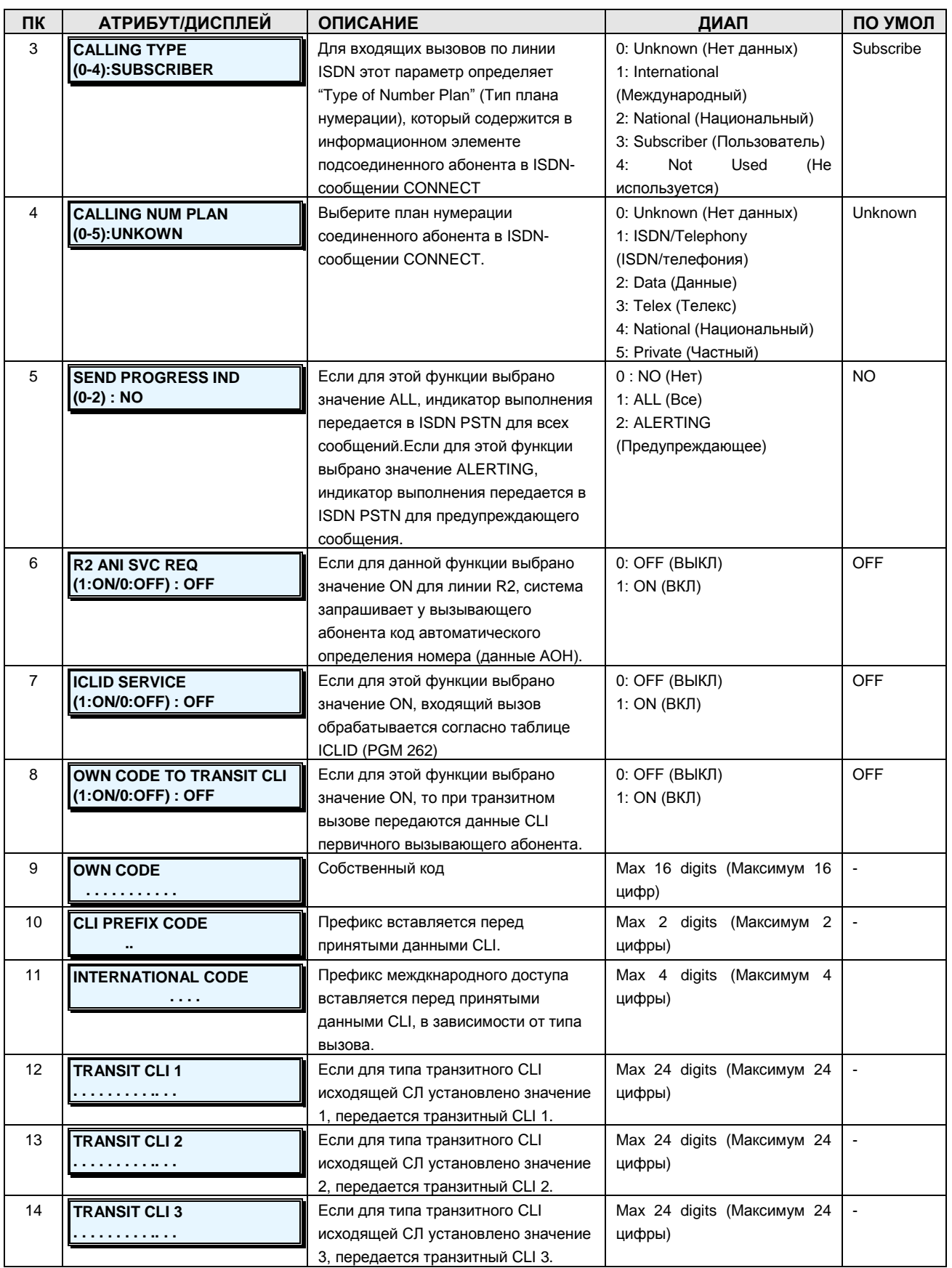

**Руководство по администрированию и техническому обслуживанию** Выпуск 1.0

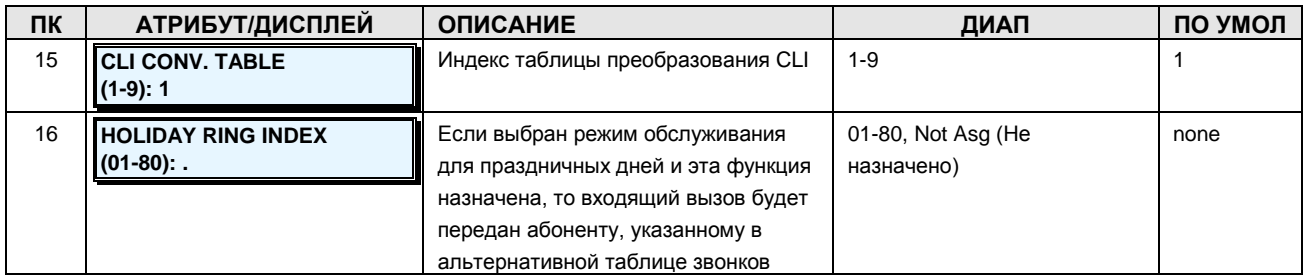

## **Таблица 2.3.4.3-2 АТРИБУТЫ ВХОДЯЩИХ СОЕДИНИТЕЛЬНЫХ ЛИНИЙ II-PGM Code 166**

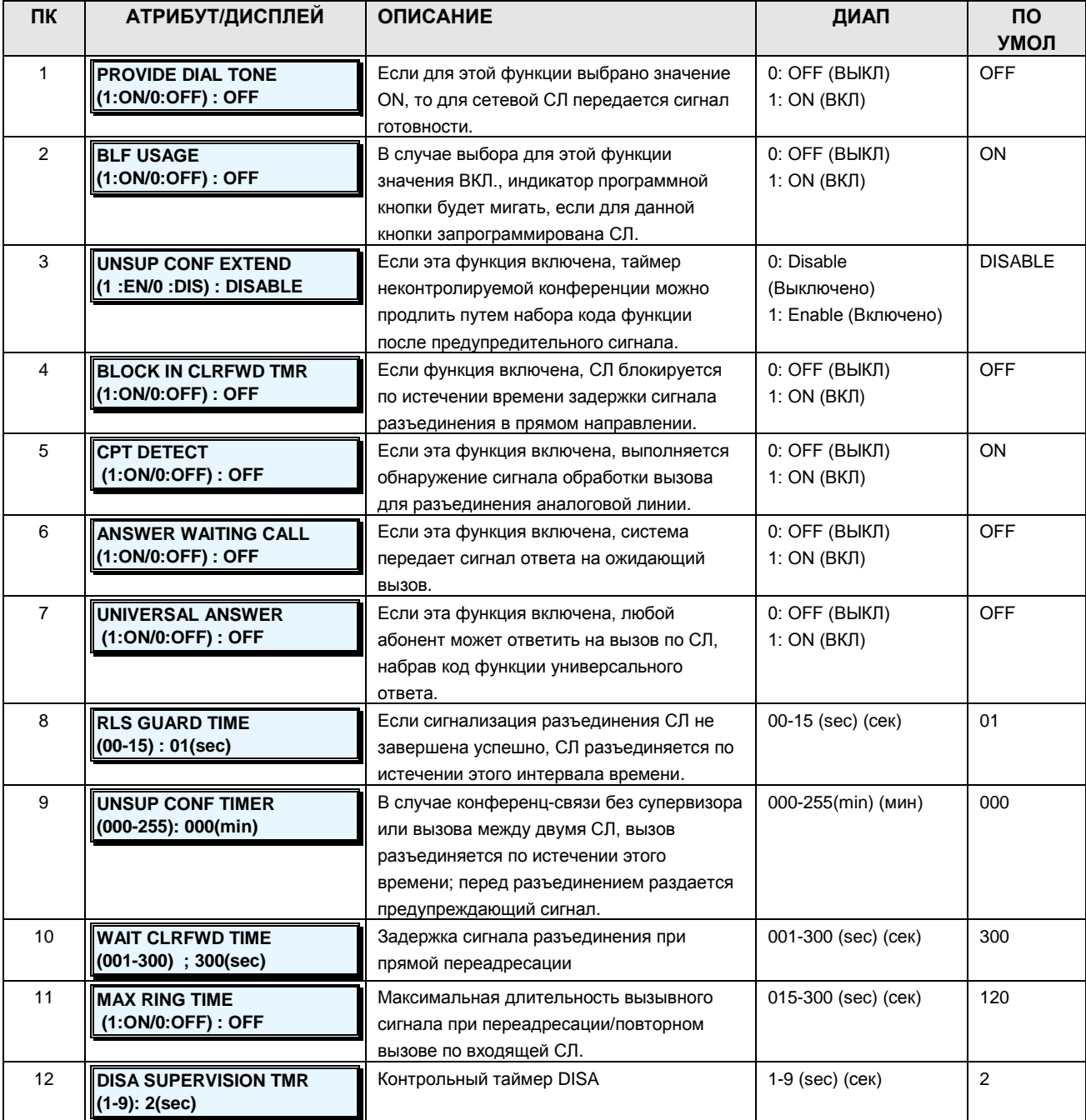

Руководство по администрированию и техническому обслуживанию Выпуск 1.0

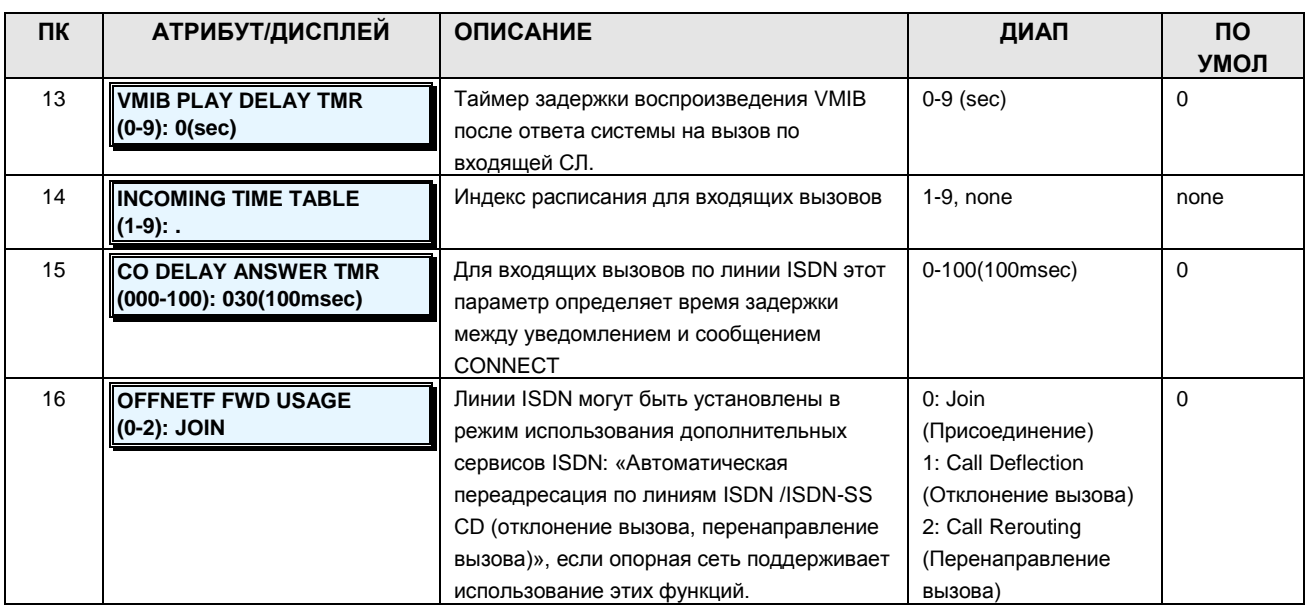

## 2.3.4.4 CO Ring Assignment -PGM Code 167 (Назначение приема вызовов по входящим соединительным линиям)

Каждая соединительная линия предназначена для передачи абоненту или группе абонентов сигнала входящего вызова. Для режимов обслуживания вызовов - дневного, ночного и обслуживания по расписанию - определены различные виды назначений. Сигнал вызова может поступить немедленно или через некоторое время, позволяя другим абонентам или группам абонентов ответить до поступления вызова абоненту. Если для данной соединительной линии назначено использование сервиса DISA, при поступлении вызова по этой линии активируется сервис DISA.

ШАГИ АЛГОРИТМА:

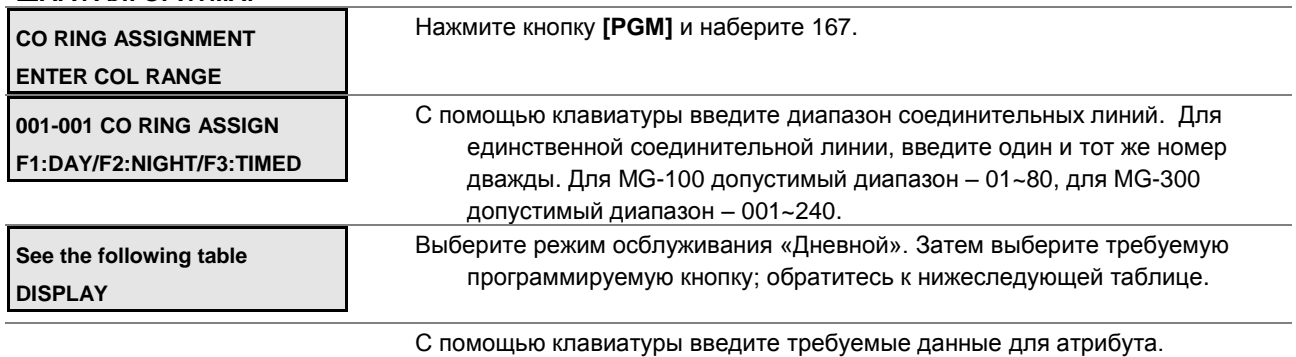

Нажмите кнопку [SAVE] для сохранения введенных данных.

## Таблица 2.3.4.4-1 НАЗНАЧЕНИЕ ПРИЕМА ВЫЗОВОВ ПО ВХОДЯЩИМ СОЕДИНИТЕЛЬНЫМ ЛИНИЯМ - PGM Code 167

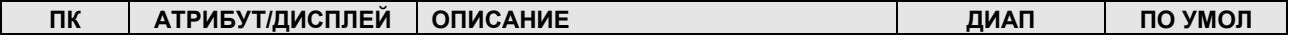

# iPECS - МG Версия 1

Руководство по администрированию и техническому обслуживанию Выпуск 1.0

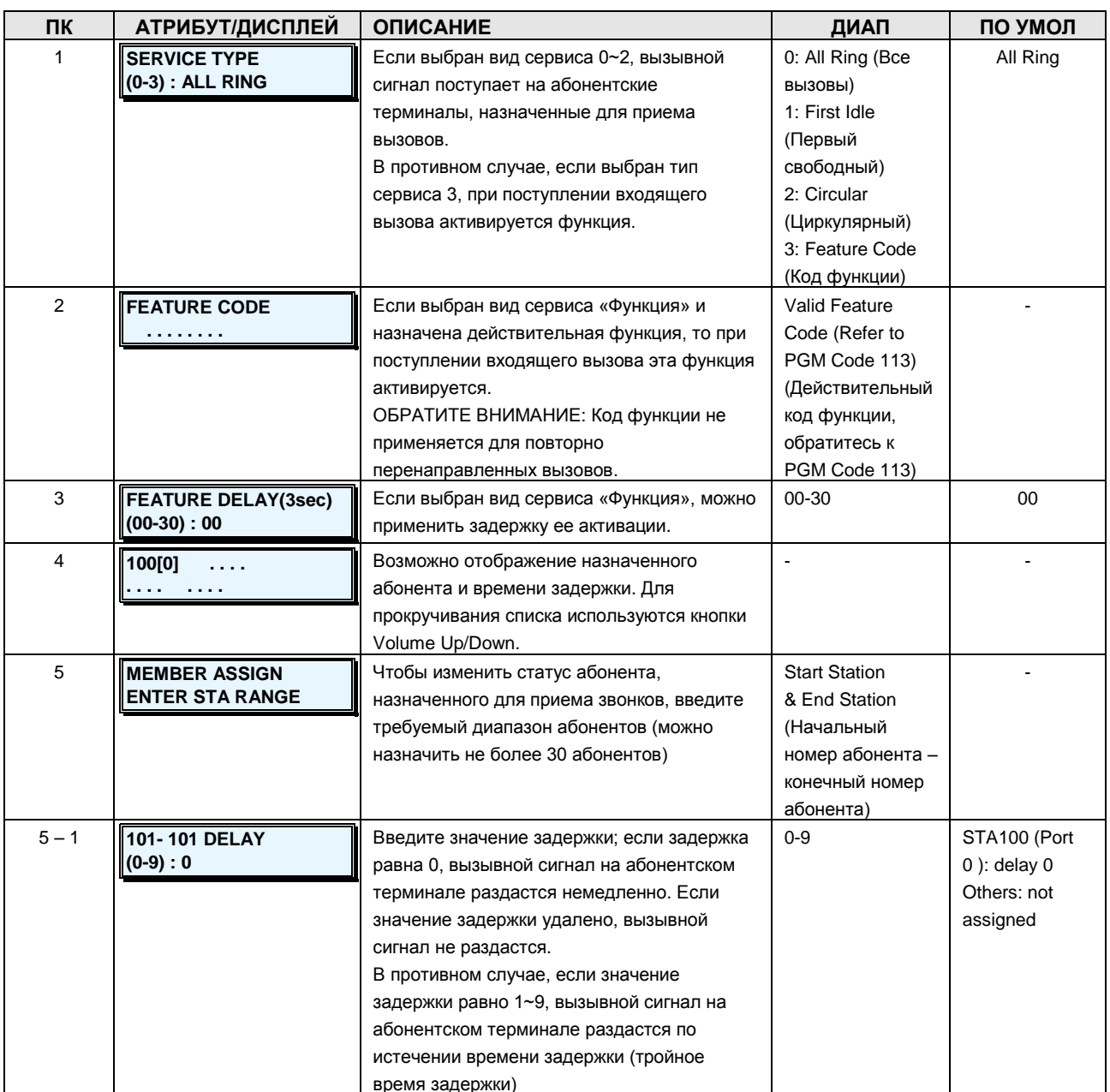

## 2.3.4.5 Incoming CO Normal/DISA Attribute - PGM Code 168 (Обычные/DISA атрибуты входящей соединительной линии)

Если для СЛ установлен тип «Обычная», она может иметь обычные атрибуты СЛ, а также использовать сервис DISA.

ШАГИ АЛГОРИТМА:

INC CO NOR/DISA ATT **ENTER COL RANGE** 

Нажмите кнопку [РGM] и наберите 168.

#### **Руководство по администрированию и техническому обслуживанию** Выпуск 1.0

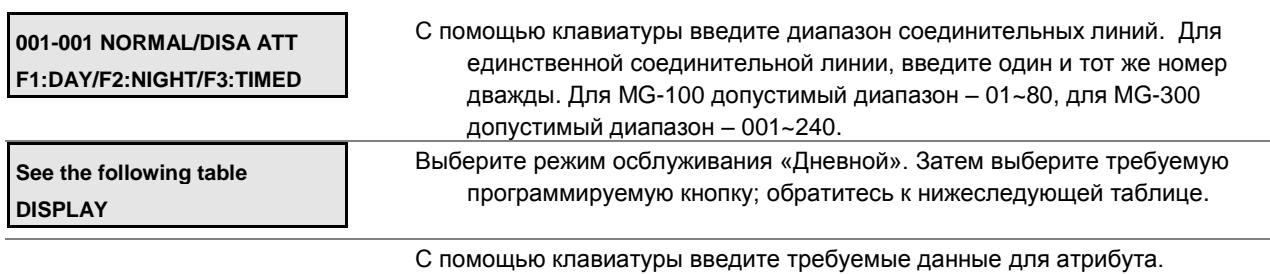

Нажмите кнопку **[SAVE]** для сохранения введенных данных.

### **Таблица 2.3.4.5-1 ОБЫЧНЫЕ/DISA АТРИБУТЫ ВХОДЯЩЕЙ СОЕДИНИТЕЛЬНОЙ ЛИНИИ-PGM Code 168**

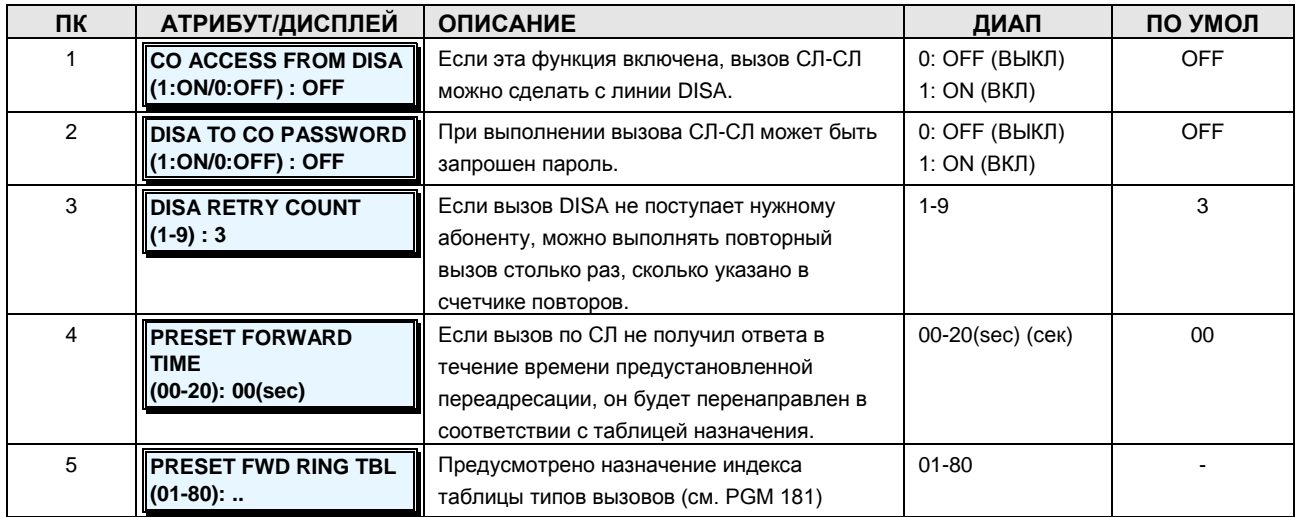

### **2.3.4.6 CO Incoming Alternate Destination –PGM Code 169 (Альтернативный пункт назначения для входящей соединительной линии)**

Если вызов DID или DISA направляется во временно недоступное место назначения (занято, «не беспокоить» и пр.), вызов может быть переведен в альтернативное место назначения. Место назначения назначается раздельно для режимов Дневной/Ночной/По расписанию с учетом определенных условий.

#### **ШАГИ АЛГОРИТМА:**

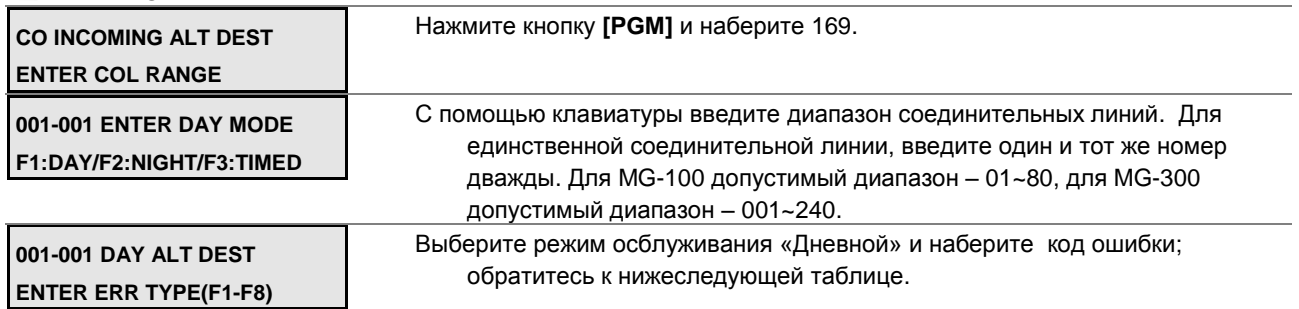

## **Руководство по администрированию и техническому обслуживанию** Выпуск 1.0

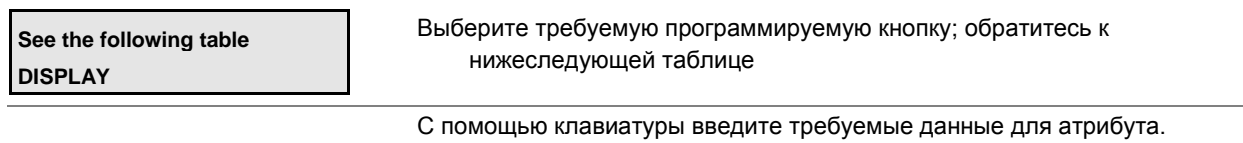

Нажмите кнопку **[SAVE]** для сохранения введенных данных.

## **Таблица 2.3.4.6-1 АЛЬТЕРНАТИВНЫЙ ПУНКТ НАЗНАЧЕНИЯ ДЛЯ ВХОДЯЩЕЙ СОЕДИНИТЕЛЬНОЙ ЛИНИИ-PGM Code 169**

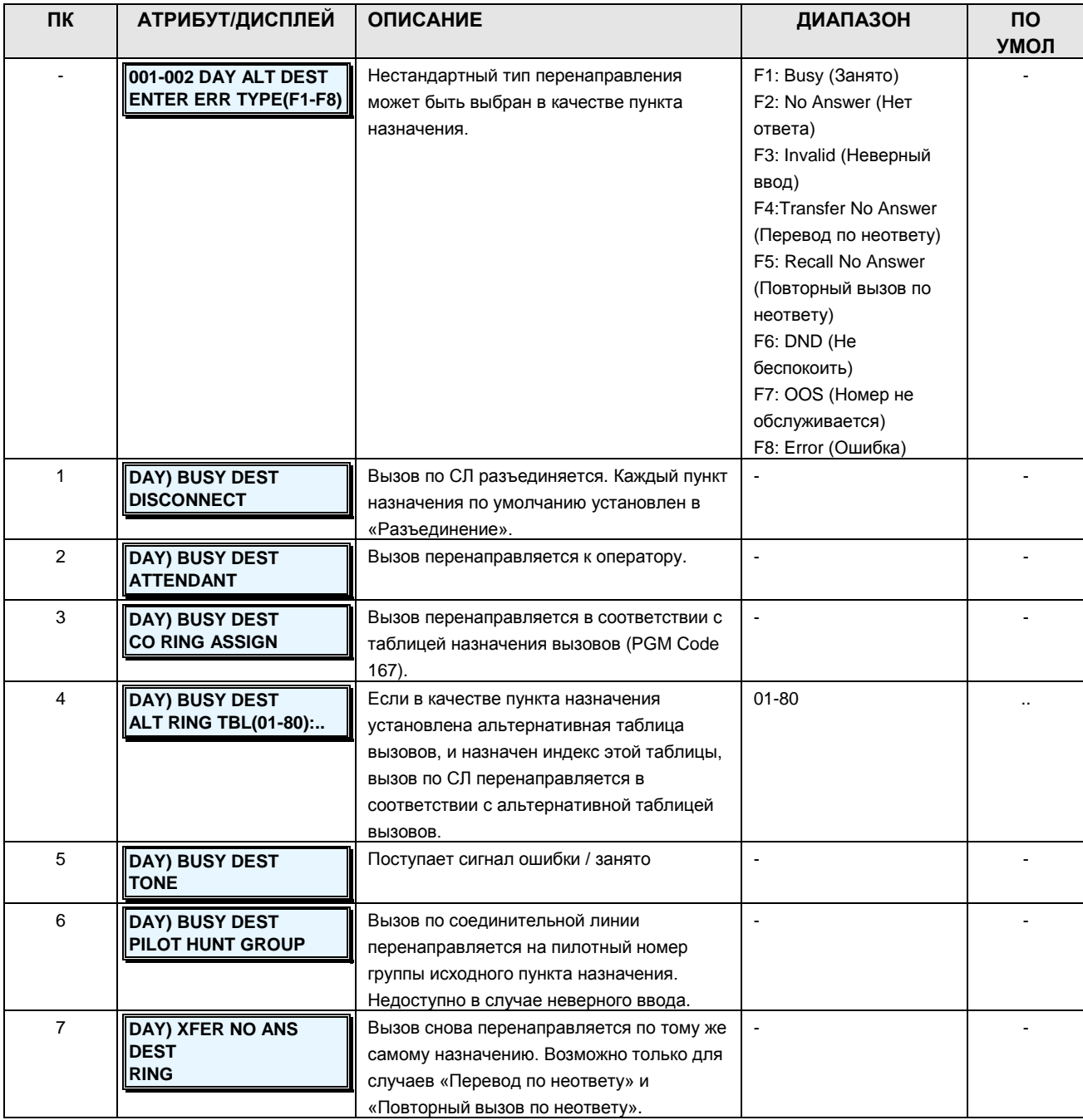

# iPECS - МG Версия 1

Руководство по администрированию и техническому обслуживанию Выпуск 1.0

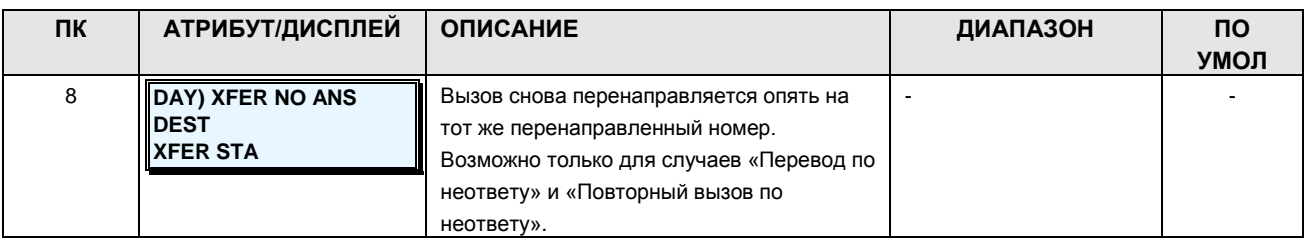

### 2.3.4.7 CO Outgoing Attributes I, II - PGM Codes 170-171 (Атрибуты исходящих соединительных линий)

Атрибуты исходящих соединительных линий определяют различные характеристики соединительных линий под управлением системы, когда производится вызов по исходящей соединительной линии.

ШАГИ АЛГОРИТМА:

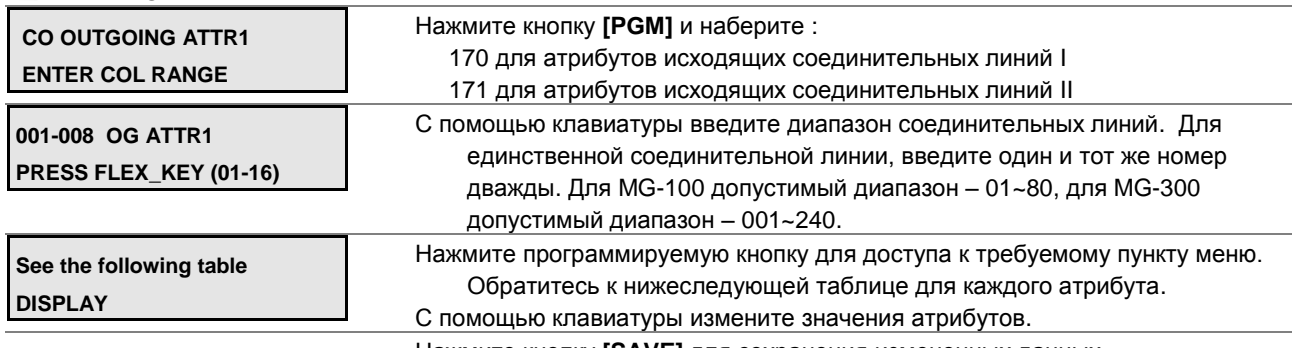

Нажмите кнопку [SAVE] для сохранения измененных данных.

## Таблица 2.3.4.7-1 АТРИБУТЫ ИСХОДЯЩИХ СОЕДИНИТЕЛЬНЫХ ЛИНИЙ I-PGM Code 170

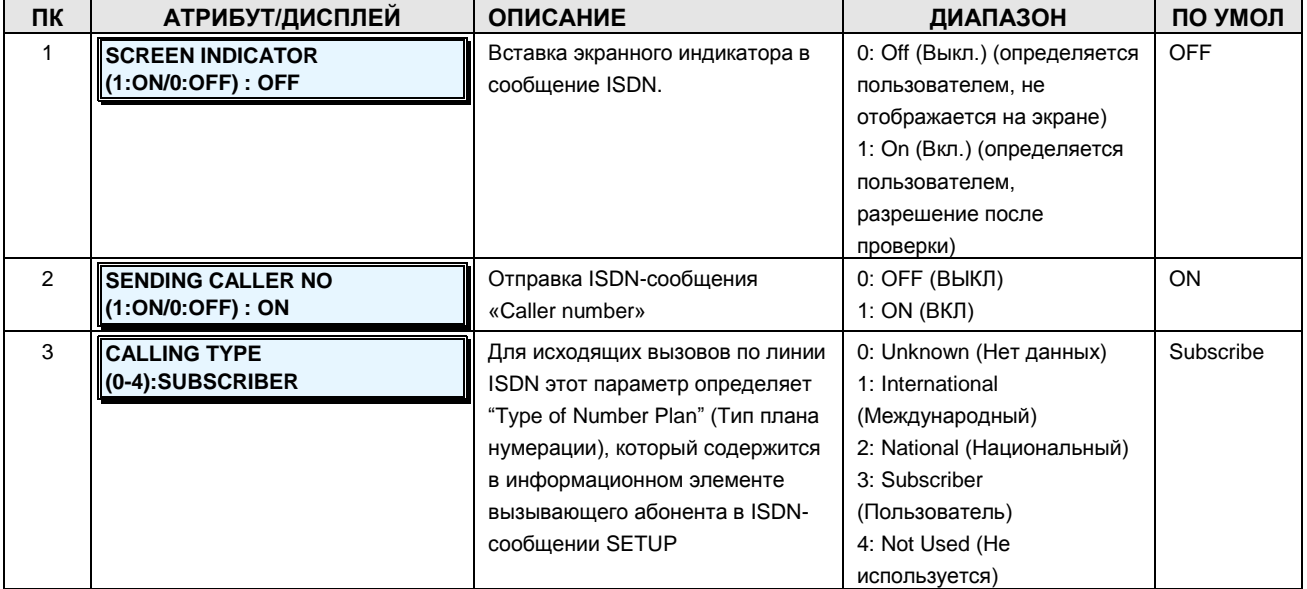

**Руководство по администрированию и техническому обслуживанию** Выпуск 1.0

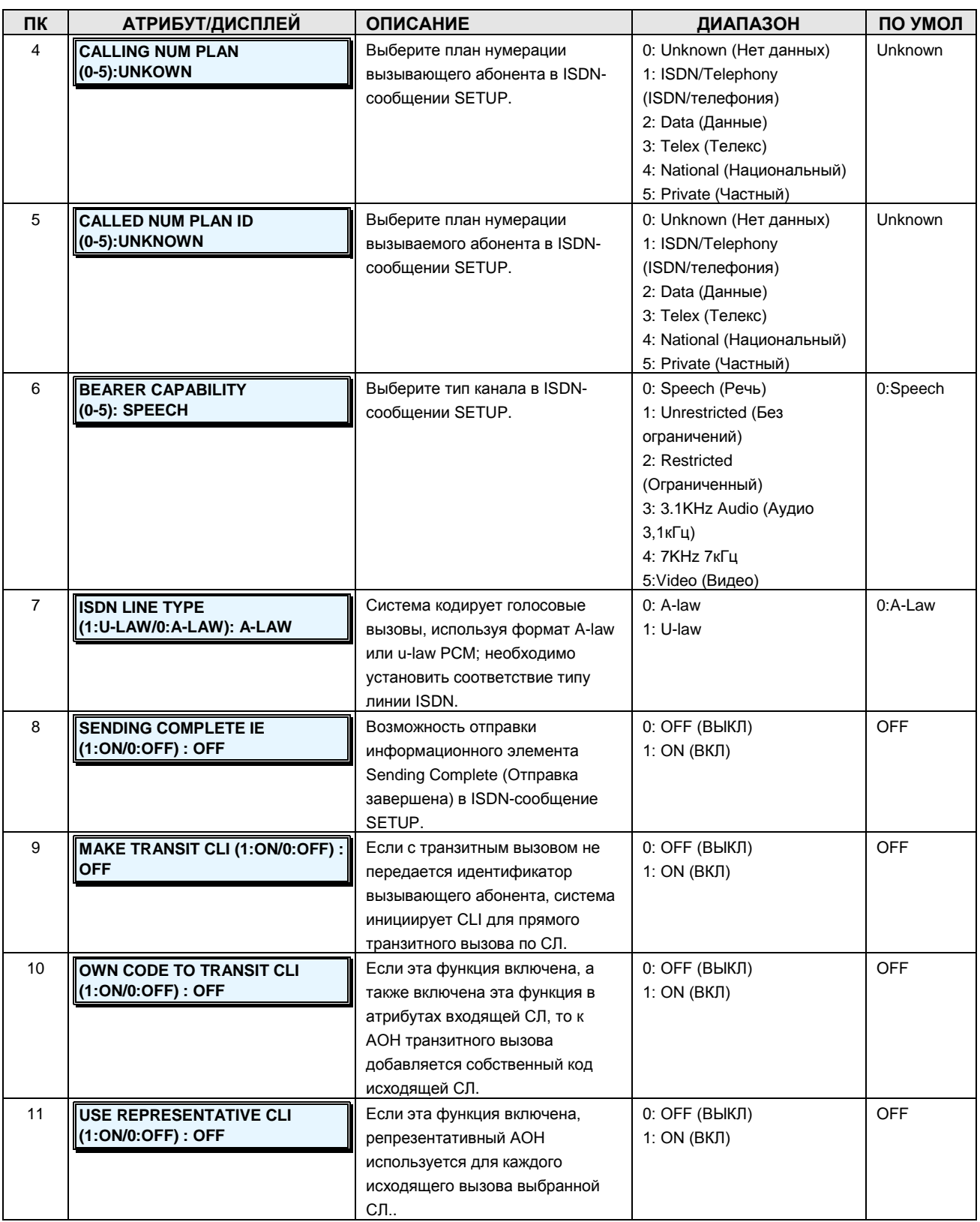

**Руководство по администрированию и техническому обслуживанию** Выпуск 1.0

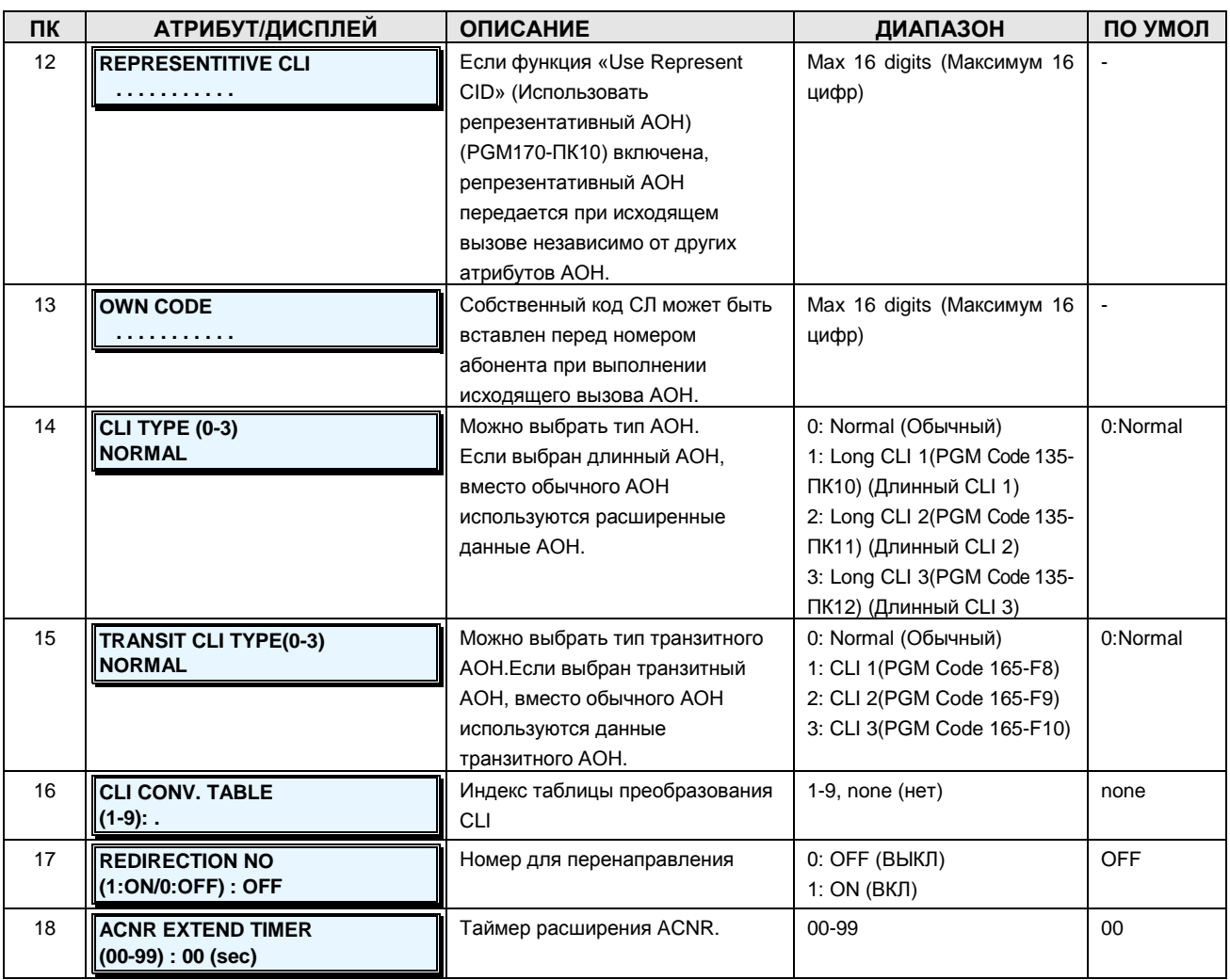

## **Таблица 2.3.4.7-2 АТРИБУТЫ ИСХОДЯЩИХ СОЕДИНИТЕЛЬНЫХ ЛИНИЙ II-PGM Code 171**

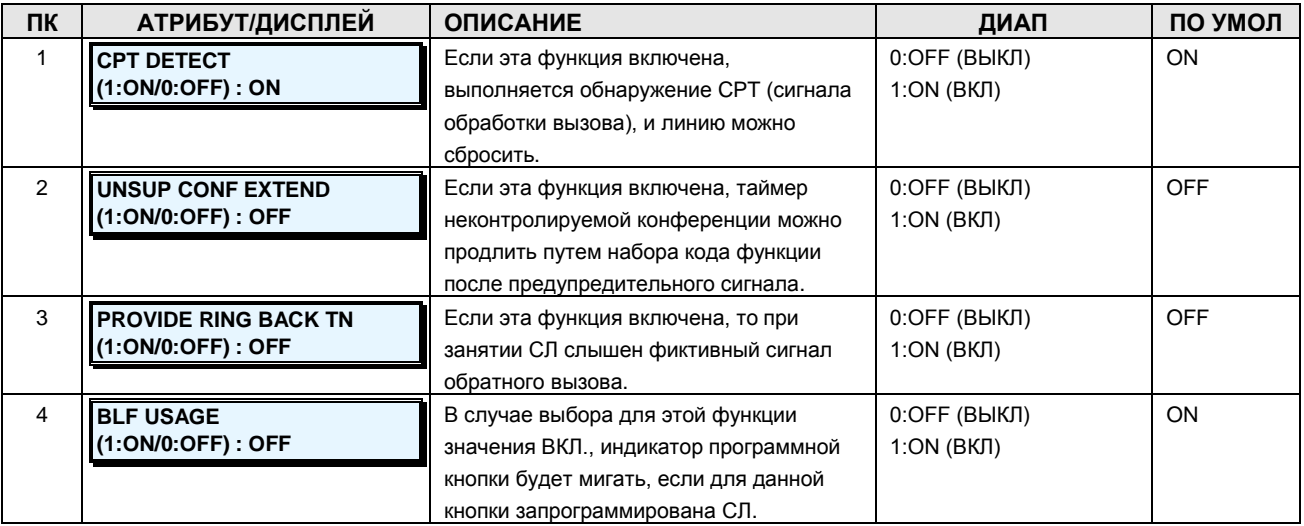

Руководство по администрированию и техническому обслуживанию Выпуск 1.0

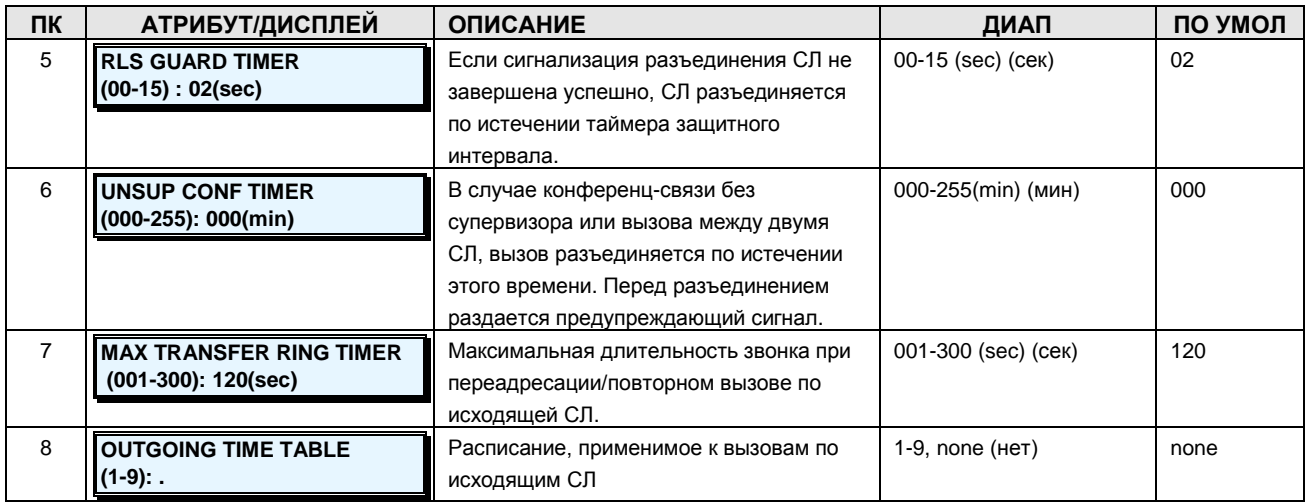

## 2.3.4.8 CO Outgoing Alternate Destination -PGM Code 173 (Альтернативное место назначения для исходящей соединительной линии)

В случае перевода исходящего вызова в неправильное место назначения, его можно перенаправить в альтернативное место назначения. Место назначения назначается раздельно для режимов Дневной/Ночной/По расписанию с учетом определенных условий.

#### ΙΙΙΔΓΙ ΑΠΓΟΡΗΤΜΑ·

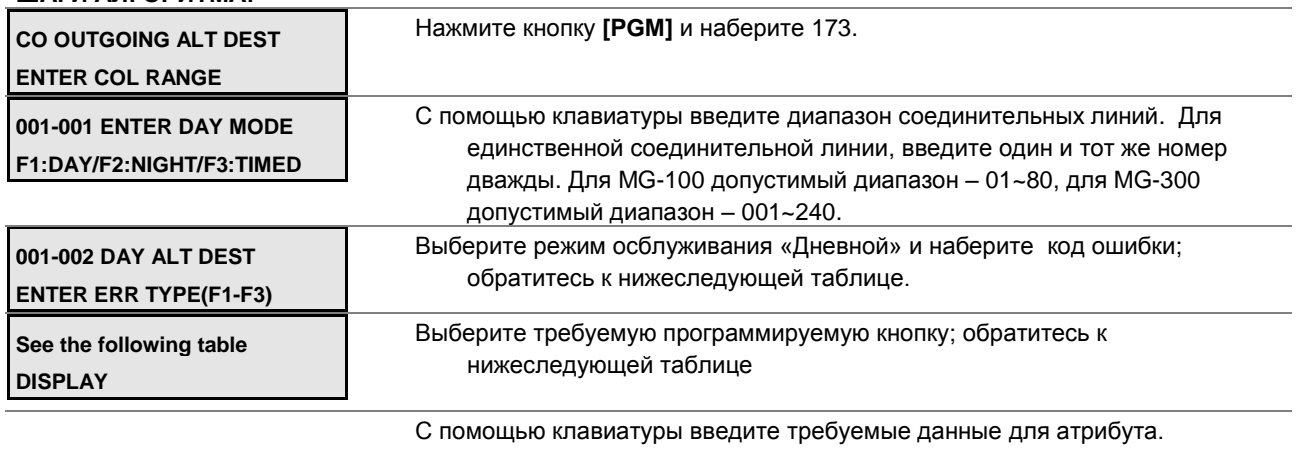

Нажмите кнопку [SAVE] для сохранения введенных данных.

## Таблица 2.3.4.8-1 АЛЬТЕРНАТИВНОЕ МЕСТО НАЗНАЧЕНИЯ ДЛЯ ИСХОДЯЩЕЙ СОЕДИНИТЕЛЬНОЙ ЛИНИИ - PGM Code 173

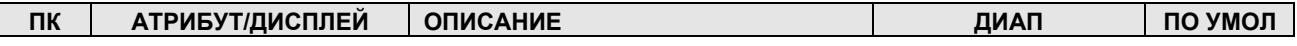

**Руководство по администрированию и техническому обслуживанию** Выпуск 1.0

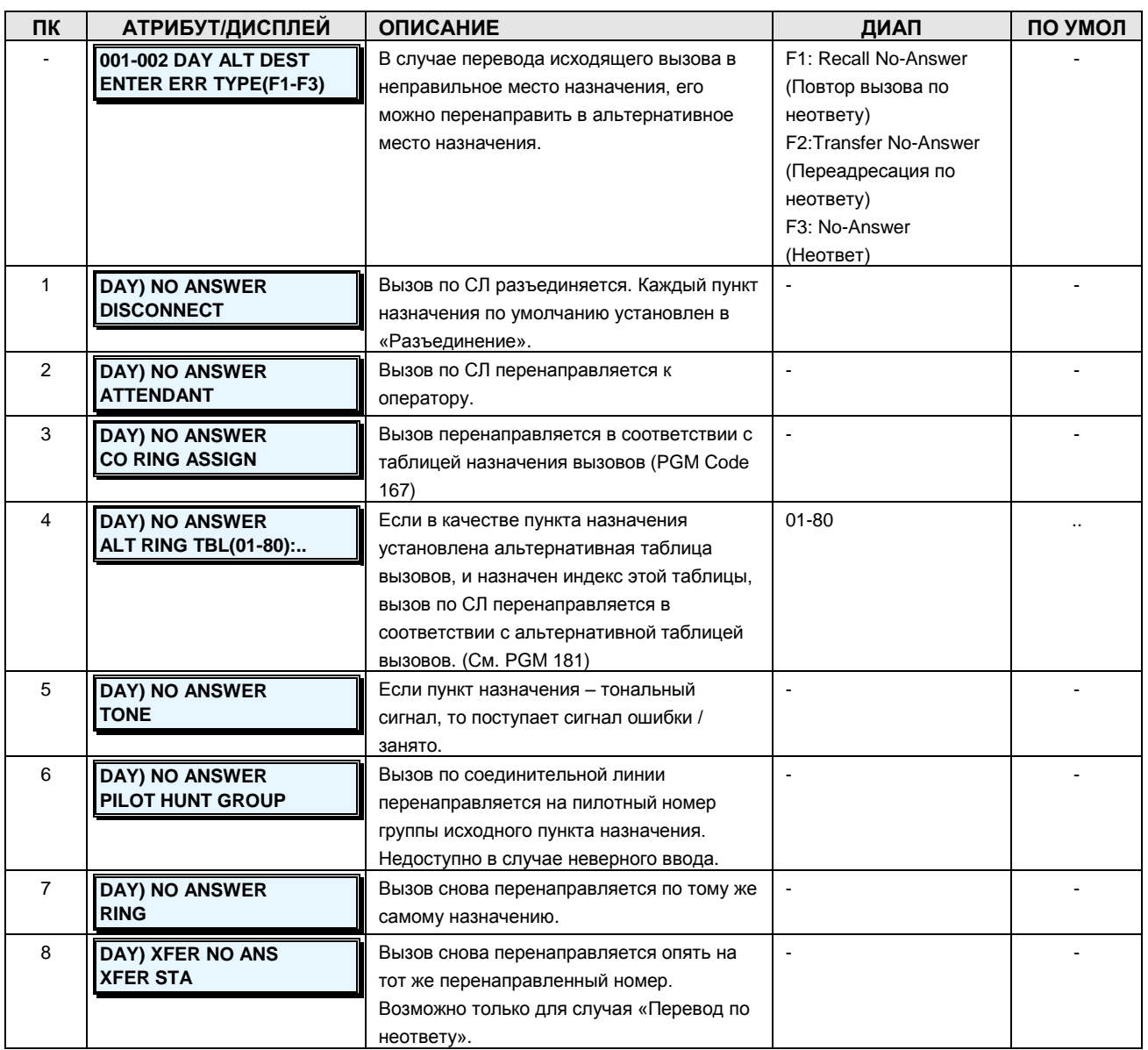

### **2.3.4.9 CO Outgoing Inter-Digit Timer –PGM Code 174 (Таймер межцифрового интервала исходящей соединительной линии)**

При выполнении вызова по исходящей аналоговой соединительной линии можно регулировать лимит времени на ввод цифр. После таймаута соединение речевого тракта устанавливается автоматически. Таймер не применяется на цифровых соединительных линиях.

**ШАГИ АЛГОРИТМА:**

**OUTGOING INTER DGT TMR ENTER COL RANGE**

Нажмите кнопку **[PGM]** и наберите 174

### **Руководство по администрированию и техническому обслуживанию** Выпуск 1.0

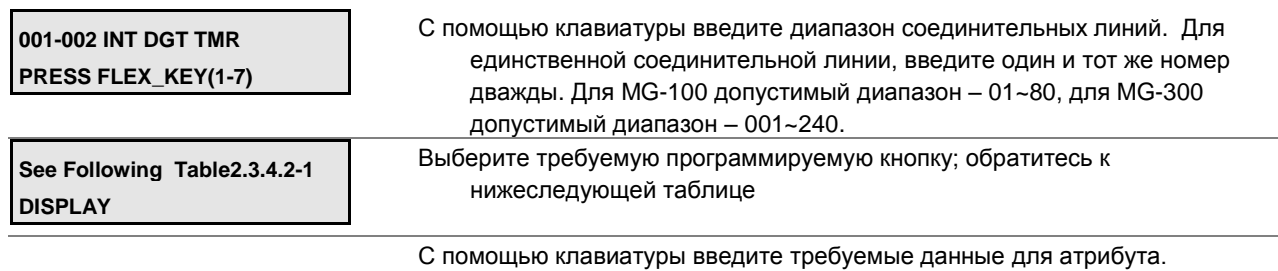

Нажмите кнопку **[SAVE]** для сохранения введенных данных.

### **Таблица 2.3.4.9-1 CO OUTGOING INTER DIGIT TIMER-PGM Code 174**

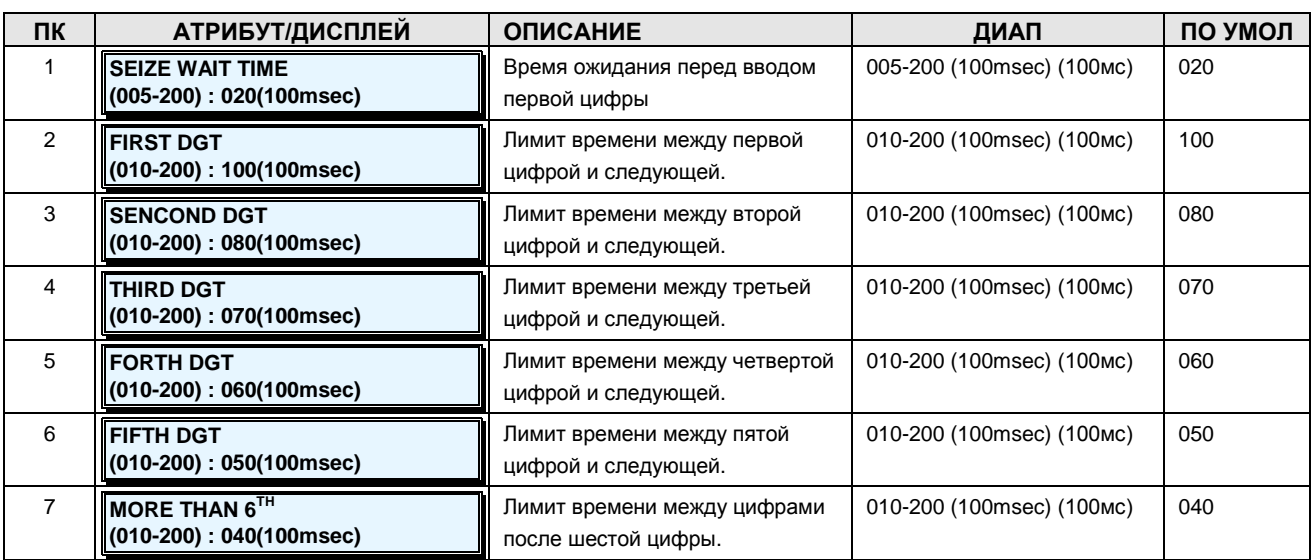

## **2.3.4.10 CO DTMF Sending Delay Timer –PGM Code 175 (Задержка отправки сигналов DTMF по соединительной линии)**

При выполнении вызова по исходящей СЛ можно регулировать интервал отправки тоновых сигналов DTMF каждой цифры. Эта особенность очень удобна для использования функций быстрого набора или повторного набора.

#### **ШАГИ АЛГОРИТМА:**

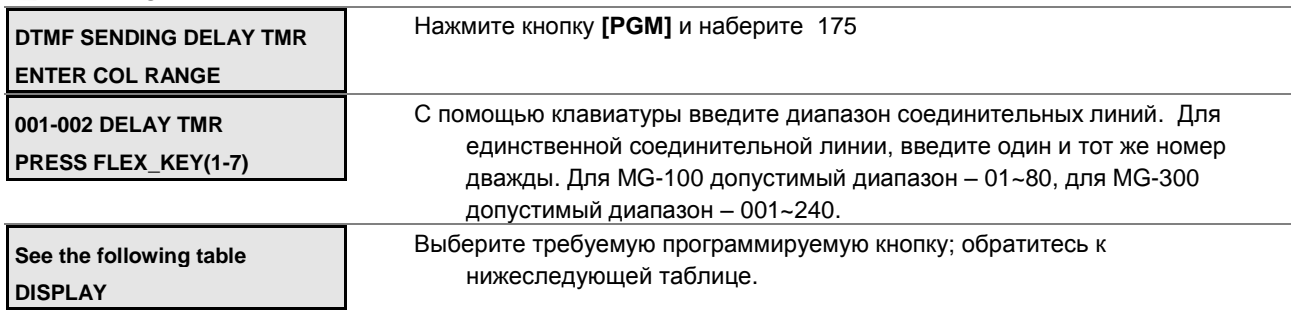

С помощью клавиатуры введите требуемые данные для атрибута.

**Руководство по администрированию и техническому обслуживанию** Выпуск 1.0

Нажмите кнопку **[SAVE]** для сохранения введенных данных.

### **Таблица 2.3.4.10-1 ТАЙМЕР ЗАДЕРЖКИ ОТПРАВКИ СИГНАЛОВ DTMF-PGM Code 175**

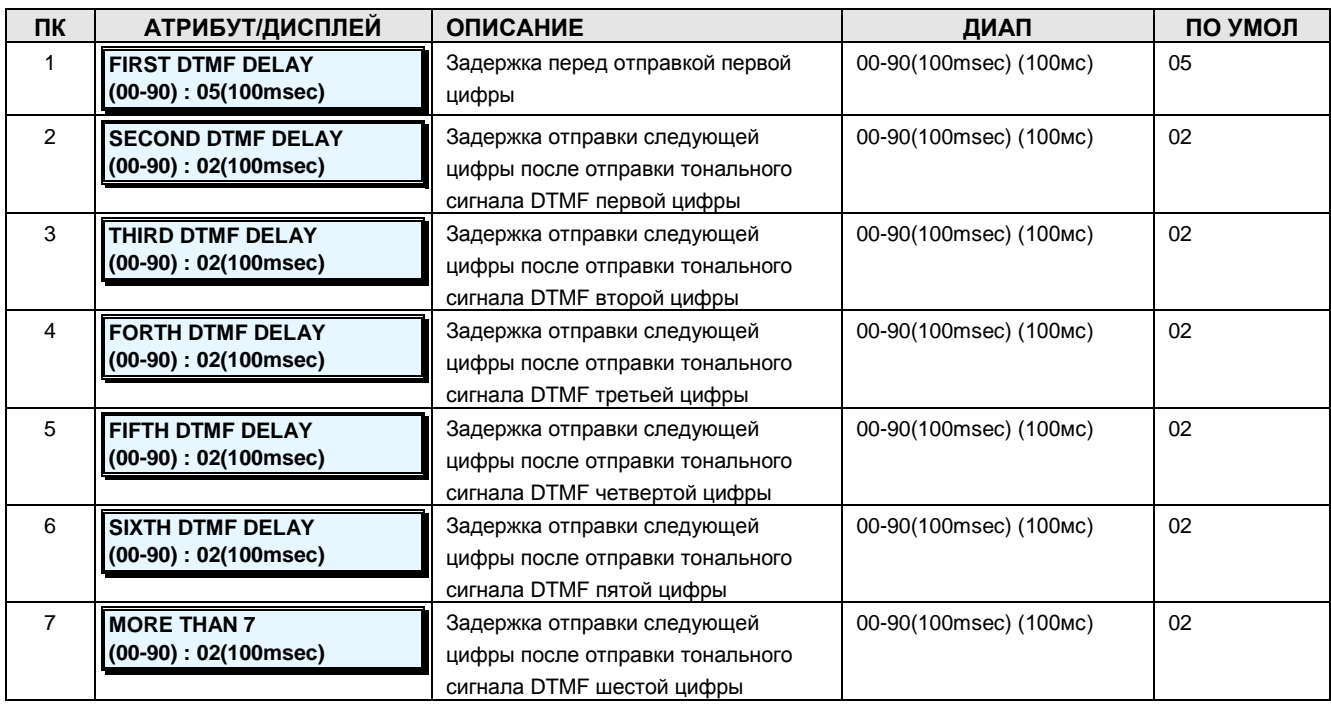

### **2.3.4.11 CO COS Assignment –PGM Code 177 (Назначение классов серсива соединительным линиям)**

Каждая соединительная линия имеет собственный класс сервиса, и тарификация по назначенному классу сервиса применяется к вызовам по СЛ (см. Таблицу ограничений набора, PGM 250).

#### **ШАГИ АЛГОРИТМА:**

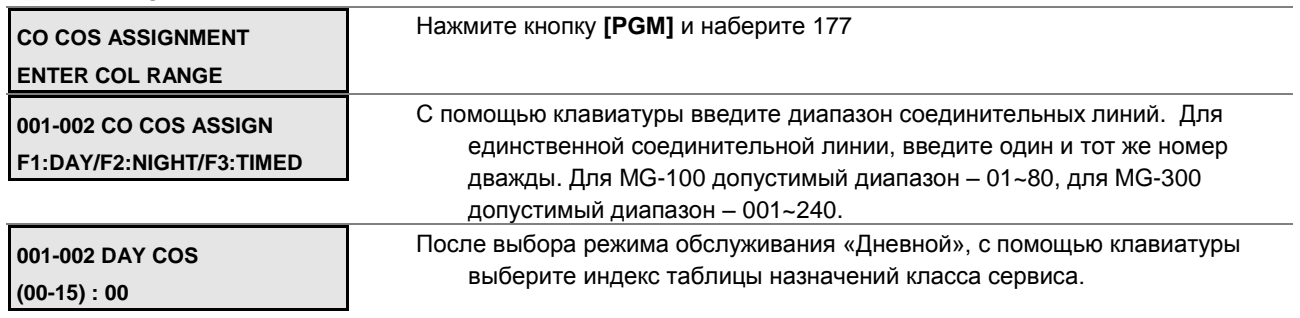

Нажмите кнопку **[SAVE]** для сохранения введенных данных.

**URBER AND ALL AND ALL AND A** 

**Руководство по администрированию и техническому обслуживанию** Выпуск 1.0

## **Таблица 2.3.4.11-1 АТРИБУТЫ КЛАССА СЕРВИСА СОЕДИНИТЕЛЬНЫХ ЛИНИЙ-PGM Code 177**

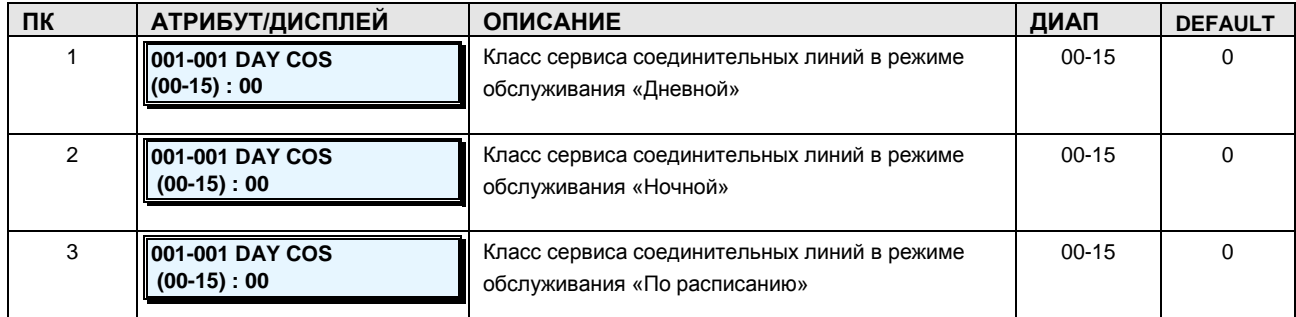

## **2.3.4.12 CO to CO Transfer Attributes –PGM Code 179 (Атрибуты перевода вызова с соединительной линии на соединительную линию)**

When there is CO transit call, transfer options can be set separately to each CO groups.

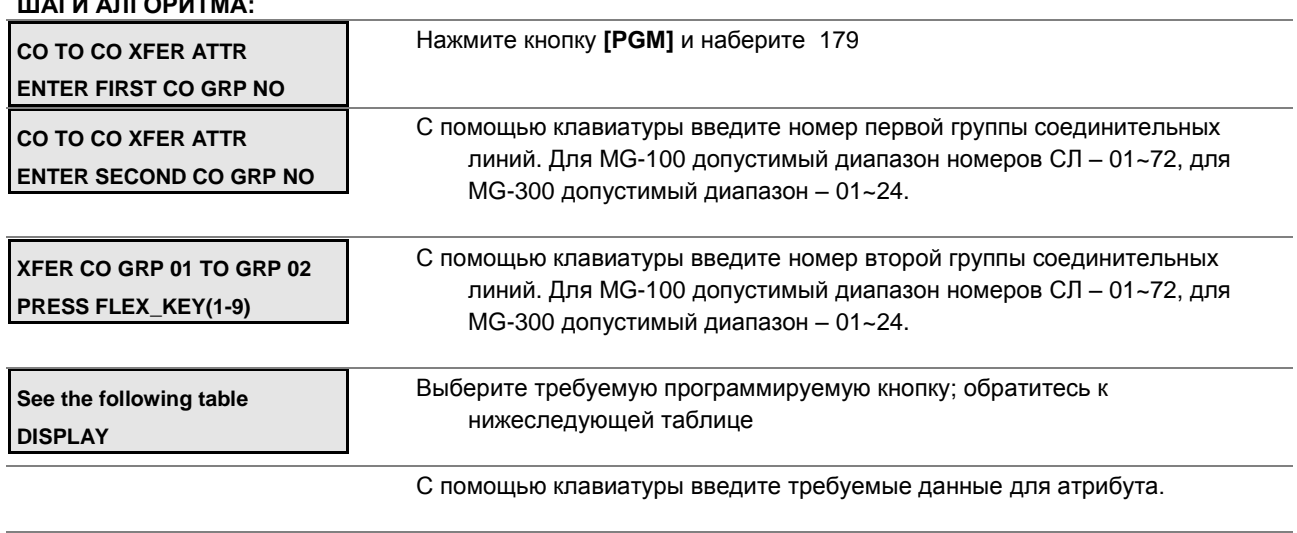

#### Нажмите кнопку **[SAVE]** для сохранения введенных данных.

### **Таблица 2.3.4.12-1 АТРИБУТЫ ПЕРЕВОДА ВЫЗОВА С СЛ НА СЛ -PGM Code 179**

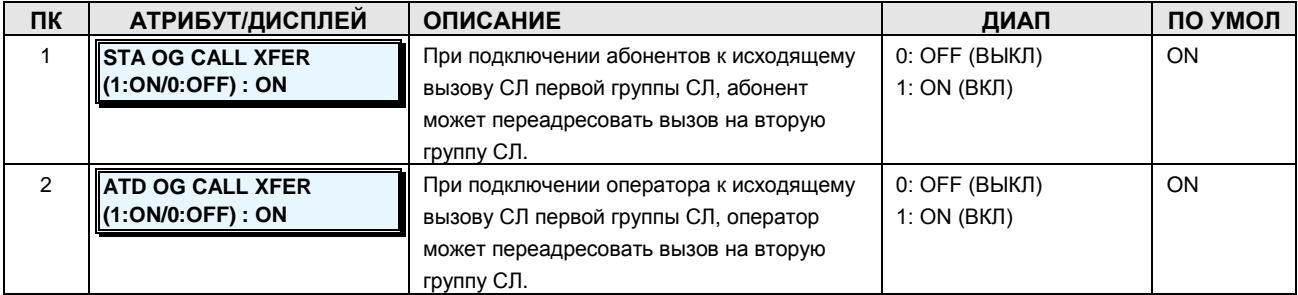

**Руководство по администрированию и техническому обслуживанию** Выпуск 1.0

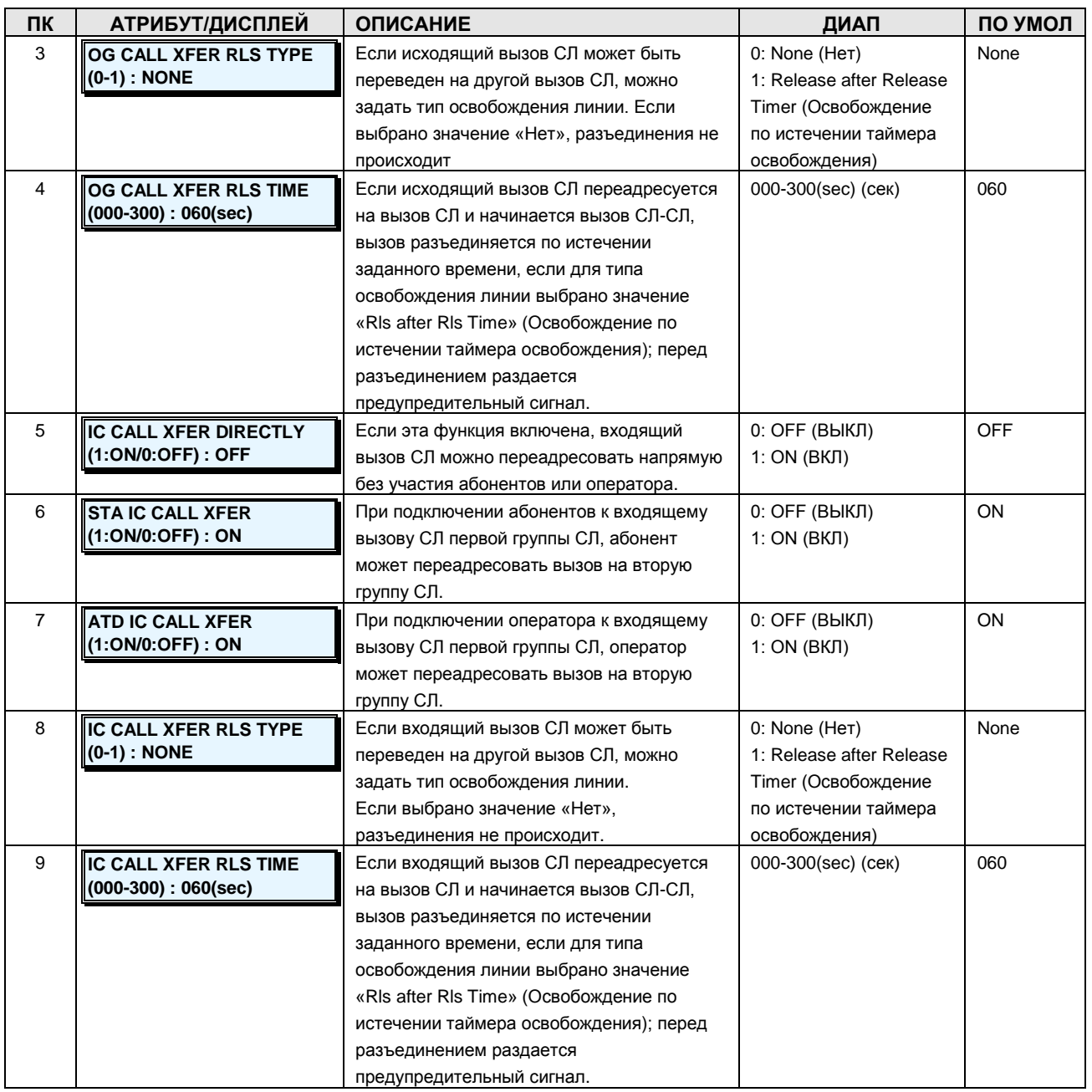

## iPECS - МG Версия 1

### Руководство по администрированию и техническому обслуживанию Выпуск 1.0

### 2.3.4.13 CO Group Access Code Attribute -PGM Code 180 (Атрибуты кода доступа к группе соединительных линий)

Каждый код CO Group Access Code имеет собственные атрибуты, поэтому к одной группе СЛ можно получать доступ с использованием различных кодов и опций.

#### ШАГИ АЛГОРИТМА:

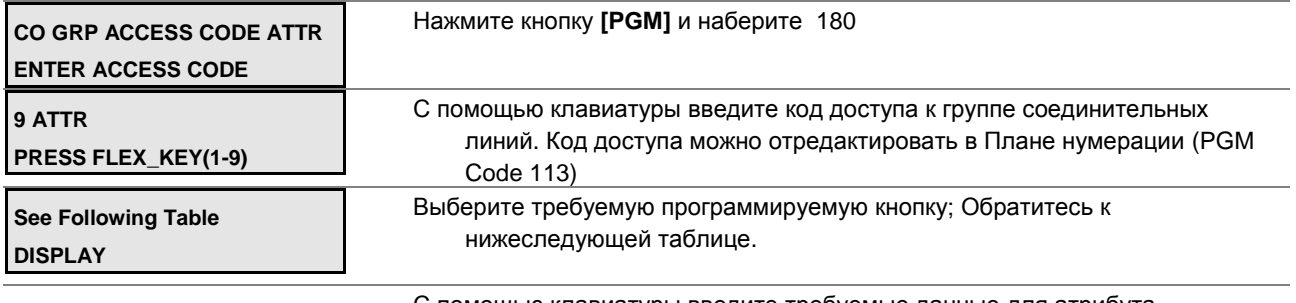

С помощью клавиатуры введите требуемые данные для атрибута.

Нажмите кнопку [SAVE] для сохранения введенных данных.

## Таблица 2.3.4.13-1 АТРИБУТЫ КОДА ДОСТУПА К ГРУППЕ СОЕДИНИТЕЛЬНЫХ ЛИНИЙ-PGM Code 180

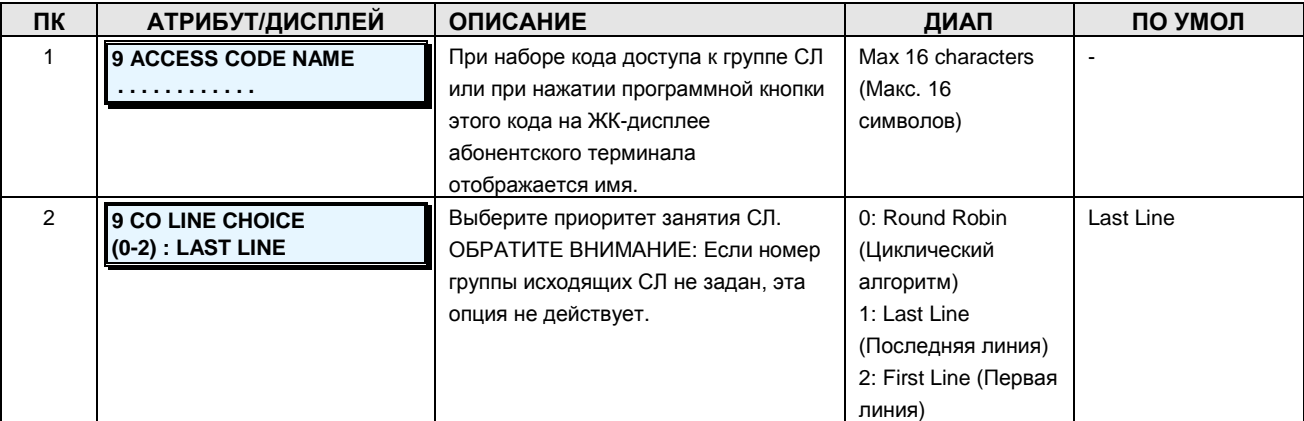

**Руководство по администрированию и техническому обслуживанию** Выпуск 1.0

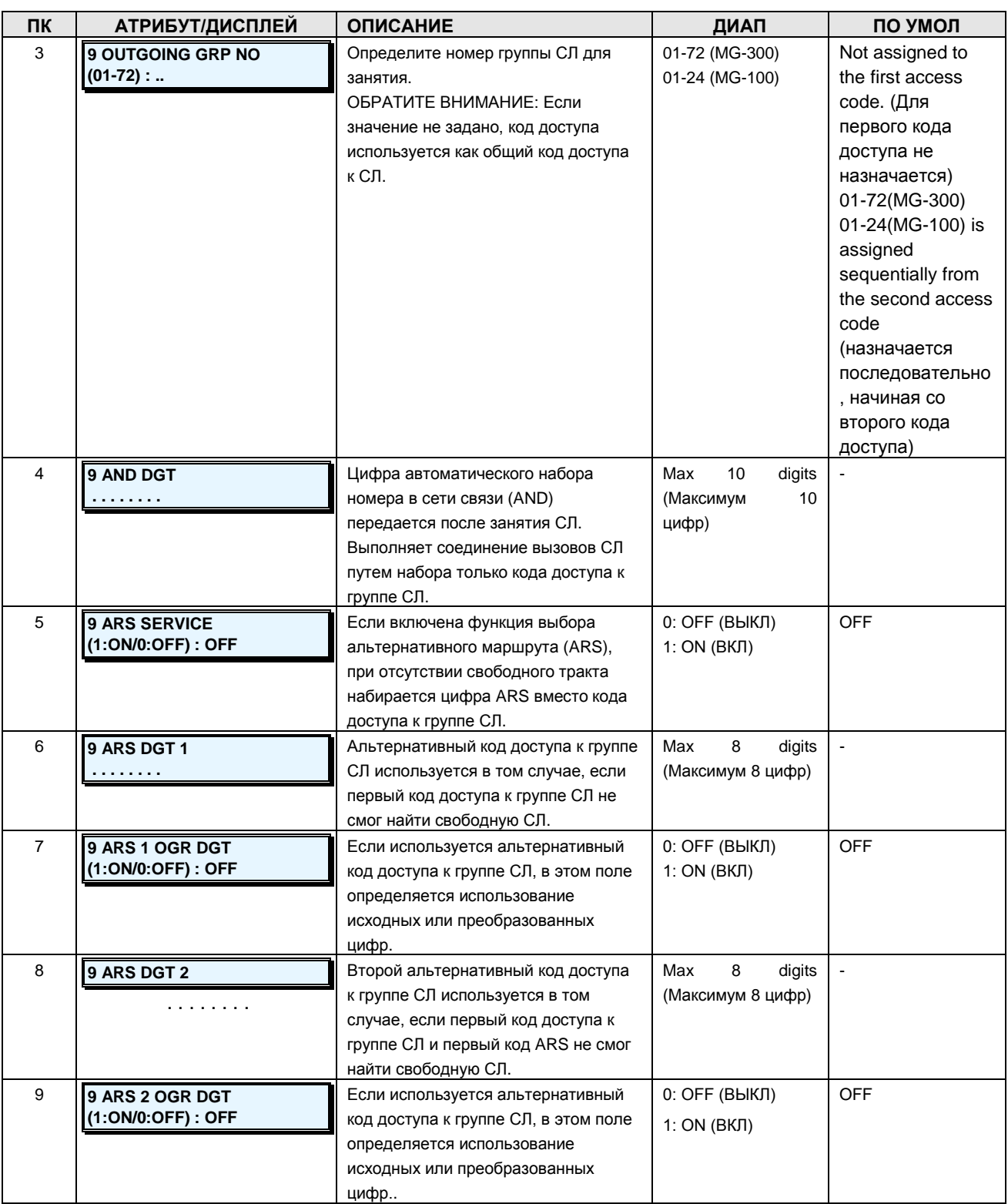

## **2.3.4.14 Alternate Ring Assignment –PGM Code 181 (Назначение альтернативного приема вызовов)**

# iPECS - МG Версия 1

## Руководство по администрированию и техническому обслуживанию Выпуск 1.0

Существует дополнительная таблица назначений приема вызова для альтернативных мест назначения или мест назначения ICLID, и т.п. Местом назначения может быть абонентский терминал (без значения задержки) или любой код функции.

#### ШАГИ АЛГОРИТМА:

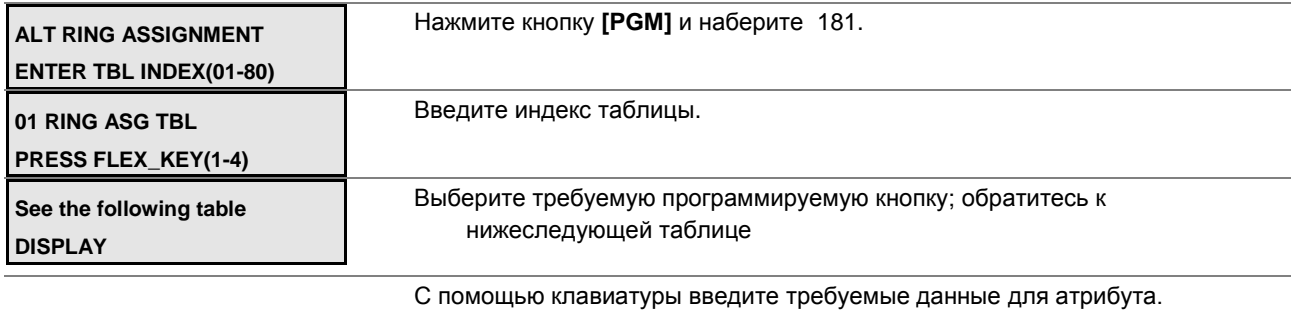

Нажмите кнопку [SAVE] для сохранения введенных данных.

## Таблица 2.3.4.14-1 НАЗНАЧЕНИЕ АЛЬТЕРНАТИВНОГО ПРИЕМА ВЫЗОВОВ-PGM Code 181

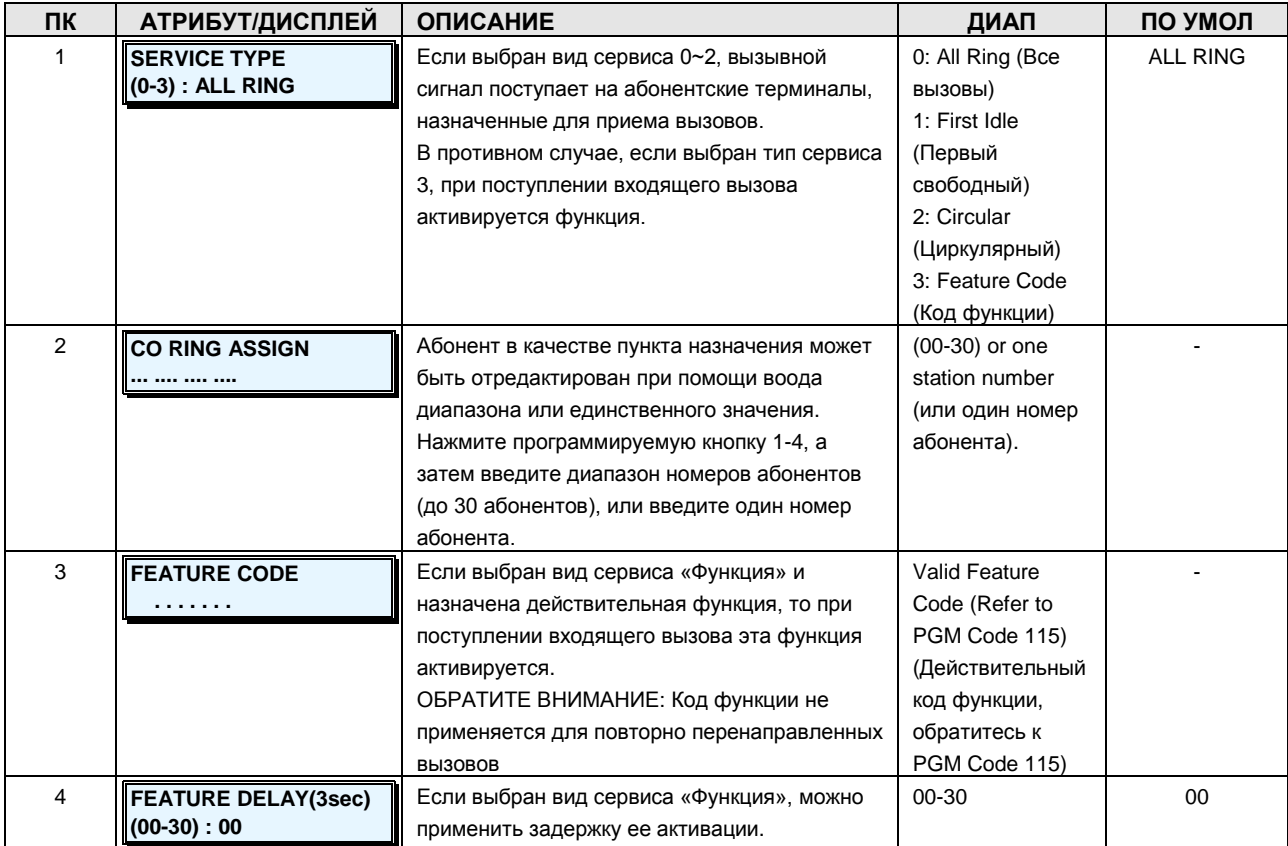

### **Руководство по администрированию и техническому обслуживанию** Выпуск 1.0

### **2.3.5 SYSTEM GROUP DATA –PGM Codes 200-211 (Данные групп абонентов)**

Абонентов можно группировать для целей маршрутизации, набора номера, перехвата вызовов и т.д. Могут быть определены следующие группы:

- 1. Station Group: Terminal / Circular / Ring / Longest Idle / VM (Группа абонентов: Терминальная / Циркулярная / Звонковая / Свободная наибольшее время / Голосовая почта)
- 2. Pick Up Group (Группа перехвата)
- 3. Paging Group (Группа оповещения)
- 4. Command call Group (Группа командного вызова)
- 5. PTT Group (Группа PTT)
- 6. Interphone Group (Группа внутренней связи)
- 7. Pilot Hunt Group (Группа приема вызовов на пилотный номер)

### **2.3.5.1 Station Group –PGM Code 200 (Группы абонентов)**

Абоненты могут быть сгруппированы для того, чтобы входящие вызовы могли искать свободного абонента в группе. Система позволяет назначать процесс поиска одного из трех типов: Терминальный, Циркулярный, Свободный наибольшее время и Голосовая почта.

Допустимое количество групп абонентов для систем iPECS-MG показано в таблице 2.3.5.1-1.

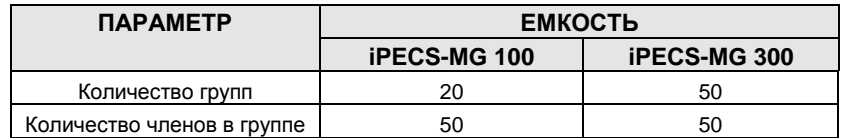

### **Таблица 2.3.5.1-1 ЕМКОСТЬ ГРУПП АБОНЕНТОВ**

Определенные типы групп могут предоставлять сообщения, воспроизводимые вызывающему абоненту. Системная плата голосовой почты VMIB может хранить до 70 сообщений для использования группами абонентов.

ОБРАТИТЕ ВНИМАНИЕ: Абонент может принадлежать различным группам.

При назначении групп абонентов присваиваются назначения типа, членства и перехвата вызовов. Обратитесь к таблице 2.3.5.1-2 за описанием функций, отображений на дисплее и требуемых данных для ввода.

#### **ШАГИ АЛГОРИТМА:**

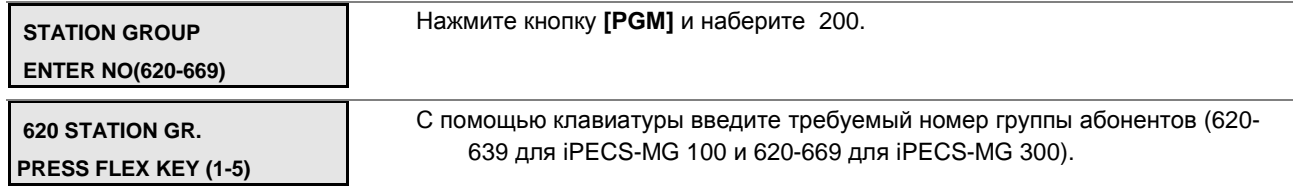

### **Руководство по администрированию и техническому обслуживанию** Выпуск 1.0

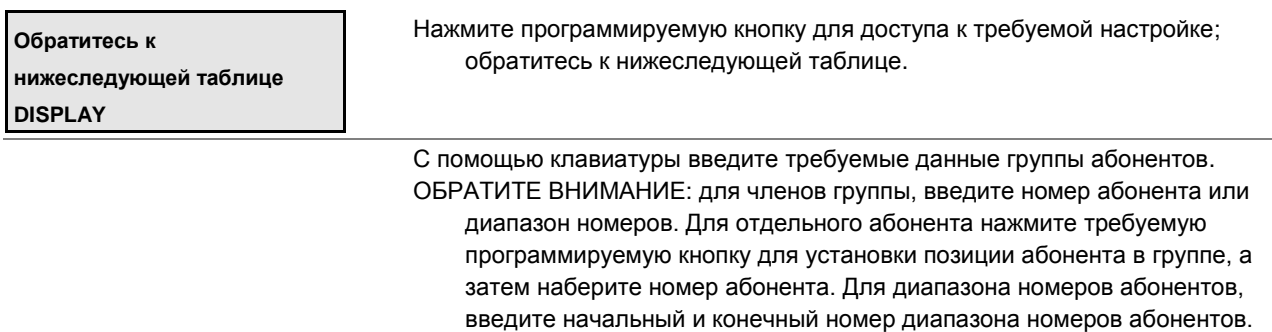

Нажмите кнопку **[SAVE]** для сохранения введенных данных.

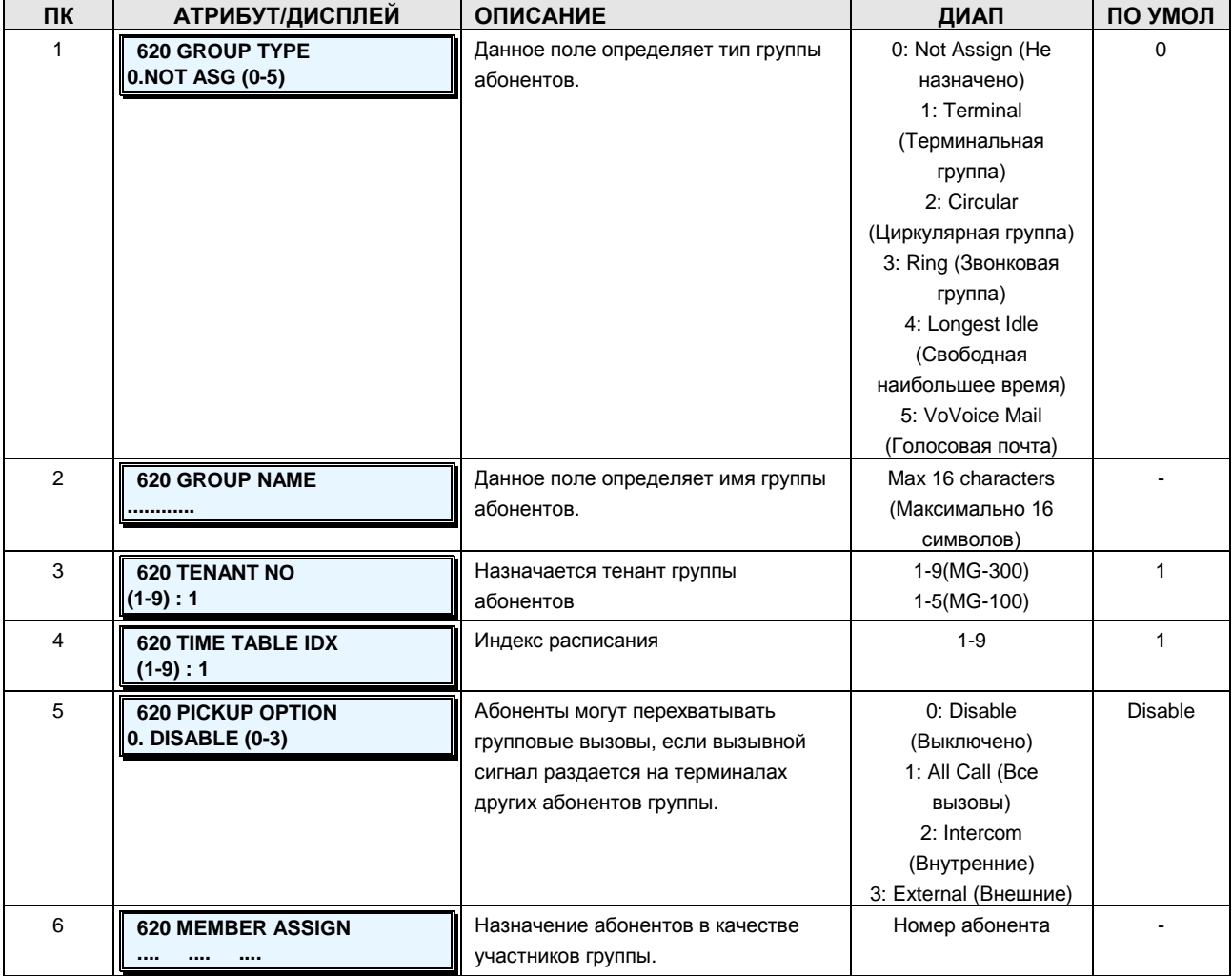

## **Таблица 2.3.5.1-2 НАЗНАЧЕНИЯ ГРУПП АБОНЕНТОВ-PGM Code 200**

## **2.3.5.2 Station Group Greeting/Queuing Attributes –PGM Code 201 (Атрибуты сообщений / уведомлений о постановке в очередь для групп абонентов)**

Каждый тип групп имеет собственный набор доступных атрибутов, относящихся к

## **Руководство по администрированию и техническому обслуживанию** Выпуск 1.0

приветствиям, сообщениям и таймерам. Обратитесь к таблице 2.3.5.2-1 за описанием функций, отображений на дисплее и требуемых данных для ввода.

#### **ШАГИ АЛГОРИТМА:**

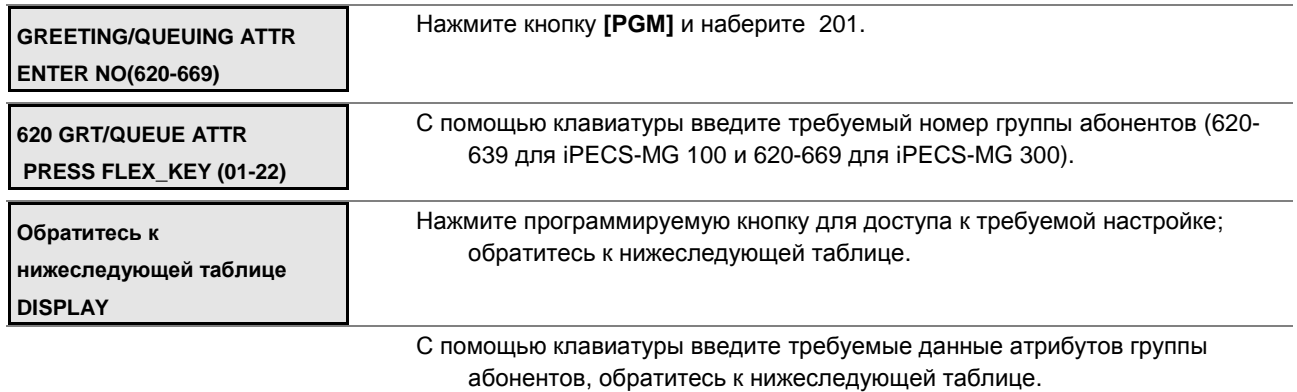

Нажмите кнопку **[SAVE]** для сохранения введенных данных.

### **Таблица 2.3.5.2-1 АТРИБУТЫ ГРУПП АБОНЕНТОВ-PGM Code 201**

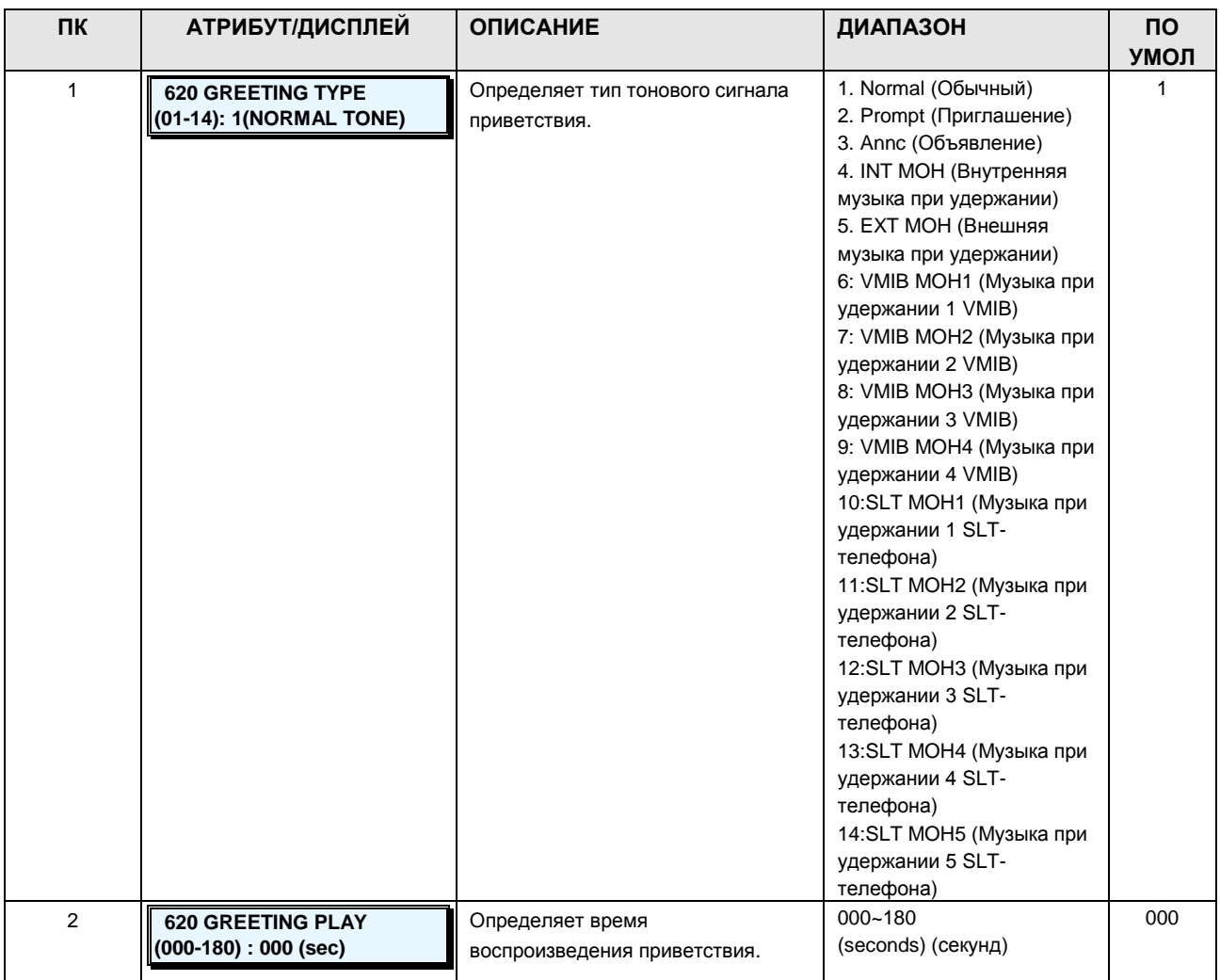

**Руководство по администрированию и техническому обслуживанию** Выпуск 1.0

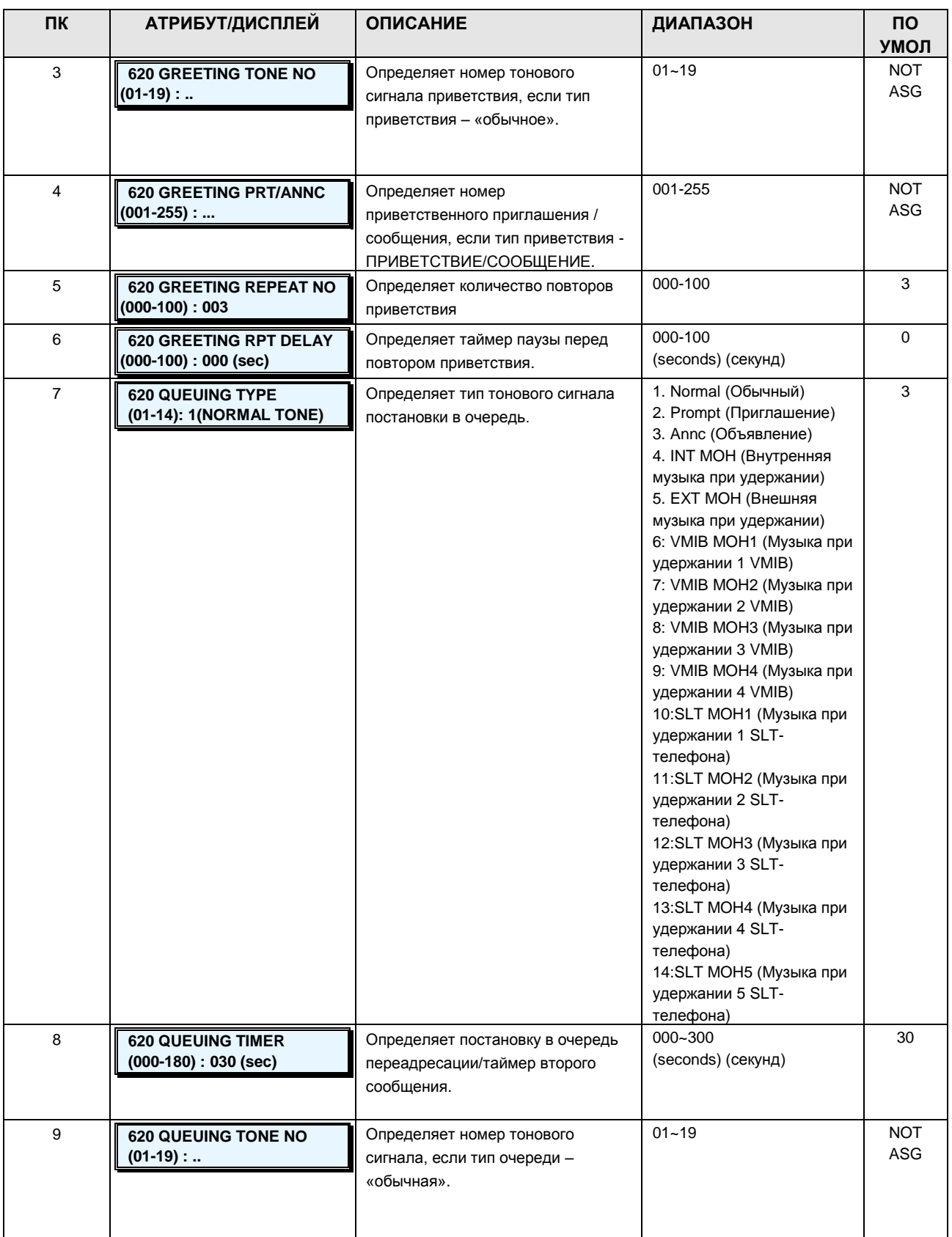

**Руководство по администрированию и техническому обслуживанию** Выпуск 1.0

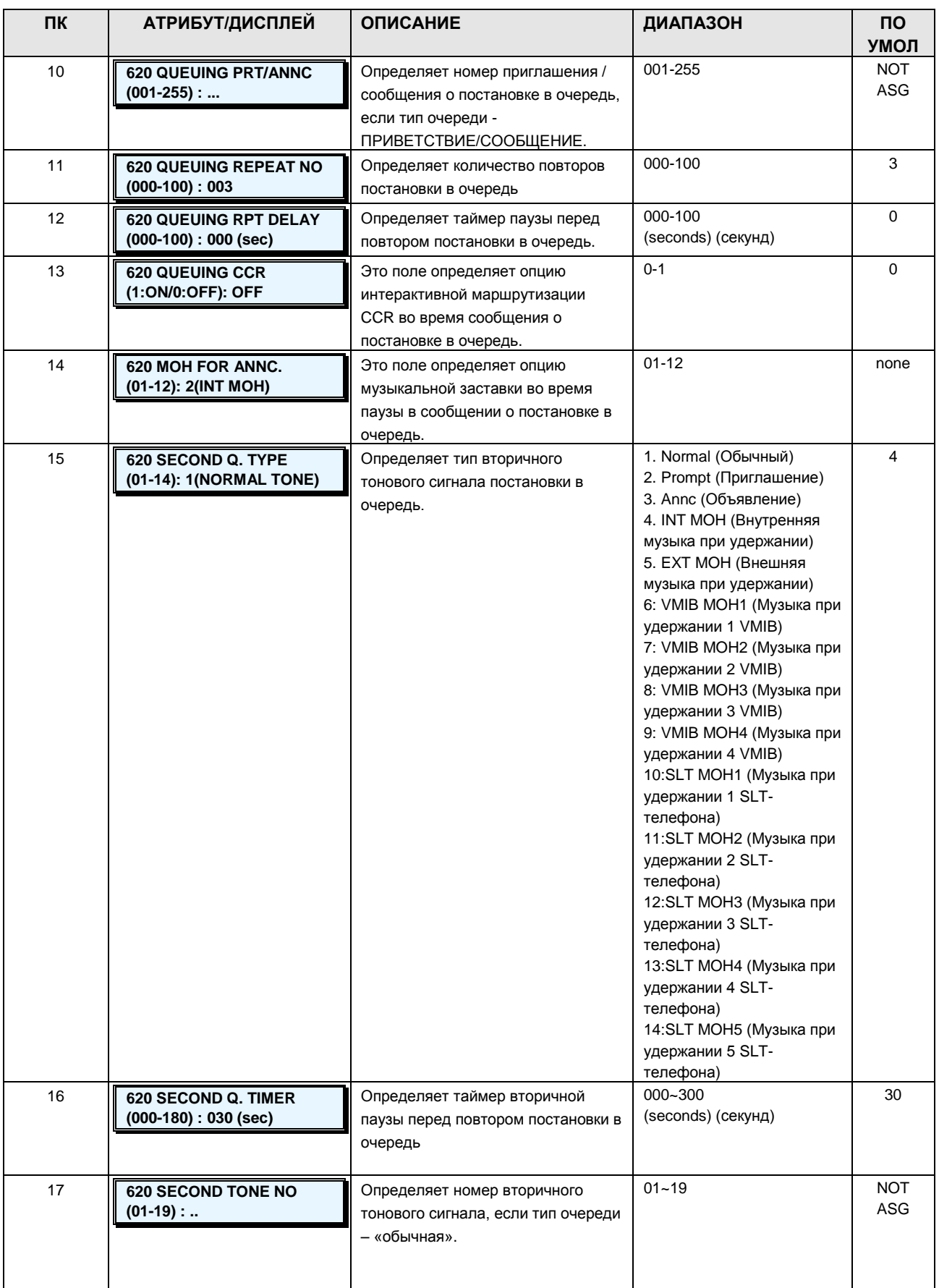

# iPECS - МG Версия 1

Руководство по администрированию и техническому обслуживанию Выпуск 1.0

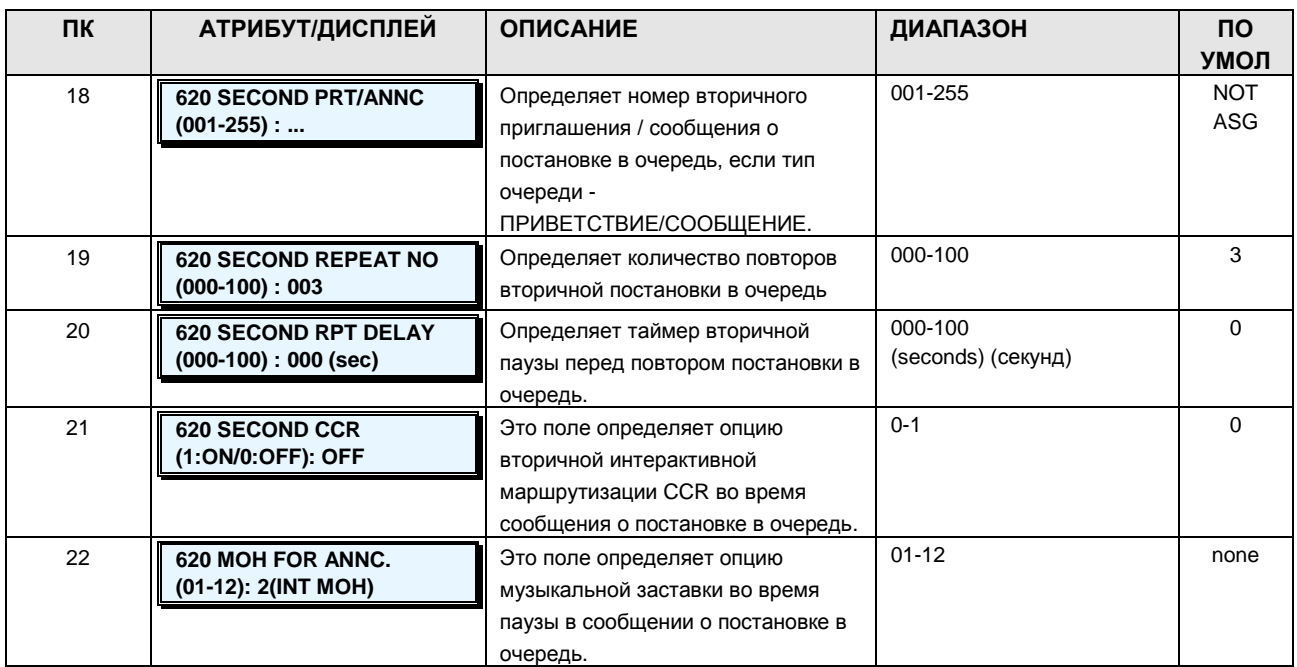

### 2.3.5.3 Station Group Attributes - PGM Code 202 (Атрибуты группы абонентов)

Каждый тип групп имеет собственный набор доступных атрибутов, относящихся к приветствиям, сообщениям и таймерам. Обратитесь к таблице 2.3.5.3-1 за описанием функций, отображений на дисплее и требуемых данных для ввода.

#### ШАГИ АЛГОРИТМА:

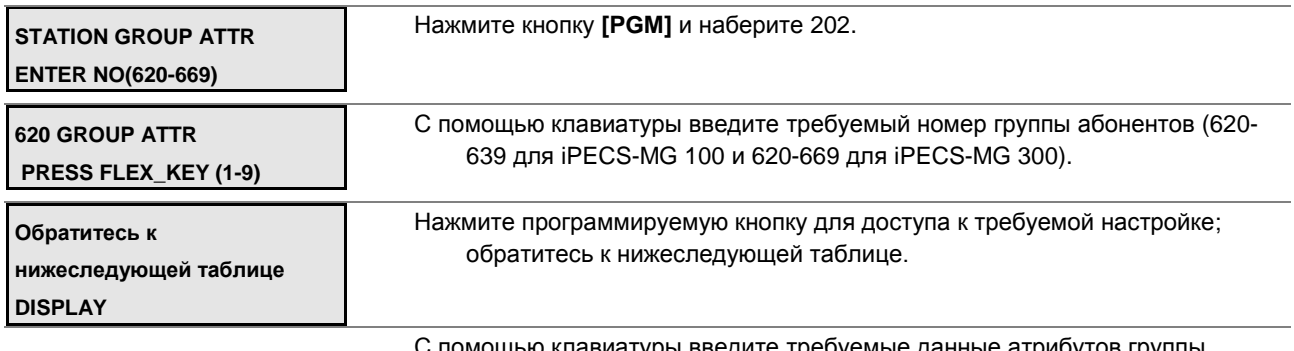

туры введите требуемые данные атрибутов группы абонентов, обратитесь к нижеследующей таблице.

Нажмите кнопку [SAVE] для сохранения введенных данных.

**Руководство по администрированию и техническому обслуживанию** Выпуск 1.0

## **Таблица 2.3.5.3-1 АТРИБУТЫ ГРУПП АБОНЕНТОВ-PGM Code 202**

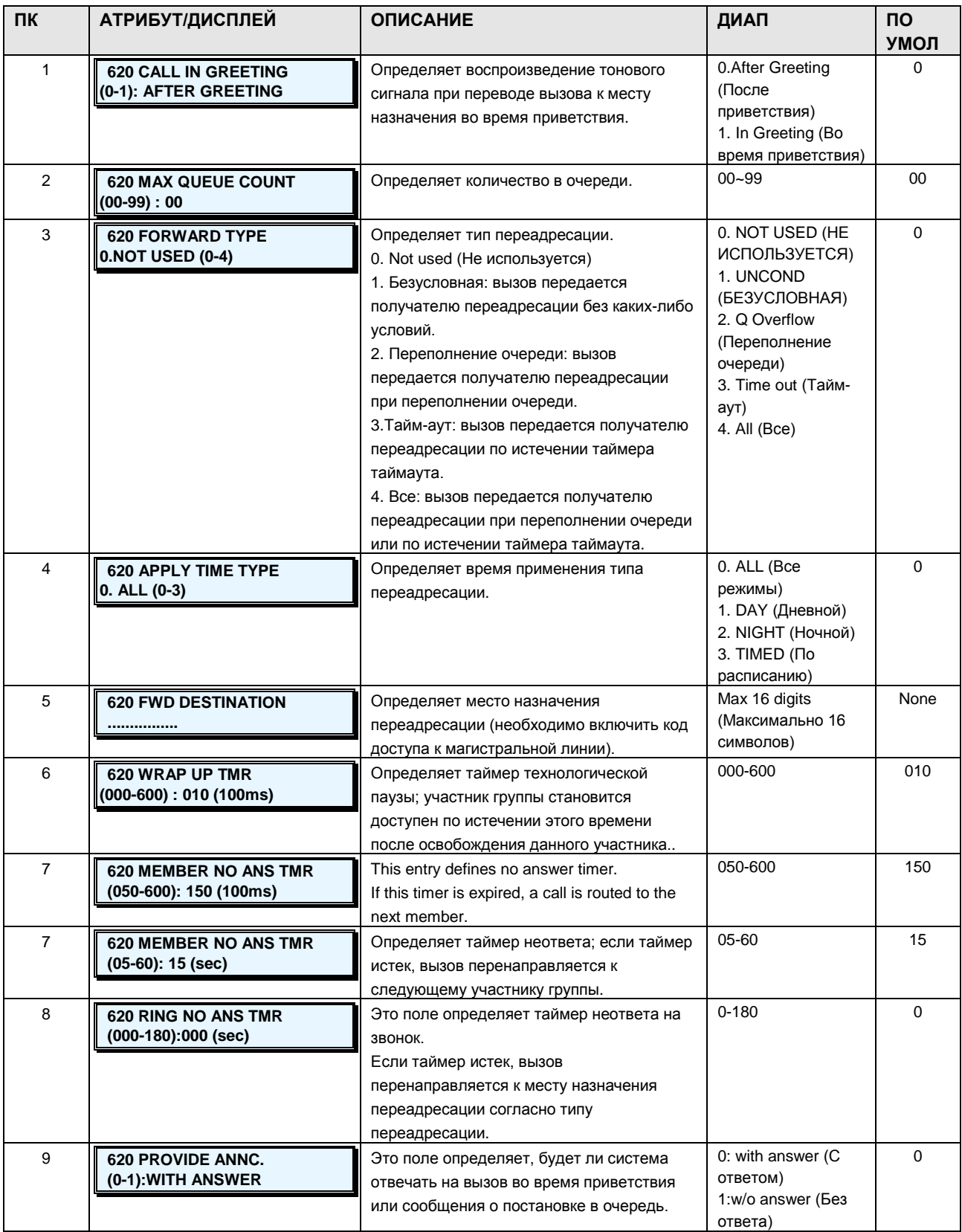

### **Руководство по администрированию и техническому обслуживанию** Выпуск 1.0

#### **2.3.5.4 Voice Mail Group Attributes –PGM Code 203 (Атрибуты группы голосовой почты)**

У группы голосовой почты имеются атрибуты, относящиеся к набору, такие как «оставить сообщение», «получить сообщение» и пр. (см. таблицу 1.5.6.3-1).

#### **ШАГИ АЛГОРИТМА:**

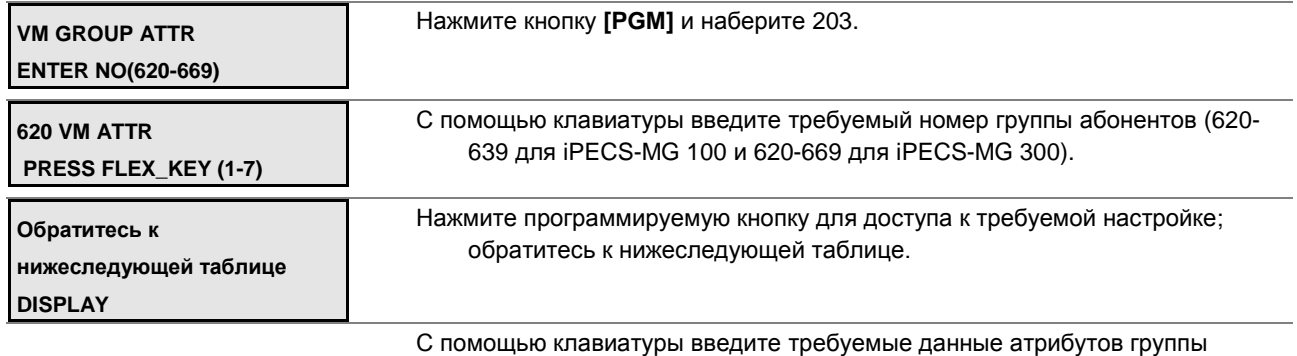

абонентов, обратитесь к нижеследующей таблице.

Нажмите кнопку **[SAVE]** для сохранения введенных данных.

### **Таблица 2.3.5.4-1 АТРИБУТЫ ГРУПП АБОНЕНТОВ-PGM Code 203**

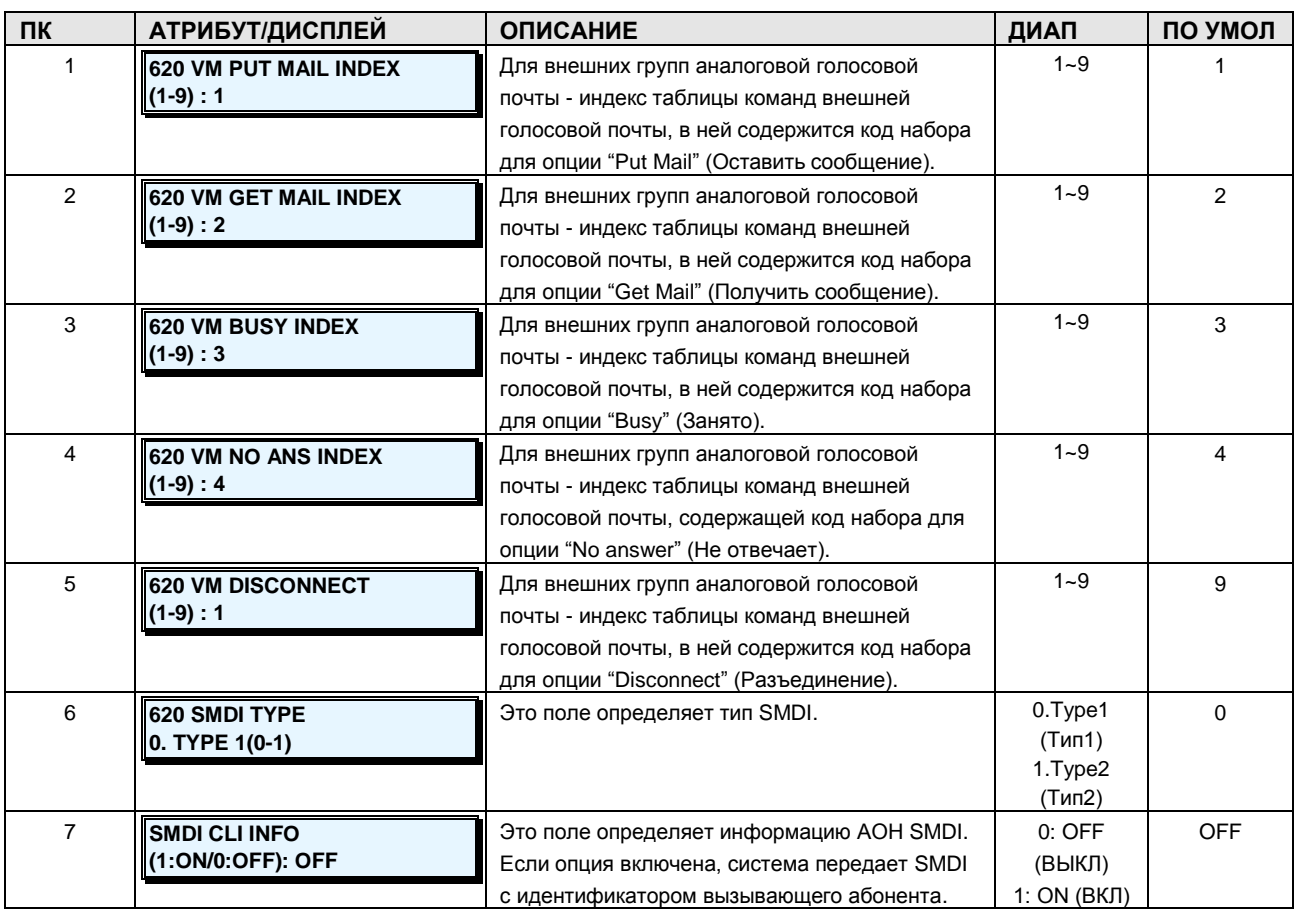

### **2.3.5.5 Pick Up Group –PGM Code 204 (Группа перехвата)**

В группу перехвата назначаются члены (Обратитесь к таблице 2.3.5.5-2 за описанием функций, отображений на дисплее и требуемых данных для ввода). Емкость групп перехвата для систем iPECS-MG показана в таблице 2.3.5.5-1 ниже).

### **Таблица 2.3.5.5-1 ЕМКОСТЬ АБОНЕНТСКИХ ГРУПП ПЕРЕХВАТА**

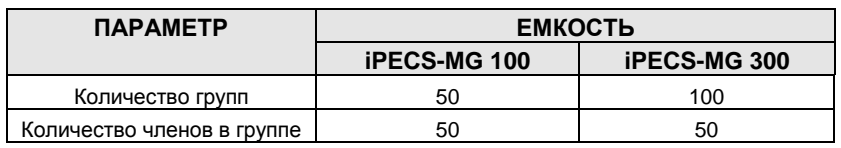

#### **ШАГИ АЛГОРИТМА:**

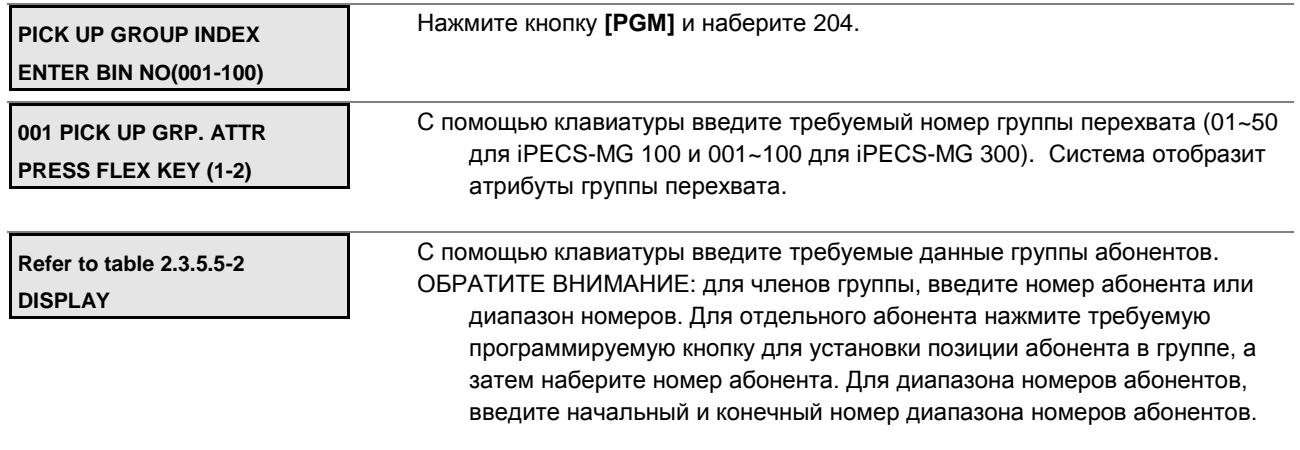

Нажмите кнопку **[SAVE]** для сохранения введенных данных.

### **Таблица 2.3.5.5-2 АТРИБУТЫ ГРУПП ПЕРЕХВАТА ВЫЗОВОВ-PGM Code 204**

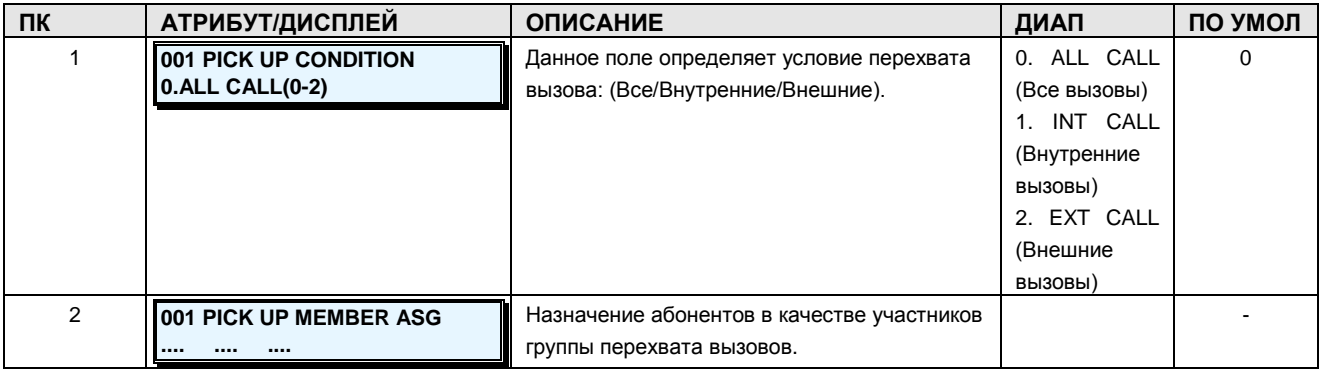

### **2.3.5.6 Page Group –PGM Code 205 (Группа оповещения)**

В группу оповещений назначаются члены (Обратитесь к таблице 2.3.5.6-2 за описанием функций, отображений на дисплее и требуемых данных для ввода). Емкость групп оповещений для систем iPECS-MG показана в таблице 2.3.5.6-1 ниже)

#### **Таблица 2.3.5.6-1 ЕМКОСТЬ АБОНЕНТСКИХ ГРУПП ОПОВЕЩЕНИЯ**

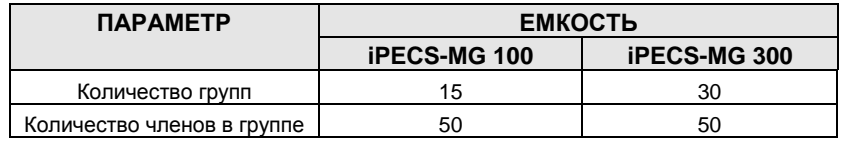

#### **ШАГИ АЛГОРИТМА:**

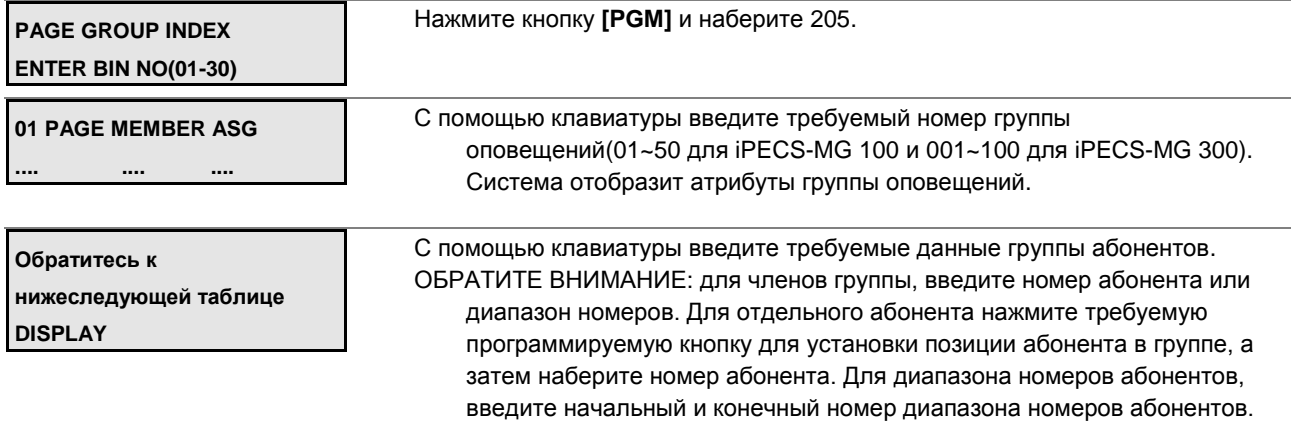

Нажмите кнопку **[SAVE]** для сохранения введенных данных.

#### **Таблица 2.3.5.6-2 АТРИБУТЫ ГРУППЫ ОПОВЕЩЕНИЙ-PGM Code 205**

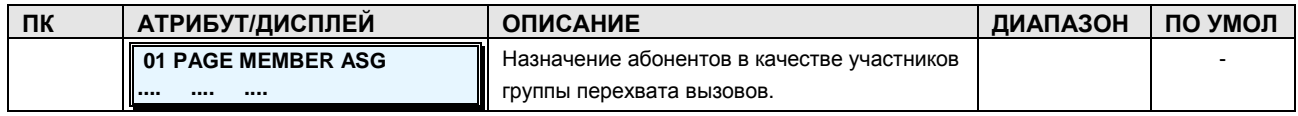

#### **2.3.5.7 Command Call Group –PGM Code 206 (Группы комадного вызова)**

Внутренние и внешние абоненты могут быть размещены в группы так, чтобы пользователь мог создать конференцию с участием всех членов группы посредством одного вызова. Назначение в командную группу возможно только через Web admin (см. таблицу 2.3.5.7-2, и *Руководство по Web Admin системы iPECS)*.

#### **Таблица 2.3.5.7-1 ЕМКОСТЬ ГРУПП КОМАНДНОГО ВЫЗОВА**

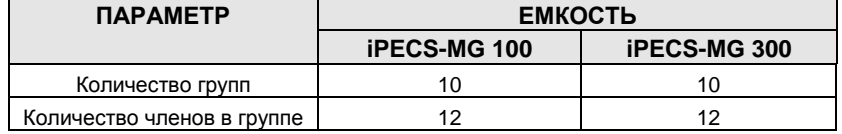

**ШАГИ АЛГОРИТМА:**

**CMD CALL GROUP INDEX ENTER BIN NO(01-10)**

Нажмите кнопку **[PGM]** и наберите 206.

#### **Руководство по администрированию и техническому обслуживанию** Выпуск 1.0

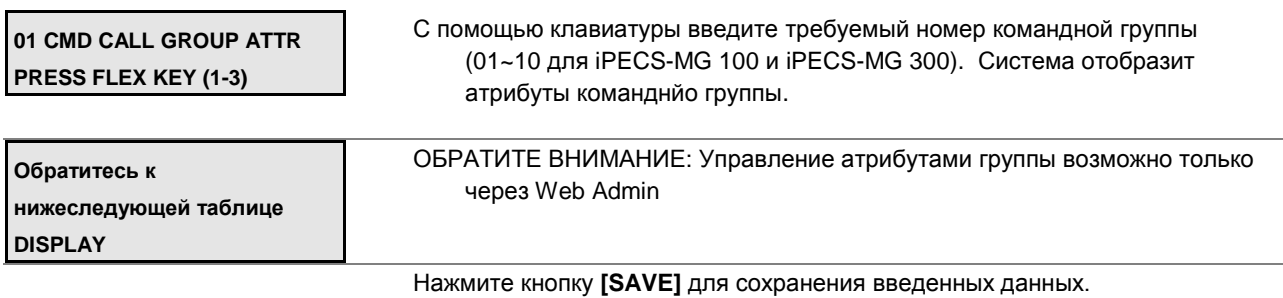

## **Таблица 2.3.5.7-2 АТРИБУТЫ ГРУПП КОМАНДНОГО ВЫЗОВА-PGM Code 206**

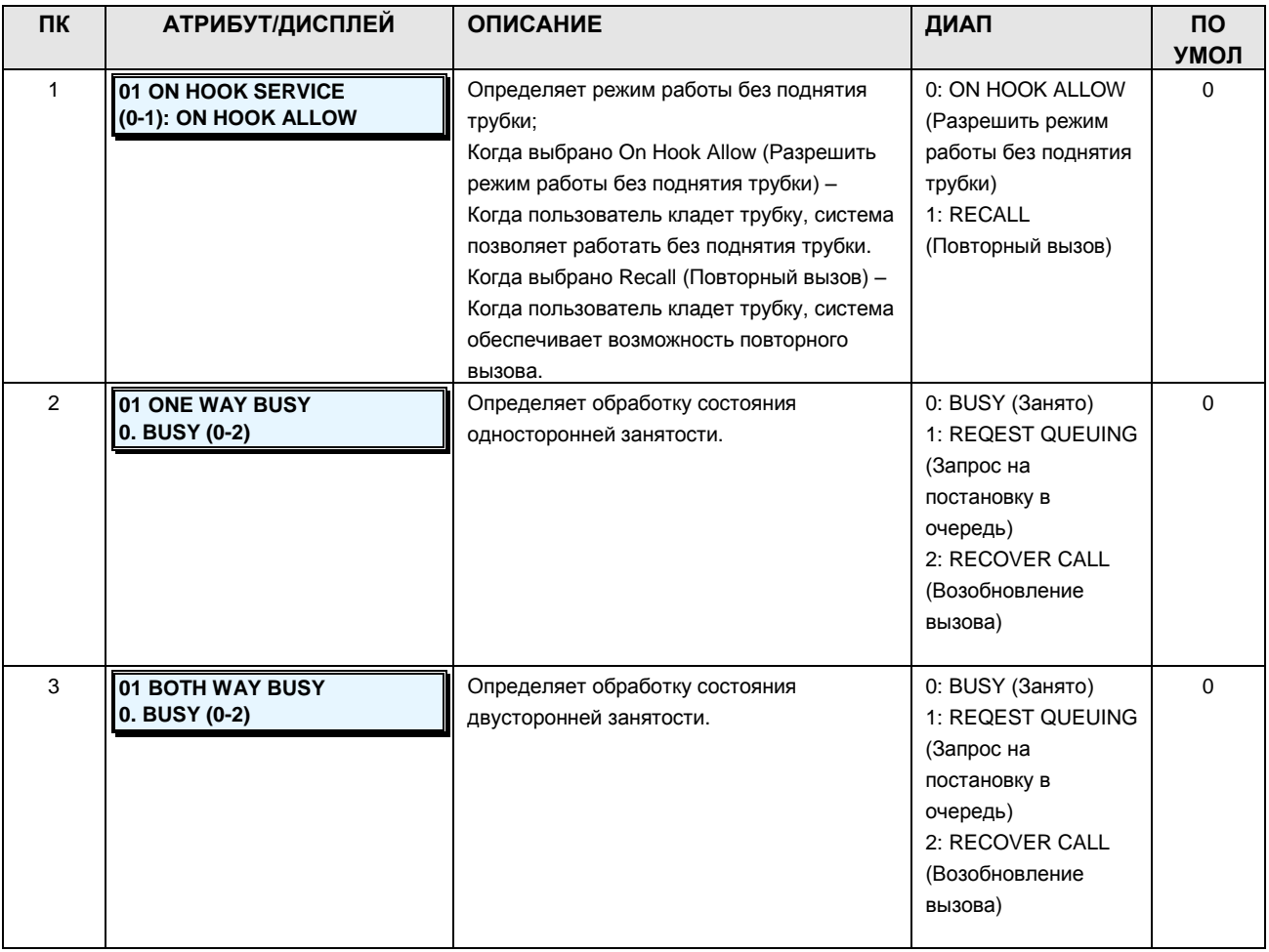

### **2.3.5.8 PTT Group –PGM Code 208 (Группа PTT (группового оповещения))**

Каждый системный телефон может быть назначен членом группы PTT (Push-To-Talk, группового оповещения). Емкости групп PTT для системы iPECS-MG показаны в таблице 2.3.5.8-1 ниже.

### **Таблица 2.3.5.8-1 ЕМКОСТЬ ГРУПП PTT**

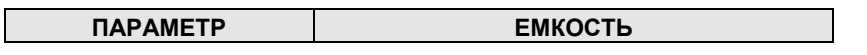

**Руководство по администрированию и техническому обслуживанию** Выпуск 1.0

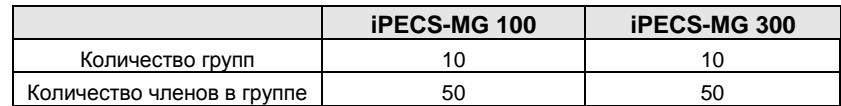

**ШАГИ АЛГОРИТМА:**

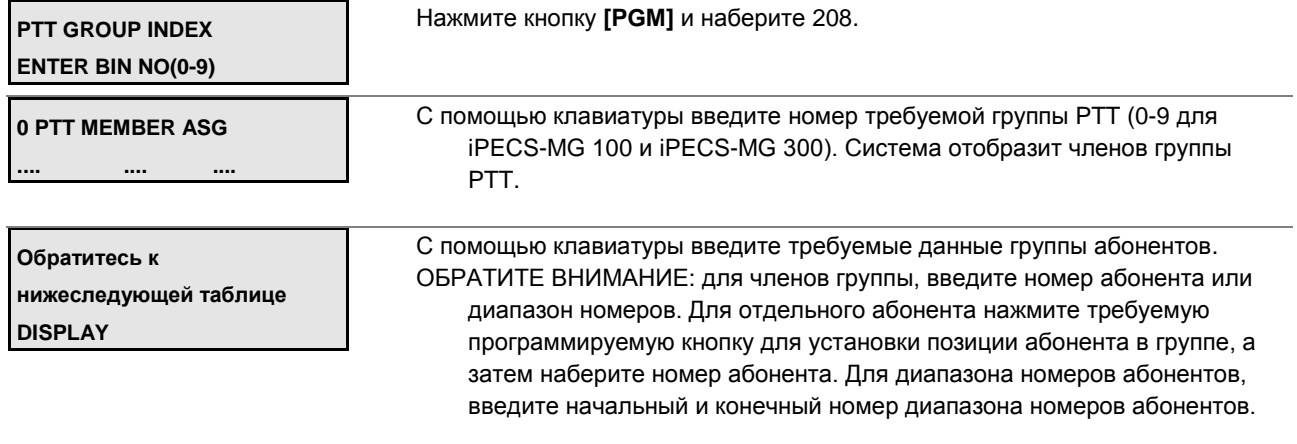

Нажмите кнопку **[SAVE]** для сохранения введенных данных.

#### **Таблица 2.3.5.8-2 АТРИБУТЫ ГРУПП PTT-PGM Code 208**

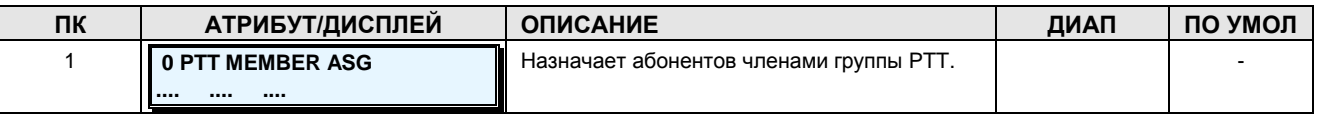

### **2.3.5.9 Interphone Group –PGM Code 209 (Группа внутренней связи)**

Для вызова абонентов с помощью одной или двух цифр можно объединять абонентов в группы «внутренней связи» (обратитесь к таблице 2.3.5.9-2).

Емкости групп внутренней связи для систем iPECS-MG показаны ниже в таблице 2.3.5.9-1.

### **Таблица 2.3.5.9-1 ЕМКОСТЬ ГРУПП ВНУТРЕННЕЙ СВЯЗИ**

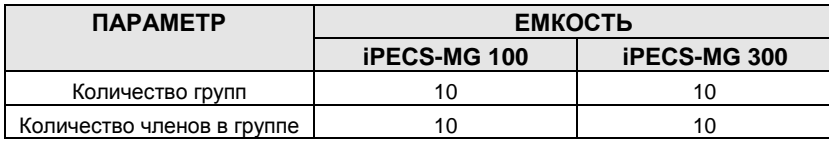

**Руководство по администрированию и техническому обслуживанию** Выпуск 1.0

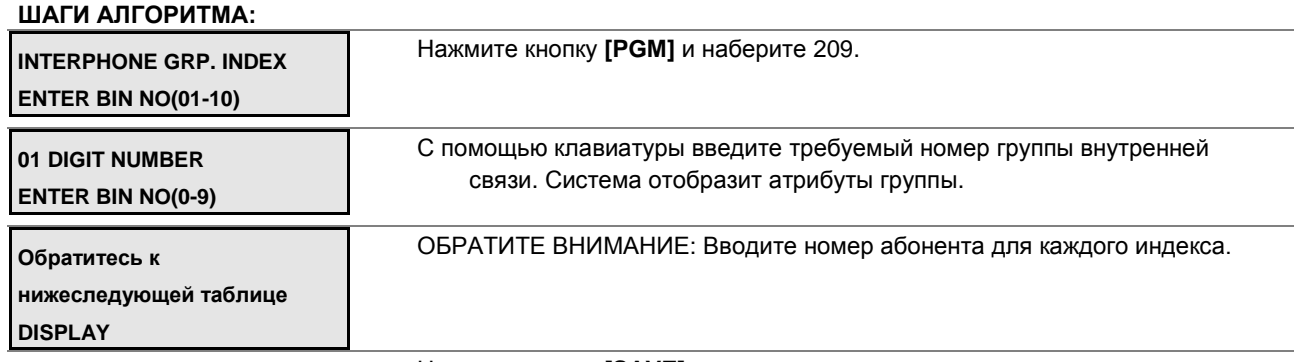

Нажмите кнопку **[SAVE]** для сохранения введенных данных.

## **Таблица 2.3.5.9-2 НАЗНАЧЕНИЕ ГРУПП ВНУТРЕННЕЙ СВЯЗИ-PGM Code 209**

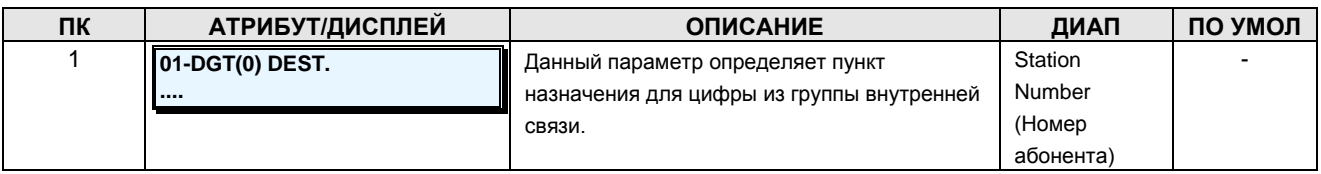

#### **2.3.5.10 Pilot Hunt Group –PGM Code 210 (Группа пилотного приема вызовов)**

Абоненты могут быть назначены в группу пилотного приема вызовов. Обратитесь к таблице 2.3.5.10-2. Емкости групп приема пилотных вызовов для системы iPECS-MG показаны ниже в таблице 2.3.5.10-1.

#### **Таблица 2.3.5.10-1 ЕМКОСТЬ ГРУПП ПИЛОТНОГО ПРИЕМА ВЫЗОВОВ**

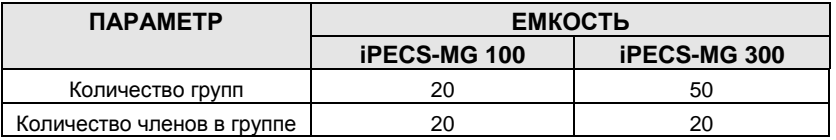

**ШАГИ АЛГОРИТМА:**

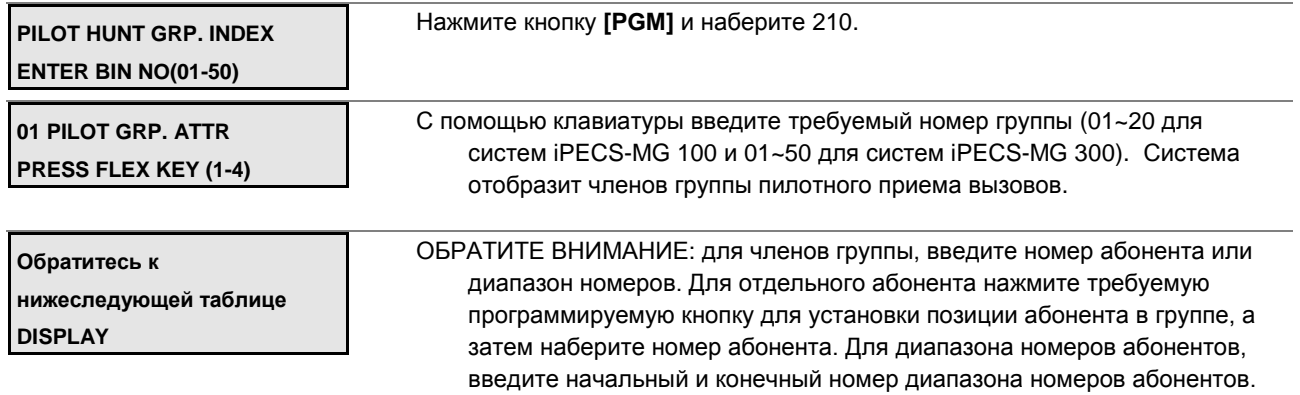

Руководство по администрированию и техническому обслуживанию Выпуск 1.0

Нажмите кнопку [SAVE] для сохранения введенных данных.

#### Таблица 2.3.5.10-2 АТРИБУТЫ ГРУПП ПИЛОТНОГО ПРИЕМА ВЫЗОВОВ-РGM Code 210

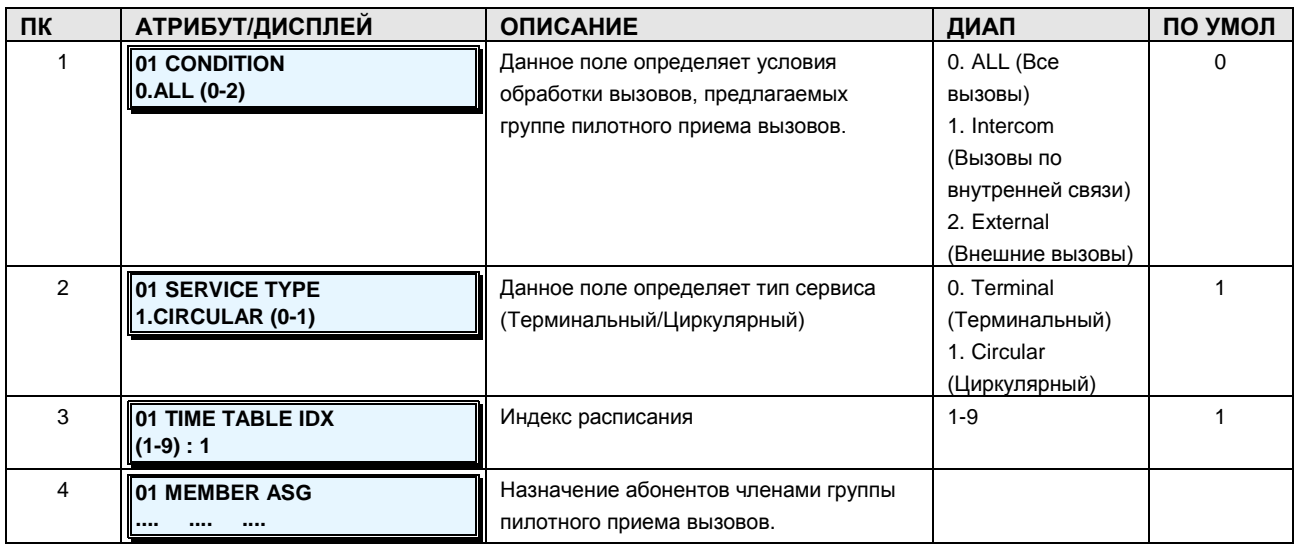

## 2.3.5.11 Pilot Hunt Group Forward Attribute -PGM Code 211 (Атрибуты переадресации в группу пилотного приема вызовов)

Каждая группа пилотного приема вызовов имеет атрибуты, относящиеся к переадресации. Таблица 2.3.5.11-1 предоставляет описания функций, отображения на дисплее и требуемые данные для ввода.

#### ШАГИ АЛГОРИТМА:

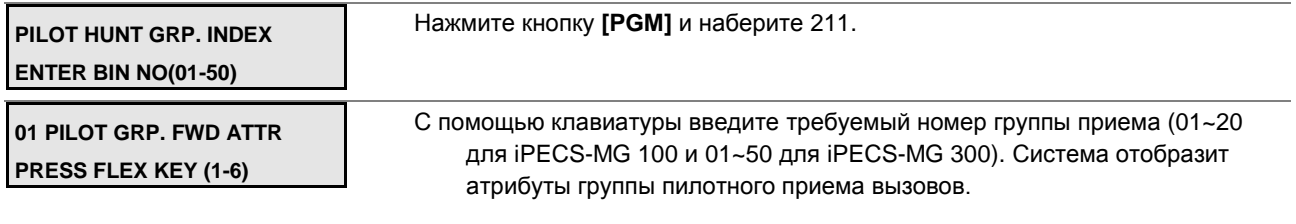

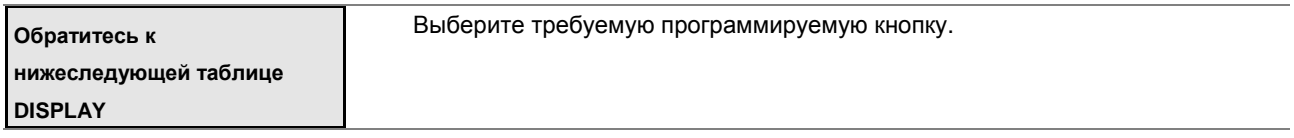

Нажмите кнопку [SAVE] для сохранения введенных данных.

## Таблица 2.3.5.11-1 АТРИБУТЫ ПЕРЕАДРЕСАЦИИ В ГРУППЕ ПИЛОТНОГО ПРИЕМА **BbI3OBOB-PGM Code 211**

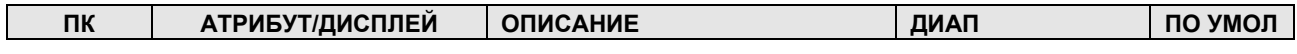

**Руководство по администрированию и техническому обслуживанию** Выпуск 1.0

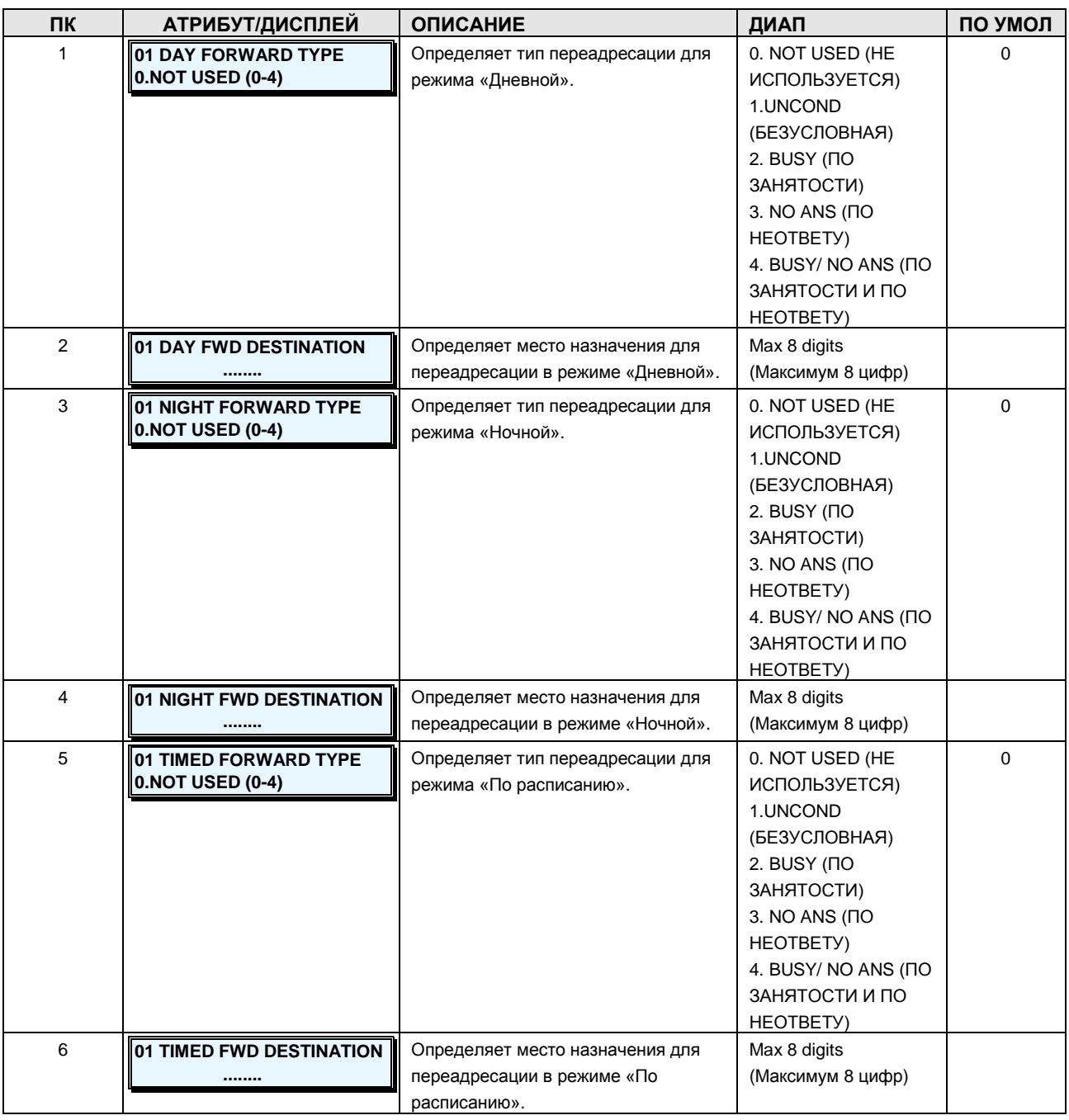

### **2.3.5.12 ACD Group -PGM Code 212 (Группы автоматического распределения вызовов (ACD))**

Абоненты могут быть сгруппированы так, чтобы входящие внешние вызовы или вызовы по внутренней связи автоматически искали первого свободного абонента в группе.Сервис автоматического распределения вызовов (ACD) предназначен для эффективного распределения вызовов по вгентам. Каждый агент группы ACD может устанавливать свои собственные состояния и готовиться к приему вызовов ACD. Состояниями в группе ACD может также управлять супервизор.

### **Емкость групп ACD**

## **Руководство по администрированию и техническому обслуживанию** Выпуск 1.0

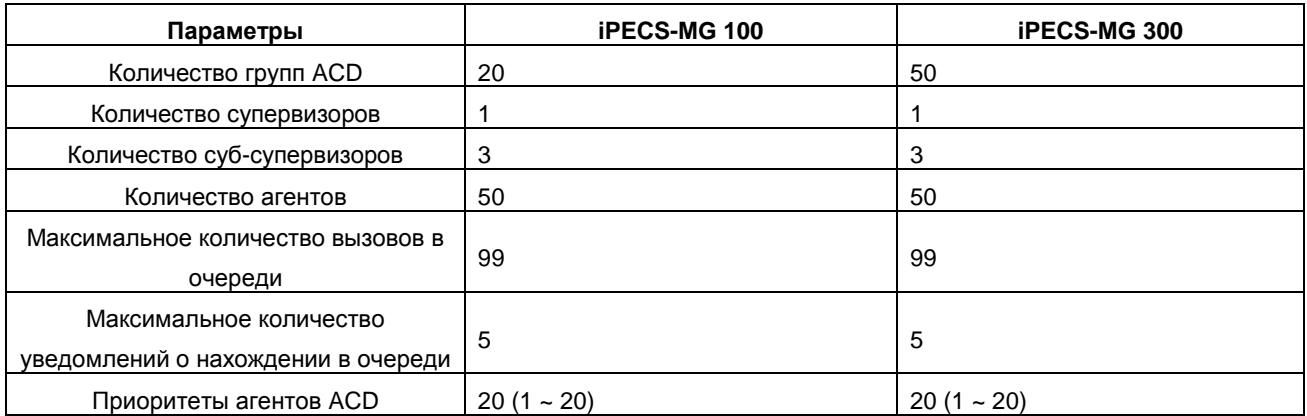

### **ШАГИ АЛГОРИТМА:**

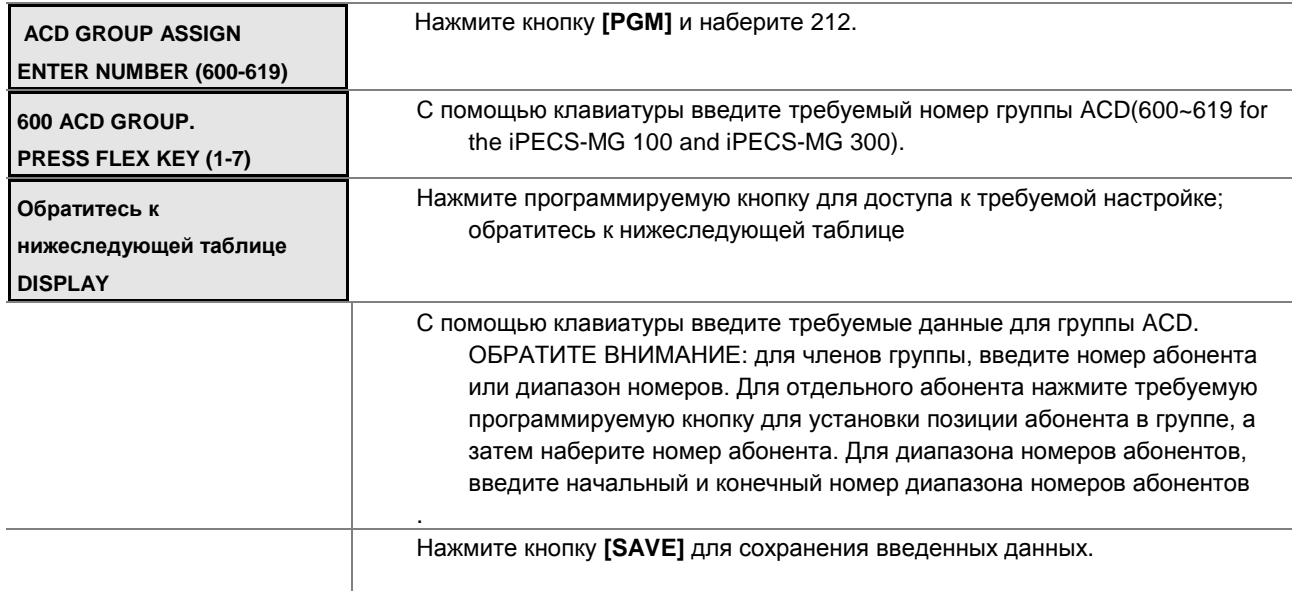

## **НАЗНАЧЕНИЕ ГРУПП ACD-PGM Code 212**

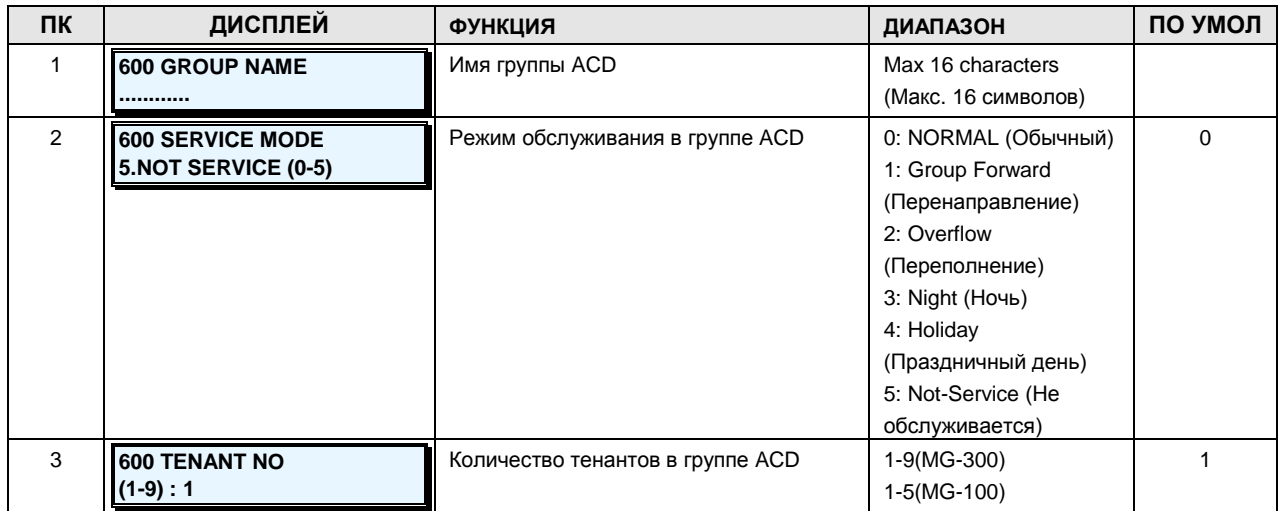
# iPECS - МG Версия 1

Руководство по администрированию и техническому обслуживанию Выпуск 1.0

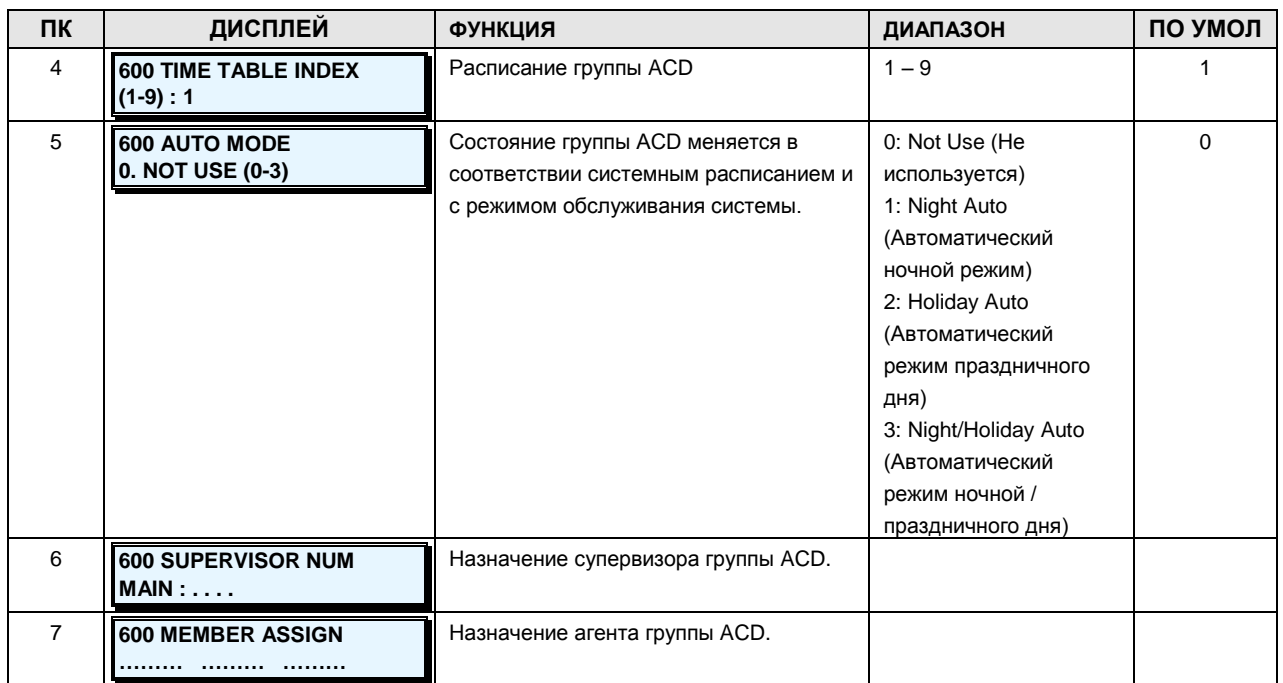

### 2.3.5.13 ACD Group Attribute -PGM Codes 213-214 (Атрибуты группы ACD)

Абоненты могут быть сгруппированы так, чтобы входящие внешние вызовы или вызовы по внутренней связи автоматически искали первого свободного абонента в группе. Сервис автоматического распределения вызовов (ACD) предназначен для эффективного распределения вызовов по вгентам. Каждый агент группы ACD может устанавливать свои собственные состояния и готовиться к приему вызовов ACD. Состояниями в группе ACD может также управлять супервизор.

### ШАГИ АЛГОРИТМА:

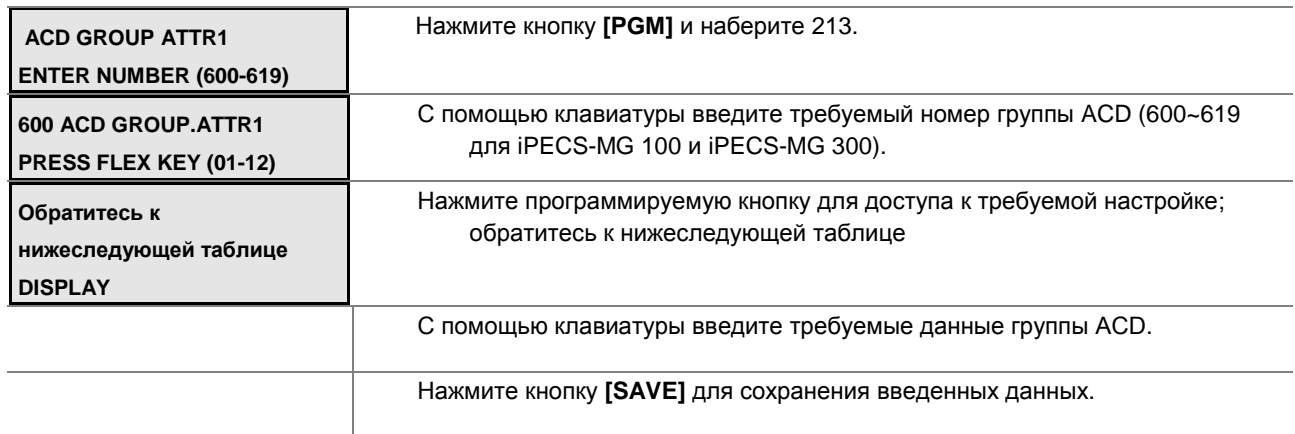

### **АТРИБУТЫ ГРУППЫ ACD I-PGM Code 213**

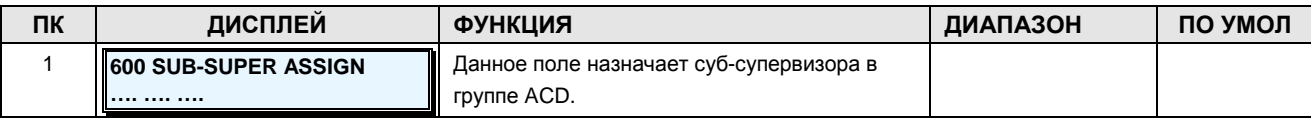

**Руководство по администрированию и техническому обслуживанию** Выпуск 1.0

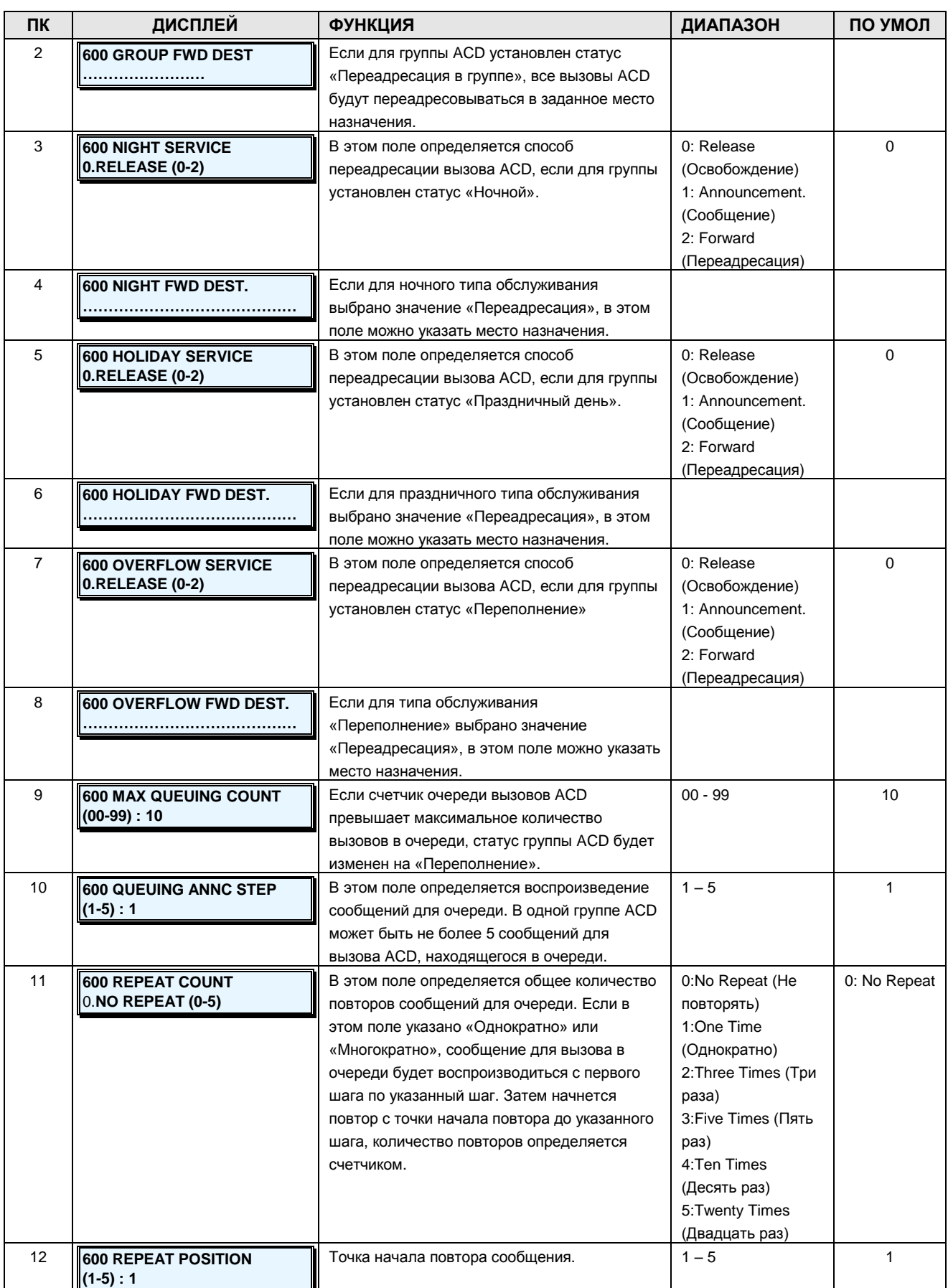

**Руководство по администрированию и техническому обслуживанию** Выпуск 1.0

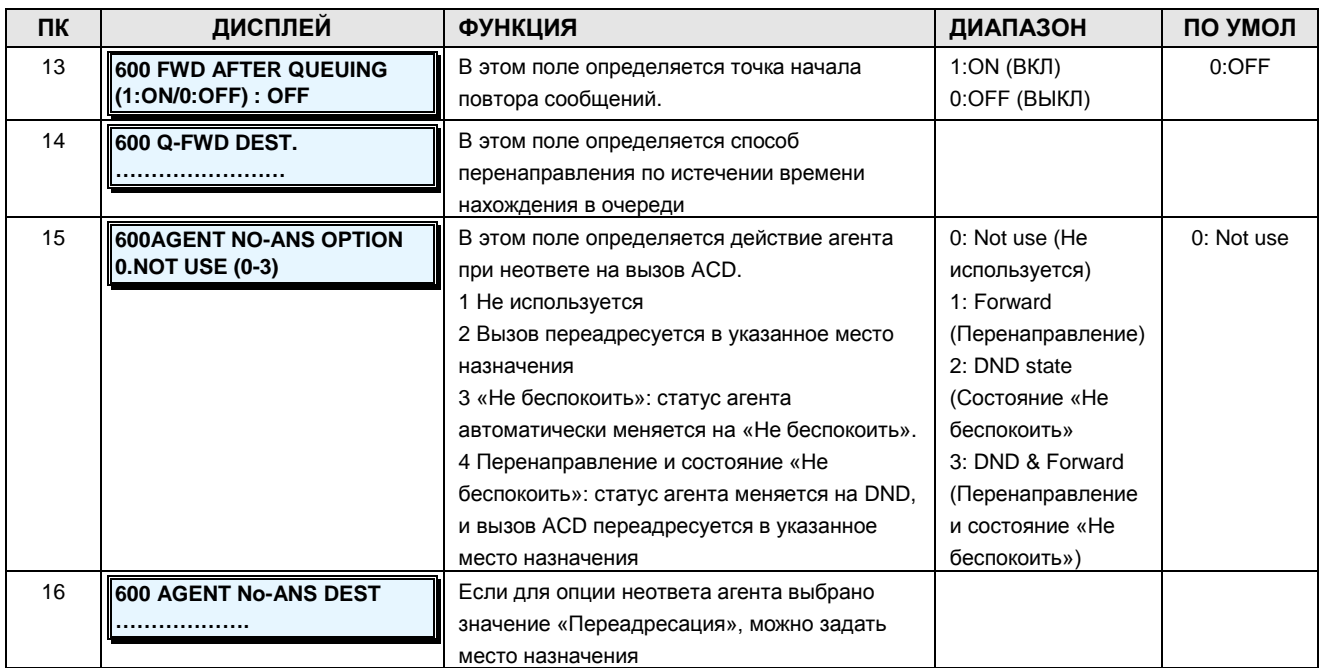

### **АТРИБУТЫ ГРУППЫ ACD II-PGM Code 214**

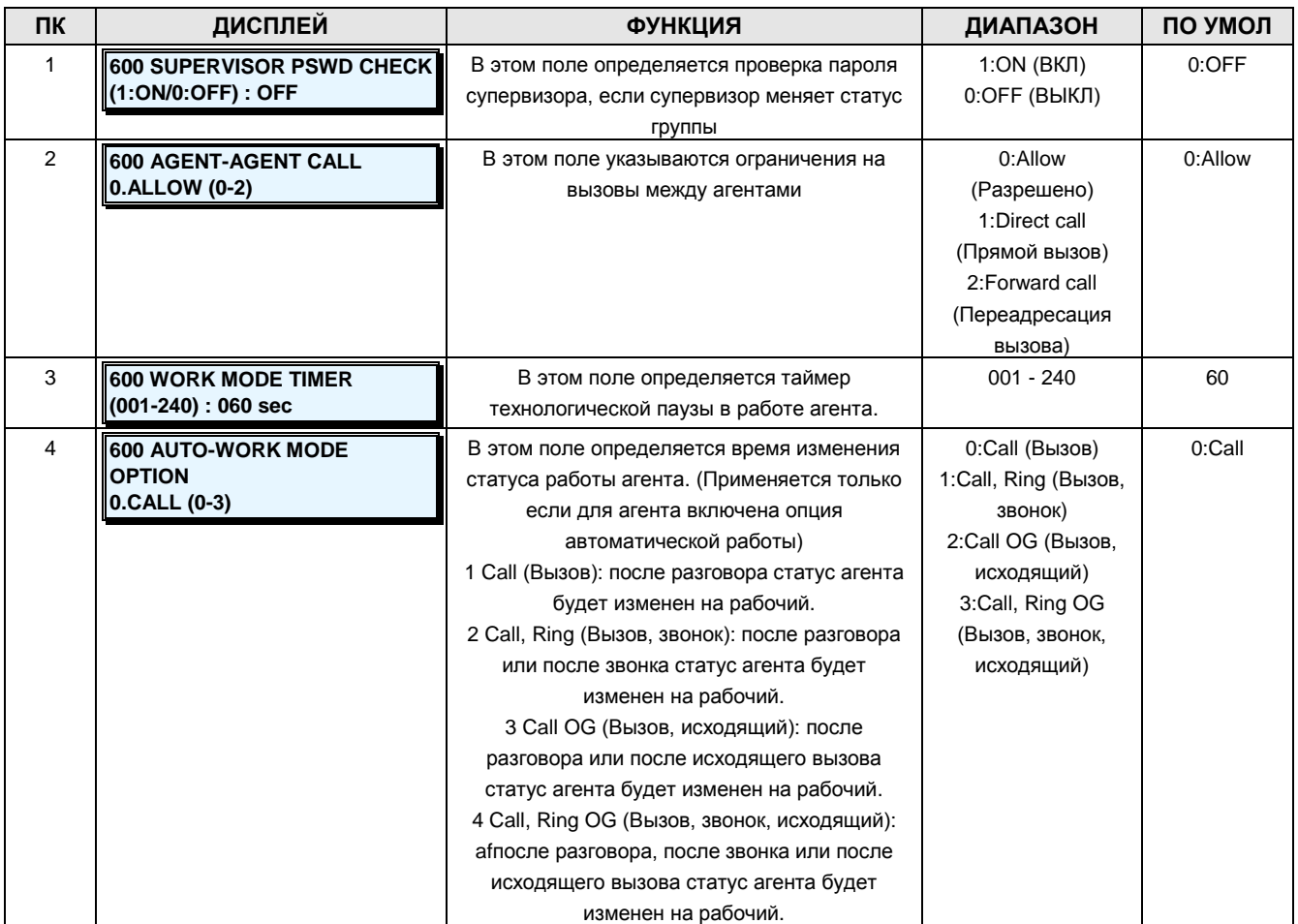

### **Руководство по администрированию и техническому обслуживанию** Выпуск 1.0

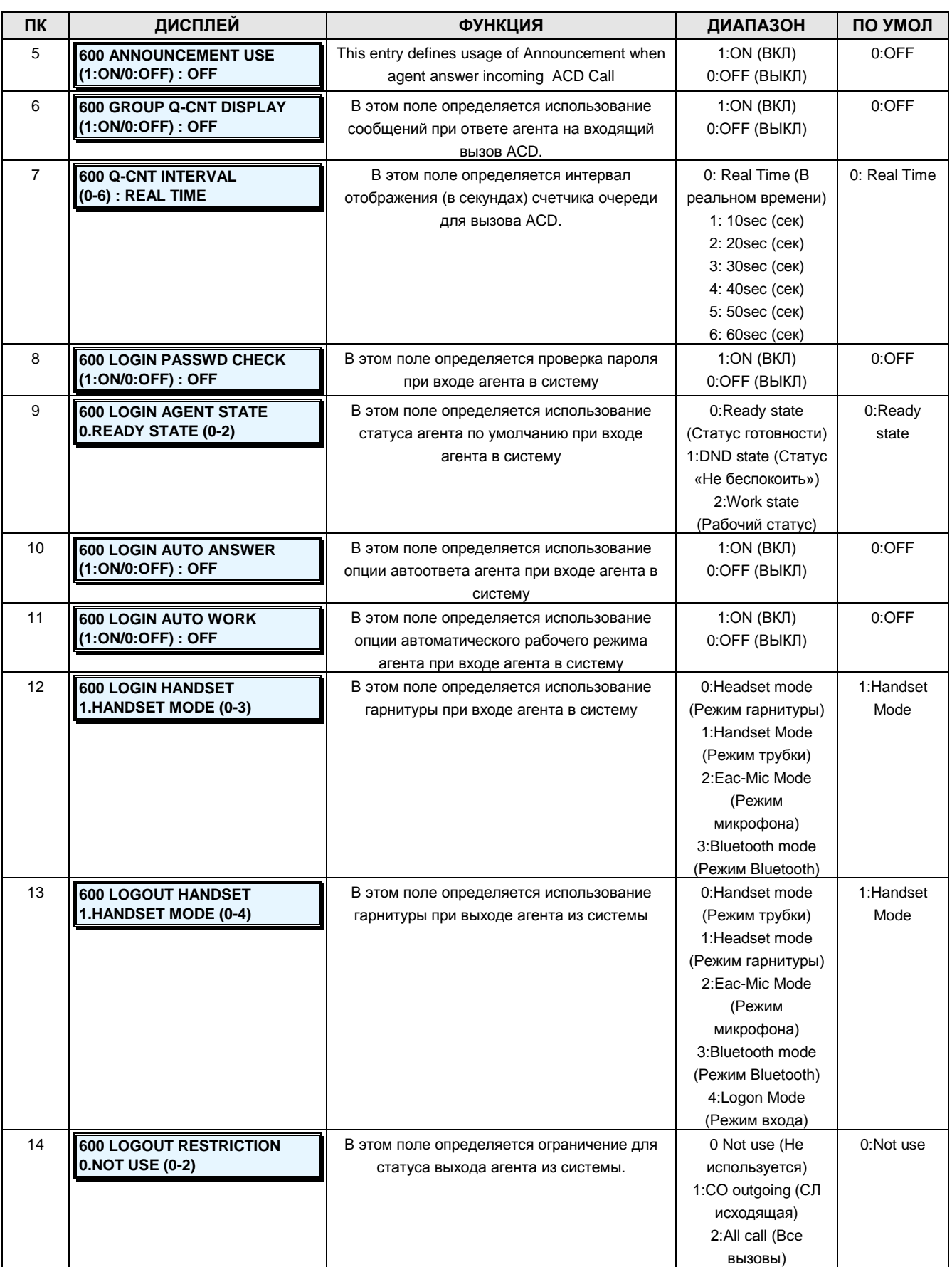

# iPECS - МG Версия 1

### Руководство по администрированию и техническому обслуживанию Выпуск 1.0

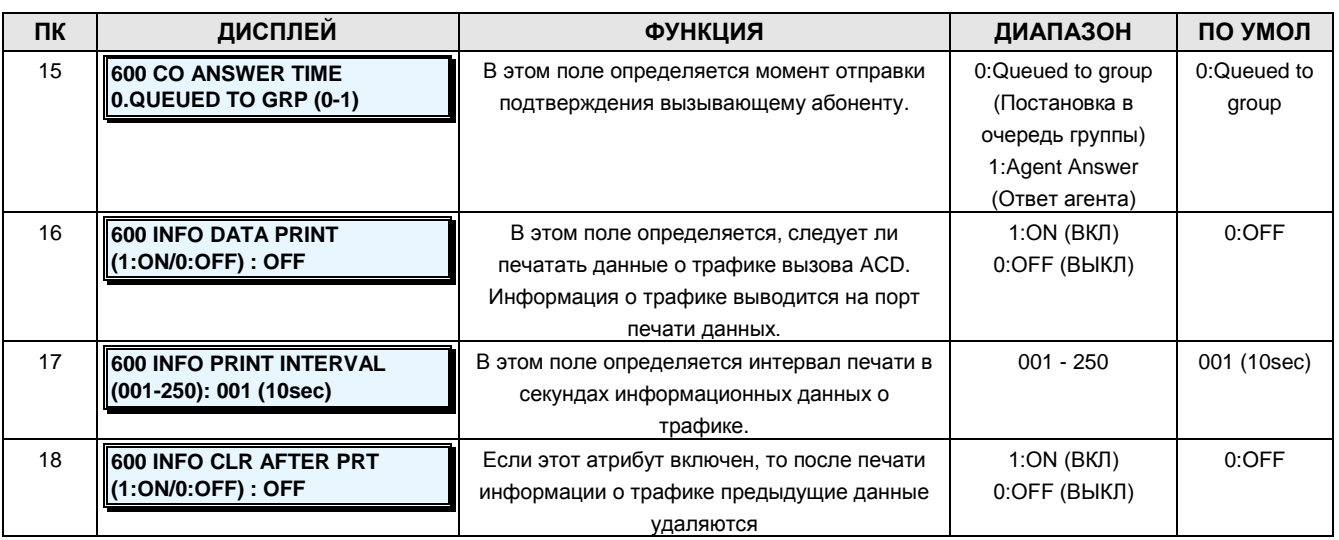

### 2.3.5.14 ACD Group Announcement -PGM Code 215 (Оповещения в группе ACD)

Система предоставляет 9 типов сигналов. В качестве сигнала может быть назначен обычный тональный сигнал, сообщение/оповещение VMIB, источник внутренней или внешней музыки.

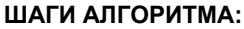

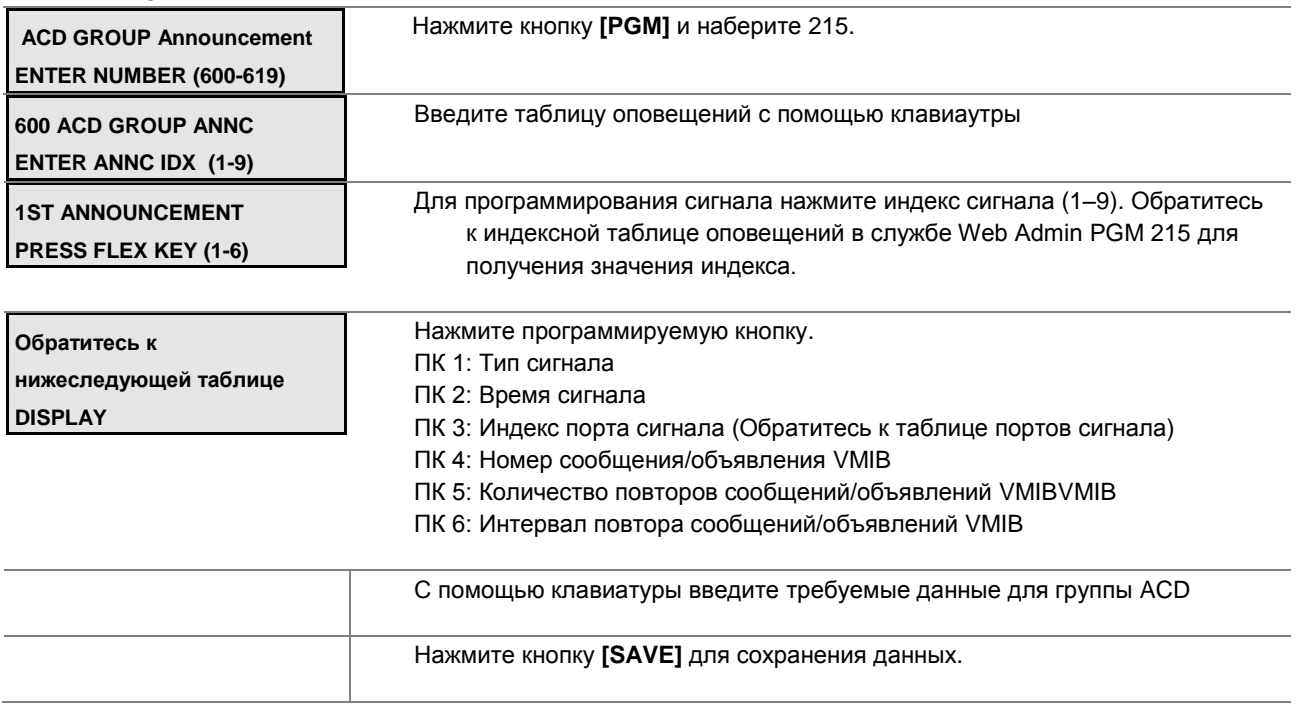

### **ANNOUNCEMENT TABLE-PGM Code 215**

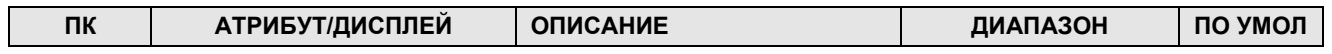

**Руководство по администрированию и техническому обслуживанию** Выпуск 1.0

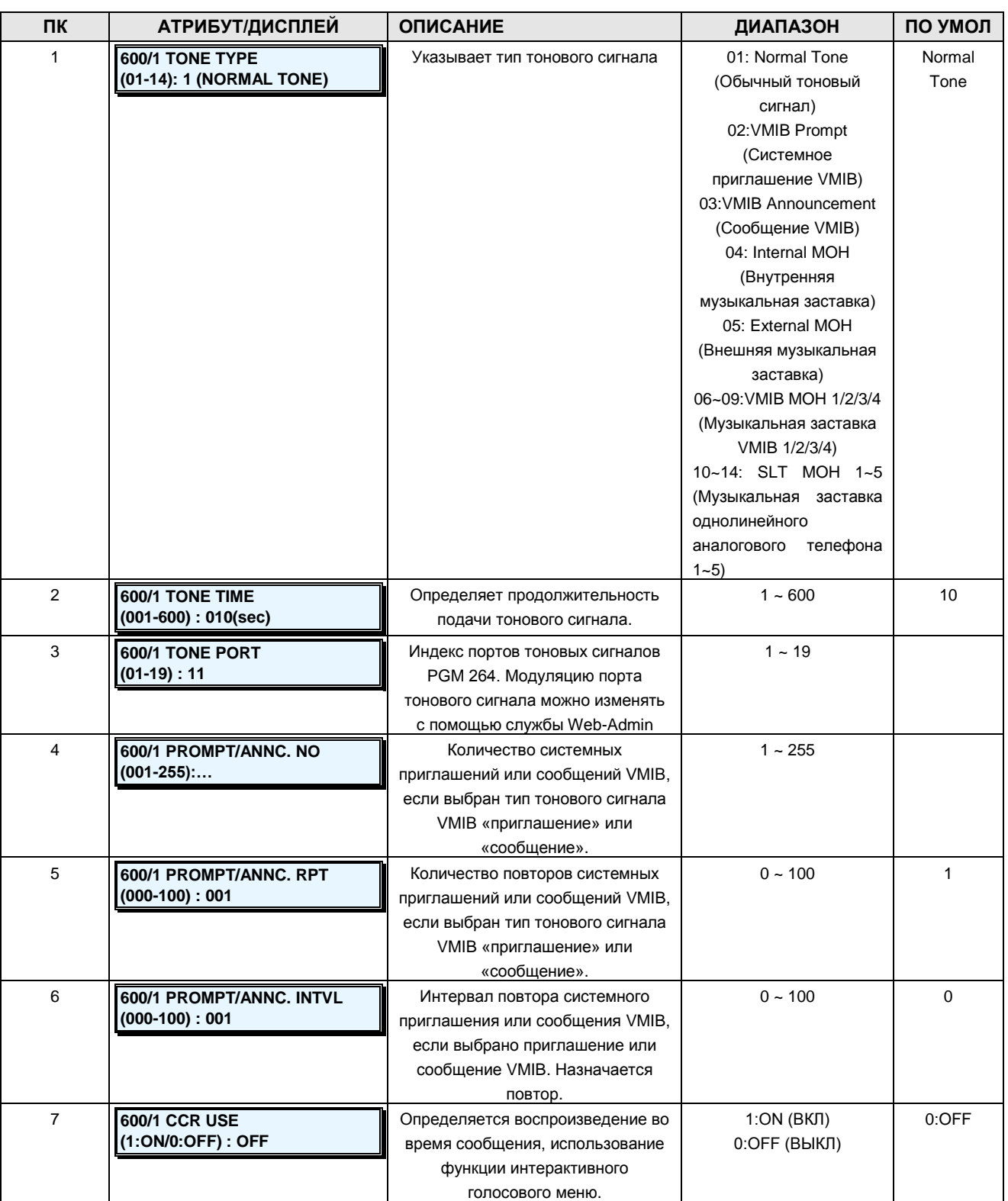

### **2.3.6 SYSTEM DATA –PGM Codes 220-240 (Данные системы)**

## iPECS - МG Версия 1

#### Руководство по администрированию и техническому обслуживанию Выпуск 1.0

### 2.3.6.1 System Timers I to III -PGM Codes 220-222 (Системные таймеры: с I по III)

Существует возможность назначения таймеров для управления различными параметрами и функциями системы. В следующих таблицах показаны таймеры и требуемые команды.

#### ШАГИ АЛГОРИТМА:

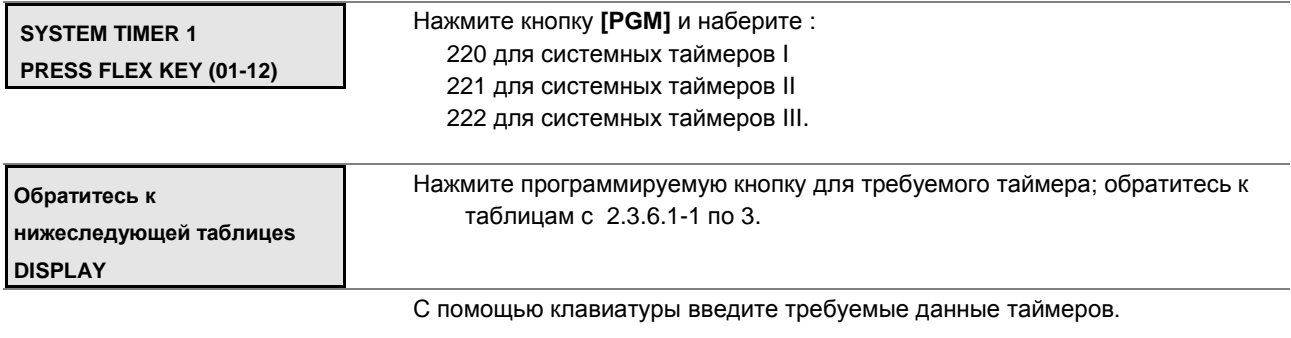

Нажмите кнопку [SAVE] для сохранения введенных данных для таймеров.

### Таблица 2.3.6.1-1 СИСТЕМНЫЕ ТАЙМЕРЫ I-PGM Code 220

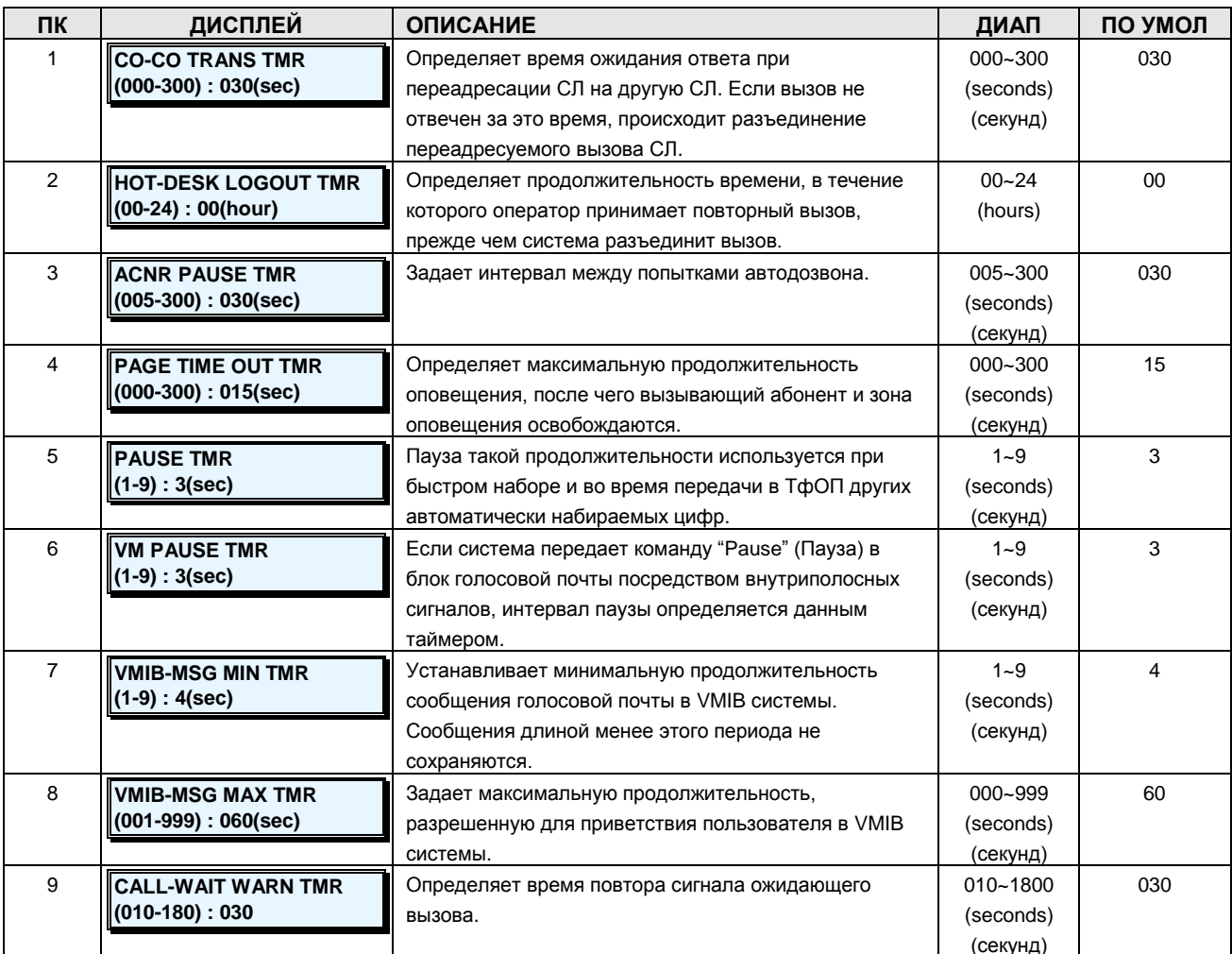

**Руководство по администрированию и техническому обслуживанию** Выпуск 1.0

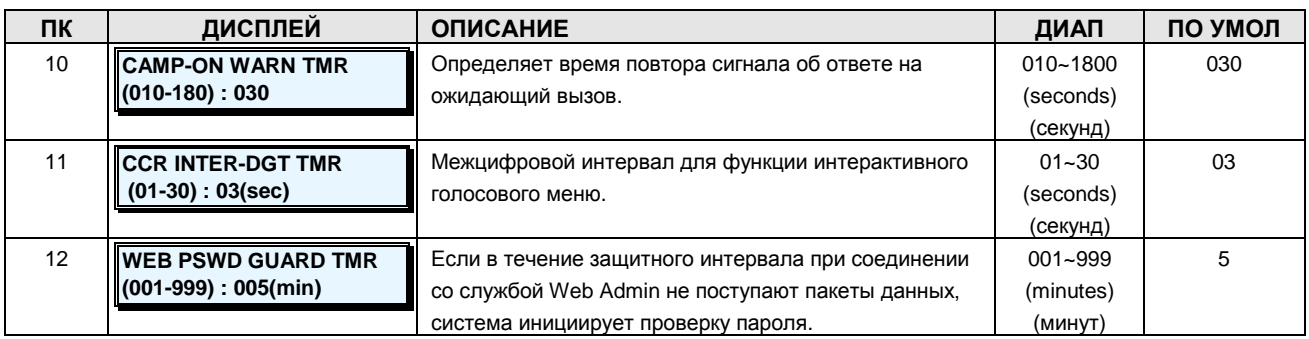

### **Таблица 2.3.6.1-2 СИСТЕМНЫЕ ТАЙМЕРЫ II-PGM Code 221**

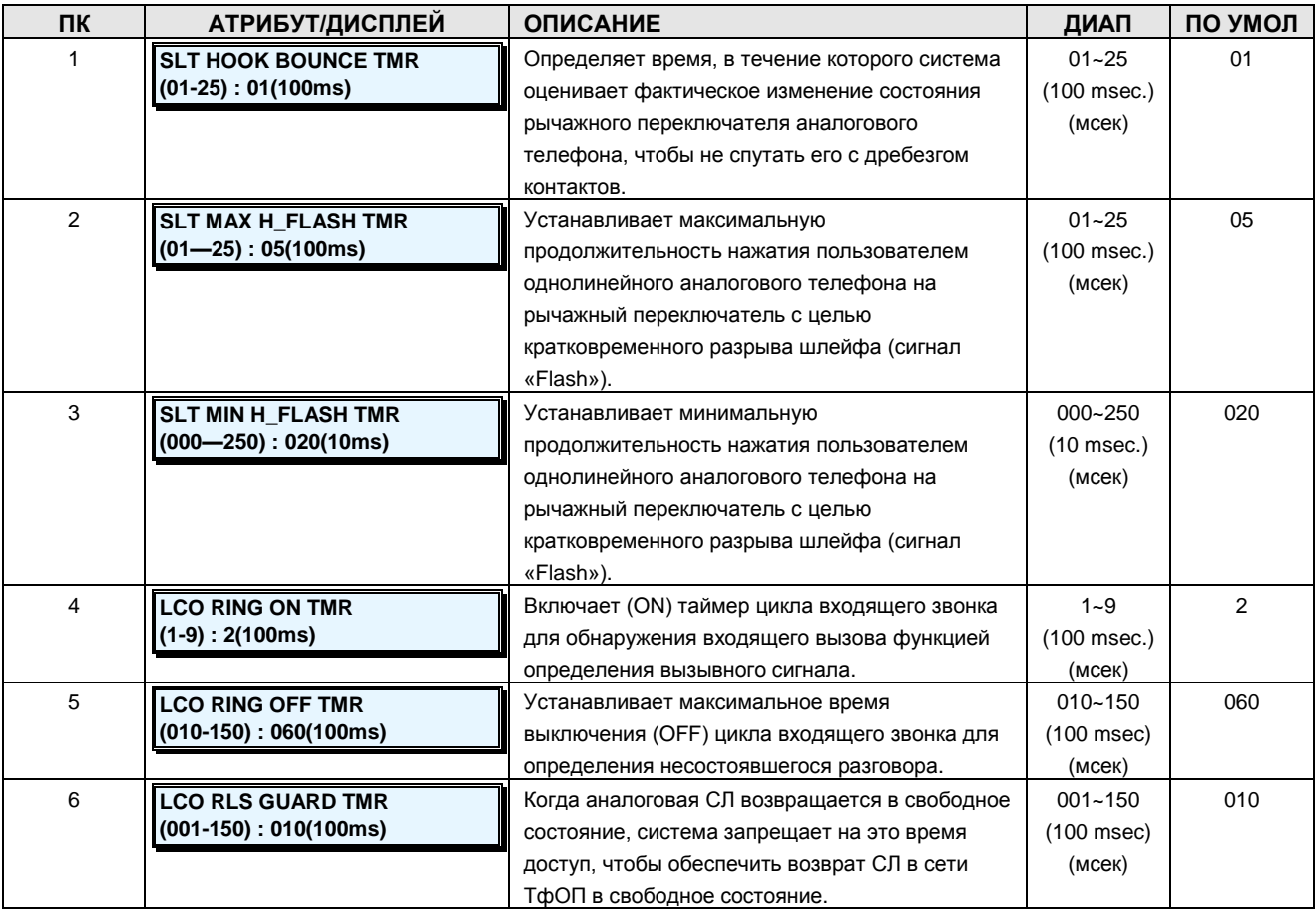

### **Таблица 2.3.6.1-3 СИСТЕМНЫЕ ТАЙМЕРЫ II-PGM 222**

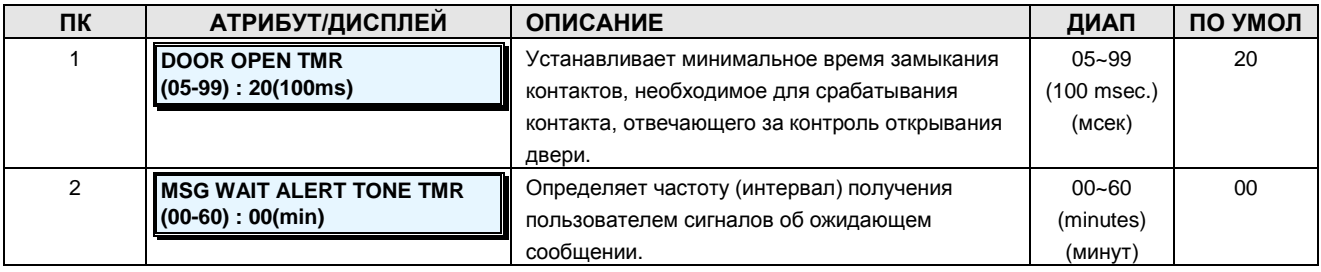

**Руководство по администрированию и техническому обслуживанию** Выпуск 1.0

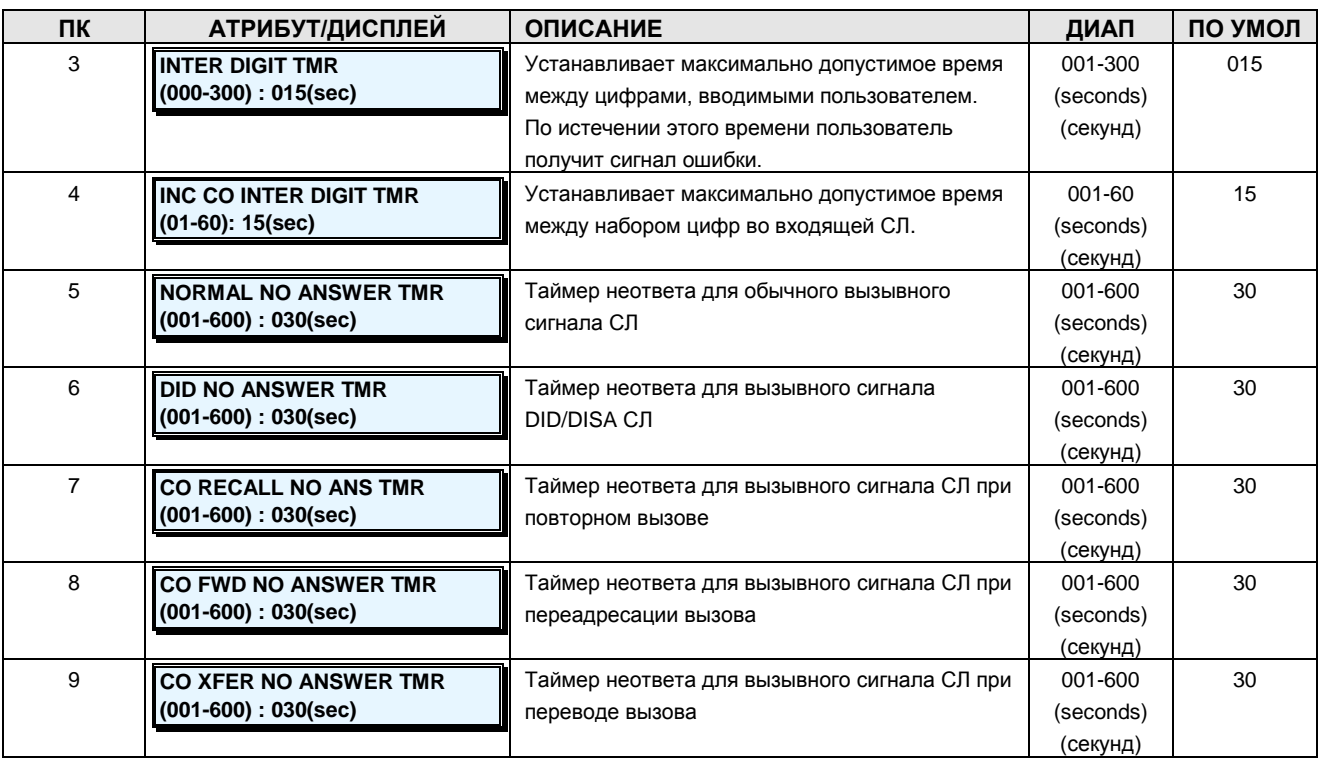

### **2.3.6.2 System Attributes –PGM Code 223 (Системные атрибуты)**

Системные атрибуты определяют настройки, которые влияют на параметры и функции в масштабе всей системы. Обычно при вводе изменяется статус функции: ON (включение) и OFF (выключение). Описание атрибутов, изображений на ЖК-дисплее и требуемых данных см. в таблице 2.3.6.2-1.

### **ШАГИ АЛГОРИТМА:**

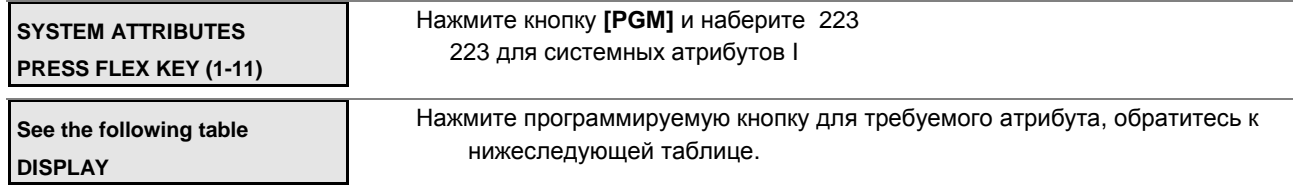

С помощью клавиатуры введите требуемые данные для атрибута.

Нажмите кнопку **[SAVE]** для сохранения введенных данных.

### **Таблица 2.3.6.2**-1 **СИСТЕМНЫЕ АТРИБУТЫ-PGM Code 223**

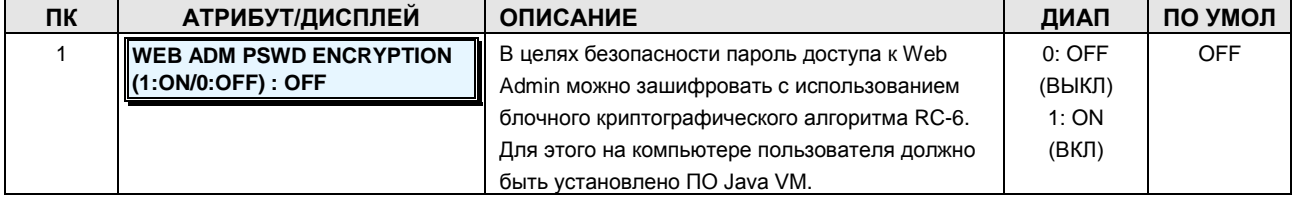

**Руководство по администрированию и техническому обслуживанию** Выпуск 1.0

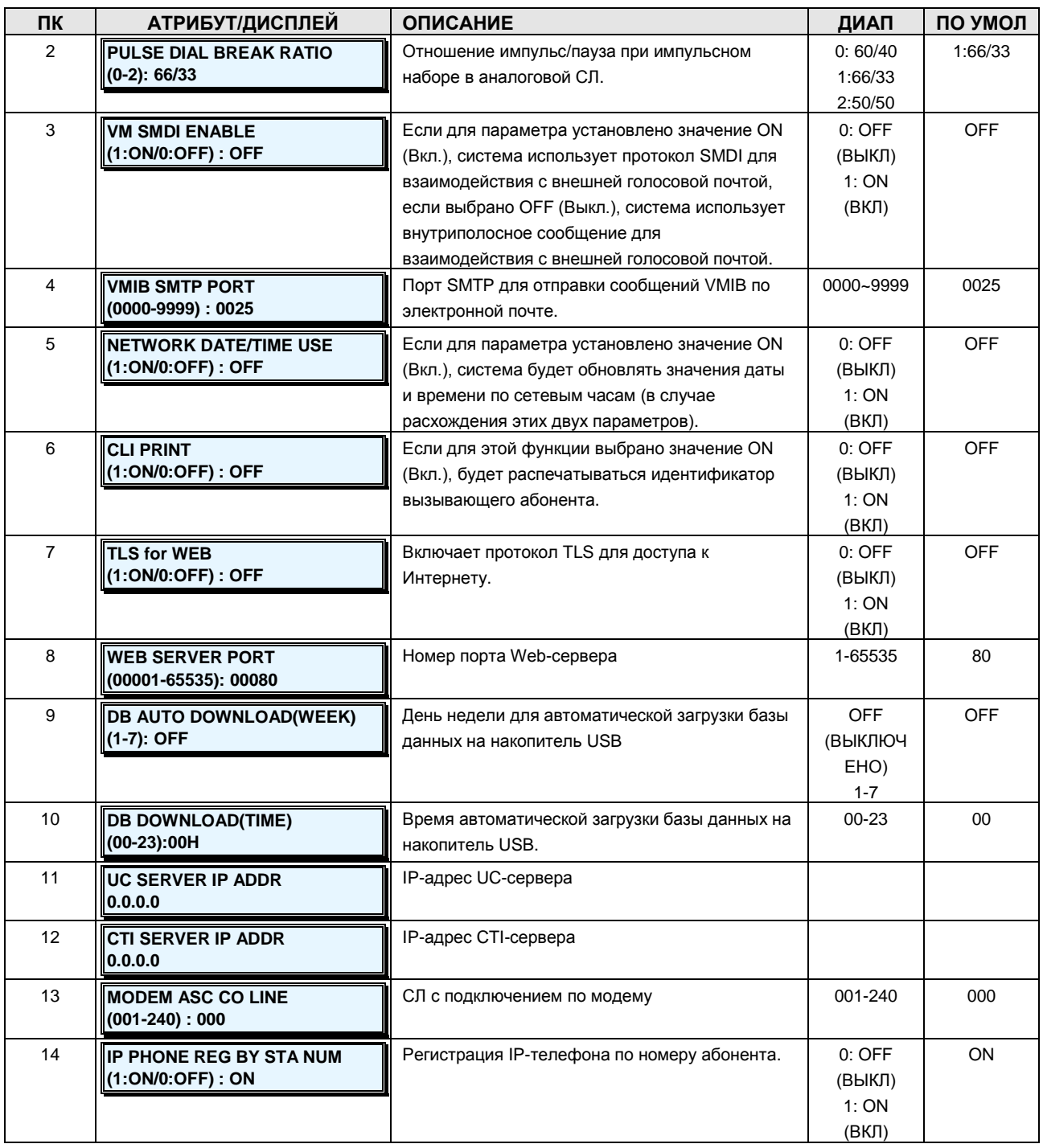

### **2.3.6.3 System Password –PGM Code 226 (Системный пароль)**

Доступ к базе данных системы и функциям обслуживания можно закрыть с помощью идентификаторов (до 16 цифр) и паролей (до 12 цифр). Предусмотрена возможность назначения трех идентификаторов и паролей: пользователя, администратора и специалиста по обслуживанию. Идентификатор и пароль специалиста по обслуживанию обеспечивает полный и неограниченный доступ к базе данных и функциям обслуживания системы. Идентификатор и пароль пользователя и администратора обеспечивают доступ к

#### Руководство по администрированию и техническому обслуживанию Выпуск 1.0

элементам базы данных, определенным в службе Руководстве iPECS Web Admin.

#### ОБРАТИТЕ ВНИМАНИЕ

#### Паролей по умолчанию нет, все пароли должны быть запрограммированы. ШАГИ АЛГОРИТМА:

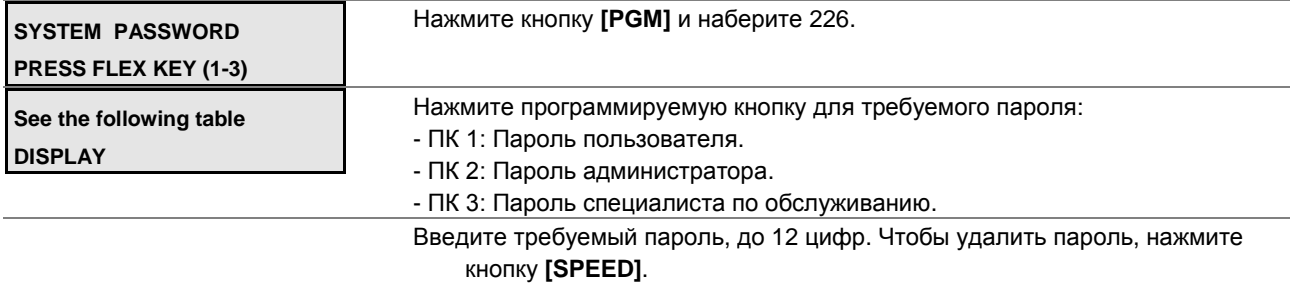

Нажмите кнопку [SAVE] для сохранения введенного пароля.

### Таблица 2.3.6.3-1 СИСТЕМНЫЕ ПАРОЛИ

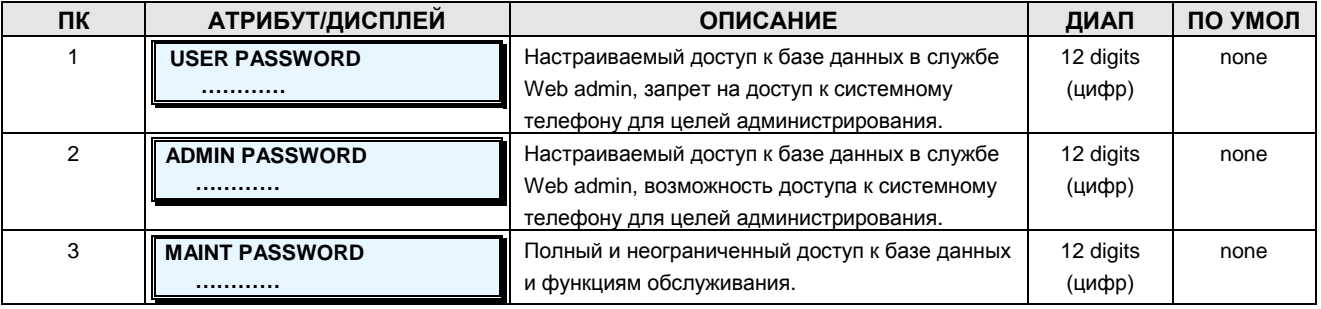

### 2.3.6.4 Alarm Attributes - PGM Code 227 (Атрибуты внешней сигнализации)

Система может осуществлять мониторинг внешних контактов. Такие контакты чаще всего используются в качестве датчика внешней сигнализации или домофона. Атрибуты внешней сигнализации определяют работу внешних контактов. Сигнал внешней сигнализации, передаваемый назначенным абонентам, может быть повторяющимся или единичным, предпочтение обычно отдается первому. При использовании в режиме домофона единичный сигнал передается при каждом срабатывании контактов. В таблице 2.3.6.4-1 приведено описание функций, требуемых данных и изображения на ЖК-дисплее для каждого атрибута.

### ШАГИ АЛГОРИТМА:

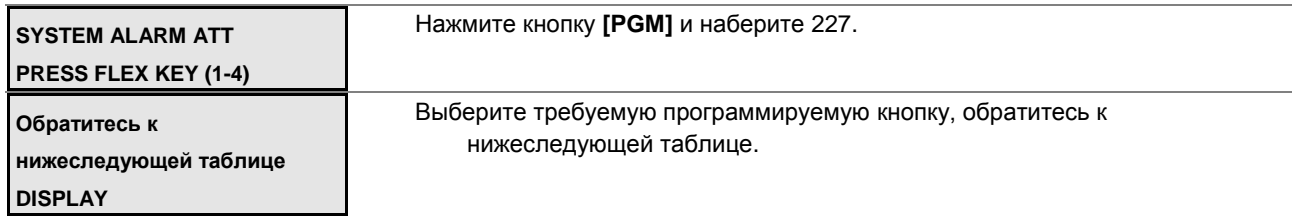

**Руководство по администрированию и техническому обслуживанию** Выпуск 1.0

С помощью клавиатуры введите требуемые данные для атрибута. Нажмите кнопку **[SAVE]** для сохранения введенных данных.

### **Таблица 2.3.6.4-1 АТРИБУТЫ ВНЕШНЕЙ СИГНАЛИЗАЦИИ - PGM Code 227**

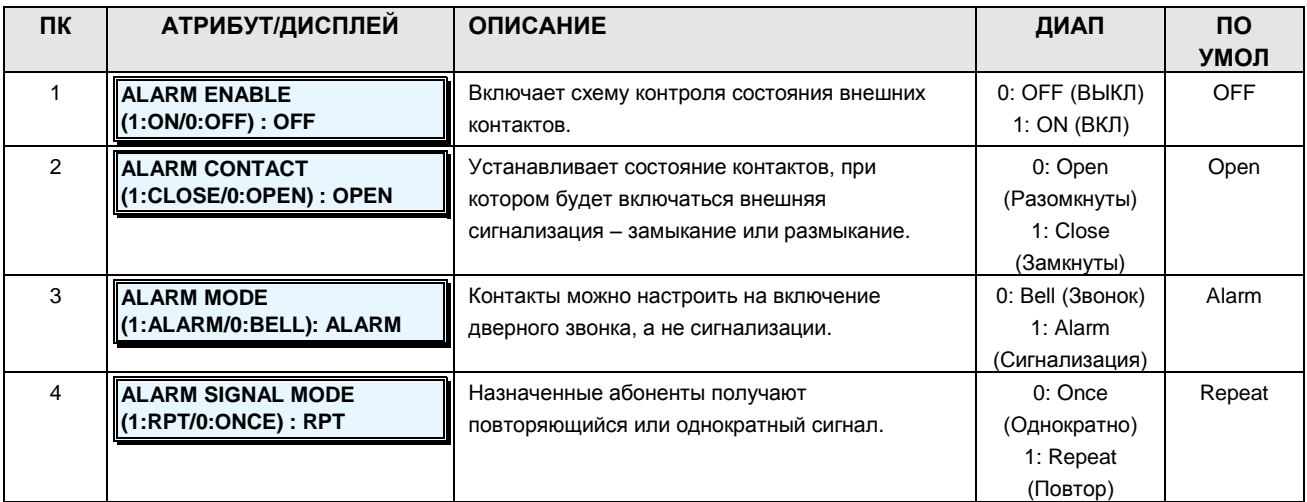

### **2.3.6.5 External Control Contacts –PGM Code 228 (Управление внешними контактами)**

На плате центрального процессора предусмотрены контакты, которые можно использовать для управления внешними устройствами. Контакты срабатывают при выполнении одного из условий: При использовании в качестве реле громкого вызова (LBC) контакты срабатывают при поступлении внешнего вызова назначенному абоненту.

### *ОБРАТИТЕ ВНИМАНИЕ*

*При использовании в режиме LBC, если система находится в режиме обслуживания «Ночной» или «По расписанию», контакты срабатывают при поступлении входящих вызовов, для которых установлена опция универсального ответа, и игнорирует прочие настройки абонента.*

Контакты могут также использоваться для отпирания двери при получении доступа к зоне внешнего оповещения.

#### **ШАГИ АЛГОРИТМА:**

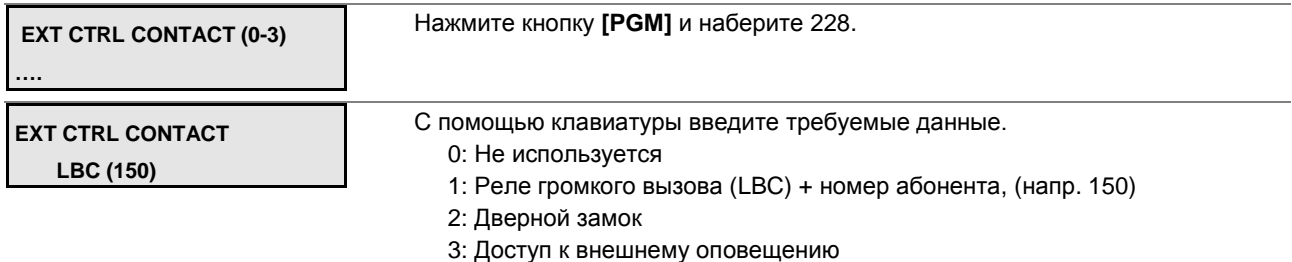

**Руководство по администрированию и техническому обслуживанию** Выпуск 1.0

Нажмите кнопку **[SAVE]** для сохранения настроек внешних контактов.

### **2.3.6.6 Music Sources –PGM Code 229 (Источники музыки)**

Внешние музыкальные источники используются для функций фоновой музыки и/или музыки при удержании вызова. На плате центрального процессора iPECS-MG имеется один (1) вход для источника музыки. Кроме того, в качестве музыкальной заставки можно записать и использовать сообщение голосовой почты, а на плате SLIB в качестве музыкальной заставки используется порт однолинейного аналогового телефона.

### **ШАГИ АЛГОРИТМА:**

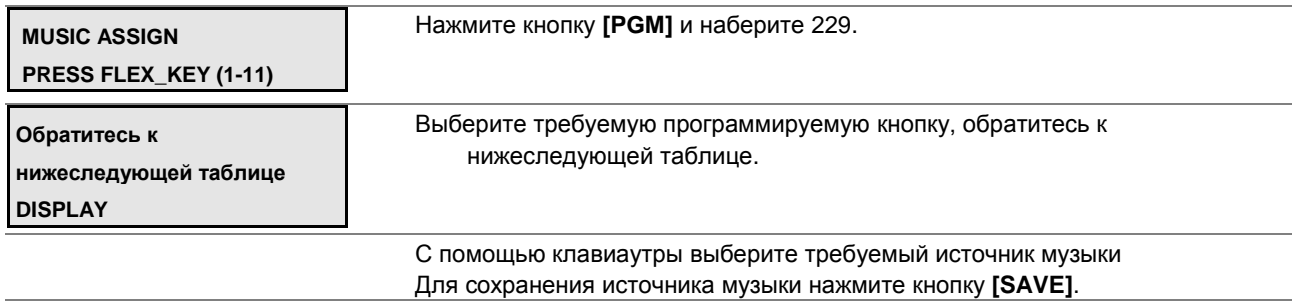

### **Таблица 2.3.6.6-1 ИСТОЧНИКИ МУЗЫКИ ДЛЯ МУЗЫКИ ПРИ УДЕРЖАНИИ И ФОНОВОЙ МУЗЫКИ (MOH И BGM) -PGM Code 229**

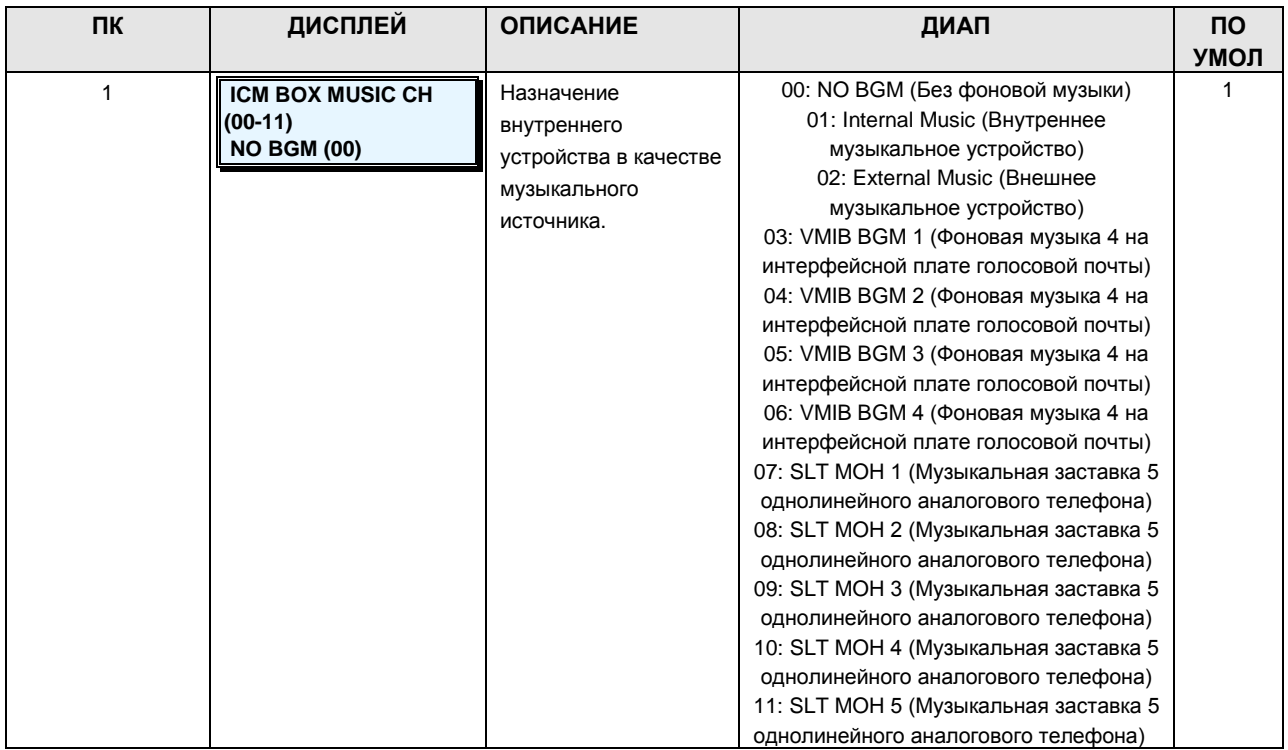

# iPECS - МG Версия 1

Руководство по администрированию и техническому обслуживанию Выпуск 1.0

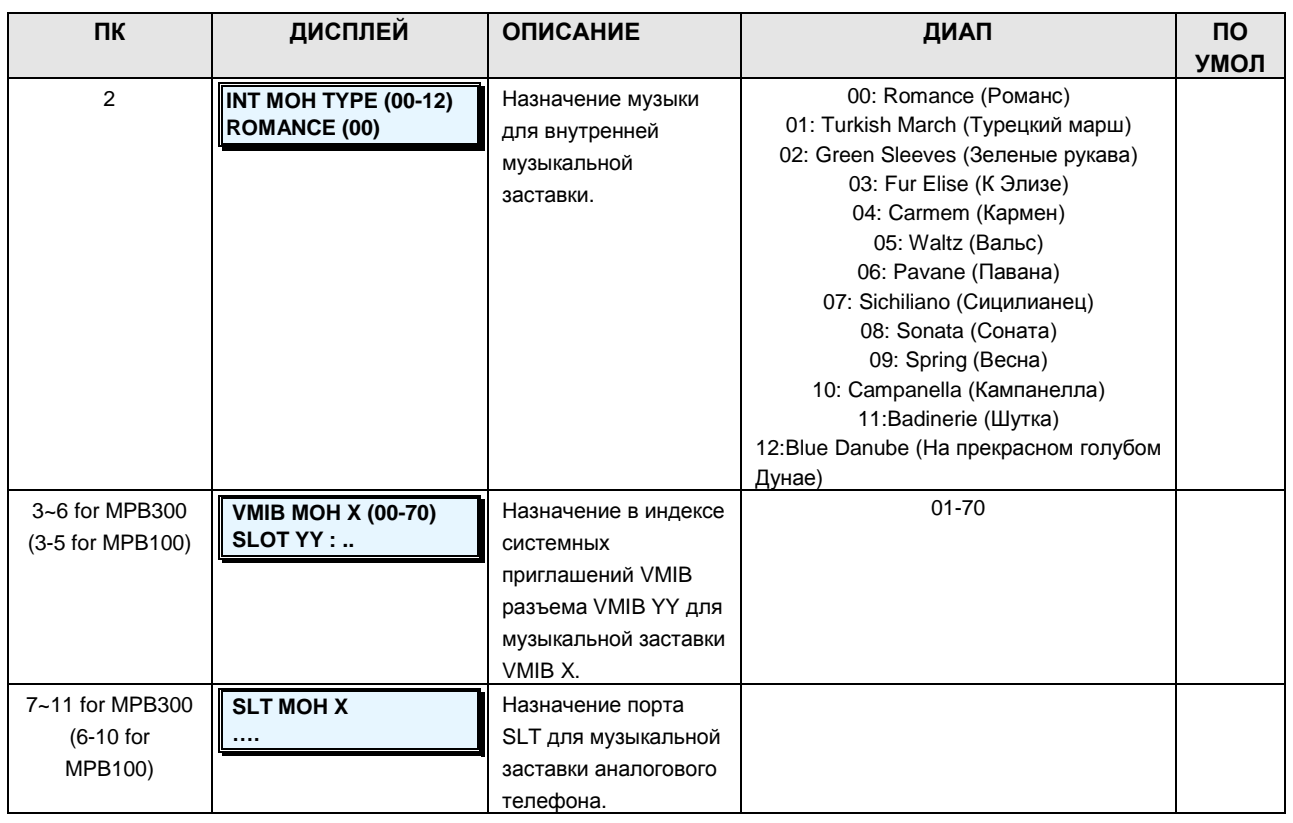

### 2.3.6.7 RS-232 Port Settings -PGM Code 230 (Настройки порта RS-232)

На плате центрального процессора системы имеется один последовательный порт RS-232. Некоторые характеристики порта можно запрограммировать: например, скорость передачи, управление RS-232 и параметры страницы. Описание настроек, требуемых данных и изображений на ЖК-дисплее см. в следующей таблице.

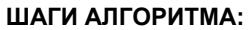

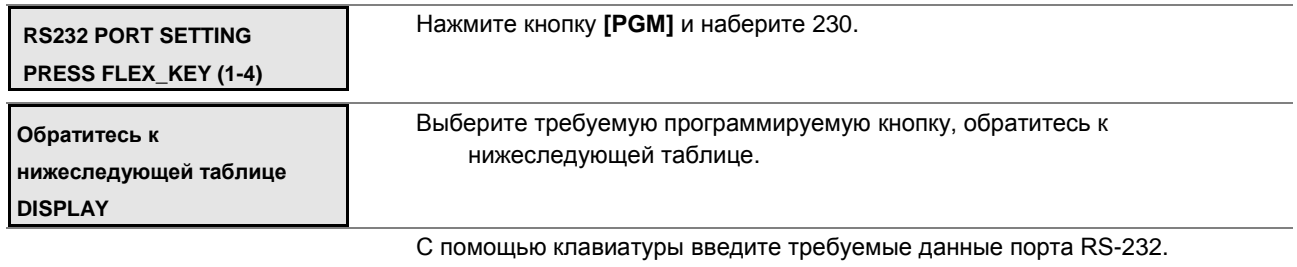

Нажмите кнопку [SAVE] для сохранения данных.

### Таблица 2.3.6.7-1 НАСТРОЙКА ПОРТА RS 232 -PGM Code 230

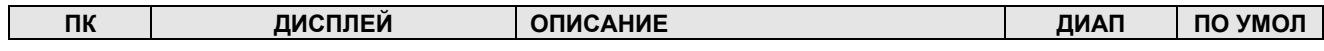

Руководство по администрированию и техническому обслуживанию Выпуск 1.0

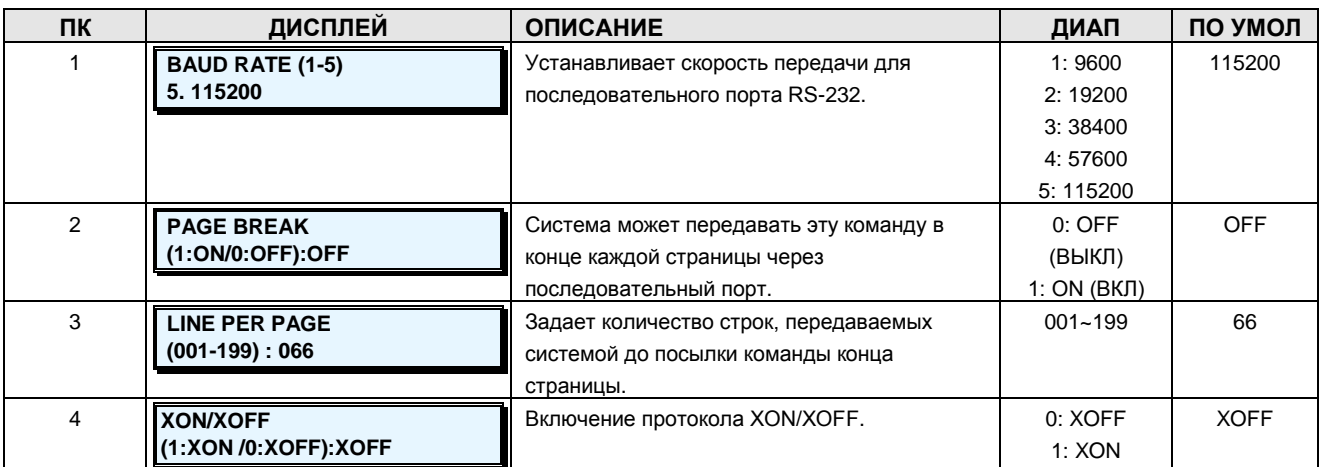

### 2.3.6.8 Serial Port Function Selections - PGM Code 231 (Выбор функций последовательного порта)

На плате центрального процессора системы имеется один последовательный порт RS232. Кроме того, для вывода различной информации система может использовать протокол IP по 5 каналам ТСР.

Для вывода информации каждой выходной функции назначен последовательный порт или канал ТСР. Кроме того, порт ТСР следует назначить, если функция рассчитана на использование канала ТСР.

### ОБРАТИТЕ ВНИМАНИЕ

Каждой функции может быть назначен только один выход. Описание настроек, требуемых данных и изображений на ЖК-дисплее см. в следующей таблице.

# iPECS - МG Версия 1

### Руководство по администрированию и техническому обслуживанию Выпуск 1.0

#### ШАГИ АЛГОРИТМА:

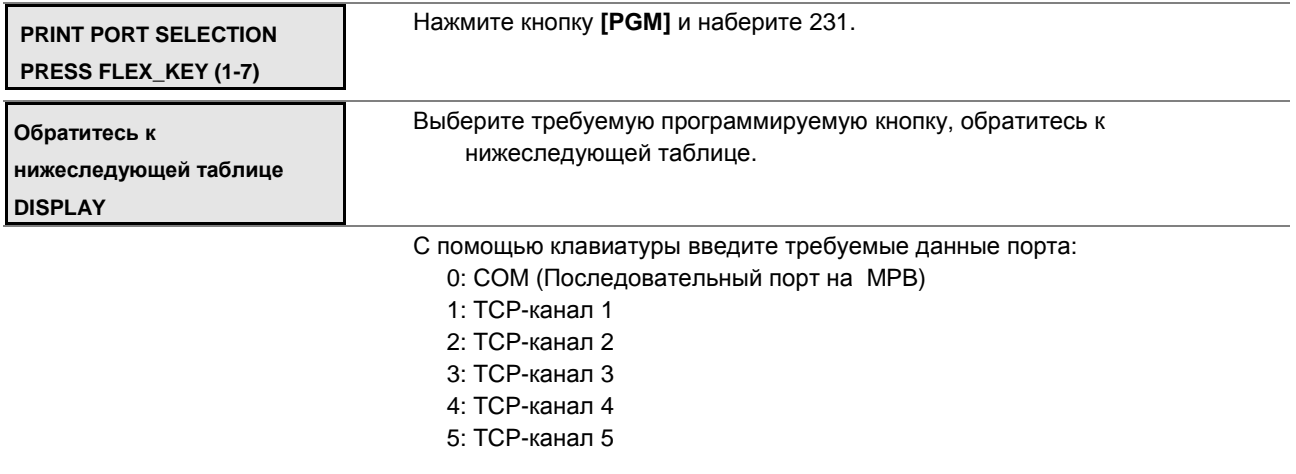

Нажмите кнопку [SAVE] для сохранения введенных данных.

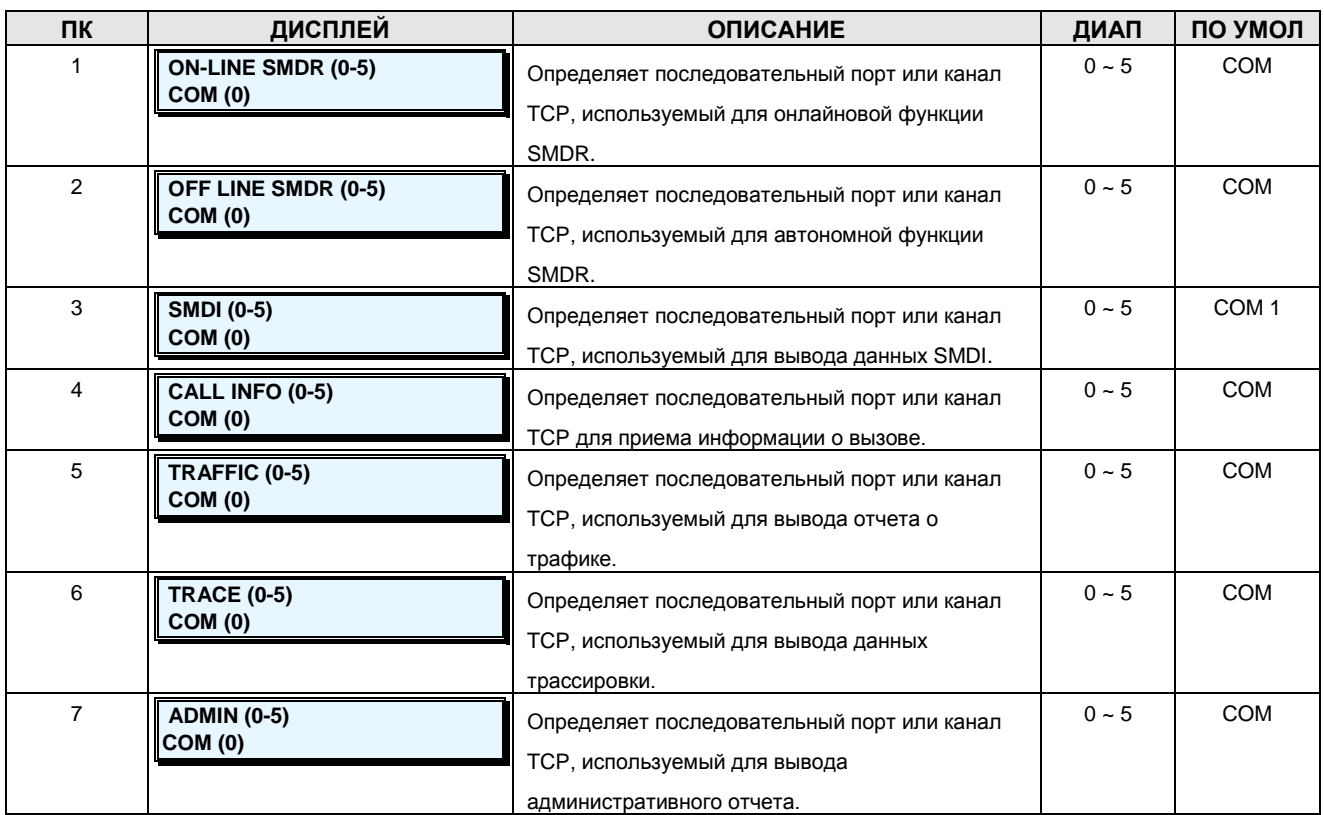

### Таблица 2.3.6.8-1 ПОРТЫ ВЫВОДА-РGM Code 231

### 2.3.6.9 SMDR Attributes - PGM Code 232 (Атрибуты SMDR)

Детальное протоколирование соединений (SMDR) - это вывод подробных сведений в формате ASCII как по входящим, так и по исходящим вызовам. Предусмотрена возможность программирования различных атрибутов SMDR, в том числе: вывод записей обо всех

### iPECS - МG Версия 1

### Руководство по администрированию и техническому обслуживанию Выпуск 1.0

вызовах, либо только о междугородных/международных (LD), стоимость одного импульса вызова (при использовании системы тарификации) и т.п. Описание каждого атрибута, соответствующего изображения на ЖК-дисплее и требуемых данных см. в следующей таблице.

### ШАГИ АЛГОРИТМА:

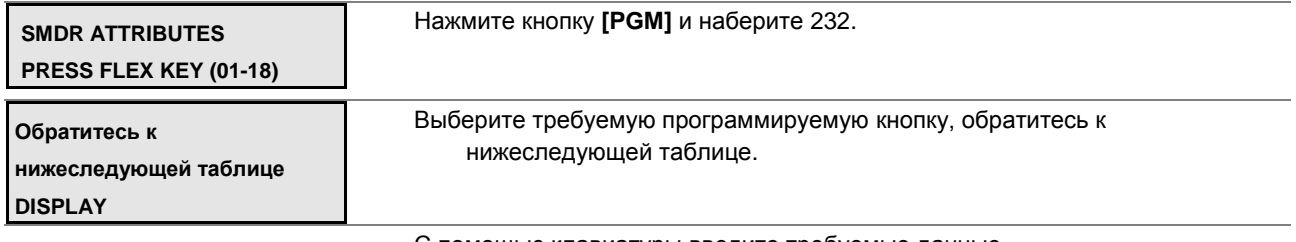

С помощью клавиатуры введите требуемые данные.

Нажмите кнопку [SAVE] для сохранения введенных данных.

### Таблица 2.3.6.9-1 АТРИБУТЫ SMDR -PGM Code 232

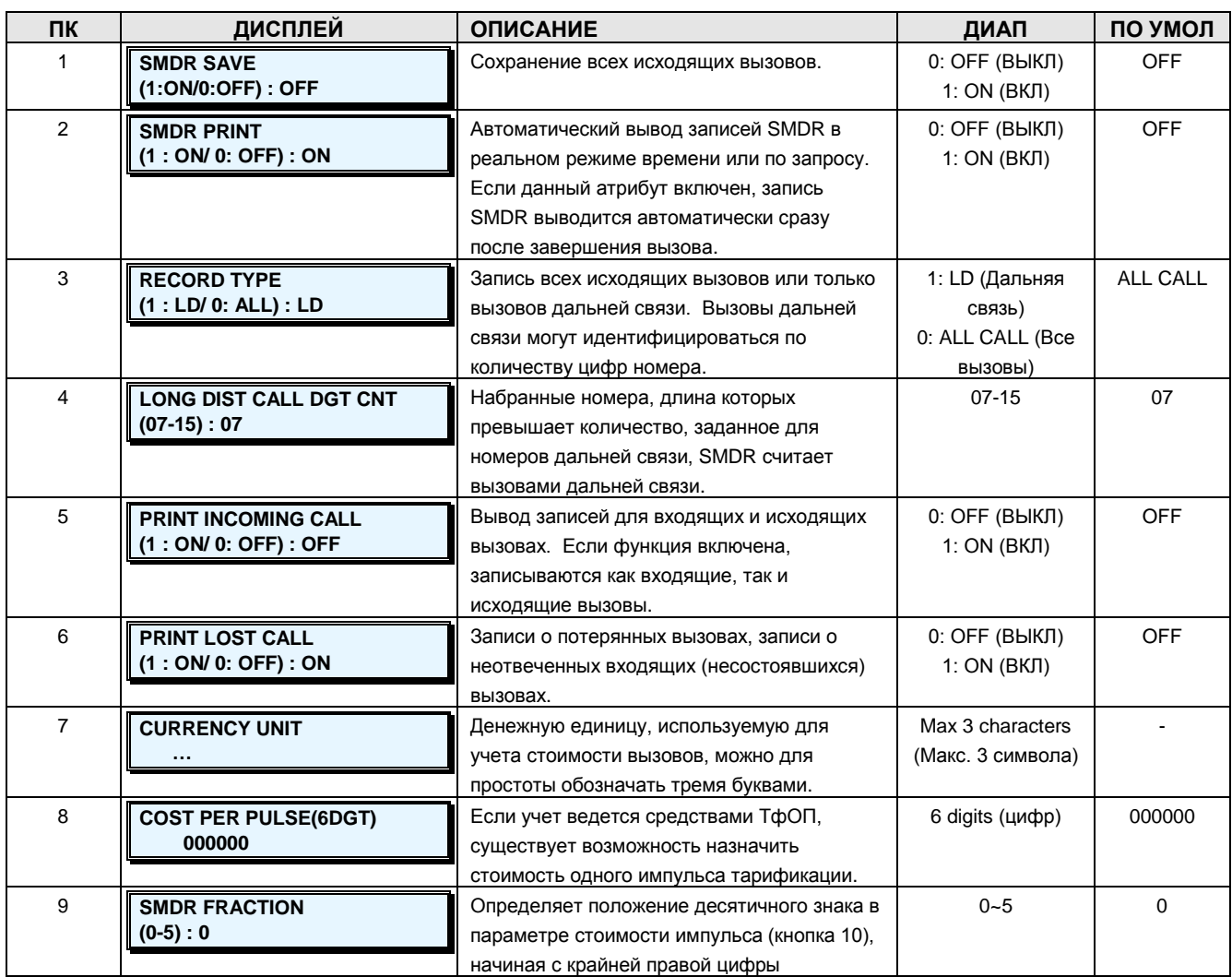

**Руководство по администрированию и техническому обслуживанию** Выпуск 1.0

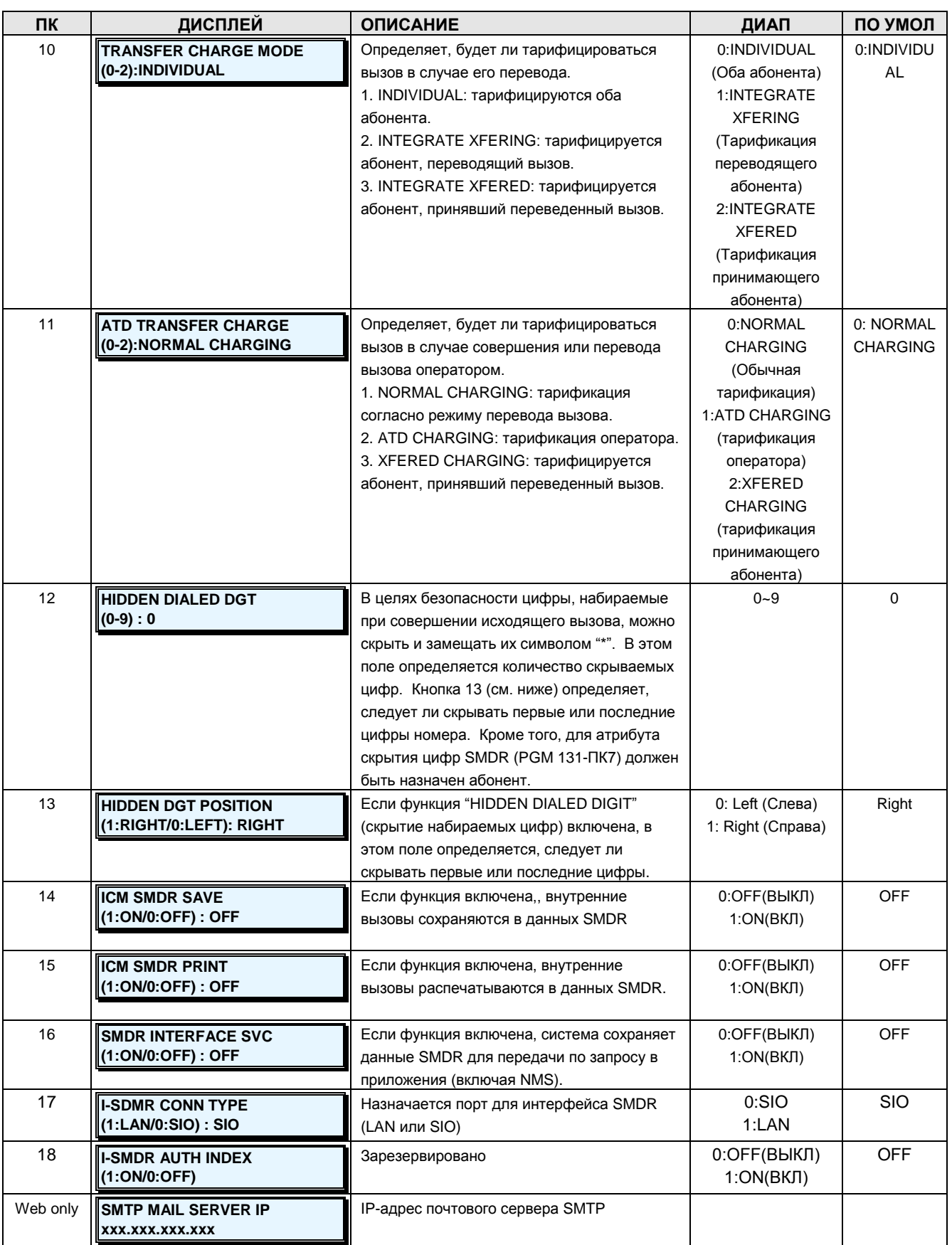

**Руководство по администрированию и техническому обслуживанию** Выпуск 1.0

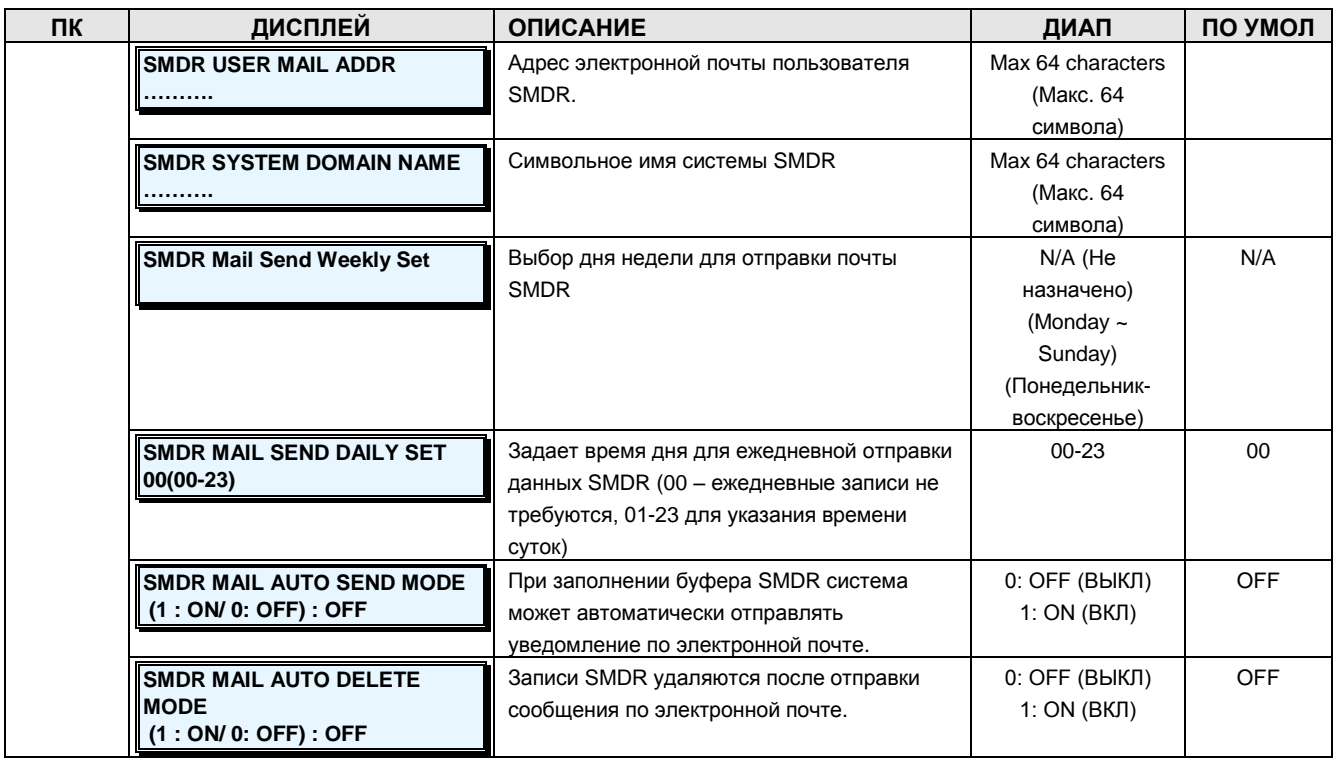

### **2.3.6.10 System Date, Time –PGM Code 233 (Системное время и дата)**

Здесь определяются системное время и системная дата. Системное время и дата используются азличными функциями: маршрутизация по наименьшей стоимости LCR, отображение информации на дисплее, вывод информации SMDR, автоматический выбор режима обслуживания, функция будильника и т.д.

### **ШАГИ АЛГОРИТМА:**

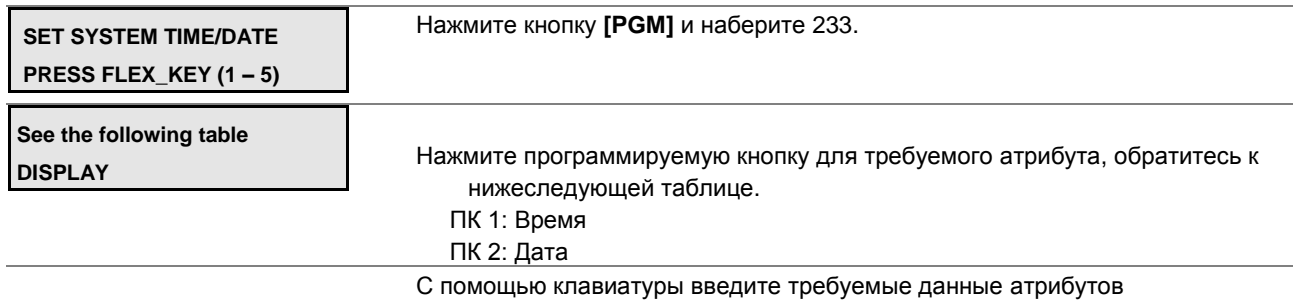

Нажмите кнопку **[SAVE]** для сохранения введенных данных.

### **Таблица 2.3.6.10-1 СИСТЕМНАЯ ДАТА И ВРЕМЯ -PGM Code 233**

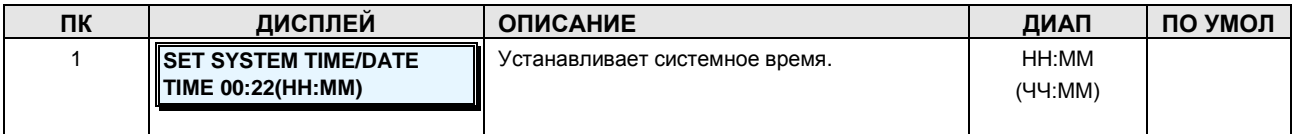

**Руководство по администрированию и техническому обслуживанию** Выпуск 1.0

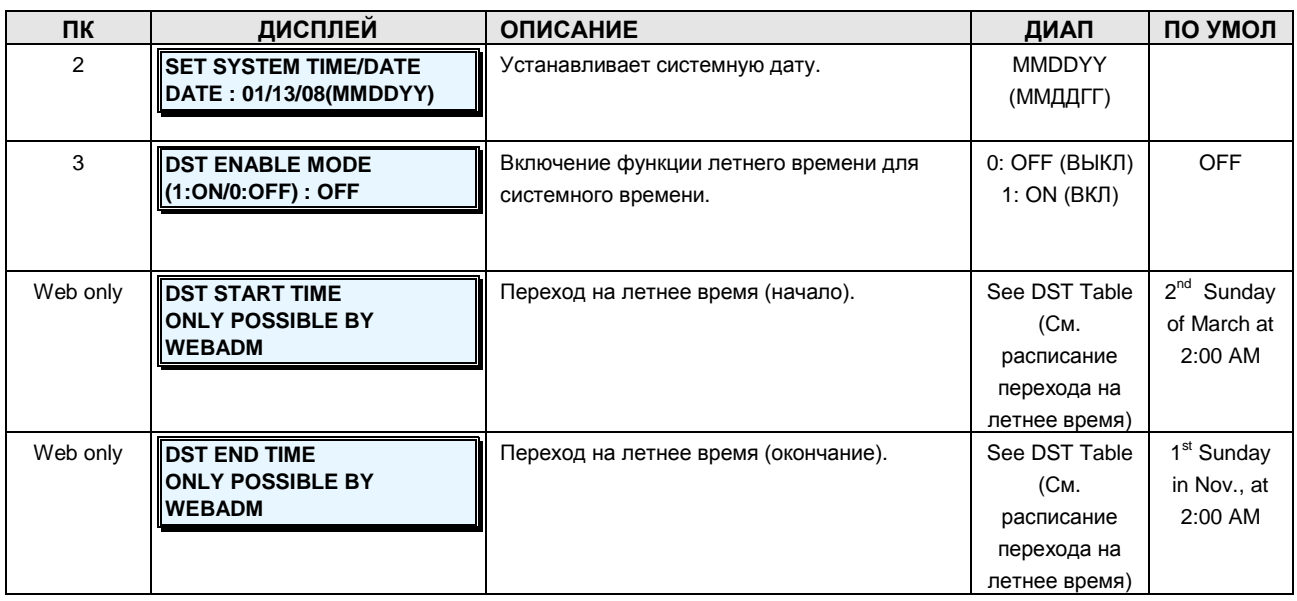

### **2.3.6.11 Button LED Flash Rate –PGM Code 234 (Настройка частот мигания светодиодных индикаторов программируемых кнопок)**

Существует возможность настройки цвета светодиодного индикатора и частоты мигания для различных функций и состояний: можно выбрать любой из 15 имеющихся системных сигналов. Различные функции и состояния показаны в таблице ниже. Три цвета, имеющихся в системе, показаны в таблице **[COLOR]** (Цвет), а 15 мигающих системных сигналов приведены в таблице **[FLASH RATE]** (Частота мигания).

### **ШАГИ АЛГОРИТМА:**

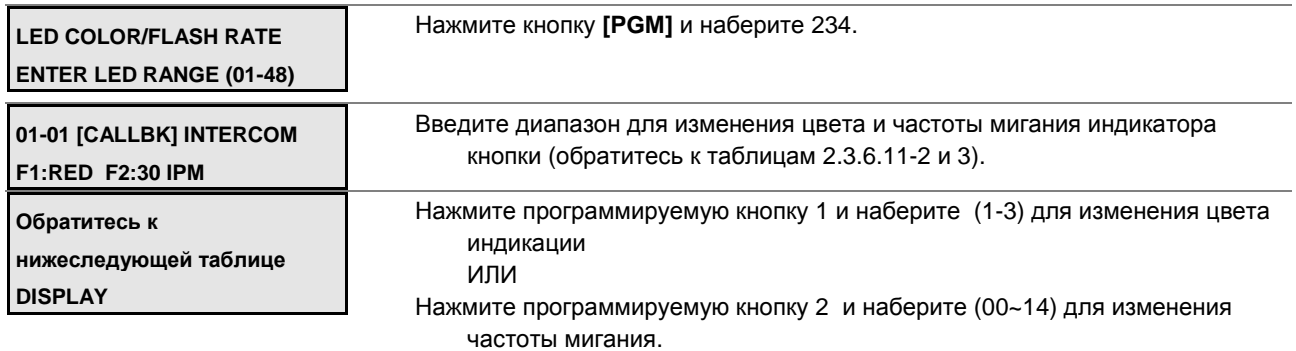

Нажмите кнопку **[SAVE]** для сохранения данных.

### **Таблица 2.3.6.11-1 ЧАСТОТЫ МИГАНИЯ ИНДИКАТОРОВ КНОПОК-PGM Code 234**

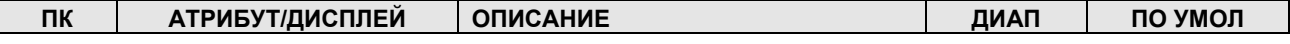

**Руководство по администрированию и техническому обслуживанию** Выпуск 1.0

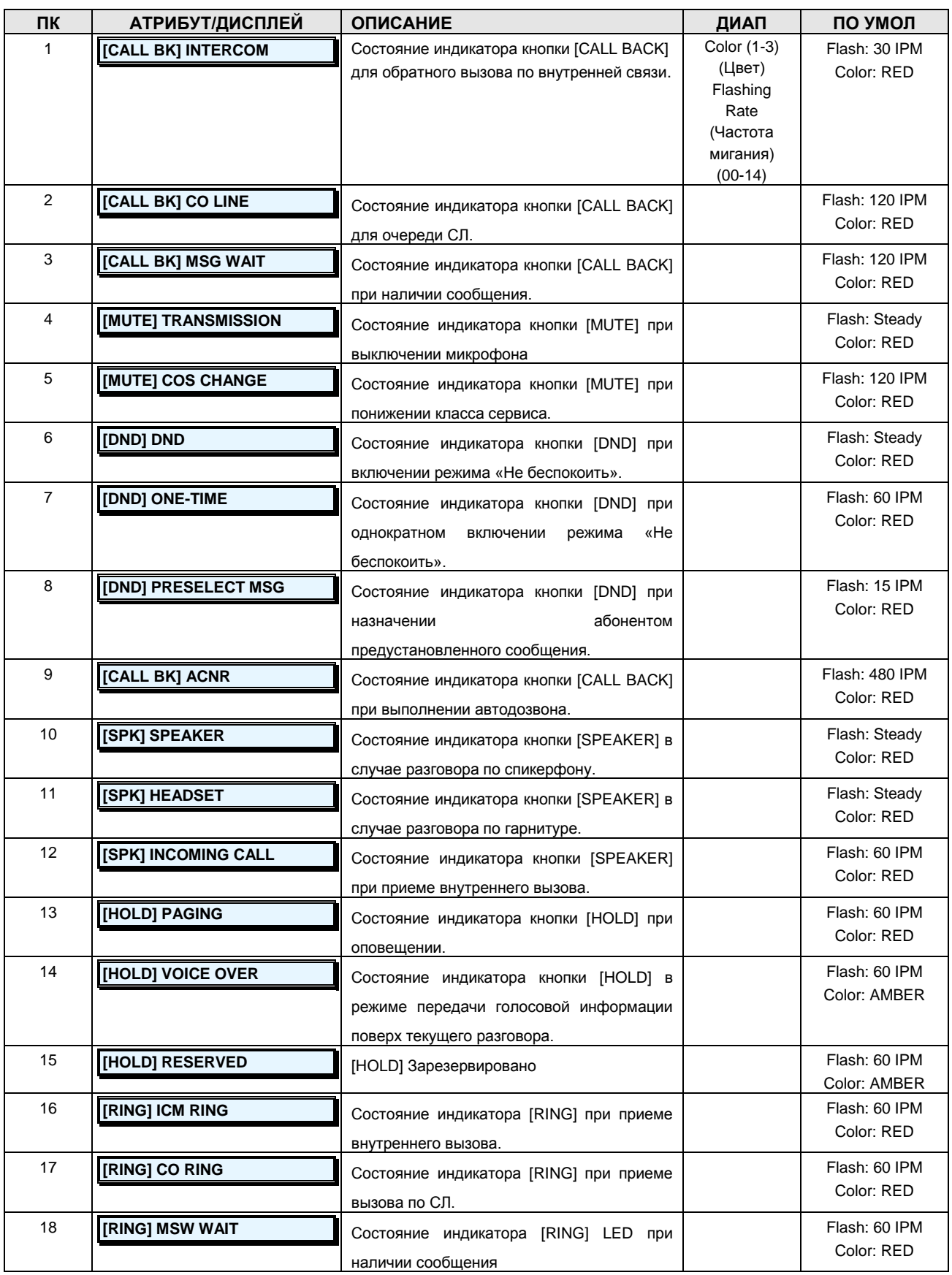

**Руководство по администрированию и техническому обслуживанию** Выпуск 1.0

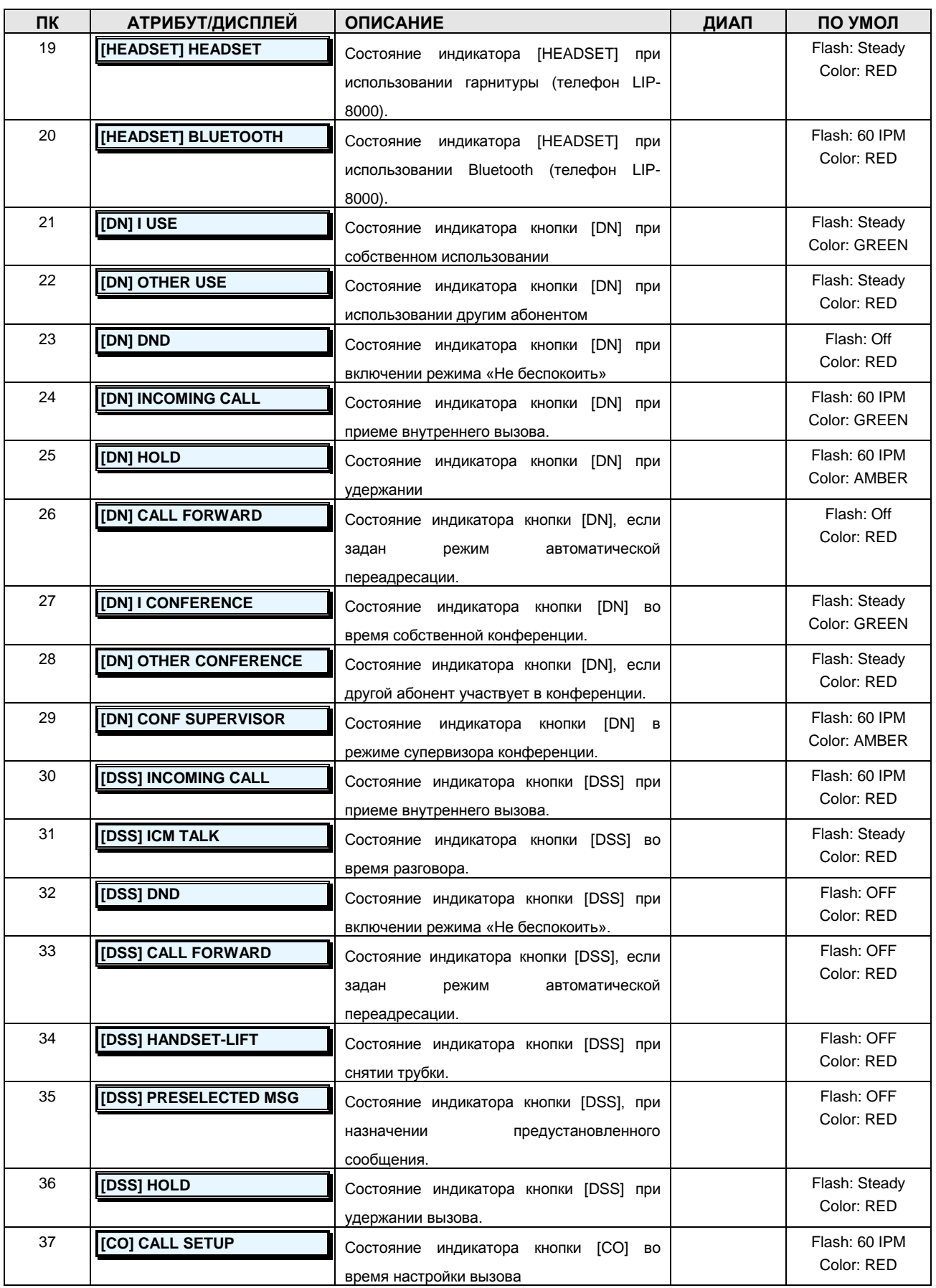

**Руководство по администрированию и техническому обслуживанию** Выпуск 1.0

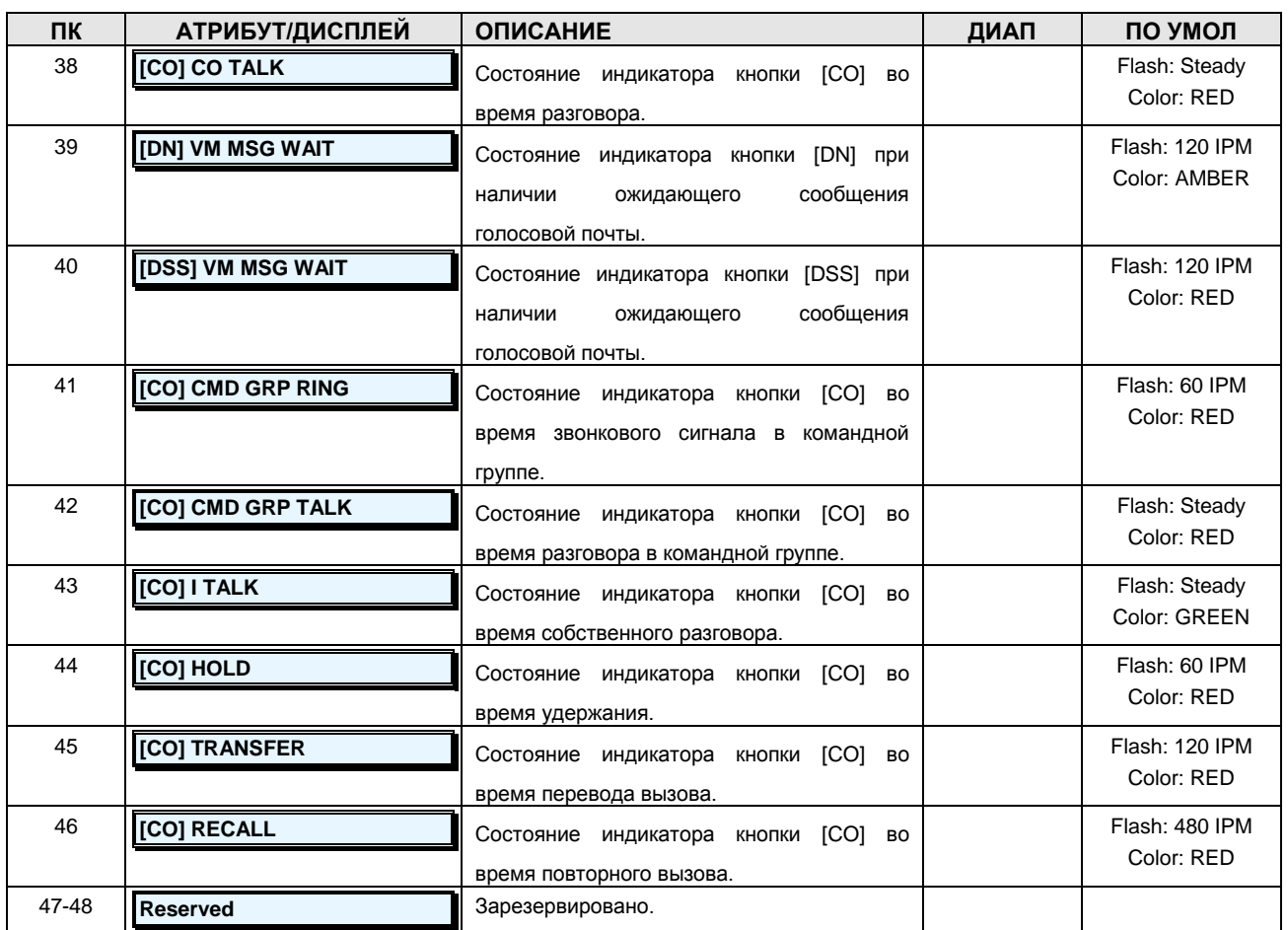

### **Таблица 2.3.6.11-2 ТАБЛИЦА ЦВЕТОВ - PGM Code 234**

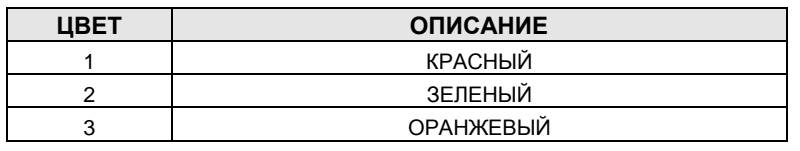

ОБРАТИТЕ ВНИМАНИЕ: Если зеленый/оранжевый цвет не поддерживается цифровым телефоном, используется красный цвет.

### **Таблица 2.3.6.11-3 ТАБЛИЦА ЧАСТОТ МИГАНИЯ ИНДИКАТОРОВ -PGM Code 234**

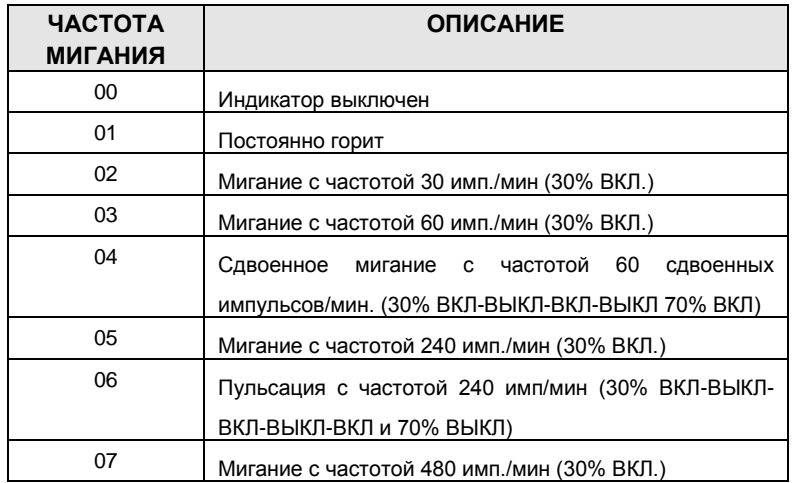

**Руководство по администрированию и техническому обслуживанию** Выпуск 1.0

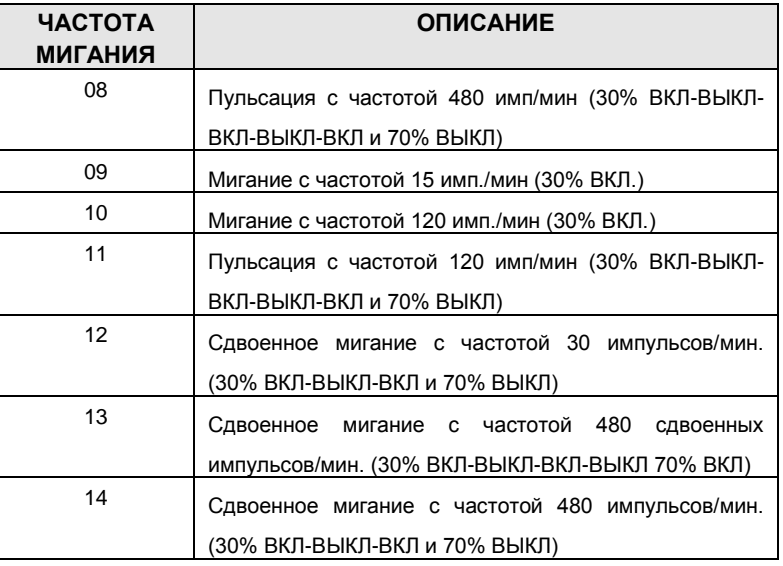

### **2.3.6.12 ISDN PPP Web Admin Attributes -PGM Code 235 (Атрибуты доступа к службе Web Admin по линии ISDN с помощью протокола PPP)**

Помимо удаленного доступа посредством подключения к сети IP, возможен удаленный доступ к базе данных через соединение ISDN. Вызов по линии ISDN к назначенному абоненту PPP обеспечит соединение с системной базой данных. Система запросит идентификатор пользователя и пароль, который должен совпадать с назначенными в системной базе данных. После того, как введен действительный идентификатор пользователя и пароль, будет отображена домашняя страница системы iPECS-MG и пользователь получит доступ к службе Web Admin.

### **ШАГИ АЛГОРИТМА:**

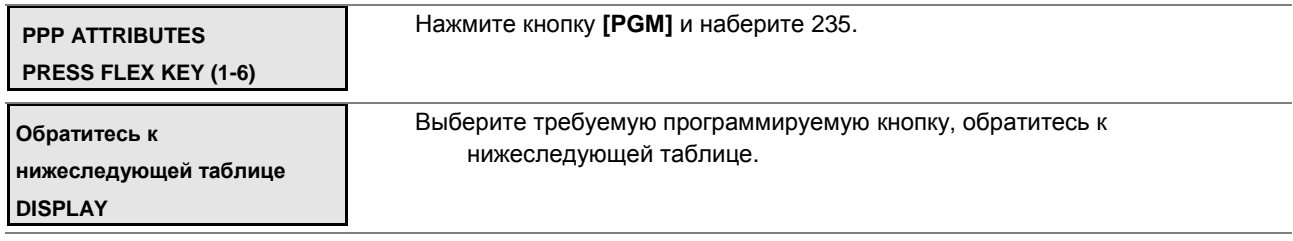

С помощью клавиатуры введите требуемые данные.

Нажмите кнопку **[SAVE]** для сохранения введенных данных

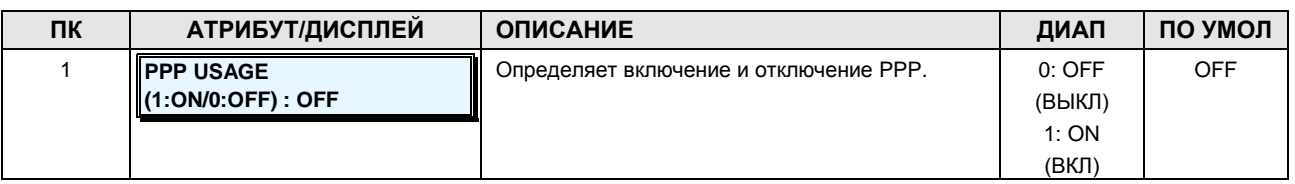

### **Таблица 2.3.6.12-1 АТРИБУТЫ PPP-PGM Code 235**

**Руководство по администрированию и техническому обслуживанию** Выпуск 1.0

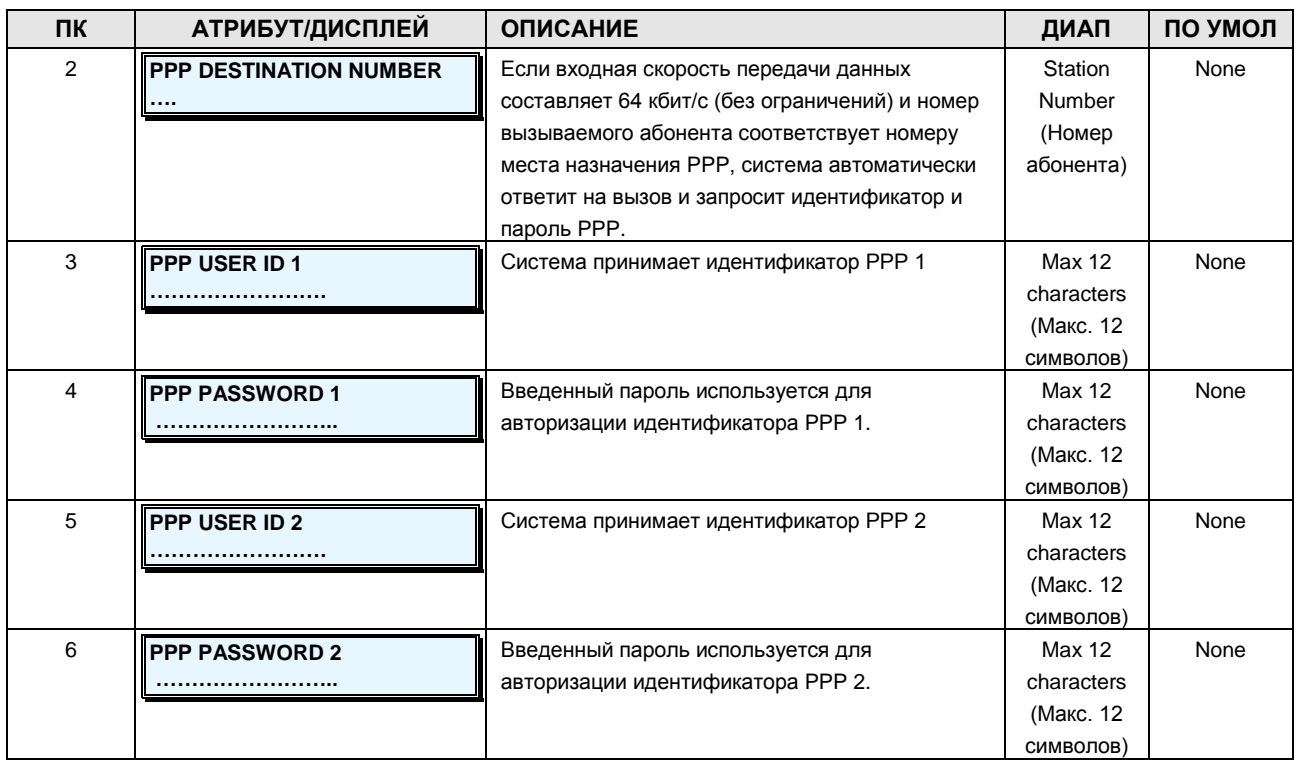

### **2.3.6.13 MOBILE Attributes -PGM Code 236 (Атрибуты мобильного абонента)**

Настройку команды Flash и таймер ввода для автоматической переадресации вызовов с мобильного терминала можно назначать в соответствии с таблицей ниже.

#### **ШАГИ АЛГОРИТМА:**

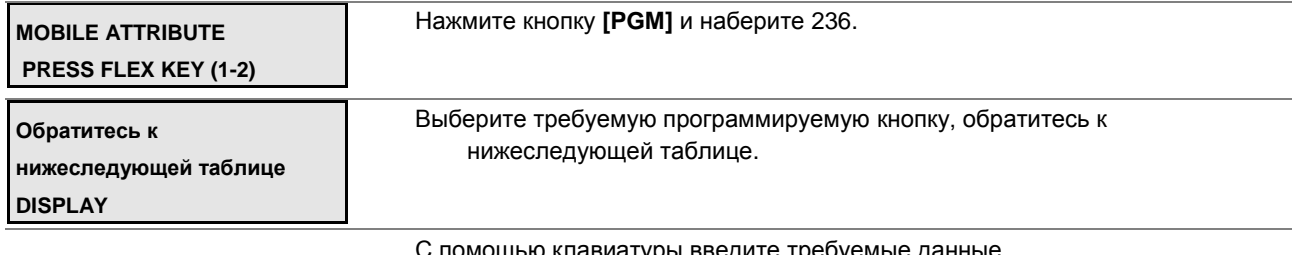

С помощью клавиатуры введите требуемые данные.

Нажмите кнопку **[SAVE]** для сохранения введенных данных

### **Таблица 2.3.6.13-1 АТРИБУТЫ МОБИЛЬНОГО АБОНЕНТА-PGM Code 236**

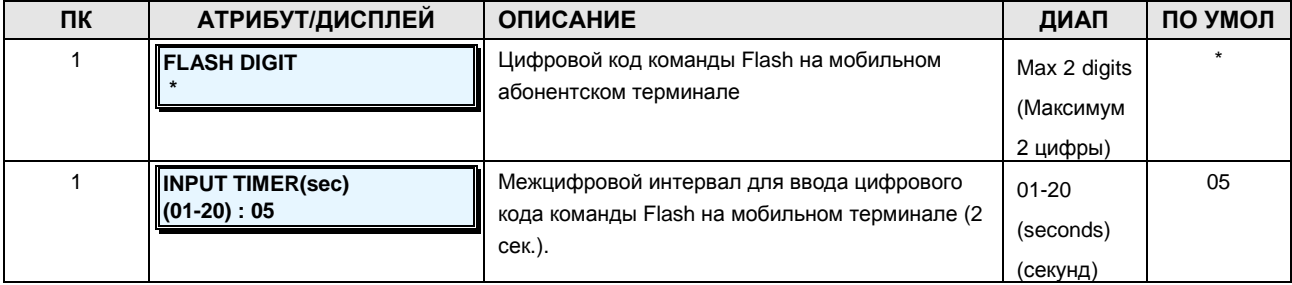

### **Руководство по администрированию и техническому обслуживанию** Выпуск 1.0

### **2.3.6.14 One Digit Service Attributes -PGM Code 237 (Атрибуты сервиса набора одной цифры при занятости внутренней линии)**

Назначаются атрибуты сервиса набора одной цифры при занятости внутренней линии.

#### **ШАГИ АЛГОРИТМА:**

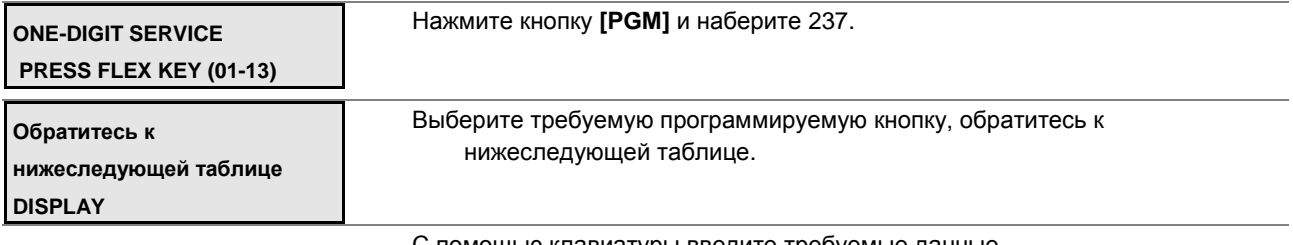

С помощью клавиатуры введите требуемые данные.

Нажмите кнопку **[SAVE]** для сохранения введенных данных

### **Таблица 2.3.6.14-1 АТРИБУТЫ СЕРВИСА НАБОРА ОДНОЙ ЦИФРЫ ПРИ ЗАНЯТОСТИ ВНУТРЕННЕЙ ЛИНИИ -PGM Code 237**

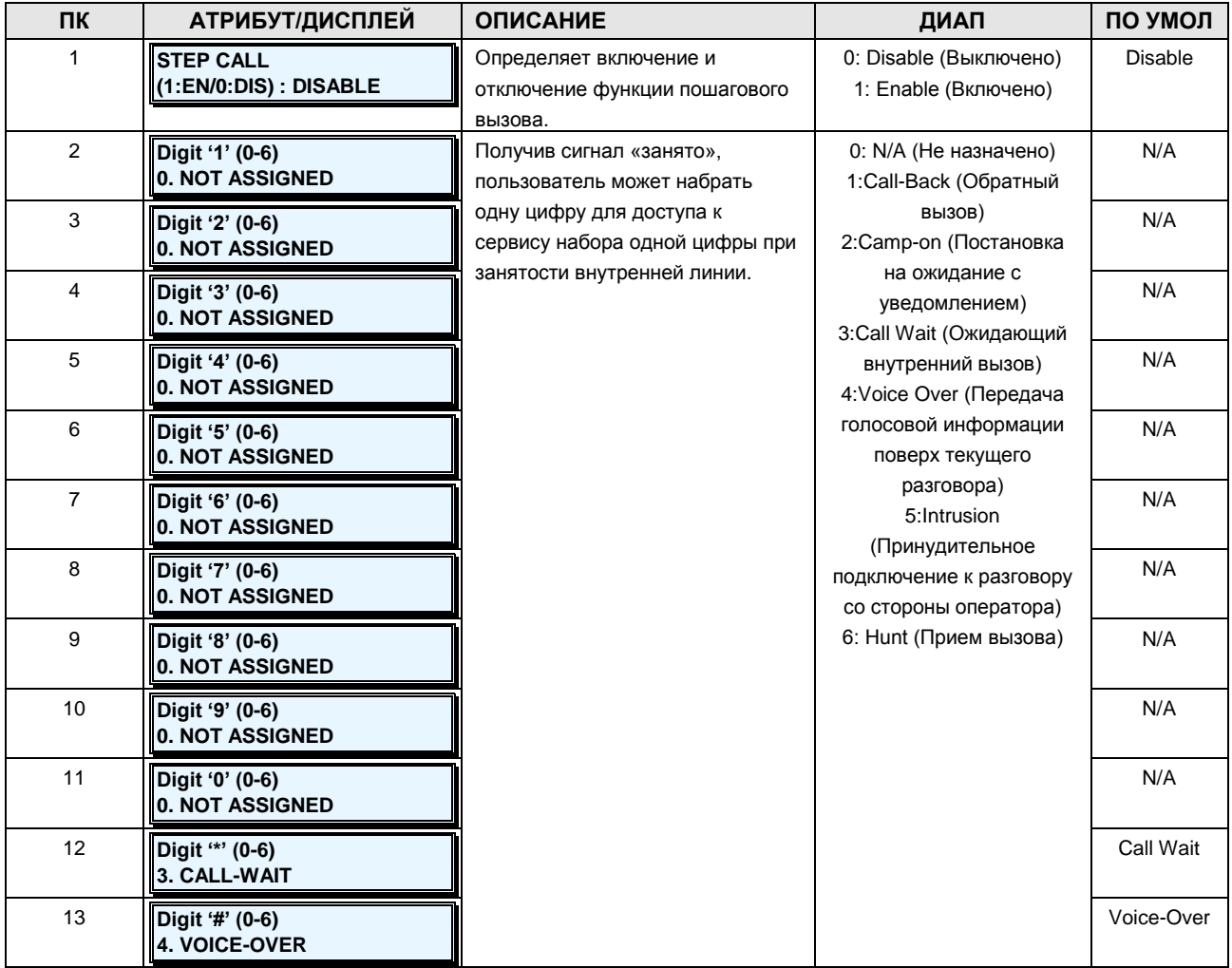

### **Руководство по администрированию и техническому обслуживанию** Выпуск 1.0

### **2.3.6.15 Dummy Dial Tone Digit-PGM Code 240 (Таблица дополнительных сигналов готовности линии (гудка))**

Если запрограммировано преобразование цифр исходящего номера, занятие СЛ происходит после завершения преобразования. После этого пользователь не может получать сигнал готовности СЛ от УАТС. На этот случай можно запрограммировать дополнительный сигнал готовности.

### **ШАГИ АЛГОРИТМА:**

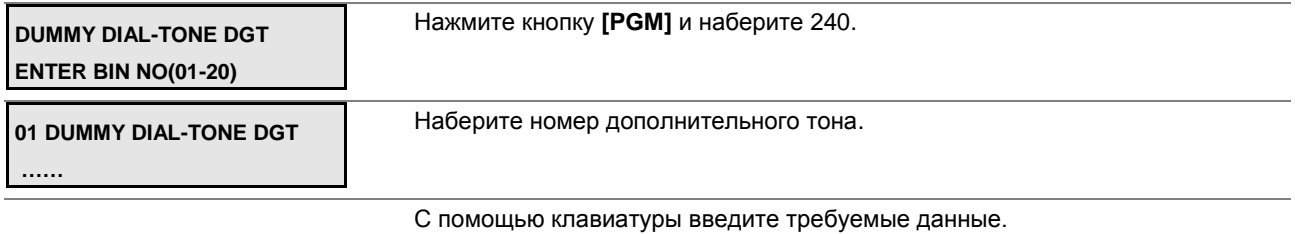

Нажмите кнопку **[SAVE]** для сохранения введенных данных

### **Таблица 2.3.6.15-1 АТРИБУТЫ ДОПОЛНИТЕЛЬНЫХ СИГНАЛОВ ГОТОВНОСТИ ЛИНИИ (ГУДКА)-PGM Code 240**

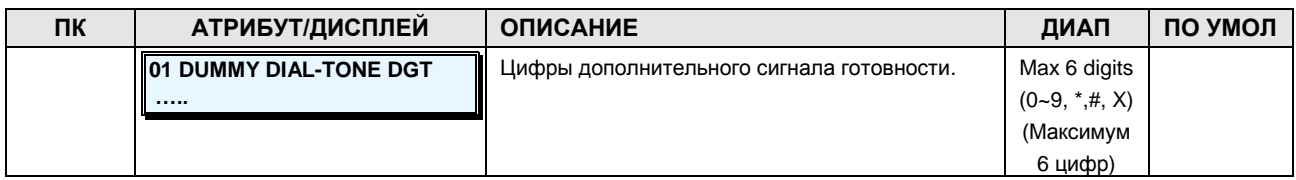

### **2.3.6.16 Executive/Secretary Assign -PGM Code 241 (Назначение функции Руководитель/Секретарь)**

Абонентов можно группировать по признаку «Руководитель/Секретарь». Когда абонент будет активировать функцию «Не беспокоить», внутренние и переведенные вызовы будут автоматически направляться секретарю. У руководителя может быть до 3 секретарей. Один секретарь может быть назначен для нескольких руководителей. Секретарь в одной паре может быть руководителем в другой, однако закольцованное назначение не допускается.

### **ШАГИ АЛГОРИТМА:**

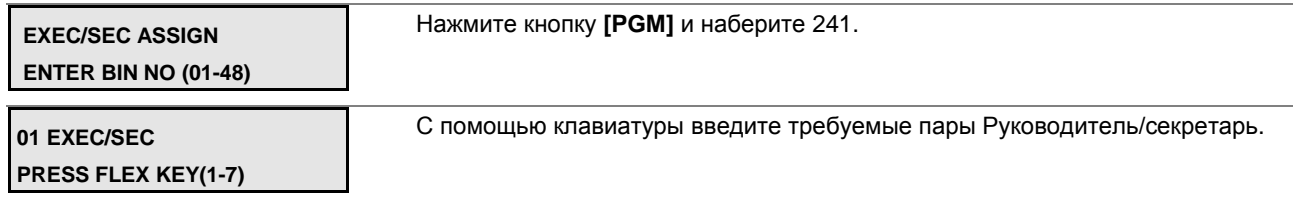

### **Руководство по администрированию и техническому обслуживанию** Выпуск 1.0

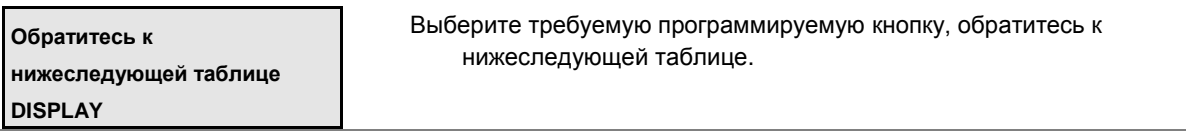

Нажмите кнопку **[SAVE]** для сохранения введенных данных.

### **Таблица 2.3.6.16-1 НАЗНАЧЕНИЕ ПАР РУКОВОДИТЕЛЬ/СЕКРЕТАРЬ-PGM Code 241**

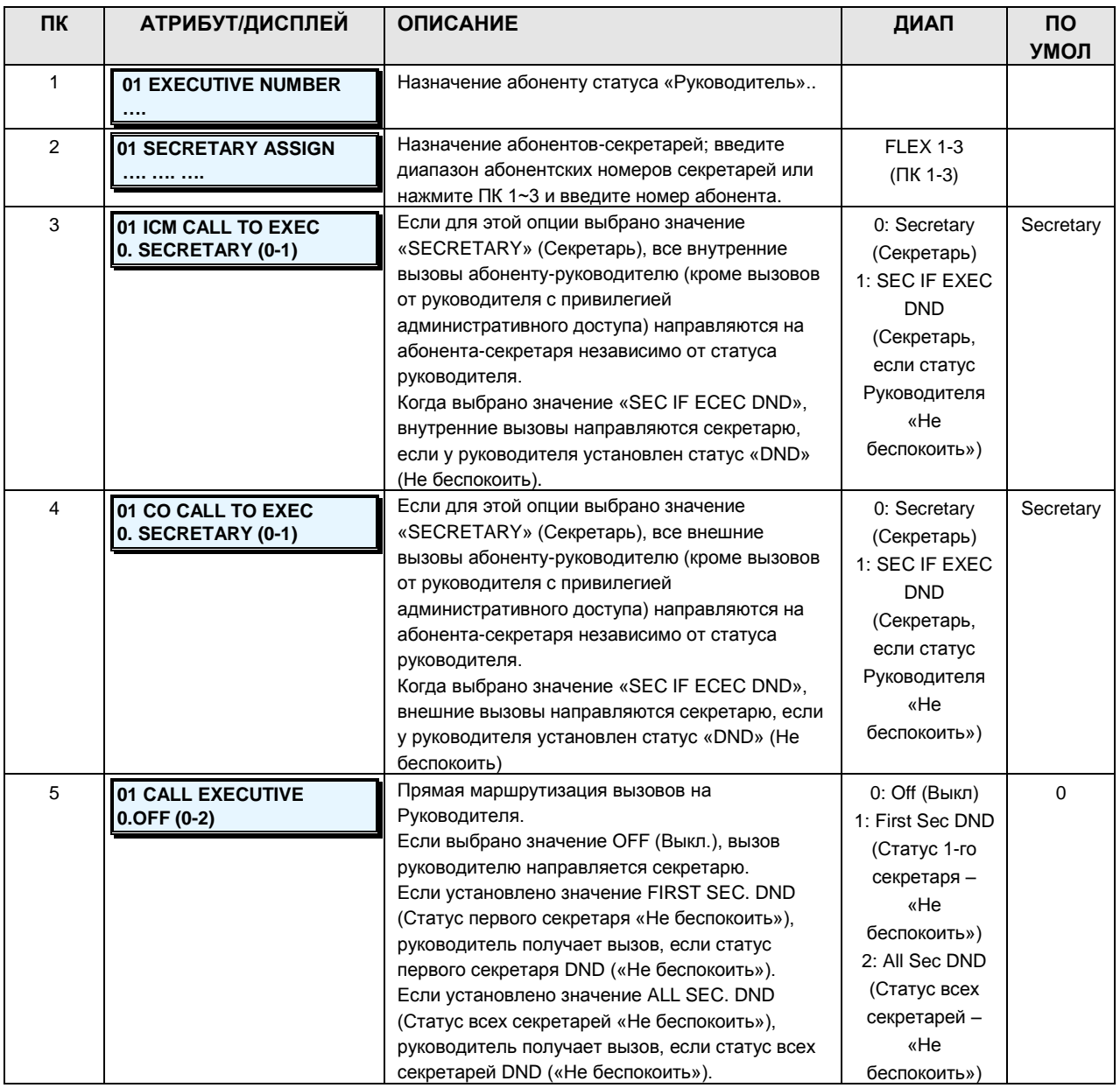

**Руководство по администрированию и техническому обслуживанию** Выпуск 1.0

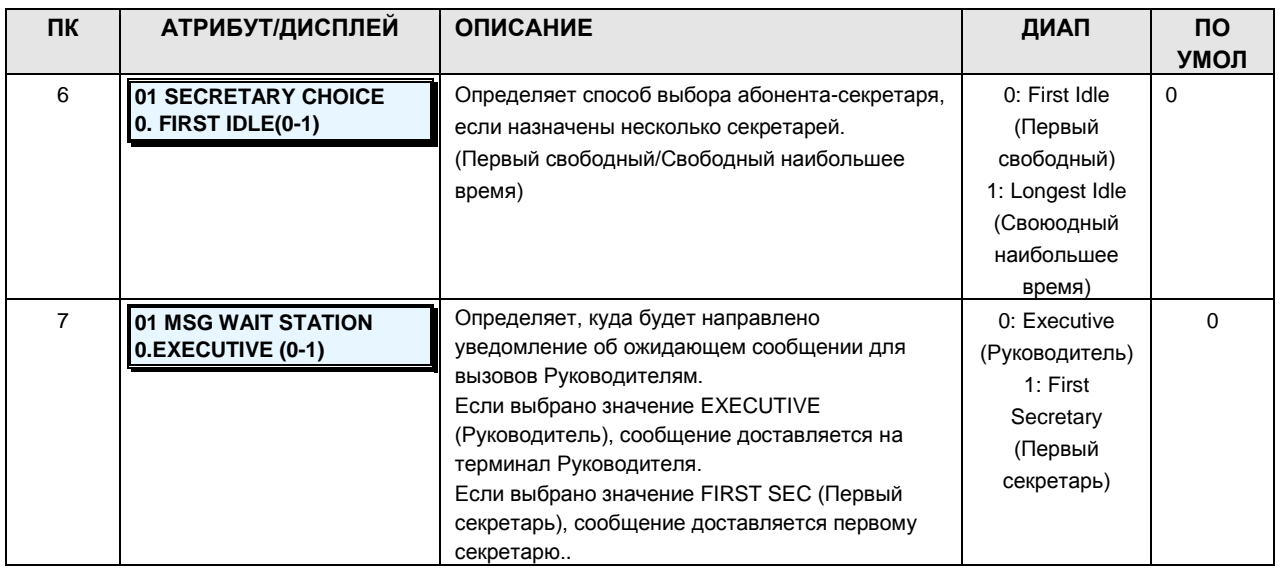

### **2.3.6.17 Executive-Executive Access -PGM Code 242 (Доступ к связи Руководитель-Руководитель)**

Каждому руководителю может быть разрешен или запрещен доступ к другим руководителям. По умолчанию вызовы между руководителями запрещены.

### **ШАГИ АЛГОРИТМА:**

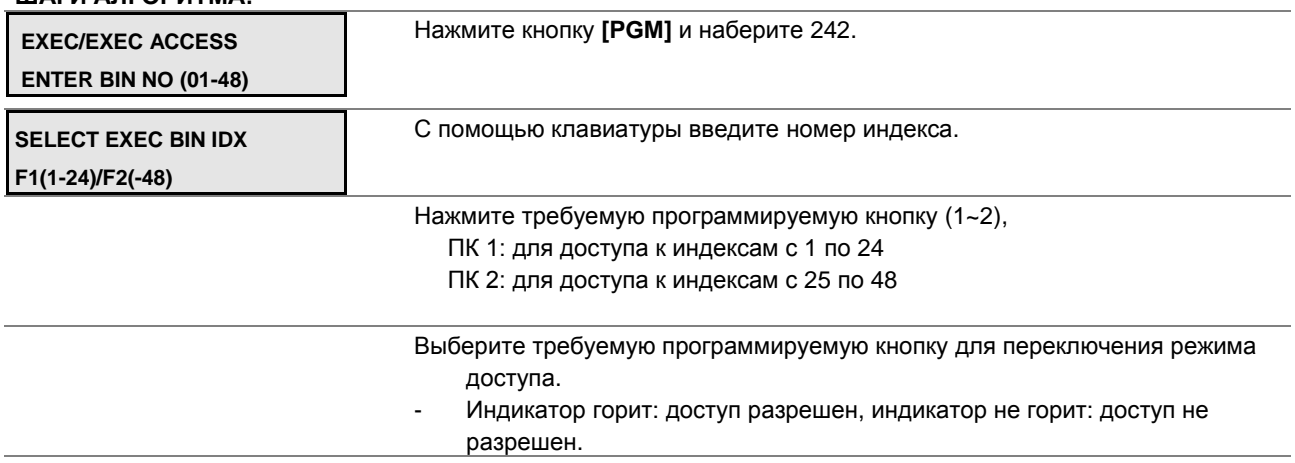

Нажмите кнопку **[SAVE]** для сохранения введенных данных

### **2.3.7 TABLES DATA –PGM CODES 250-269 (ТАБЛИЧНЫЕ ДАННЫЕ)**

### **2.3.7.1 Toll Tables -PGM Code 250 (Таблицы ограничений)**

На основании записей в таблицах абонентам и пользователям DISA разрешается или запрещается набор определенных номеров. Для установления ограничений на основании записей в таблице применяются следующие правила:

### **Руководство по администрированию и техническому обслуживанию** Выпуск 1.0

- Если записи сделаны только в таблице разрешений, то разрешен набор только указанных в ней номеров, набор всех остальных номеров запрещен.
- Если записи сделаны только в таблице запретов, то запрещается набор только указанных в ней номеров, набор всех остальных номеров разрешен.
- Когда имеются записи как запретов, так и разрешений, при наличии номера в таблице запретов набор этого номера запрещается, в противном случае набор этого номера не ограничен.

Для номеров класса сервиса с 2 по 15 в таблице параметров платных вызовов предусмотрены как разрешения, так и запреты. В каждой таблице может быть до 100 отдельных записей разрешений и запрещений (до 16 цифр). Записи в таблице могут состоять из следующих символов: цифры (0-9), "\*", "#".

Каждый ввод имеет опцию раздельного применения по тенантным группам.

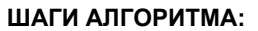

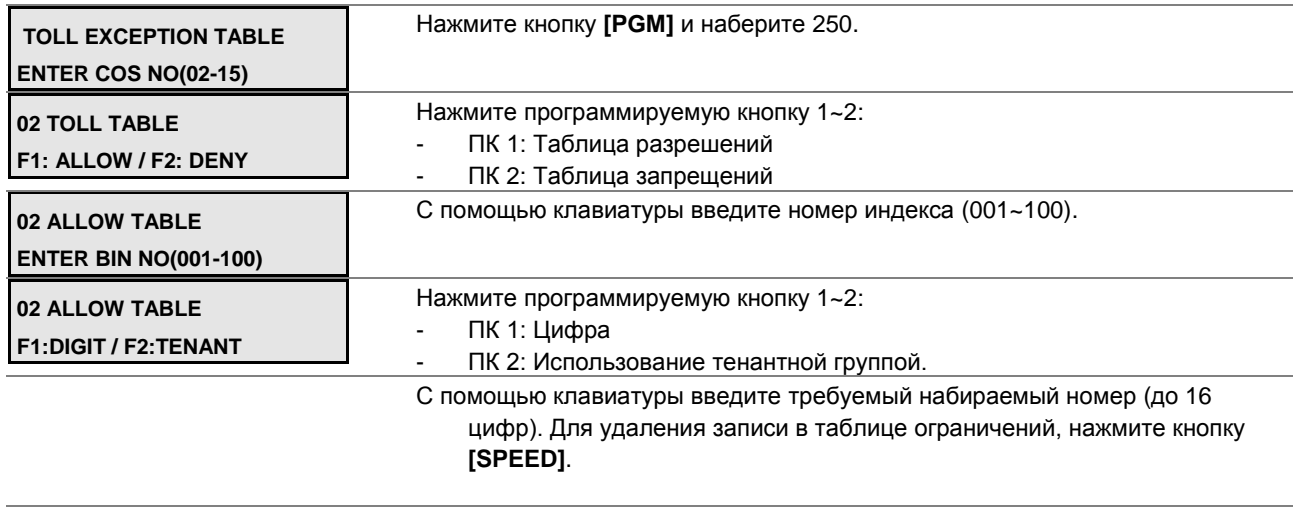

Нажмите кнопку **[SAVE]** для сохранения введенных данных.

С помощью программируемых кнопок определите, используются ли ограничения в тенантной группе, или нет. Если индикатор кнопки горит, данный ввод применяется к тенантным группам.

### **Таблица 2.3.7.1-1 АТРИБУТЫ ТАБЛИЦ ОГРАНИЧЕНИЙ-PGM Code 250**

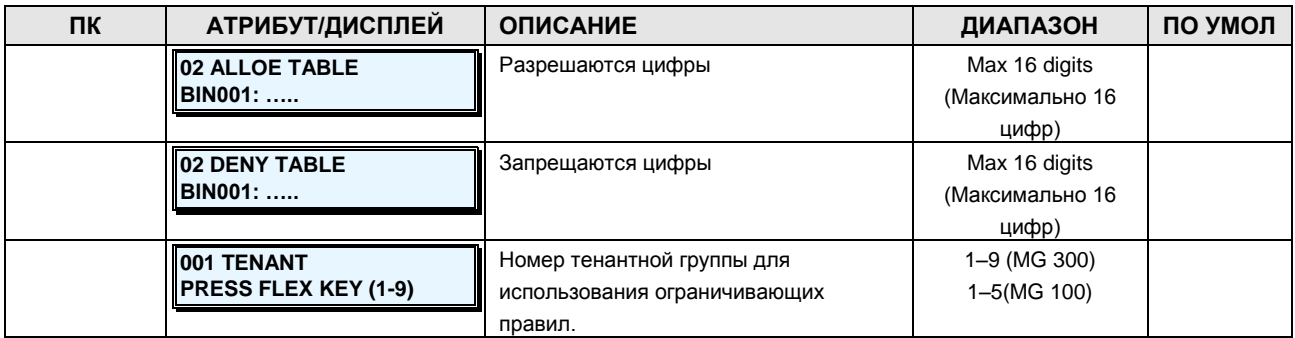

### **Руководство по администрированию и техническому обслуживанию** Выпуск 1.0

### **2.3.7.2 Digit Conversion Tables -PGM Code 251 (Таблицы преобразования цифр исходящего набора)**

Индекс таблицы преобразования цифр исходящего набора назначается для абонентов и СЛ. Кроме того, преобразование цифр исходящего набора может применяться по необходимости к типу времени применения (Безусловный, Дневной/Ночной/По расписанию или маршрутизация LCR Дата/Время).

В каждой таблице содержится 300 записей длиной до 16 цифр. Записи в таблице могут состоять из следующих символов: цифры (0-9), "\*", "#", "X"(цифра шаблона).

Каждый индекс может использоваться согласно параметру применения (Все/Абонент/СЛ/Выключено).

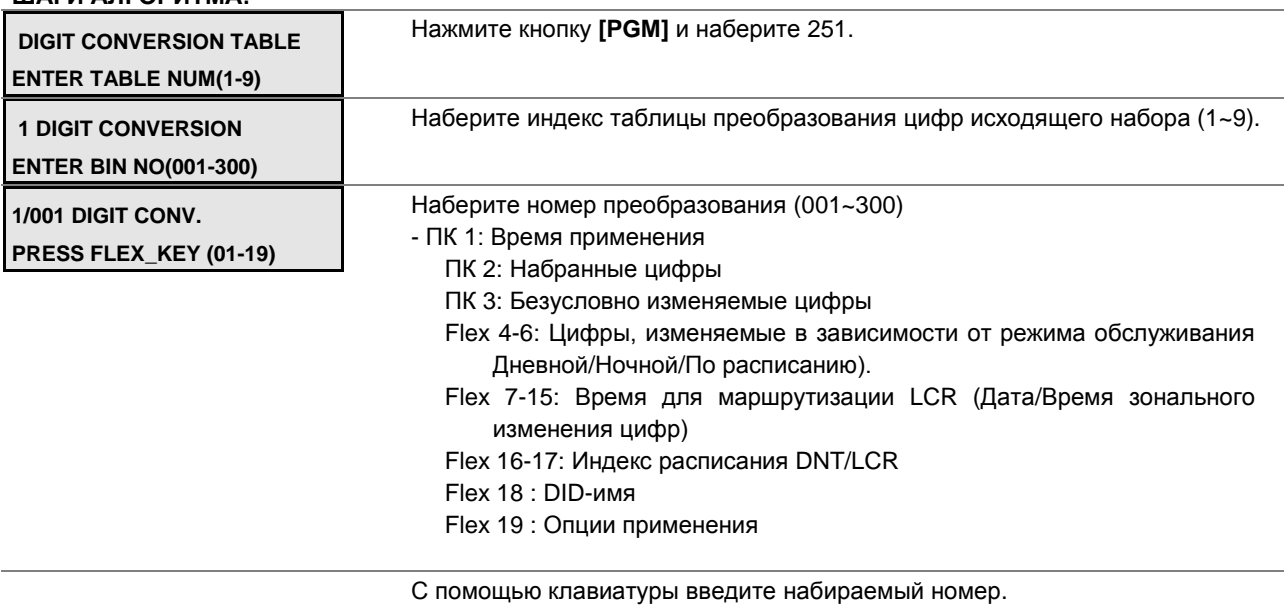

### **ШАГИ АЛГОРИТМА:**

Нажмите кнопку **[SAVE]** для сохранения введенных данных.

### **Таблица 2.3.7.2-1 АТРИБУТЫ ТАБЛИЦЫ ПРЕОБРАЗОВАНИЯ ЦИФР ИСХОДЯЩЕГО НАБОРА-PGM Code 251**

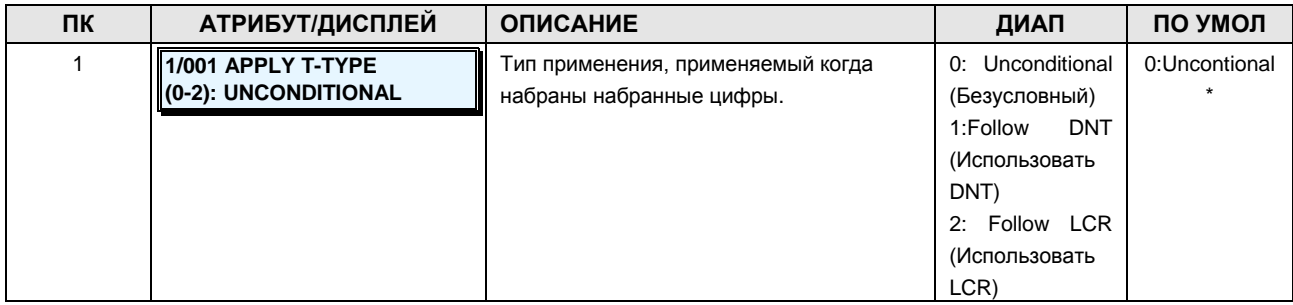

**Руководство по администрированию и техническому обслуживанию** Выпуск 1.0

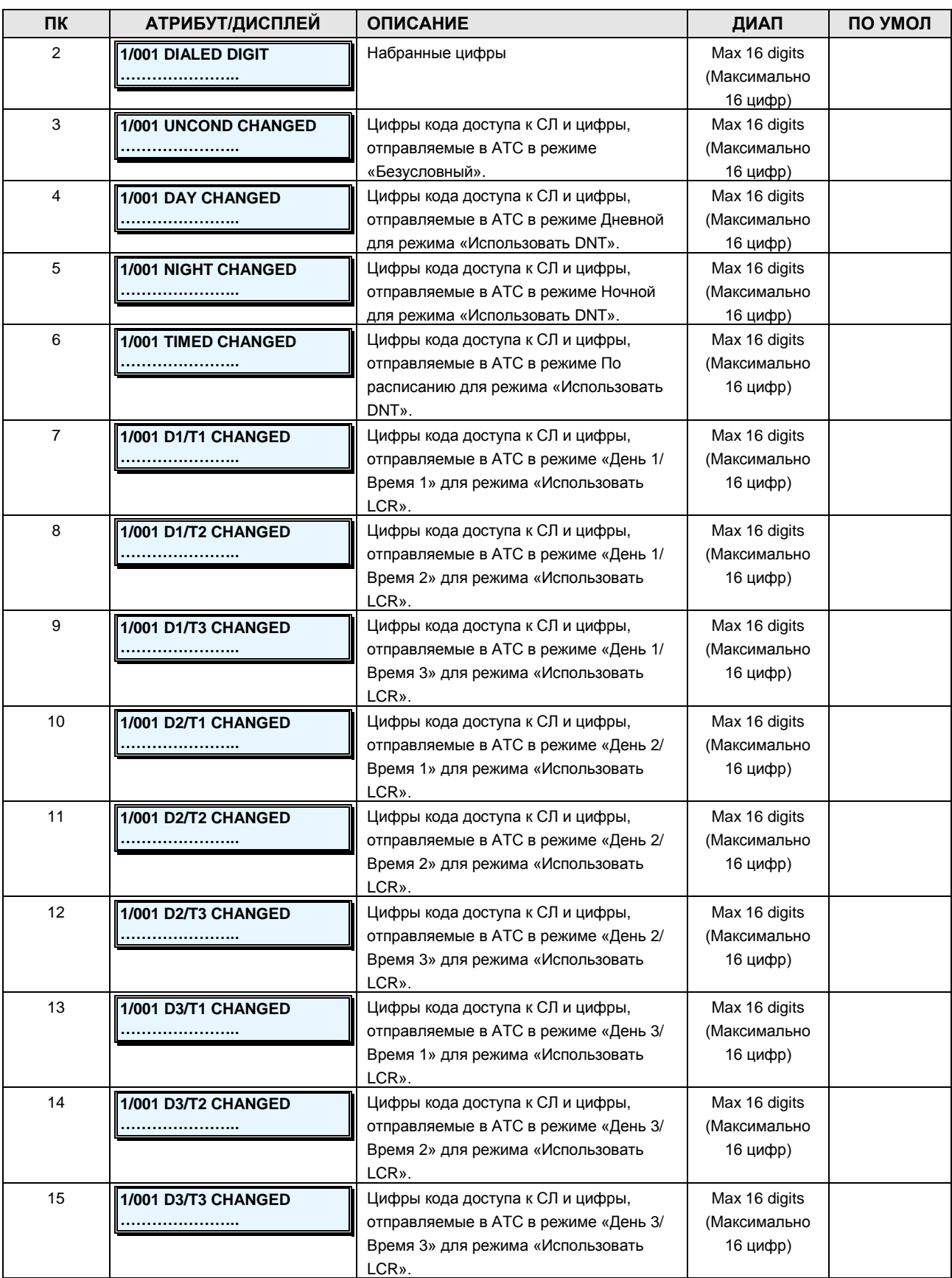

**Руководство по администрированию и техническому обслуживанию** Выпуск 1.0

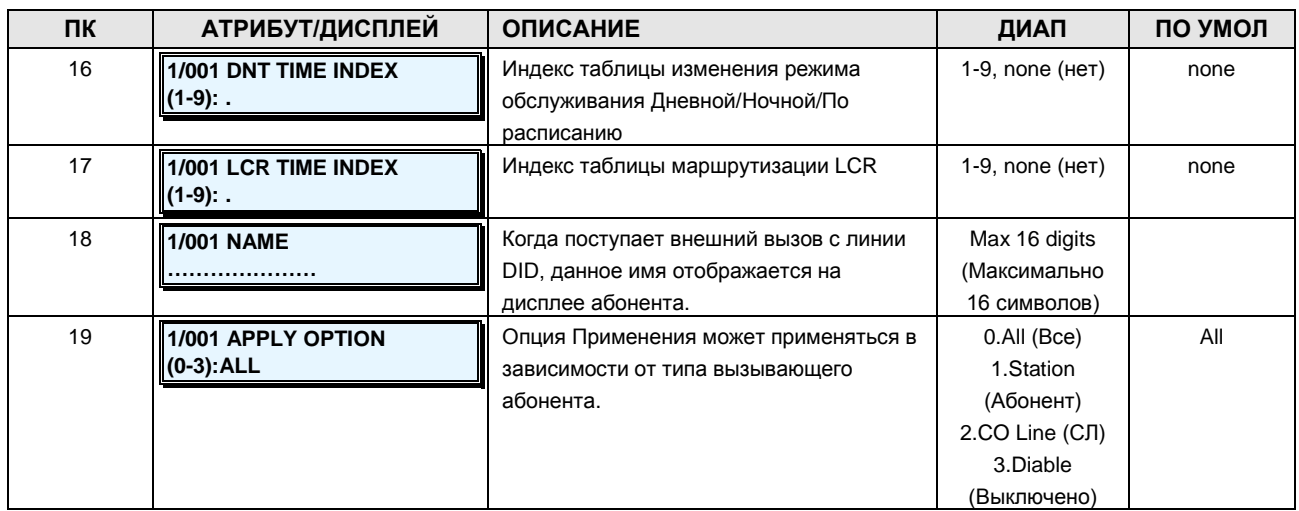

### **2.3.7.3 Digit Conversion Options -PGM Code 252 (Параметры преобразования цифр исходящего набора)**

Для преобразования цифр исходящего набора имеются две опции: отображение информации на дисплее и распечатка (обратитесь к таблице).

### **ШАГИ АЛГОРИТМА:**

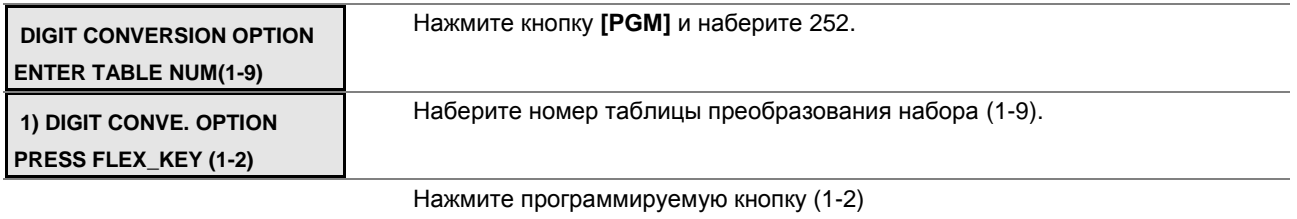

С помощью клавиатуры введите набранный номер.

Нажмите кнопку **[SAVE]** для сохранения введенных данных.

### **Таблица 2.3.7.3-1 АТРИБУТЫ ПРЕОБРАЗОВАНИЯ ЦИФР НАБОРА-PGM Code 252**

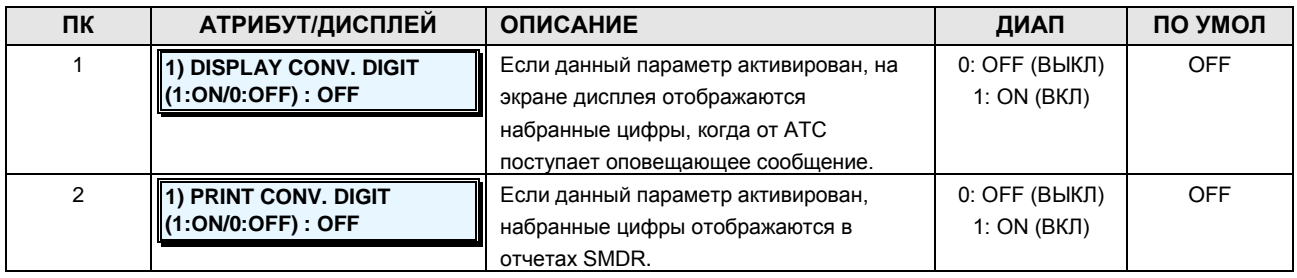

### **2.3.7.4 Time Table Attribute -PGM Code 253 (Атрибуты системного расписания)**

Система может автоматически выбирать режим сигналов вызова и класса сервиса на

**Руководство по администрированию и техническому обслуживанию** Выпуск 1.0

основании таблицы системного расписания. Поддерживаются режимы «Дневной», «Ночной» и «По расписанию».

В каждом расписании предусмотрен набор различных сигналов вызова, класс сервиса и способ ответа. Сигналом вызова можно управлять автоматически посредством определений в расписании автоматического переключения режимов вызова и недельного расписания на основании таблицы расписаний. Время начала для режимов «Дневной» и «Ночной», а также время начала и окончания для режимов «По расписанию» указываются для каждого дня недели. Оператор может изменить выбранный режим работы системы с автоматического на ручной. Обратитесь к таблице 2.3.7.4-1 за соответствующими изображениями на ЖК-дисплее и требуемыми данными для ввода.

#### **ШАГИ АЛГОРИТМА:**

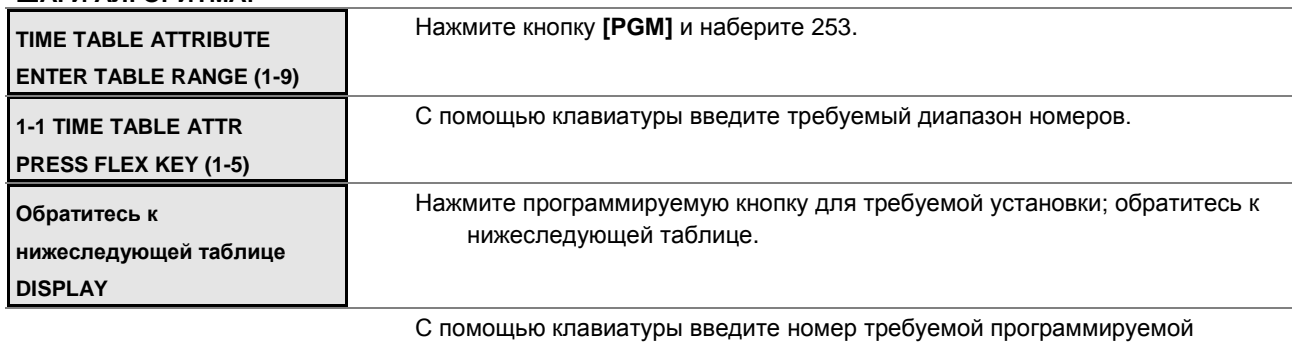

кнопки.

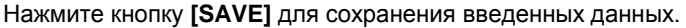

### **Таблица 2.3.7.4-1 АТРИБУТЫ СИСТЕМНОГО РАСПИСАНИЯ-PGM Code 253**

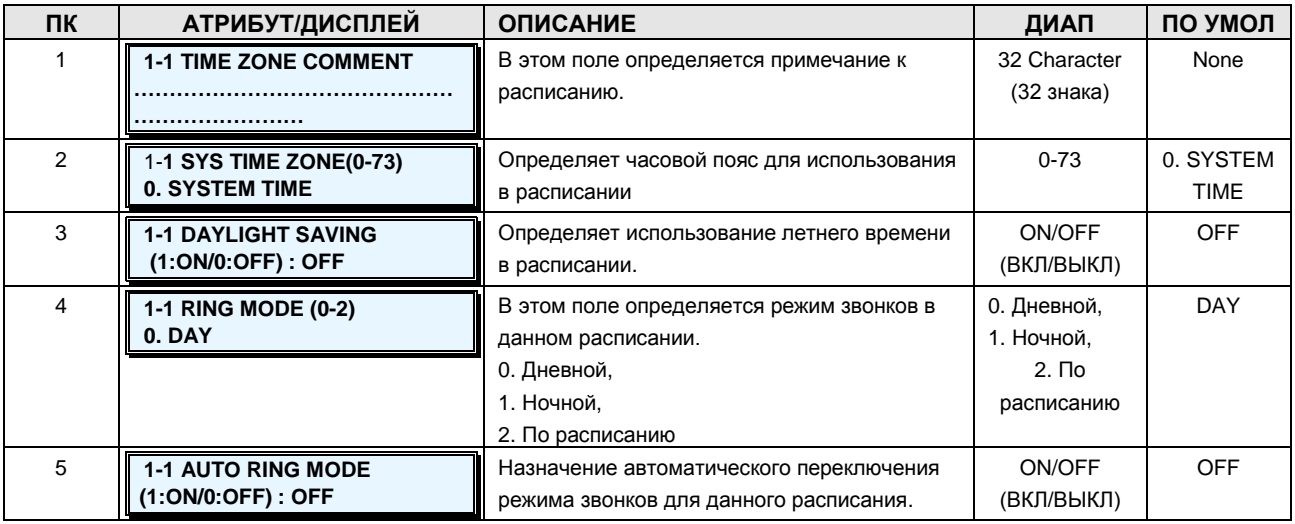

### **2.3.7.5 Weekly Time Table -PGM Code 254 (Еженедельное системное расписание)**

Вызовы могут управляться автоматически с помощью назначений в таблице обработки вызовов и еженедельном расписании, основанном на системном расписании.

### **Руководство по администрированию и техническому обслуживанию** Выпуск 1.0

Время начала режимов «Дневной», «Ночной», а также начало и окончание режима «По расписанию» для каждого дня недели.

#### **ШАГИ АЛГОРИТМА:**

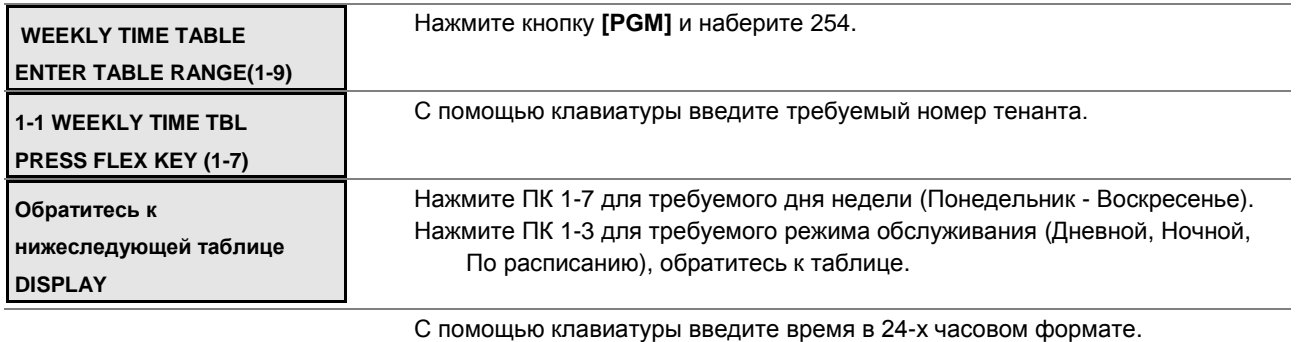

Нажмите кнопку **[SAVE]** для сохранения введенных данных.

### **Таблица 2.3.7.5-1 ЕЖЕНЕДЕЛЬНОЕ РАСПИСАНИЕ-PGM Code 254**

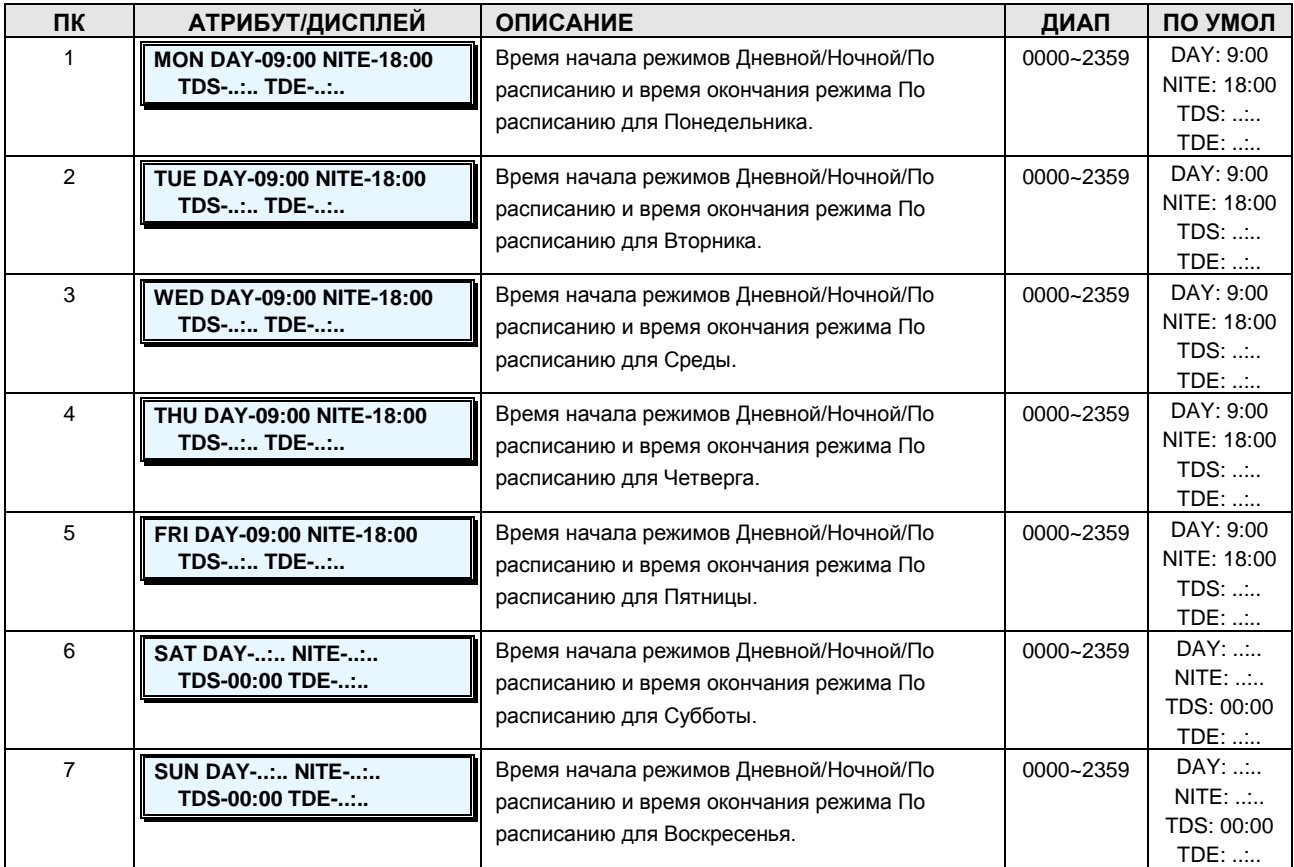

### **2.3.7.6 LCR Time Table -PGM Code 255 (Расписание маршрутизации по наименьшей стоимости LCR)**

Расписания LCR создают механизм для определения базы данных с помощью Таблицы

Руководство по администрированию и техническому обслуживанию Выпуск 1.0

преобразования цифр исходящего набора (PGM251~252), который обеспечивает направление исходящих вызовов, в частности вызовов дальней связи, по маршруту наименьшей стоимости. Кроме того, дни недели группируются в зоны (зоны дневной связи), а время дня можно поделить на три группы (часовых пояса). В таблице 2.3.7.6-1 приведено общее описание и диапазоны ввода.

### ШАГИ АЛГОРИТМА:

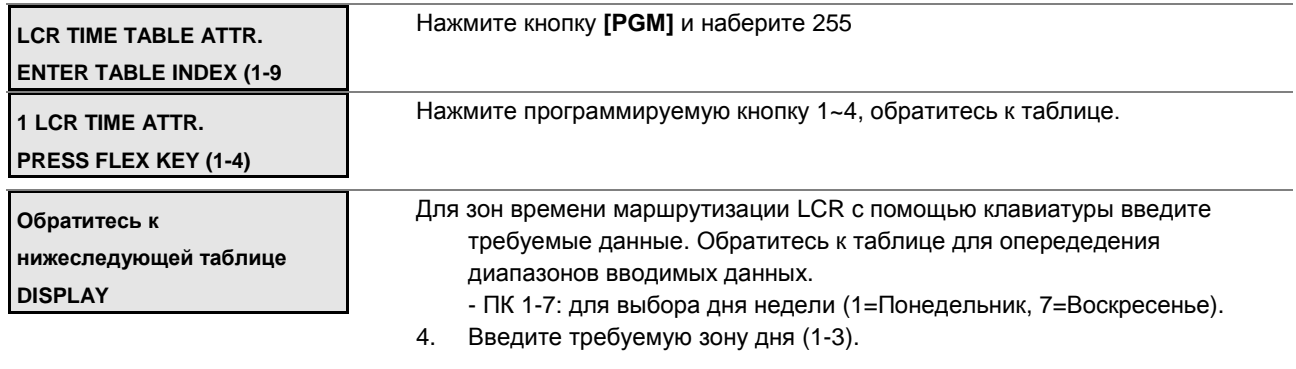

Нажмите кнопку [SAVE] для сохранения введенных данных. 5.

### Таблица 2.3.7.6-1 АТРИБУТЫ РАСПИСАНИЯ МАРШРУТИЗАЦИИ LCR-PGM Code 255

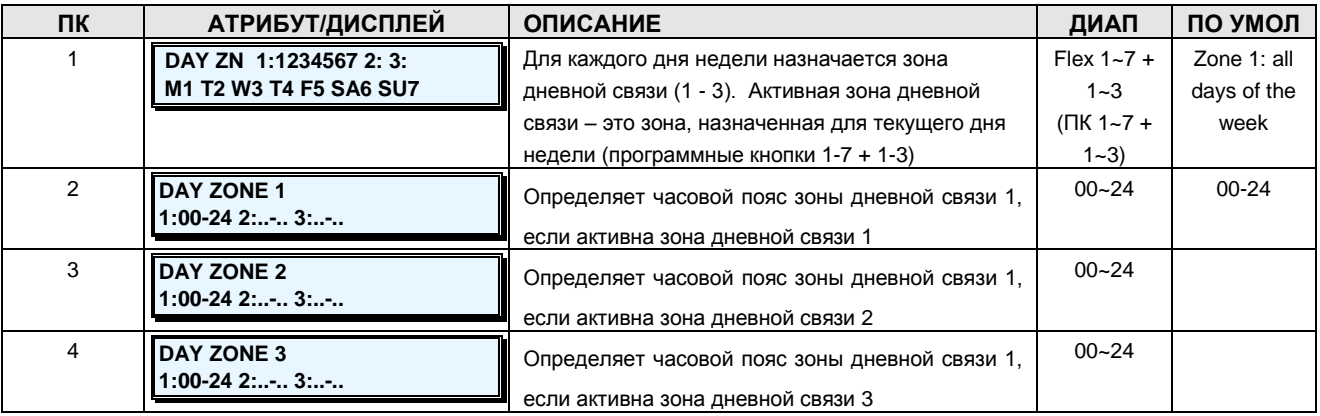

### 2.3.7.7 Holiday Time Table -PGM Code 256 (Расписание праздничных дней)

В каждой таблице расписания предусмотрено расписание праздничных дней и соответствующий режим сигналов вызова. Это расписание используется вместо режима «Ночной», если текущая дата совпадает с расписанием праздничных дней при переключении из автоматического режима в ручной.

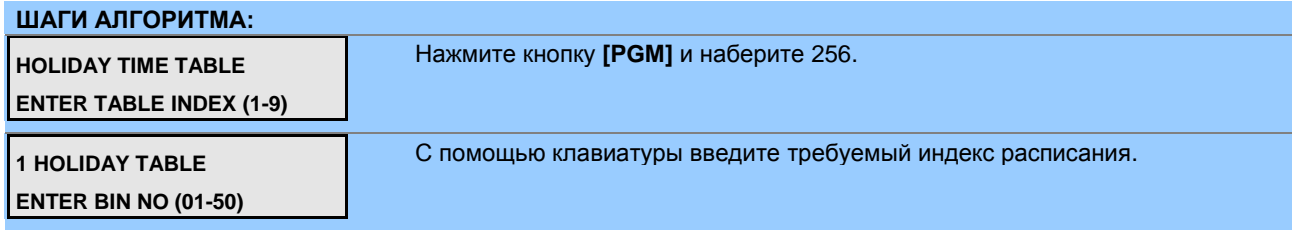
### **Руководство по администрированию и техническому обслуживанию** Выпуск 1.0

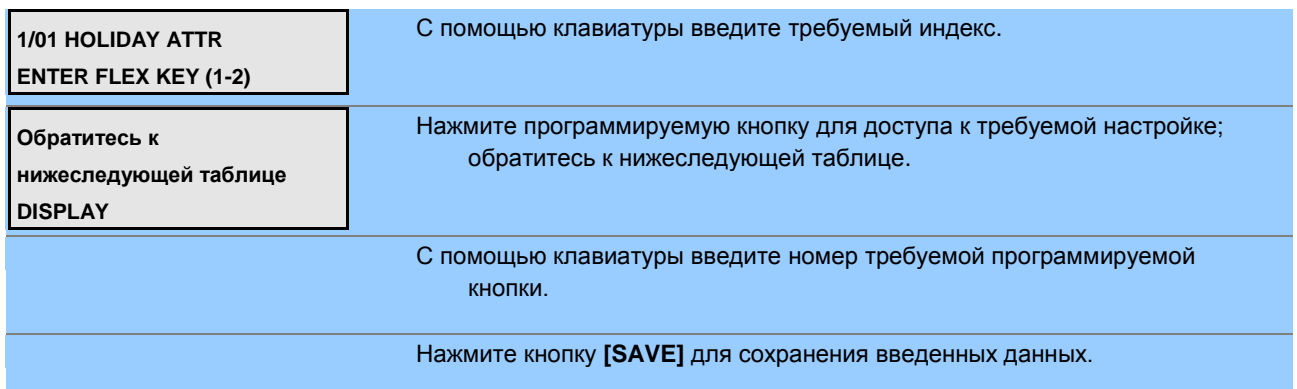

### **Таблица 2.3.7.7-1 РАСПИСАНИЕ ПРАЗДНИЧНЫХ ДНЕЙ-PGM Code 256**

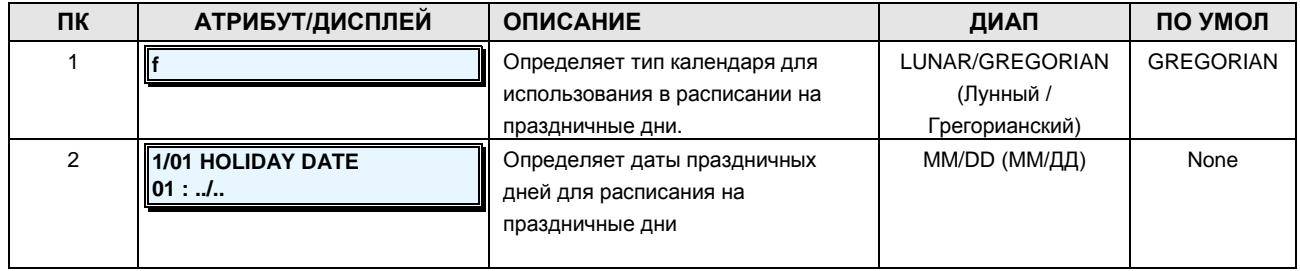

### **2.3.7.8 System Speed Table -PGM Code 257 (Системный сокращенный набор)**

Можно назначить системный сокращенный набор.

**ШАГИ АЛГОРИТМА:**

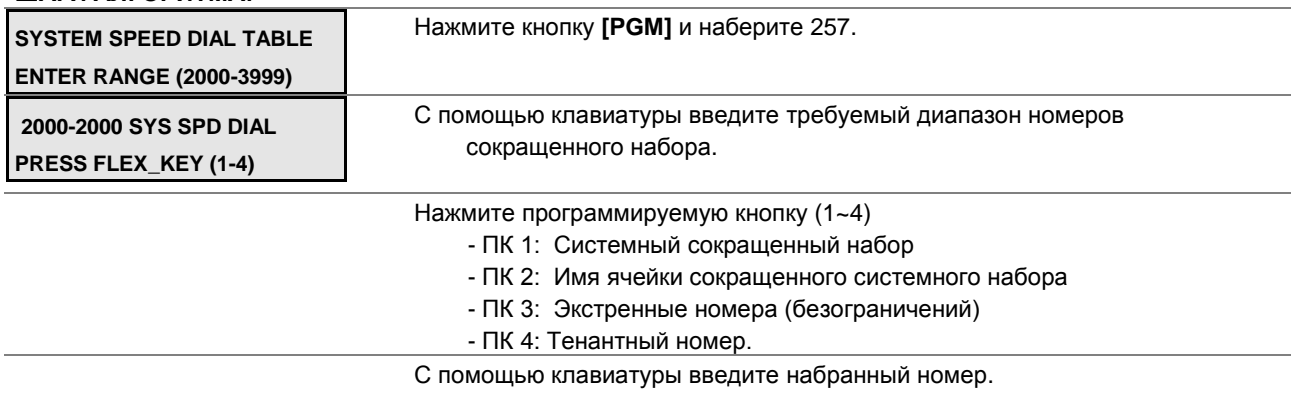

Нажмите кнопку **[SAVE]** для сохранения введенных данных.

### **Таблица 2.3.7.8-1 АТРИБУТЫ СИСТЕМНОГО СОКРАЩЕННОГО НАБОРА-PGM Code 257**

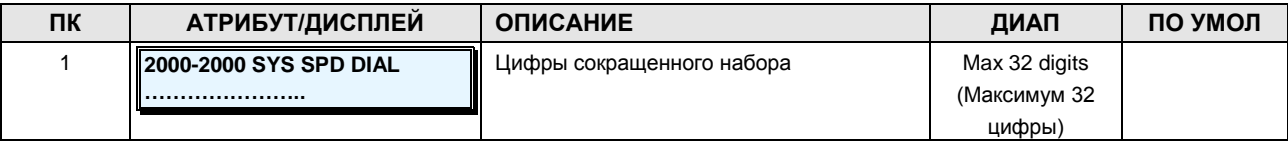

**Руководство по администрированию и техническому обслуживанию** Выпуск 1.0

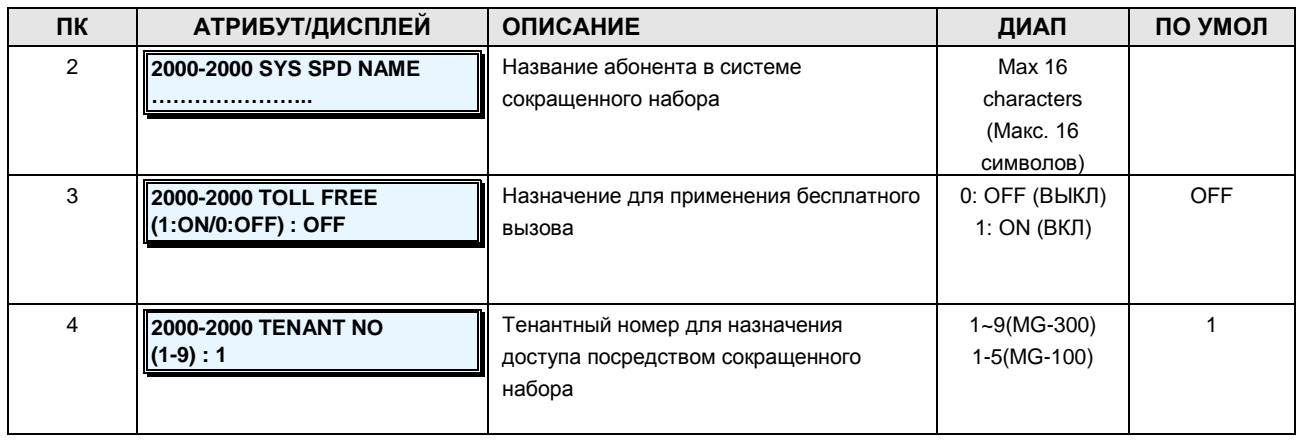

### **2.3.7.9 Emergency Code Table -PGM Code 258 (Таблица кодов экстренного вызова)**

Таблица кодов экстренного вызова используется для определения номеров экстренного вызова, при наборе которых игнорируются все ограничения, налагаемые классом сервиса. Номер экстренного набора может содержать до шестнадцати (16) цифр.

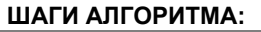

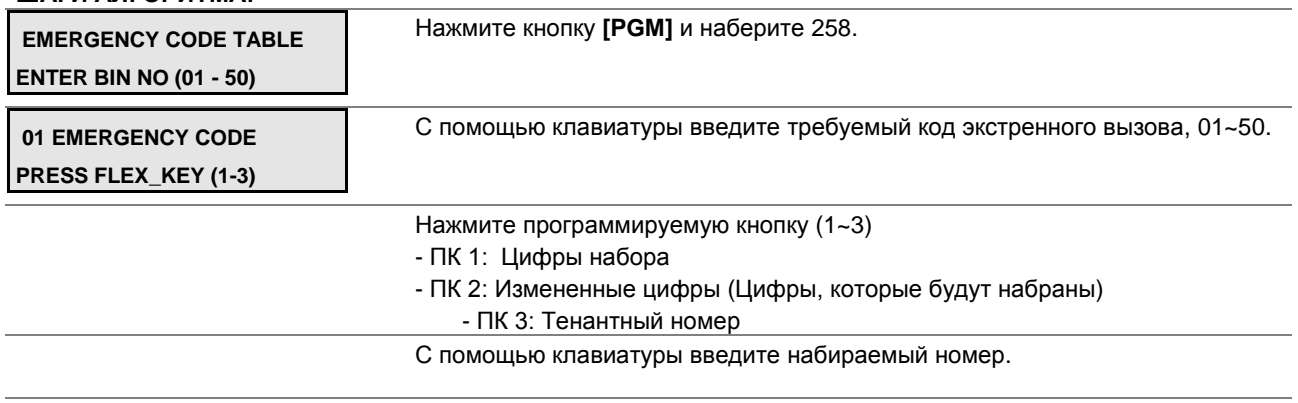

Нажмите кнопку **[SAVE]** для сохранения введенных данных.

### **Таблица 2.3.7.9-1 АТРИБУТЫ КОДОВ ЭКСТРЕННОГО ВЫЗОВА -PGM Code 258**

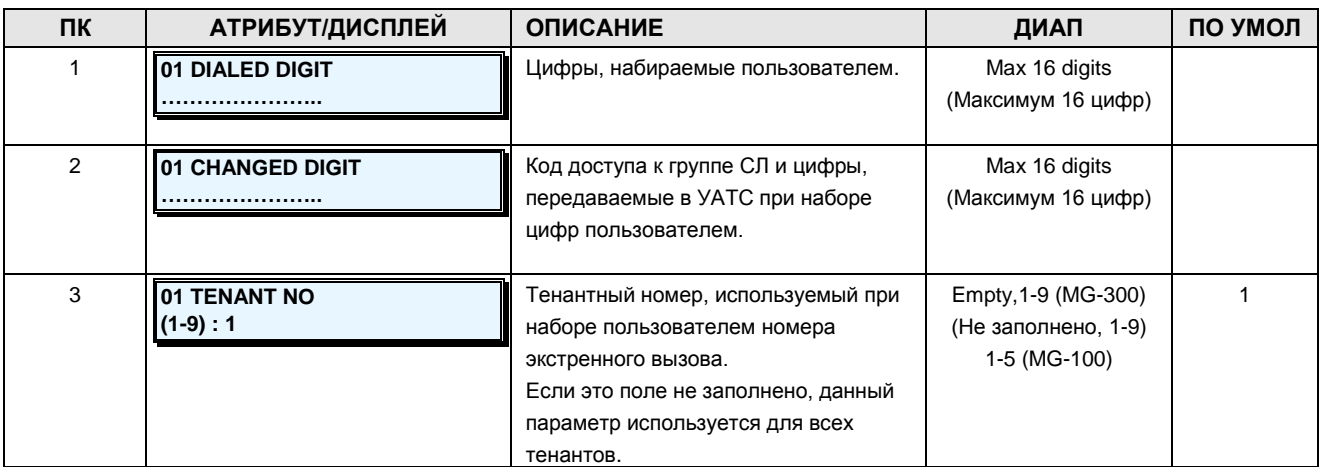

**Руководство по администрированию и техническому обслуживанию** Выпуск 1.0

### **2.3.7.10 Announcement Table -PGM Code 259 (Таблица оповещений)**

Можно назначить таблицу оповещений. (Обратитесь к таблице ниже).

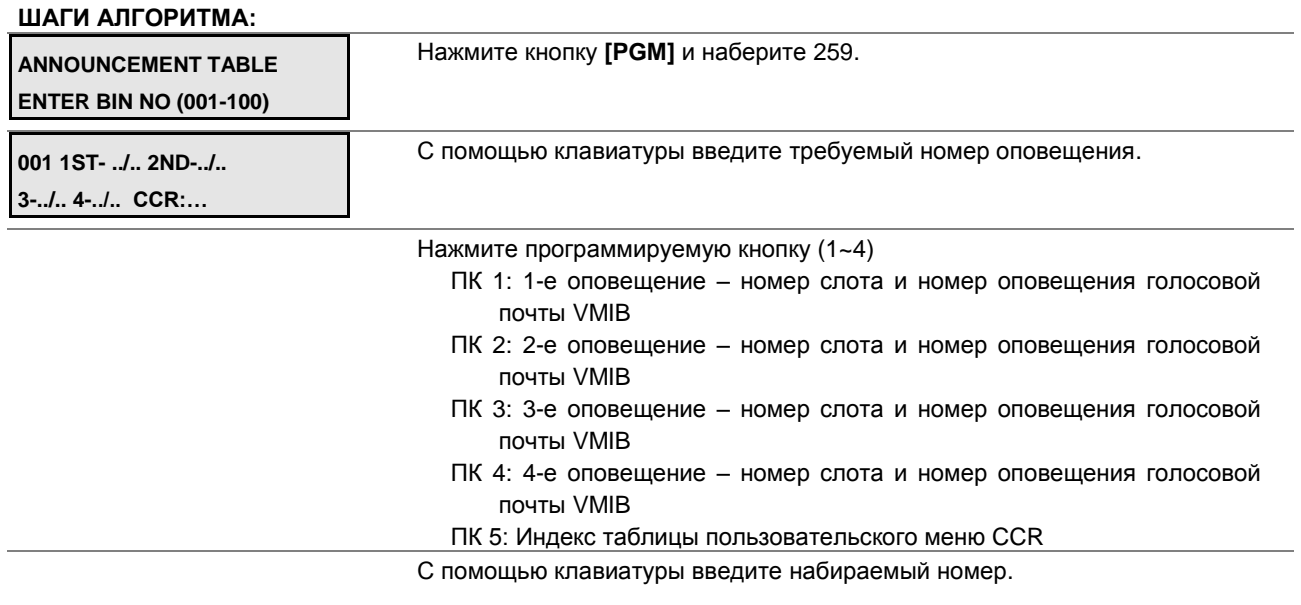

Нажмите кнопку **[SAVE]** для сохранения введенных данных.

### **Таблица 2.3.7.10-1 АТРИБУТЫ ТАБЛИЦЫ ОПОВЕЩЕНИЙ-PGM Code 259**

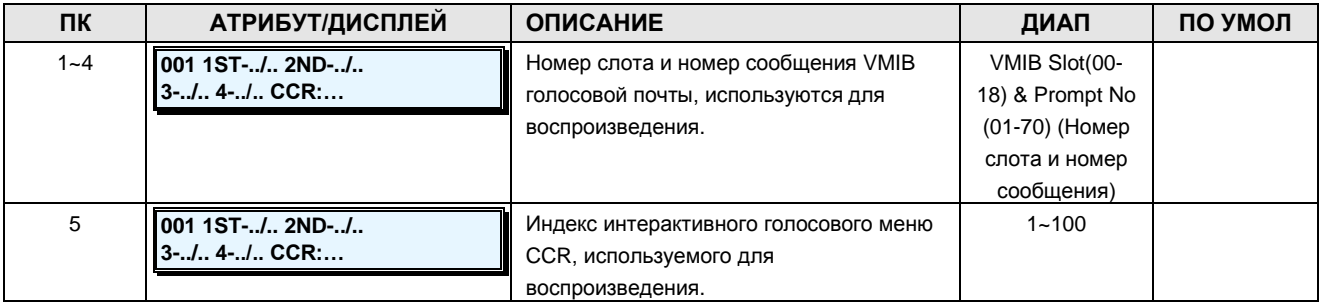

### **2.3.7.11 Customer Call Routing Table -PGM Code 260 (Таблица маршрутизации на основе интерактивного голосового меню)**

Система включает функцию интегрированного голосового ответа (Integrated Voice Response (IVR)), которая в данной системе называется Customer Call Routing (CCR). После или во время сообщения голосового Автоинформатора (VMIB Announcement) вызывающий абонент может набрать цифру для выбора места назначения или маршрута для своего вызова. Таблица CCR определяет место назначения, ассоциированное с набираемыми вызывающим абонентом цифрами в ответ на сообщение голосового Автоинформатора (001- 100). Существует возможность назначения до 100 одноуровневых меню аудиотекста, либо можно создать многоуровневые иерархии меню (максимум 100 уровней), где одно меню

**INPUT 1 : ...**

### **Руководство по администрированию и техническому обслуживанию** Выпуск 1.0

используется в качестве места назначения для предыдущего уровня.

#### **ШАГИ АЛГОРИТМА: CUSTOM CALL ROUTING SELECT BIN NO (001-100)** Нажмите кнопку **[PGM]** и наберите 260. **001 CCR TABLE PRESS FLEX KEY (1-12)** С помощью клавиатуры выберите индекс таблицы CCR, 001~100. Индекс в таблице – это индекс таблицы оповещений (PGM Code 259) **001 CCR TABLE INPUT 1 : NOT ASSIGNED** Нажмите программируемую кнопку (1~12, 10=0, 11=\*, 12=#) для назначения маршрута для соответствующей цифры набора интерактивного меню CCR. **001 CCR TABLE** С помощью клавиатуры введите пункт назначения.

Нажмите кнопку **[SAVE]** для сохранения введенных данных.

### **Таблица 2.3.7.11-1 АТРИБУТЫ ТАБЛИЦЫ CCR-PGM Code 260**

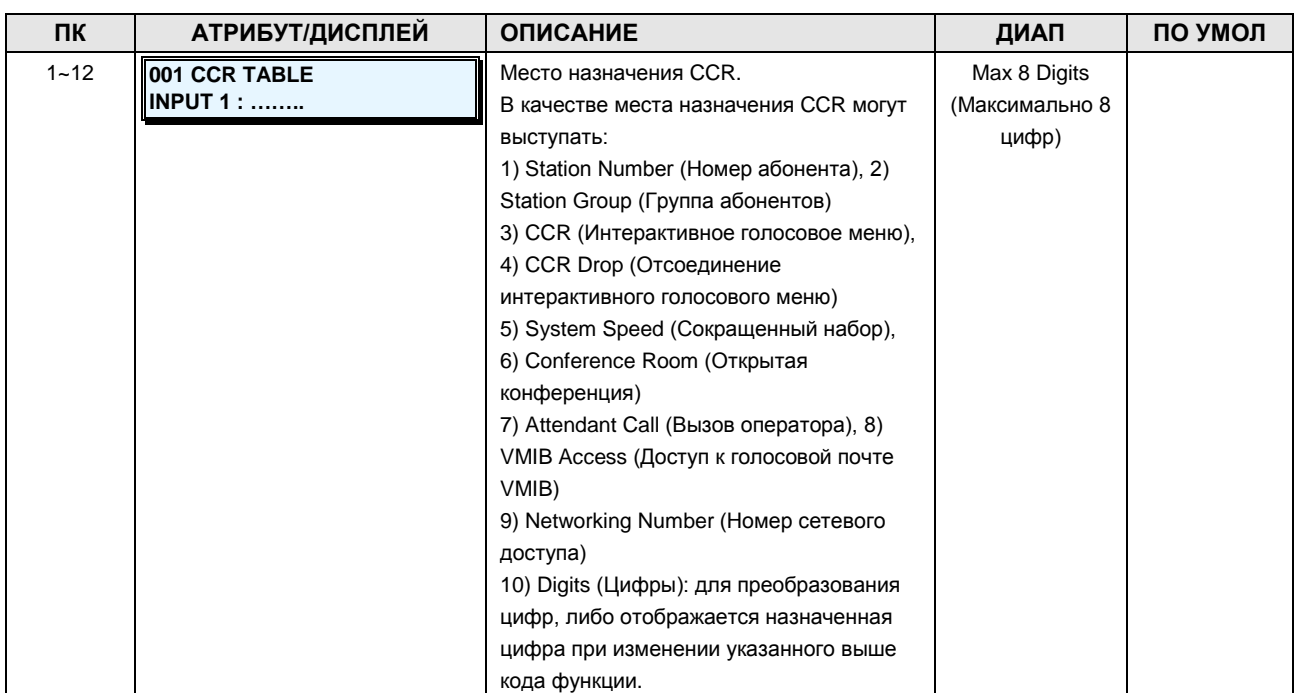

### **2.3.7.12 ICLID Route Table -PGM Code 262 (Таблица маршрутизации на основе номера вызывающего абонента (ICLID))**

Система может использовать функцию идентификации входящего номера вызывающего абонента (ICLID), чтобы определить, как должны маршрутизироваться входящие внешние вызовы. Каждая линия СЛ/IP может быть назначена на использование маршрутизации ICLID, т.е. маршрутизации вызовов по номеру вызывающего абонента. Система сравнивает полученный ICLID с записями в таблице анализа номера вызывающего абонента, и

### **Руководство по администрированию и техническому обслуживанию** Выпуск 1.0

направляет вызов на основании места назначения, указанного номером индекса (ячейки) в PGM 181.

#### **ШАГИ АЛГОРИТМА:**

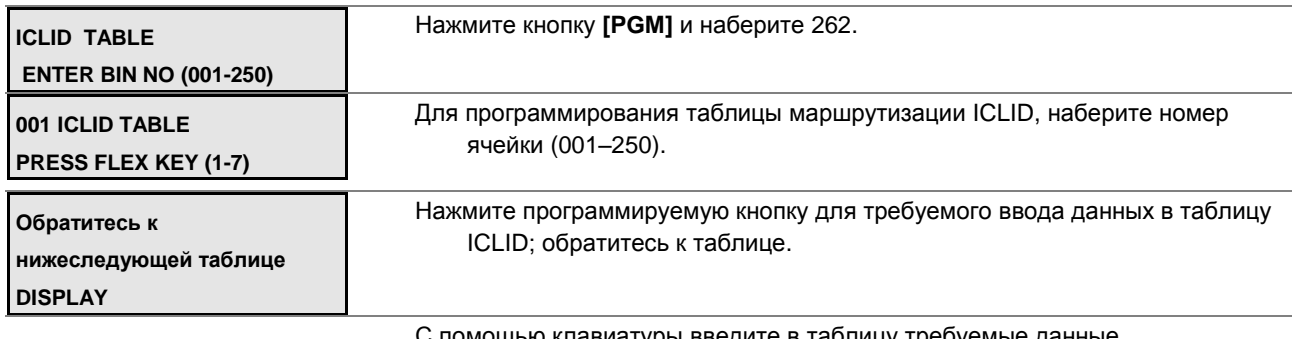

С помощью клавиатуры введите в таблицу требуемые данные.

Нажмите кнопку **[SAVE]** для сохранения введенных в таблицу данных.

### **Таблица 2.3.7.12-1 ТАБЛИЦА МАРШРУТИЗАЦИИ ICLID-PGM Code 262**

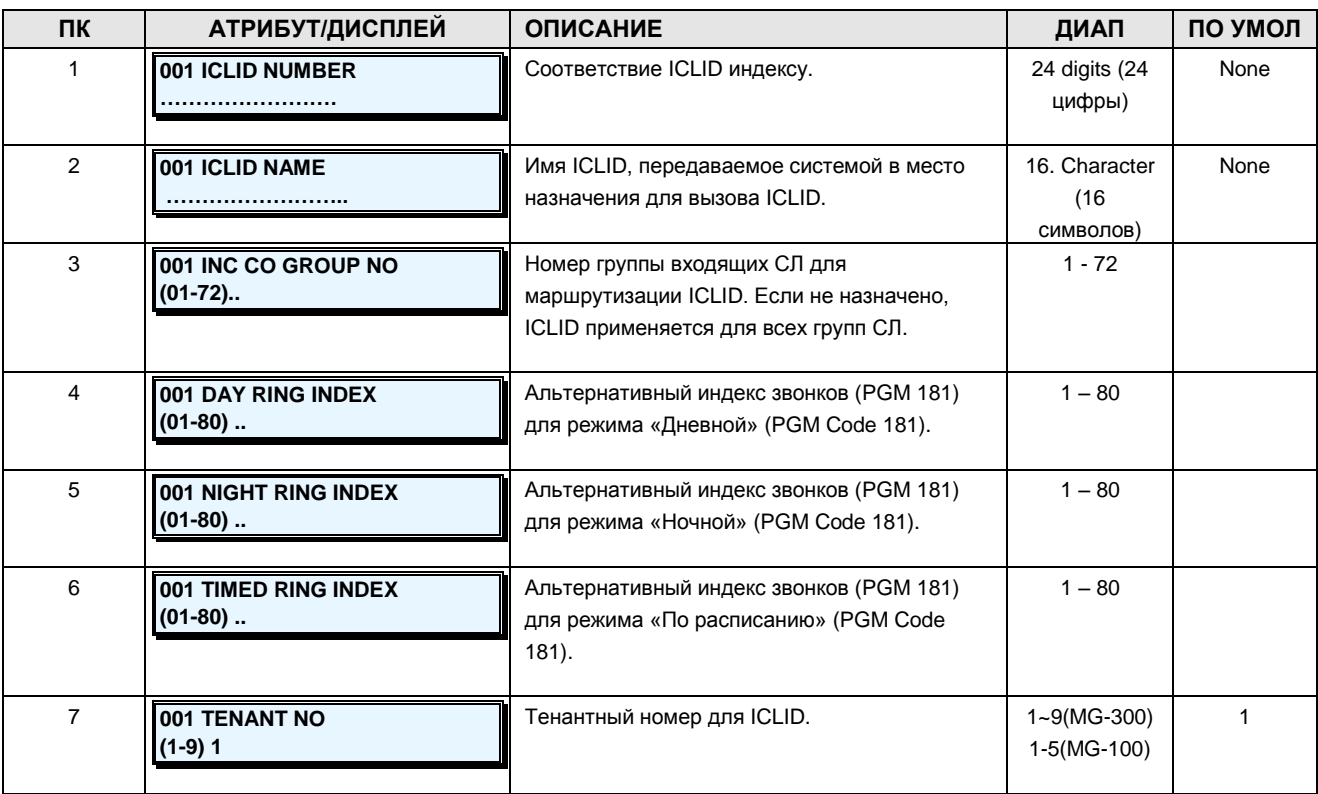

### **2.3.7.13 CLI Conversion Table -PGM Code 263 (Таблица преобразования идентификаторов вызывающего абонента)**

Система может преобразовывать идентификаторы вызывающих/вызываемых абонентов с помощью таблицы преобразования идентификаторов вызывающего абонента (CLI Conversion Table). Система сравнивает идентификатор вызывающего/вызываемого

### **Руководство по администрированию и техническому обслуживанию** Выпуск 1.0

абонента с таблицей преобразования.

#### **ШАГИ АЛГОРИТМА:**

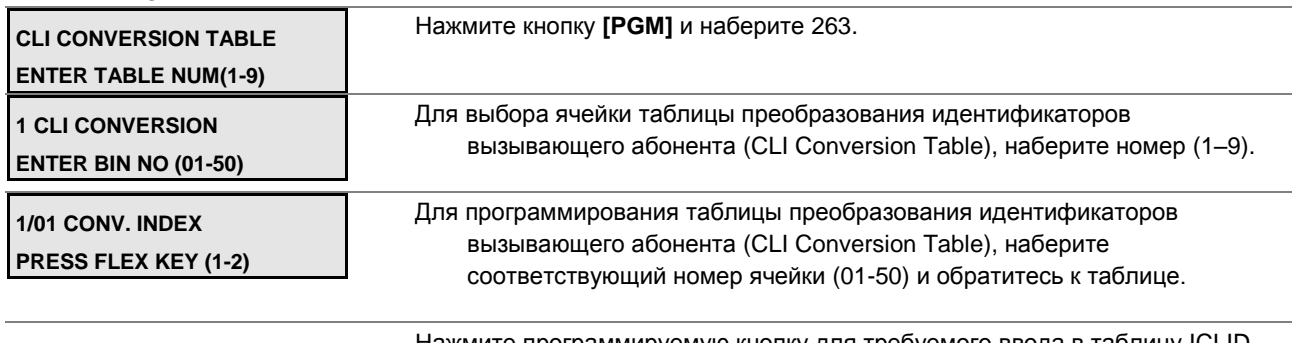

Нажмите программируемую кнопку для требуемого ввода в таблицу ICLID, обратитесь к таблице.

Нажмите кнопку **[SAVE]** для сохранения введенных в таблицу данных.

### **Таблица 2.3.7.13-1 ТАБЛИЦА ПРЕОБРАЗОВАНИЯ ИДЕНТИФИКАТОРОВ ВЫЗЫВАЮЩЕГО АБОНЕНТА-PGM Code 263**

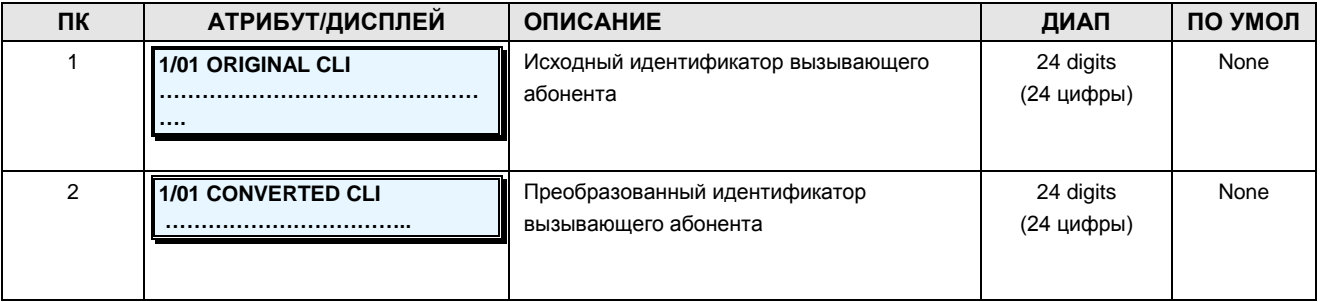

### **2.3.7.14 Tone Port Table – PGM Code 264 (Web Admin Only) (Таблица частот/модуляции тоновых сигналов)**

Система обеспечивает возможность использования 19 различных портов тоновых сигналов. Каждому порту тонового сигнала может быть назначен тип тона в соответствии с таблицей тоновых сигналов (PGM 290).

### **Таблица 2.3.7.14-1 ТАБЛИЦА ПОРТОВ ТОНОВЫХ СИГНАЛОВ (ПО УМОЛЧАНИЮ)**

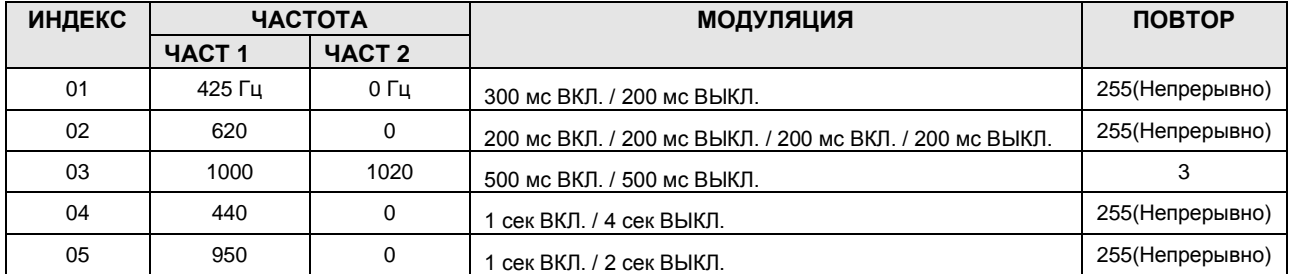

**Руководство по администрированию и техническому обслуживанию** Выпуск 1.0

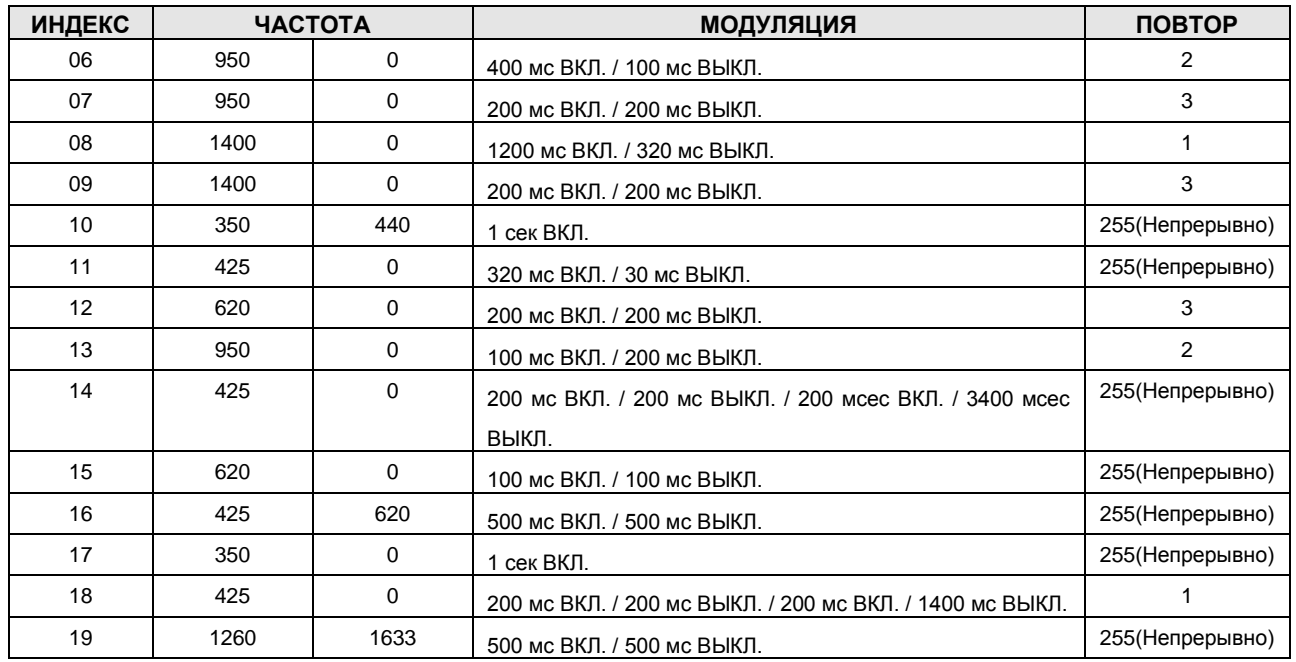

### **2.3.7.15 Ring Table – PGM Codes 265-266 (Web Admin Only) (Таблица вызывных сигналов)**

Каждый тип вызывного сигнала может включать 4 различных вызывных сигнала (выбираются из 15 возможных). После программирования 4 различных индексов вызывных сигналов СЛ или абонент могут выбрать один из 4 типов.

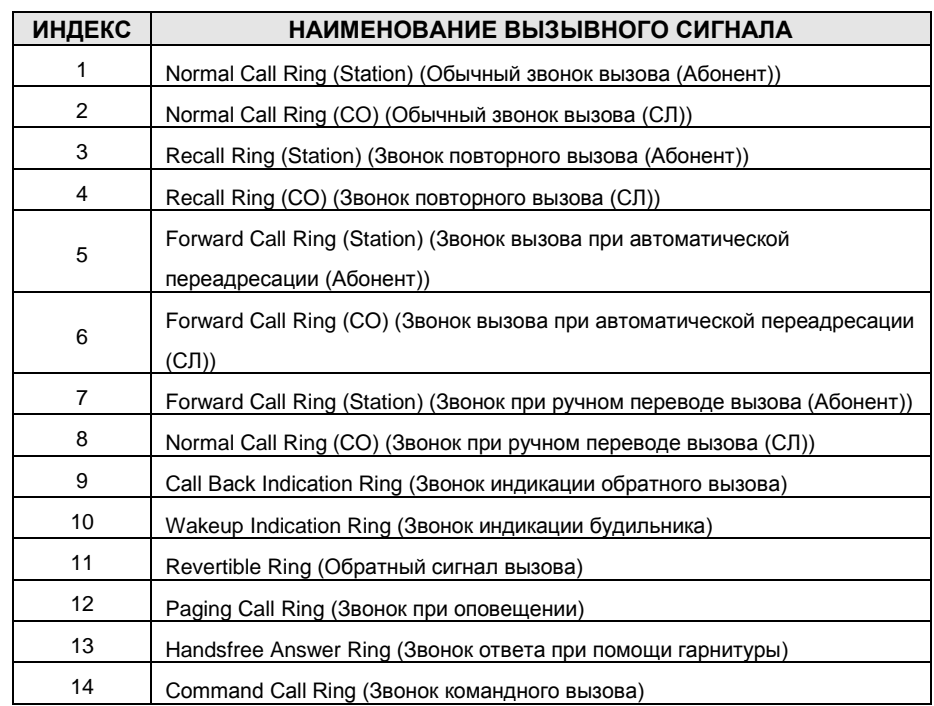

### **Таблица 2.3.7.15-1 ТАБЛИЦА ВЫЗЫВНЫХ СИГНАЛОВ-PGM Code 265**

### **Руководство по администрированию и техническому обслуживанию** Выпуск 1.0

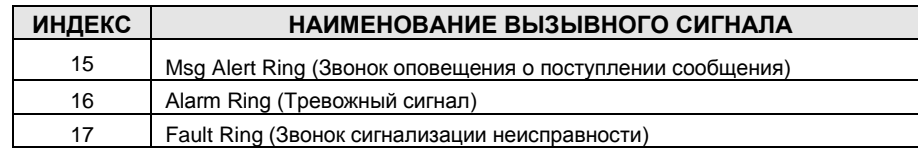

### **Таблица 2.3.7.15-2 ТАБЛИЦА ЧАСТОТ/МОДУЛЯЦИИ ВЫЗЫВНЫХ СИГНАЛОВ-PGM Code 266**

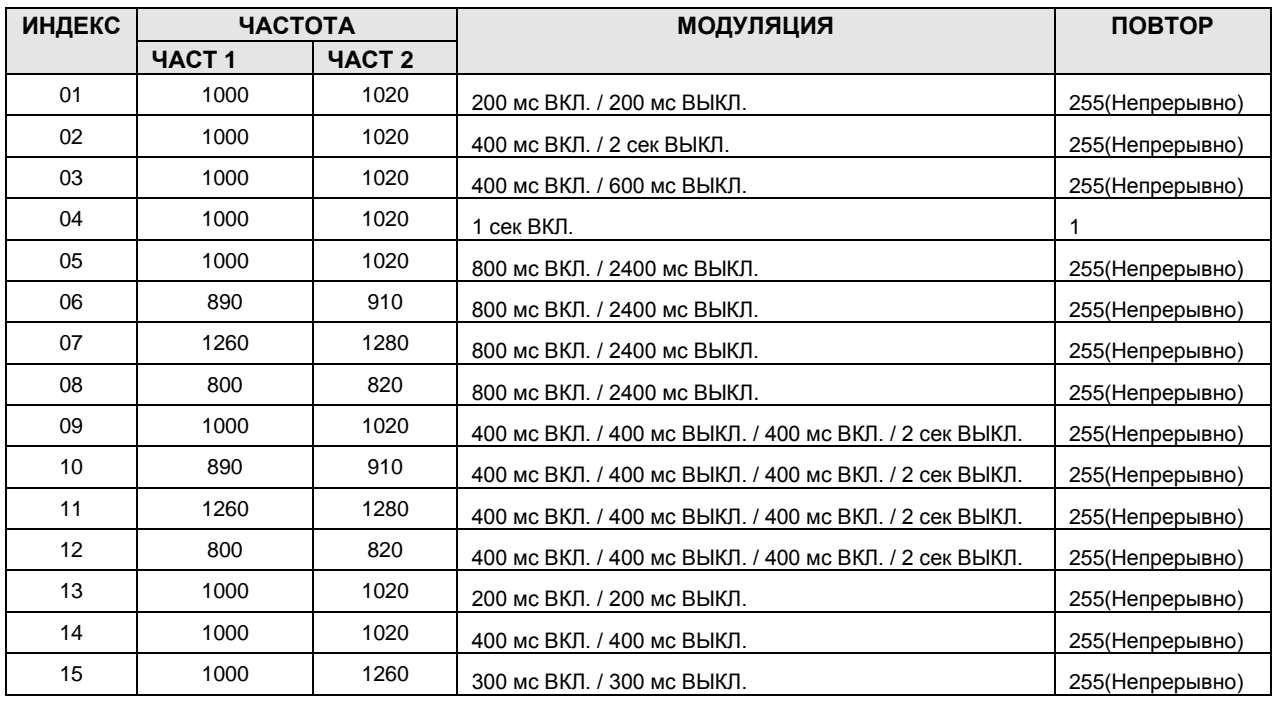

### **2.3.7.16 Voice Mail Dialing Table -PGM Code 269 (Таблица команд внешней голосовой почты)**

В случае использования внешней голосовой почты с внутриполосной сигнализацией необходимо определить последовательность цифр, чтобы система могла передавать в голосовую почту сигналы различных характеристик вызова. Голосовая почта использует последовательности цифр для определения соответствующих сообщений или дальнейшей маршрутизации вызова. Таблица команд внешней голосовой почты позволяет определить префиксы или суффиксы для других цифровых последовательностей (номер абонента для идентификации ящика голосовой почты). Последовательности определяются для таких команд, как «Оставить сообщение», «Получить сообщение», «Вызов при неответе» и пр.

#### **ШАГИ АЛГОРИТМА:**

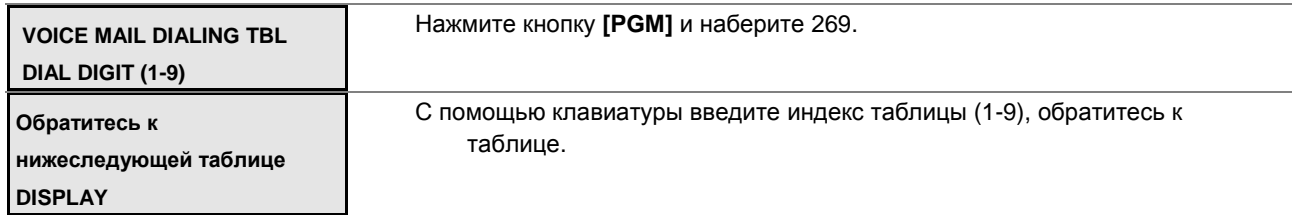

С помощью клавиатуры выберите Префикс или Суффикс, а также последовательность цифр, используйте кнопку **[MSG/CALLBK]** для вставки паузы набора, обратитесь к таблице.

Нажмите кнопку **[SAVE]** для сохранения введенных данных.

### **Таблица 2.3.7.16-1 ТАБЛИЦА КОМАНД ВНЕШНЕЙ ГОЛОСОВОЙ ПОЧТЫ-PGM Code 269**

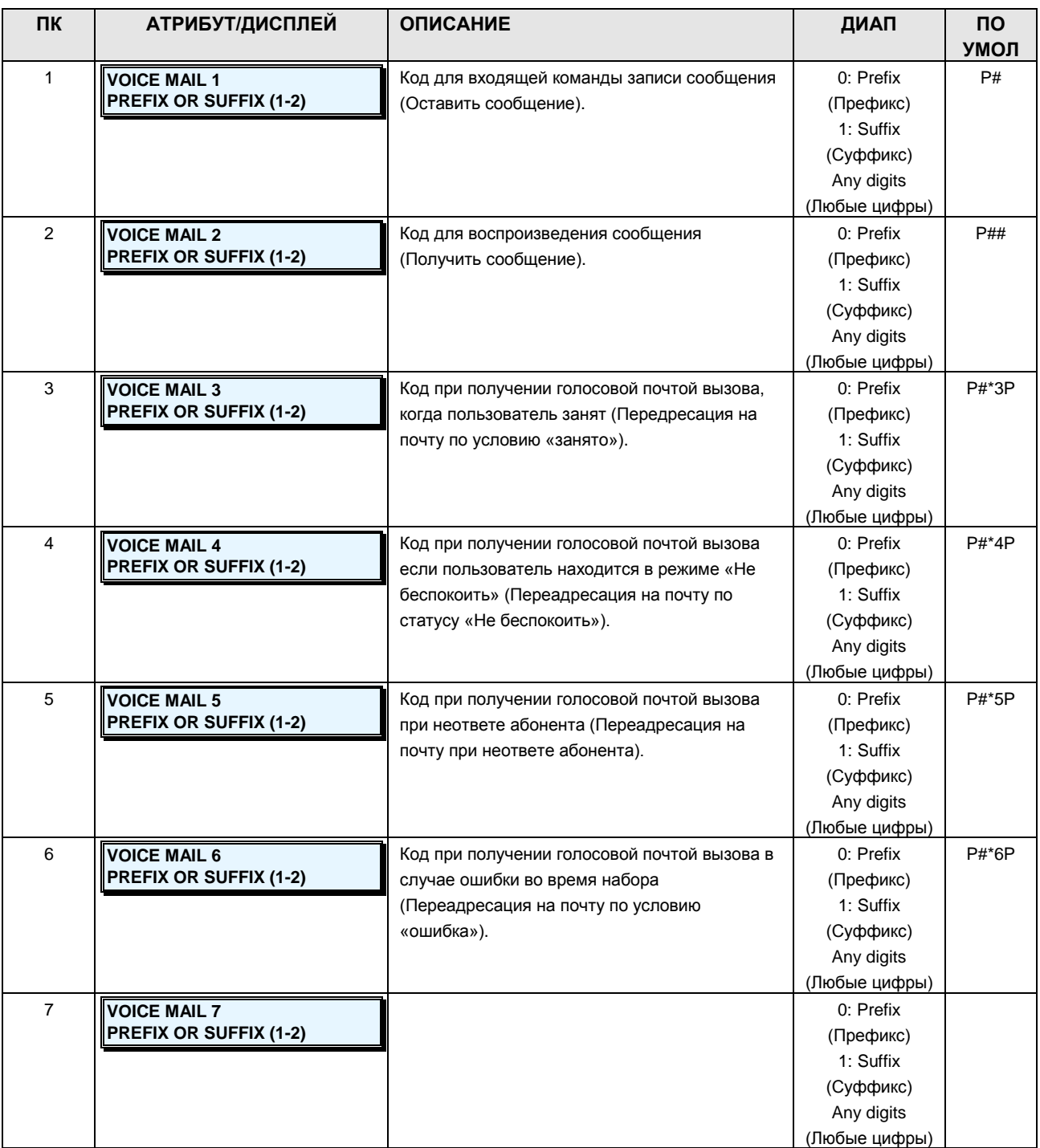

**Руководство по администрированию и техническому обслуживанию** Выпуск 1.0

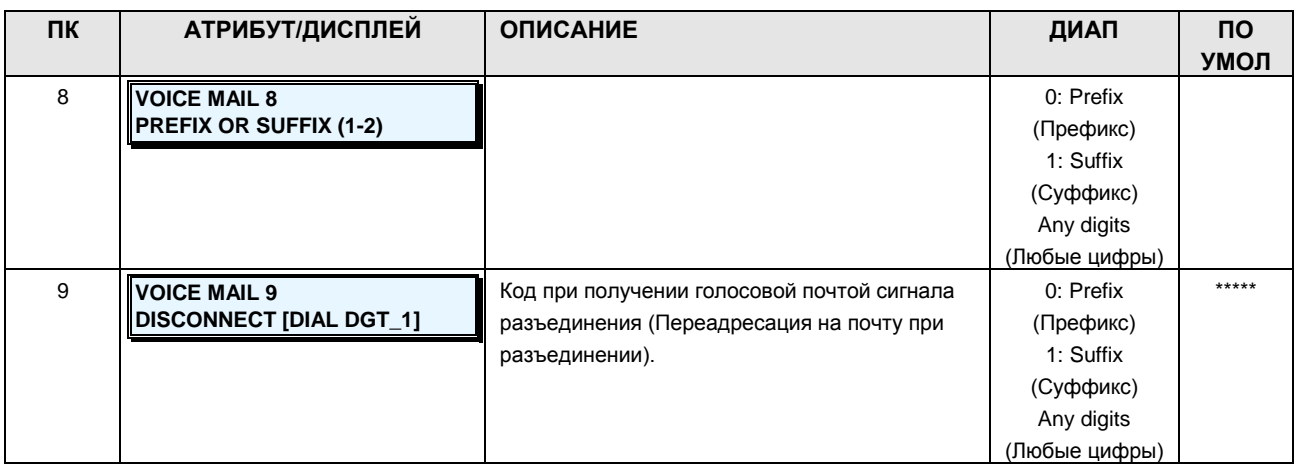

### **2.3.8 TENANTS DATA –PGM CODES 270-296 (ТЕНАНТНЫЕ ГРУППЫ)**

### **2.3.8.1 Attendant Group -PGM Codes 270-272 (Группа операторов)**

В системе может быть по одной группе операторов на одного тенанта; группа операторов может включать до 5 операторов.

### **2.3.8.1.1 Attendant Group Assign -PGM Code 270 (Назначение групп операторов)**

Абонентов-операторов можно группировать так, чтобы при поступлении вызова выполнялся поиск свободного оператора в группе. В системе предусмотрена возможность обработки вызовов в режимах Циркулярный, Терминальный, Звонковый или Свободный наибольшее время.

Обратитесь к нижеследующей таблице за описанием функций, отображений на дисплее и требуемых данных для ввода.

### **ШАГИ АЛГОРИТМА:**

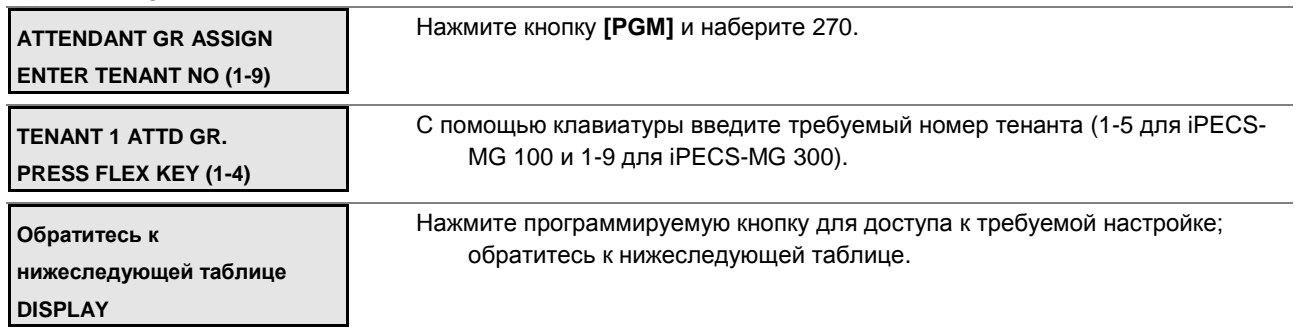

С помощью клавиатуры введите требуемые данные группы операторов. ОБРАТИТЕ ВНИМАНИЕ: Вводите номер оператора или диапазон номеров абонентов. Для индивидуального абонента нажмите требуемую программируемую кнопку в соответствии с позицией абонента в группе и наберите номер оператора. Для диапазона номеров, введите первый и последний номер в диапазоне (только для системных телефонов моделей LKD/LDP/LIP).

Нажмите кнопку **[SAVE]** для сохранения введенных данных.

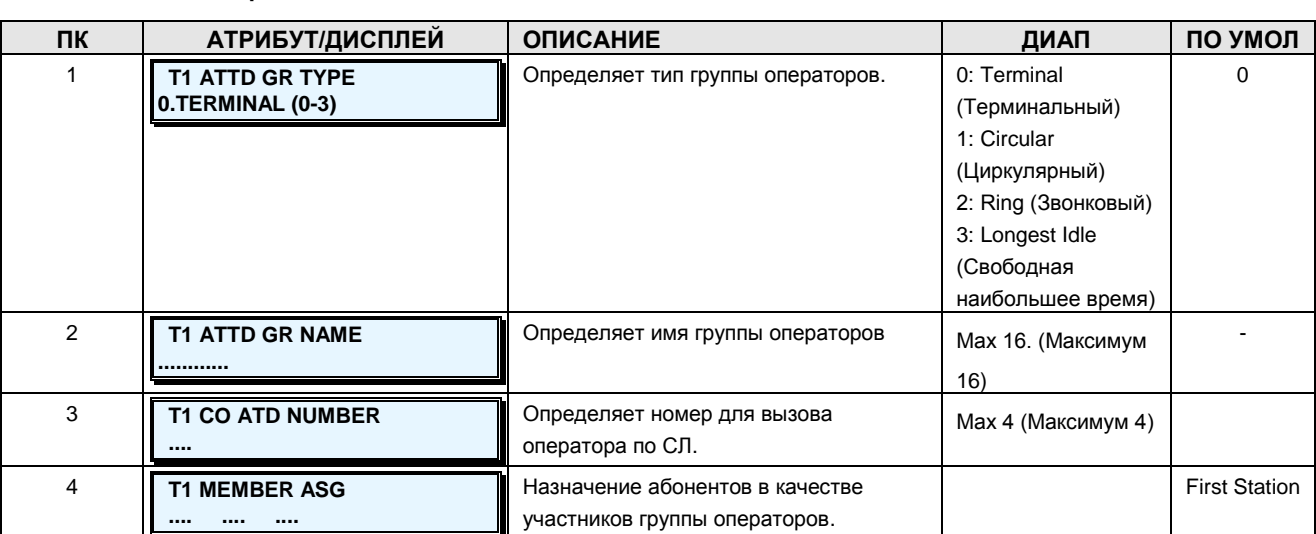

### **Таблица 2.3.8.1.1-1 НАЗНАЧЕНИЕ ГРУПП ОПЕРАТОРОВ-PGM Code 270**

### **2.3.8.1.2 Attendant Group Greeting/Queuing -PGM Code 271 (Атрибуты приветствий / уведомлений о постановке в очередь)**

В каждой группе операторов имеются доступные атрибуты, относящиеся к приветствию и уведомлениям о постановке в очередь, таймерам, а также атрибуты, связанные с сообщениями, таймерами, автоматической переадресацией и пр. В таблицах 2.3.8.1.2-1 приведено описание этих атрибутов.

#### **ШАГИ АЛГОРИТМА:**

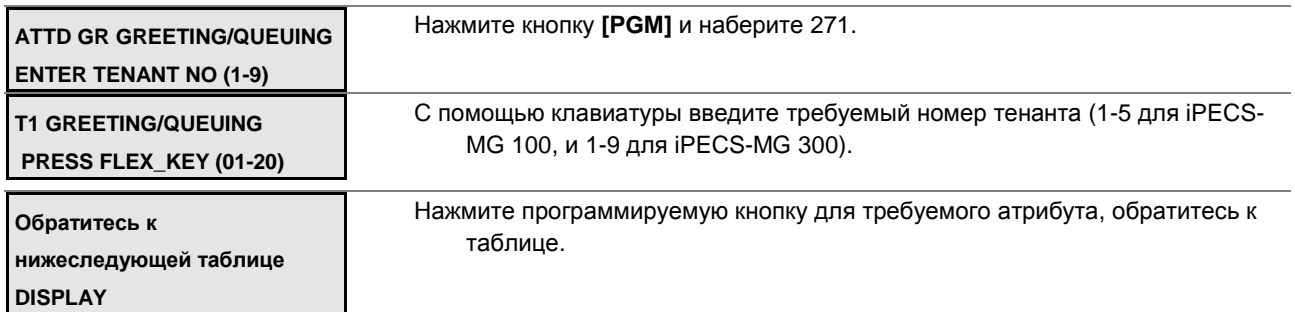

С помощью клавиатуры введите требуемые данные группы операторов, обратитесь к таблице.

Нажмите кнопку **[SAVE]** для сохранения введенных данных.

### **Таблица 2.3.8.1.2-1 ПРИВЕТСТВИЯ И СООБЩЕНИЯ ГРУППЫ ОПЕРАТОРОВ-PGM Code**

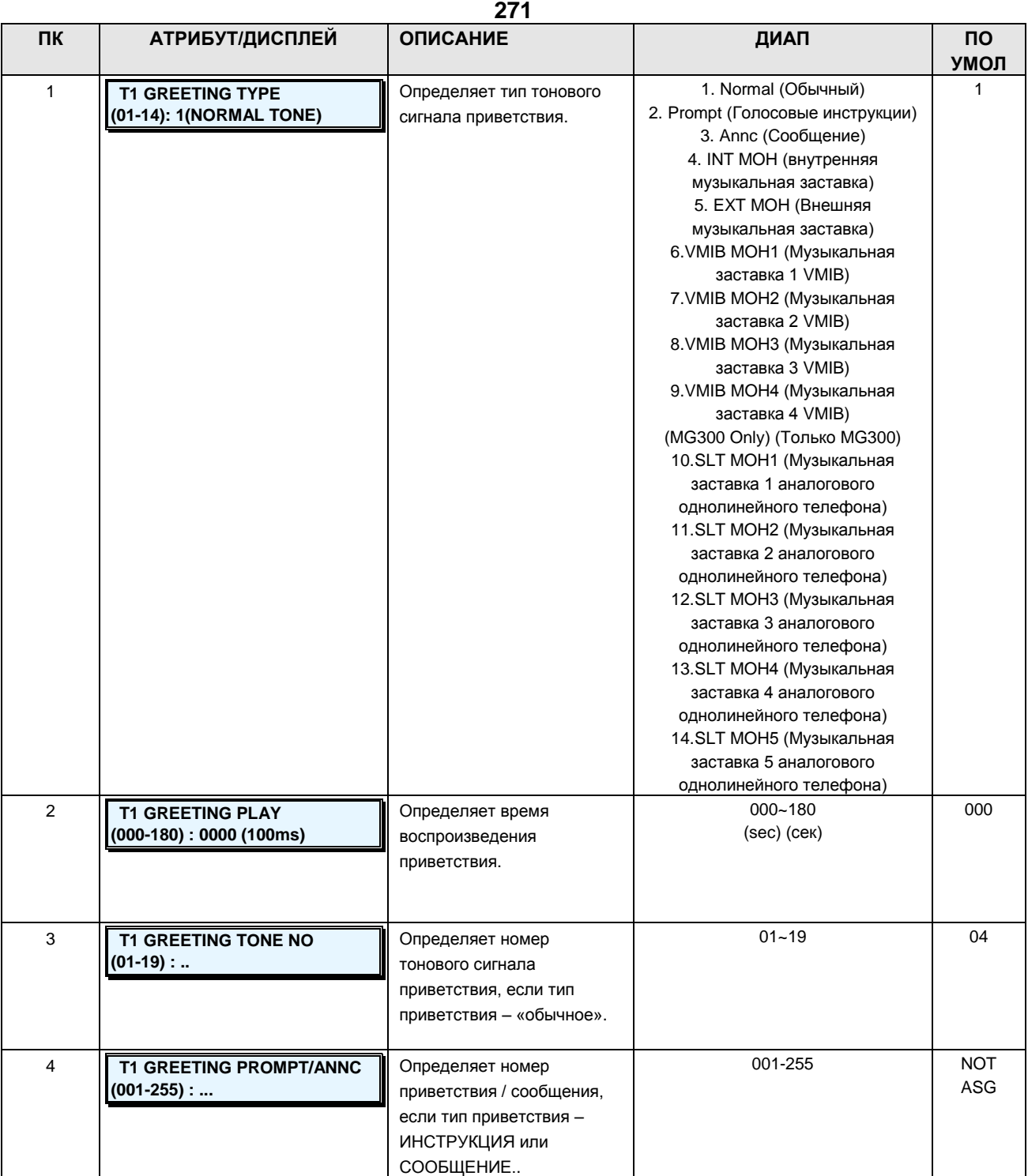

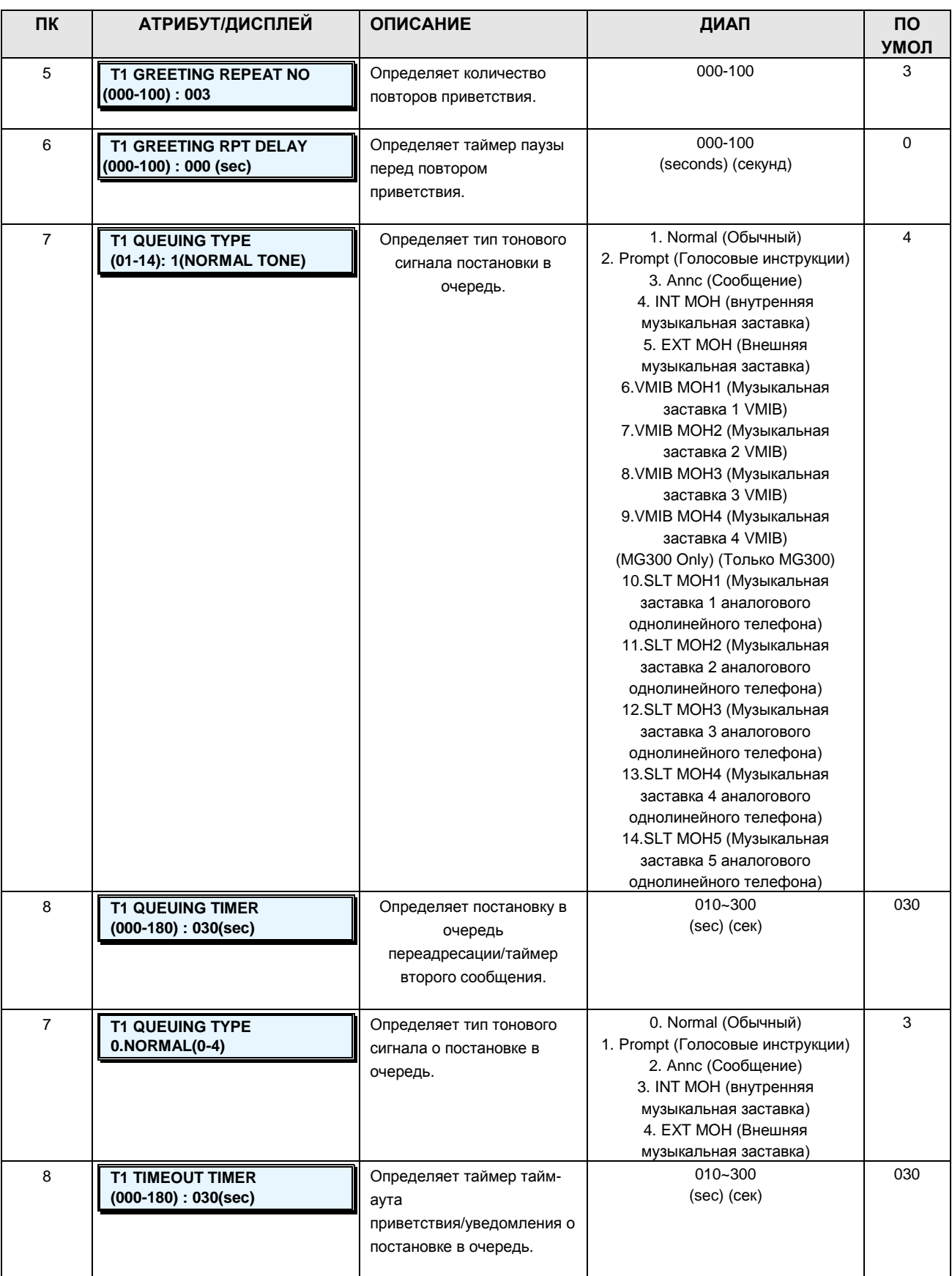

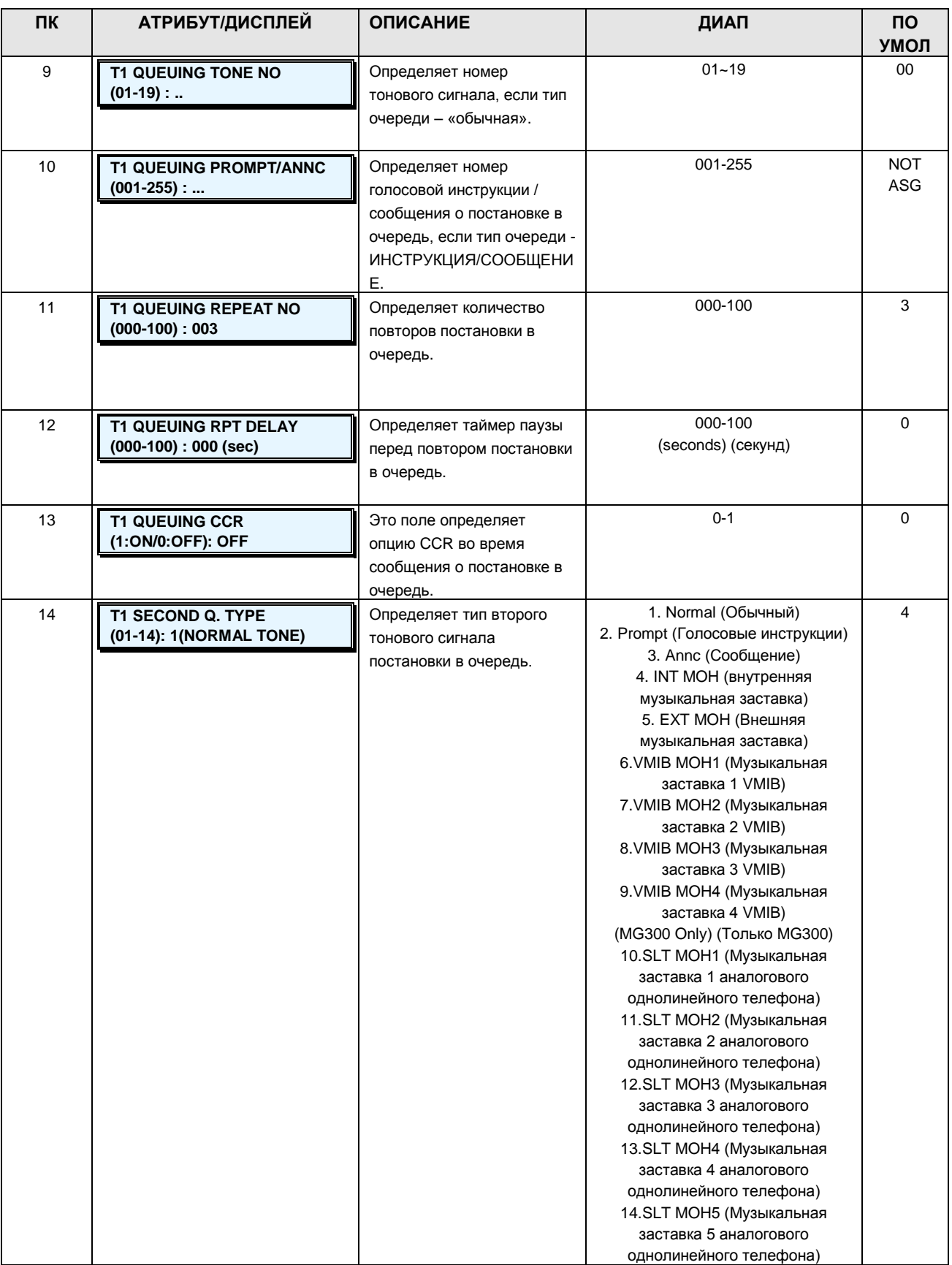

**Руководство по администрированию и техническому обслуживанию** Выпуск 1.0

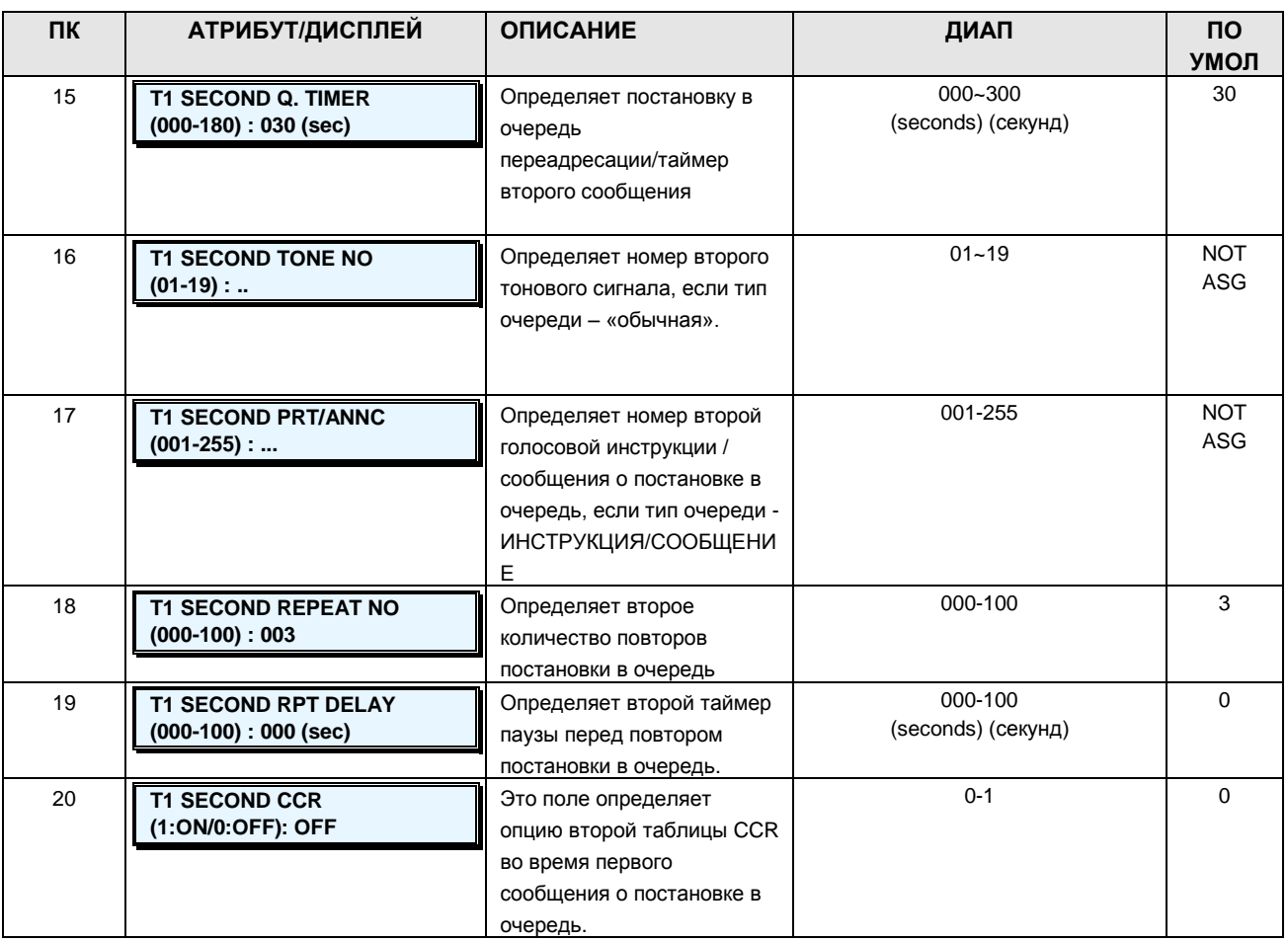

### **2.3.8.1.3 Attendant Group Attributes -PGM Code 272 (Атрибуты группы операторов)**

Каждая группа операторов имеет атрибуты, относяшиеся к оповещениям, таймерам, перенаправлениям и т.д. Обратитесь к таблице 2.3.5.1-2 за описанием функций, отображений на дисплее и требуемых данных для ввода.

#### **ШАГИ АЛГОРИТМА:**

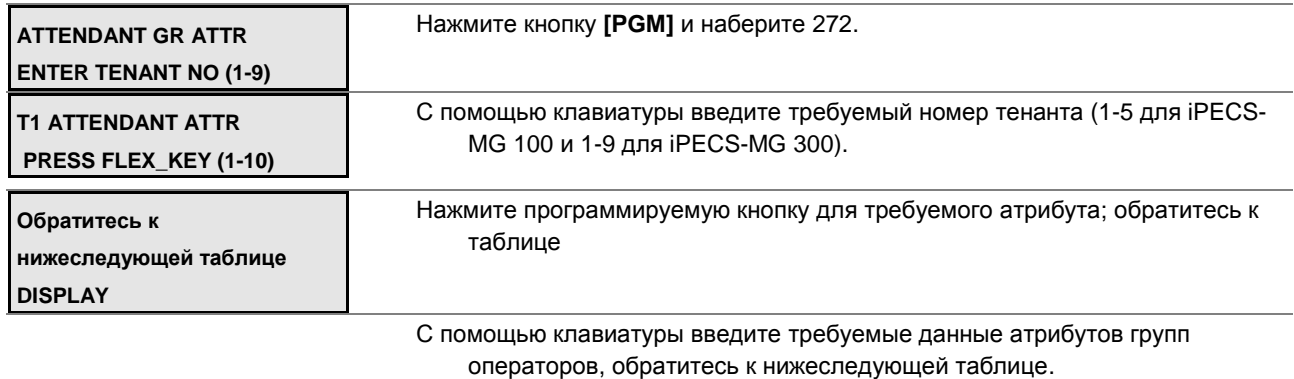

Нажмите кнопку **[SAVE]** для сохранения введенных данных.

**Руководство по администрированию и техническому обслуживанию** Выпуск 1.0

### **Таблица 2.3.8.1.3-1 АТРИБУТЫ ГРУПП ОПЕРАТОРОВ-PGM Code 272**

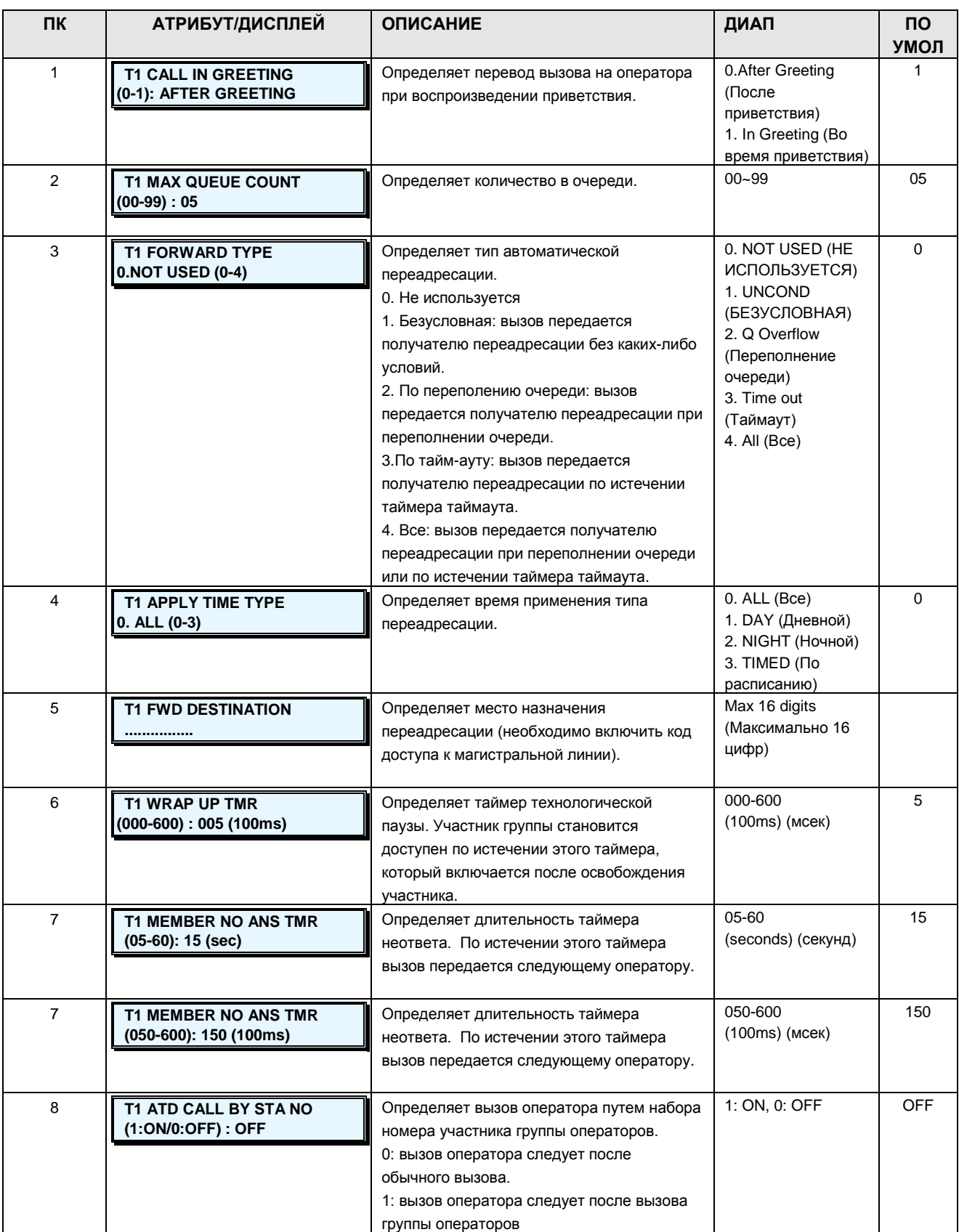

**Руководство по администрированию и техническому обслуживанию** Выпуск 1.0

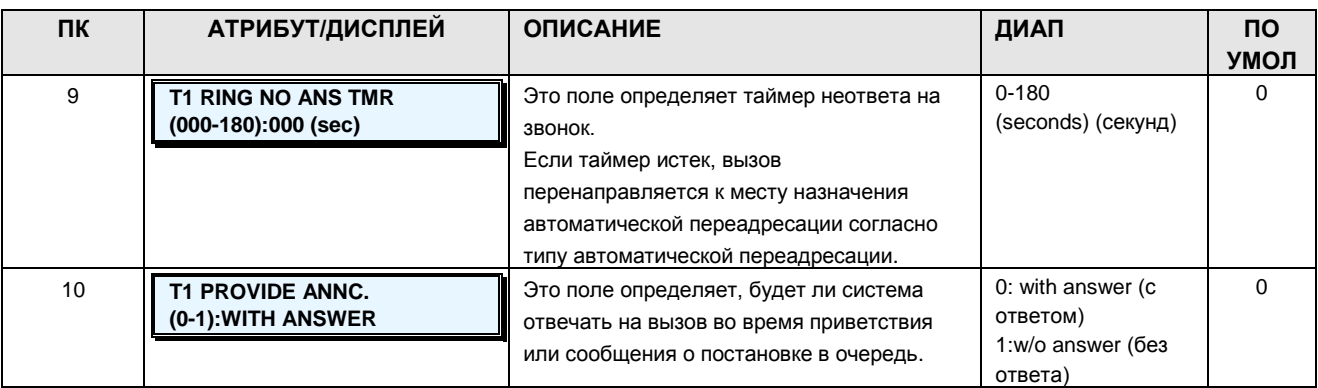

### **2.3.8.2 Night Attendant Group -PGM Codes 275-277 (Группа ночных операторов)**

Группа ночных операторов обслуживает вызовы, если абонент-оператор находится в режиме недоступности или система переключена в ночной режим.

### **2.3.8.2.1 Night Attendant Group Assign -PGM Code 275 (Назначение групп ночных операторов)**

Абонентов можно организовать в группу ночных операторов так, чтобы вызов направлялся на свободного абонента группы ночных операторов. Система позволяет назначать процессы Циркулярный, Терминальный, Звонковый или Свободный наибольшее время.

Обратитесь к таблице 2.3.8.2.1-1 за описанием функций, отображений на дисплее и требуемых данных для ввода.

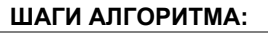

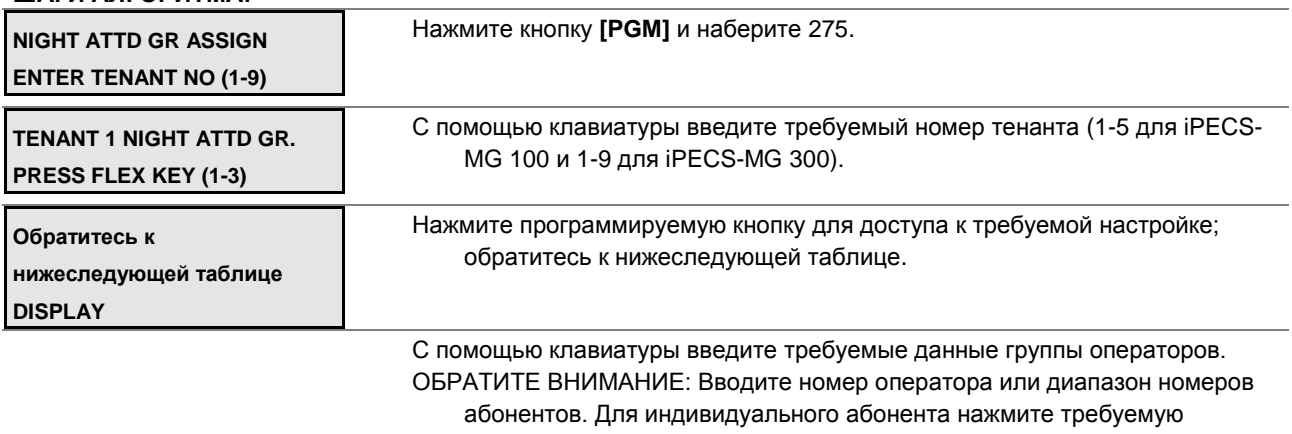

программируемую кнопку в соответствии с позицией абонента в группе и наберите номер оператора. Для диапазона номеров, введите первый и последний номер в диапазоне (только для системных телефонов моделей LKD/LDP/LIP).

Нажмите кнопку **[SAVE]** для сохранения введенных данных.

**Руководство по администрированию и техническому обслуживанию** Выпуск 1.0

### **Таблица 2.3.8.2.1-1 НАЗНАЧЕНИЕ ГРУПП НОЧНЫХ ОПЕРАТОРОВ ASSIGNMENT-PGM Code 275**

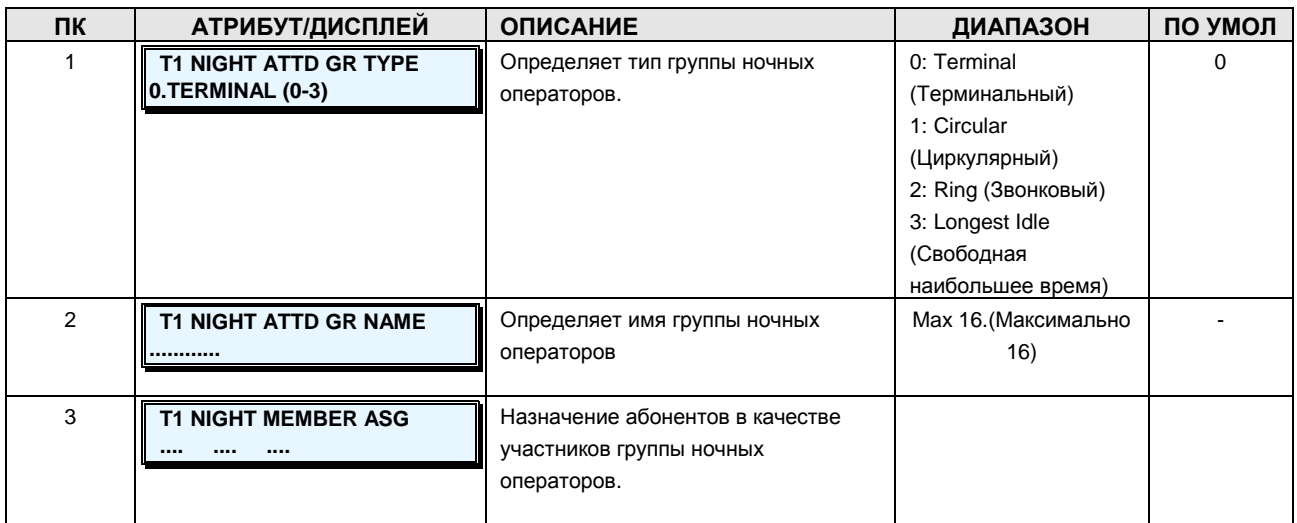

### **2.3.8.2.2 Night Attendant Group Greeting/Queuing -PGM Code 276 (Атрибуты приветствий/уведомлений о постановке в очередь для групп ночных операторов)**

Каждая группа операторов имеет атрибуты, относящиеся к приветствиям, уведомлениям о постановке в очередь, времени. Обратитесь к таблице 2.3.8.2.2-1 за описанием функций, отображений на дисплее и требуемых данных для ввода.

#### **ШАГИ АЛГОРИТМА:**

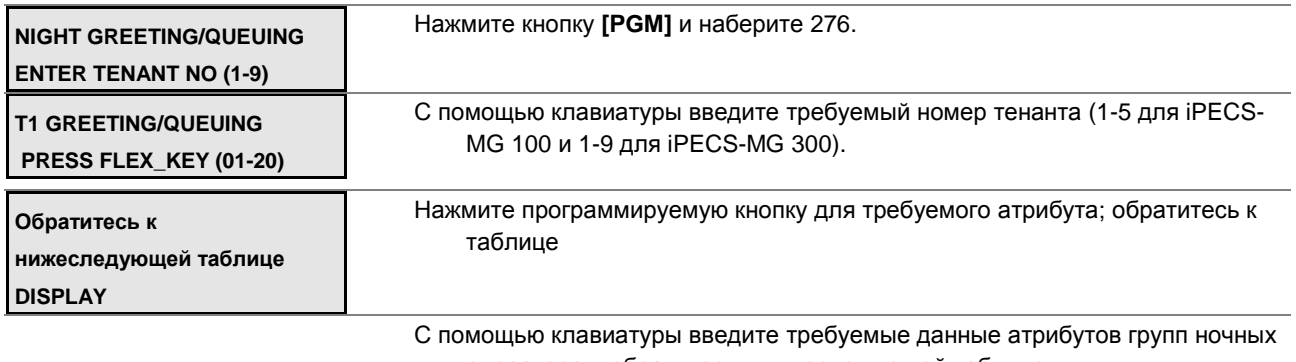

операторов, обратитесь к нижеследующей таблице.

Нажмите кнопку **[SAVE]** для сохранения введенных данных.

### **Таблица 2.3.8.2.2-1 АТРИБУТЫ ПРИВЕТСТВИЙ И УВЕДОМЛЕНИЙ О ПОСТАНОВКЕ В ОЧЕРЕДЬ ДЛЯ ГРУПП НОЧНЫХ ОПЕРАТОРОВ-PGM Code 276**

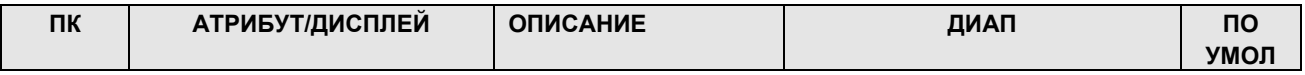

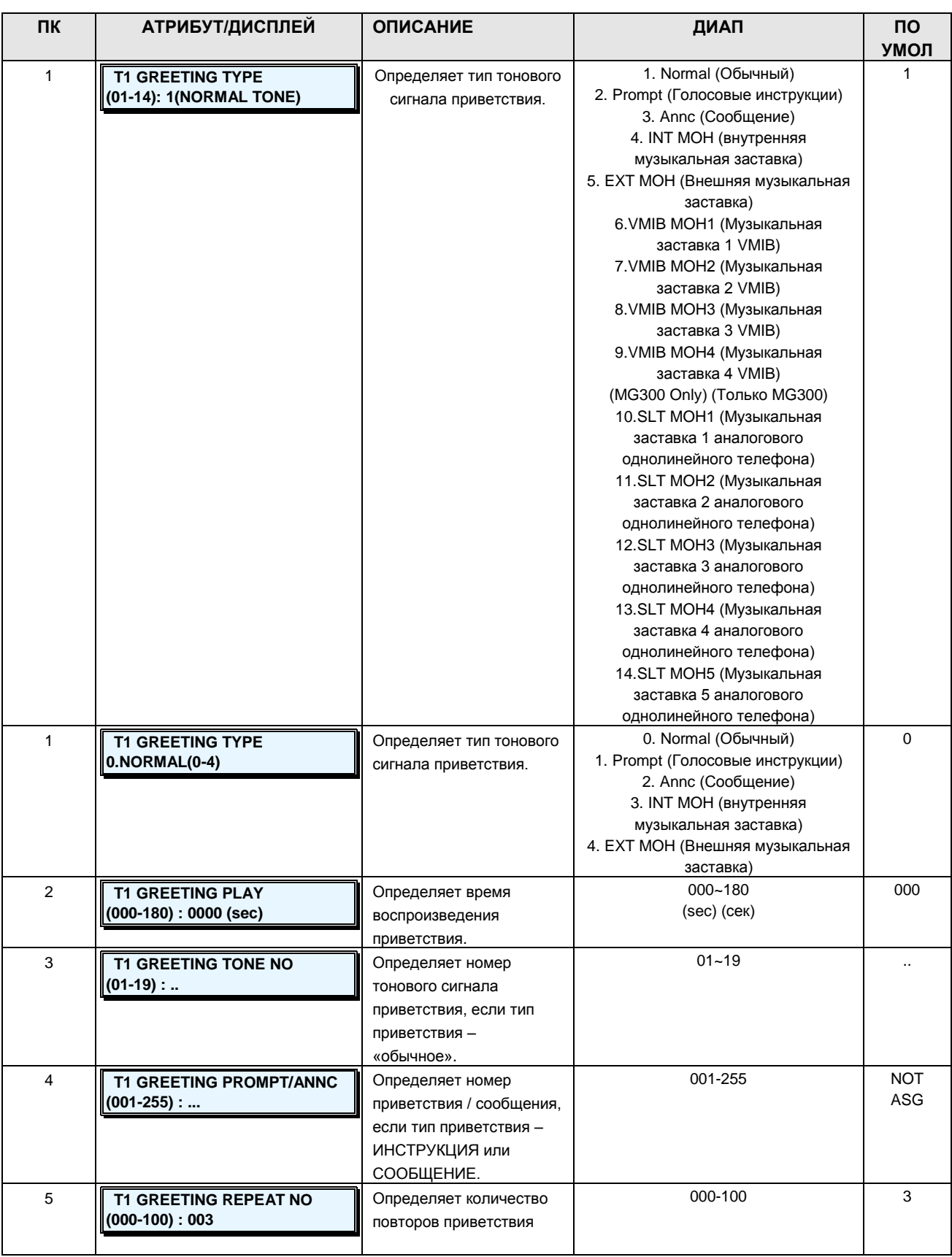

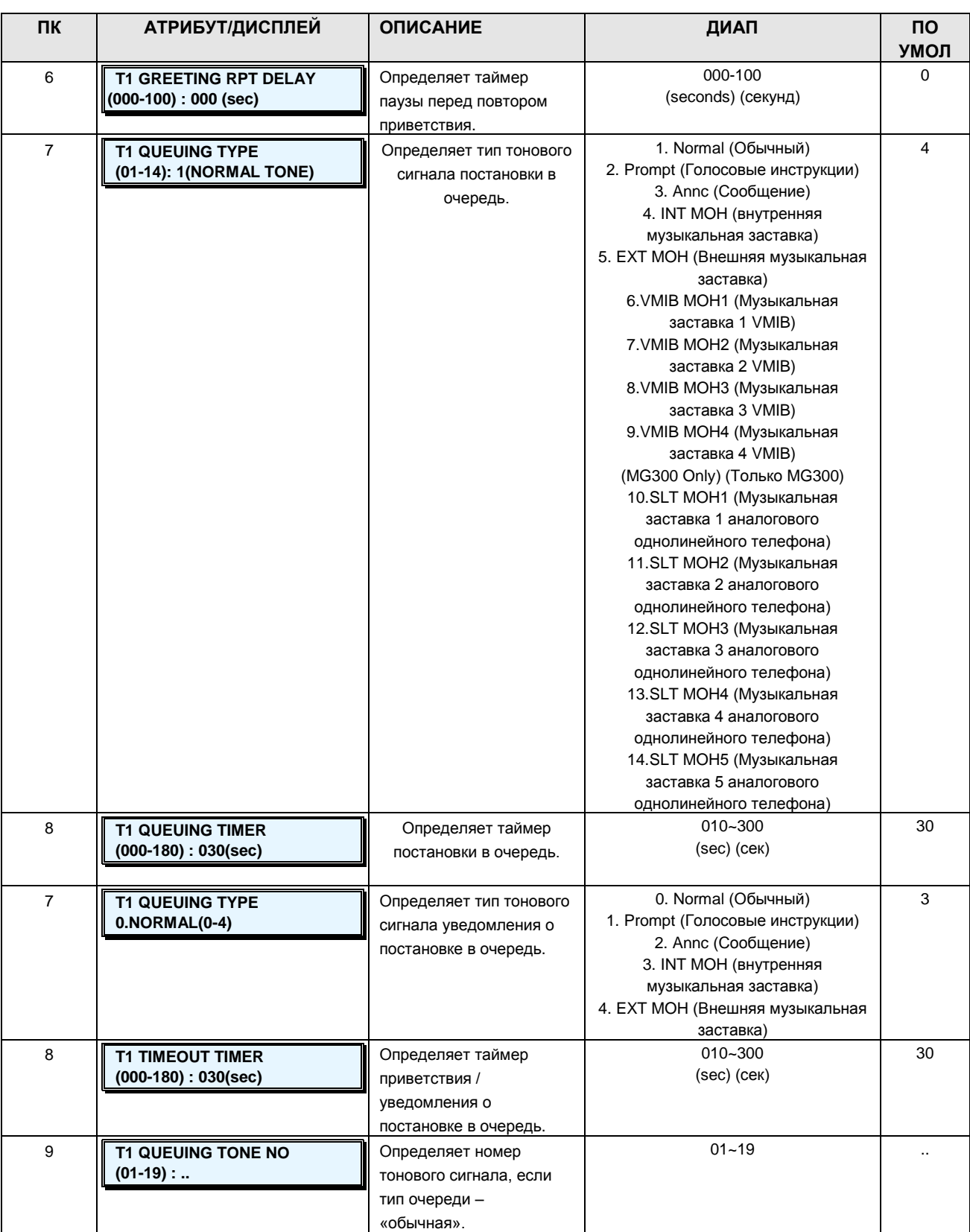

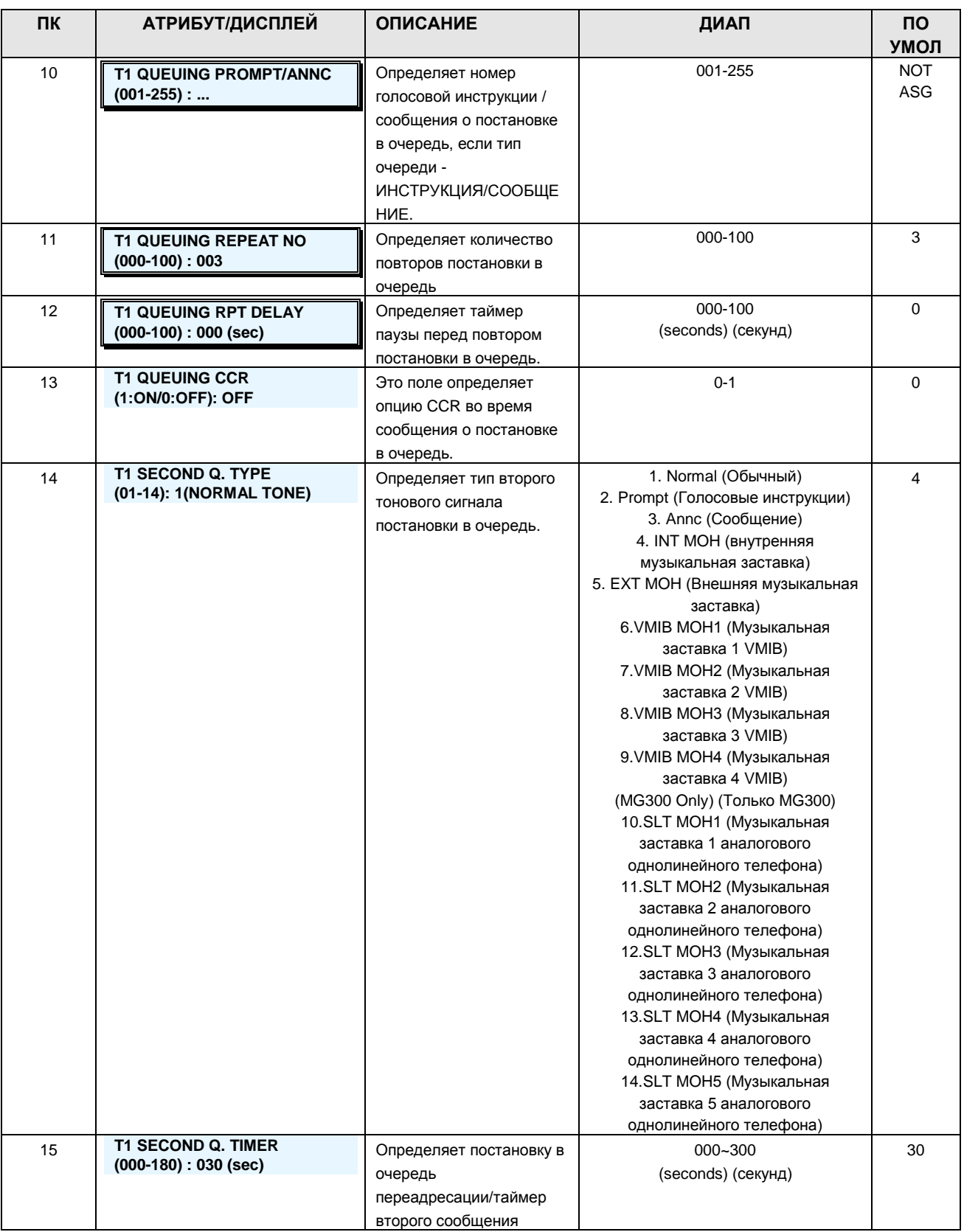

**Руководство по администрированию и техническому обслуживанию** Выпуск 1.0

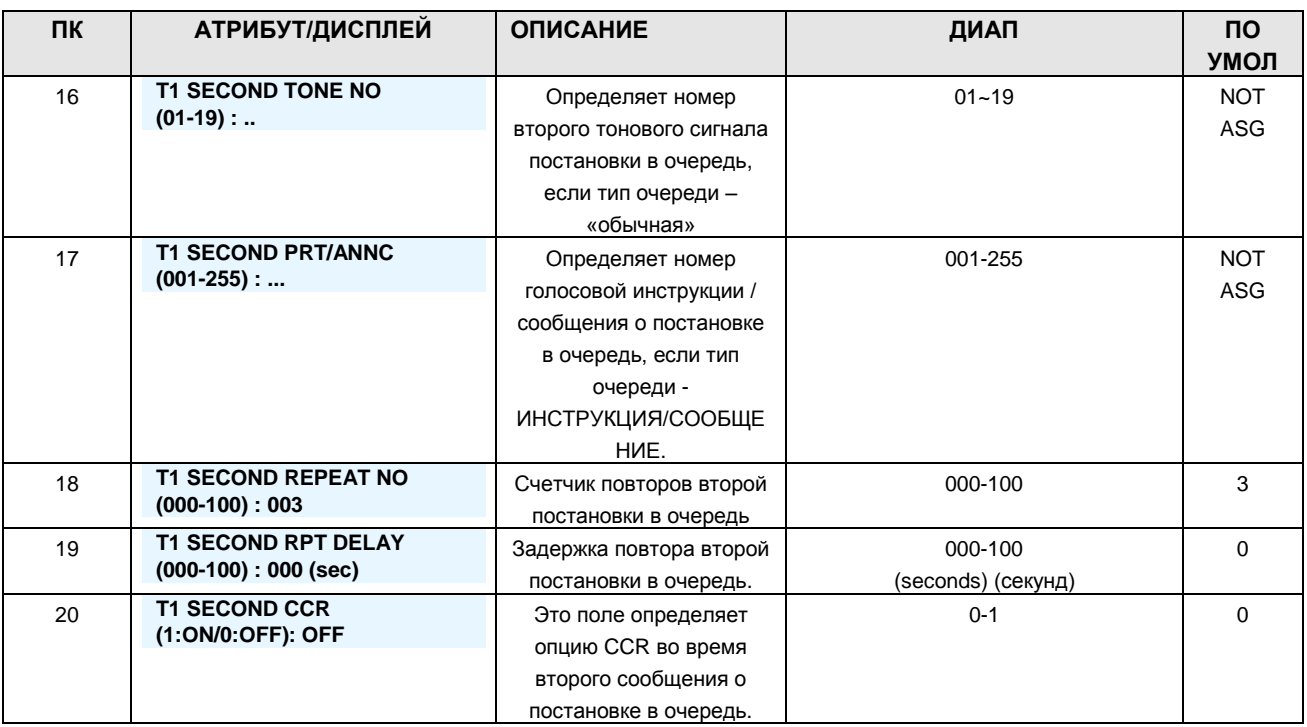

### **2.3.8.2.3 Night Attendant Group Attributes PGM Codes 277 (Атрибуты групп ночных операторов)**

Каждая группа ночных операторов имеет атрибуты, относящиеся к приветствиям, таймерам, переадресации и т.п. Обратитесь к таблице 2.3.8.2.3-1 за описанием функций, отображений на дисплее и требуемых данных для ввода.

### **ШАГИ АЛГОРИТМА:**

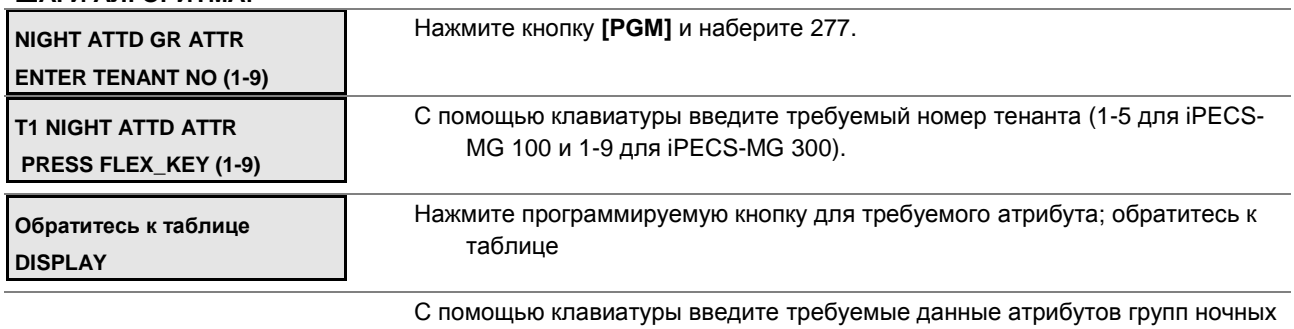

операторов, обратитесь к нижеследующей таблице.

Нажмите кнопку **[SAVE]** для сохранения введенных данных.

### **Таблица 2.3.8.2.3-1 АТРИБУТЫ ГРУППЫ НОЧНЫХ ОПЕРАТОРОВ-PGM Code 277**

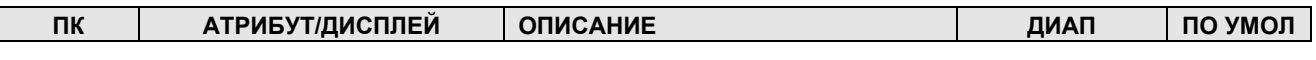

**Руководство по администрированию и техническому обслуживанию** Выпуск 1.0

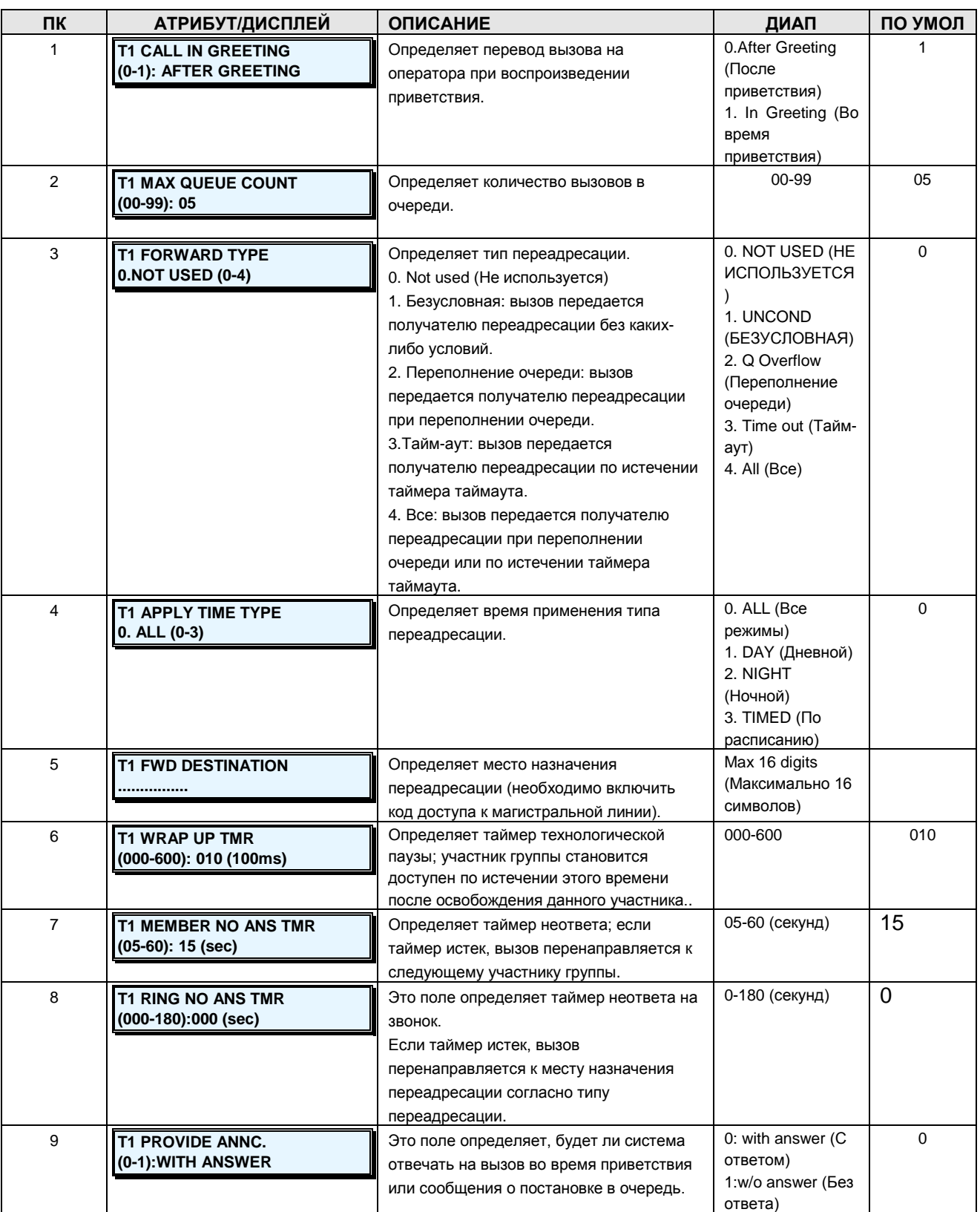

**2.3.8.3 Tenant Attributes –PGM Codes 280-281 (Атрибуты тенантных групп)**

### **Руководство по администрированию и техническому обслуживанию** Выпуск 1.0

Одну физическую систему можно поделить на несколько виртуальных систем. Каждый абонент и СЛ назначаются в особую тенантную группу.

#### **2.3.8.3.1 Tenant Attributes I -PGM Codes 280 (Атрибуты тенантных групп I)**

У каждого тенанта имеются атрибуты, такие как Имя тенанта, Счетчик попыток автодозвона, Будильник, Авторизация и пр. (обратитесь к таблице 2.3.8.3.1-1 за описанием функций, отображений на дисплее и требуемых данных для ввода).

#### **ШАГИ АЛГОРИТМА:**

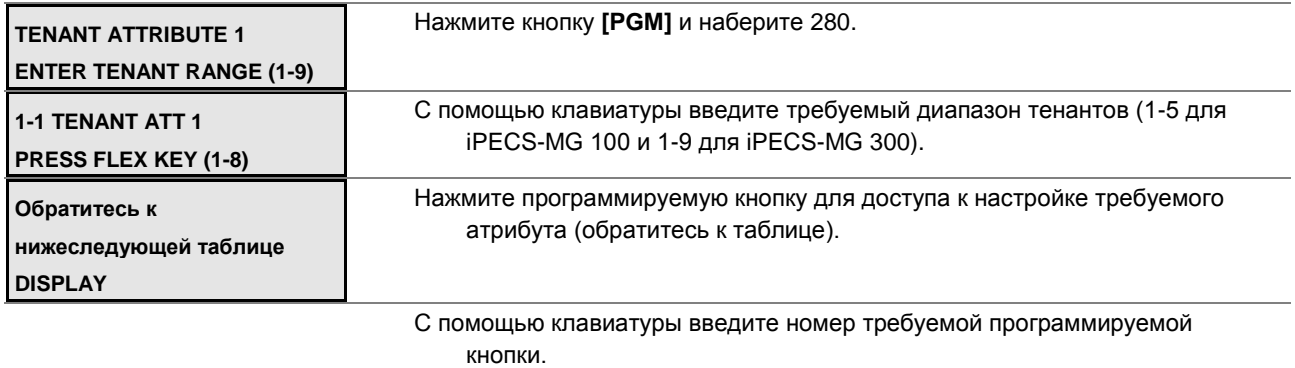

Нажмите кнопку **[SAVE]** для сохранения введенных данных.

### **Таблица 2.3.8.3.1-1 АТРИБУТЫ ТЕНАНТНЫХ ГРУПП I-PGM Code 280**

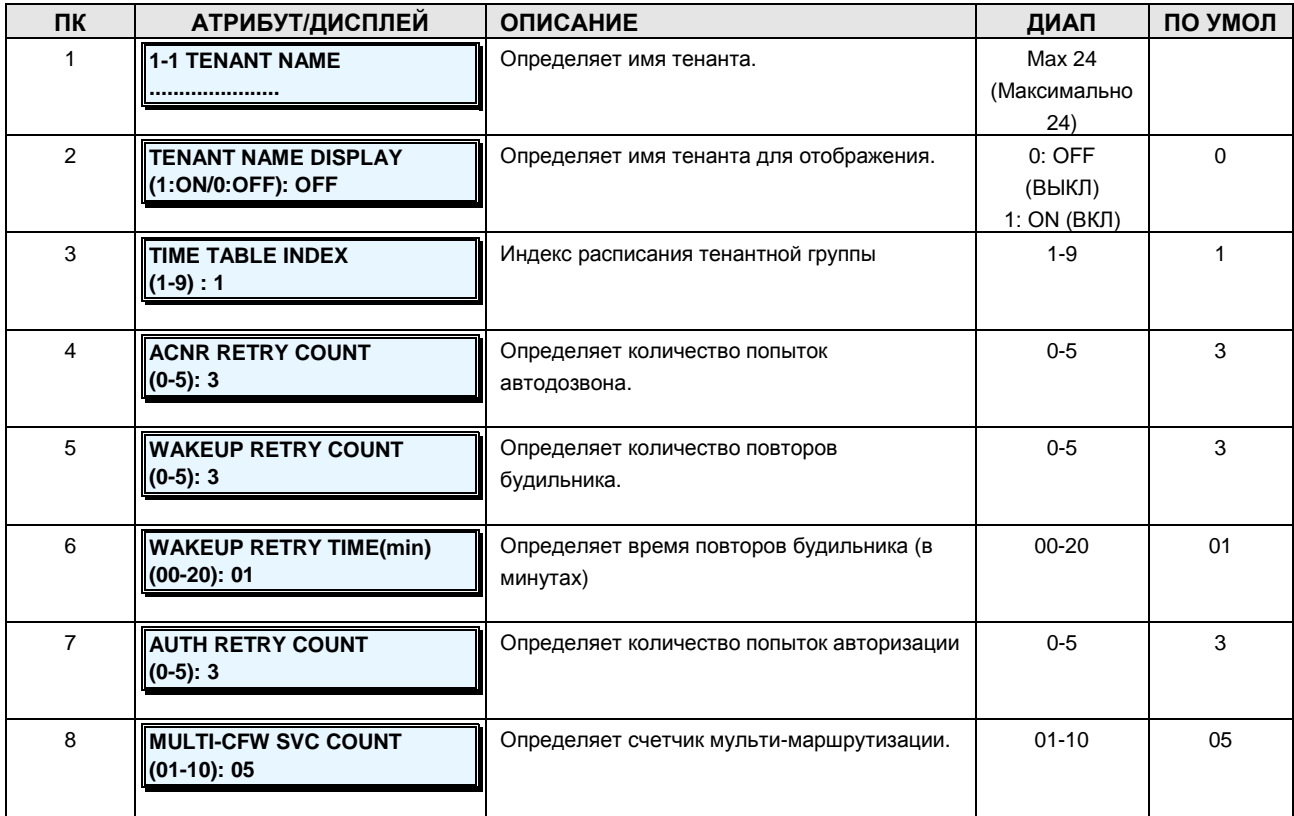

### **Руководство по администрированию и техническому обслуживанию** Выпуск 1.0

### **2.3.8.3.2 Tenant Attributes II –PGM Code 281 (Атрибуты тенантных групп II)**

У каждого тенанта имеются атрибуты, такие как Имя тенанта, Счетчик попыток автодозвона, Будильник, Авторизация и пр. (обратитесь к таблице 2.3.8.3.2-1 за описанием функций, отображений на дисплее и требуемых данных для ввода).

#### **ШАГИ АЛГОРИТМА:**

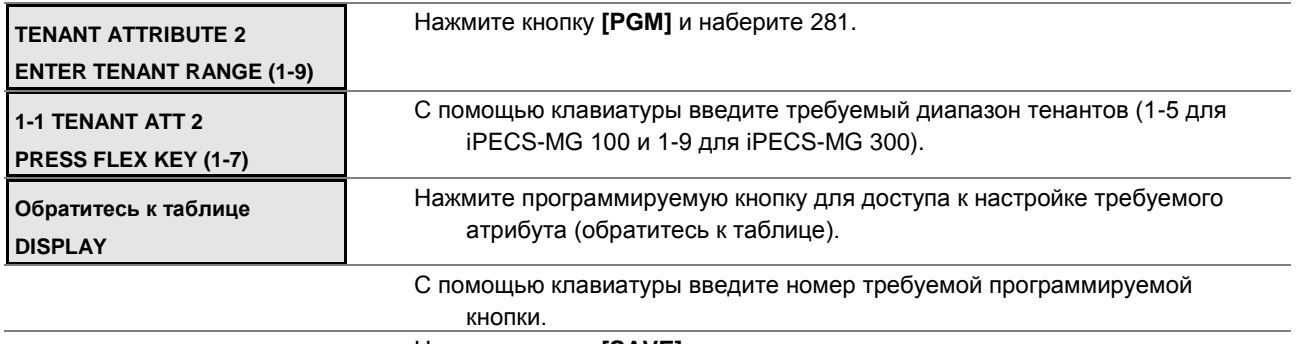

Нажмите кнопку **[SAVE]** для сохранения введенных данных.

### **Таблица 2.3.8.3.2-1 АТРИБУТЫ ТЕНАНТНЫХ ГРУПП II-PGM Code 281**

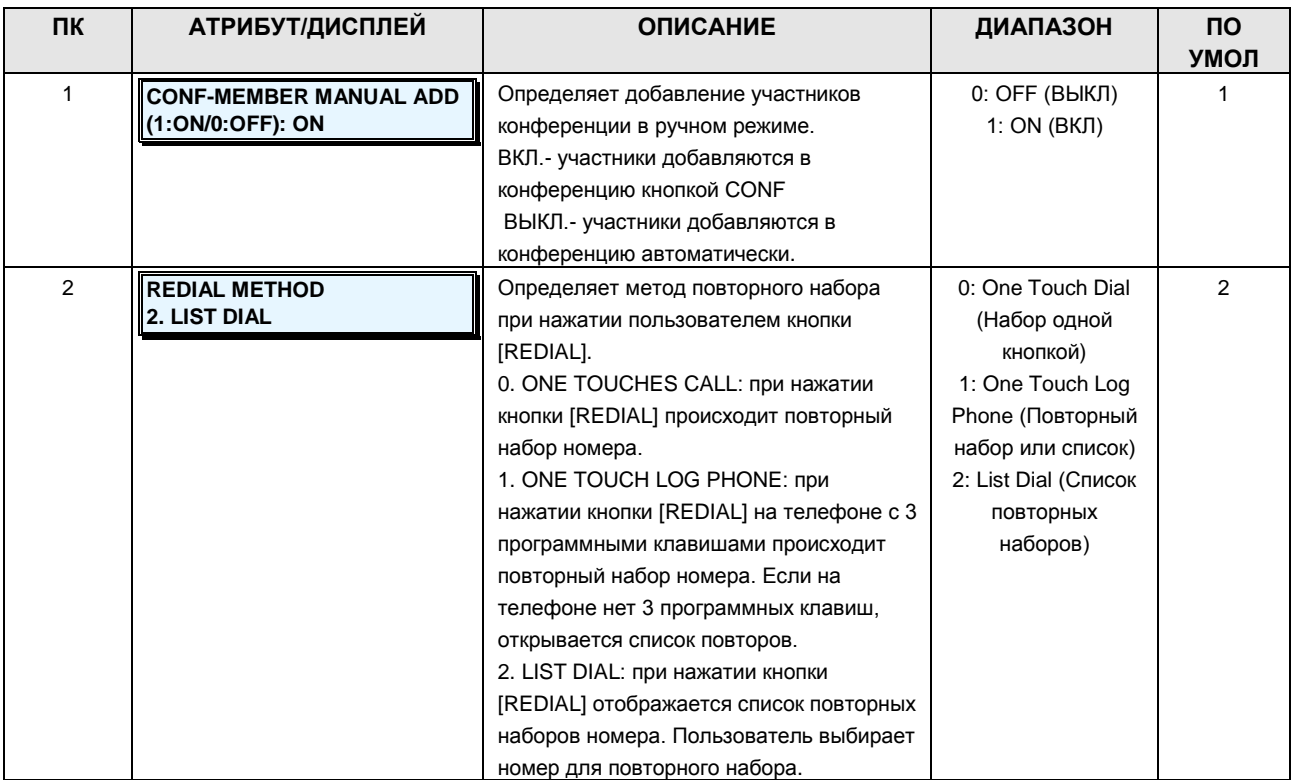

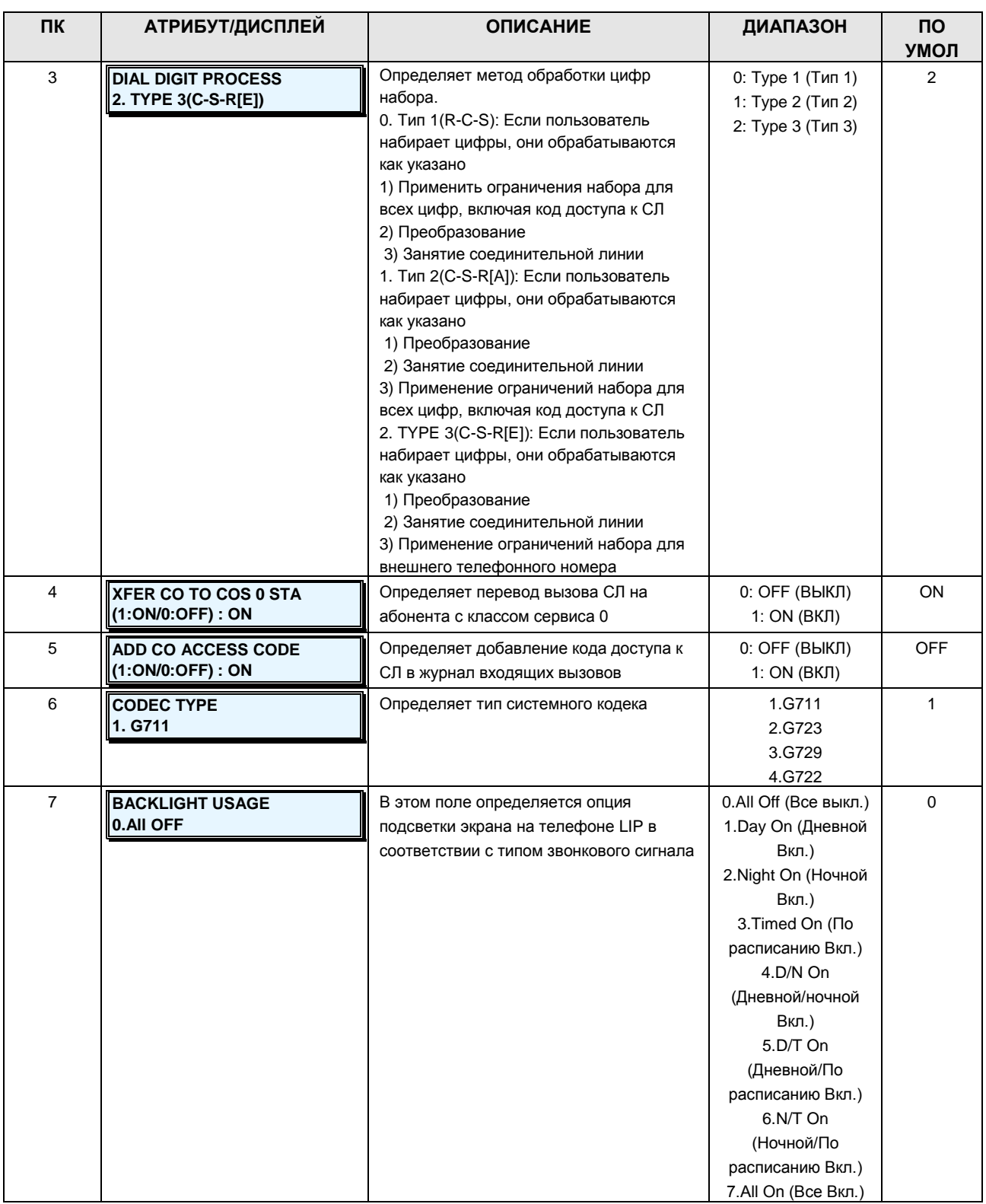

### **Руководство по администрированию и техническому обслуживанию** Выпуск 1.0

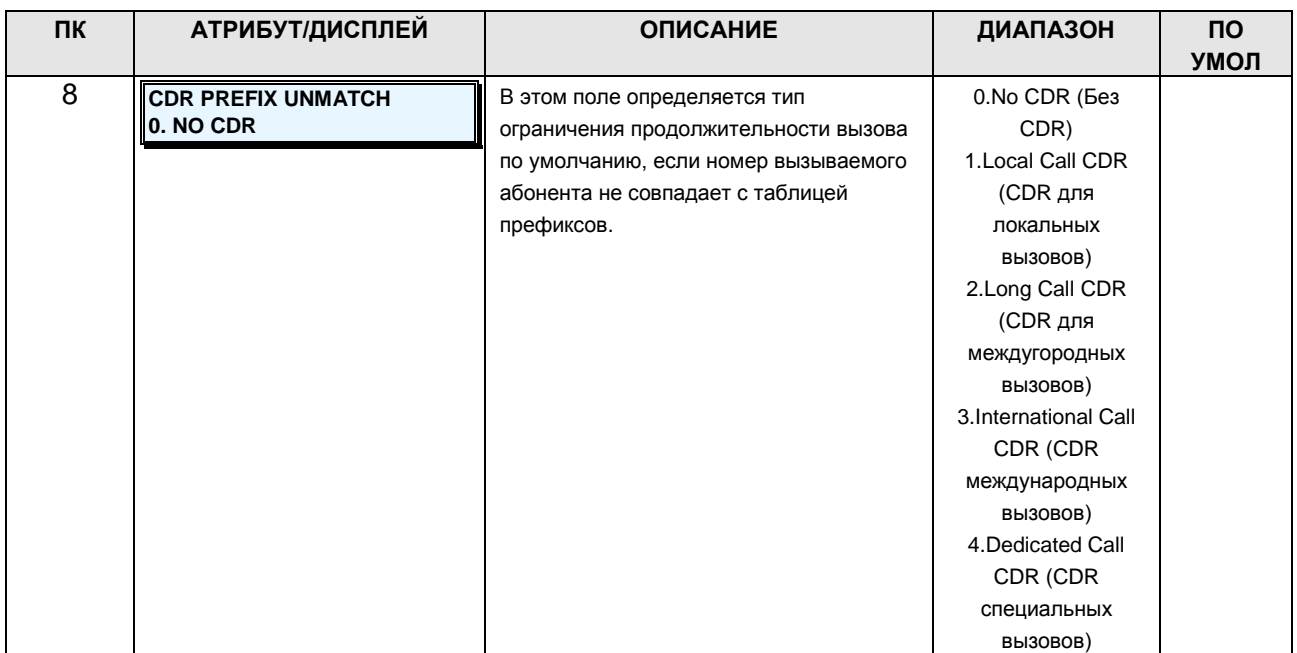

### **2.3.8.4 Tenant Group Access -PGM Code 283 (Доступ к тенантной группе)**

Абонентам группы разрешается или запрещается совершение внутренних/внешних вызовов абонентов в других группах на групповой основе.

#### **ШАГИ АЛГОРИТМА:**

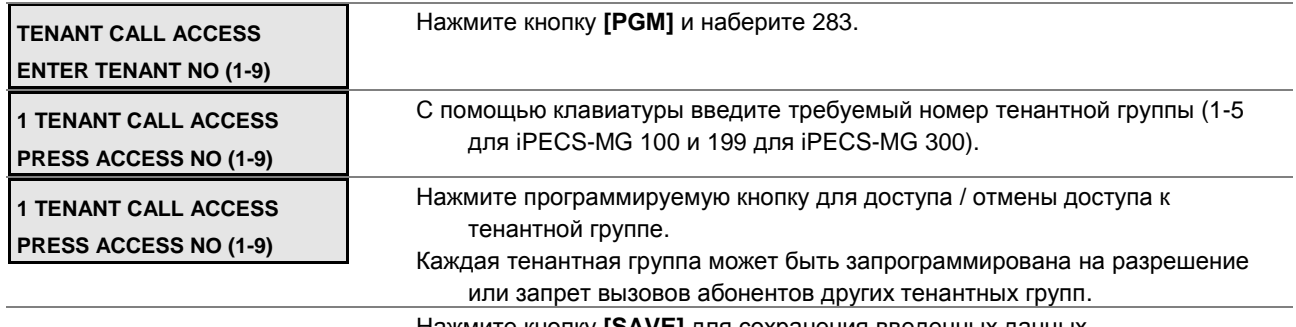

Нажмите кнопку **[SAVE]** для сохранения введенных данных.

### **2.3.8.5 CO Call Restriction PGM Codes 284-285 (Ограничения вызовов по соединительным линиям)**

Ограничение продолжительности вызовов может применяться дифференцированно согласно типу вызова (Местный, Дальний или Международный вызов) в зависимости от тенанта.

### **2.3.8.5.1 Call Duration Restriction I (CDR) -PGM Code 284 (Ограничения продолжительности вызовов I)**

У каждого тенанта имеются атрибуты, относящиеся к ограничению продолжительности вызова, в соответствии с типом вызова (обратитесь к таблице 2.3.8.5.1-1 за описанием

### **Руководство по администрированию и техническому обслуживанию** Выпуск 1.0

функций, отображений на дисплее и требуемых данных для ввода).

#### **ШАГИ АЛГОРИТМА:**

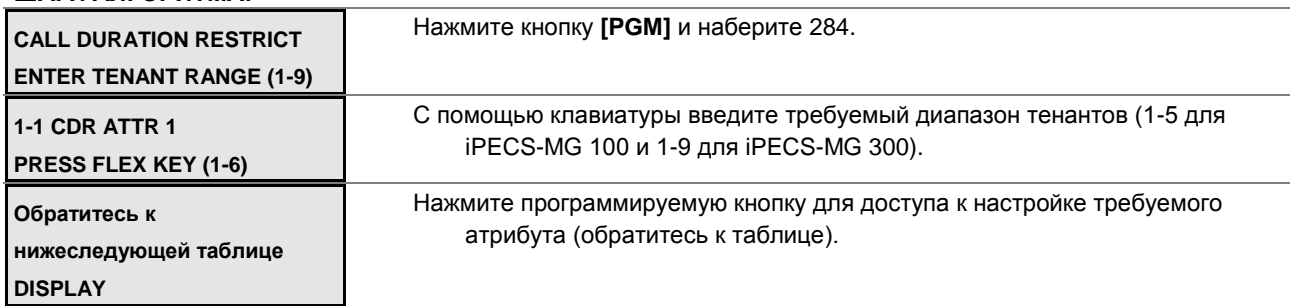

Нажмите кнопку **[SAVE]** для сохранения введенных данных.

### **Таблица 2.3.8.5.1-1 ОГРАНИЧЕНИЯ ПРОДОЛЖИТЕЛЬНОСТИ ВЫЗОВОВ I-PGM Code 284**

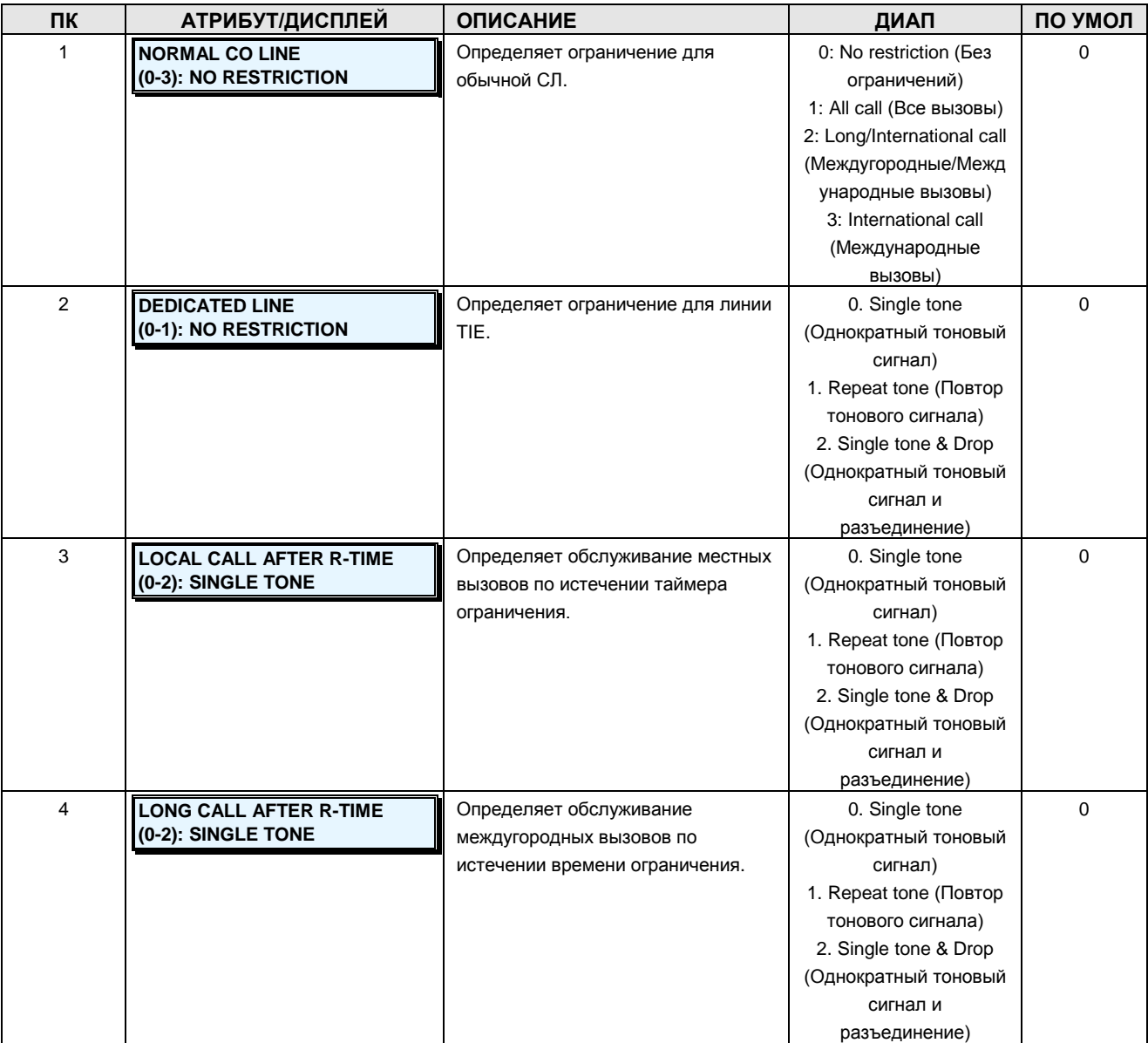

**Руководство по администрированию и техническому обслуживанию** Выпуск 1.0

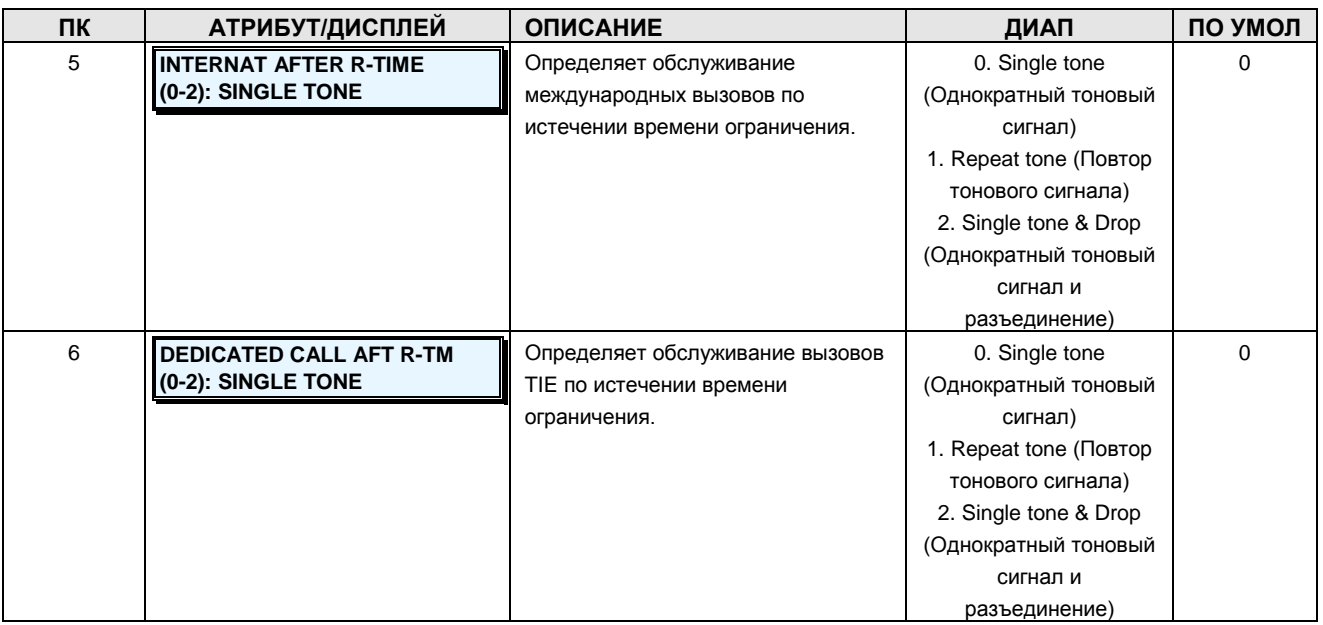

### **2.3.8.5.2 Call Duration Restriction II (CDR) -PGM Code 285 (Ограничения продолжительности вызовов II)**

У каждого тенанта имеются атрибуты, относящиеся к таймерам продолжительности вызова, в соответствии с типом вызова (обратитесь к таблице 2.3.8.5.2-1 за описанием функций, отображений на дисплее и требуемых данных для ввода).

#### **ШАГИ АЛГОРИТМА:**

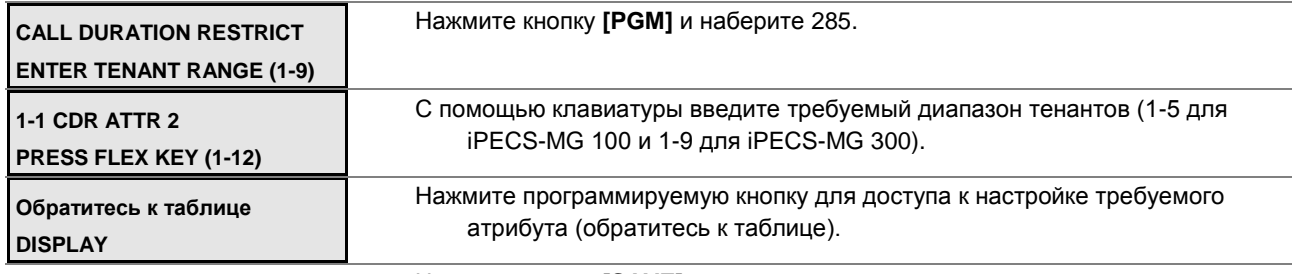

Нажмите кнопку **[SAVE]** для сохранения введенных данных.

### **Таблица 2.3.8.5.2-1 ОГРАНИЧЕНИЯ ПРОДОЛЖИТЕЛЬНОСТИ ВЫЗОВОВ II-PGM Code 285**

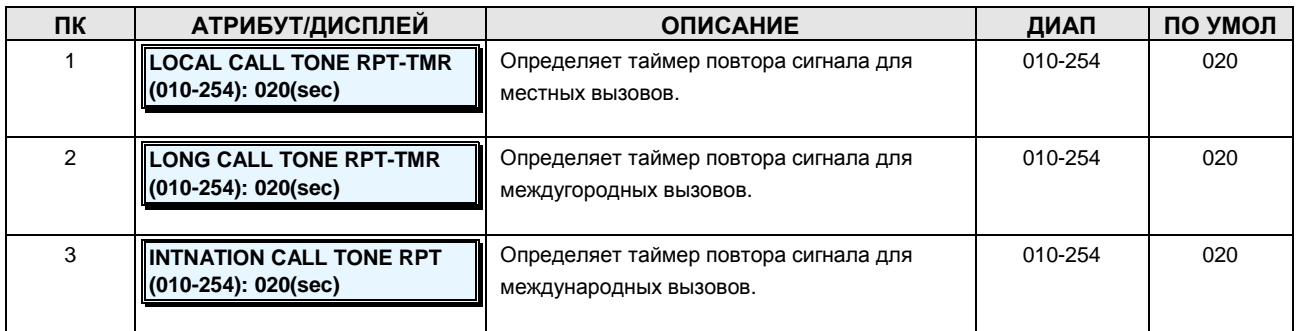

**Руководство по администрированию и техническому обслуживанию** Выпуск 1.0

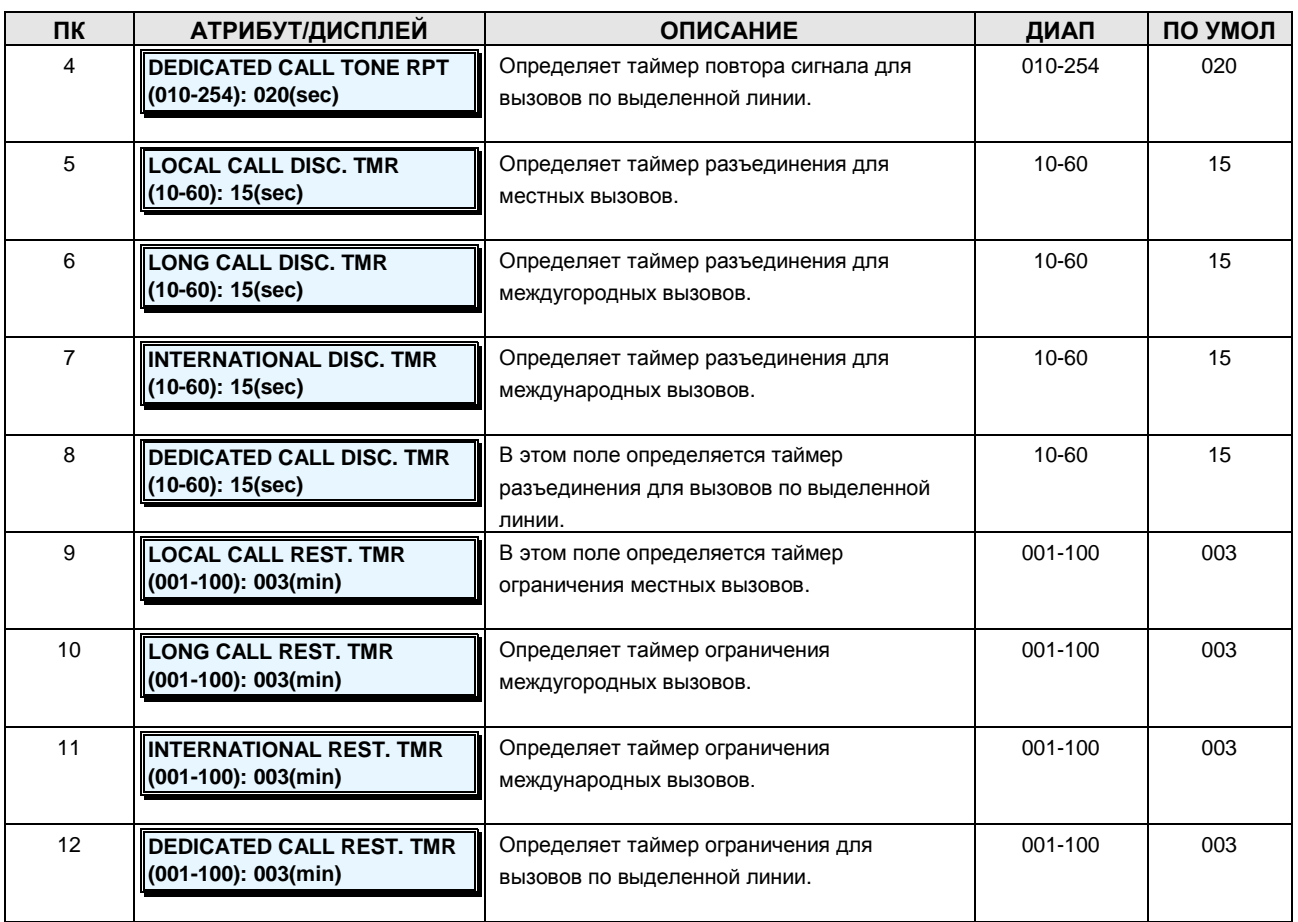

### **2.3.8.6 Call Prefix Table -PGM Codes 286-288 (Таблица префиксов вызовов)**

Тип вызова для ограничения продолжительности вызова (CDR) может применяться дифференцированно в соответствии с таблицей префиксов в зависимости от тенанта.

### **2.3.8.6.1 Local Call Prefix Table -PGM Code 286 (Таблица префиксов местных вызовов)**

Каждый тенант имеет таблицу префиксов для местных вызовов для целей CDR.

**ШАГИ АЛГОРИТМА:**

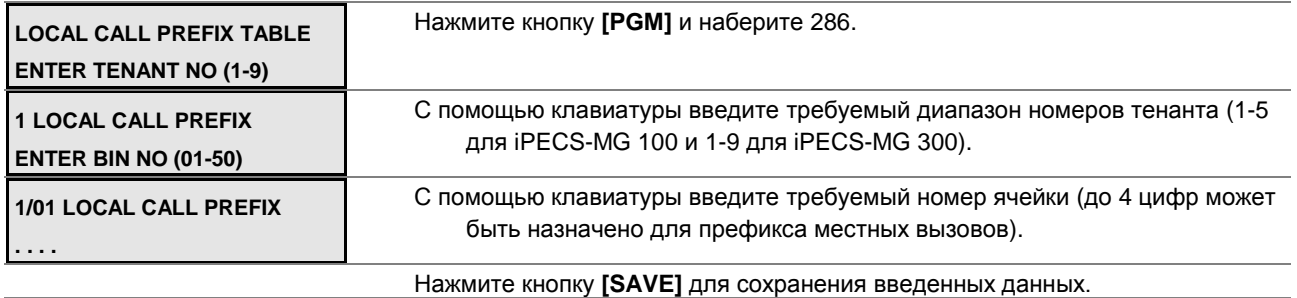

### **Руководство по администрированию и техническому обслуживанию** Выпуск 1.0

### **2.3.8.6.2 Long Distance Call Prefix Table –PGM Code 287 (Таблица префиксов дальних вызовов)**

Каждый тенант имеет таблицу префиксов для дальних вызовов для целей CDR.

#### **ШАГИ АЛГОРИТМА:**

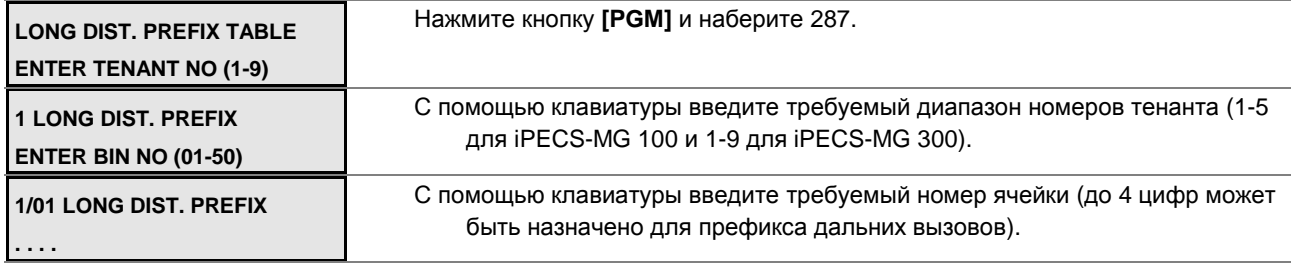

Нажмите кнопку **[SAVE]** для сохранения введенных данных.

### **2.3.8.6.3 International Call Prefix Table -PGM Code 288 (Таблица префиксов международных вызовов)**

Каждый тенант имеет таблицу префиксов для международных вызовов для целей CDR.

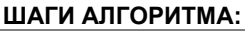

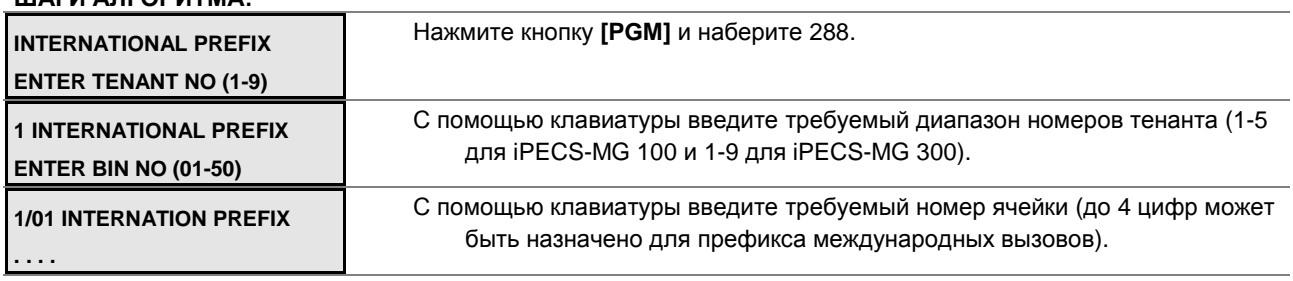

Нажмите кнопку **[SAVE]** для сохранения введенных данных.

### **2.3.8.7 Tenant Tone Table -PGM Code 290 (Таблицы тоновых сигналов тенантных групп)**

В системе предусмотрен 71 тип тоновых сигналов. Каждый из тоновых сигналов можно назначить в качестве обычного сигнала, голосовой инструкции /сообщения Автоинформатора или внутреннего/внешнего источника музыки.

#### **ШАГИ АЛГОРИТМА:**

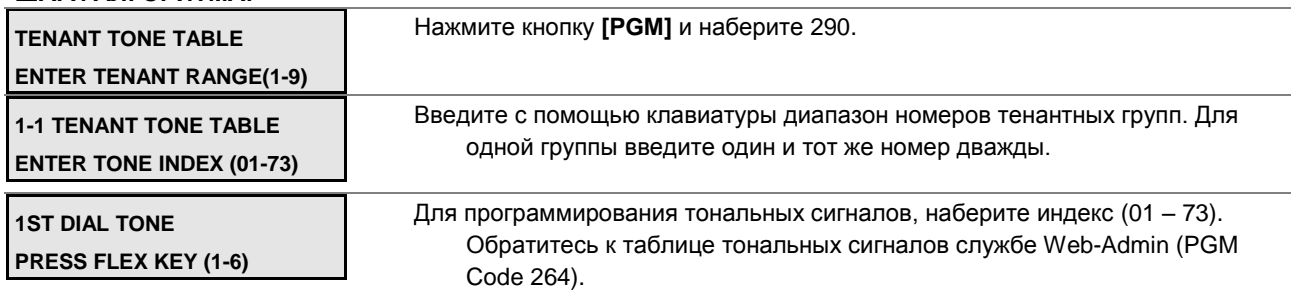

### **Руководство по администрированию и техническому обслуживанию** Выпуск 1.0

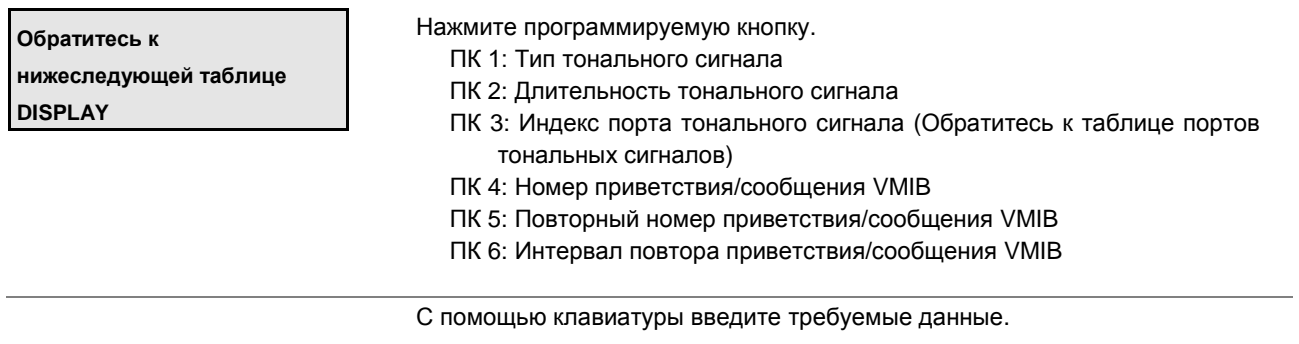

Нажмите кнопку **[SAVE]** для сохранения данных.

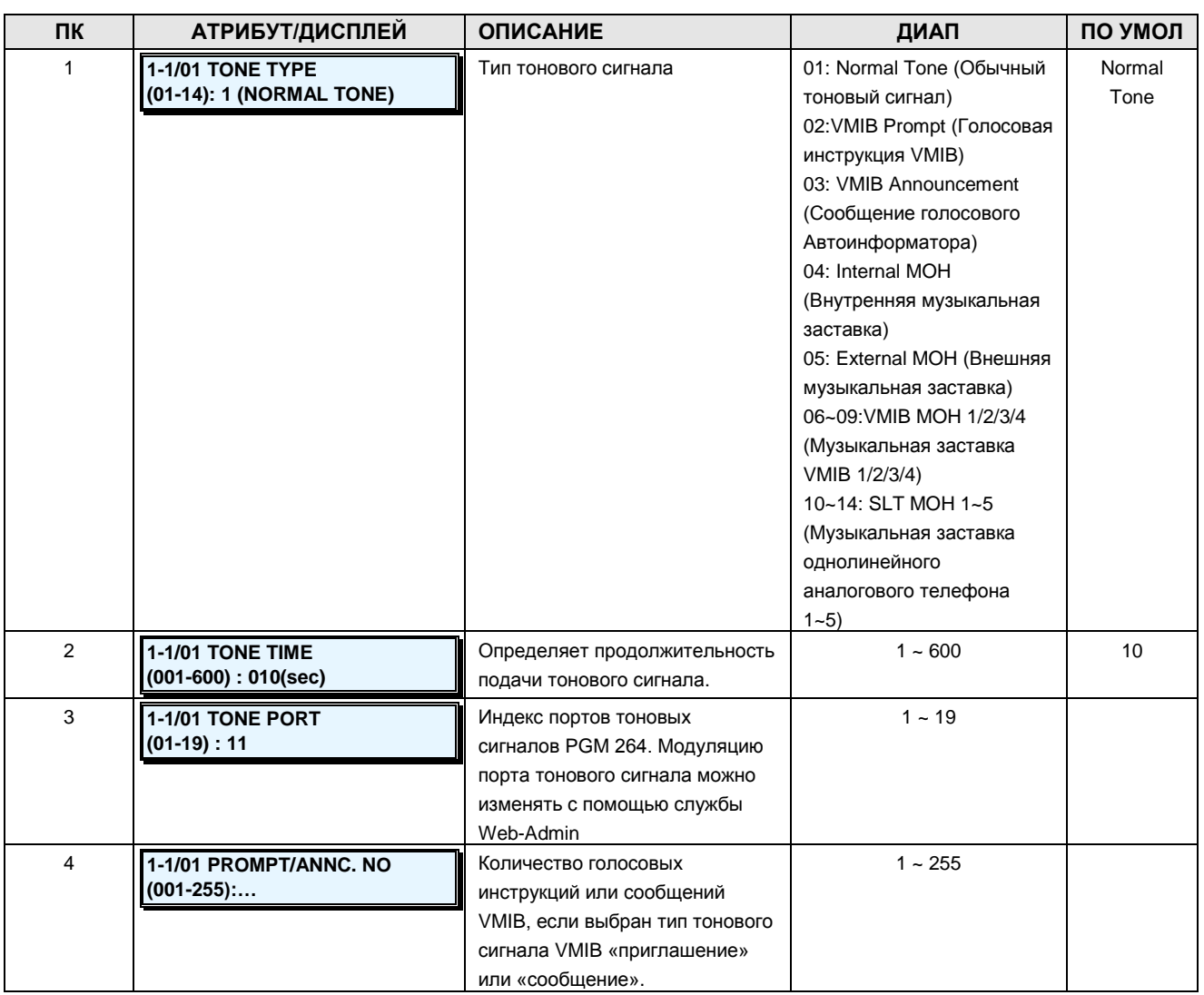

### **Таблица 2.3.8.7-1 ТАБЛИЦА ТОНАЛЬНЫХ СИГНАЛОВ-PGM Code 290**

**Руководство по администрированию и техническому обслуживанию** Выпуск 1.0

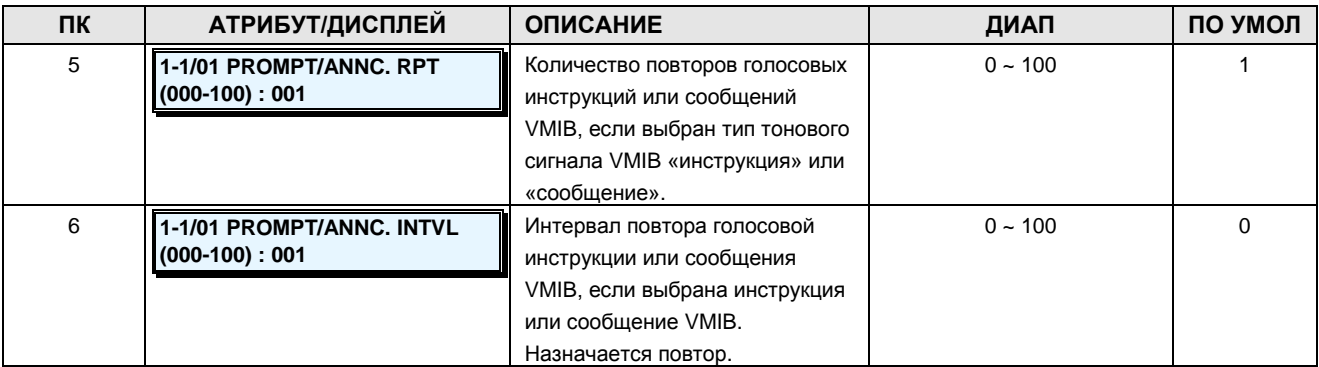

### **Таблица 2.3.8.7-2 ТАБЛИЦА ИНДЕКСОВ ТОНОВЫХ СИГНАЛОВ**

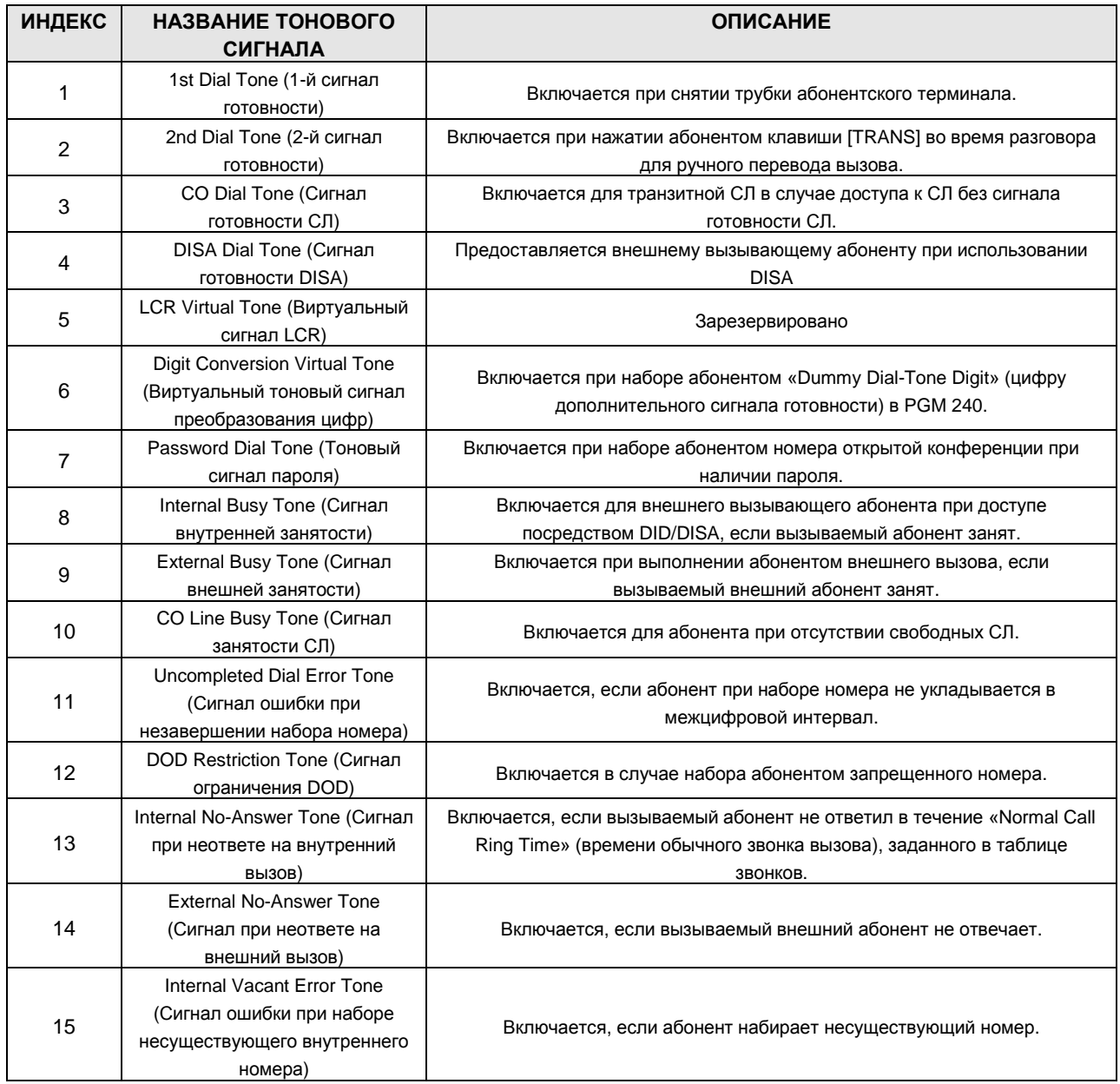

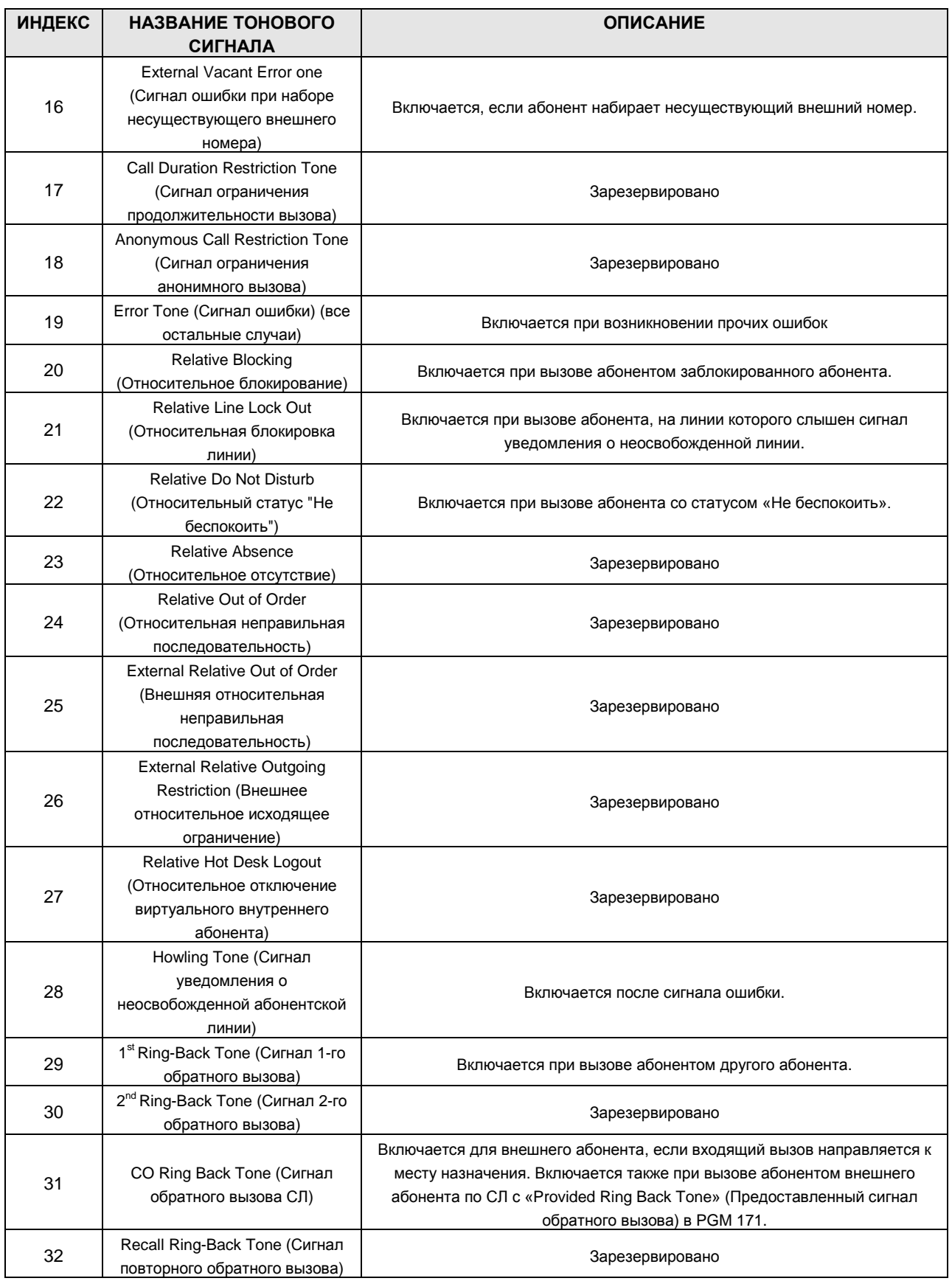

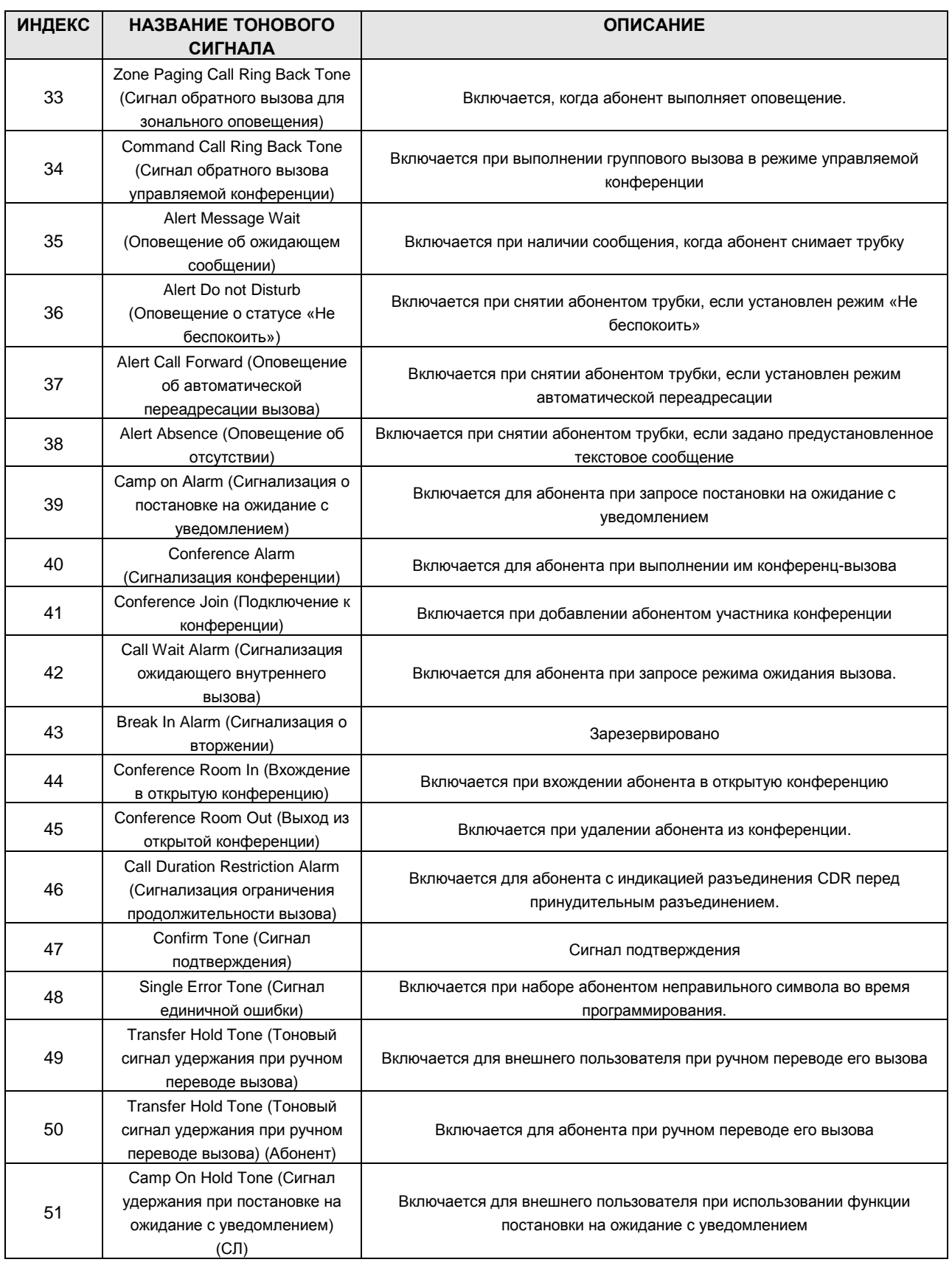

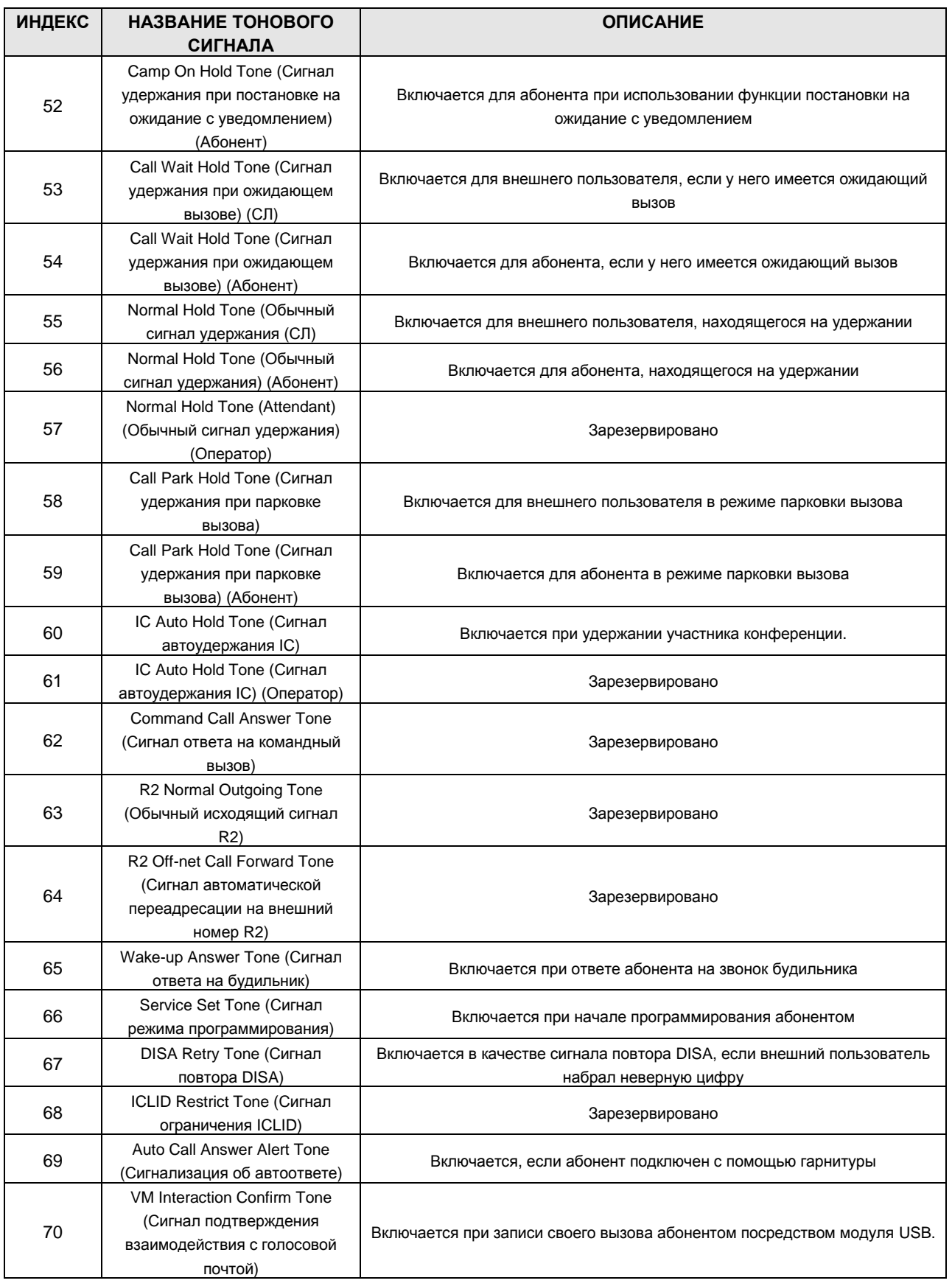
# iPECS - МG Версия 1

### Руководство по администрированию и техническому обслуживанию Выпуск 1.0

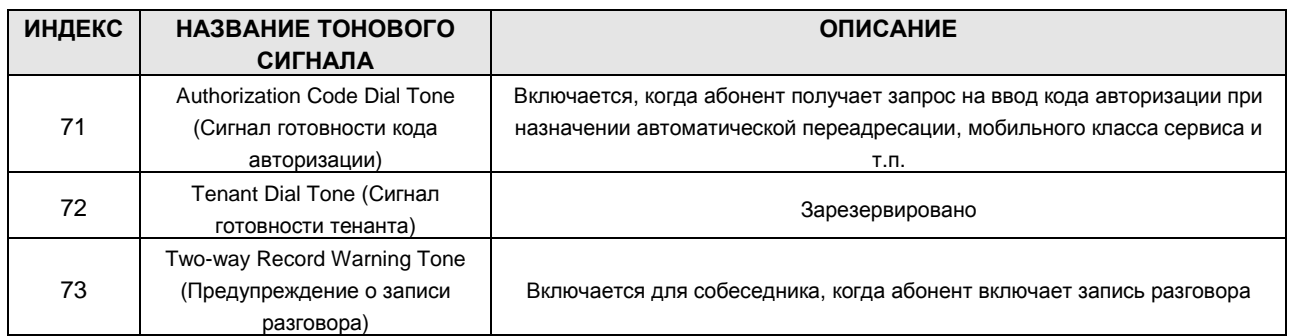

## 2.3.9 Board Data - PGM Codes 300-305 (Данные плат)

# 2.3.9.1 ISDN Board Attribute -PGM Code 300 (Данные плат ISDN)

Платы PRIB, BRIB, E1R2 имеют следующие атрибуты, которые может программировать администратор.

**PROCEDURE** 

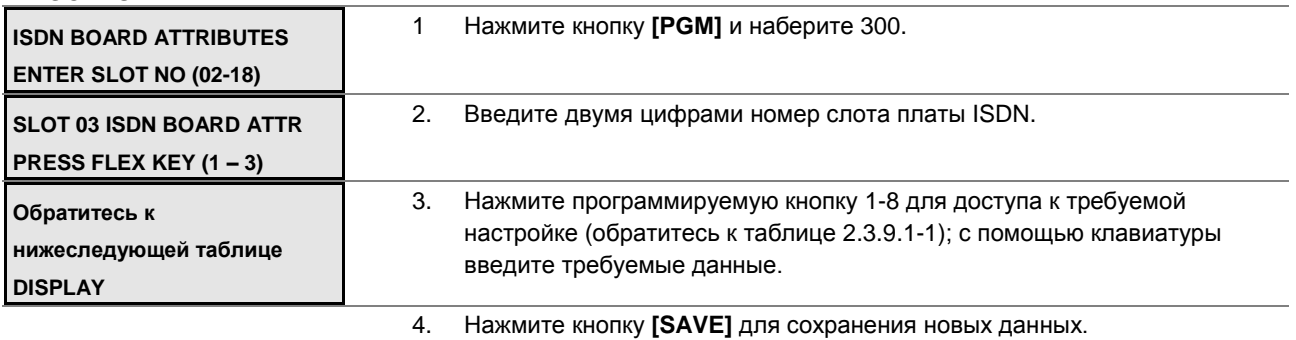

### Таблица 2.3.9.1-1 АТРИБУТЫ ПЛАТ ISDN-PGM Code 300

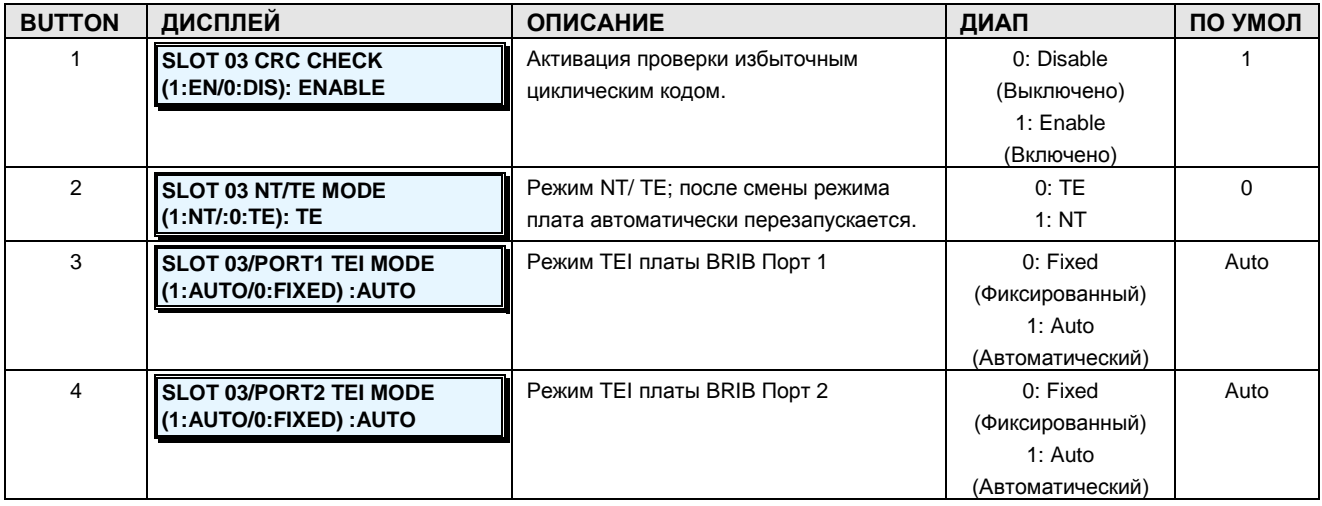

**Руководство по администрированию и техническому обслуживанию** Выпуск 1.0

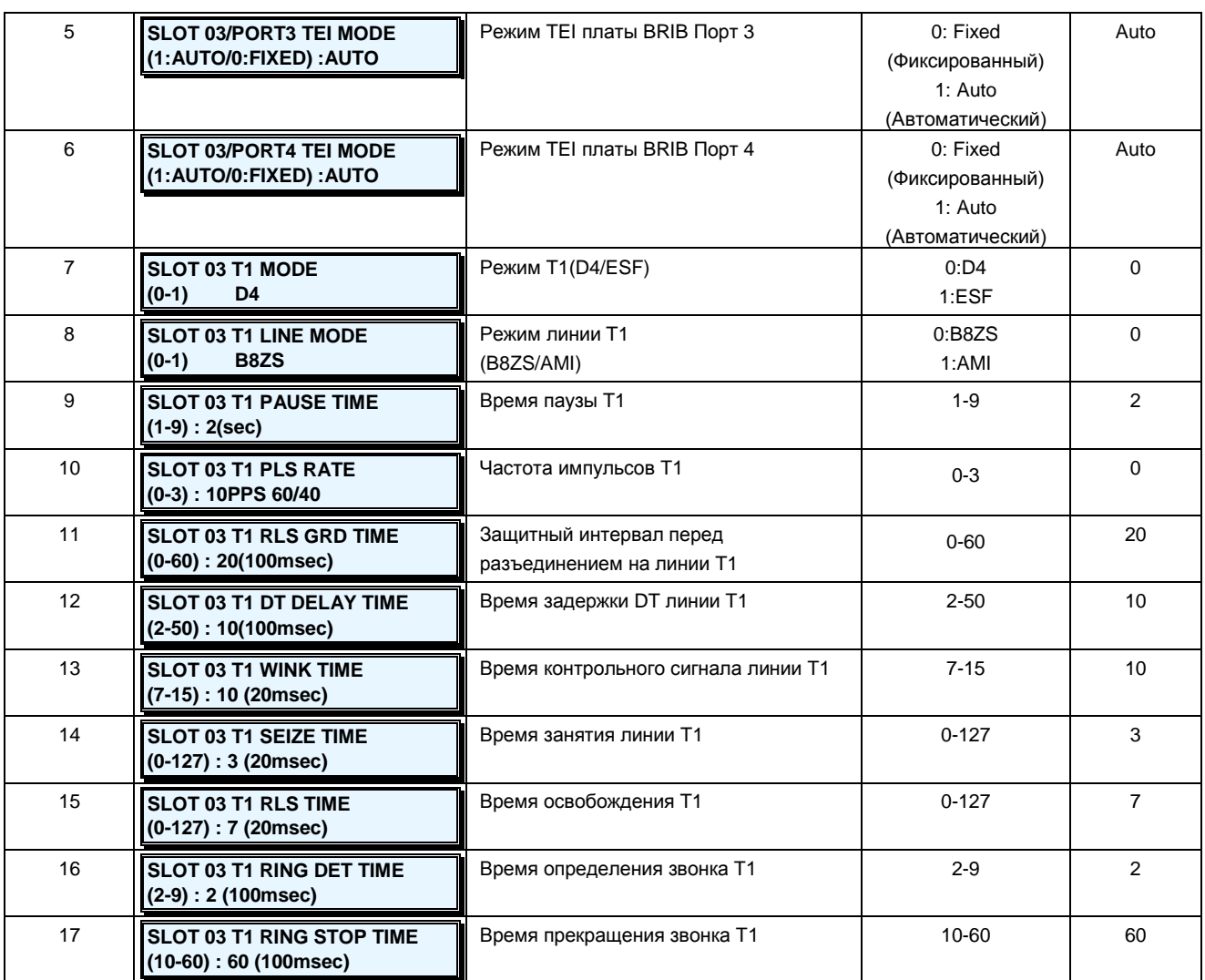

### **2.3.9.2 ISDN Board–Clock Priority -PGM Code 301 (Приоритет тактовой частоты плат ISDN)**

В системе iPECS-MG синхронизацией часов управляет программа приоритета тактовой частоты ISDN. Первая плата ISDN становится эталонной; в случае сбоя эталонной платы ее роль берет на себя следующая плата. После восстановления работоспособности первой эталонной платы она возвращает свои функции. Если в системе нет доступных плат ISDN, которые могли бы стать эталонными часами, система синхронизируется по внутренним часам.

**ШАГИ АЛГОРИТМА:**

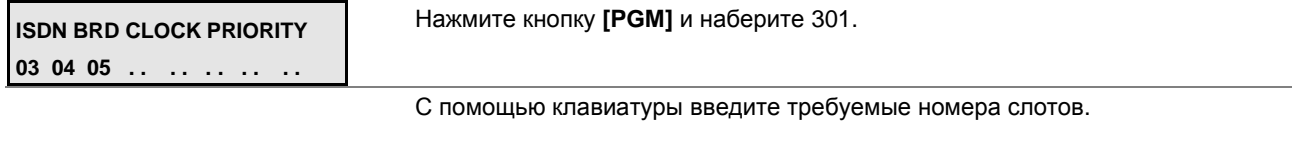

Нажмите кнопку **[SAVE]** для сохранения данных.

# iPECS - МG Версия 1

#### Руководство по администрированию и техническому обслуживанию Выпуск 1.0

#### 2.3.9.3 IPP Board Attribute -PGM Code 305 (Атрибуты плат VOIB/VMIB)

Платы VOIB и VMIB имеют ряд атрибутов, которые может запрограммировать администратор.

#### **PROCEDURE**

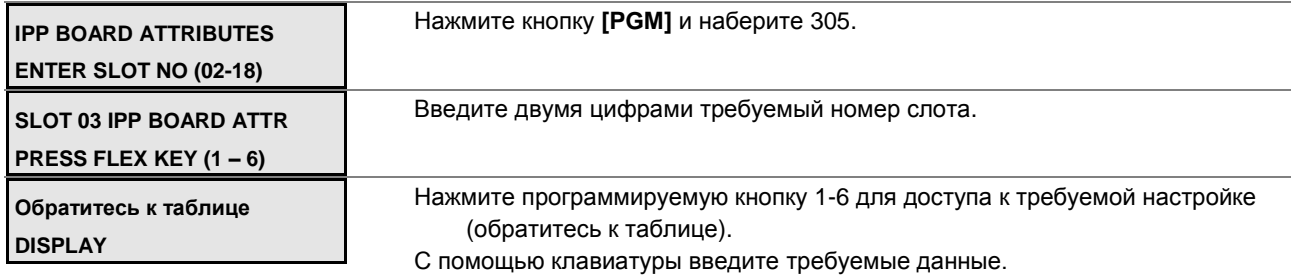

Нажмите кнопку [SAVE] для сохранения новых данных.

#### Таблица 2.3.9.3-1 АТРИБУТЫ ПЛАТ VOIB И VMIB-PGM Code 305

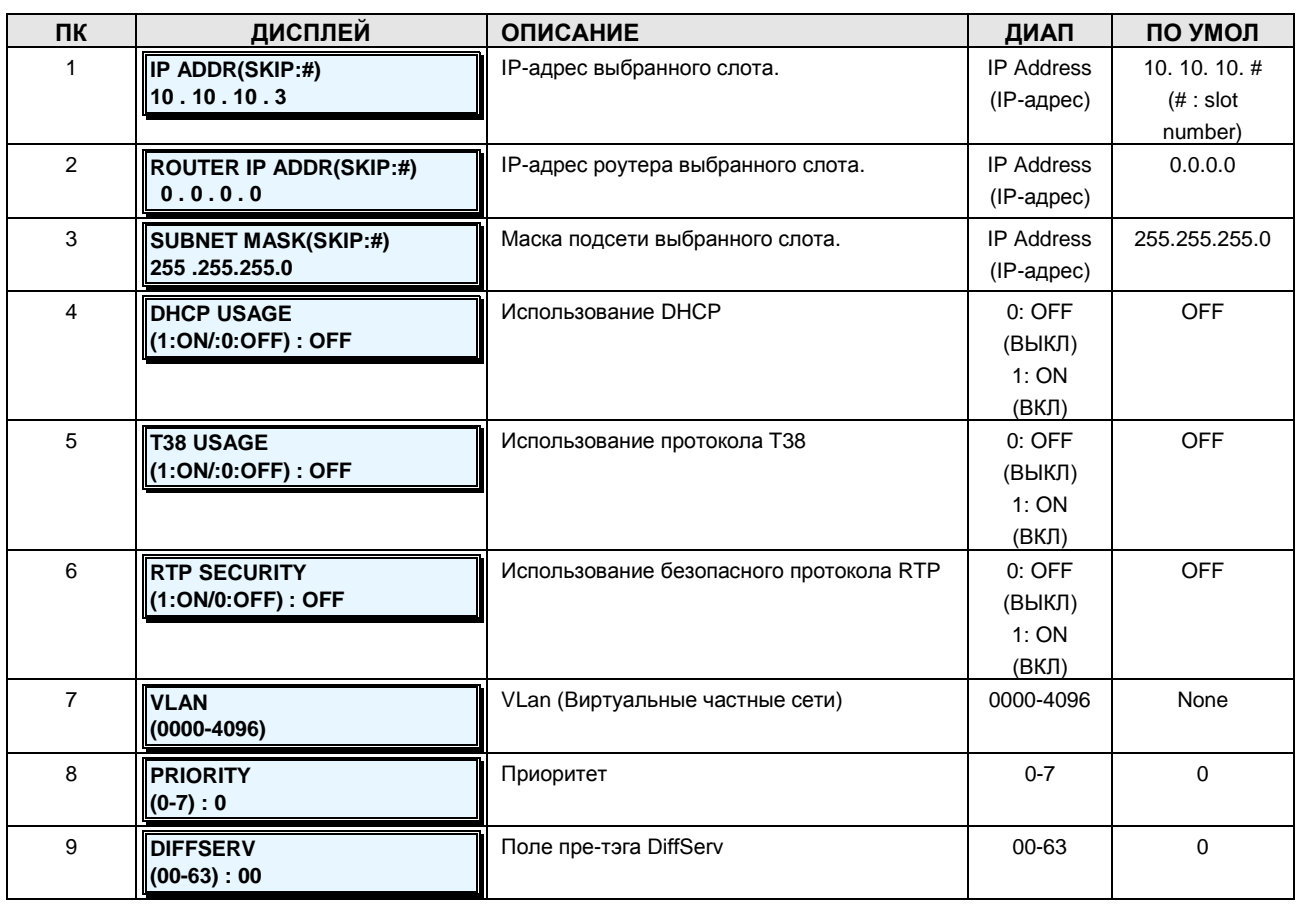

#### 2.3.9.4 Reset Board - PGM Code 310 (Перезагрузка плат)

С помощью этого меню можно перезагрузить любую плату системы.

#### **PROCEDURE**

### **Руководство по администрированию и техническому обслуживанию** Выпуск 1.0

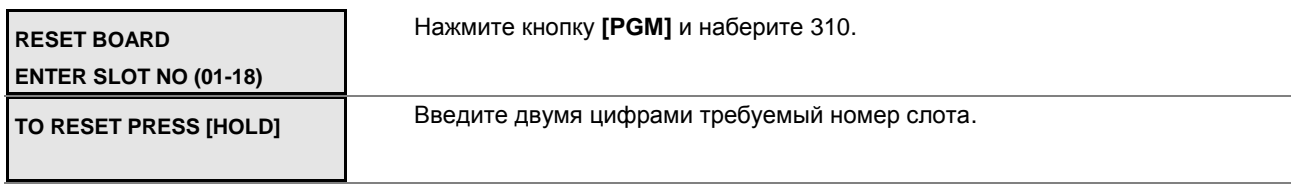

Нажмите кнопку **[SAVE]** для перезагрузки платы.

# **2.3.10Networking Data –PGM Codes 320-321 (Данные сети)**

#### **2.3.10.1 Net Basic Attribute -PGM Code 320 (Базовые атрибуты сети)**

Базовые атрибуты сети отображаются в таблице 2.3.10.1-1, где представлена основная описательная информация и диапазон вводимых данных.

#### **PROCEDURE**

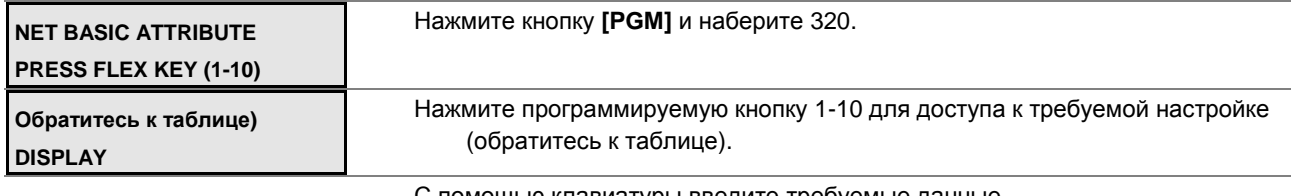

С помощью клавиатуры введите требуемые данные.

Нажмите кнопку **[SAVE]** для сохранения новых данных.

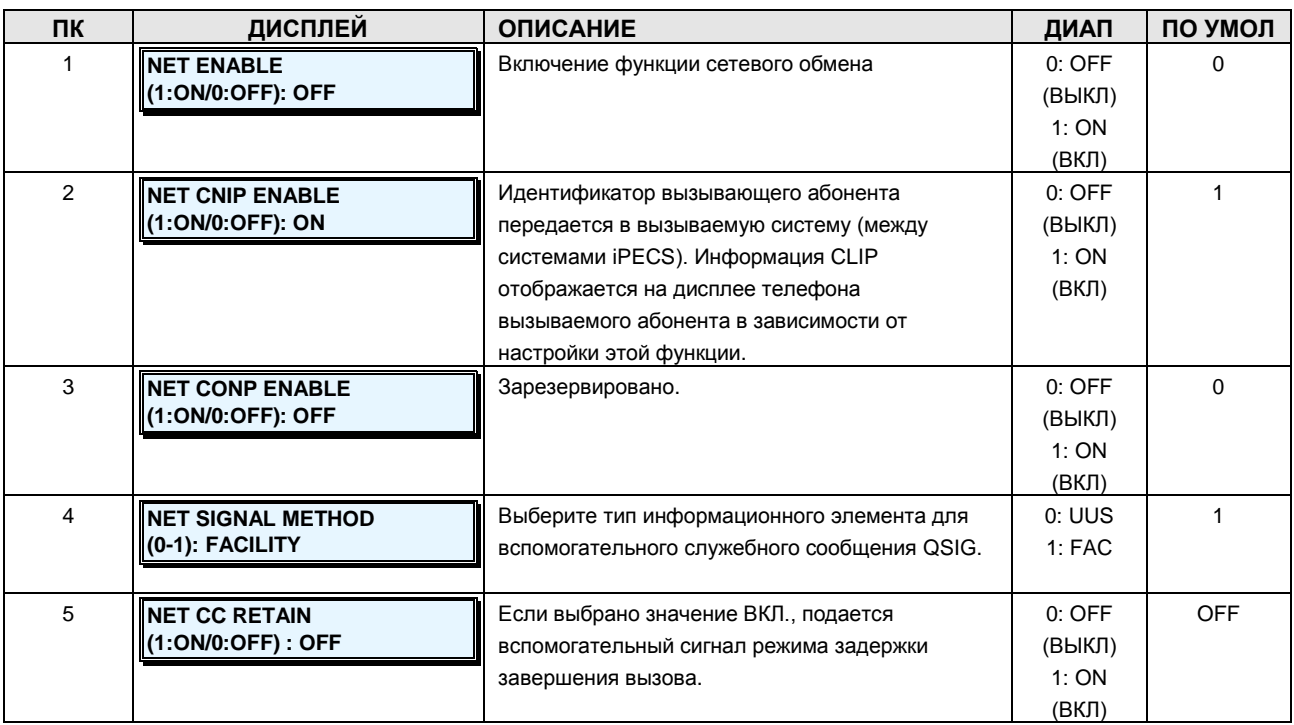

### **Таблица 2.3.10.1-1 АТРИБУТЫ СЕТИ-PGM Code 320**

# iPECS - МG Версия 1

Руководство по администрированию и техническому обслуживанию Выпуск 1.0

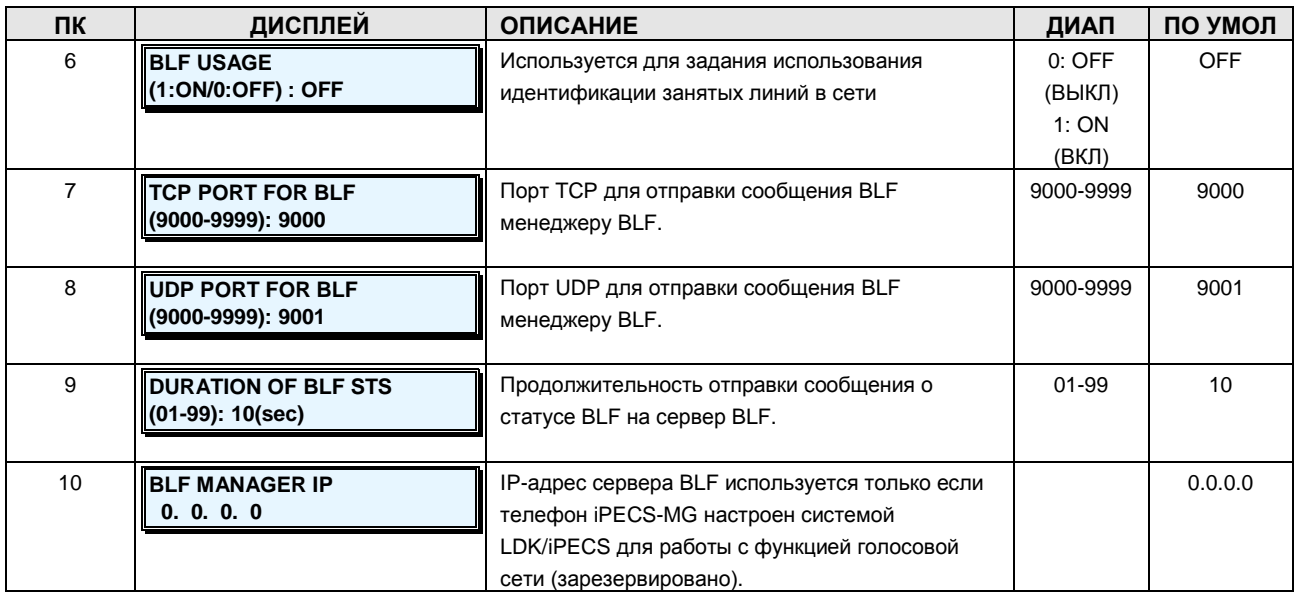

## 2.3.10.2 NET Numbering Plan Table -PGM Code 321 (Таблица планов сетевой нумерации)

#### **ІІІАГИ АПГОРИТМА:**

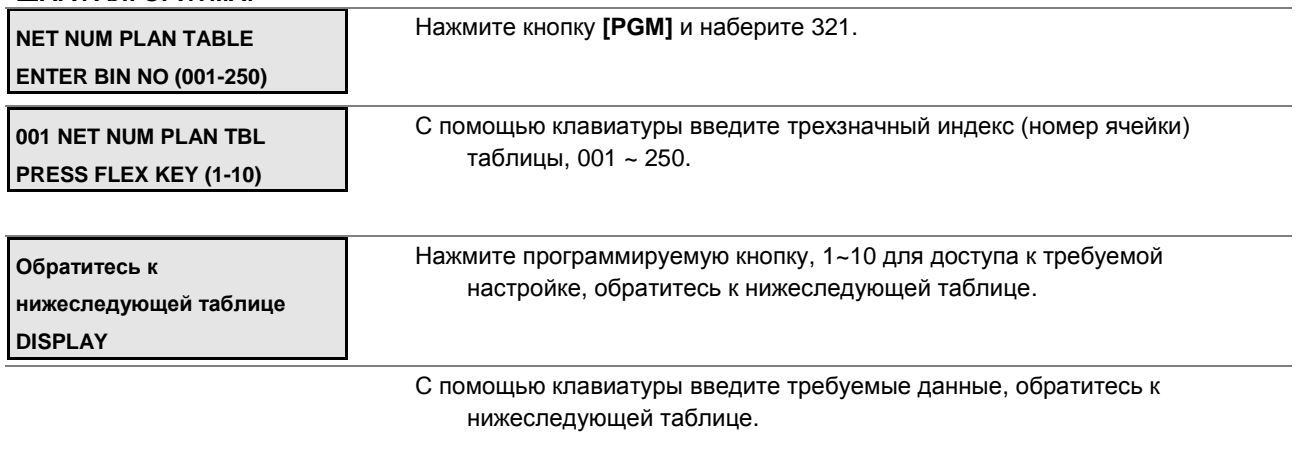

Нажмите кнопку [SAVE] для сохранения новых данных.

# Таблица 2.3.10.2-1 ПЛАН СЕТЕВОЙ НУМЕРАЦИИ-РGM Code 321

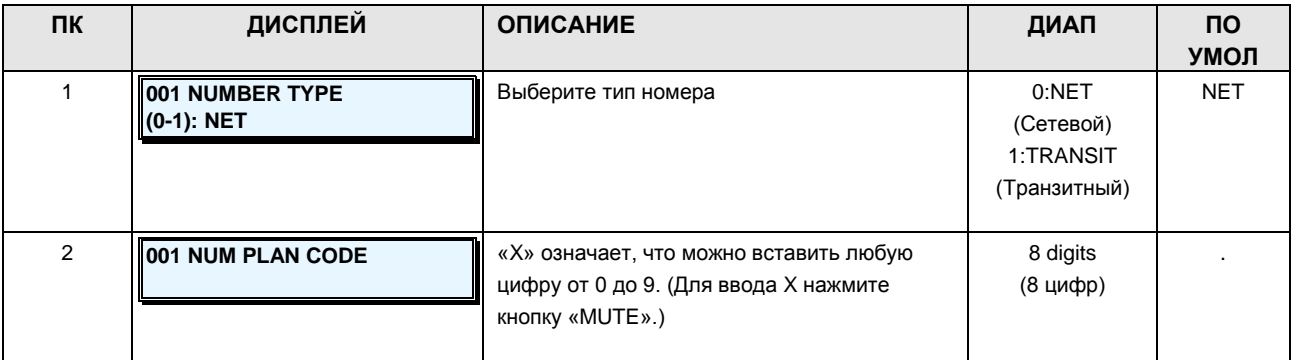

**Руководство по администрированию и техническому обслуживанию** Выпуск 1.0

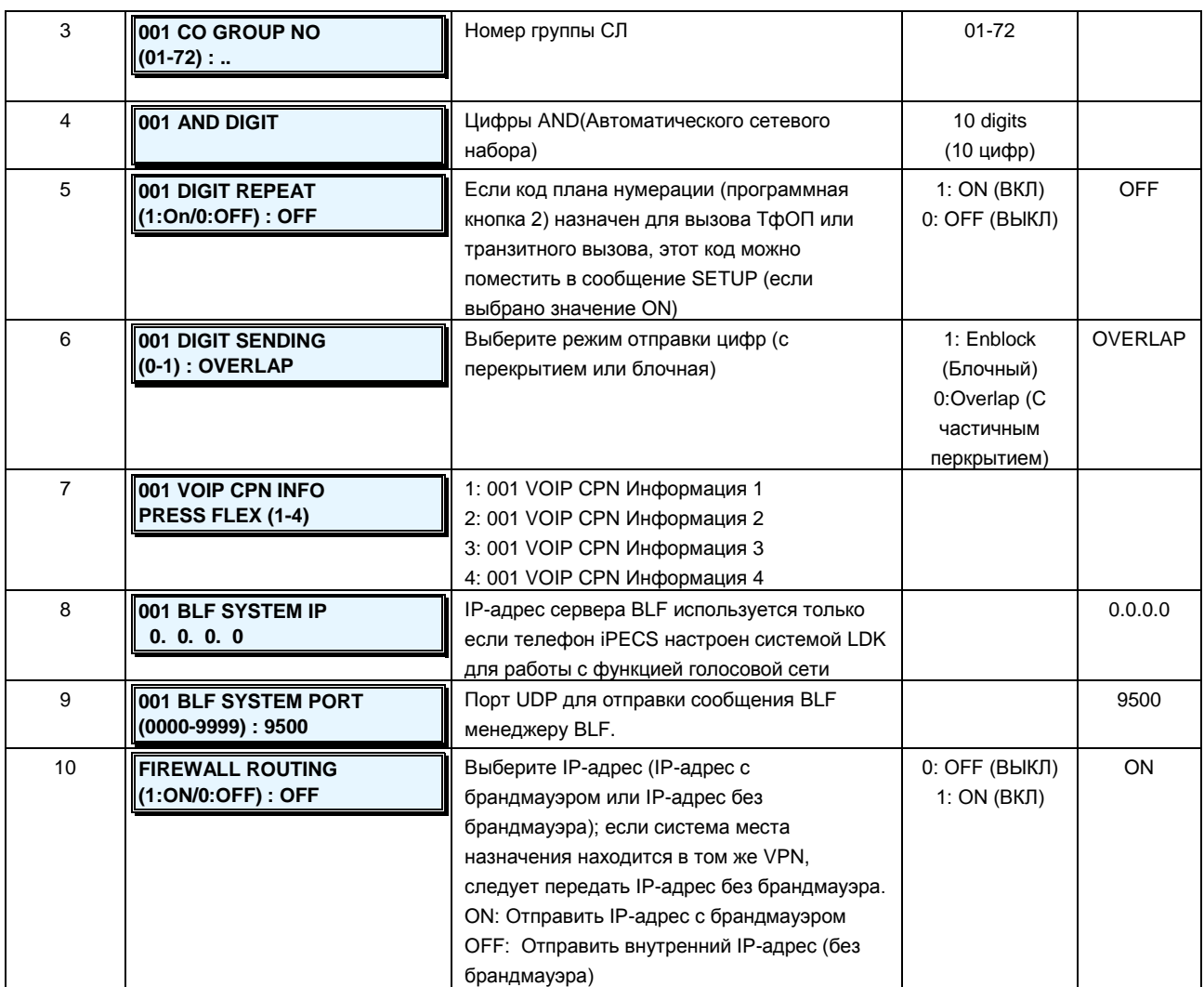

# **2.3.11TNET, Centralized Networking -PGM Codes 330-335 (Прозрачная сеть с централизованным управлением TNET)**

В сети TNET (Transparent Networking) с централизованным управлением удаленные устройства можно регистрировать в центральном модуле MFIM (CM) и в локальном MFIM (LM). Таким образом CM осуществляет управление удаленным устройством. Если соединение WAN между LM и CM не работает (ошибка при опросе в течение 2 секунд), LM инициирует оперативное управление зарегистрированными локальными устройствами. Вызовы между системами (CM и LM) могут автоматически переводиться на модули ТфОП, зарегистрированные в LM (в режиме аварийного переключения). Конфигурация и характеристики модулей LM и CM можно настраивать (например, для режима аварийного переключения)

### **2.3.11.1 TNET Basic Attributes -PGM Code 330 (Базовые атрибуты сети TNET)**

Каждый модуль MFIM в сети с централизованным управлением должен быть активирован для работы в TNET, чтобы функционировать как часть общей сети.

#### Руководство по администрированию и техническому обслуживанию Выпуск 1.0

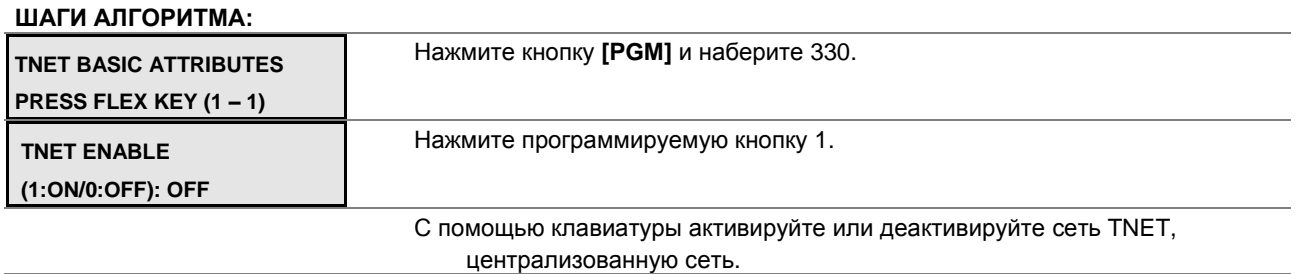

Нажмите кнопку [SAVE] для сохранения новых данных.

#### Таблица 2.3.11.1-1 БАЗОВЫЕ АТРИБУТЫ СЕТИ TNET-PGM Code 330

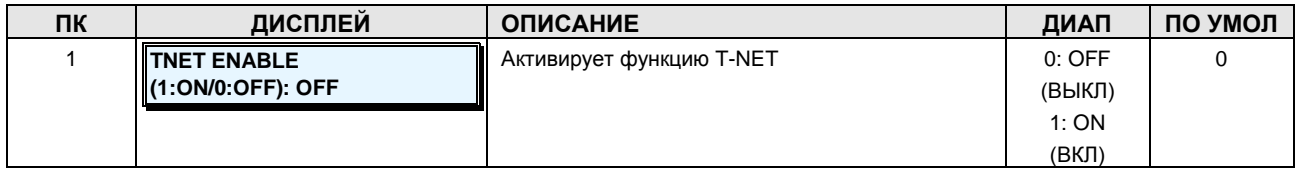

#### 2.3.11.2 TNET CM Attributes -PGM Code 331 (Атрибуты центрального модуля сети TNET)

Каждый локальный модуль LM (Local MFIM), входящий в состав сети с централизованным управлением, должен иметь IP-адрес центрального модуля СМ (Central MFIM) и сведения о конфигурации LM, которые передаются в СМ в момент регистрации LM в СМ. Общее количество портов определяет порты, выделенные в базе данных СМ для использования устройствами, зарегистрированными в LM. Количество портов, определенное в базе данных каждого модуля LM, не должно превышать количество портов, определенное в СМ для данного модуля LM (см. PGM 332).

#### ШАГИ АЛГОРИТМА:

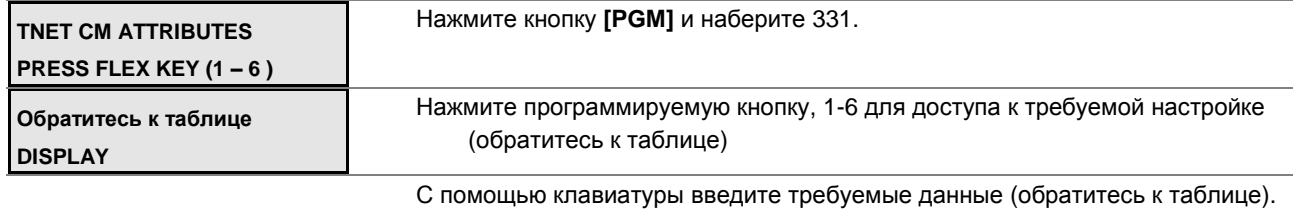

Нажмите кнопку [SAVE] для сохранения новых данных.

#### Таблица 2.3.11.2-1 АТРИБУТЫ ЦЕНТРАЛЬНОГО МОДУЛЯ СЕТИ TNET-PGM Code 331

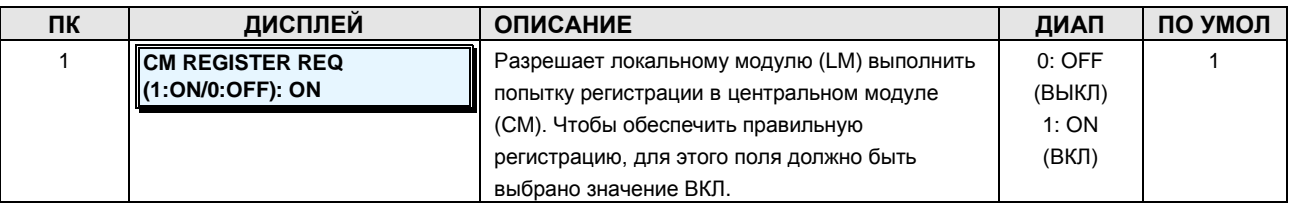

Руководство по администрированию и техническому обслуживанию Выпуск 1.0

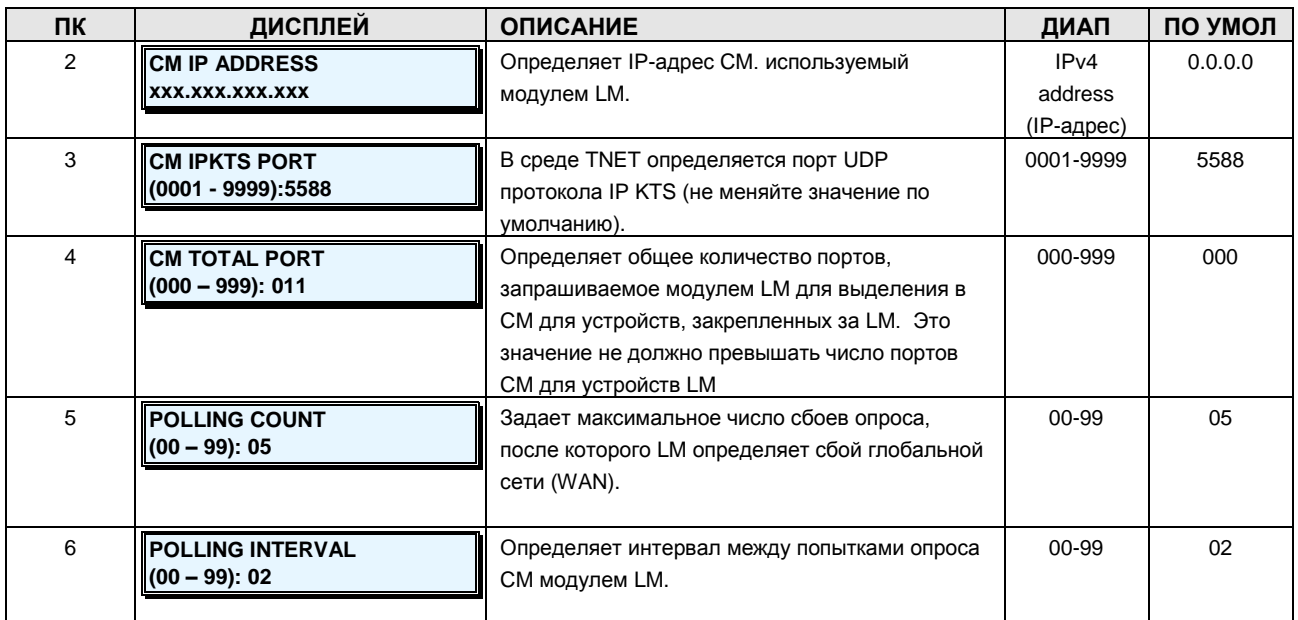

### 2.3.11.3 FoPSTN Attributes -PGM Code 333 (Атрибуты аварийного переключения в сети TNET)

Функция аварийного переключения позволяет системам в сети с централизованным управлением (TNET) выполнять вызовы между системами по линии ТфОП (аналоговой или цифровой), если соединение WAN с СМ выходит из строя. Для локального управления и доступа к сервисам СЛ в модуле LM необходимо зарегистрировать модуль шлюза СЛ. Пользователи могут совершать вызовы обычным образом, при этом вызов направляется по ресурсам СЛ в удаленный модуль СМ. Если вызовы направляются на линию DID принимающей системы, то система выберет линию в назначенной группе СЛ и наберет телефонный номер, в котором номер абонента будет указан в последних цифрах.

#### ШАГИ АЛГОРИТМА:

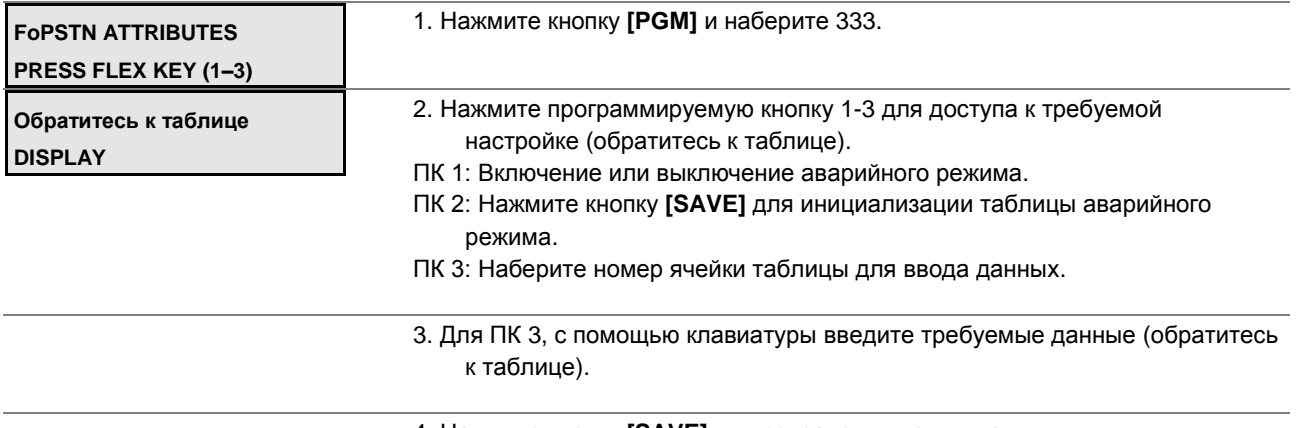

4. Нажмите кнопку [SAVE] для сохранения новых данных.

Руководство по администрированию и техническому обслуживанию Выпуск 1.0

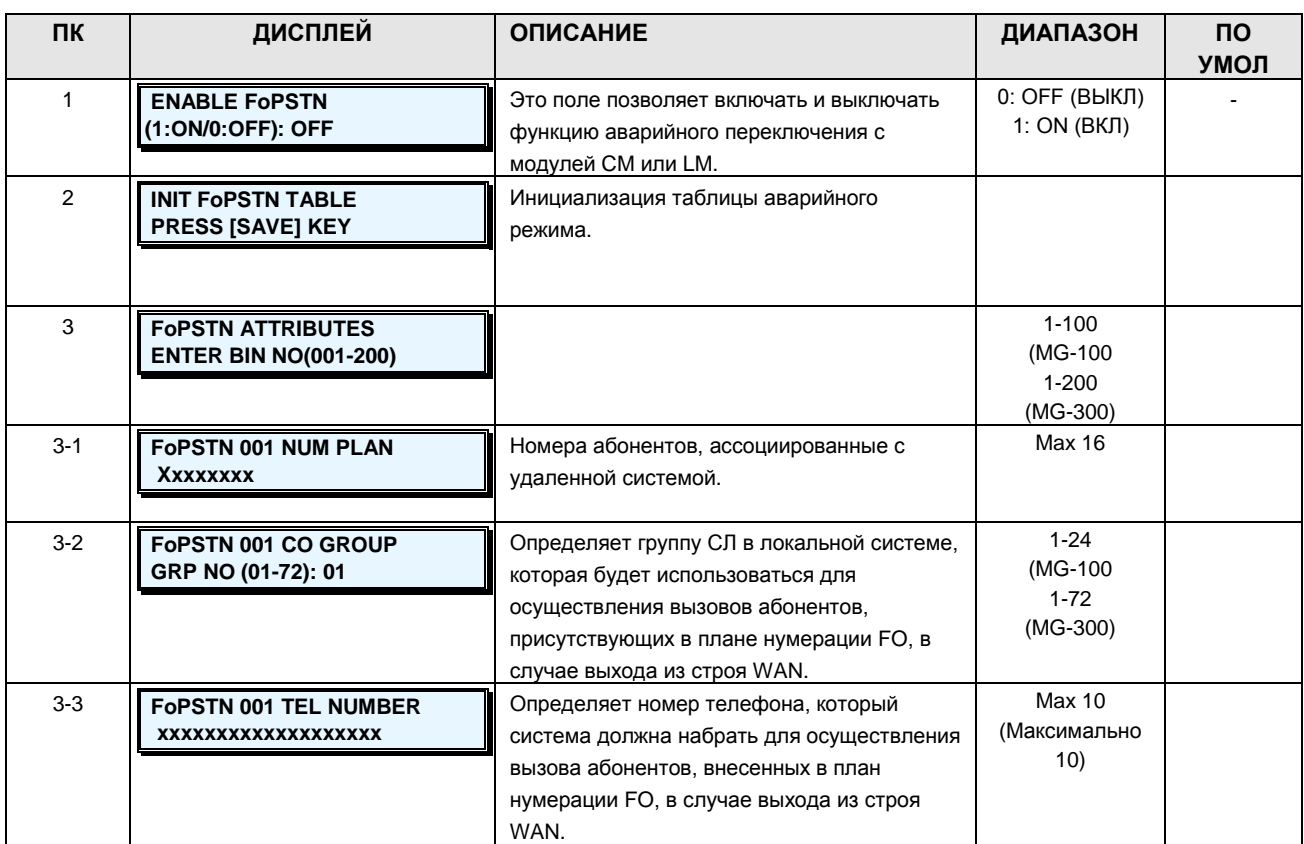

### Таблица 2.3.11.3-1 АТРИБУТЫ АВАРИЙНОГО РЕЖИМА-РGM Code 333

#### 2.3.11.4 Board TNET Attributes -PGM Code 334 (Атрибуты плат в сети TNET)

При подключении платы или модуля шлюза iPECS к сети с централизованным управлением (TNET) предусмотрена возможность включения и выключения работы платы или модуля шлюза iPECS в TNET.

#### ШАГИ АЛГОРИТМА:

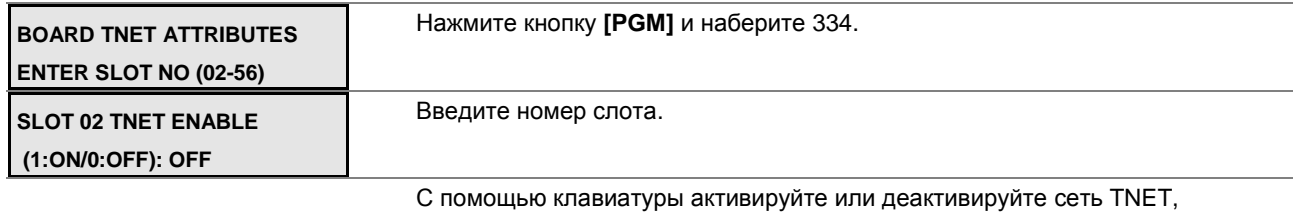

централизованную сеть.

Нажмите кнопку [SAVE] для сохранения новых данных.

#### 2.3.11.5 IP Phone TNET Attributes -PGM Code 335 (Атрибуты IP-телефонов в сети TNET)

Если к сети с централизованным управлением (TNET) подключен IP-телефон, существует возможность активации и деактивации этого телефона для работы в TNET.

**Руководство по администрированию и техническому обслуживанию** Выпуск 1.0

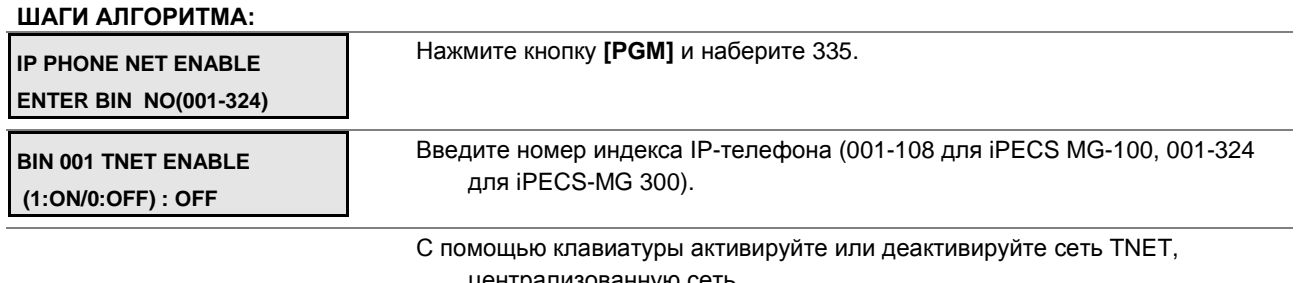

централизованную сеть.

Нажмите кнопку **[SAVE]** для сохранения новых данных.

### **2.3.12H.323 Data –PGM Codes 360-363 (Атрибуты H.323)**

Системный блок MPB включает в себя 4 канала VoIU. Плата VOIB8 обеспечивает до 8 каналов VoIP, плата VOIB24 обеспечивает до 24 каналов VoIP. Эти каналы VoIP используются в распределенных сетях, при доступе по протоколам SIP и H.323 и для удаленного доступа устройств.

Когда для вызовов H.323 используются каналы VoIP, необходимо назначить нижеследующие атрибуты.

#### **2.3.12.1 H.323 Routing Attributes –PGM Code 360 (Атрибуты маршрутизации H.323)**

Чтобы обеспечить прямую работу H.323, система назначает уникальный номер каждому IPадресу H323. Прямая связь с помощью H.323 осуществляется путем набора назначенного номера.

#### **ШАГИ АЛГОРИТМА:**

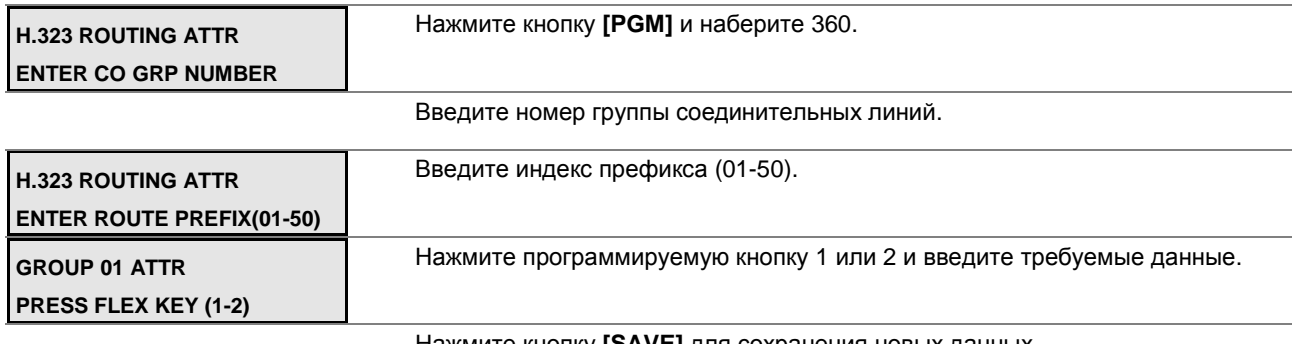

Нажмите кнопку **[SAVE]** для сохранения новых данных.

#### **Таблица 2.3.12.1-1 АТРИБУТЫ МАРШРУТИЗАЦИИ H.323-PGM Code 360**

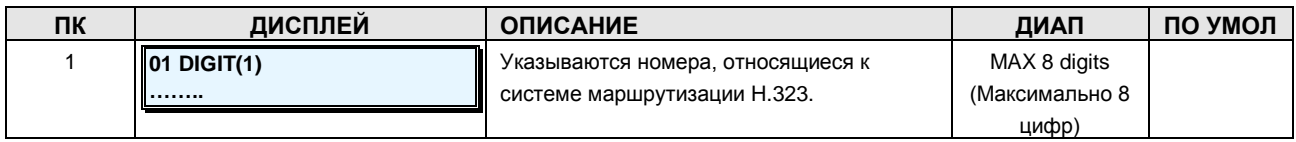

#### Руководство по администрированию и техническому обслуживанию Выпуск 1.0

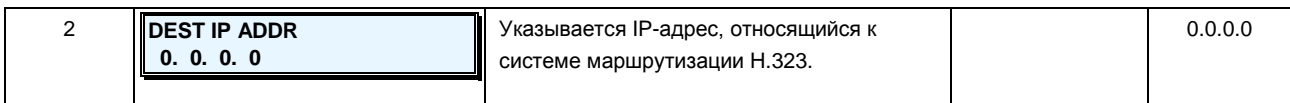

### 2.3.12.2 H.323 Call Setup Info. - PGM Code 361 (Атрибуты настройки вызова Н.323)

При использовании протокола VoIP стандарта Н.323 для внешних VoIP-вызовов существует возможность настройки некоторых атрибутов этих каналов. Можно задавать режим настройки и туннелирования Н.323 («инкапсуляция Н.245»). Для поддержки Н.323 можно также определить канал Registration, Admissions and Status (RAS). Определяются IP-адреса канала RAS (одноадресная или многоадресная передача), план нумерации IP-портов и другие параметры настройки Н.323.

Настройка вызовов Н.323 позволяет управлять приоритезацией голосового трафика с помощью DiffServ. На уровне кадров Ethernet (на канальном уровне модели OSI) требуемый уровень обслуживания обычно устанавливается включением для кадра поля Тад (приоритезация на основе меток IEEE 802p/Q). Поскольку IP-протокол работает в сетях WAN. где на канальном уровне далеко не всегда используется Ethernet, в заголовке IP-пакета было предусмотрено специальное поле ToS, на основании значения которого принимается решение об уровне обслуживания. В настоящее время для маркировки IP-пакетов в соответствии с уровнем обслуживания используется протокол DiffServ. Данная программа позволяет устанавливать 6-битное поле ToS в заголовке IP-пакета в одно из 64-х значений приоритета в диапазоне 0~63. Пакеты высшего приоритета имеют преимущество при маршрутизации или при постановке в очередь (и извлечении из нее) в случае заторов при коммутации на сетевом уровне модели OSI. Однако, при существенном объеме высокоприоритетной информации другие пакеты могут теряться. С другой стороны, при маркировке пакетов несколькими возможными уровнями вероятных потерь, пакеты с наивысшим приоритетом первыми отбрасываются в случае больших задержек, что может привести к чрезмерной потере пакетов и плохому качеству звука.

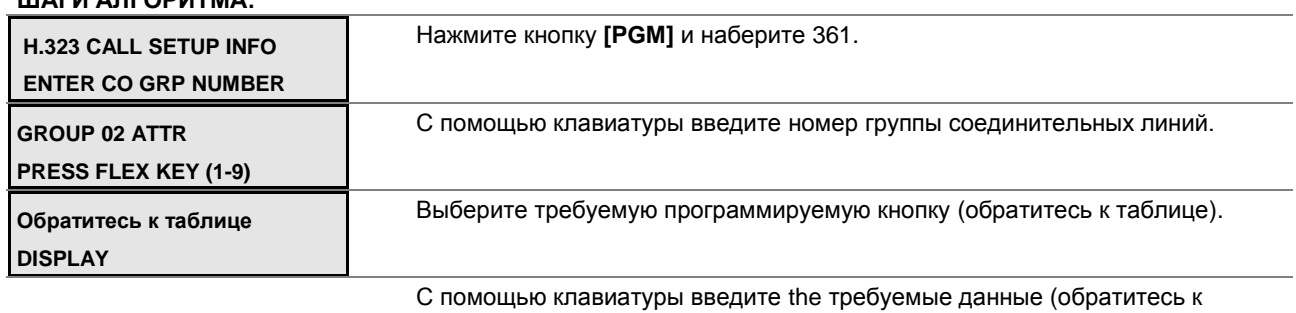

#### **ILLAFIA AREODIATMA.**

Нажмите кнопку [SAVE] для сохранения введенных данных.

таблице).

**Руководство по администрированию и техническому обслуживанию** Выпуск 1.0

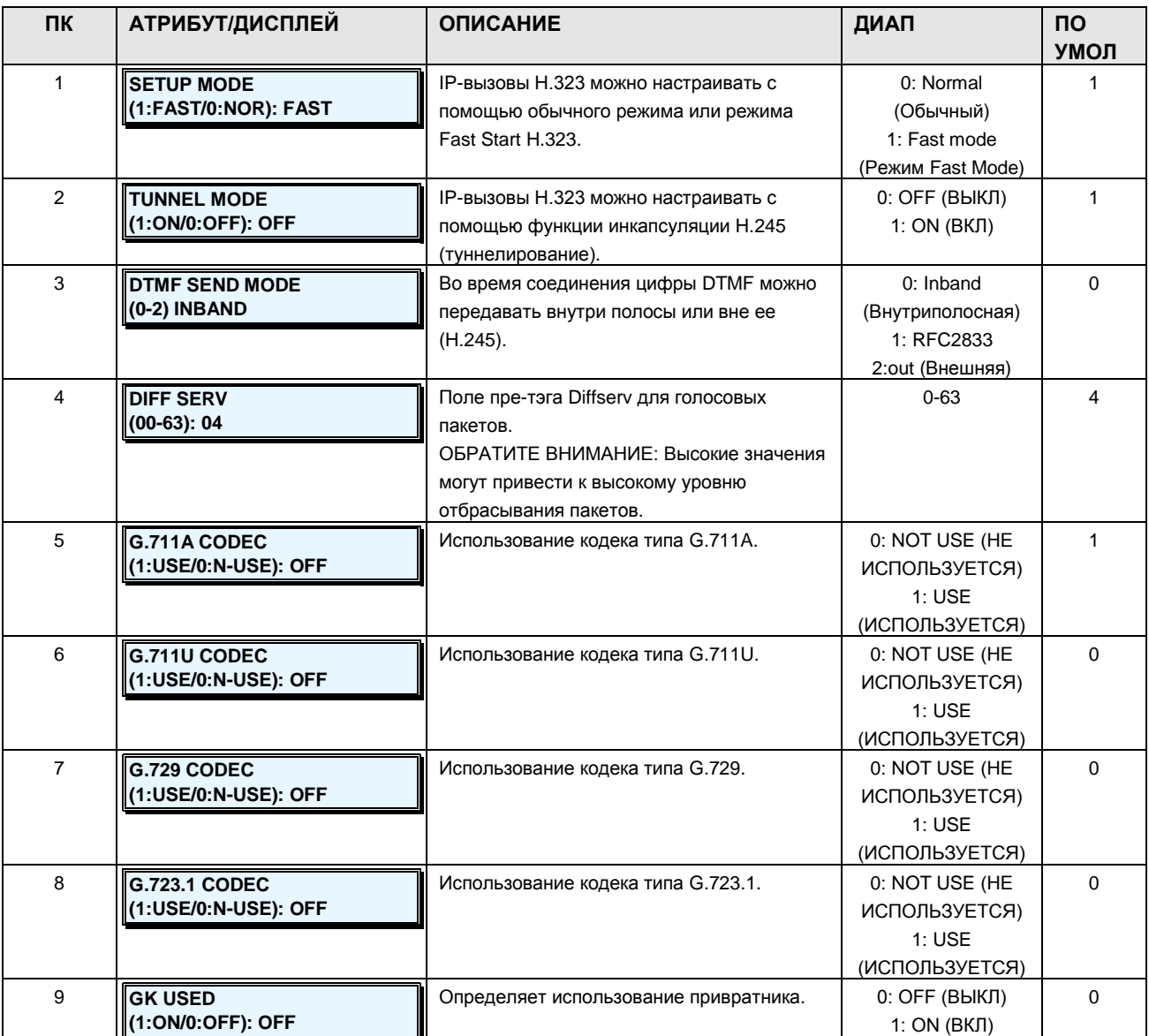

### **Таблица 2.3.12.2-1 АТРИБУТЫ VOIP H.323-PGM Code 361**

#### **2.3.12.3 H.323 Incoming Attributes -PGM Code 362 (Атрибуты входящих вызовов H.323)**

Чтобы получить прямую связь по протоколу H.323, необходимо назначить для маршрутизации параметры «From IP-Address» (С IP-адреса) и «CO Group number» (Номер группы СЛ).

#### **ШАГИ АЛГОРИТМА:**

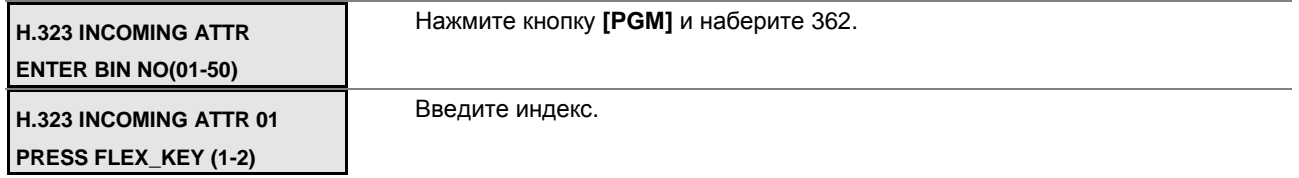

**Руководство по администрированию и техническому обслуживанию** Выпуск 1.0

Выберите требуемую программируемую кнопку и введите данные.

Нажмите кнопку **[SAVE]** для сохранения новых данных.

### **Таблица 2.3.12.3-1 АТРИБУТЫ МАРШРУТИЗАЦИИ H.323-PGM Code 362**

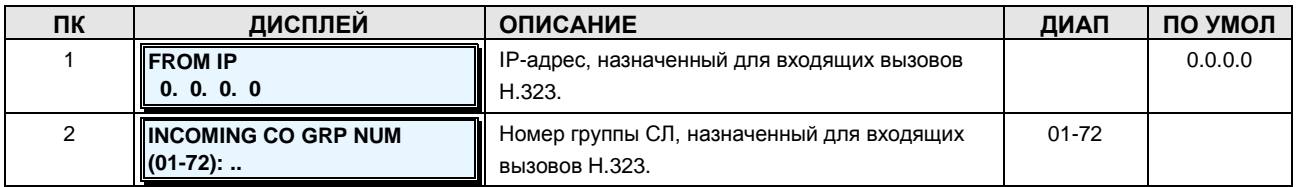

### **2.3.12.4 GK Setup Info. –PGM Code 363 (Настройка привратника H.323)**

#### **ШАГИ АЛГОРИТМА:**

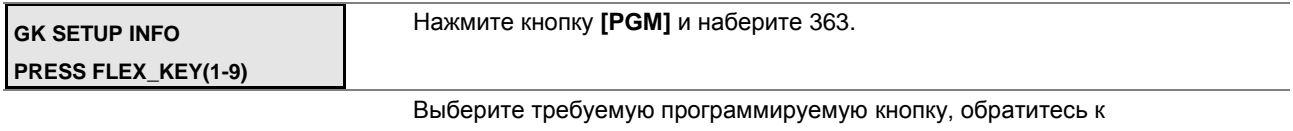

нижеследующей таблице.

Нажмите кнопку **[SAVE]** для сохранения новых данных.

### **Таблица 2.3.12.4-1 НАСТРОЙКА ПРИВРАТНИКА H.323-PGM Code 363**

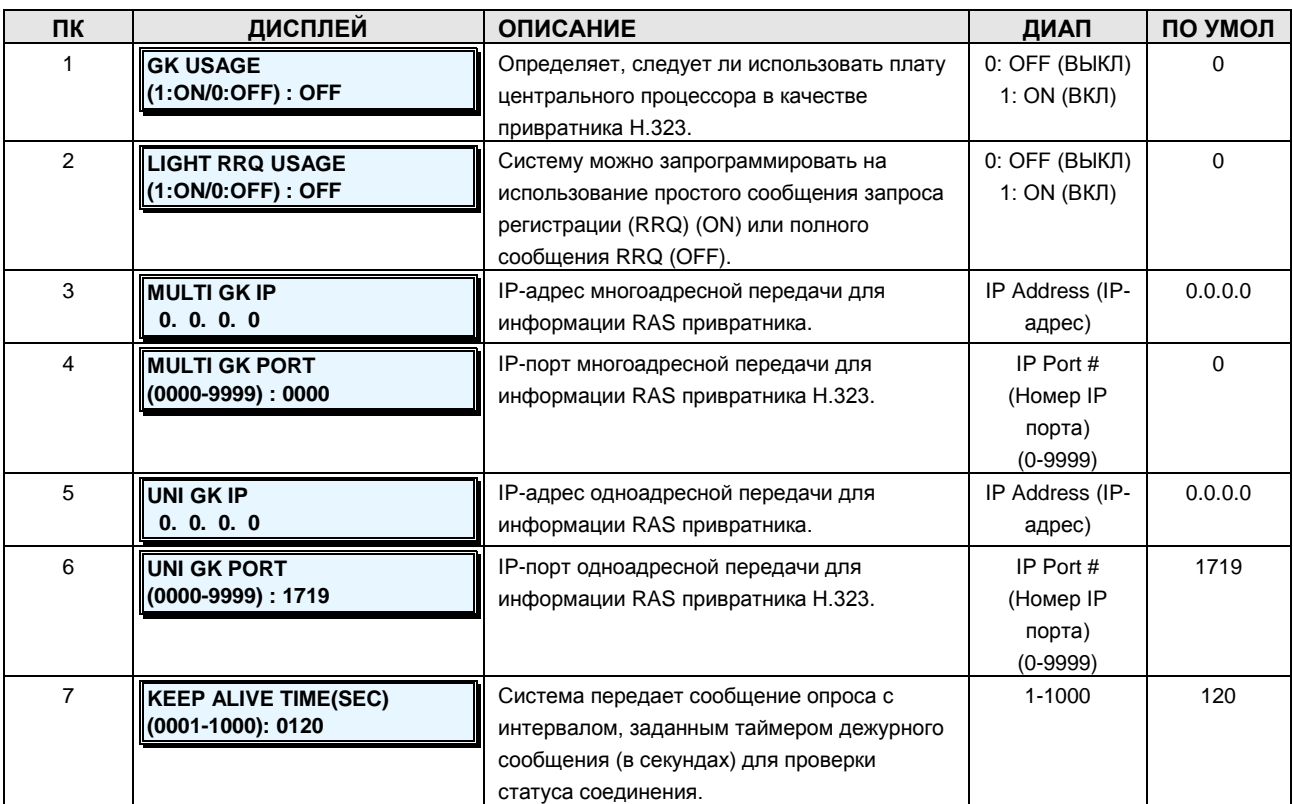

# iPECS - МG Версия 1

Руководство по администрированию и техническому обслуживанию Выпуск 1.0

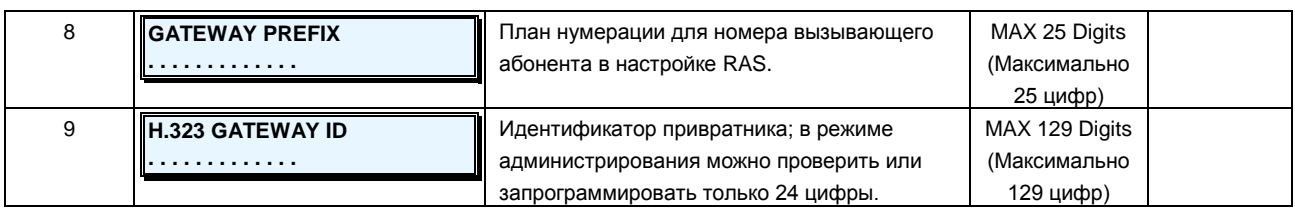

# 2.3.13 Gain & Cadence Control -PGM Codes 400-440 (Управление усилением и модуляцией)

### 2.3.13.1 DKT RX Gain -PGM Code 400 (Усиление для системного телефона в режиме приема сигнала)

Усиление для системного телефона в режиме приема сигнала может быть настроено (обратитесь к таблице за требуемыми настройками).

#### ШАГИ АЛГОРИТМА:

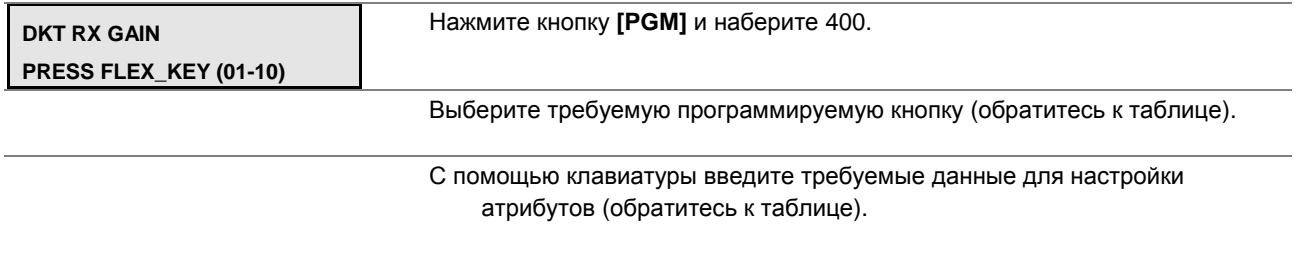

Нажмите кнопку [SAVE] для сохранения введенных данных.

### Таблица 2.3.13.1-1 УСИЛЕНИЕ ДЛЯ СИСТЕМНОГО ТЕЛЕФОНА В РЕЖИМЕ ПРИЕМА **СИГНАЛА-PGM Code 400**

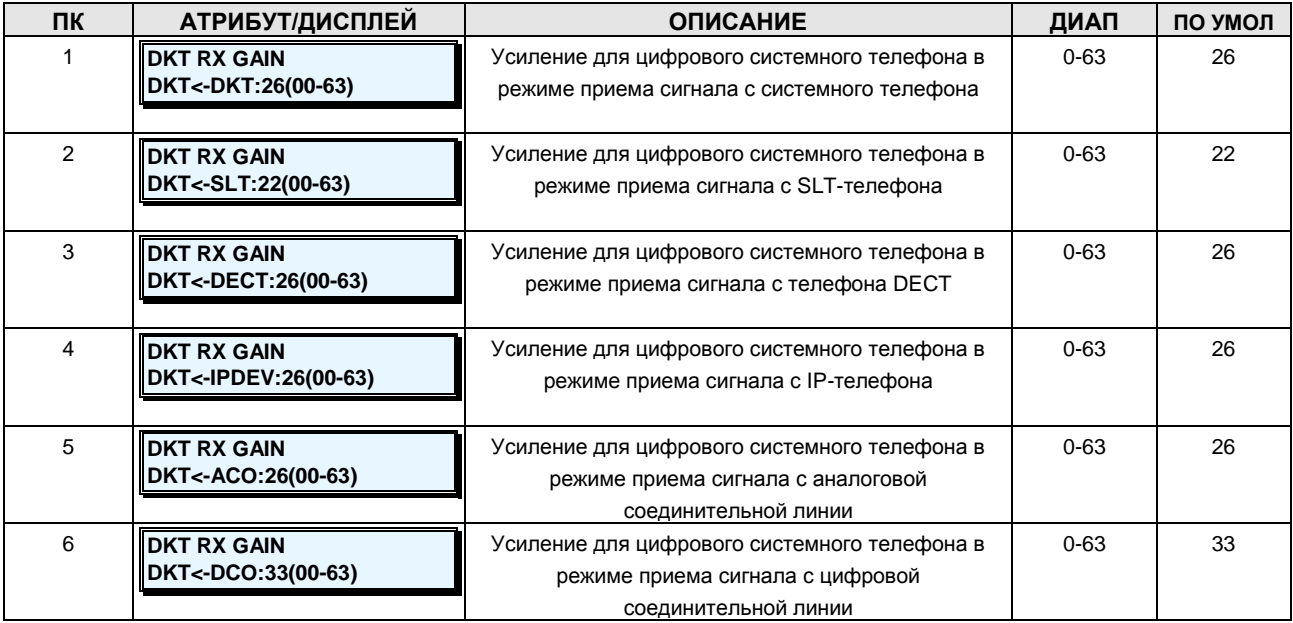

**Руководство по администрированию и техническому обслуживанию** Выпуск 1.0

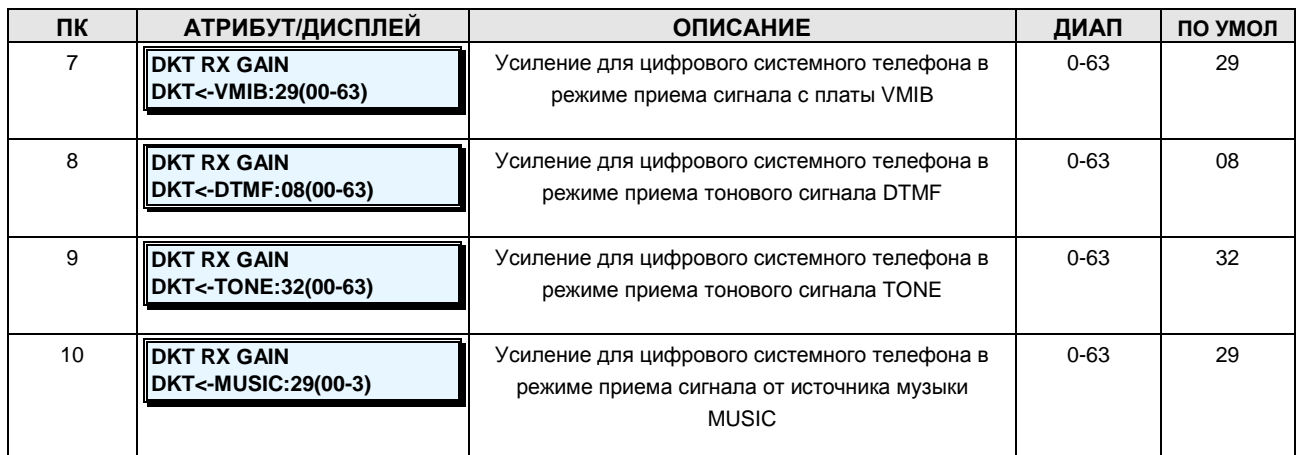

# **2.3.13.2 SLT RX Gain –PGM Code 401 (Усиление для однолинейного аналогового телефона в режиме приема сигнала)**

Усиление для однолинейного аналогового телефона в режиме приема сигнала может быть настроено (обратитесь к таблице).

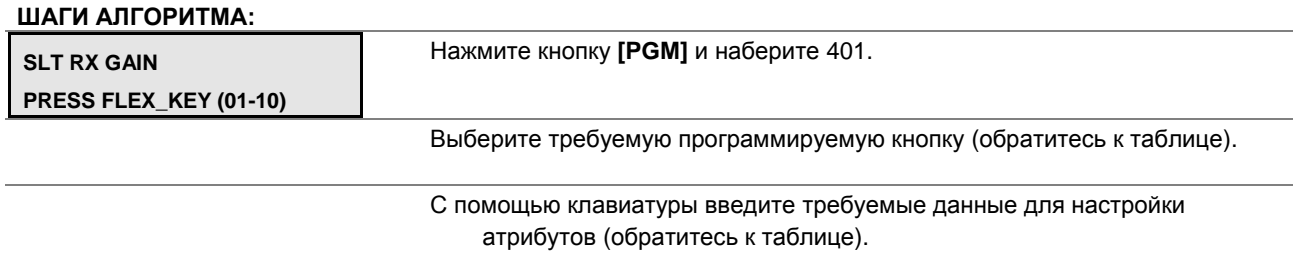

Нажмите кнопку **[SAVE]** для сохранения введенных данных.

# **Таблица 2.3.13.2-1 УСИЛЕНИЕ АНАЛОГОВОГО ОДНОЛИНЕЙНОГО ТЕЛЕФОНА В РЕЖИМЕ ПРИЕМА СИГНАЛА-PGM Code 401**

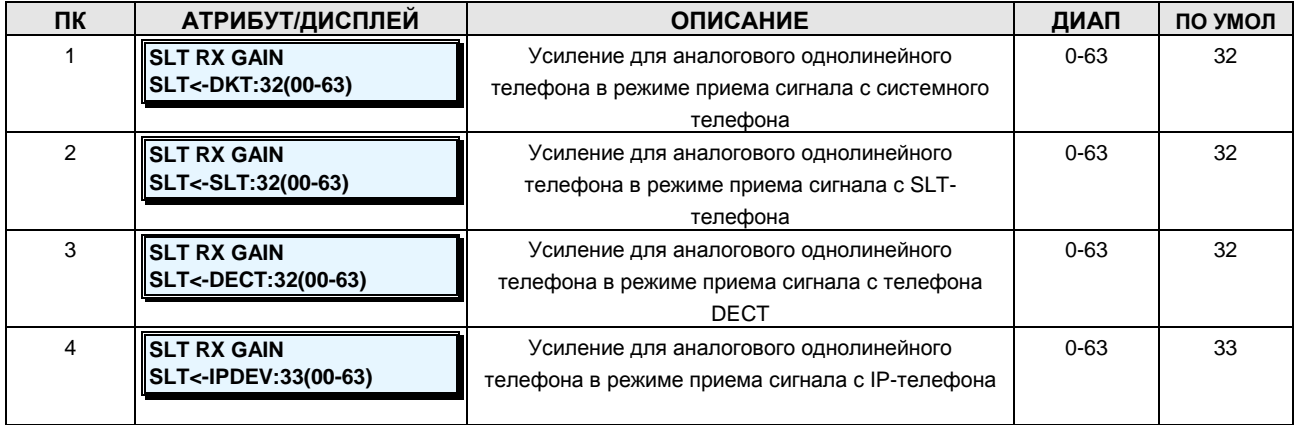

**Руководство по администрированию и техническому обслуживанию** Выпуск 1.0

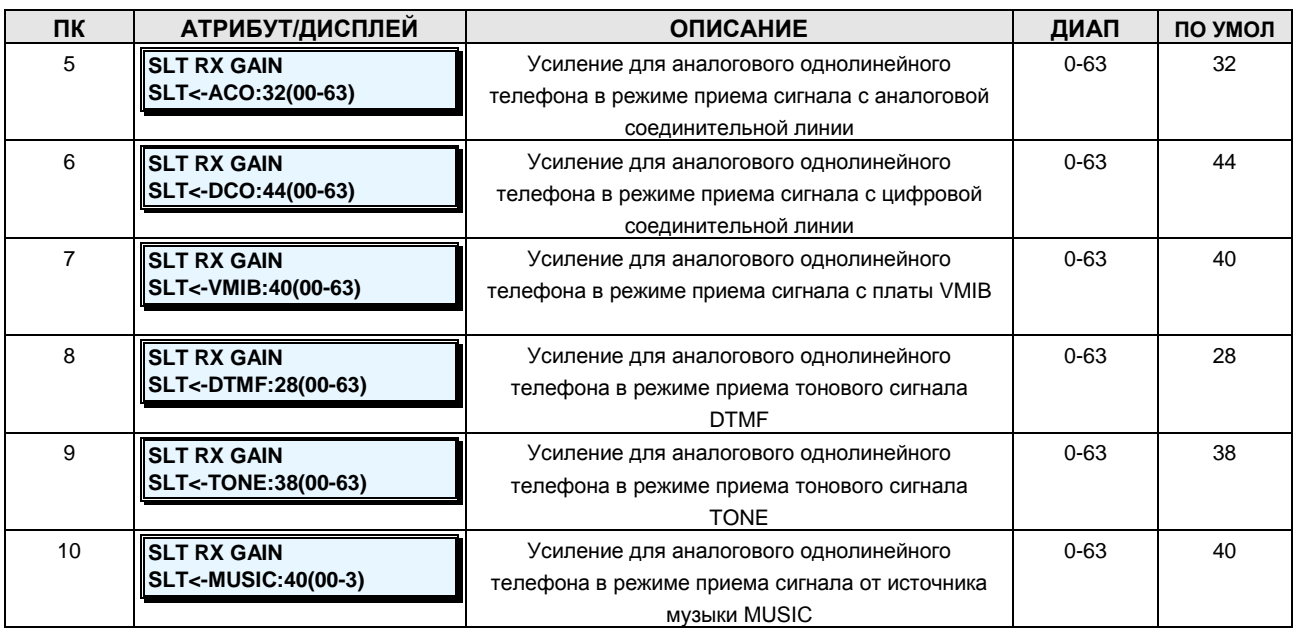

### **2.3.13.3 DECT RX Gain –PGM Code 402 (Усиление телефона DECT в режиме приема сигнала)**

Усиление телефона DECT в режиме приема сигнала может быть настроено (обратитесь к таблице).

#### **ШАГИ АЛГОРИТМА:**

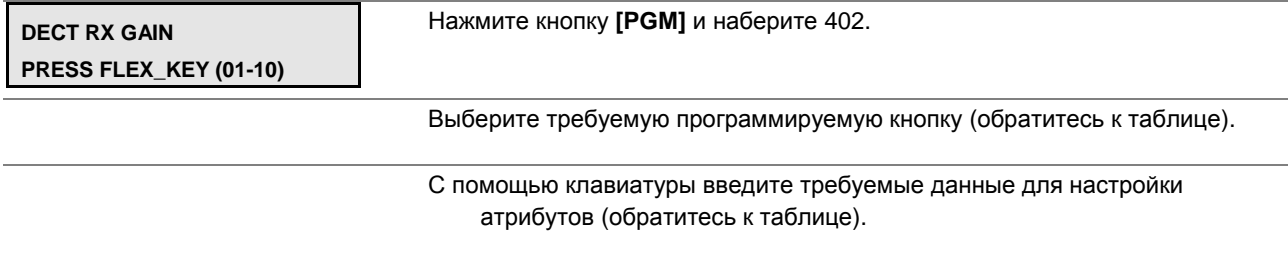

Нажмите кнопку **[SAVE]** для сохранения введенных данных.

## **Таблица 2.3.13.3-1 УСИЛЕНИЕ ТЕЛЕФОНА DECT В РЕЖИМЕ ПРИЕМА СИГНАЛА-PGM Code 402**

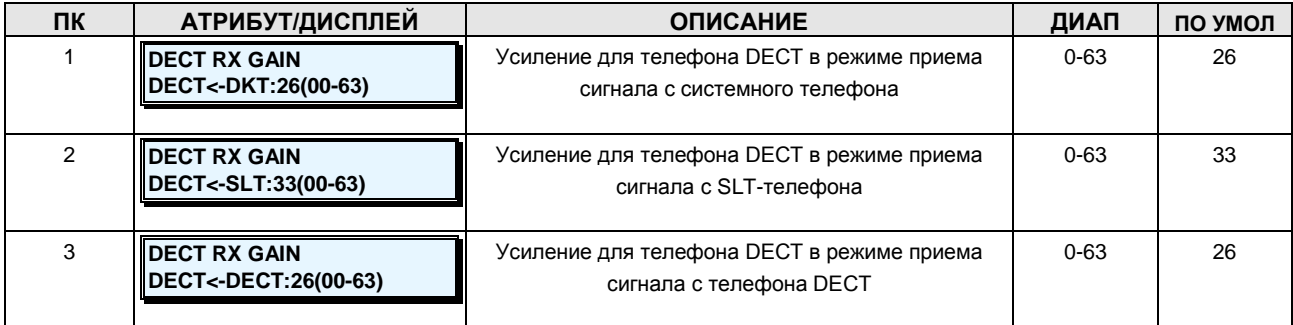

**Руководство по администрированию и техническому обслуживанию** Выпуск 1.0

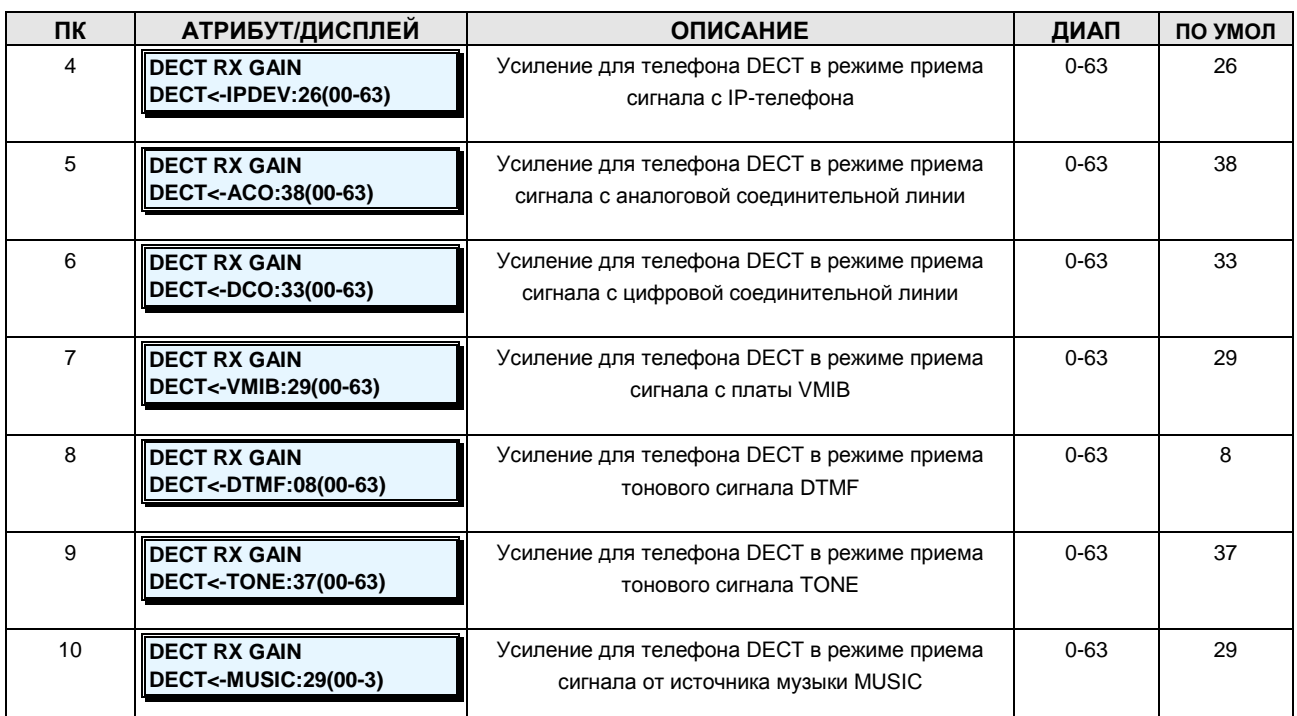

## **2.3.13.4 IP-PHONE RX Gain –PGM Code 403 (Усиление для IP-телефона в режиме приема сигнала)**

Усиление для IP-телефона в режиме приема сигнала может быть настроено (обратитесь к таблице).

#### **ШАГИ АЛГОРИТМА:**

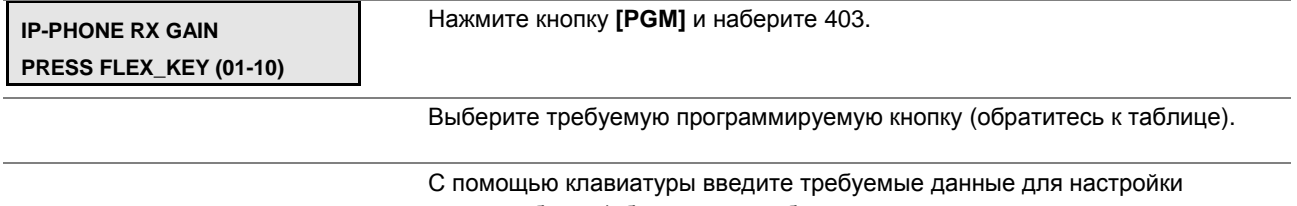

атрибутов (обратитесь к таблице.

Нажмите кнопку **[SAVE]** для сохранения введенных данных.

# **Таблица 2.3.13.4-1 УСИЛЕНИЕ ДЛЯ IP-ТЕЛЕФОНА В РЕЖИМЕ ПРИЕМА СИГНАЛА-PGM Code 403**

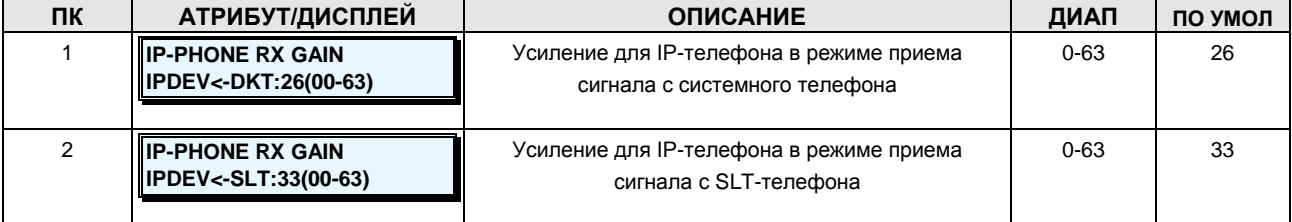

**Руководство по администрированию и техническому обслуживанию** Выпуск 1.0

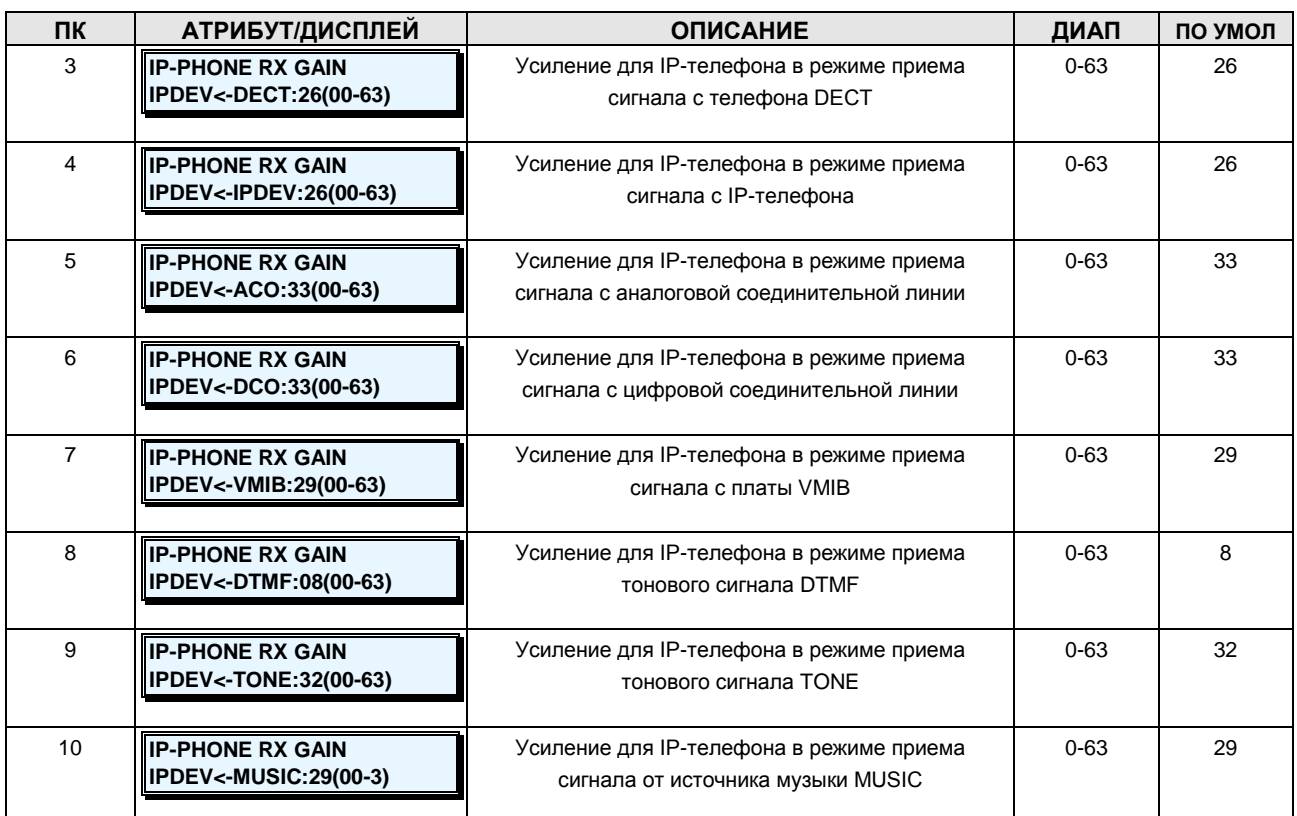

## **2.3.13.5 ANALOG CO RX Gain –PGM Code 404 (Усиление для аналоговой соединительной линии в режиме приема сигнала)**

Усиление для аналоговой соединительной линии в режиме приема сигнала может быть настроено (обратитесь к таблице).

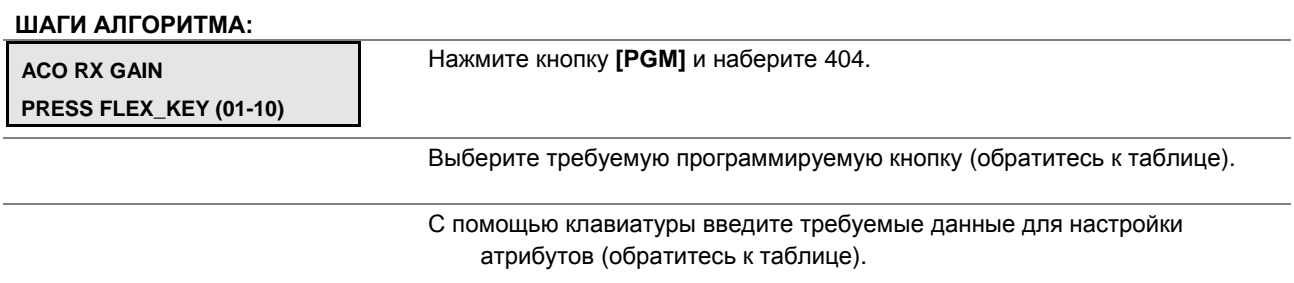

Нажмите кнопку **[SAVE]** для сохранения введенных данных.

# **Таблица 2.3.13.5-1 УСИЛЕНИЕ ДЛЯ АНАЛОГОВОЙ СОЕДИНИТЕЛЬНОЙ ЛИНИИ В РЕЖИМЕ ПРИЕМА СИГНАЛА-PGM Code 404**

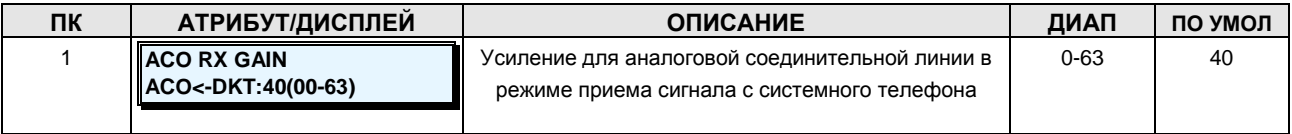

**Руководство по администрированию и техническому обслуживанию** Выпуск 1.0

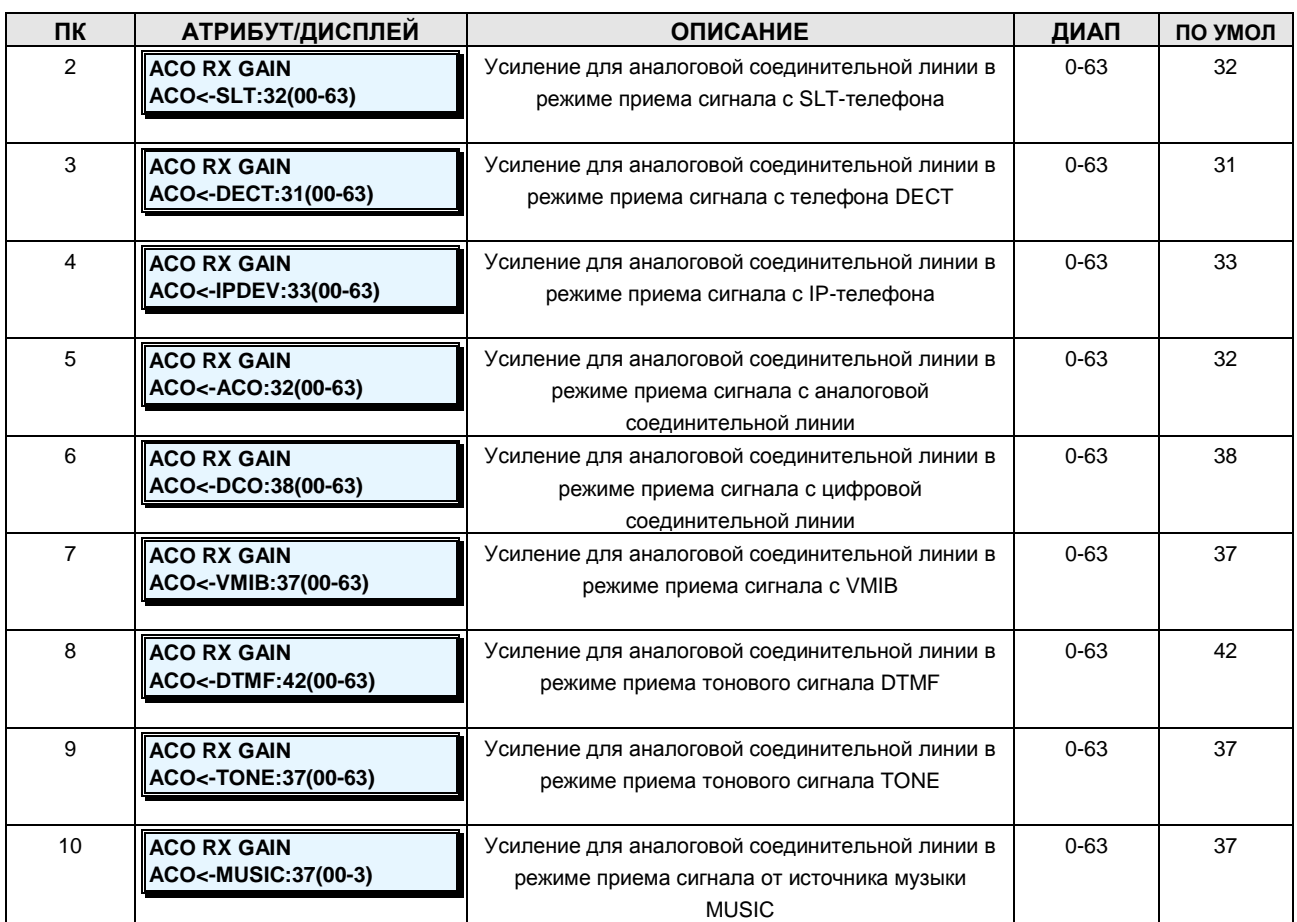

### **2.3.13.6 DIGITAL CO RX Gain -PGM Code 405 (Усиление для цифровой соединительной линии в режиме приема сигнала)**

Усиление для цифровой соединительной линии в режиме приема сигнала может быть настроено (обратитесь к таблице).

#### **ШАГИ АЛГОРИТМА:**

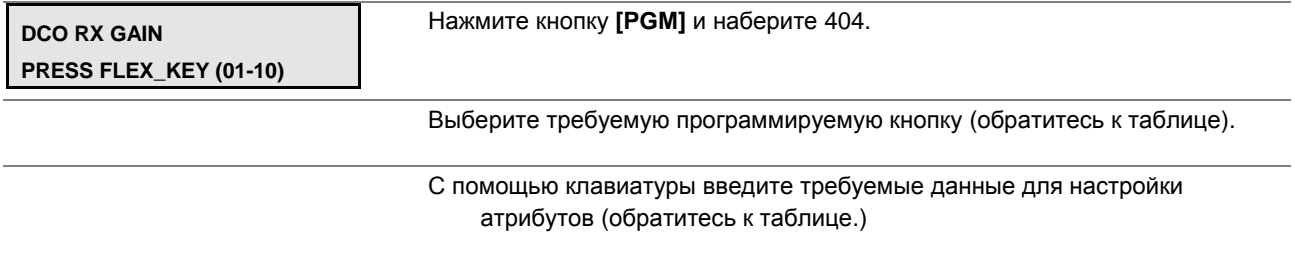

Нажмите кнопку **[SAVE]** для сохранения введенных данных.

# **Таблица 2.3.14.6-1 УСИЛЕНИЕ ДЛЯ ЦИФРОВОЙ СОЕДИНИТЕЛЬНОЙ ЛИНИИ В РЕЖИМЕ ПРИЕМА СИГНАЛА -PGM Code 405**

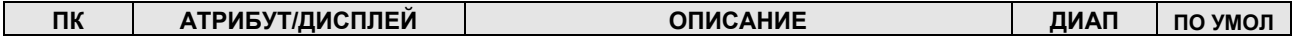

**Руководство по администрированию и техническому обслуживанию** Выпуск 1.0

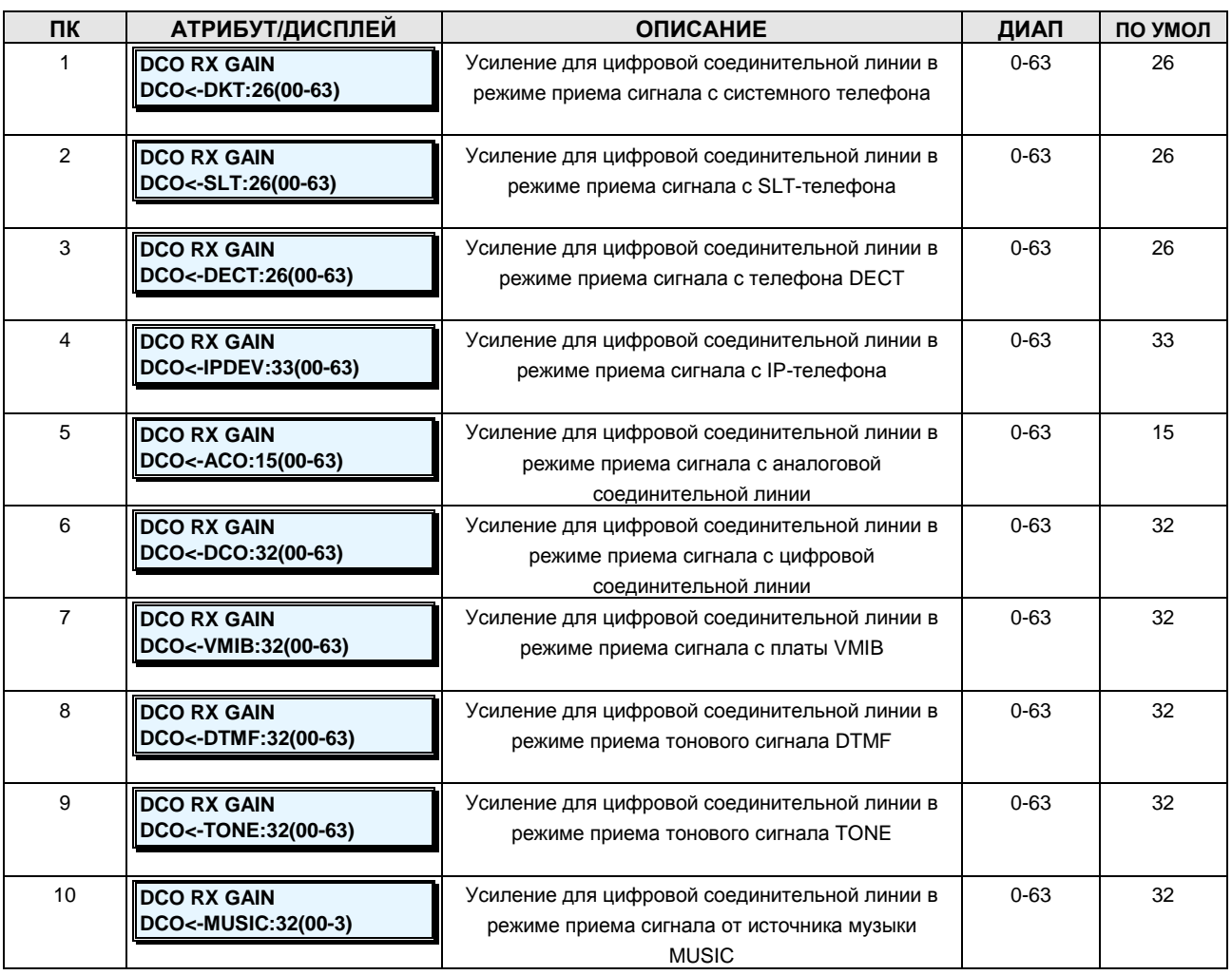

### **2.3.13.7 VMIB RX Gain –PGM Code 406 (Усиление для платы VMIB в режиме приема сигнала)**

Усиление для платы VMIB в режиме приема сигнала может быть настроено (обратитесь к таблице).

# **ШАГИ АЛГОРИТМА: VMIB RX GAIN PRESS FLEX\_KEY (01-10)** Нажмите кнопку **[PGM]** и наберите 406. Выберите требуемую программируемую кнопку (обратитесь к таблице). С помощью клавиатуры введите требуемые данные для настройки атрибутов (обратитесь к таблице). Нажмите кнопку **[SAVE]** для сохранения введенных данных.

**Руководство по администрированию и техническому обслуживанию** Выпуск 1.0

### **Таблица 2.3.13.7-1 УСИЛЕНИЕ ДЛЯ ПЛАТЫ VMIB В РЕЖИМЕ ПРИЕМА СИГНАЛА-PGM Code 406**

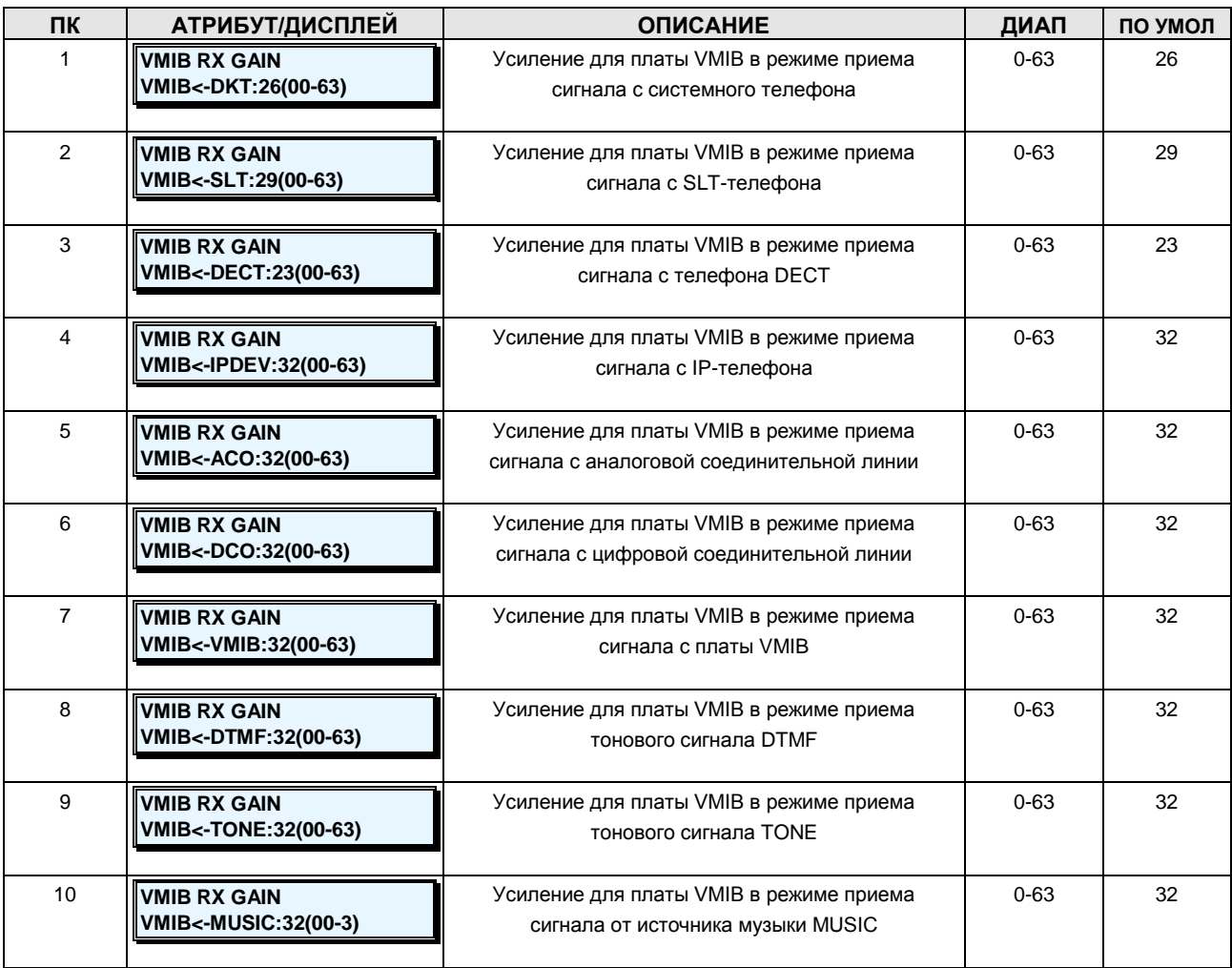

# **2.3.13.8 External Page RX Gain –PGM Code 407 (Усиление для внешнего оповещения в режиме приема сигнала)**

Усиление для внешнего оповещения в режиме приема сигнала может быть настроено (обратитесь к таблице).

**ШАГИ АЛГОРИТМА:**

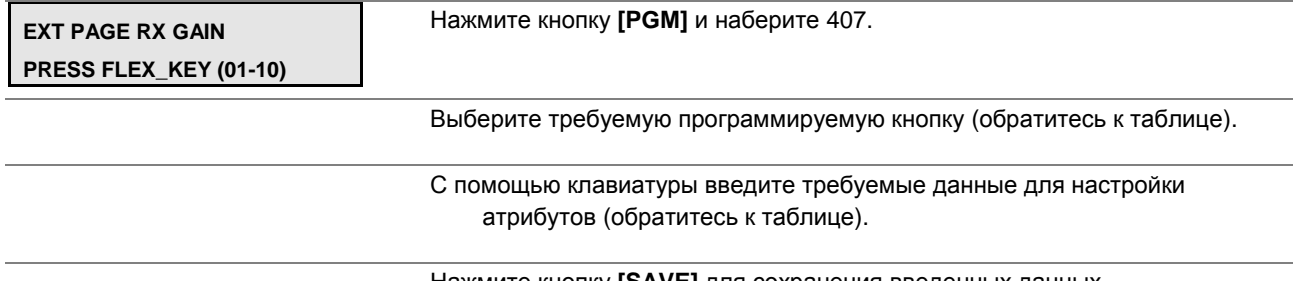

Нажмите кнопку **[SAVE]** для сохранения введенных данных.

**Руководство по администрированию и техническому обслуживанию** Выпуск 1.0

### **Таблица 2.3.13.8-1 УСИЛЕНИЕ ДЛЯ ВНЕШНЕГО ОПОВЕЩЕНИЯ В РЕЖИМЕ ПРИЕМА СИГНАЛА-PGM Code 407**

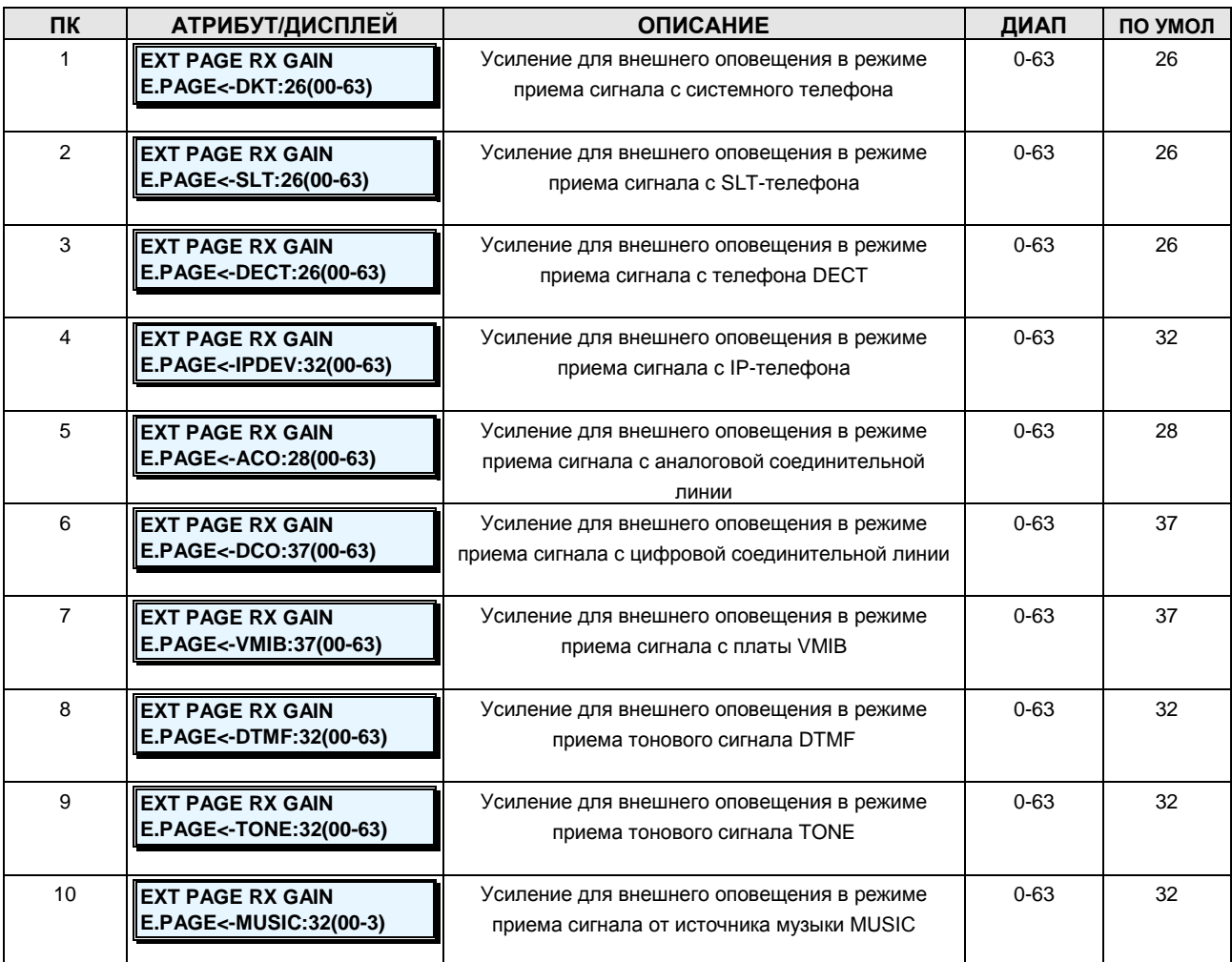

## **2.3.13.9 DSP RX Gain –PGM Code 415 (Усиление для цифрового сигнального процессора (DSP) в режиме приема сигнала)**

Усиление для цифрового сигнального процессора (DSP) в режиме приема сигнала может быть настроено (обратитесь к таблице 2.3.13.9-1).

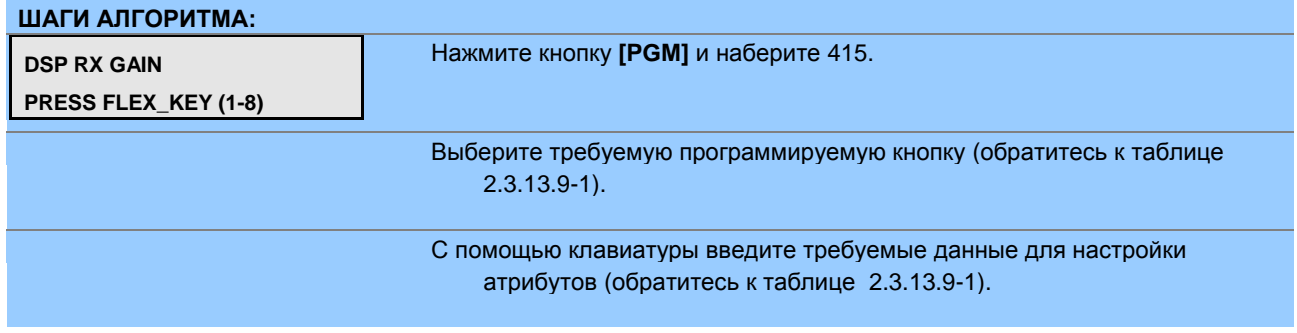

#### **Руководство по администрированию и техническому обслуживанию** Выпуск 1.0

Нажмите кнопку **[SAVE]** для сохранения введенных данных.

### **Таблица 2.3.13.9-1 УСИЛЕНИЕ ДЛЯ ЦИФРОВОГО СИГНАЛЬНОГО ПРОЦЕССОРА (DSP) В РЕЖИМЕ ПРИЕМА СИГНАЛА-PGM Code 415**

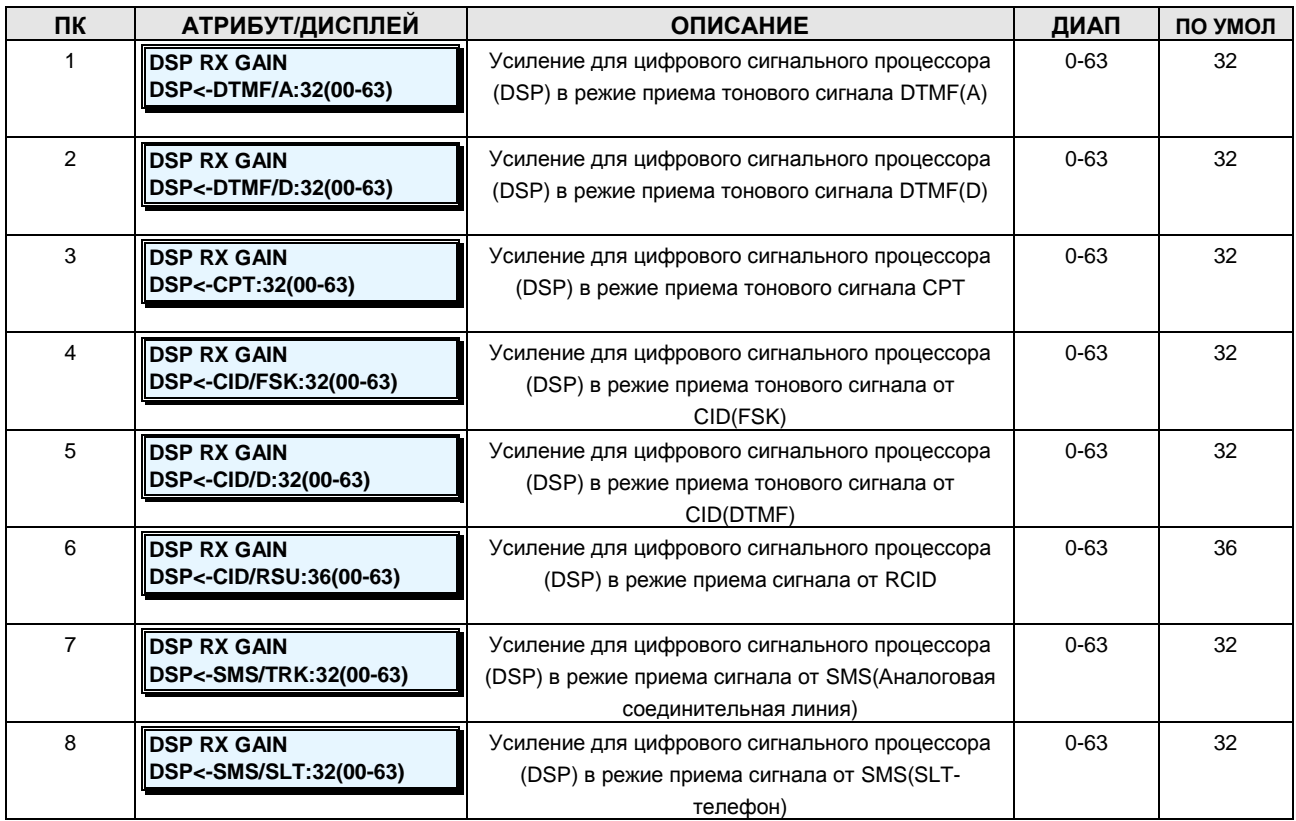

### **2.3.13.10 RTP RX Gain -PGM Codes 420-426 (Усиление для протокола RTP в режиме приема сигнала)**

Для каждого устройства можно настроить собственные значения усиления для протокола RTP в режиме приема сигнала от других устройств (обратитесь к таблицам с 2.3.13.10-1 по 7 для настройки усиления для протокола RTP в режиме приема сигнала от других устройств).

#### **ШАГИ АЛГОРИТМА:**

# **Руководство по администрированию и техническому обслуживанию** Выпуск 1.0

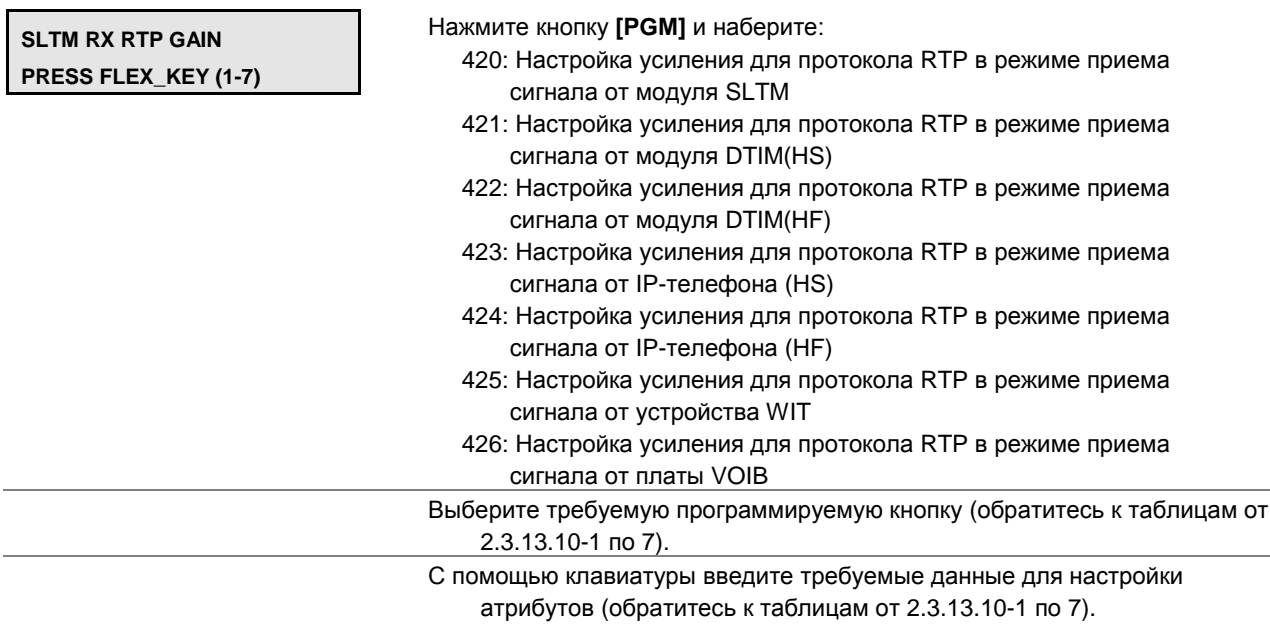

Нажмите кнопку **[SAVE]** для сохранения введенных данных.

# **Таблица 2.3.13.10-1 НАСТРОЙКА УСИЛЕНИЯ ДЛЯ МОДУЛЯ SLTM ДЛЯ ПРОТОКОЛА RTP В РЕЖИМЕ ПРИЕМА СИГНАЛА-PGM Code 420**

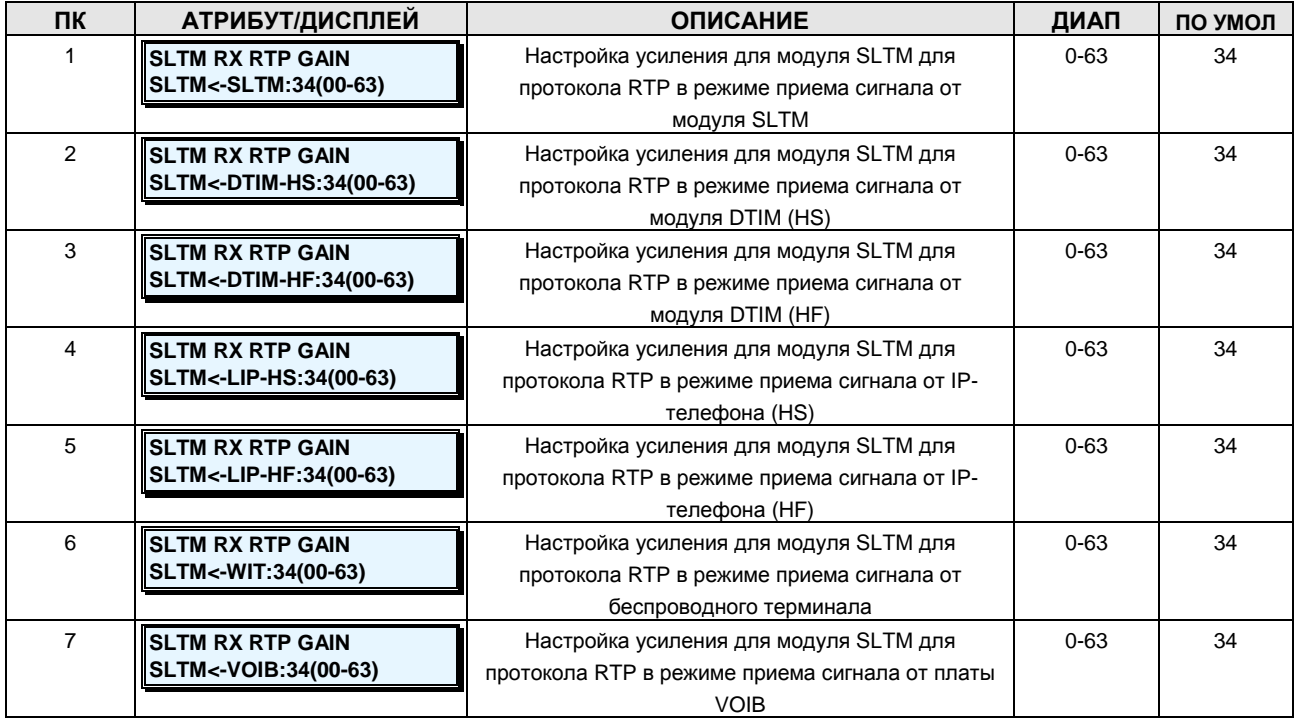

## **Таблица 2.3.13.10-2 НАСТРОЙКА УСИЛЕНИЯ ДЛЯ МОДУЛЯ DTIM(HS) ДЛЯ ПРОТОКОЛА RTP В РЕЖИМЕ ПРИЕМА СИГНАЛА-PGM Code 421**

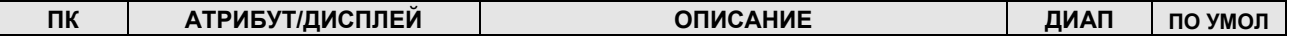

**Руководство по администрированию и техническому обслуживанию** Выпуск 1.0

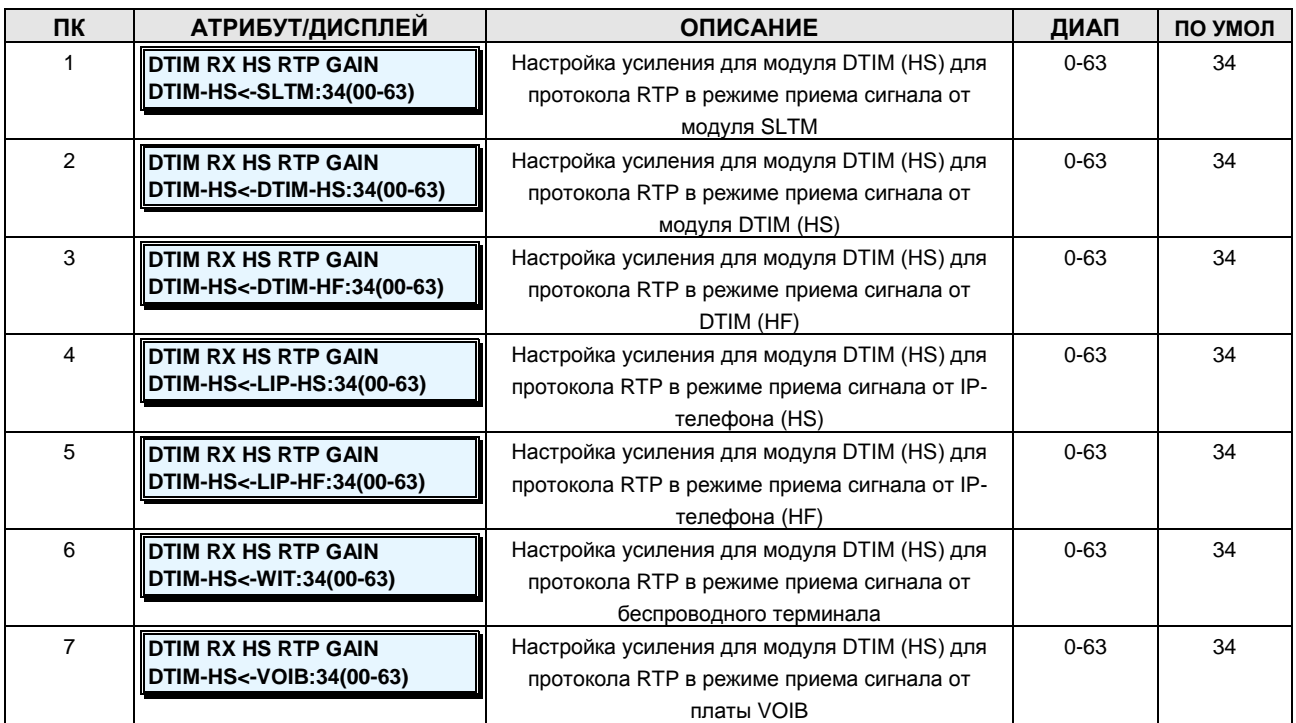

# **Таблица 2.3.13.10-3 НАСТРОЙКА УСИЛЕНИЯ ДЛЯ МОДУЛЯ DTIM(HF) ДЛЯ ПРОТОКОЛА RTP В РЕЖИМЕ ПРИЕМА СИГНАЛА-PGM Code 422**

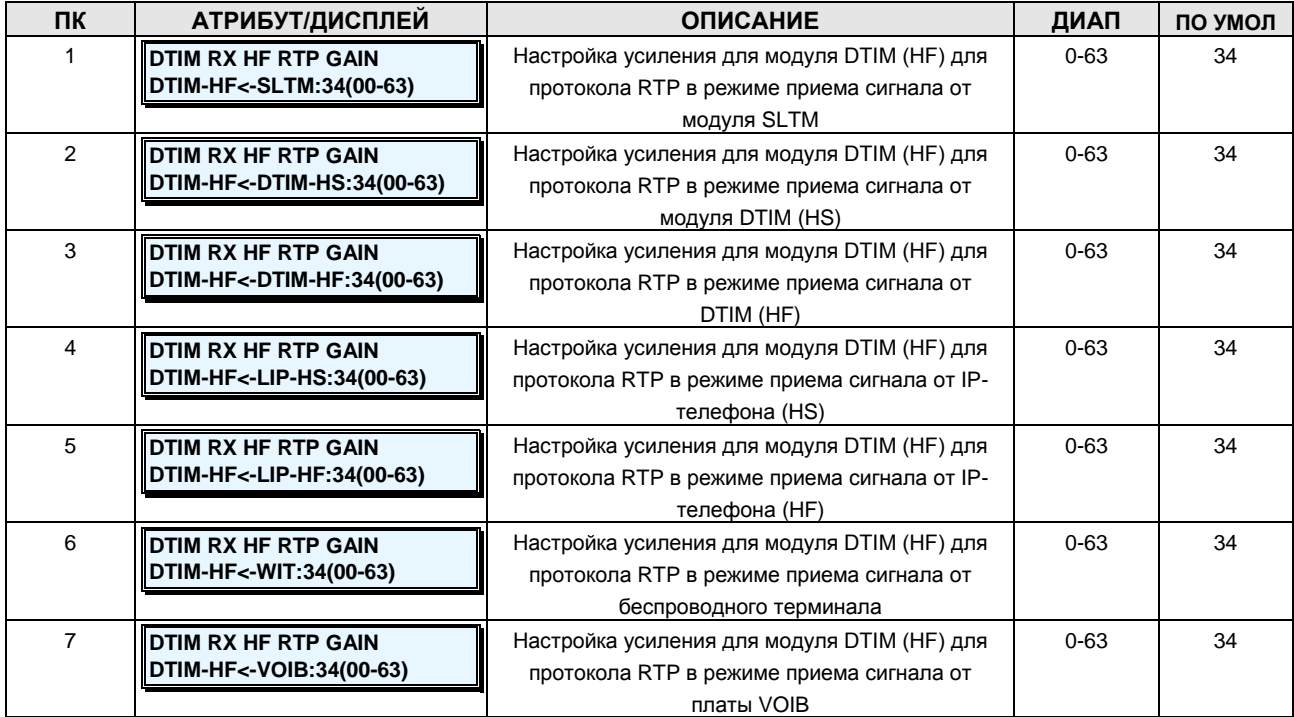

**Руководство по администрированию и техническому обслуживанию** Выпуск 1.0

### **Таблица 2.3.13.10-4 НАСТРОЙКА УСИЛЕНИЯ ДЛЯ IP-ТЕЛЕФОНА (HS) ДЛЯ ПРОТОКОЛА RTP В РЕЖИМЕ ПРИЕМА СИГНАЛА-PGM Code 423**

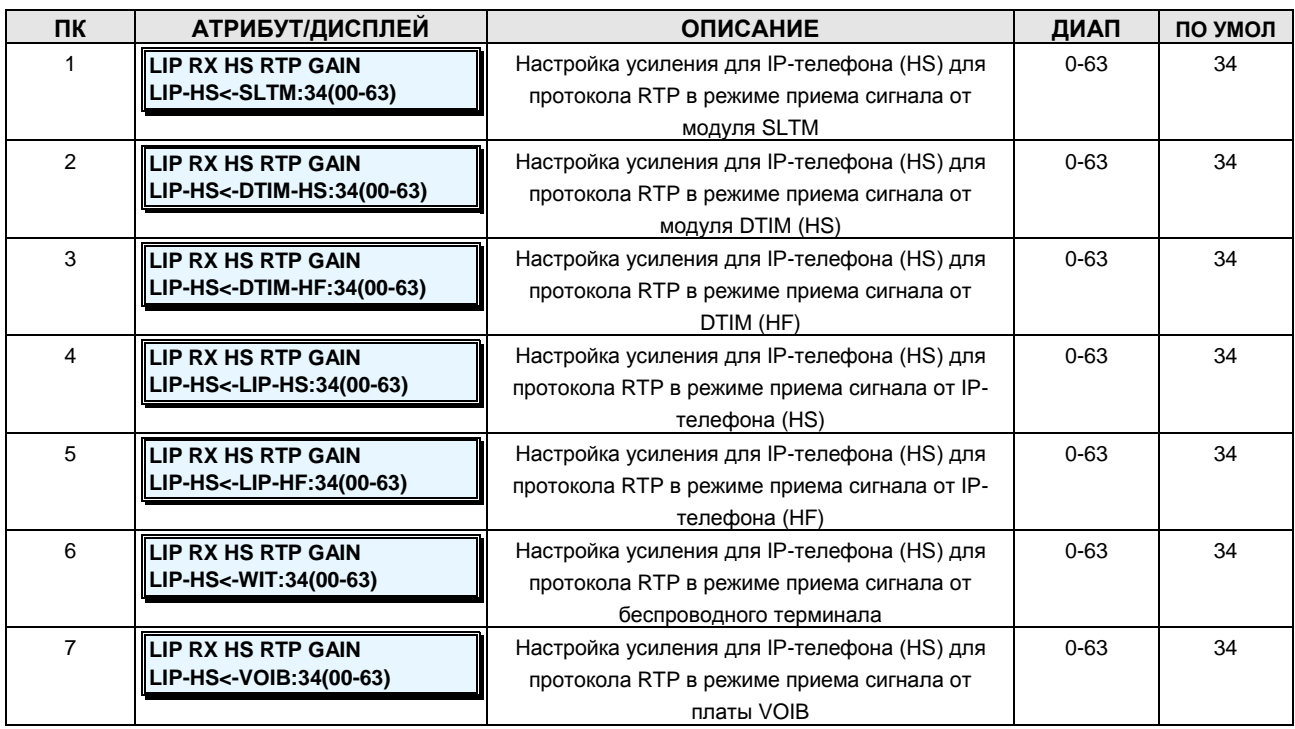

# **Таблица 2.3.13.10-5 НАСТРОЙКА УСИЛЕНИЯ ДЛЯ IP-ТЕЛЕФОНА (HF) ДЛЯ ПРОТОКОЛА RTP В РЕЖИМЕ ПРИЕМА СИГНАЛА-PGM Code 424**

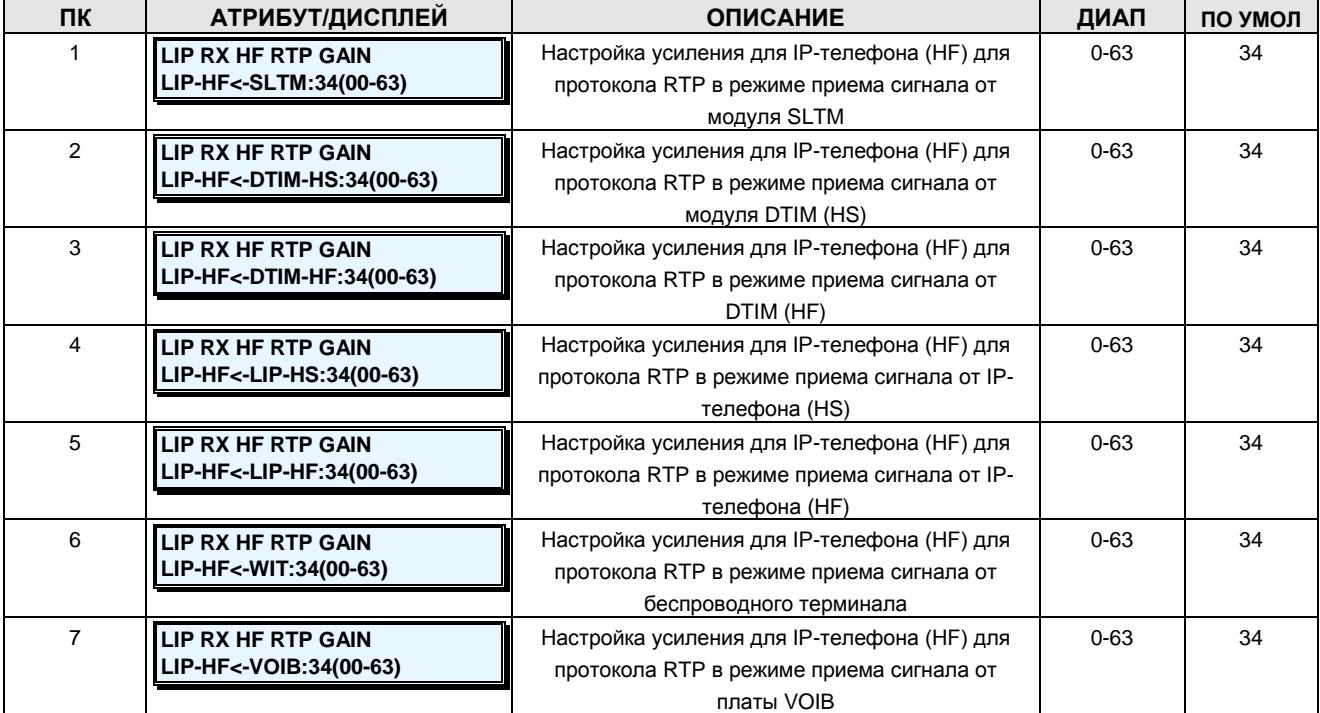

**Руководство по администрированию и техническому обслуживанию** Выпуск 1.0

# **Таблица 2.3.13.10-6 НАСТРОЙКА УСИЛЕНИЯ ДЛЯ БЕСПРОВОДНОГО ТЕРМИНАЛА ДЛЯ ПРОТОКОЛА RTP В РЕЖИМЕ ПРИЕМА СИГНАЛА-PGM Code 425**

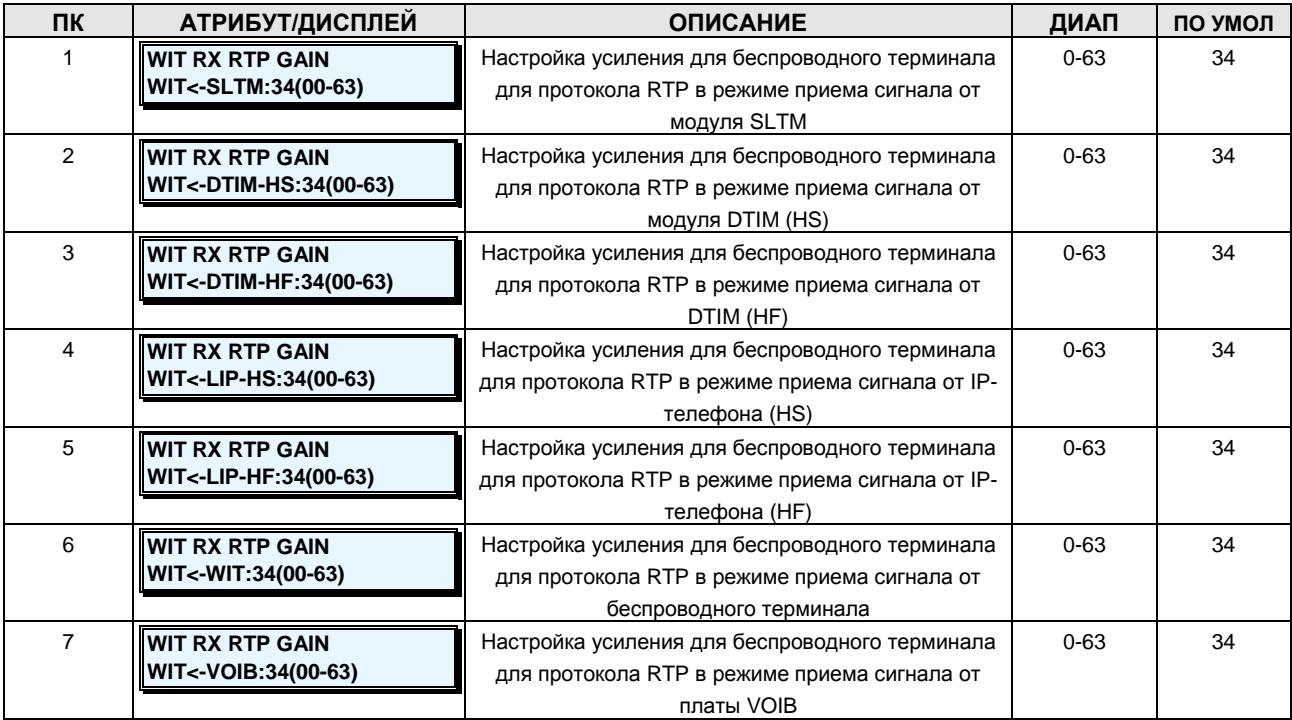

# **Таблица 2.3.13.10-7 НАСТРОЙКА УСИЛЕНИЯ ДЛЯ ПЛАТЫ VOIB ДЛЯ ПРОТОКОЛА RTP В РЕЖИМЕ ПРИЕМА СИГНАЛА-PGM Code 426**

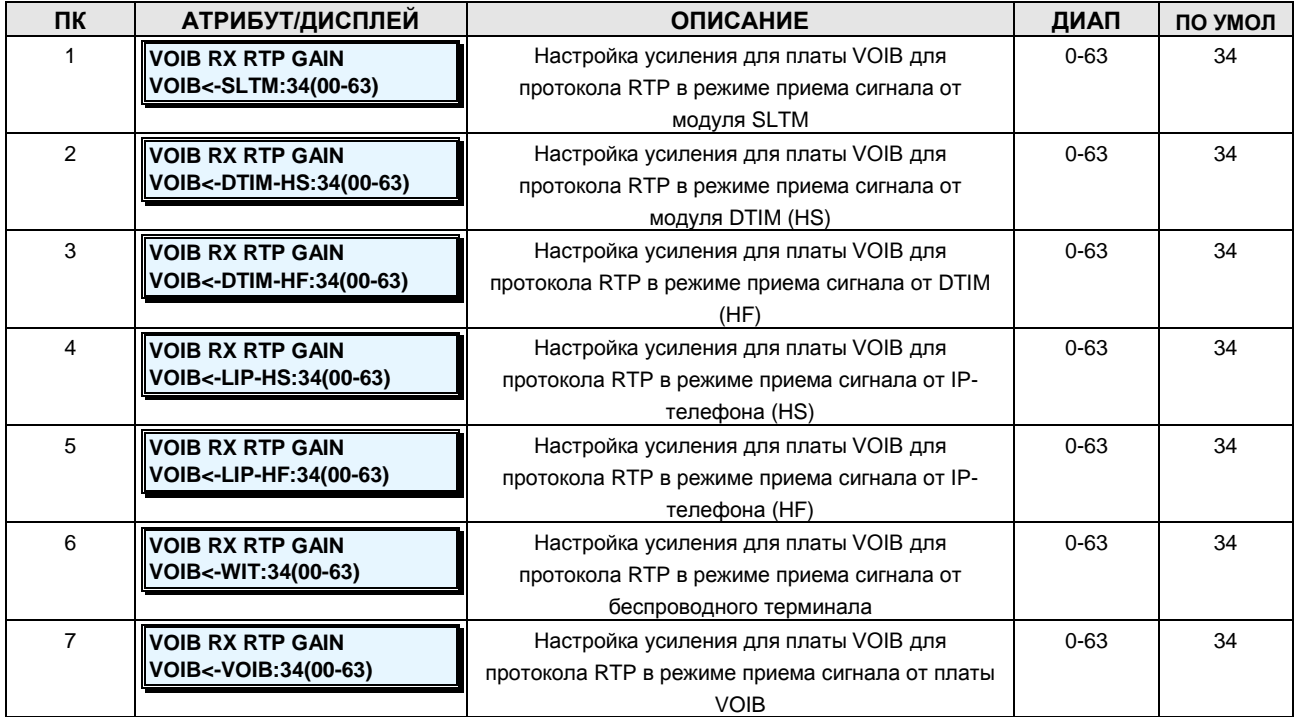

**Руководство по администрированию и техническому обслуживанию** Выпуск 1.0

### **2.3.13.11 RTP TX Gain -PGM Codes 430-436 (Усиление для протокола RTP в режиме передачи сигнала)**

Для каждого устройства можно настроить собственные значения усиления для протокола RTP в режиме передачи сигнала другим устройствам (обратитесь к таблицам с 2.3.13.11-1 по 7 для настройки усиления для протокола RTP в режиме передачи сигнала другим устройствам).

#### **ШАГИ АЛГОРИТМА:**

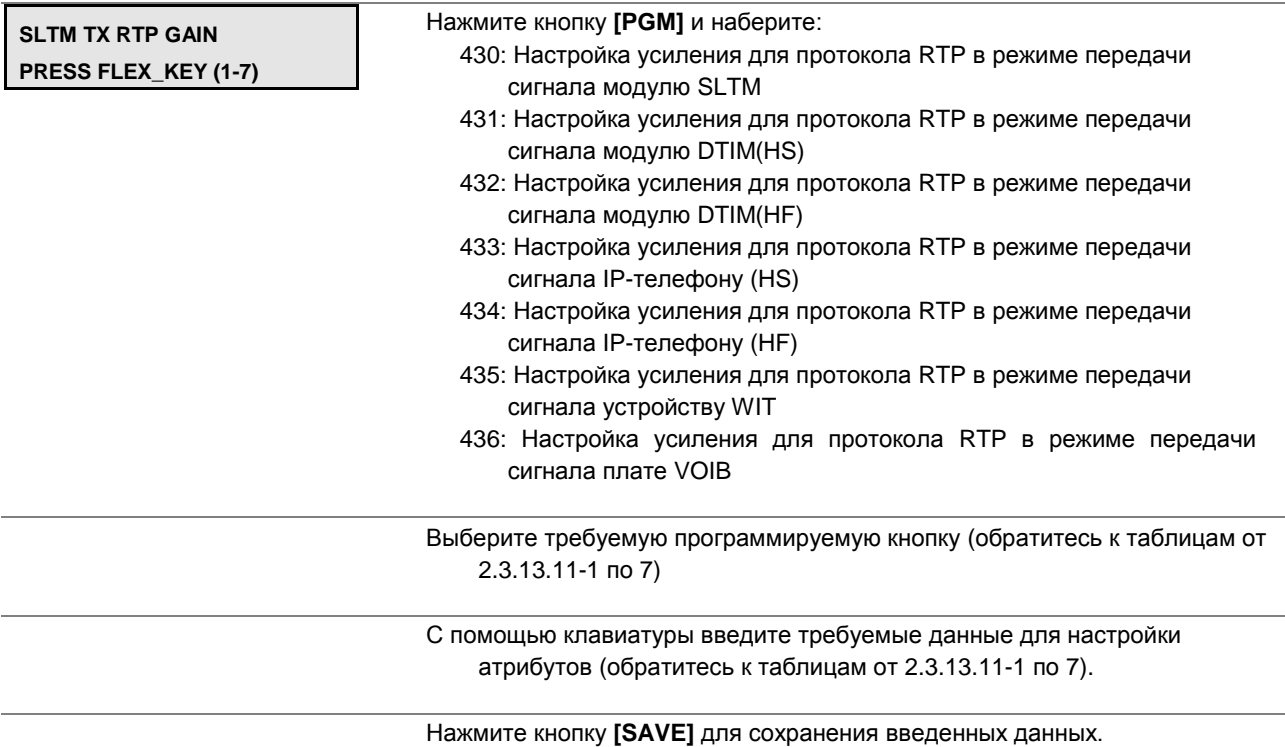

### **Таблица 2.3.13.11-1 НАСТРОЙКА УСИЛЕНИЯ ДЛЯ МОДУЛЯ SLTM ДЛЯ ПРОТОКОЛА RTP В РЕЖИМЕ ПЕРЕДАЧИ СИГНАЛА-PGM Code 430**

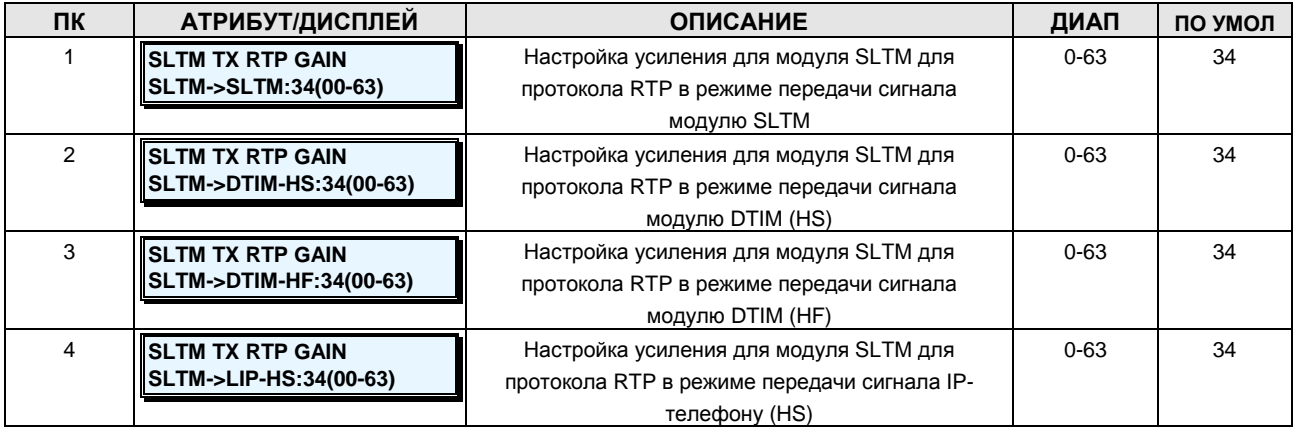

**Руководство по администрированию и техническому обслуживанию** Выпуск 1.0

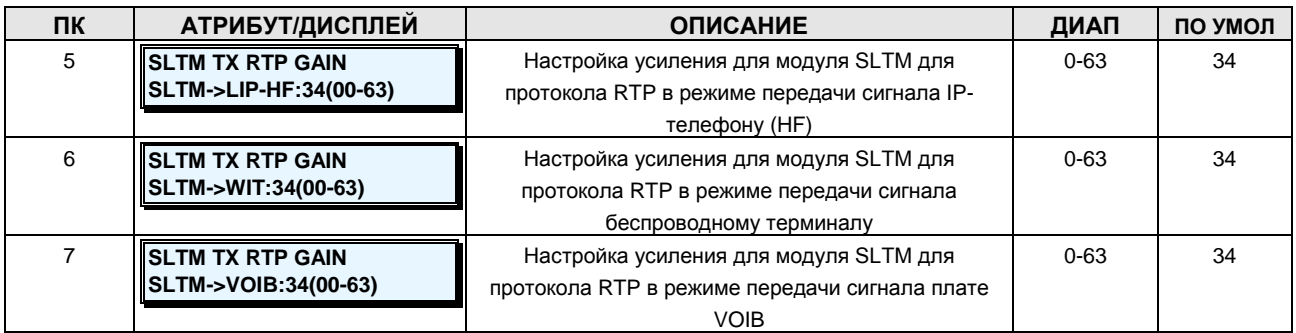

# **Таблица 2.3.13.11-2 НАСТРОЙКА УСИЛЕНИЯ ДЛЯ МОДУЛЯ DTIM(HS) ДЛЯ ПРОТОКОЛА RTP В РЕЖИМЕ ПЕРЕДАЧИ СИГНАЛА-PGM Code 431**

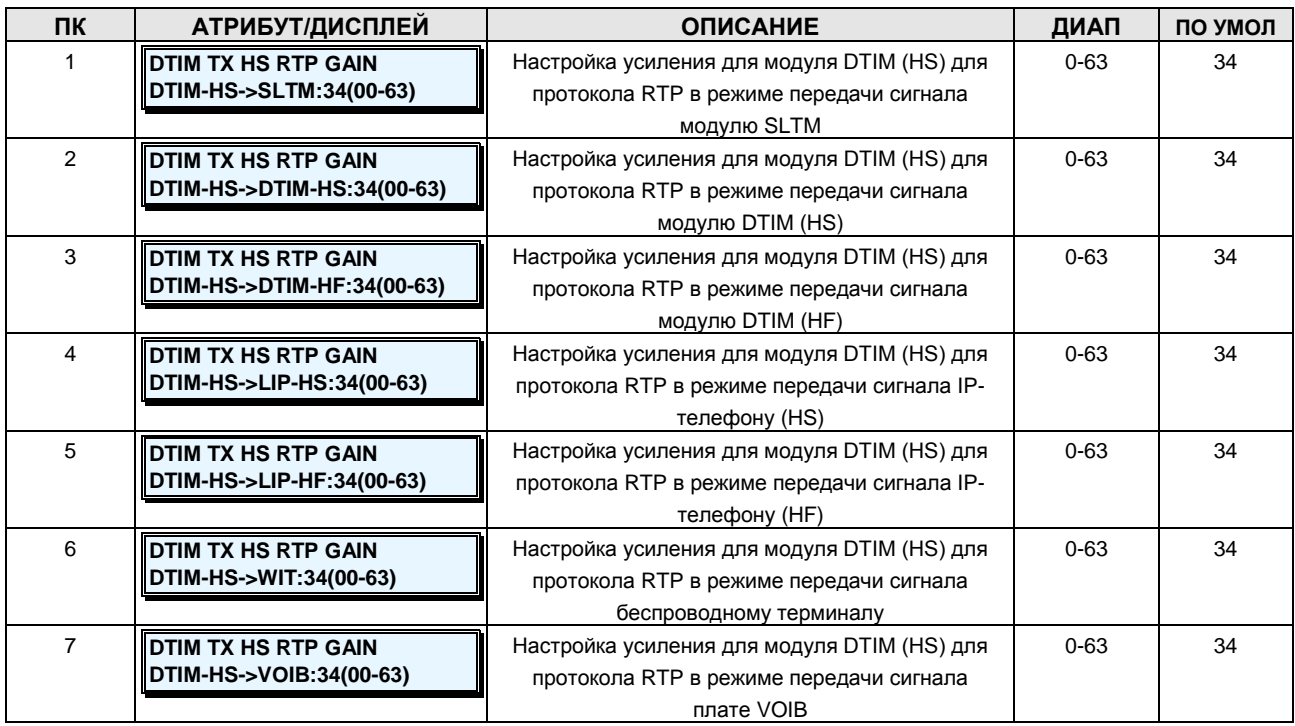

# **Таблица 2.3.13.11-3 НАСТРОЙКА УСИЛЕНИЯ ДЛЯ МОДУЛЯ DTIM(HF) ДЛЯ ПРОТОКОЛА RTP В РЕЖИМЕ ПЕРЕДАЧИ СИГНАЛА-PGM Code 432**

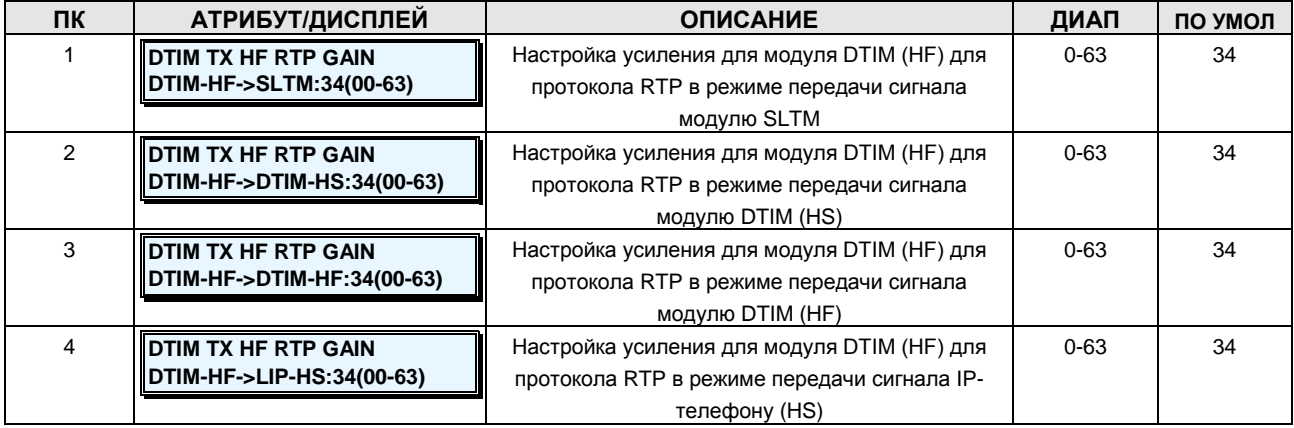

**Руководство по администрированию и техническому обслуживанию** Выпуск 1.0

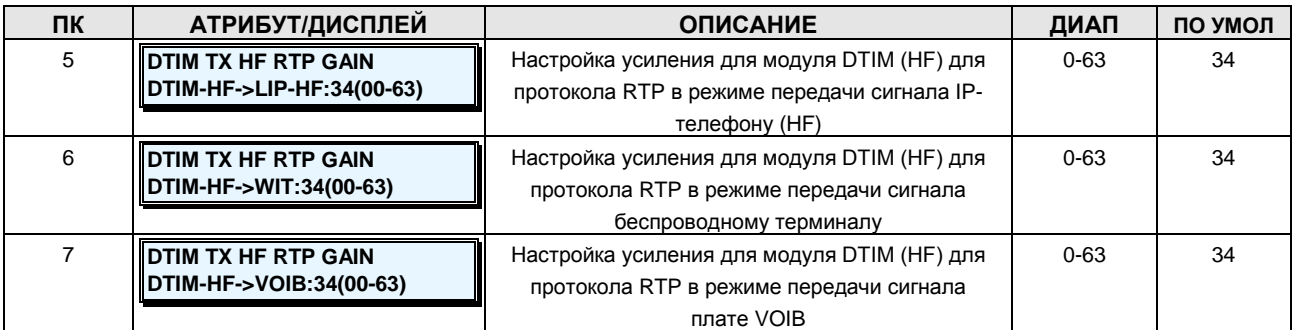

# **Таблица 2.3.13.11-4 НАСТРОЙКА УСИЛЕНИЯ ДЛЯ IP-ТЕЛЕФОНА (HS) ДЛЯ ПРОТОКОЛА RTP В РЕЖИМЕ ПЕРЕДАЧИ СИГНАЛА-PGM Code 433**

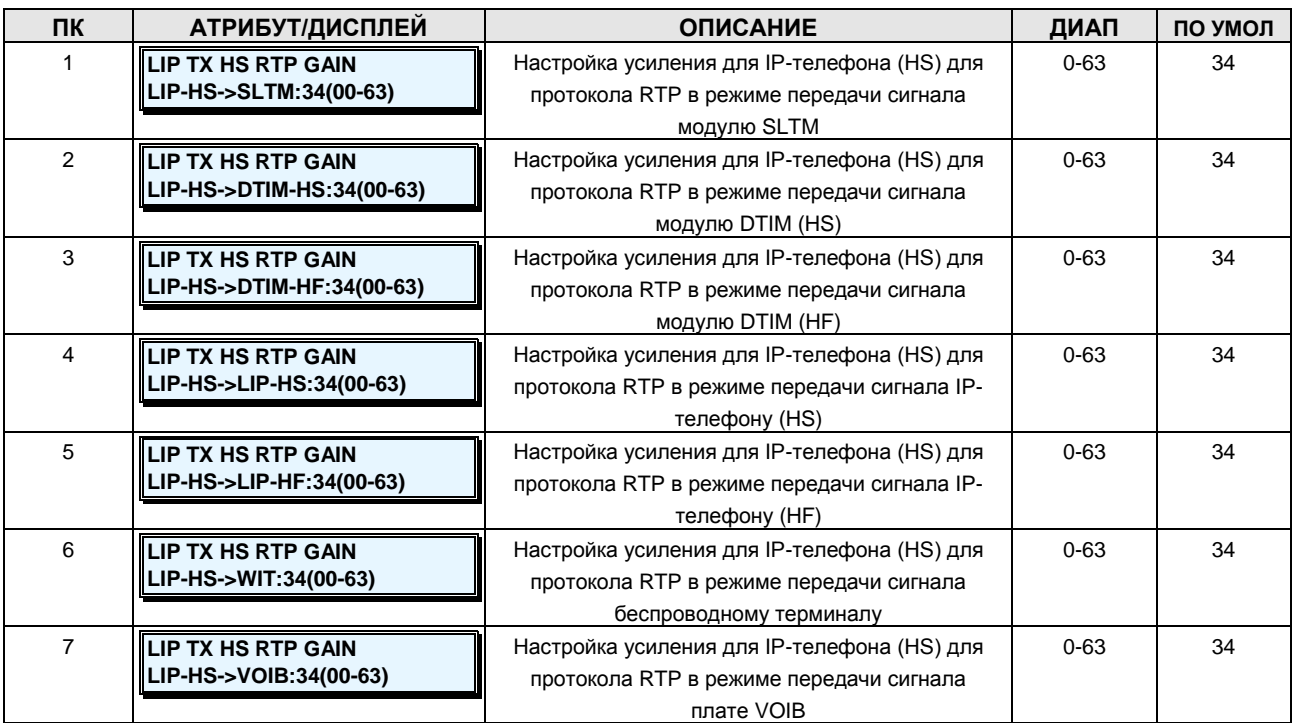

## **Таблица 2.3.13.11-5 НАСТРОЙКА УСИЛЕНИЯ ДЛЯ IP-ТЕЛЕФОНА (HF) ДЛЯ ПРОТОКОЛА RTP В РЕЖИМЕ ПЕРЕДАЧИ СИГНАЛА-PGM Code 434**

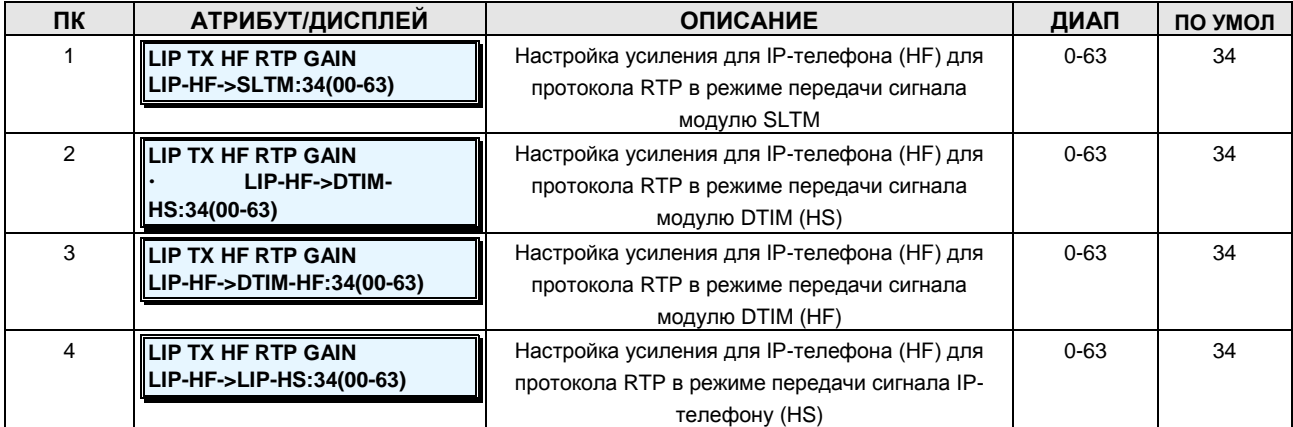

**Руководство по администрированию и техническому обслуживанию** Выпуск 1.0

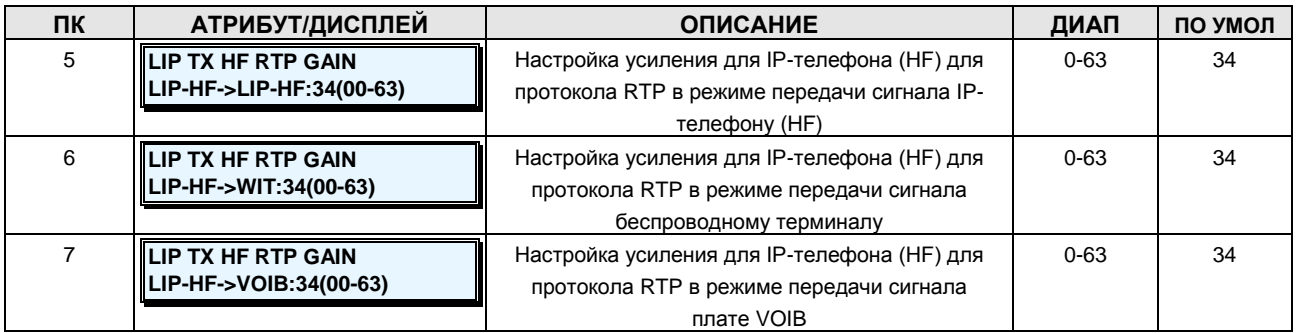

# **Таблица 2.3.13.11-6 НАСТРОЙКА УСИЛЕНИЯ ДЛЯ УСТРОЙСТВА WIT ДЛЯ ПРОТОКОЛА RTP В РЕЖИМЕ ПЕРЕДАЧИ СИГНАЛА-PGM Code 435**

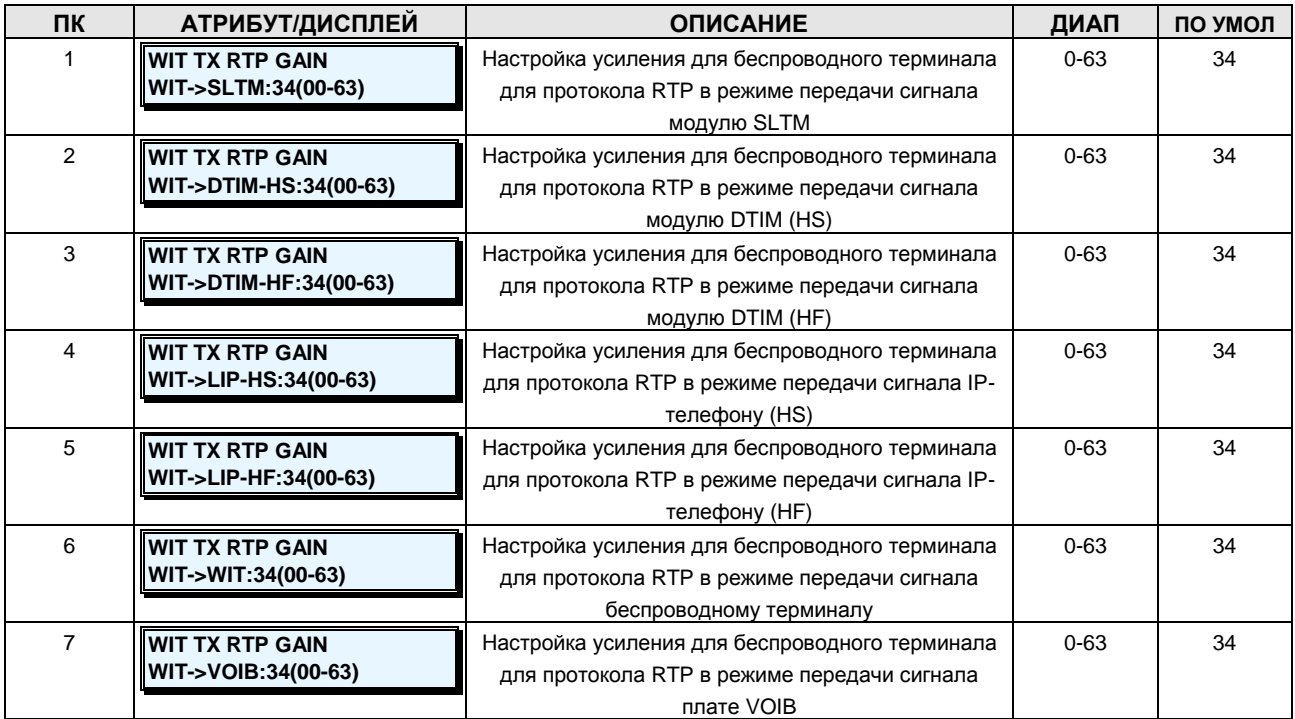

# **Таблица 2.3.13.11-7 НАСТРОЙКА УСИЛЕНИЯ ДЛЯ ПЛАТЫ VOIB ДЛЯ ПРОТОКОЛА RTP В РЕЖИМЕ ПЕРЕДАЧИ СИГНАЛА-PGM Code 436**

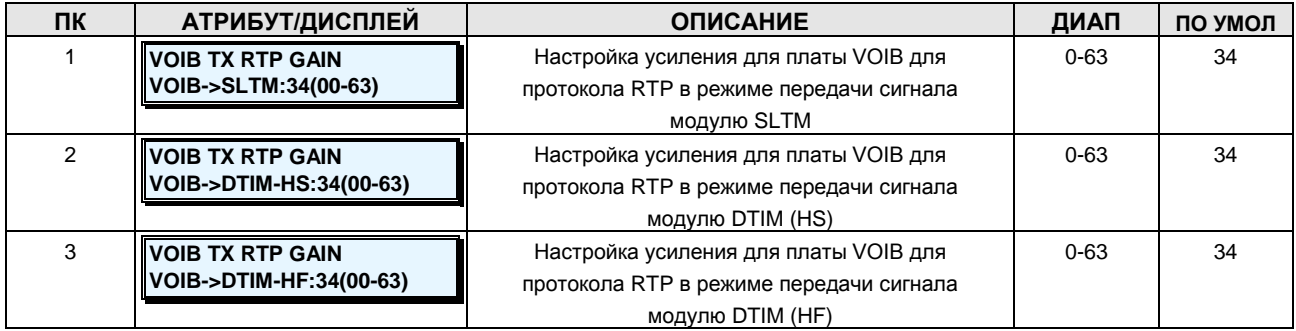

**Руководство по администрированию и техническому обслуживанию** Выпуск 1.0

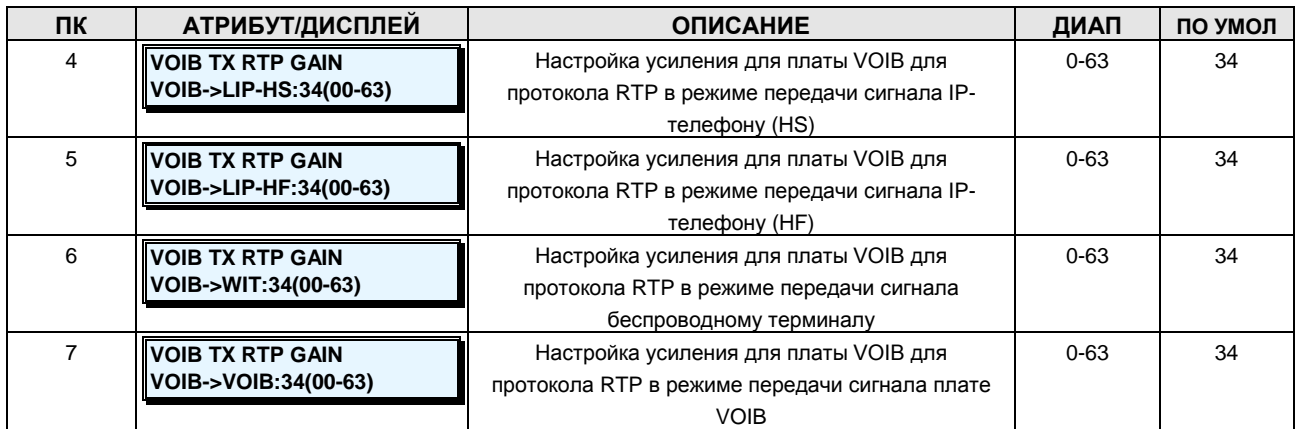

## **2.3.13.12 SLT Ring Cadence –PGM Code 440 (Модуляция вызывного сигнала для аналогового однолинейного телефона)**

Модуляция вызывного сигнала для аналогового однолинейного телефона может быть настроена (обратитесь к таблицам 2.3.13.12-1 и 2).

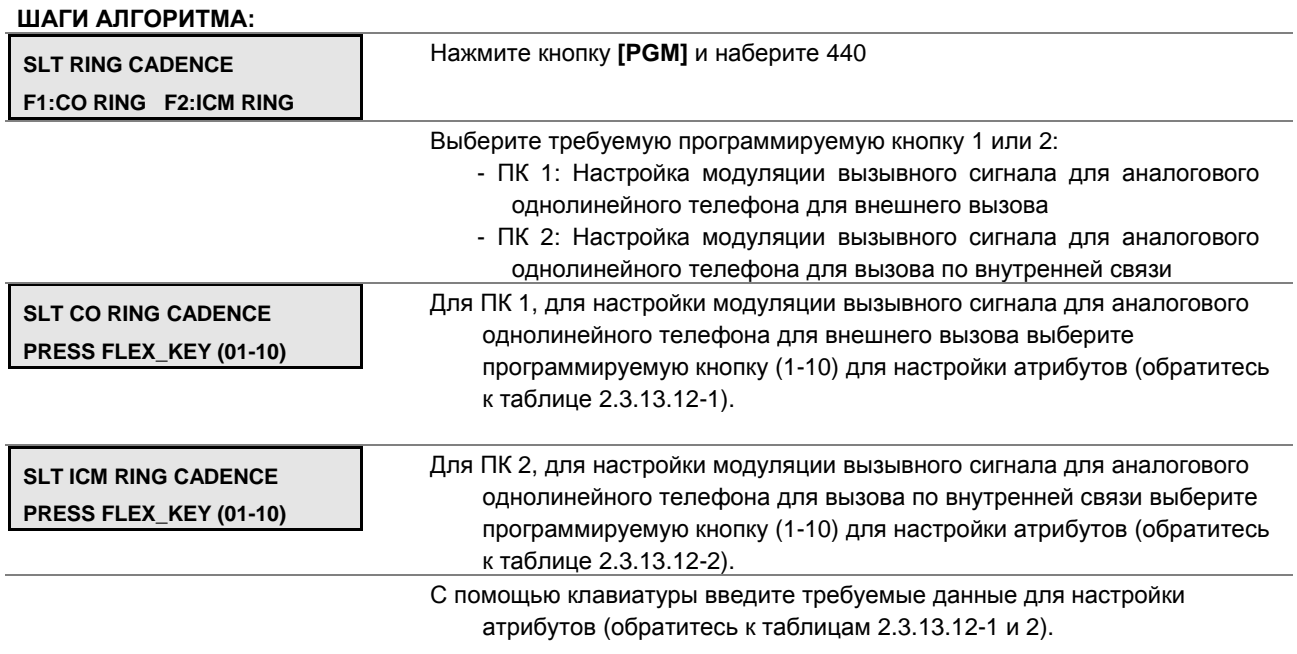

Нажмите кнопку **[SAVE]** для сохранения введенных данных.

# **Таблица 2.3.13.12-1 НАСТРОЙКА МОДУЛЯЦИИ ВЫЗЫВНОГО СИГНАЛА ДЛЯ АНАЛОГОВОГО ОДНОЛИНЕЙНОГО ТЕЛЕФОНА ДЛЯ ВНЕШНЕГО ВЫЗОВА**

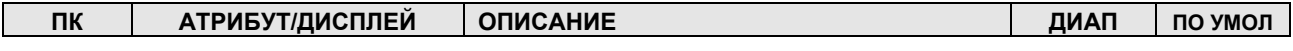

**Руководство по администрированию и техническому обслуживанию** Выпуск 1.0

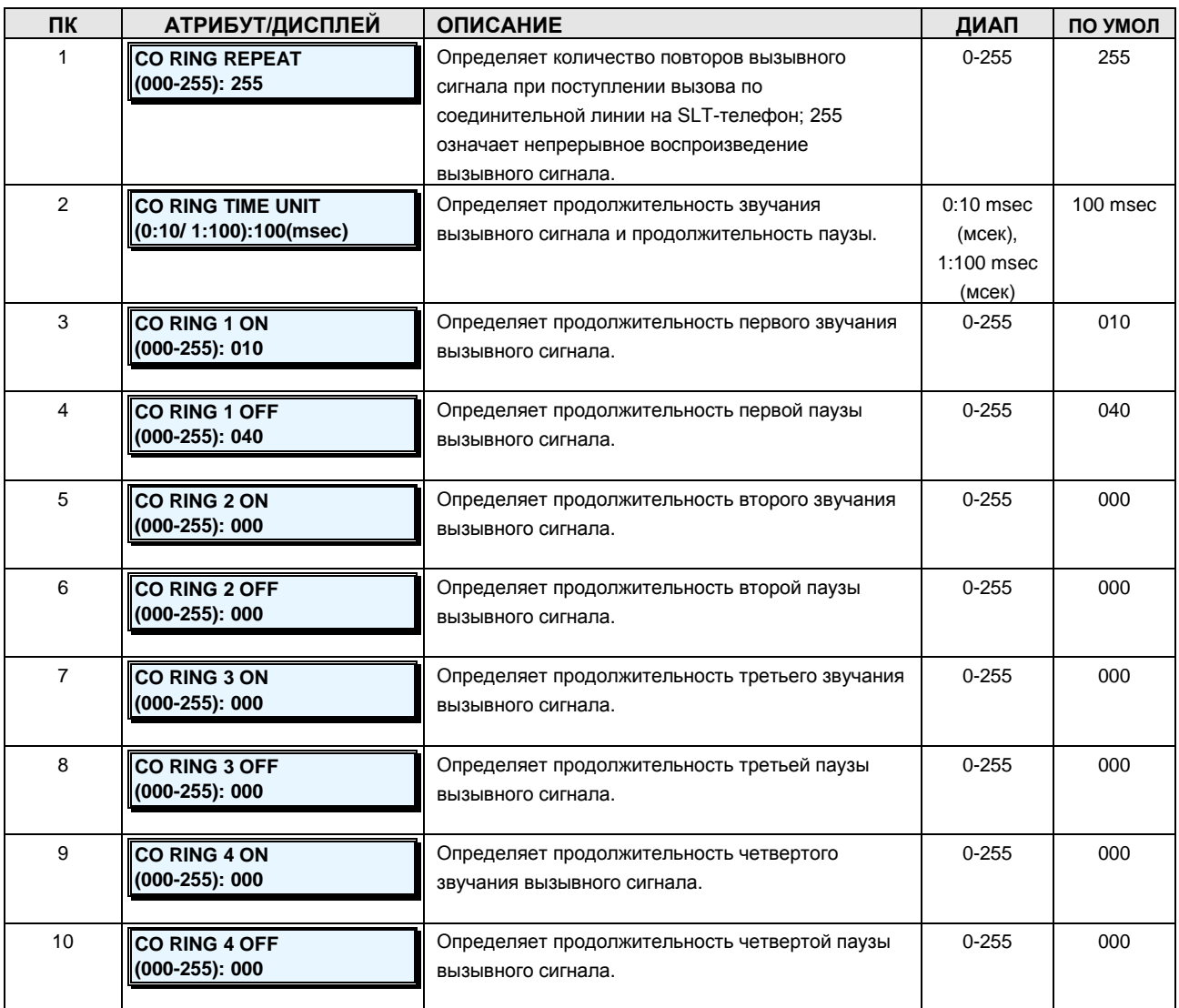

## **Таблица 2.3.13.12-2 НАСТРОЙКА МОДУЛЯЦИИ ВЫЗЫВНОГО СИГНАЛА ДЛЯ АНАЛОГОВОГО ОДНОЛИНЕЙНОГО ТЕЛЕФОНА ДЛЯ ВЫЗОВА ПО ВНУТРЕННЕЙ СВЯЗИ**

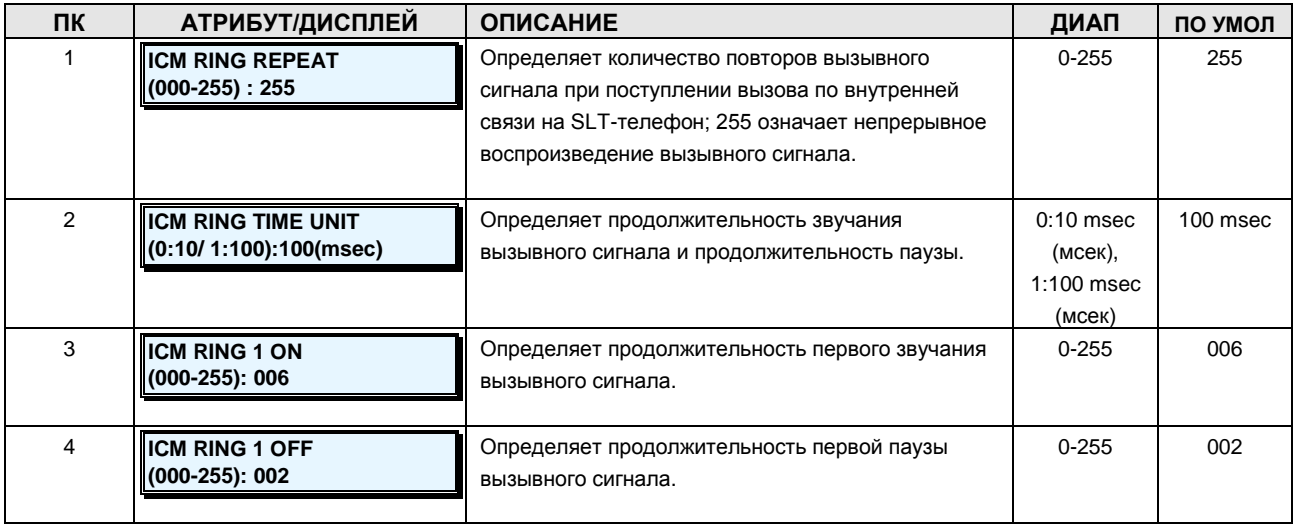

**Руководство по администрированию и техническому обслуживанию** Выпуск 1.0

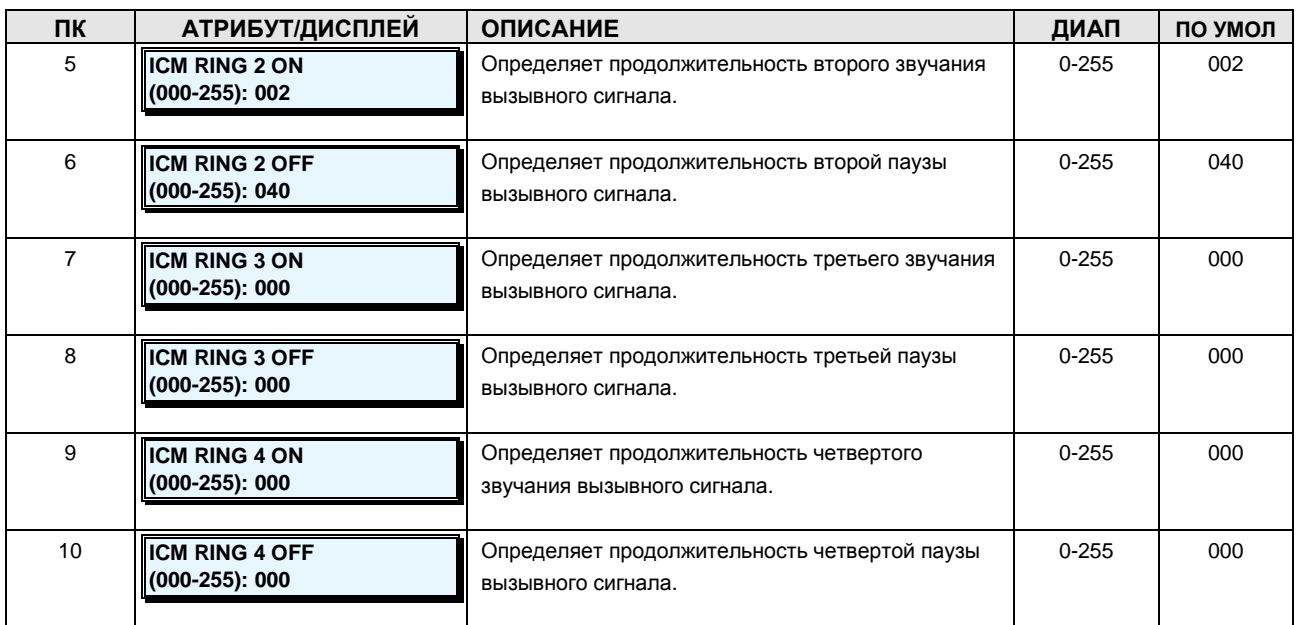

### **2.3.13.13 ACNR Tone Cadence –PGM Code 441 (Тональная модуляция автодозвона ACNR)**

Тональная модуляция автодозвона ACNR может быть настроена (обратитесь к таблице 2.3.13.13-1).

#### **ШАГИ АЛГОРИТМА:**

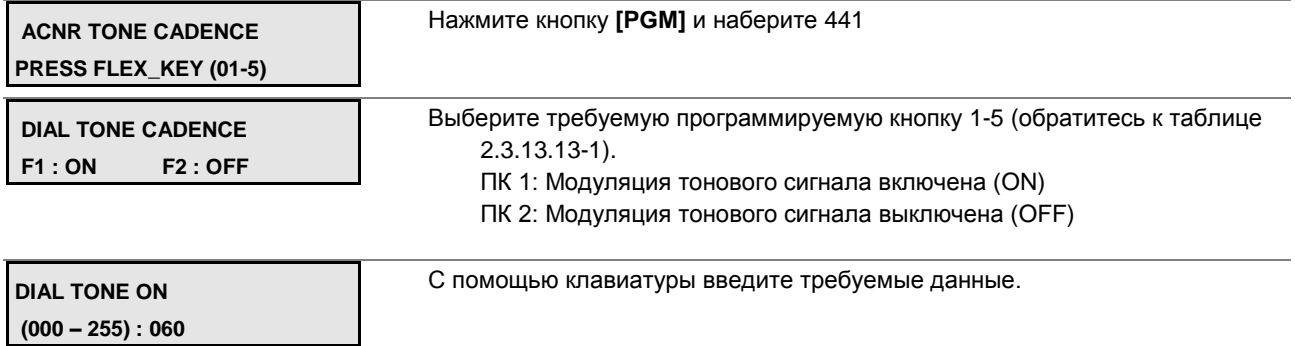

Нажмите кнопку **[SAVE]** для сохранения введенных данных.

## **Таблица 2.3.13.13-1 ТОНАЛЬНАЯ МОДУЛЯЦИЯ АВТОДОЗВОНА**

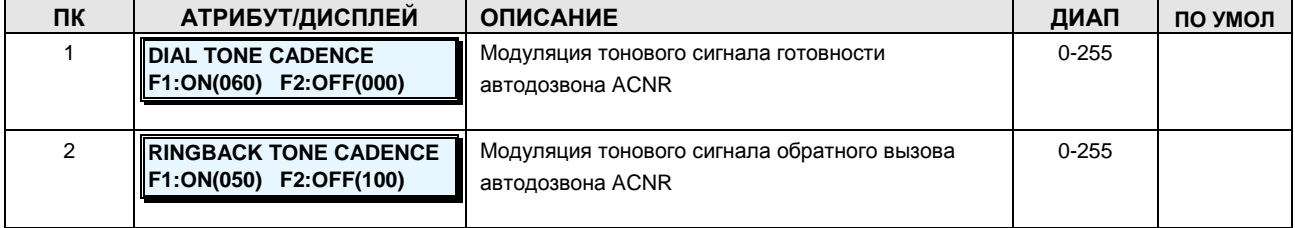

**Руководство по администрированию и техническому обслуживанию** Выпуск 1.0

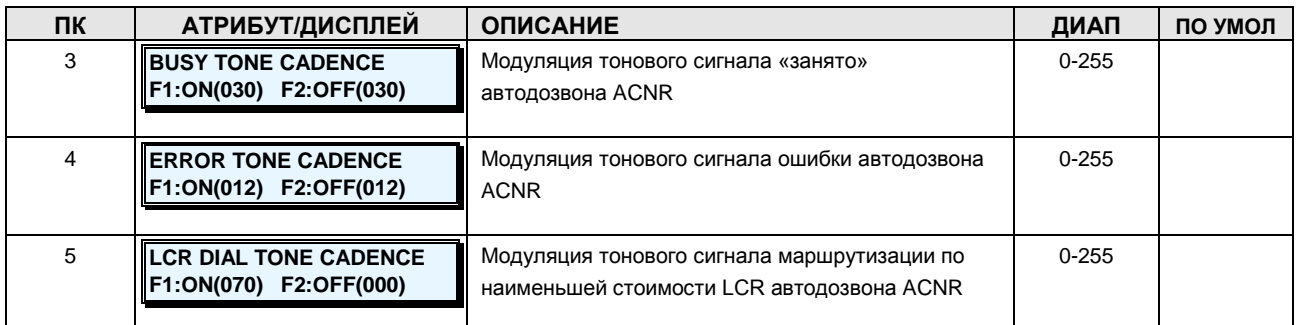

### **2.3.14DB Initialization –PGM Code 499 (Инициализация базы данных)**

Программируемая база данных может быть проинициализирована целиком или выборочно для сброса к значениям по умолчанию.

#### **ШАГИ АЛГОРИТМА:**

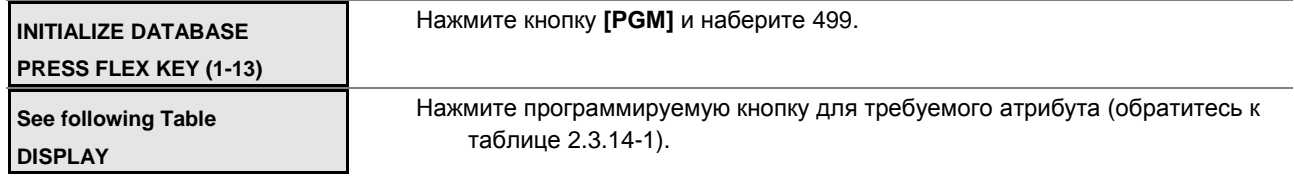

С помощью клавиатуры введите требуемый диапазон значений.

Нажмите кнопку **[SAVE]** для инициализации выбранной базы данных.

#### **Таблица 2.3.14-1 ИНИЦИАЛИЗАЦИЯ БАЗЫ ДАННЫХ-PGM Code 499**

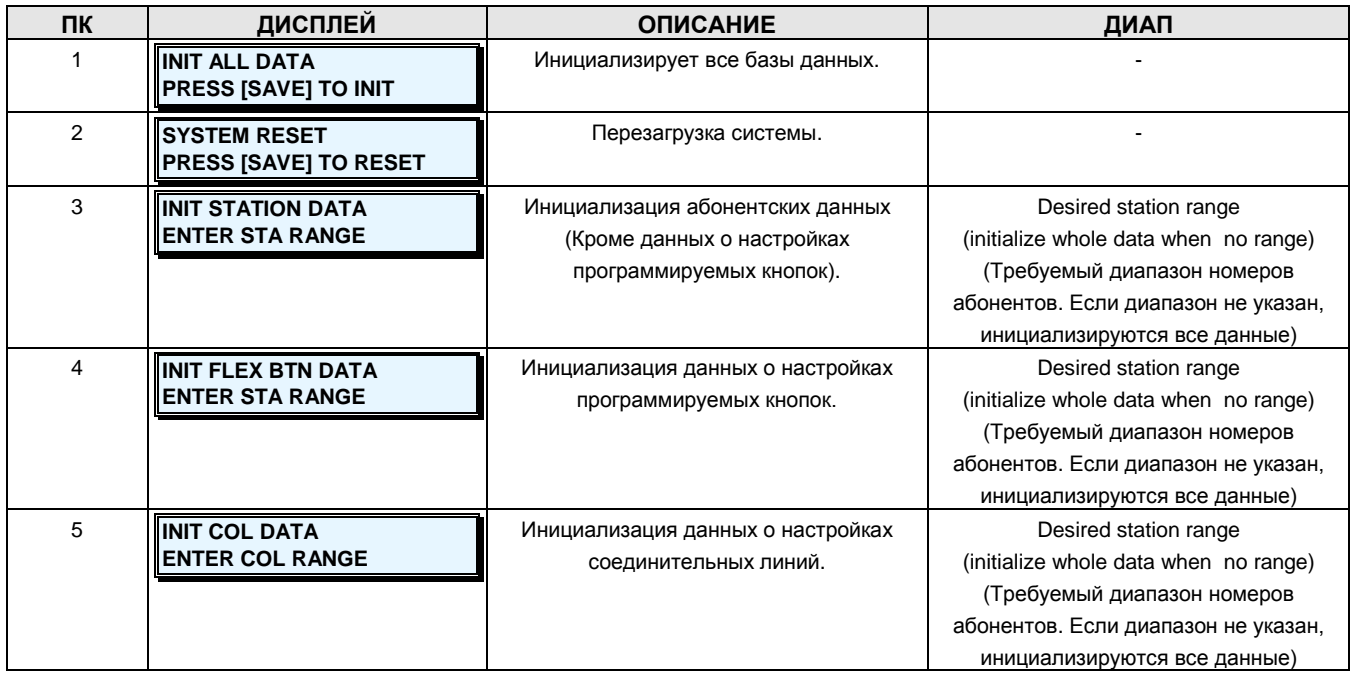

**Руководство по администрированию и техническому обслуживанию** Выпуск 1.0

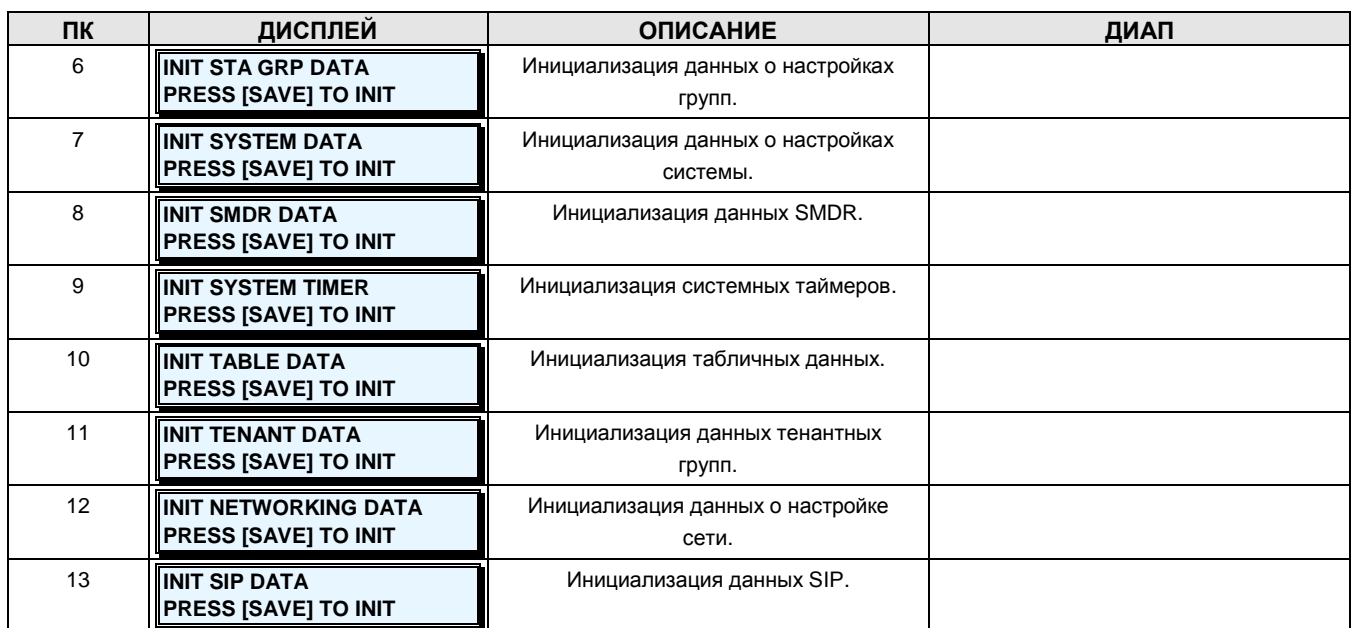
### **APPENDIX A – DATABASE INDEX (ПРИЛОЖЕНИЕ А – ИНДЕКС БАЗЫ ДАННЫХ)**

Индекс базы данных (Таблица А-1) разделен на группы "**PROGRAMS**" («Программ») на основе специфических характеристик данных, таких как План нумерации, данные абонентов и данные соединительных линий. Эти группы соответствуют Программным группам при доступе к базе данных через Web Admin. Индивидуальные **PROGRAMS** (Программы) соответствуют в таблице кодам **ADMIN STATION PROGRAM CODE (PGM Code)**. Этим кодам соответствуют коды подменю Web Admin и соответствующие им описания.

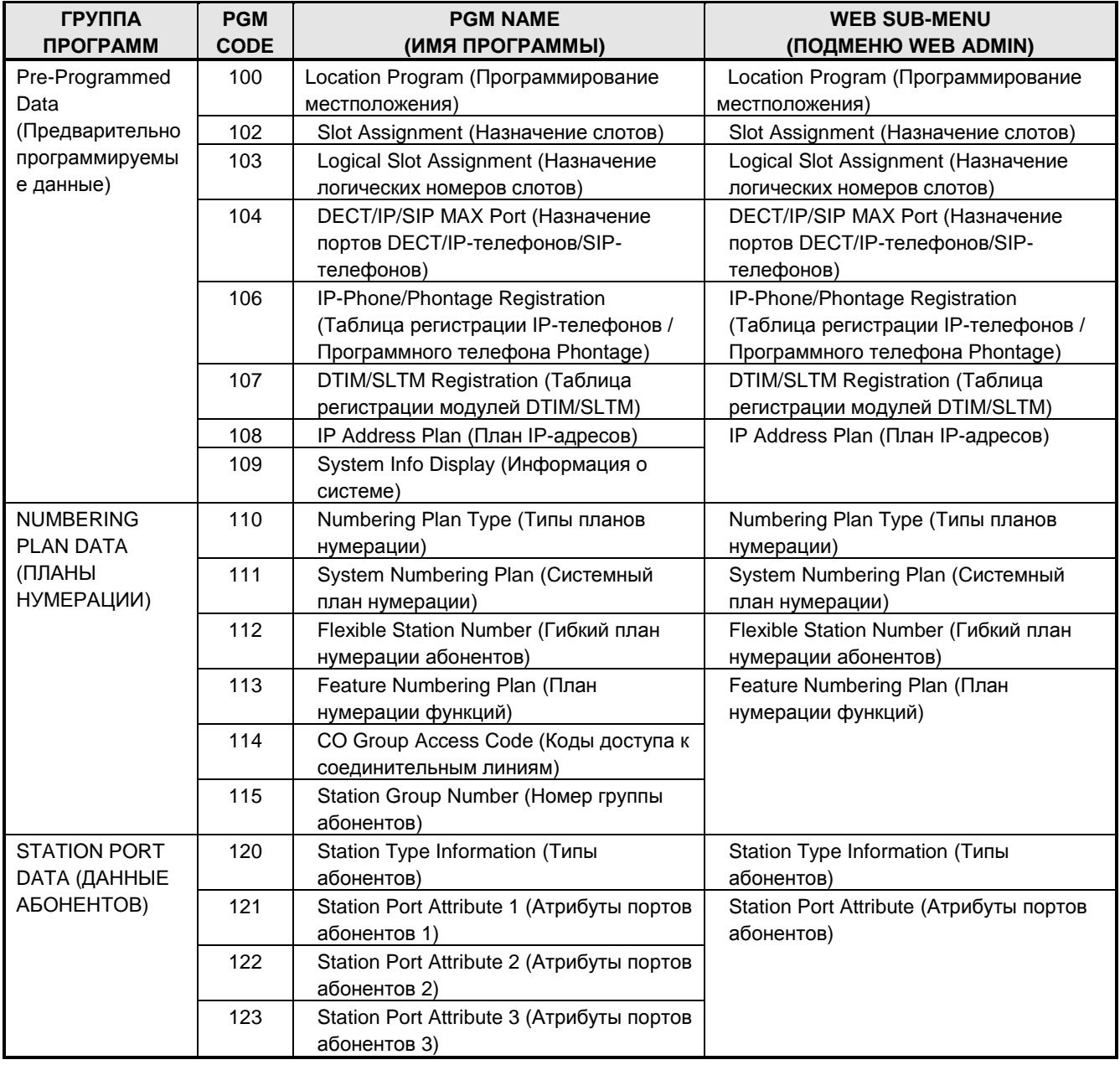

#### **ТАБЛИЦА A-1 ИНДЕКС БАЗЫ ДАННЫХ**

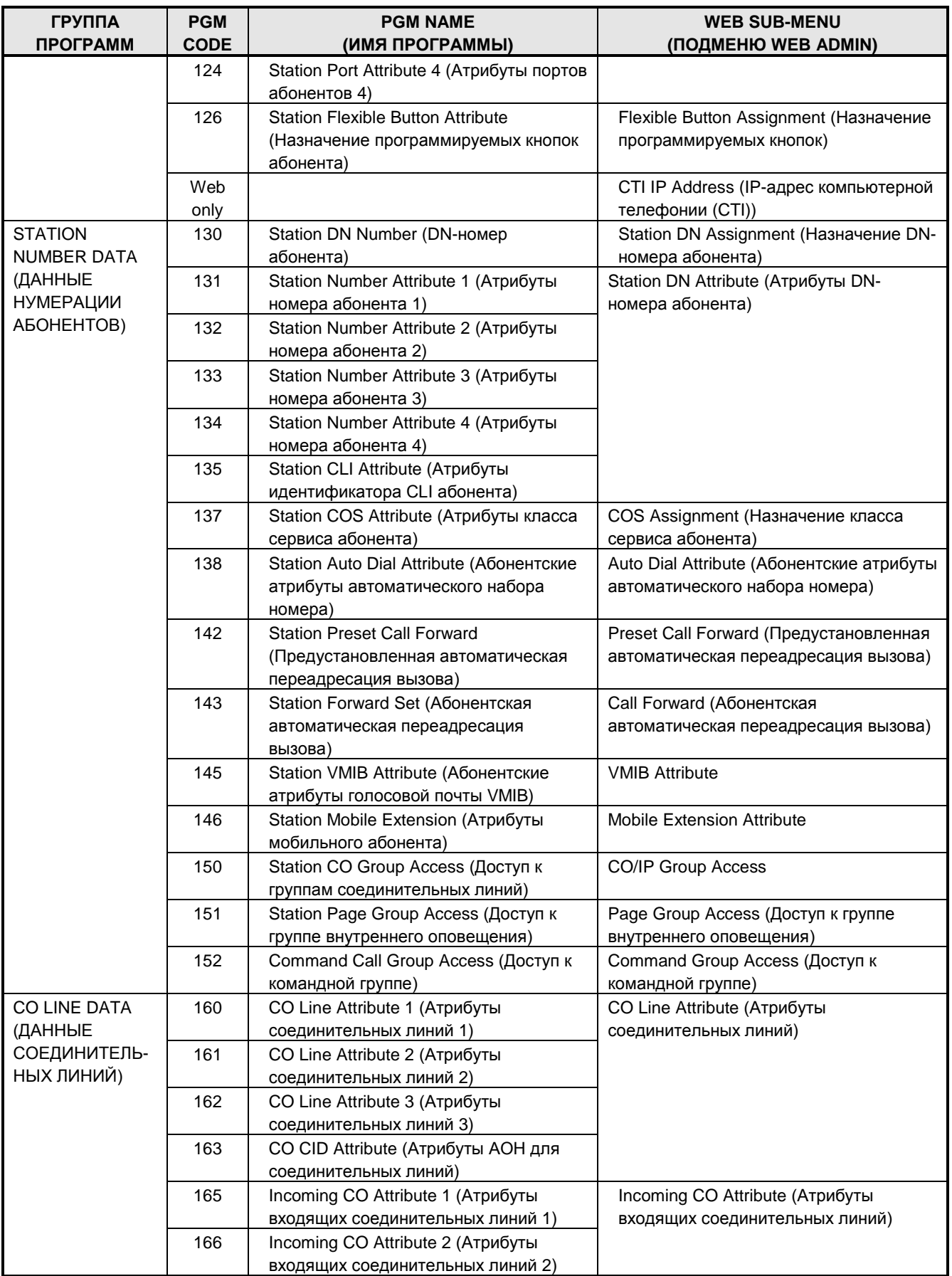

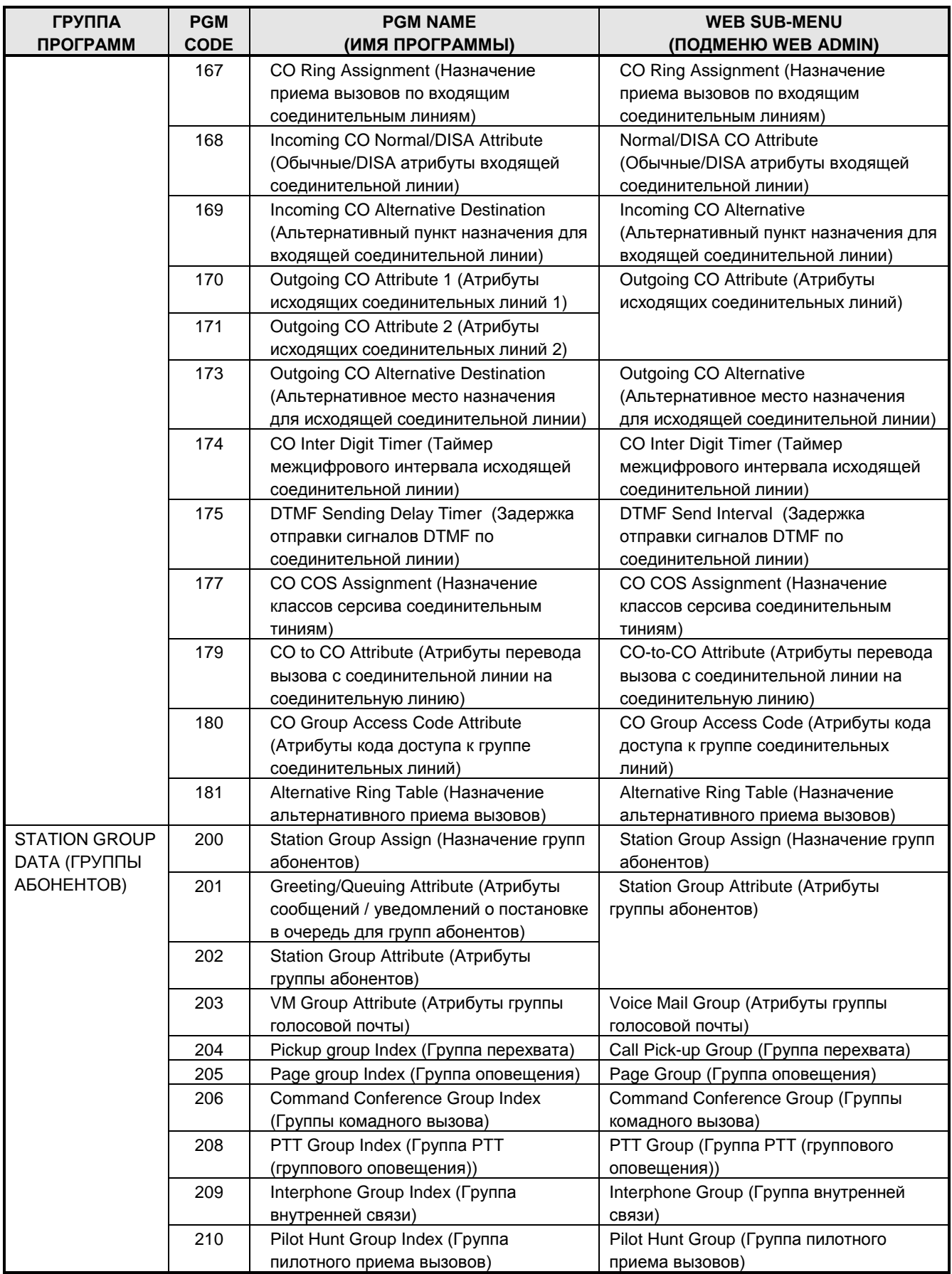

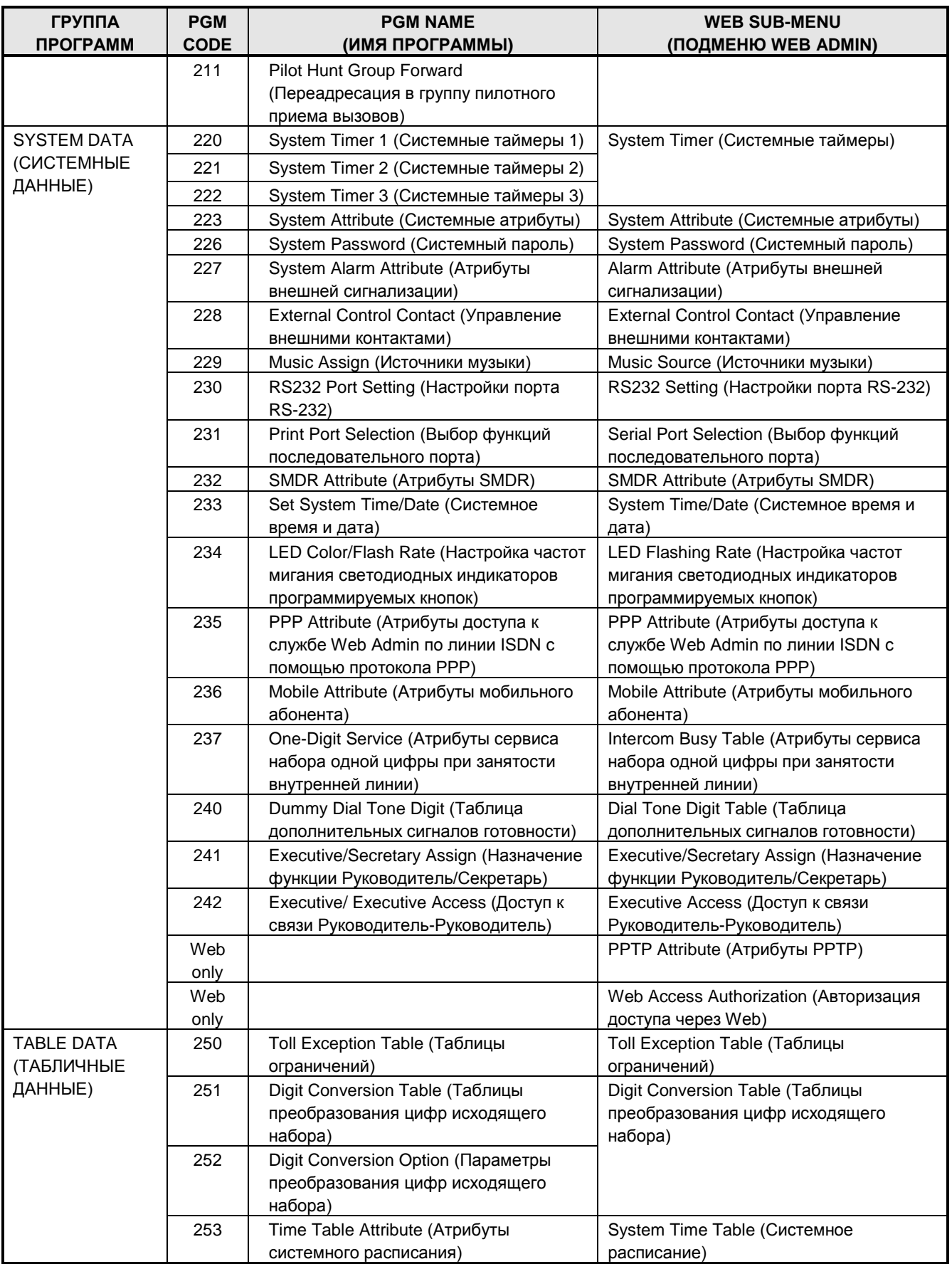

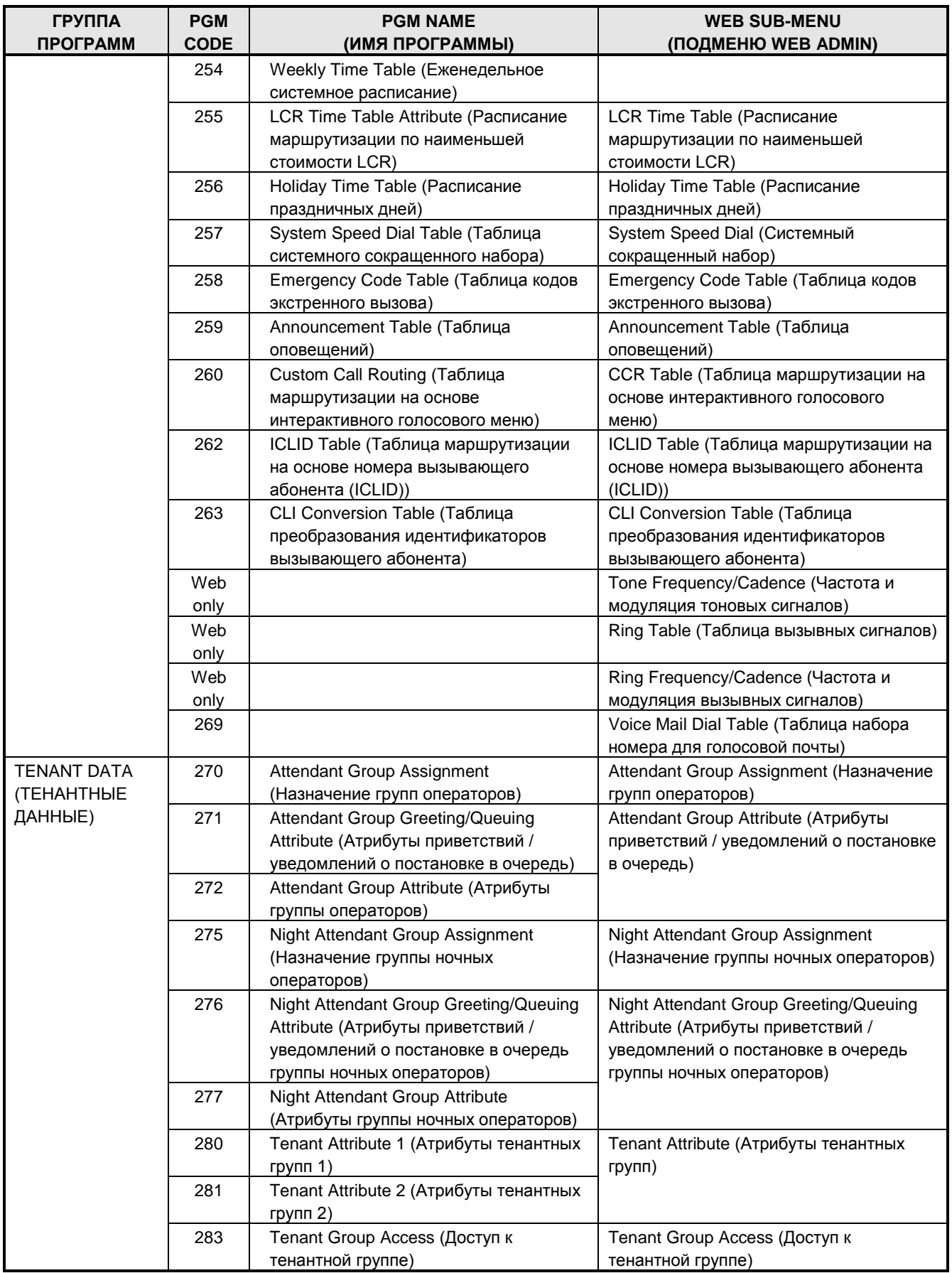

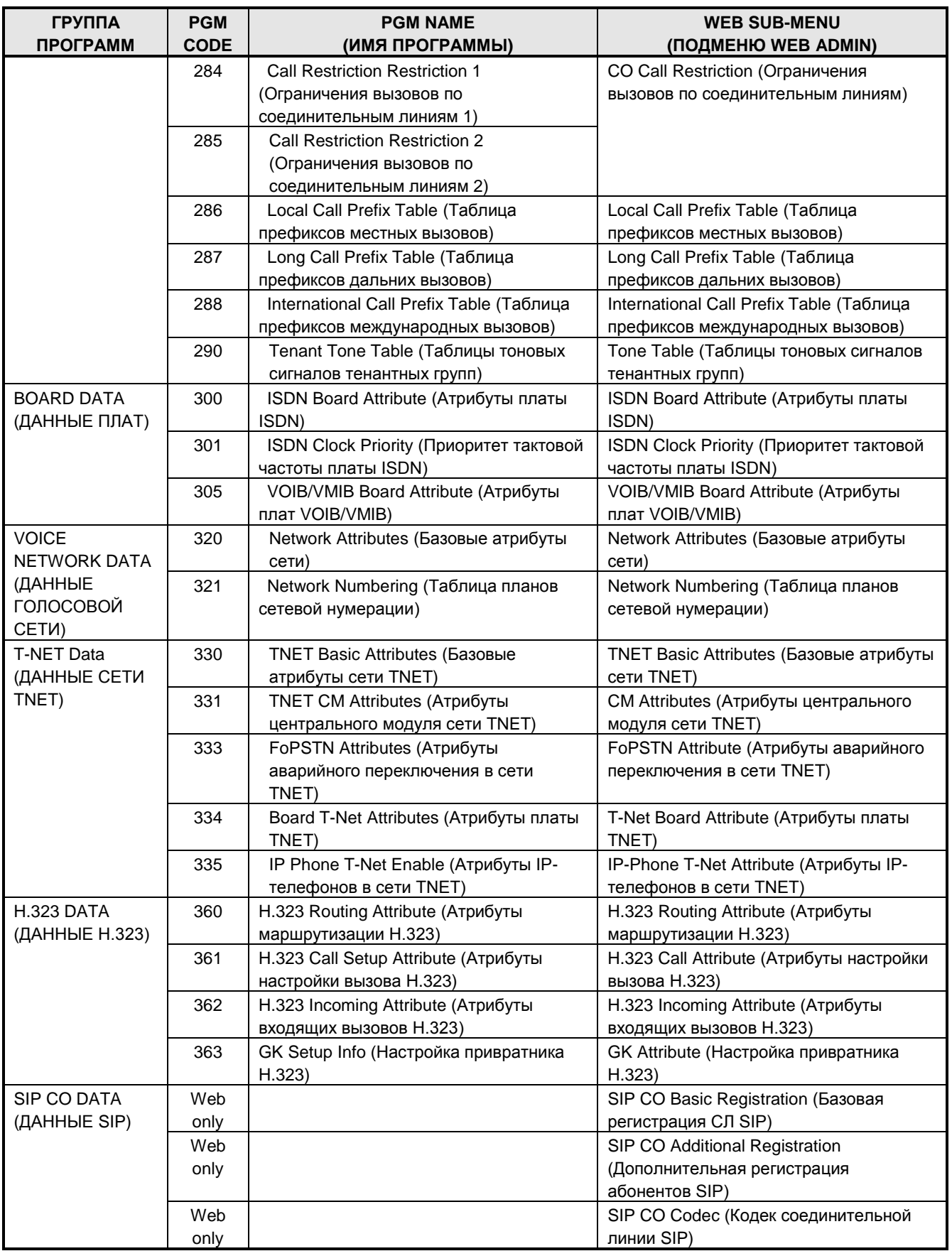

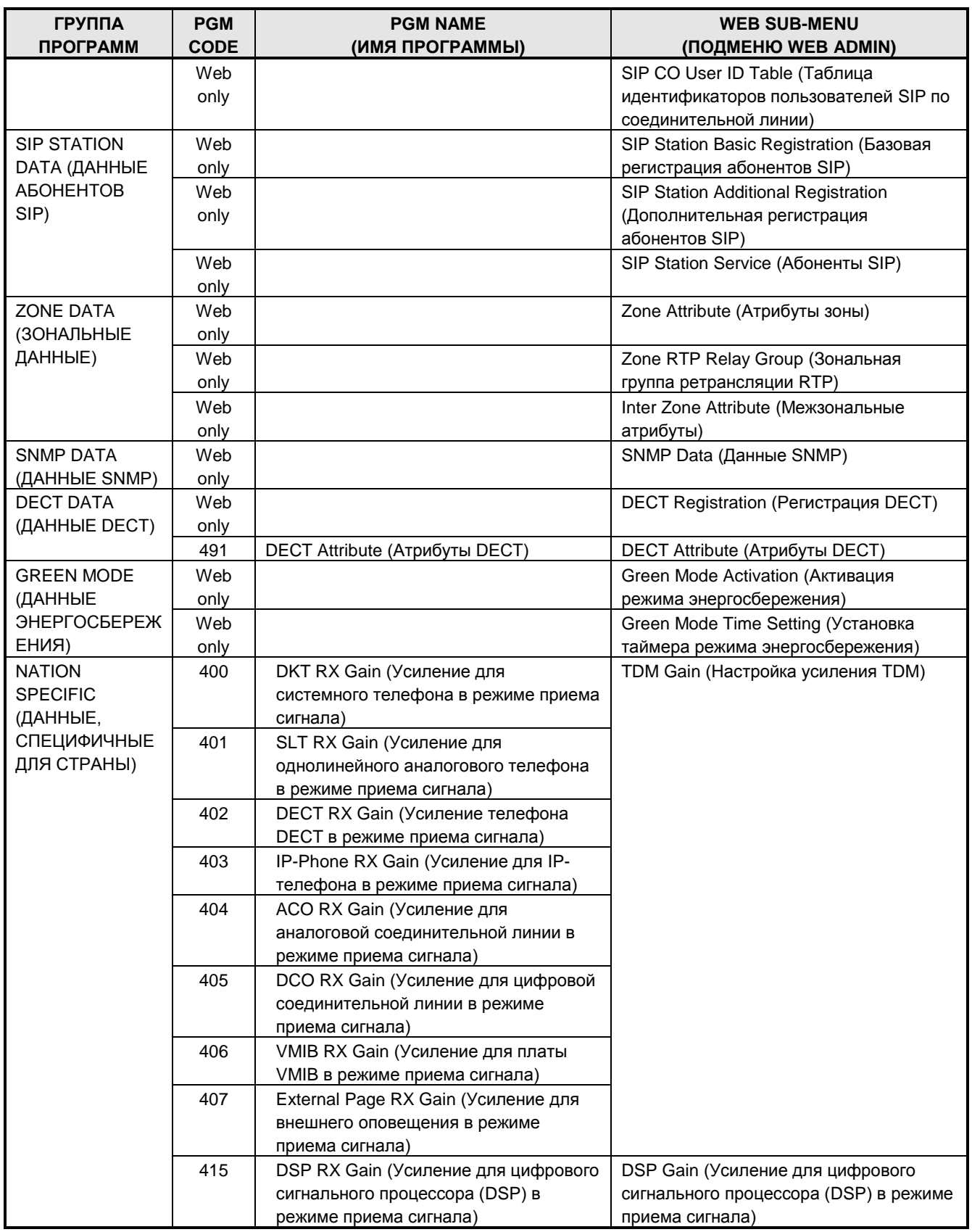

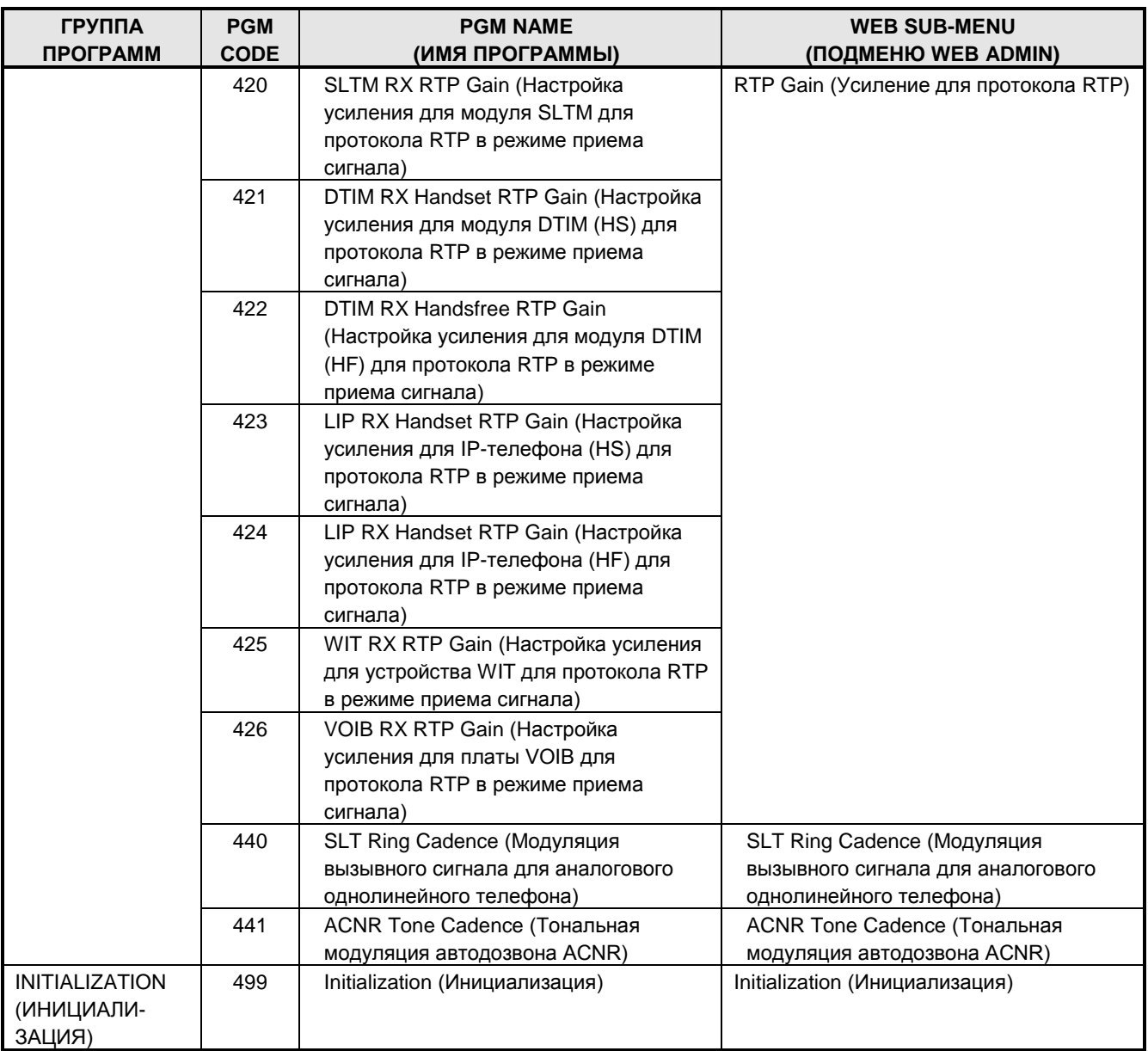

### **APPENDIX B – DEFAULT NUMBERING PLAN (ПРИЛОЖЕНИЕ В – ПЛАН НУМЕРАЦИИ ПО УМОЛЧАНИЮ)**

План нумерации по умолчанию может быть выбран из шести Базовых планов нумерации (Таблицы B-1 и B-2). План нумерации может быть изменен с помощью программирования Плана нумерации, PROGRAM CODES (Программы) с 110 по 114.

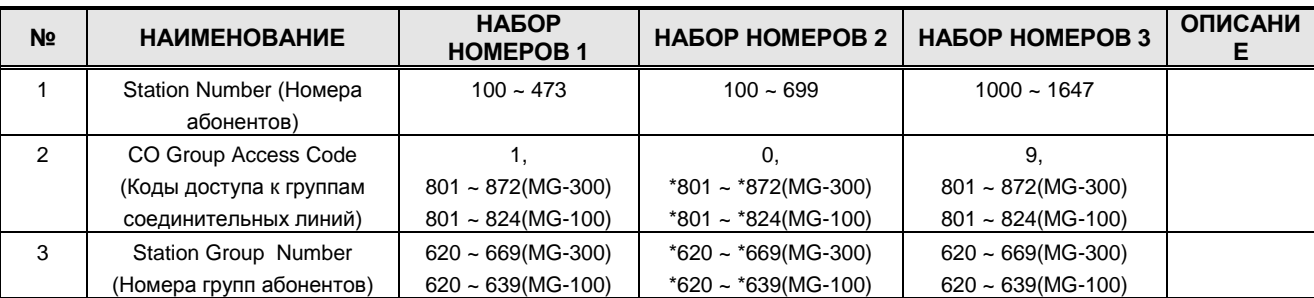

#### **ТАБЛИЦА B-1a БАЗОВАЯ НУМЕРАЦИЯ**

#### **ТАБЛИЦА B-1b БАЗОВАЯ НУМЕРАЦИЯ**

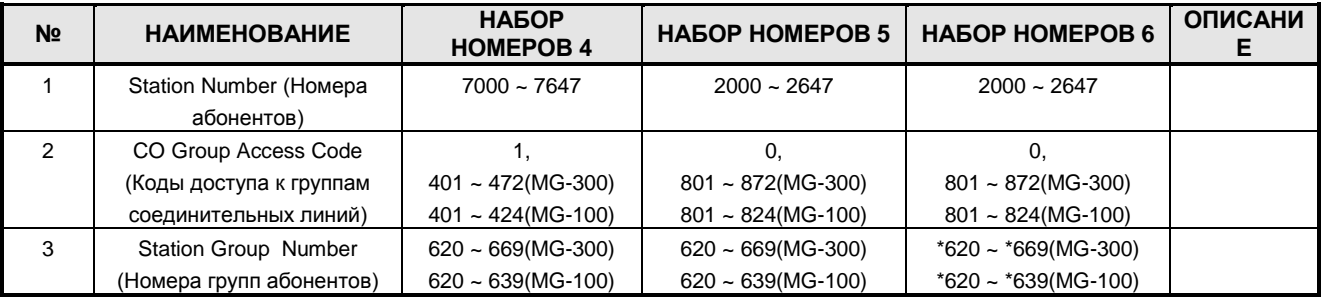

#### **ТАБЛИЦА B-2a КОДЫ ФУНКЦИЙ**

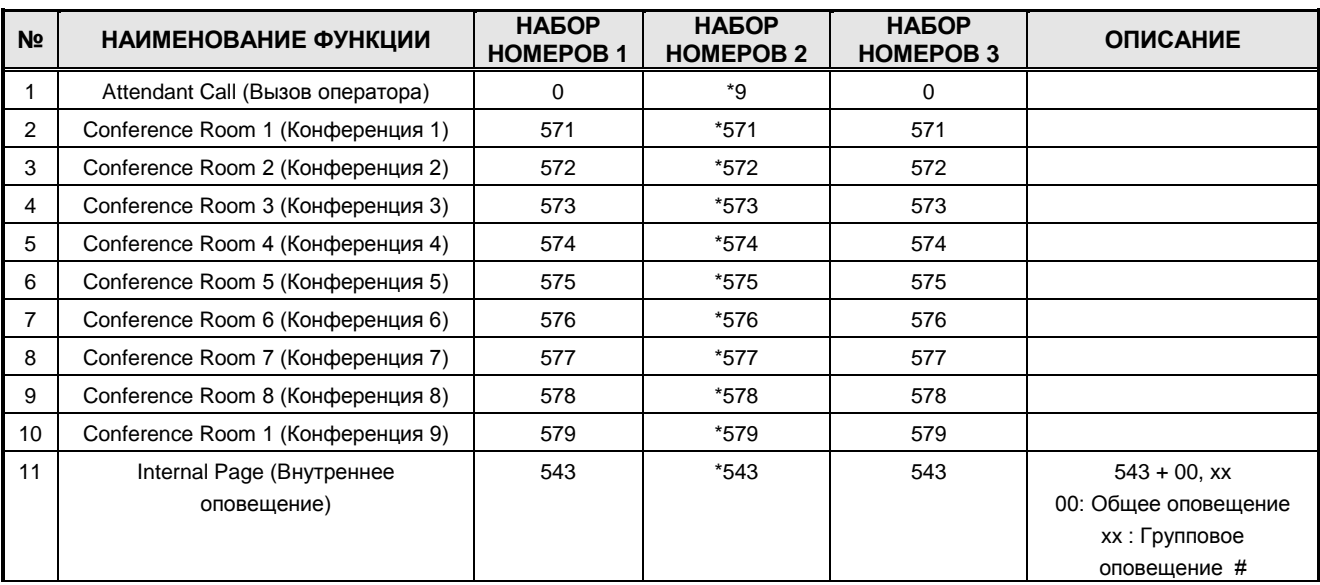

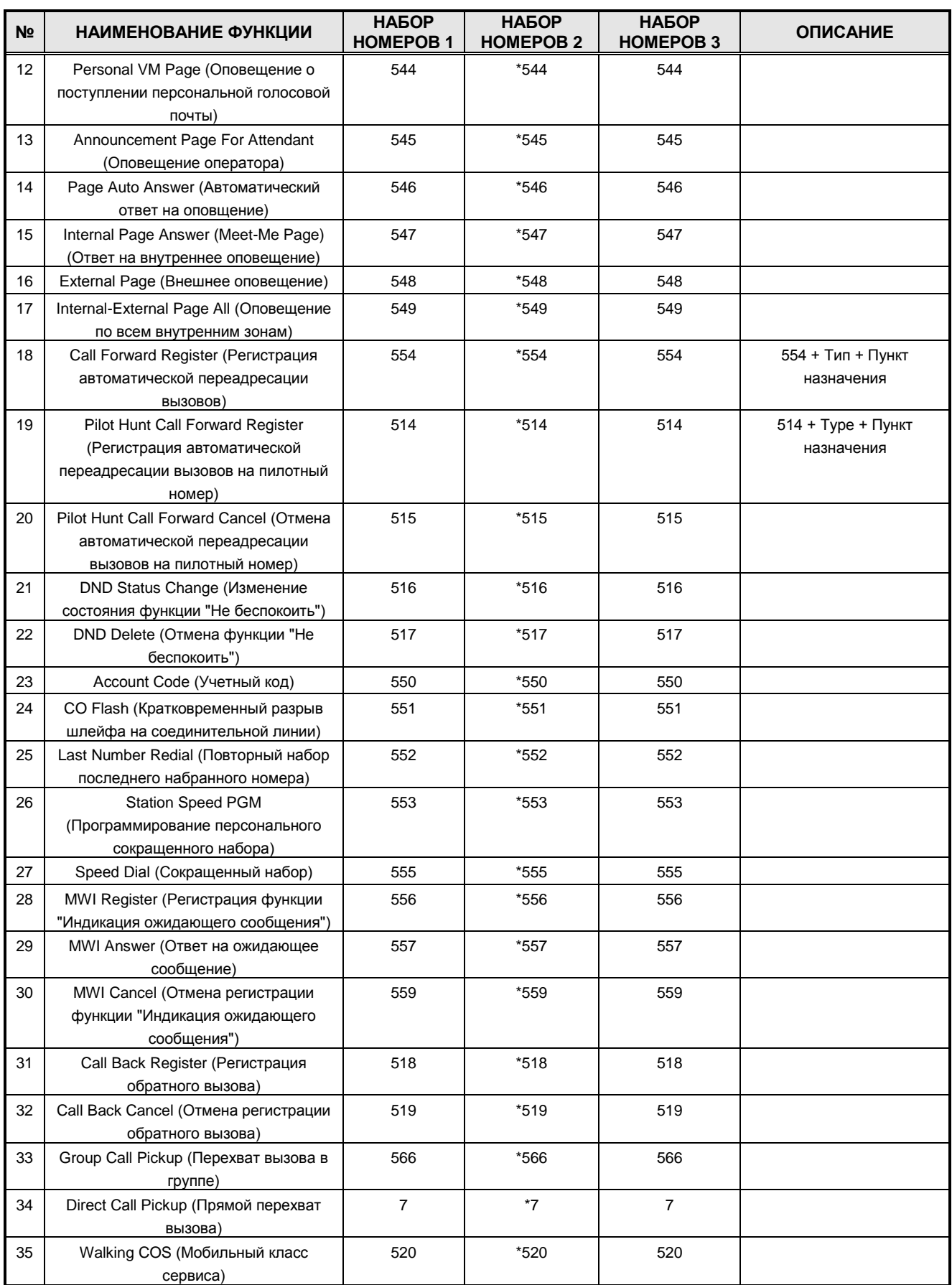

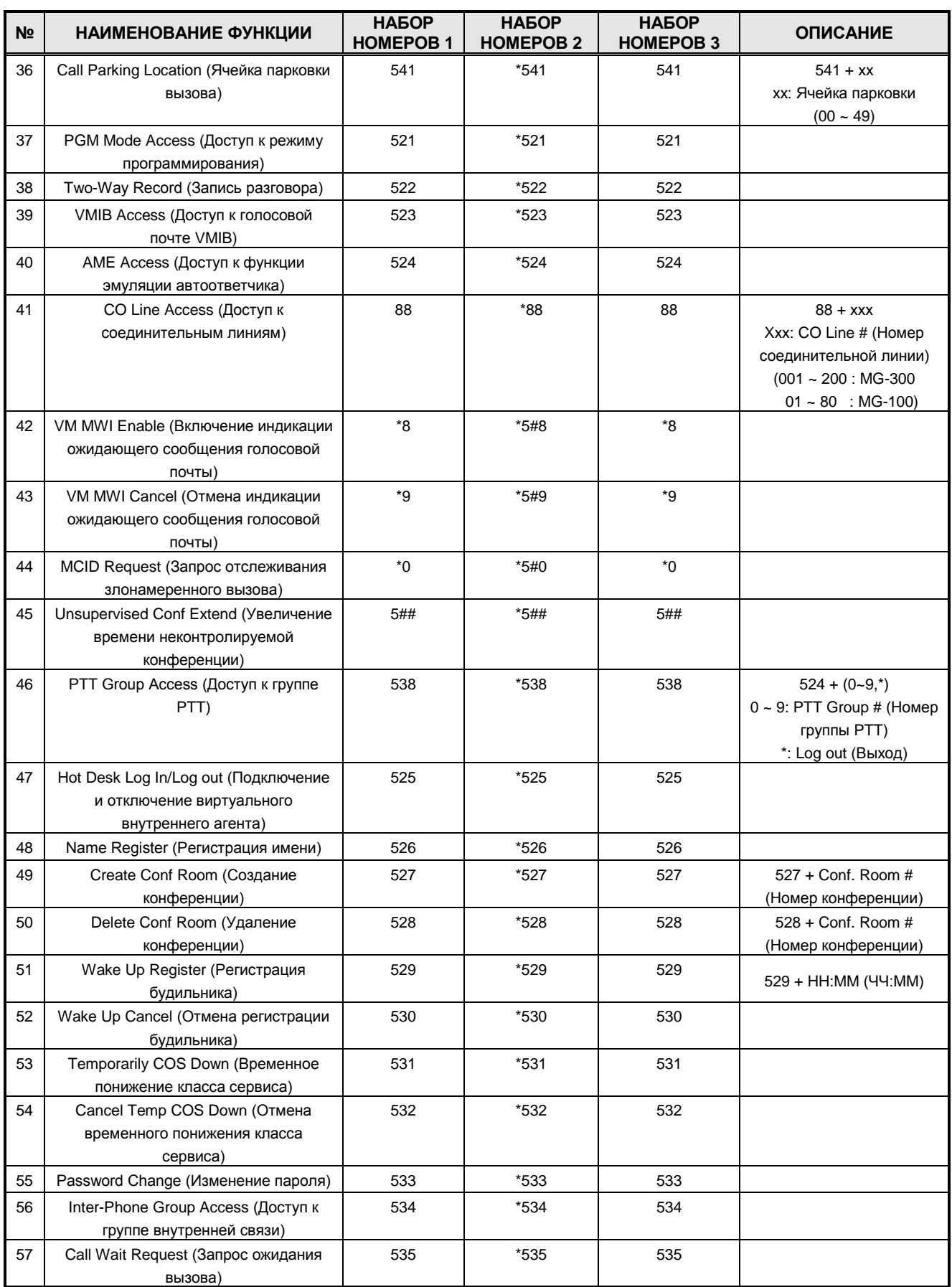

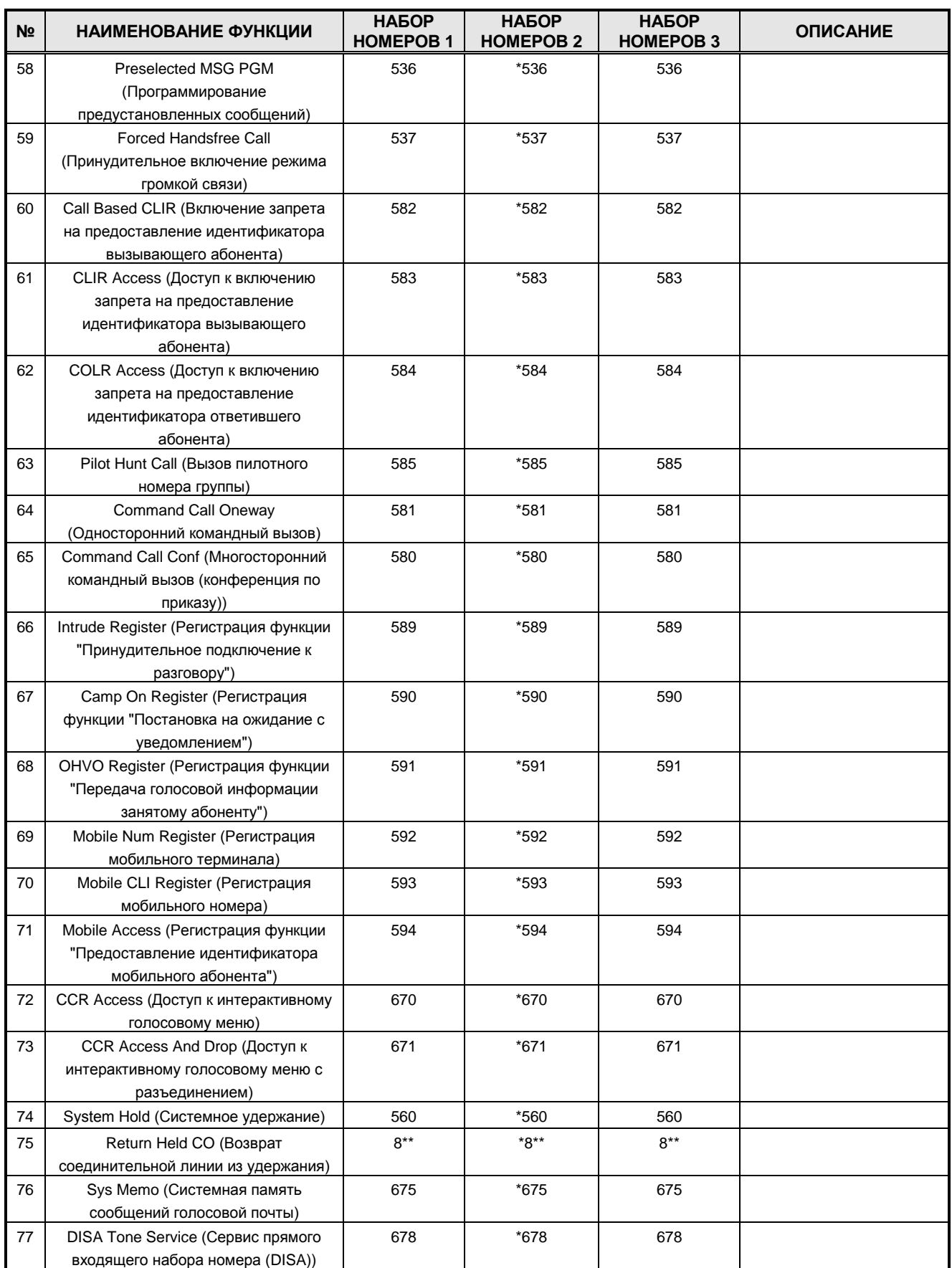

**Руководство по администрированию и техническому обслуживанию** Выпуск 1.0

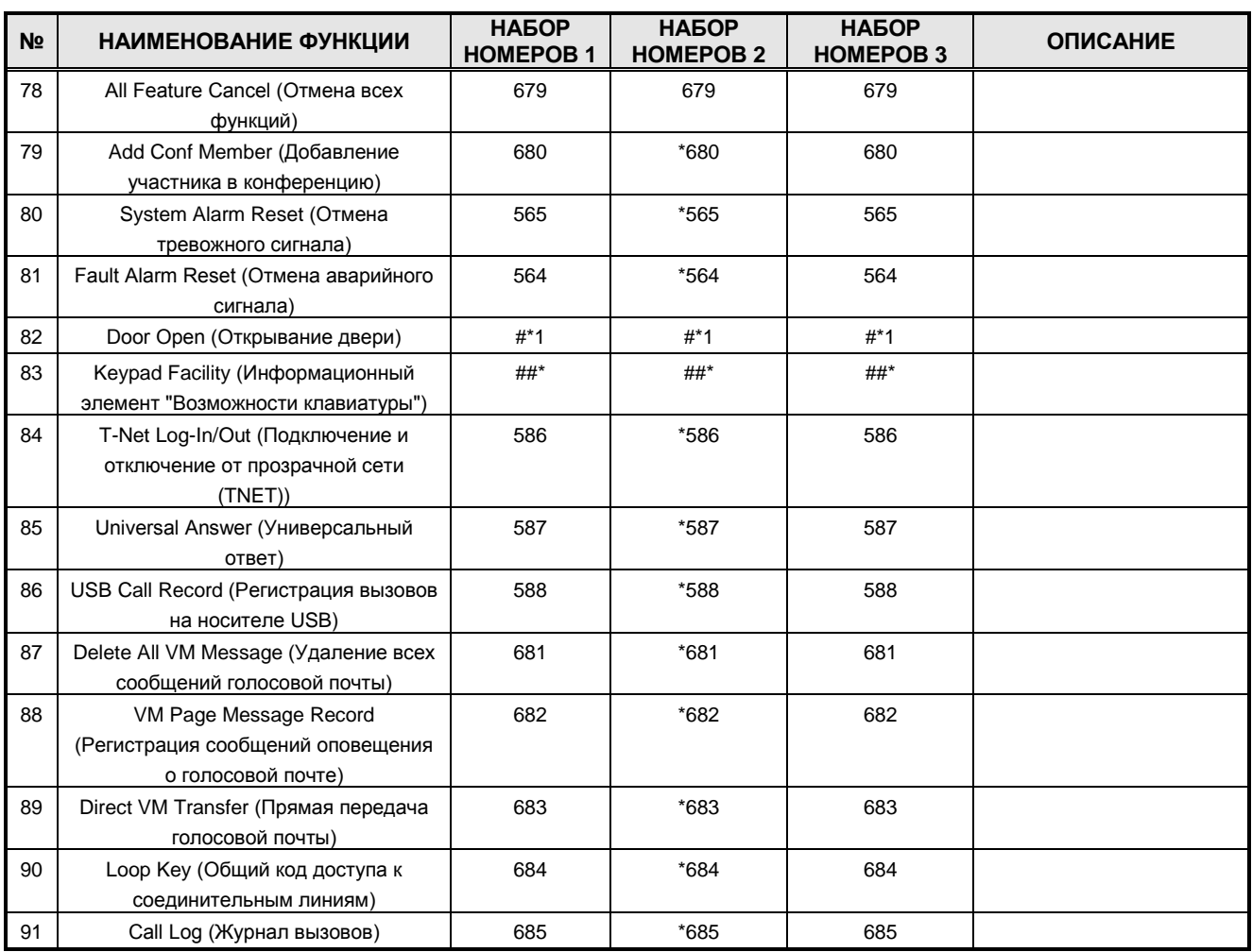

#### **ТАБЛИЦА B-2b КОДЫ ФУНКЦИЙ**

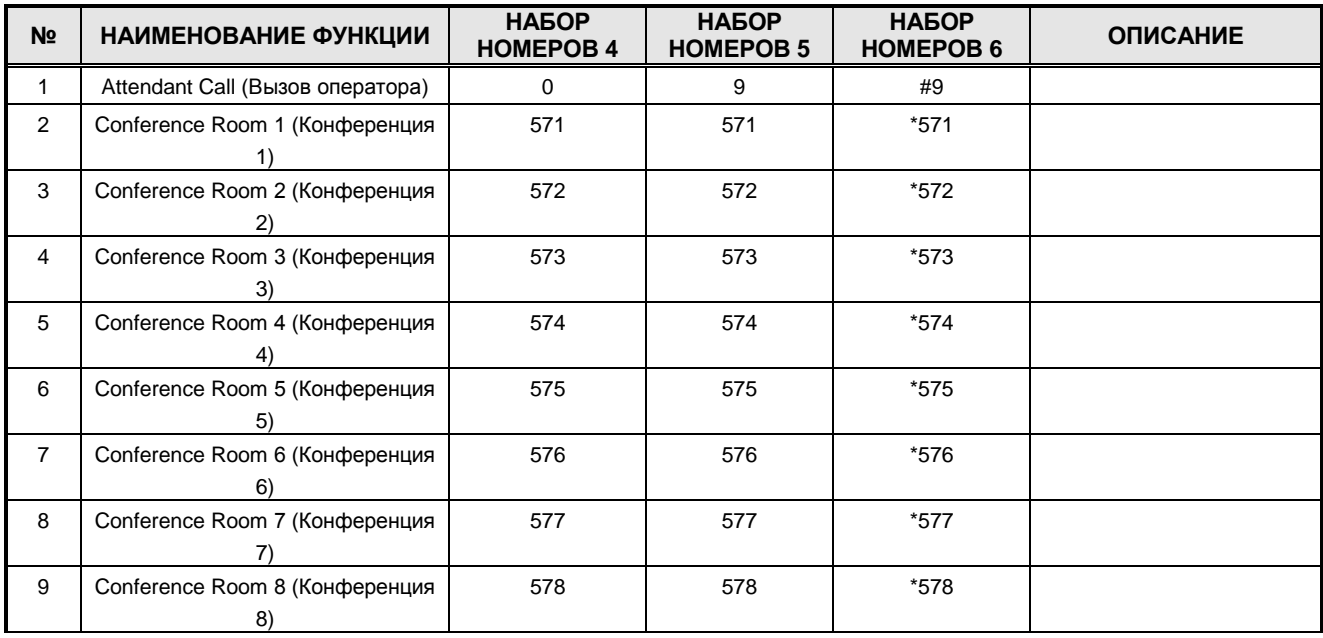

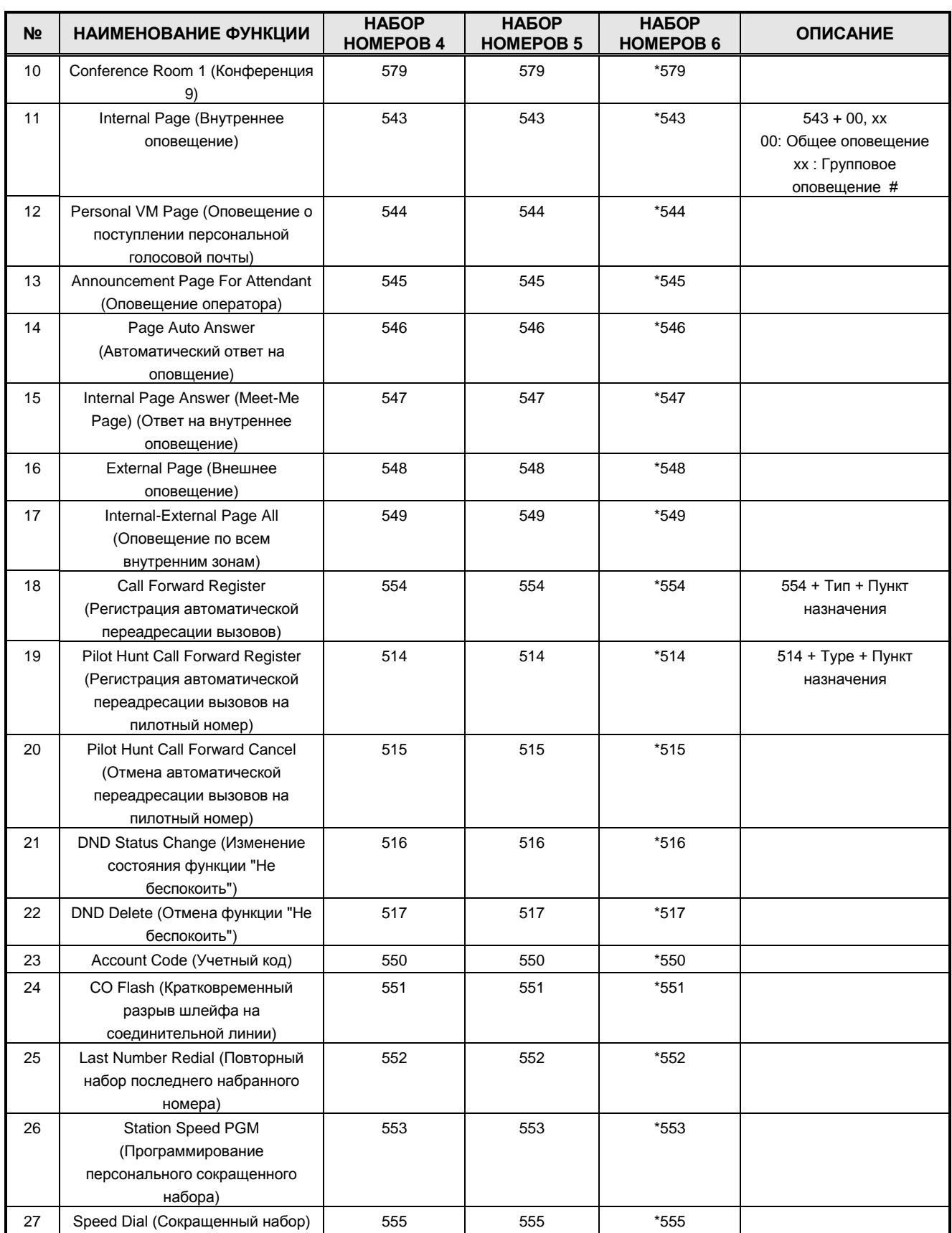

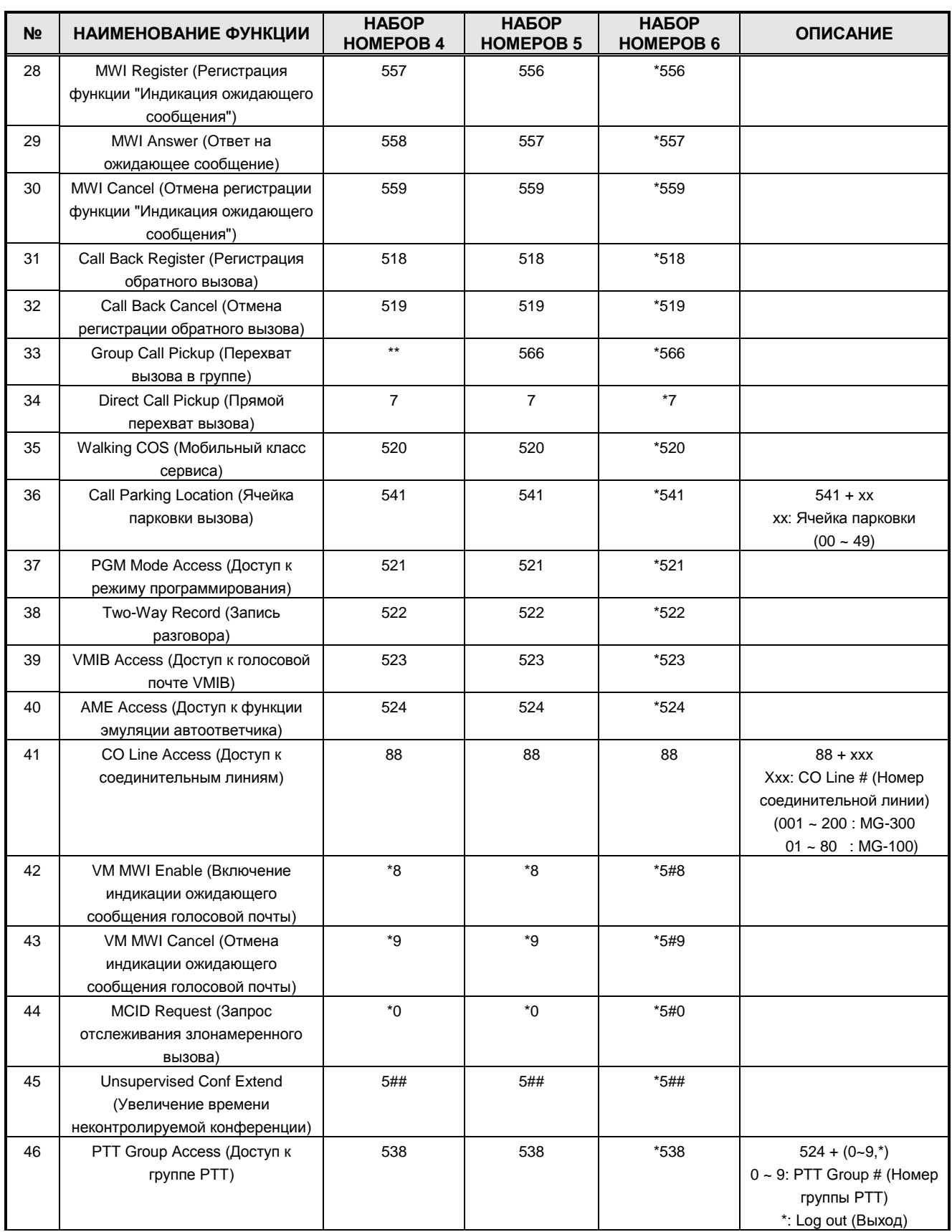

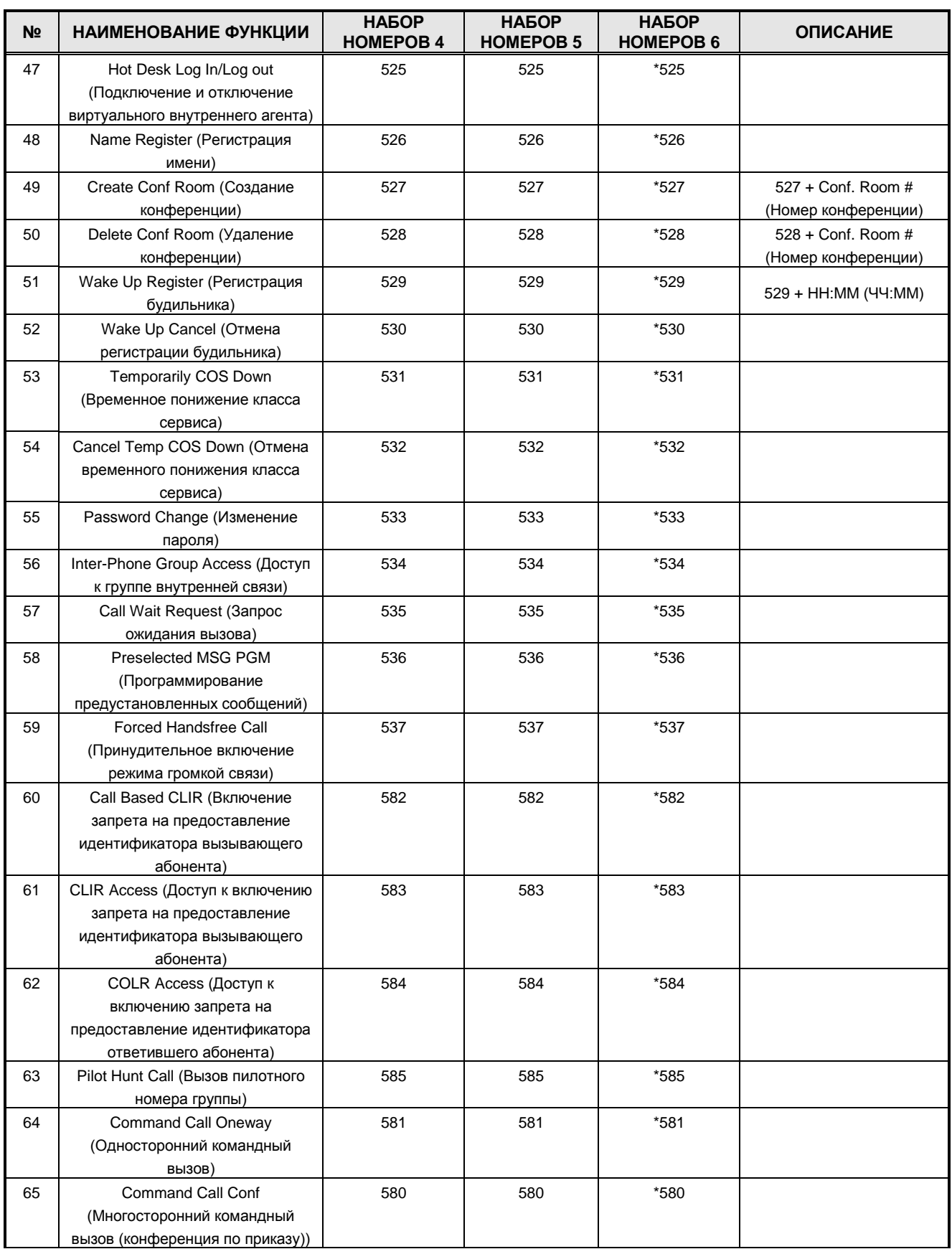

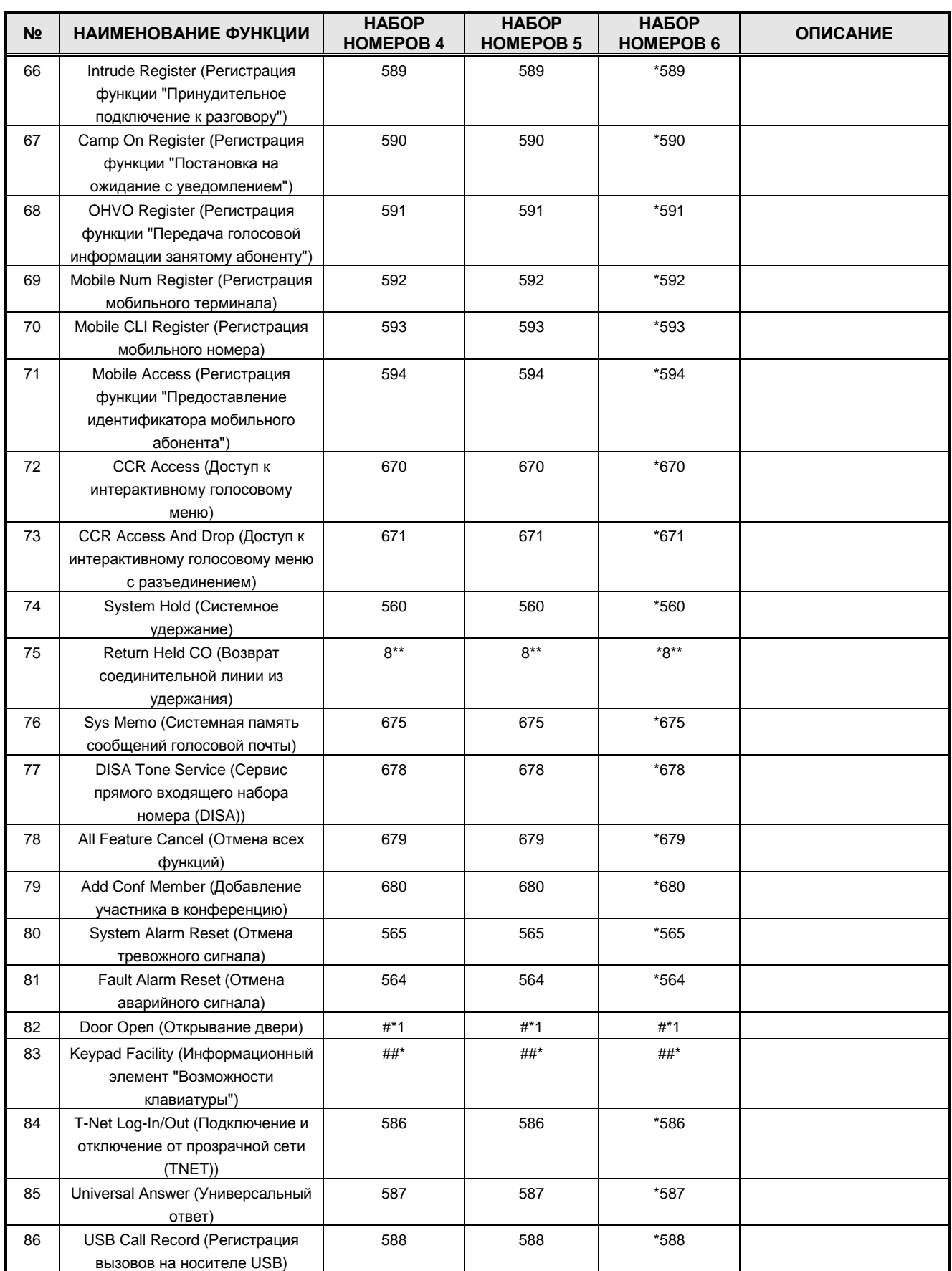

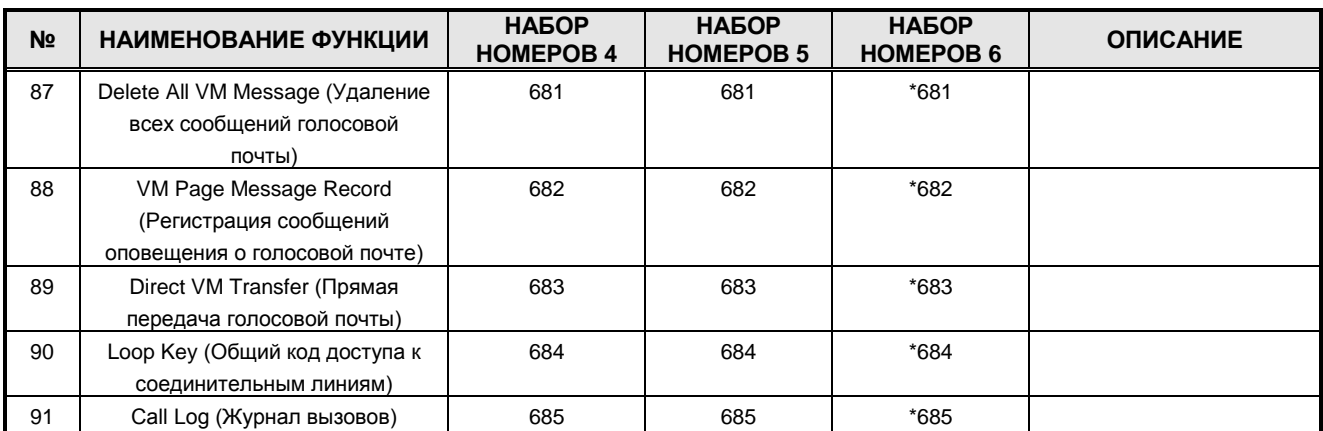

**Руководство по администрированию и техническому обслуживанию** Выпуск 1.0

### **APPENDIX C – FIXED FUNCTION/USER PROGRAM CODES ПРИЛОЖЕНИЕ С – ФИКСИРОВАННЫЕ ФУНКЦИИ/КОДЫ ПОЛЬЗОВАТЕЛЬСКИХ ПРОГРАММ**

Коды фиксированных функций (Таблицы С-1 и С-2) представляют собой последовательности цифровых кодов. Пользователи и операторы могут использовать эти коды в режиме USER PROGRAM MODE (Пользовательский режим программирования) (обратитесь к *Описание и руководство по использованию функций iPECS-MG*).

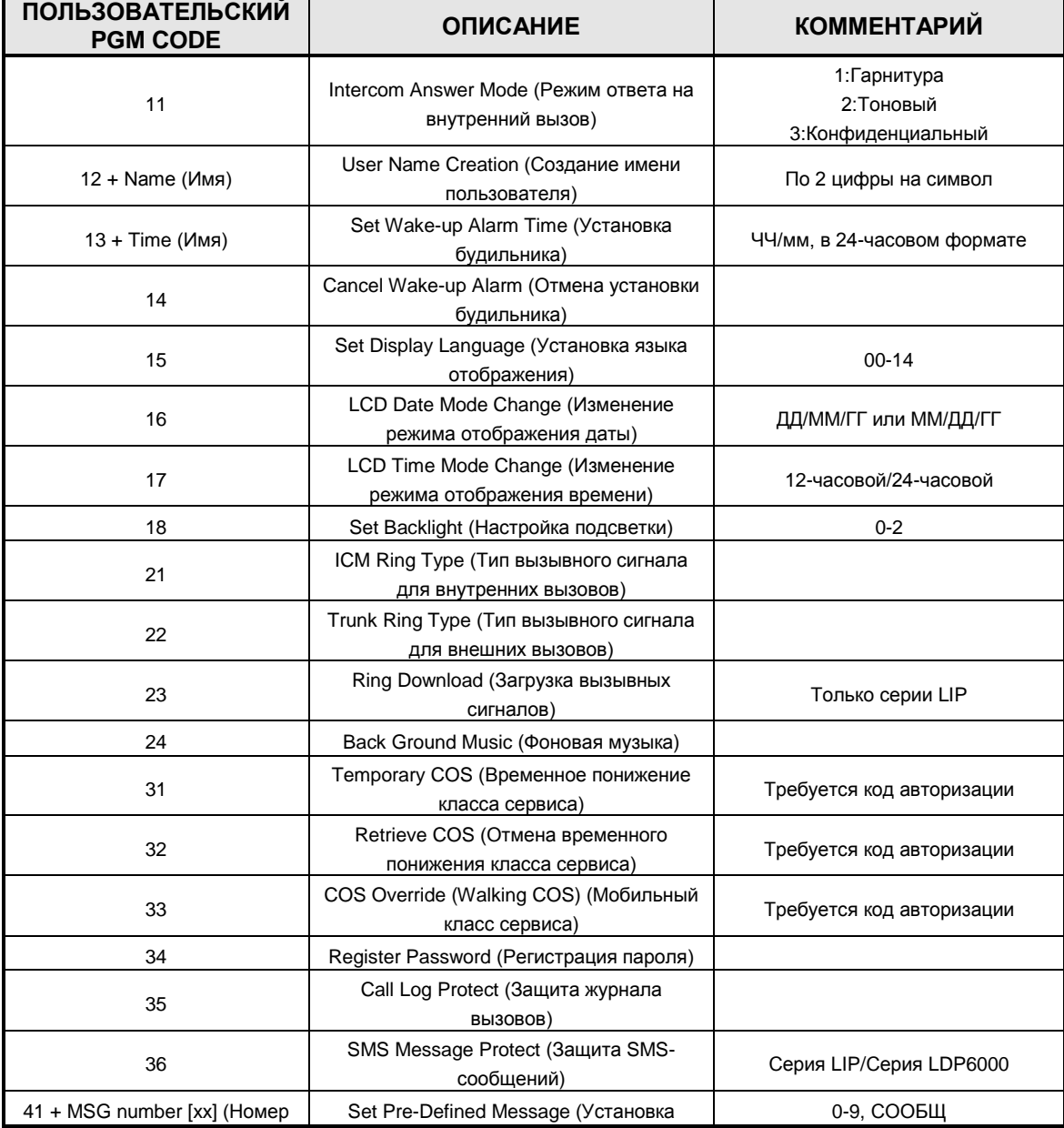

#### **ТАБЛИЦА C-1 КОДЫ ФИКСИРОВАННЫХ ФУНКЦИЙ РЕЖИМА ПОЛЬЗОВАТЕЛЬСКОГО ПРОГРАММИРОВАНИЯ**

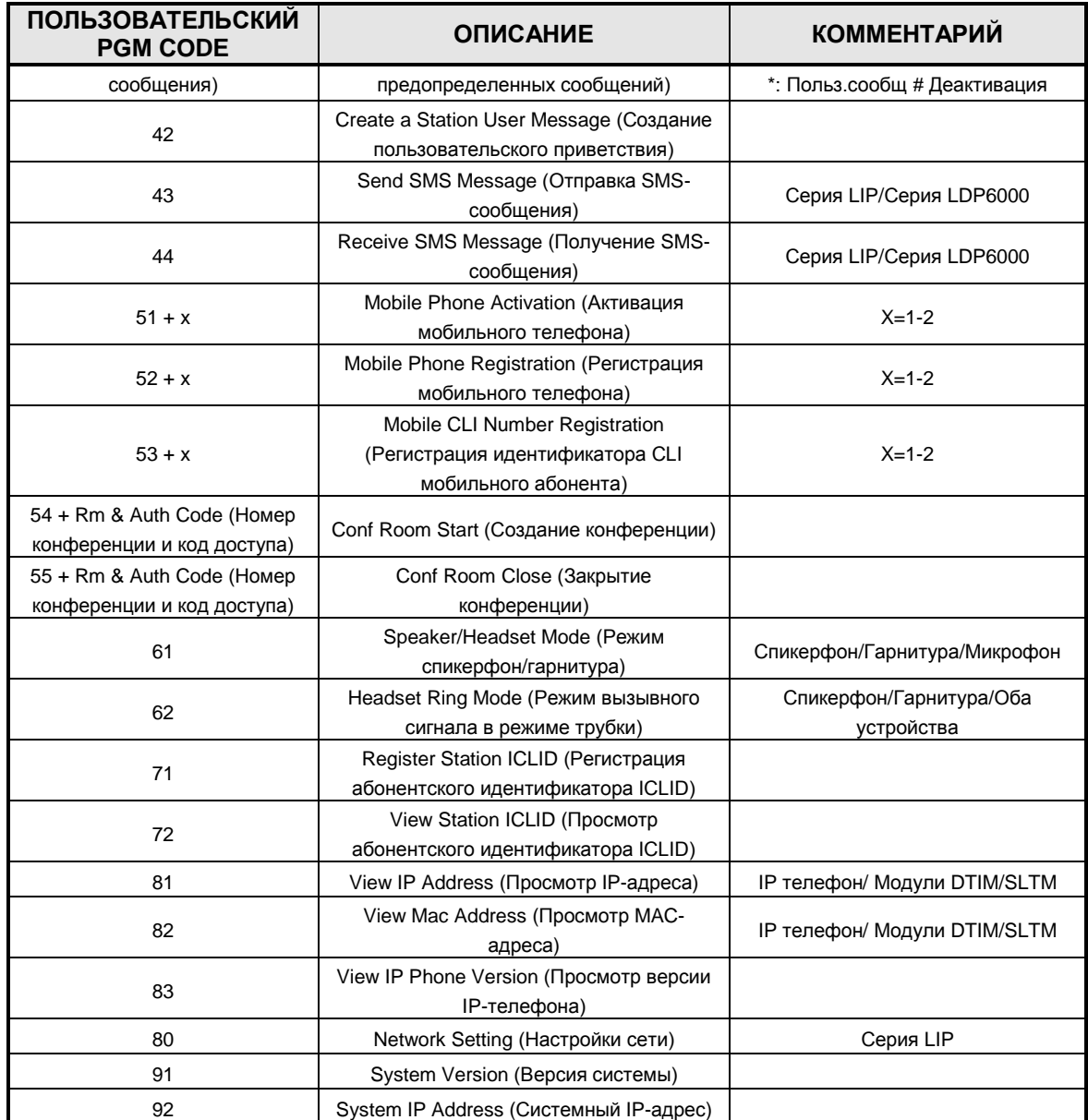

#### **ТАБЛИЦА C-2 КОДЫ ФИКСИРОВАННЫХ ФУНКЦИЙ РЕЖИМА ПРОГРАММИРОВАНИЯ ОПЕРАТОРОМ**

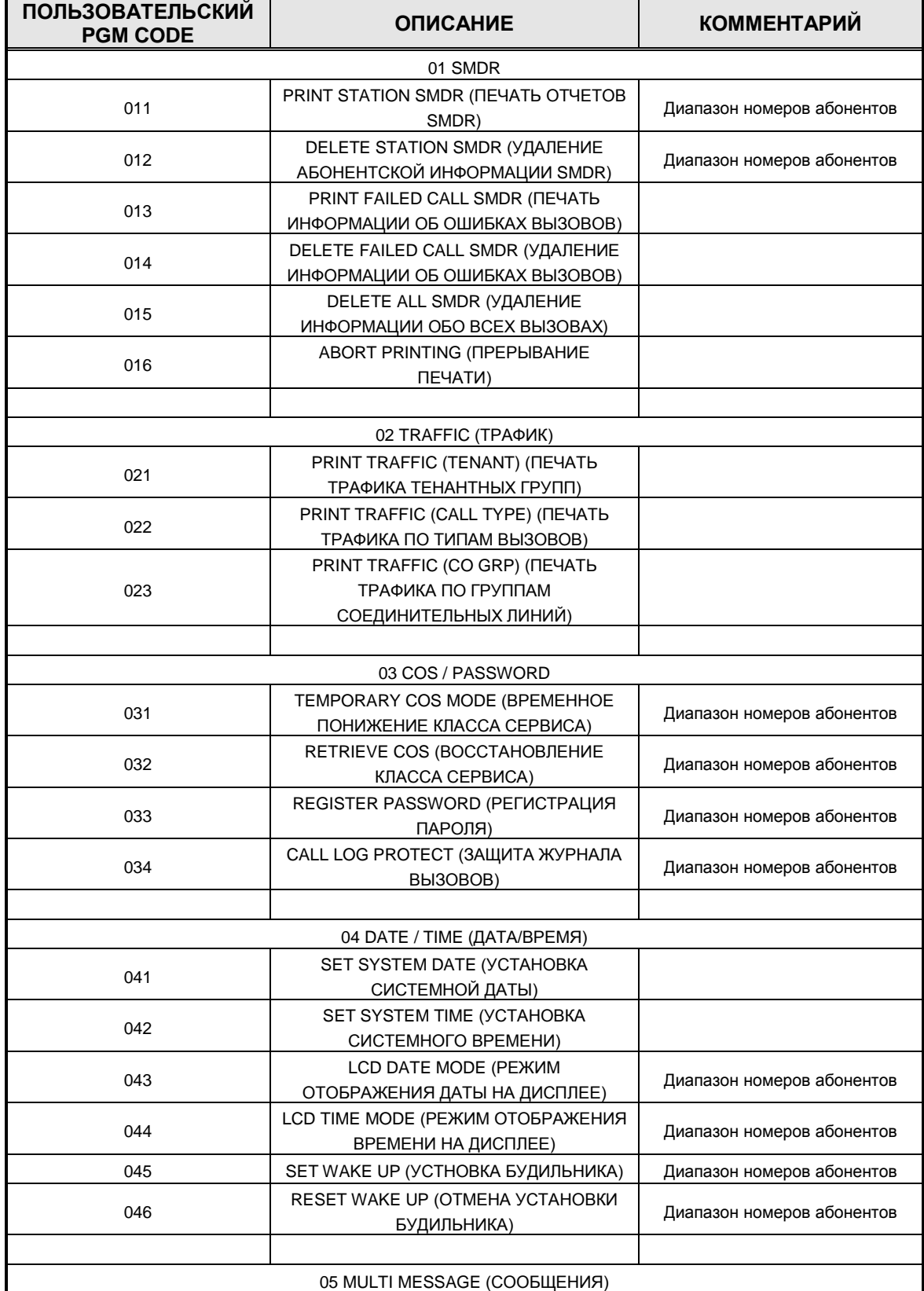

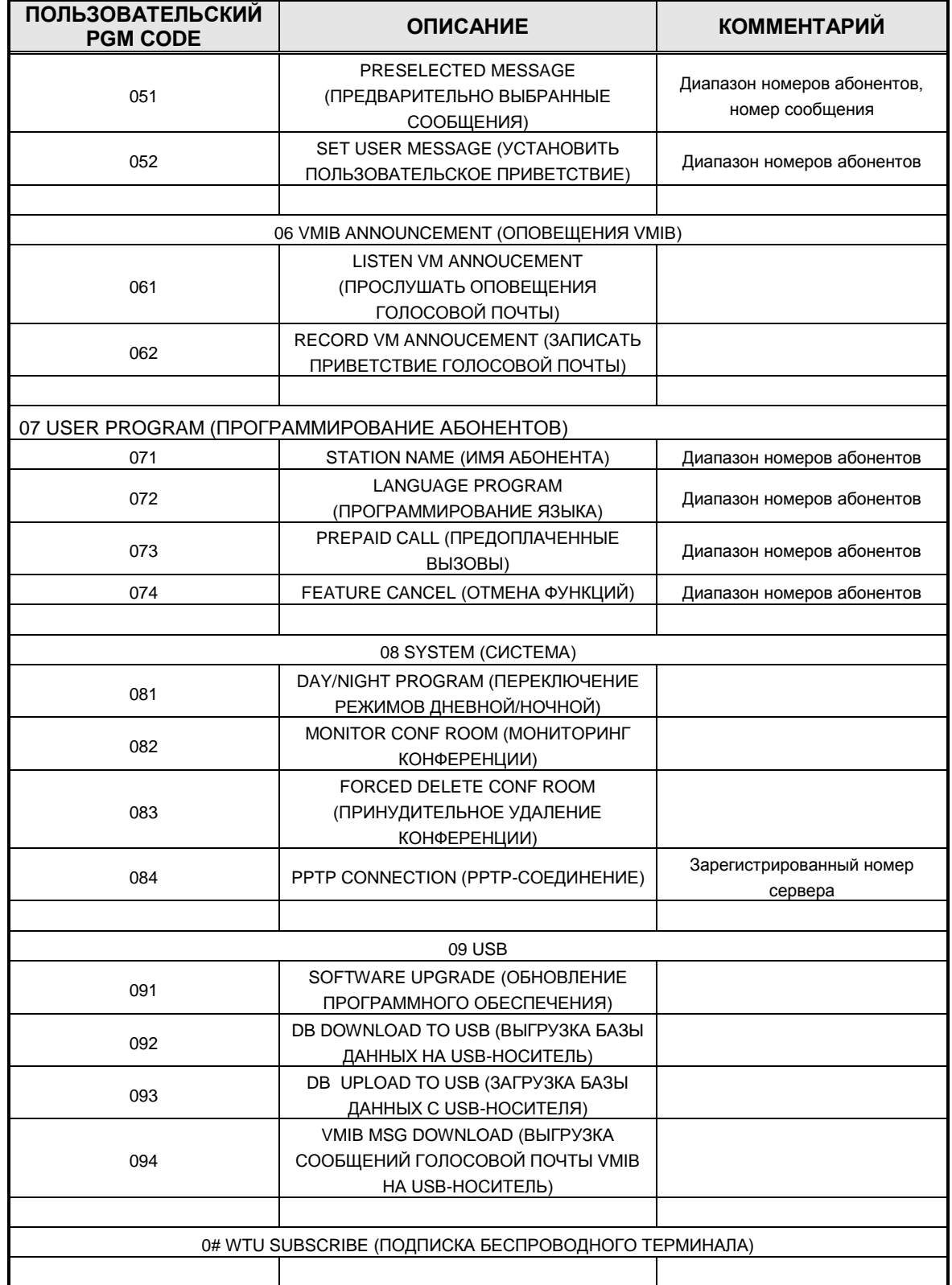

## **APPENDIX D – DEFAULT VALUES (ПРИЛОЖЕНИЕ D – ЗНАЧЕНИЯ ПО УМОЛЧАНИЮ)**

Нижеследующие таблицы разделены на группы PROGRAM GROUP (Группы программ) и PROGRAM (программы) и предоставляют значения по умолчанию для всех вводимых данных. Перед тем, как в процессе программирования изменять значения по умолчанию, убедитесь, что Вы понимаете, для чего служат PROGRAM (Программы).

#### **ТАБЛИЦА D-1 ПРЕДВАРИТЕЛЬНО ЗАПРОГРАММИРОВАННЫЕ ДАННЫЕ**

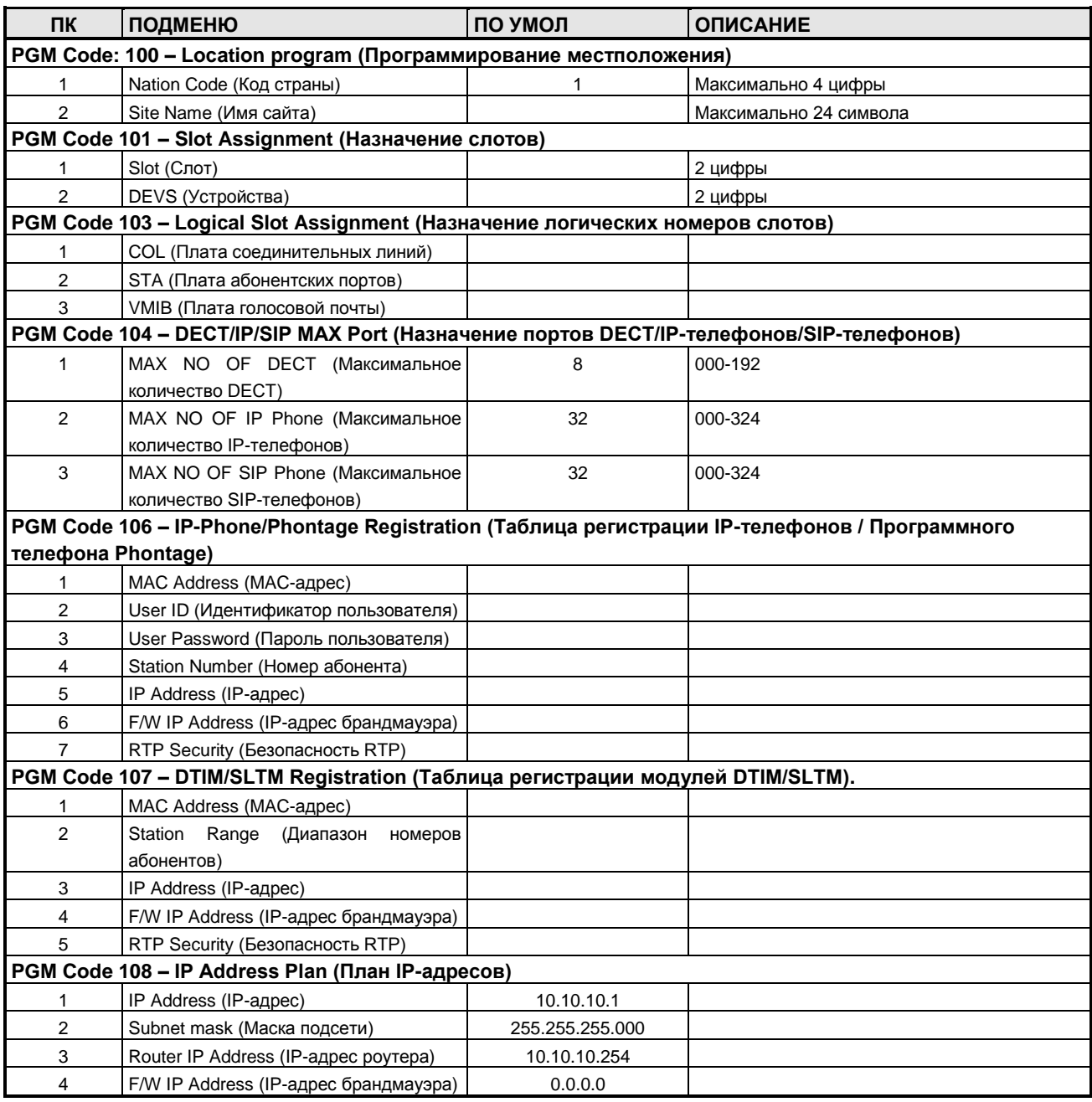

**Руководство по администрированию и техническому обслуживанию** Выпуск 1.0

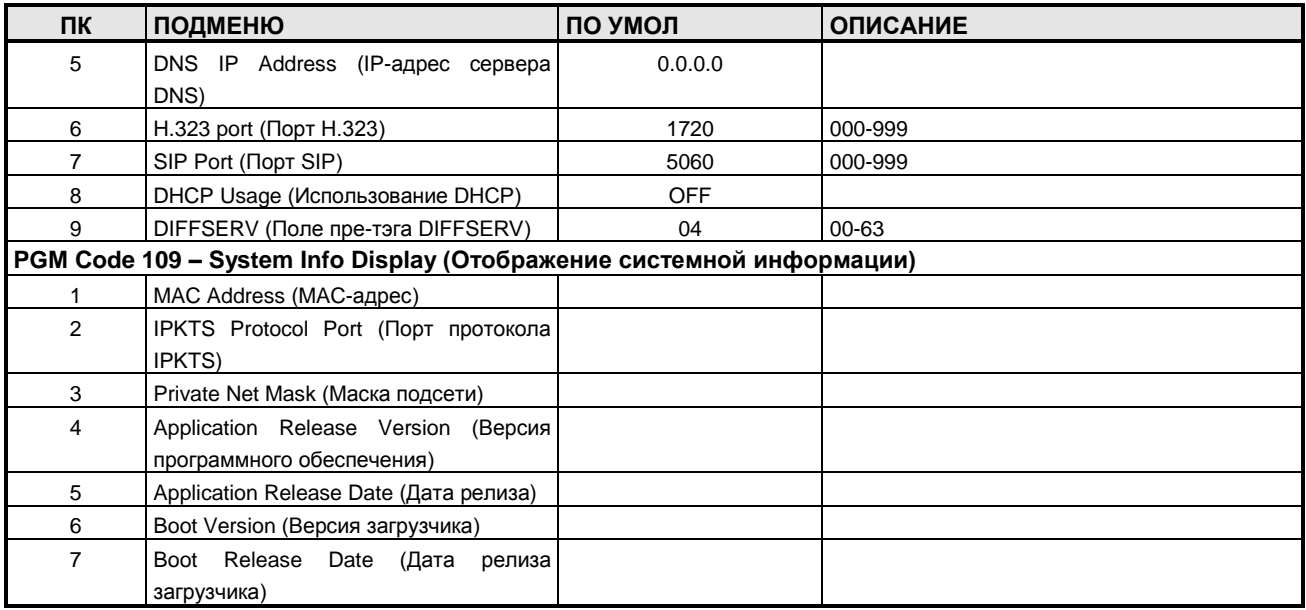

#### **ТАБЛИЦА D-2 ПЛАНЫ НУМЕРАЦИИ**

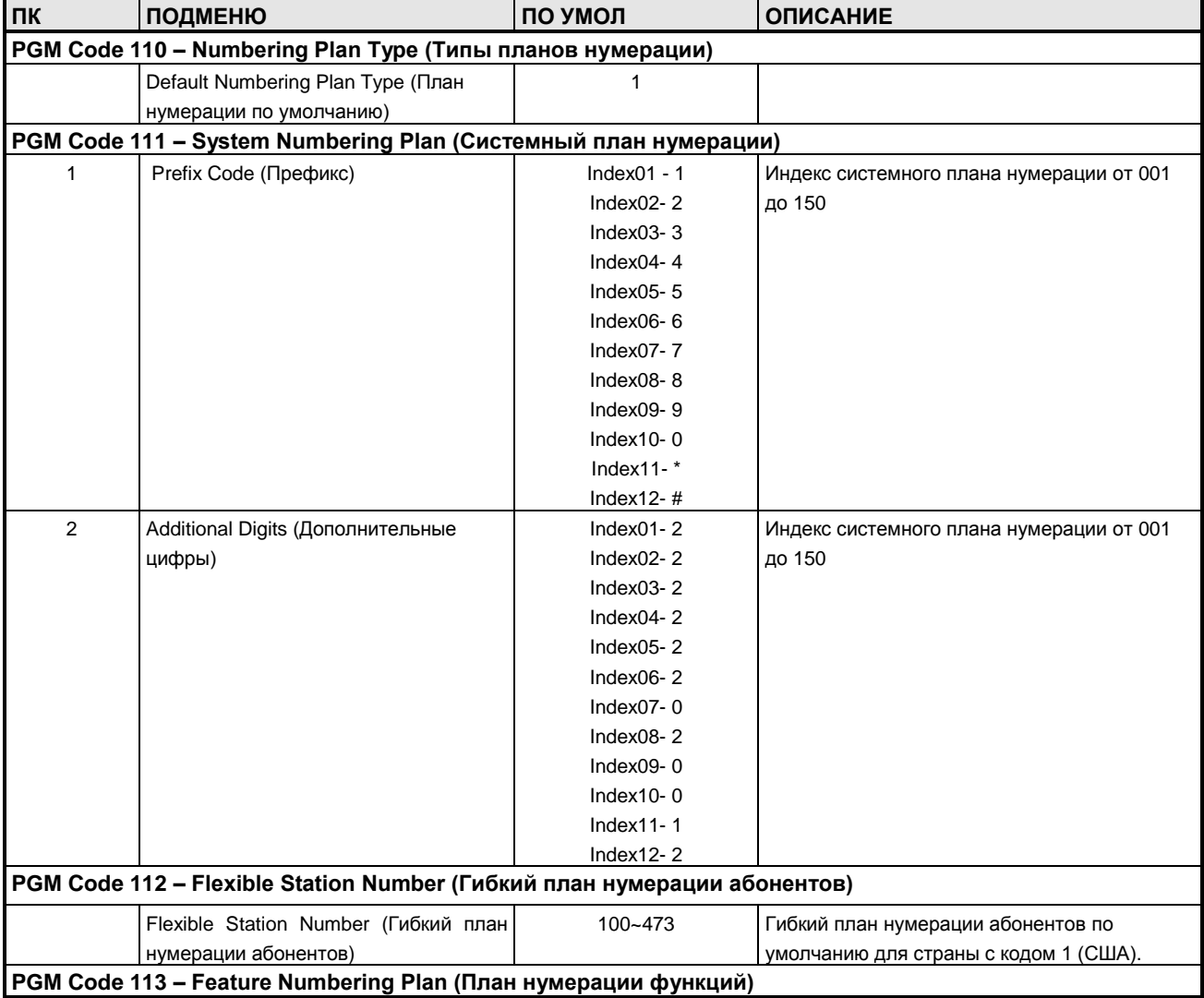

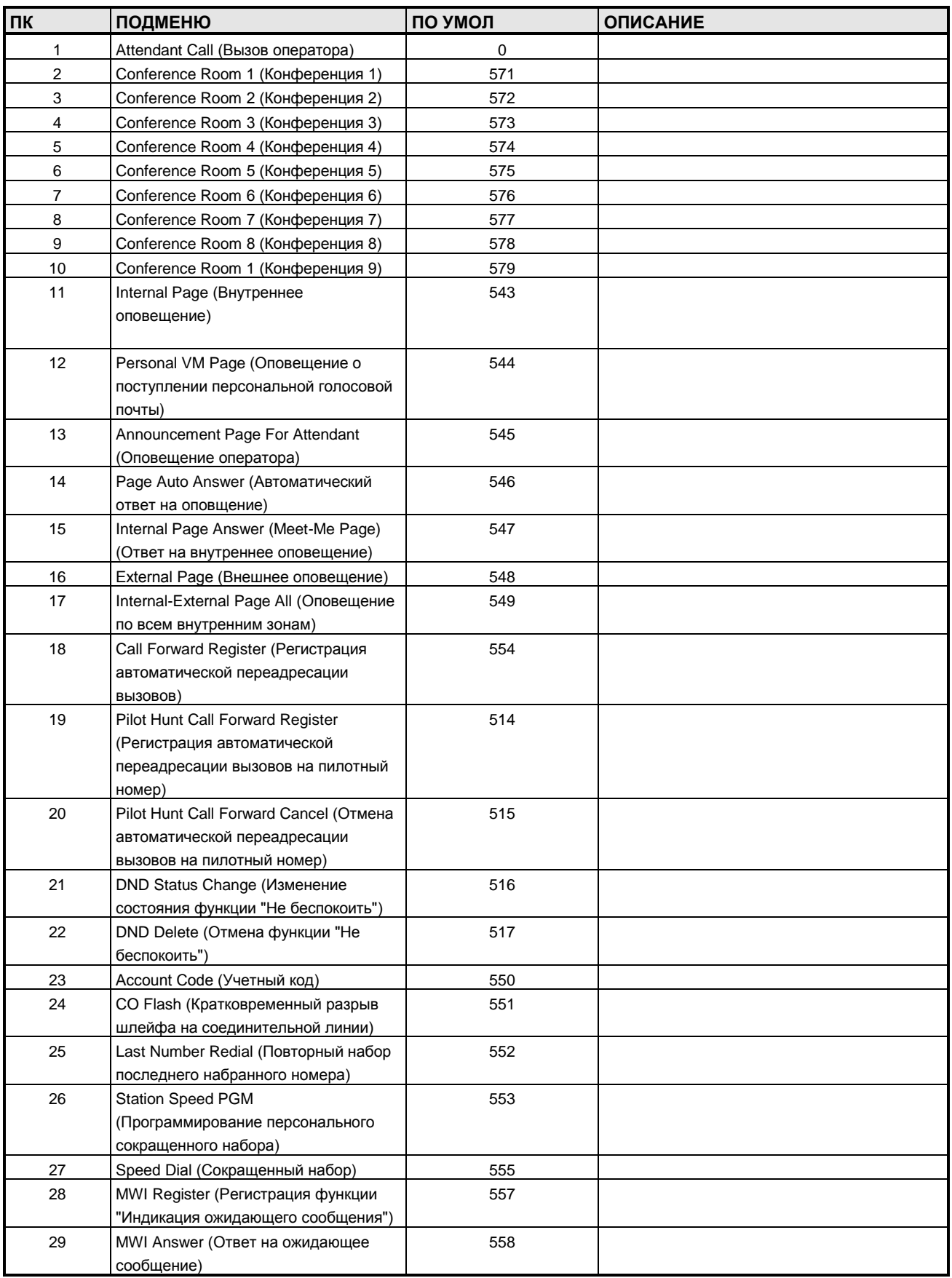

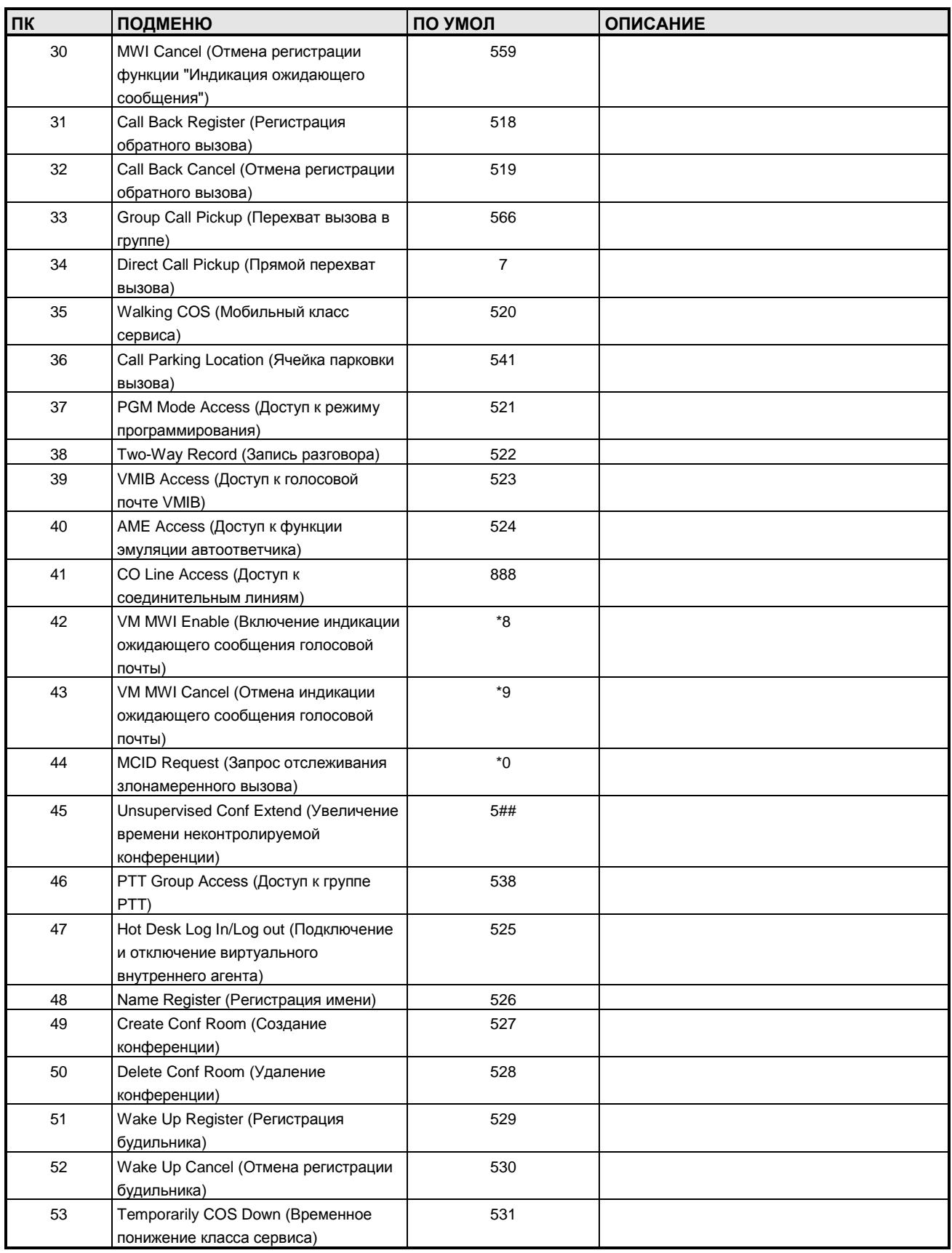

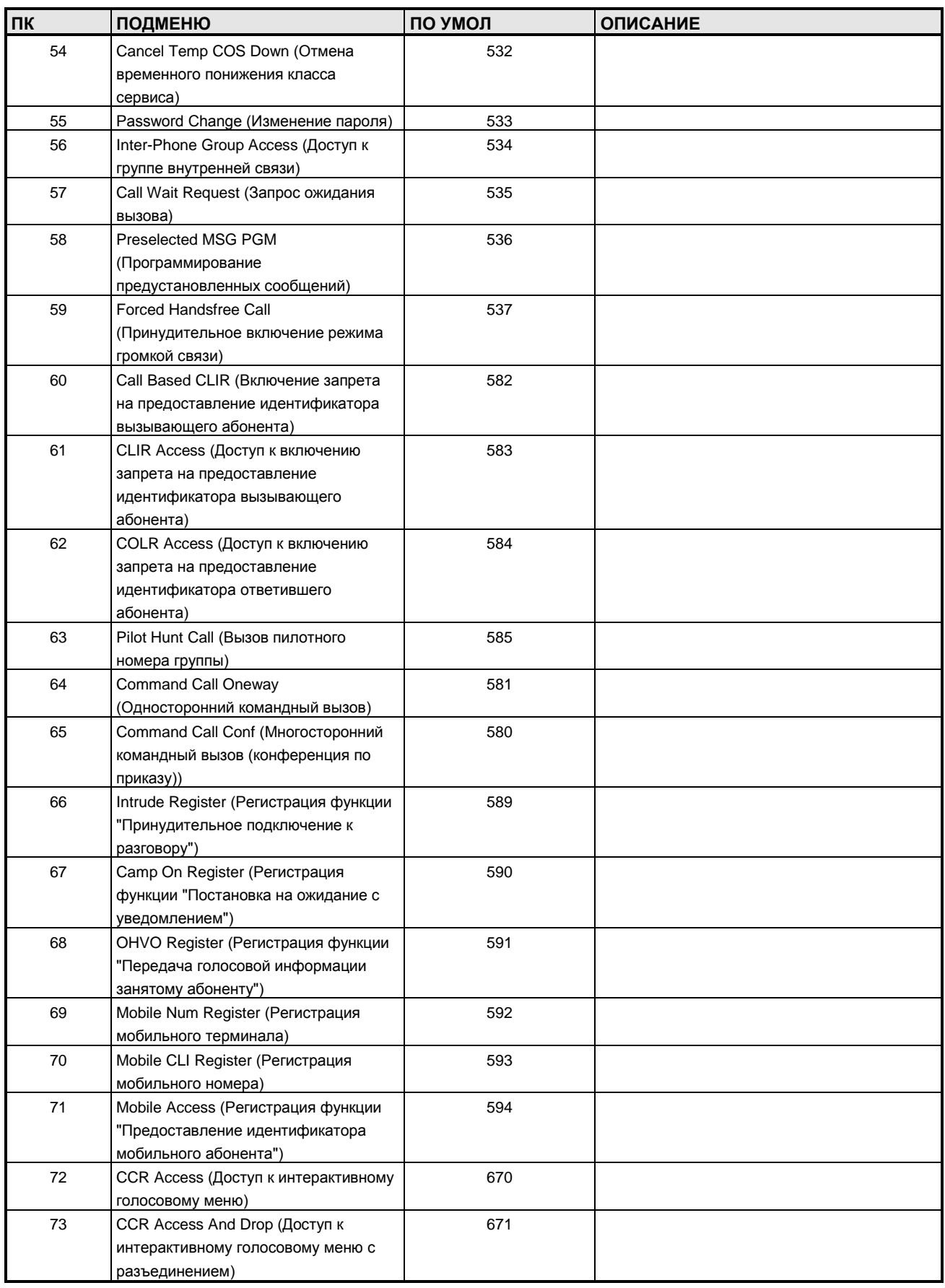

#### **Руководство по администрированию и техническому обслуживанию** Выпуск 1.0

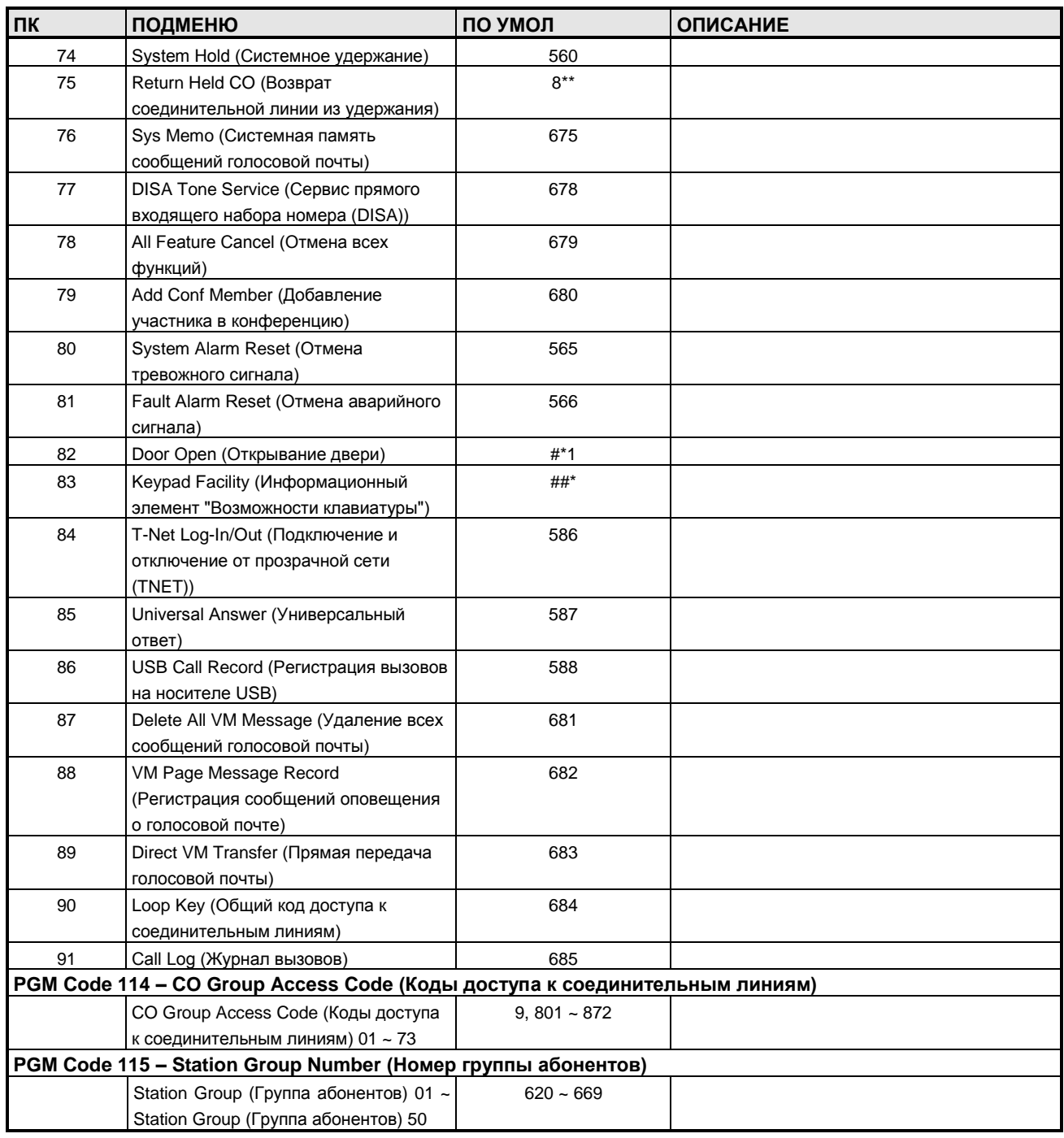

#### **ТАБЛИЦА D-3 ДАННЫЕ АБОНЕНТСКИХ ПОРТОВ**

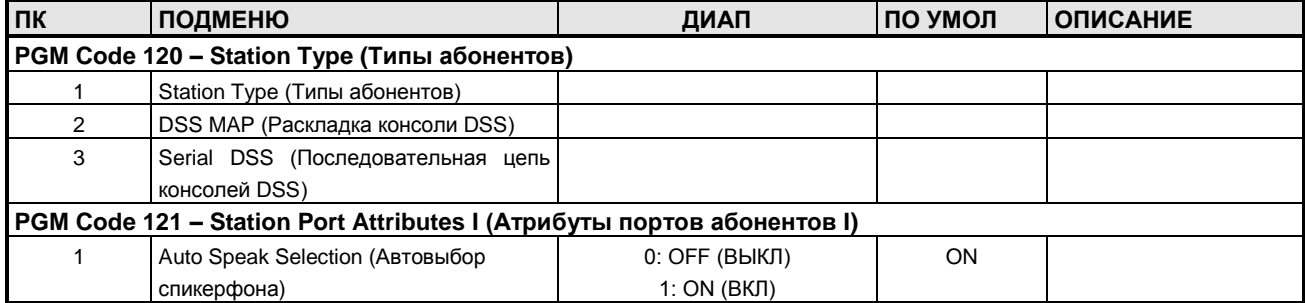

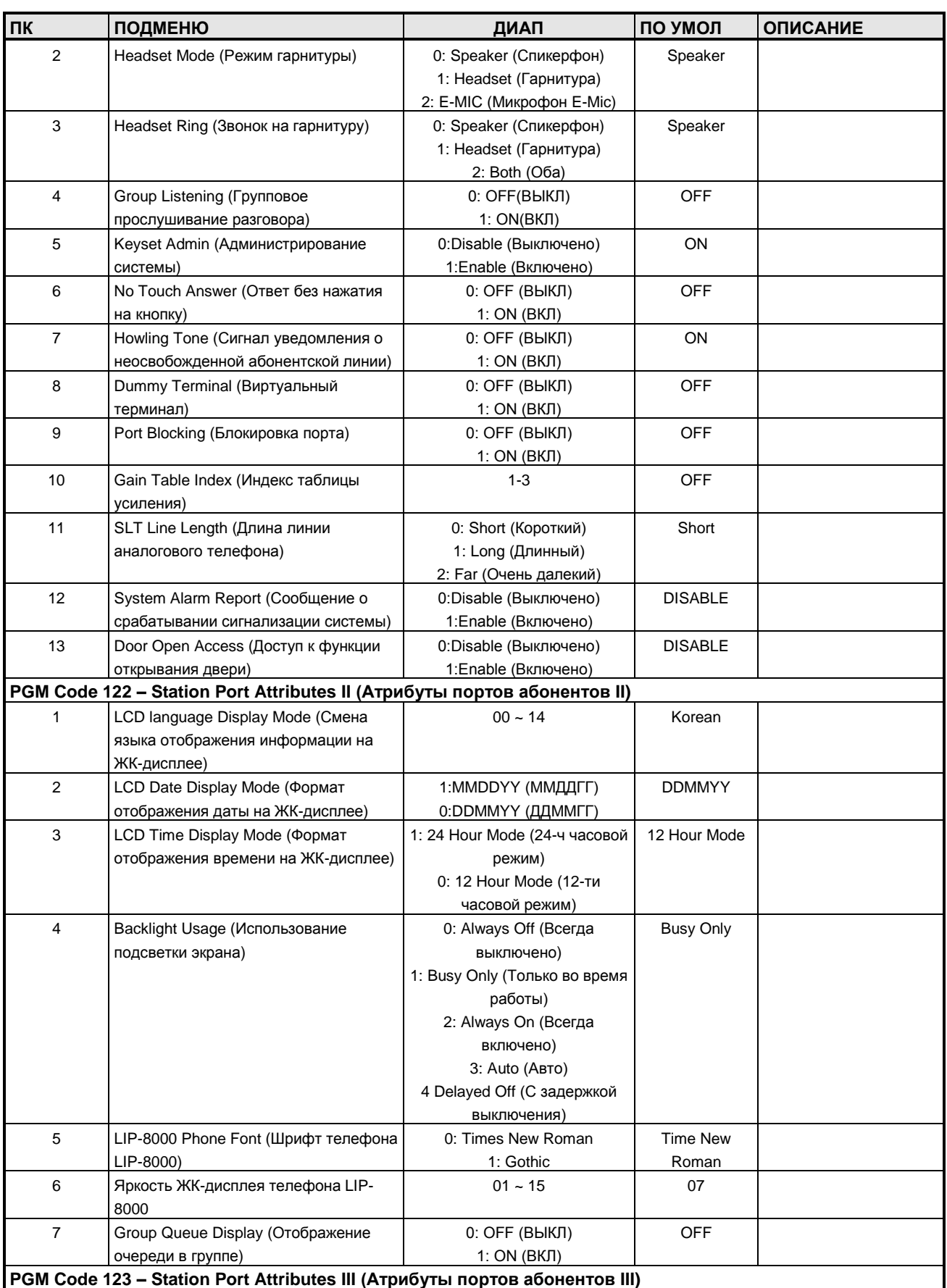

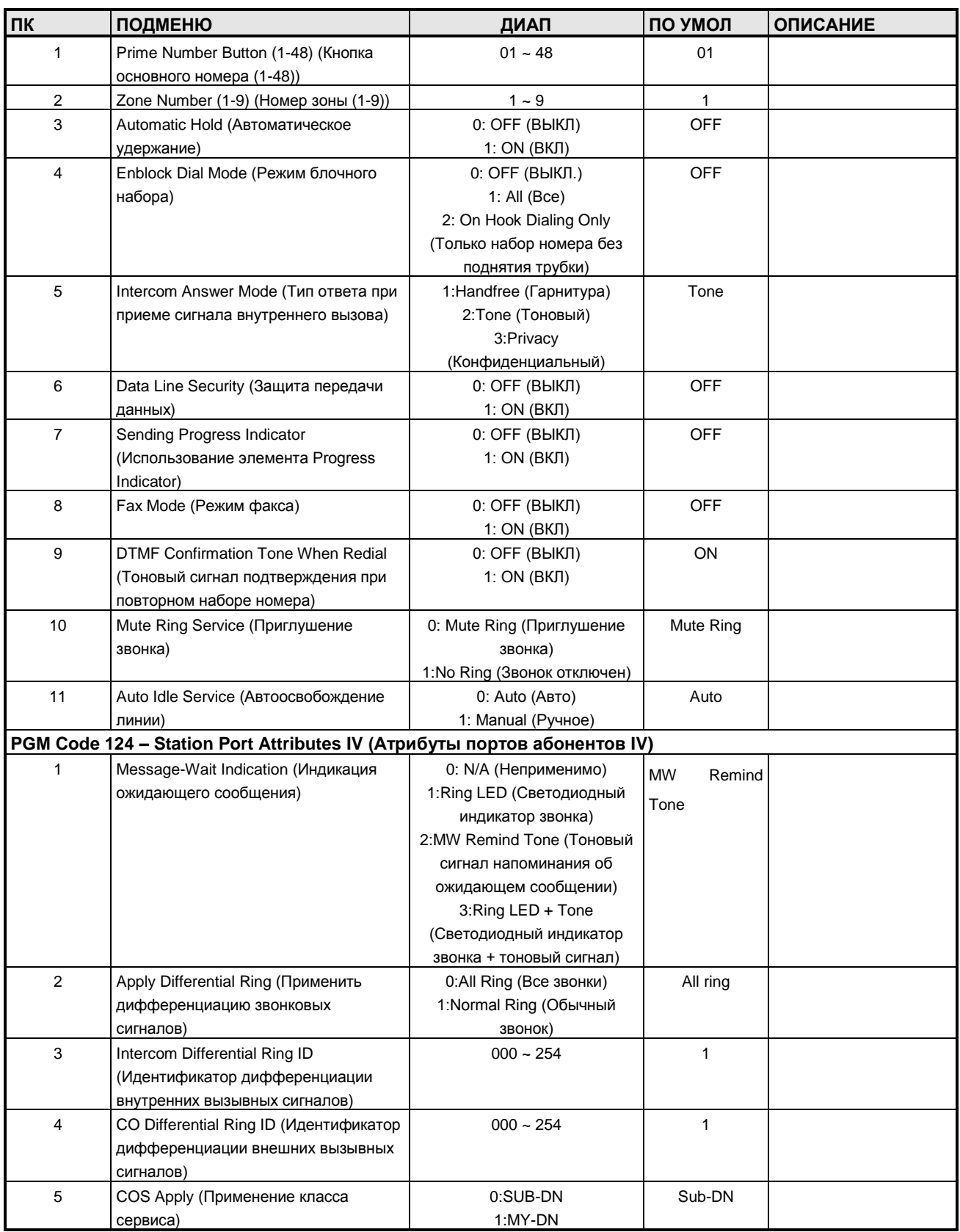

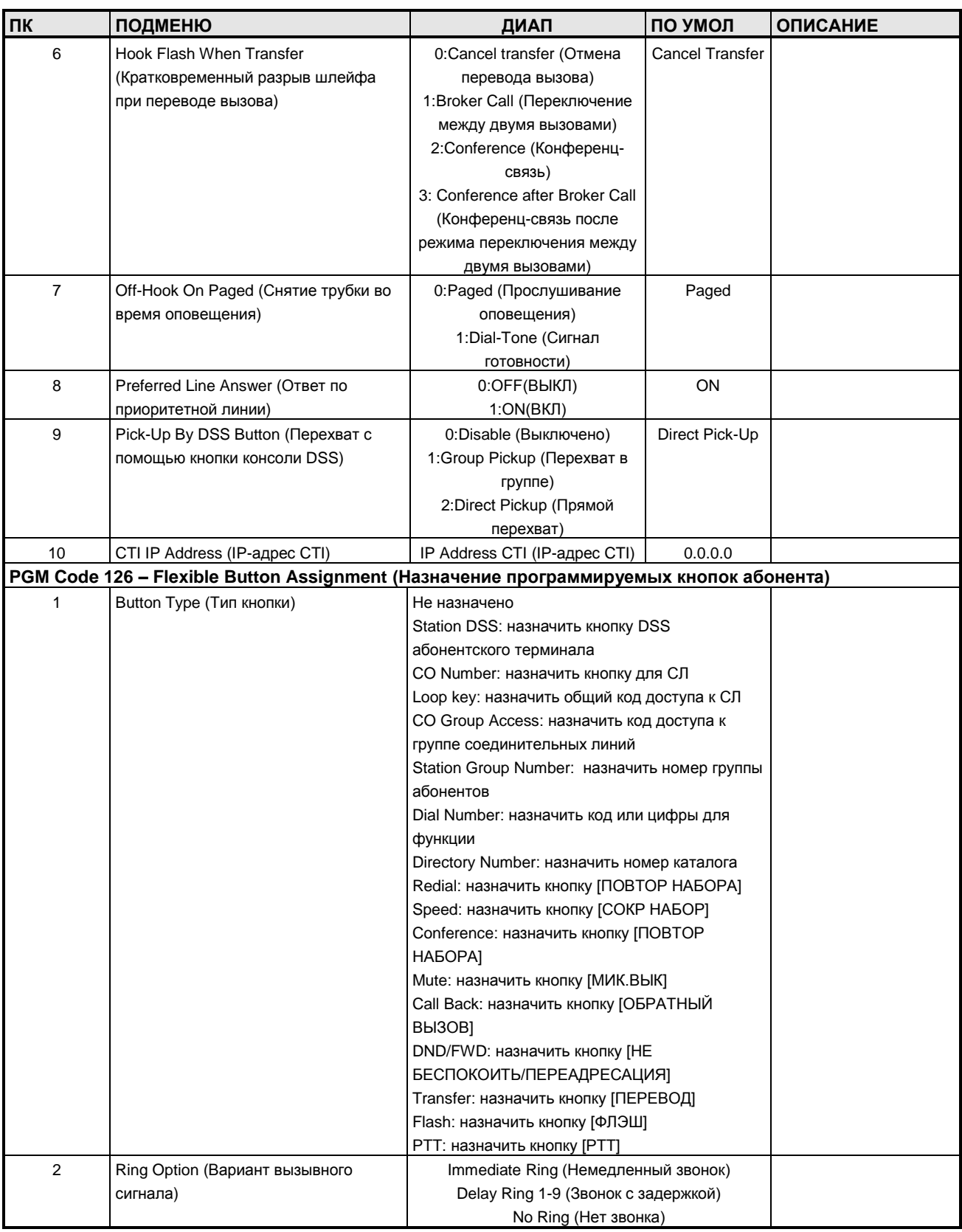

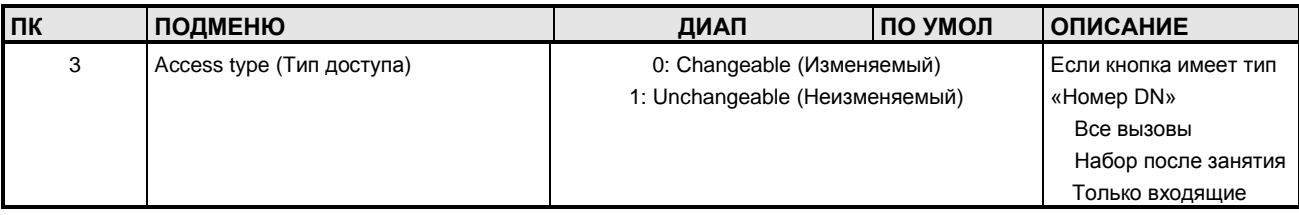

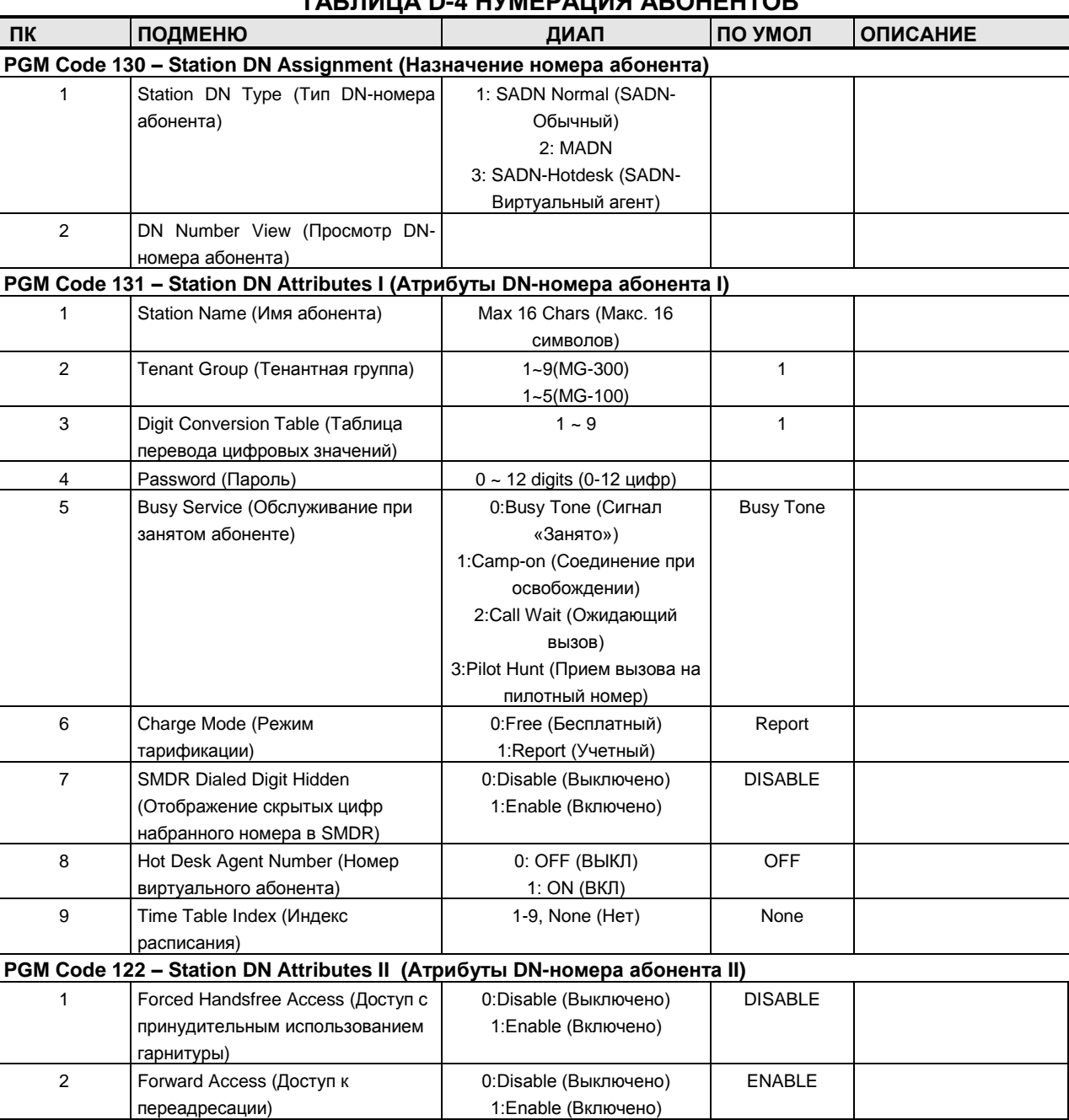

#### **ТАБЛИЦА D-4 НУМЕРАЦИЯ АБОНЕНТОВ**

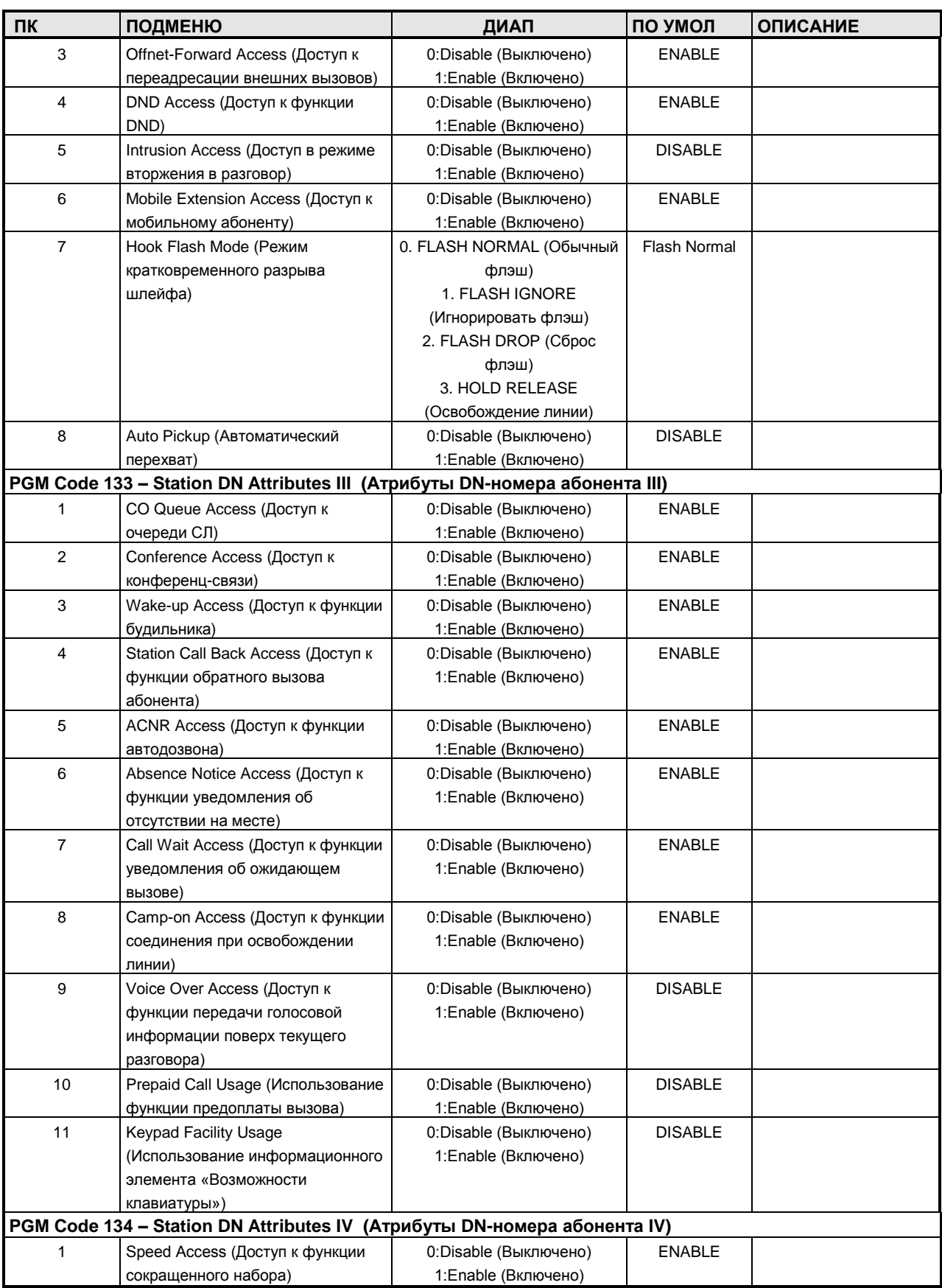

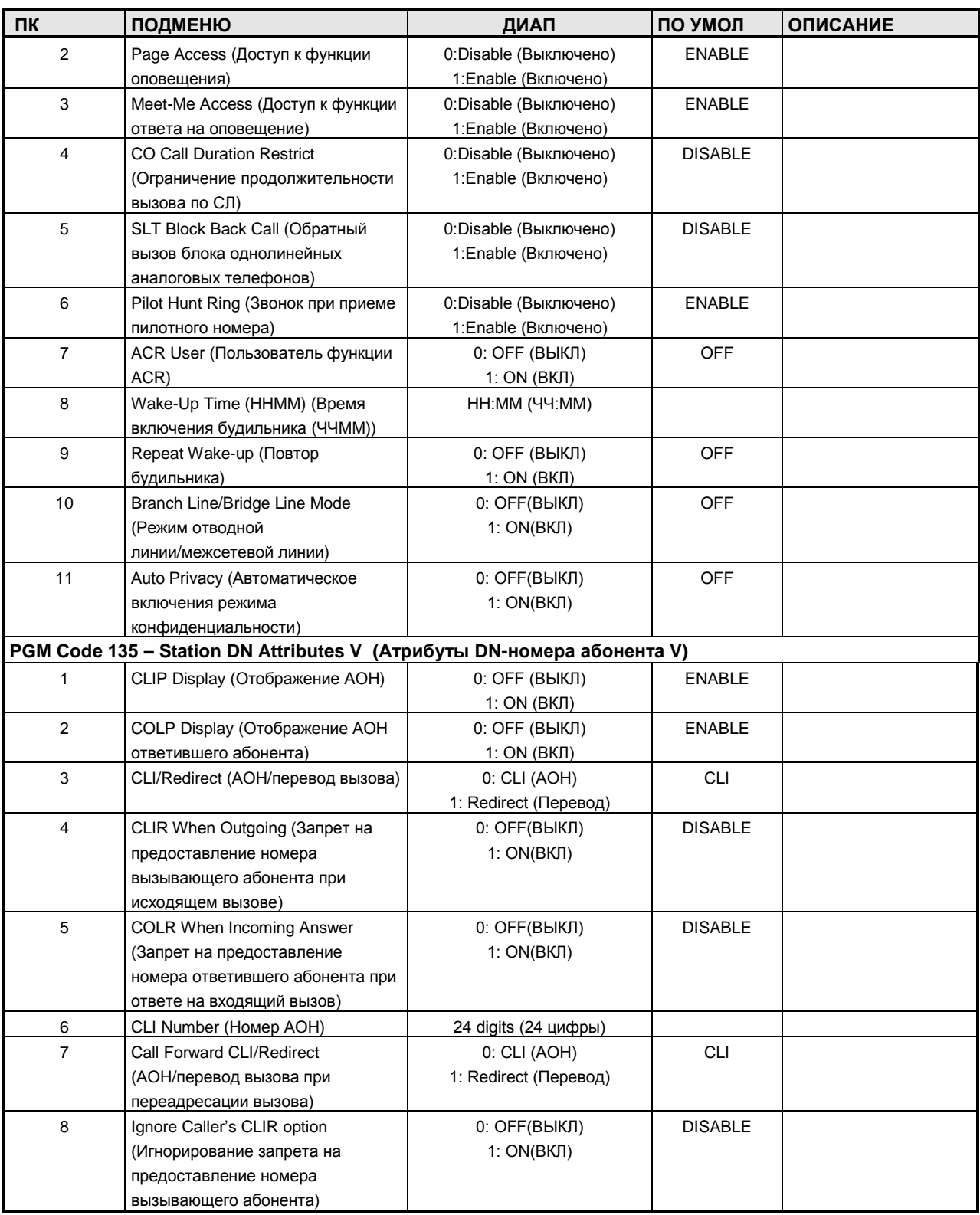

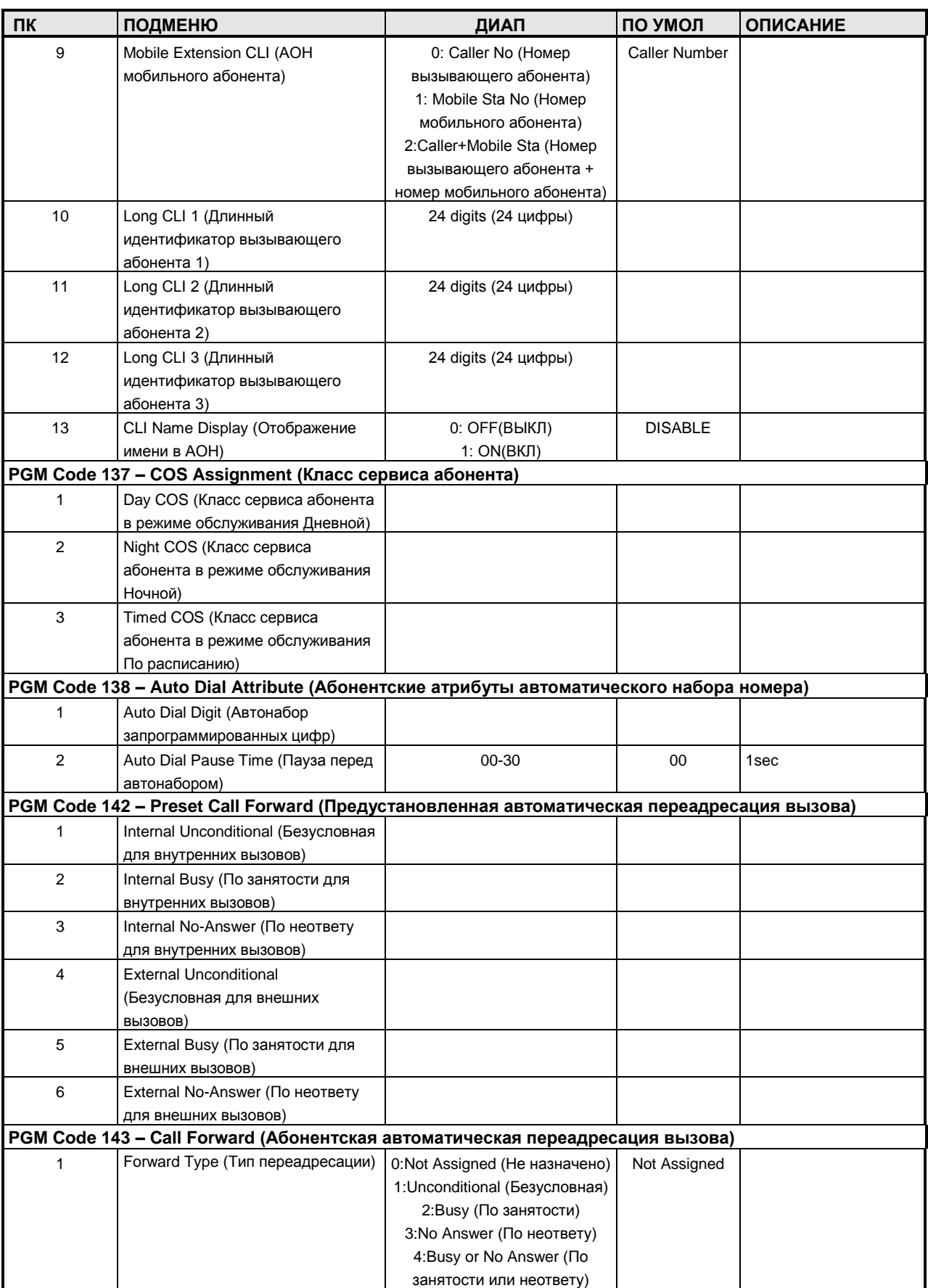

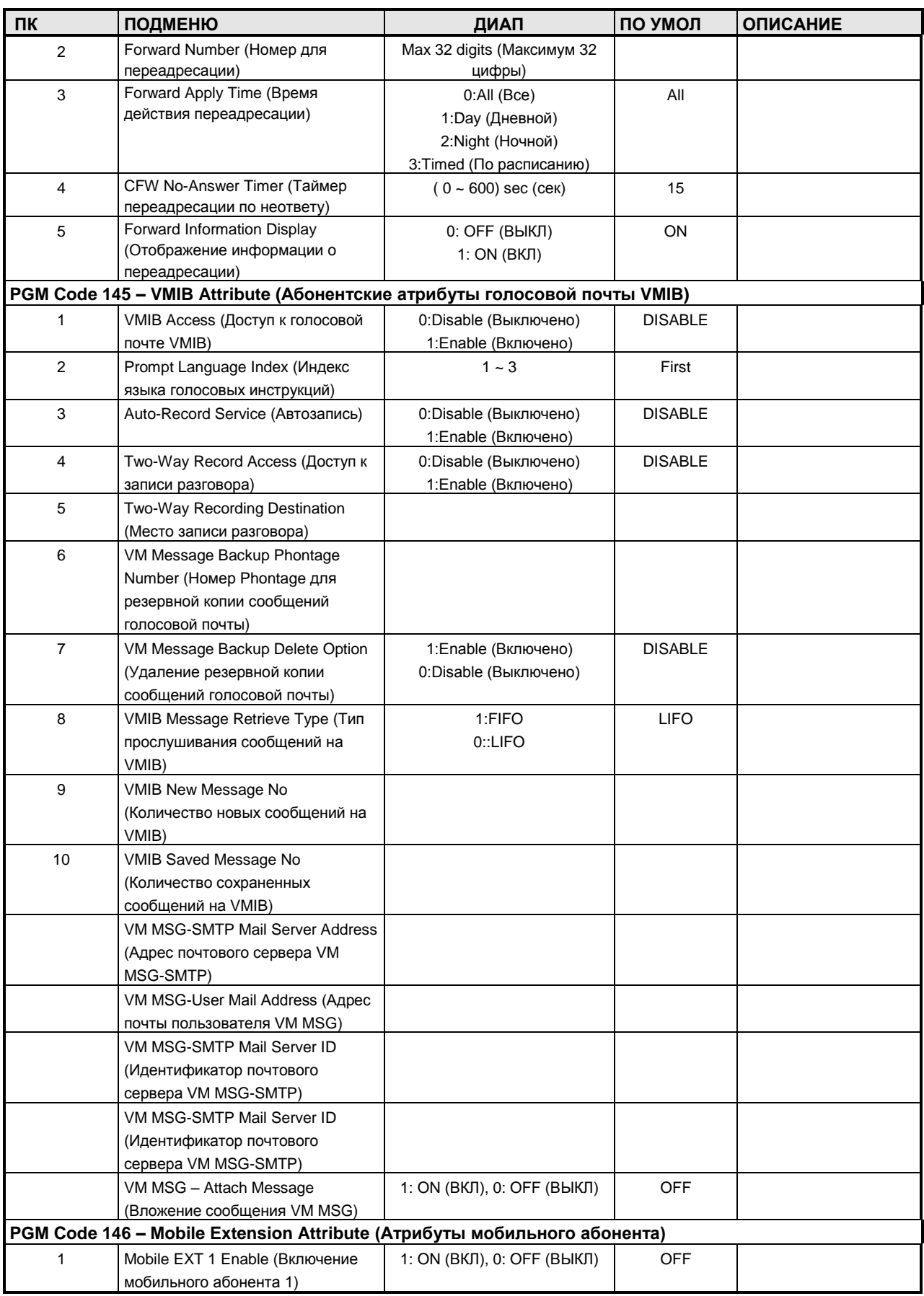
#### **Руководство по администрированию и техническому обслуживанию** Выпуск 1.0

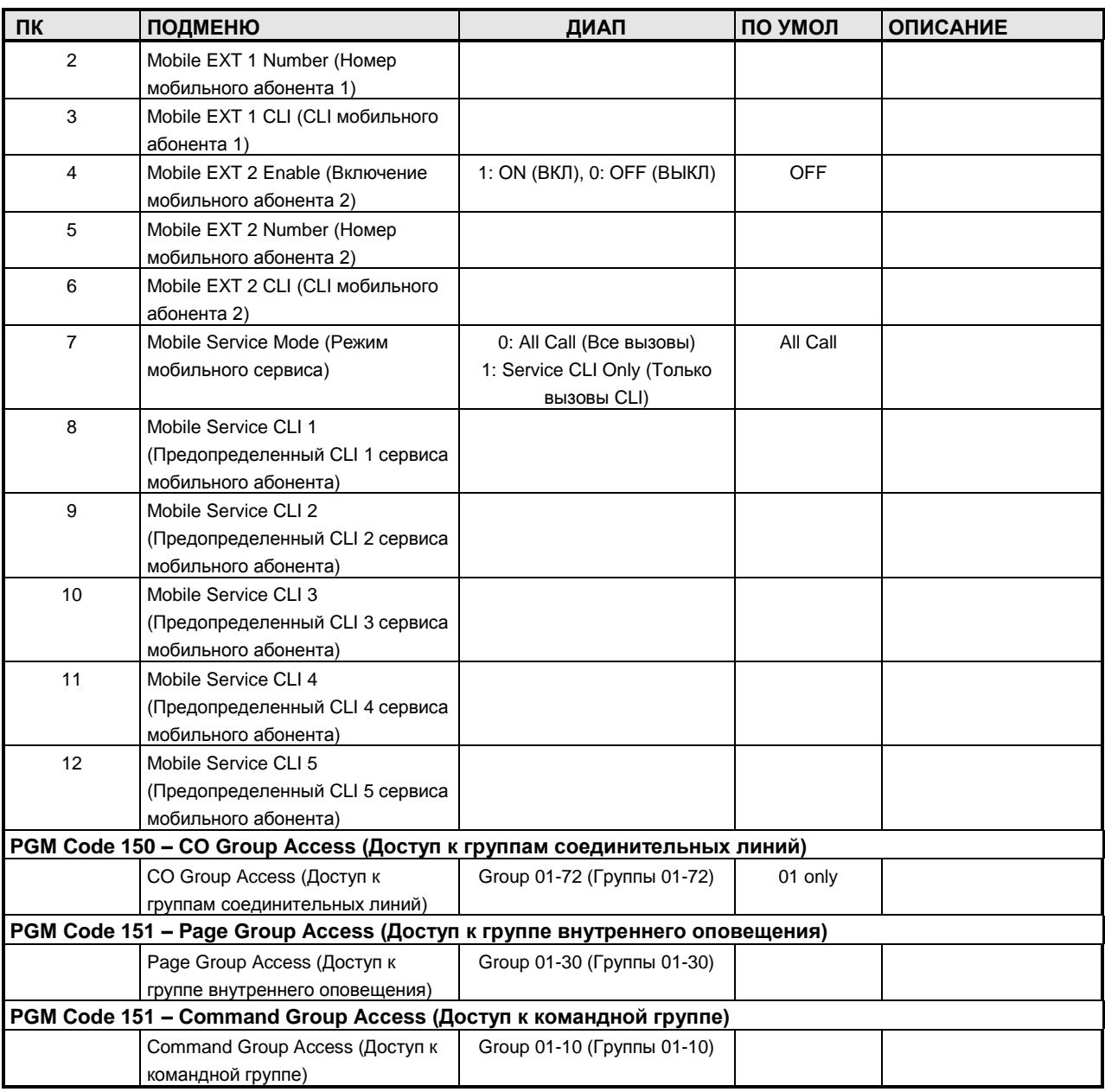

#### **ТАБЛИЦА D-5 СОЕДИНИТЕЛЬНЫЕ ЛИНИИ**

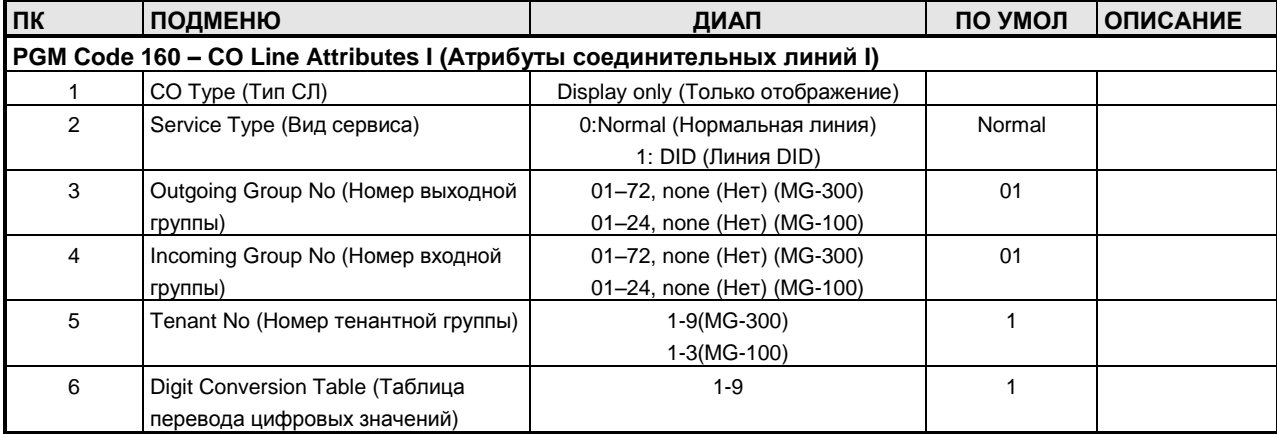

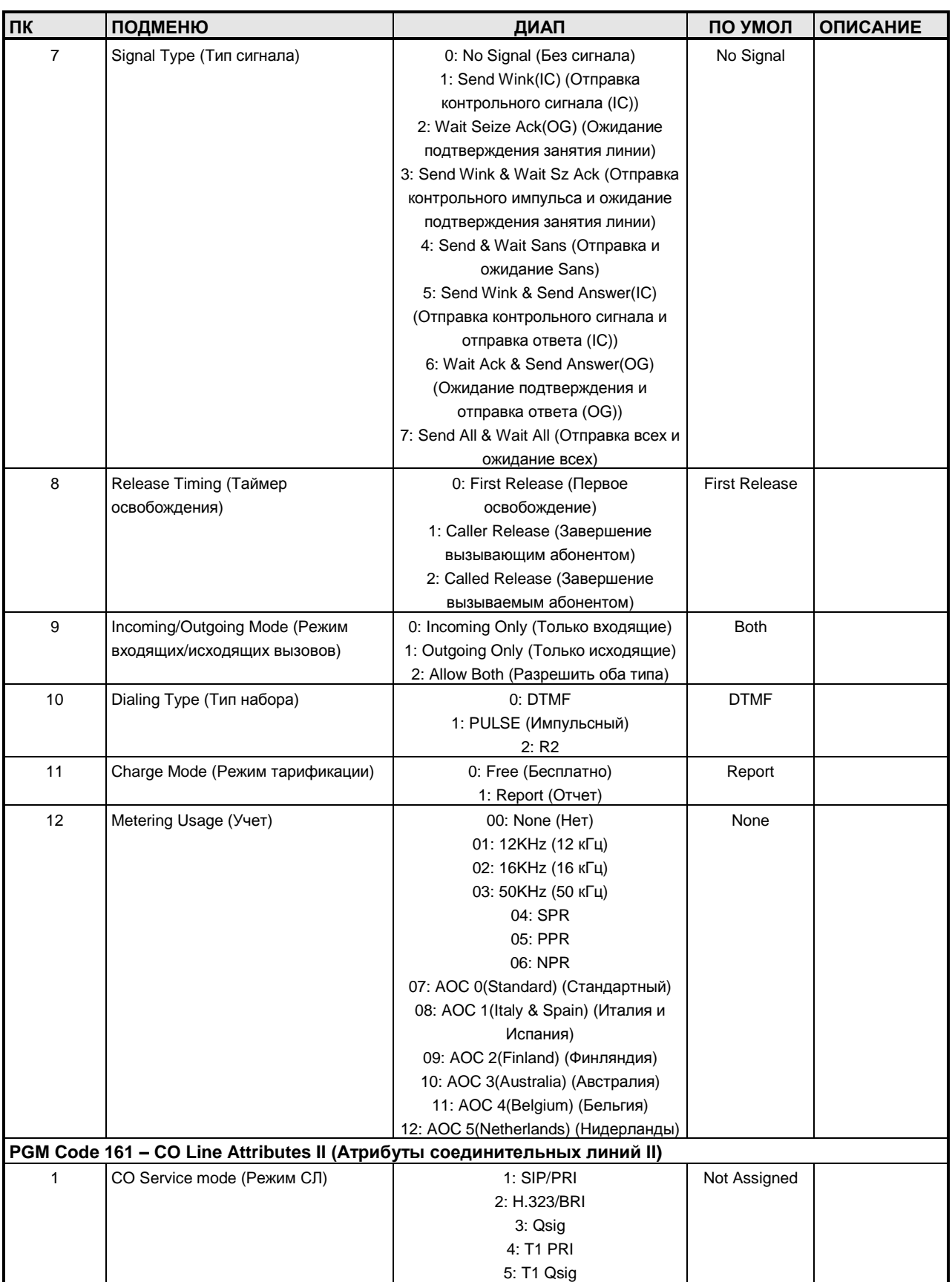

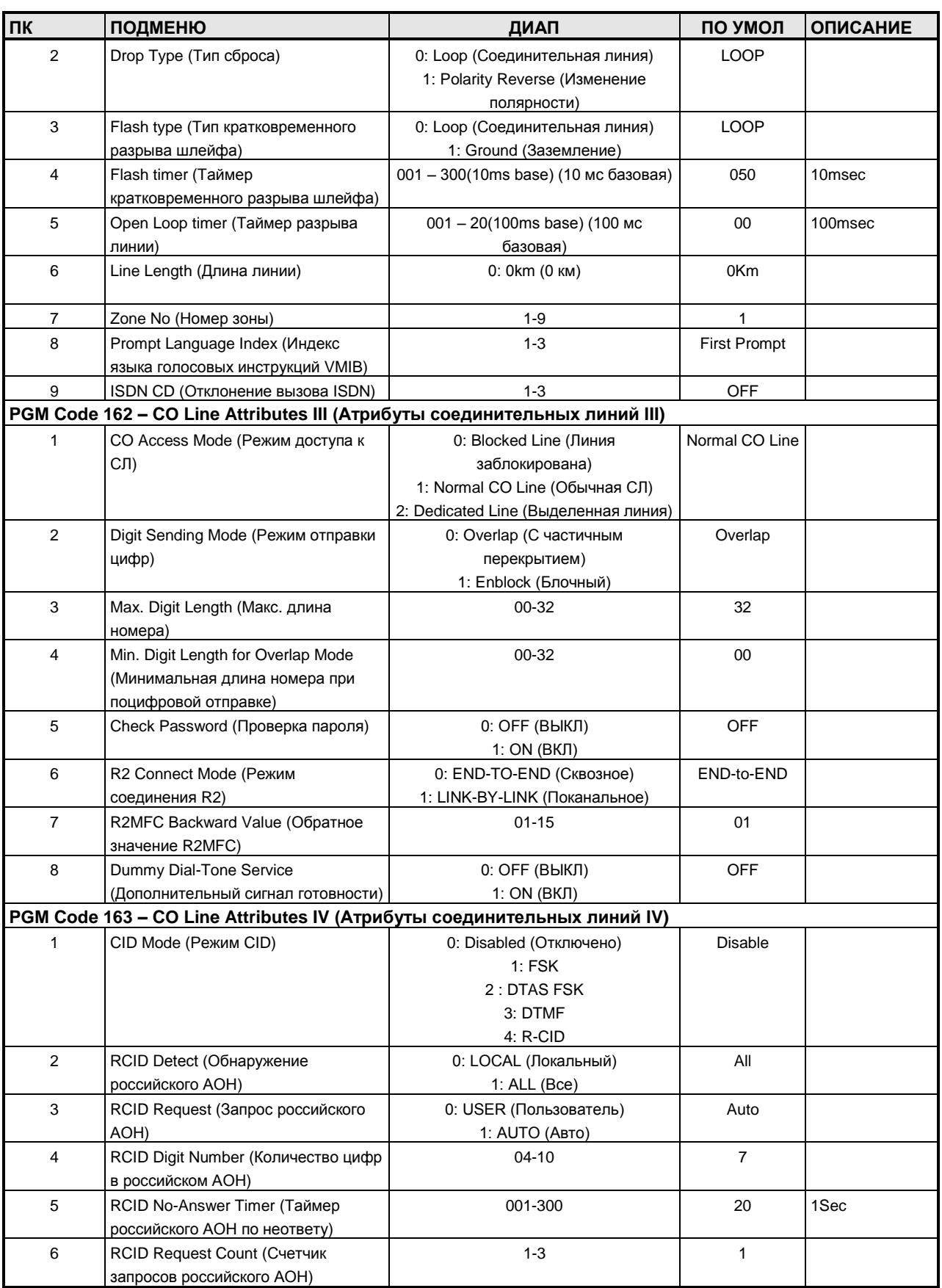

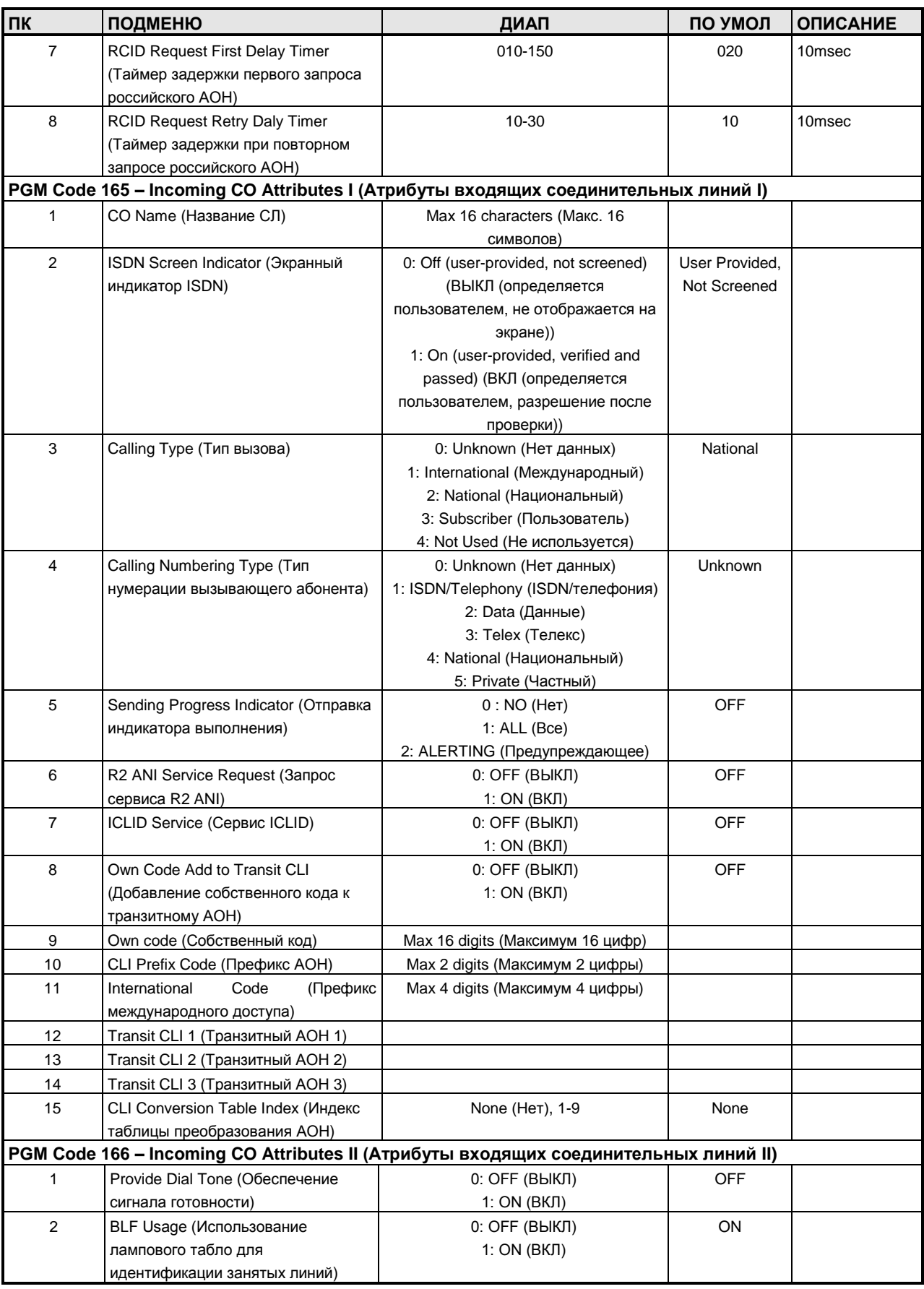

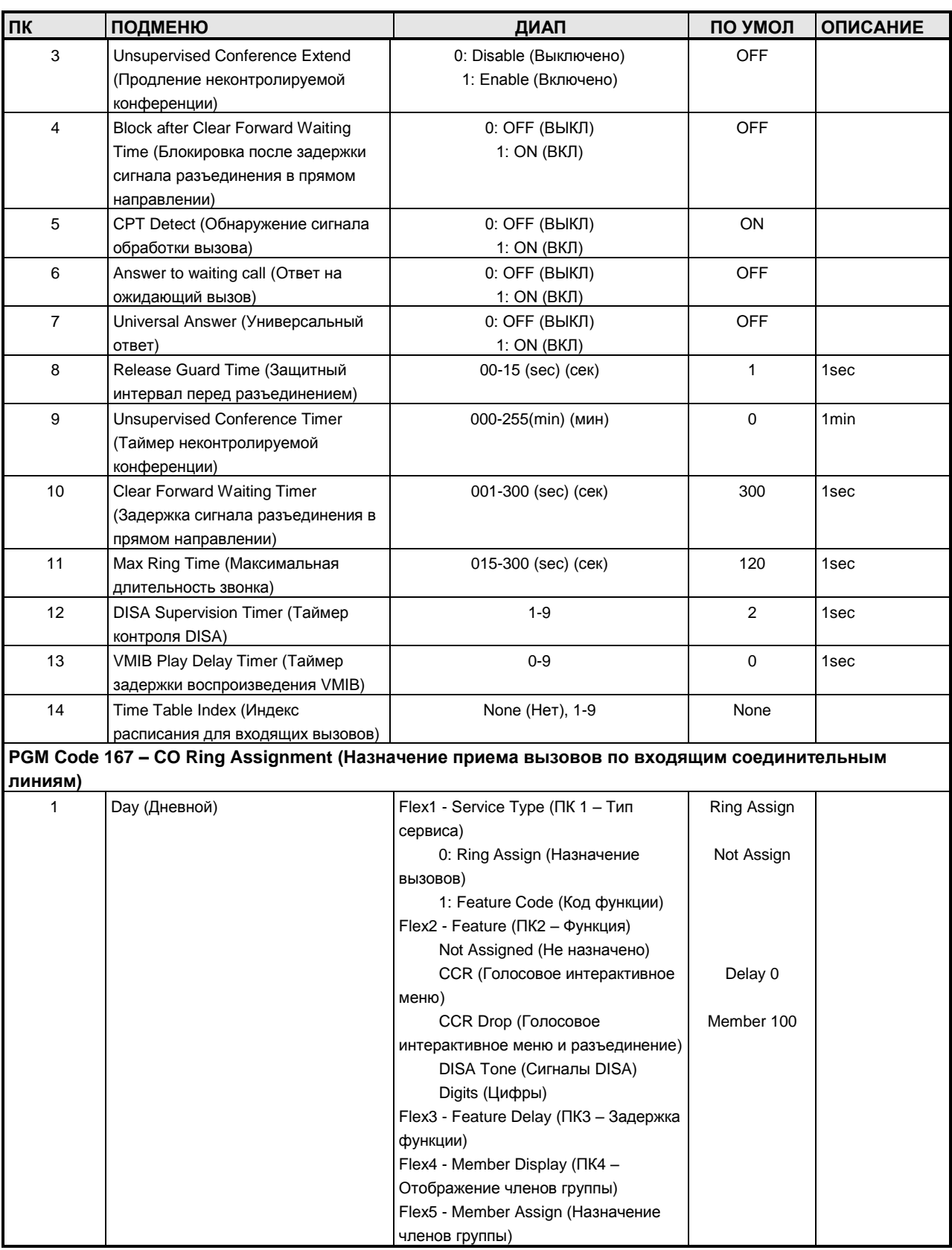

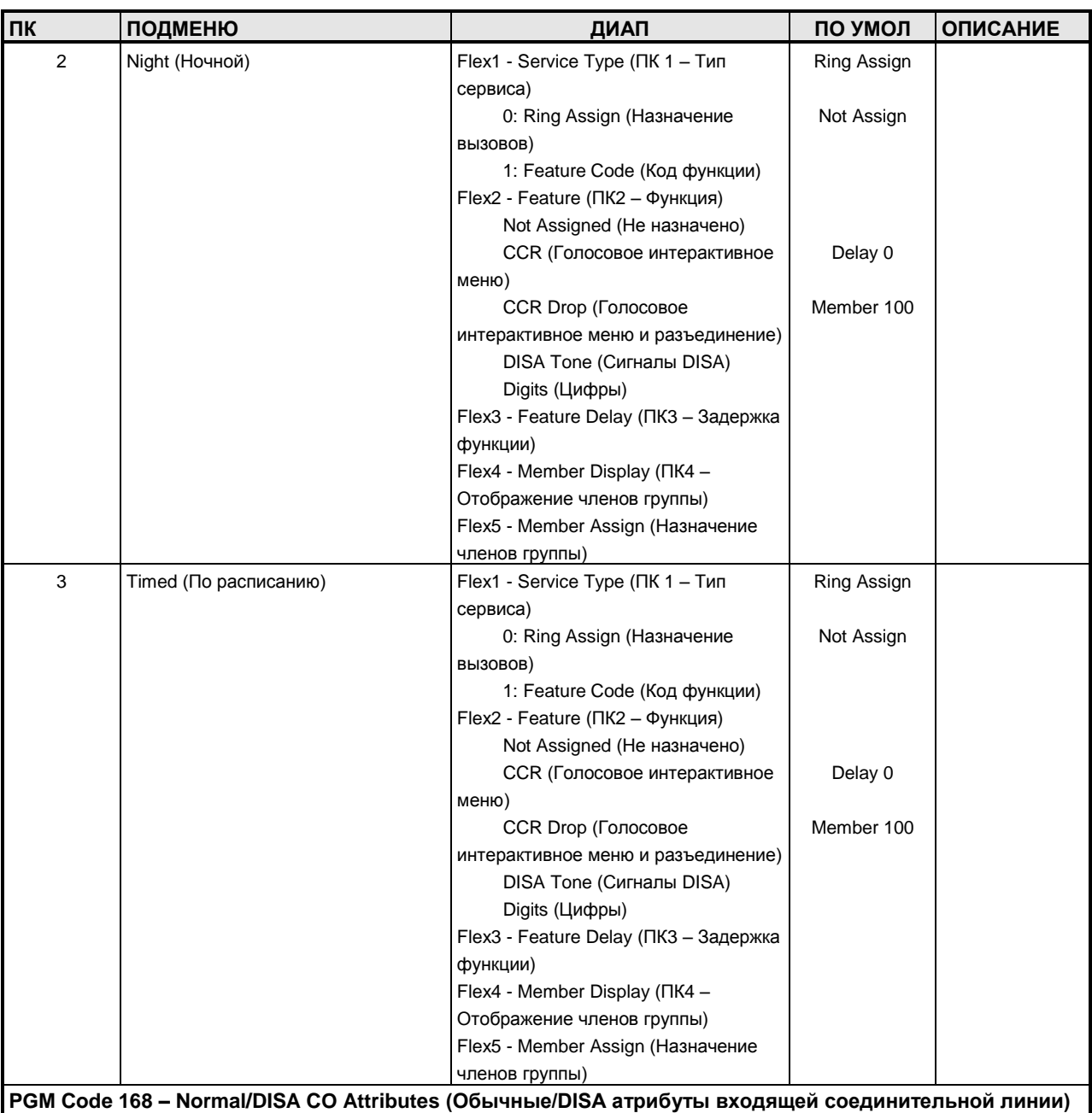

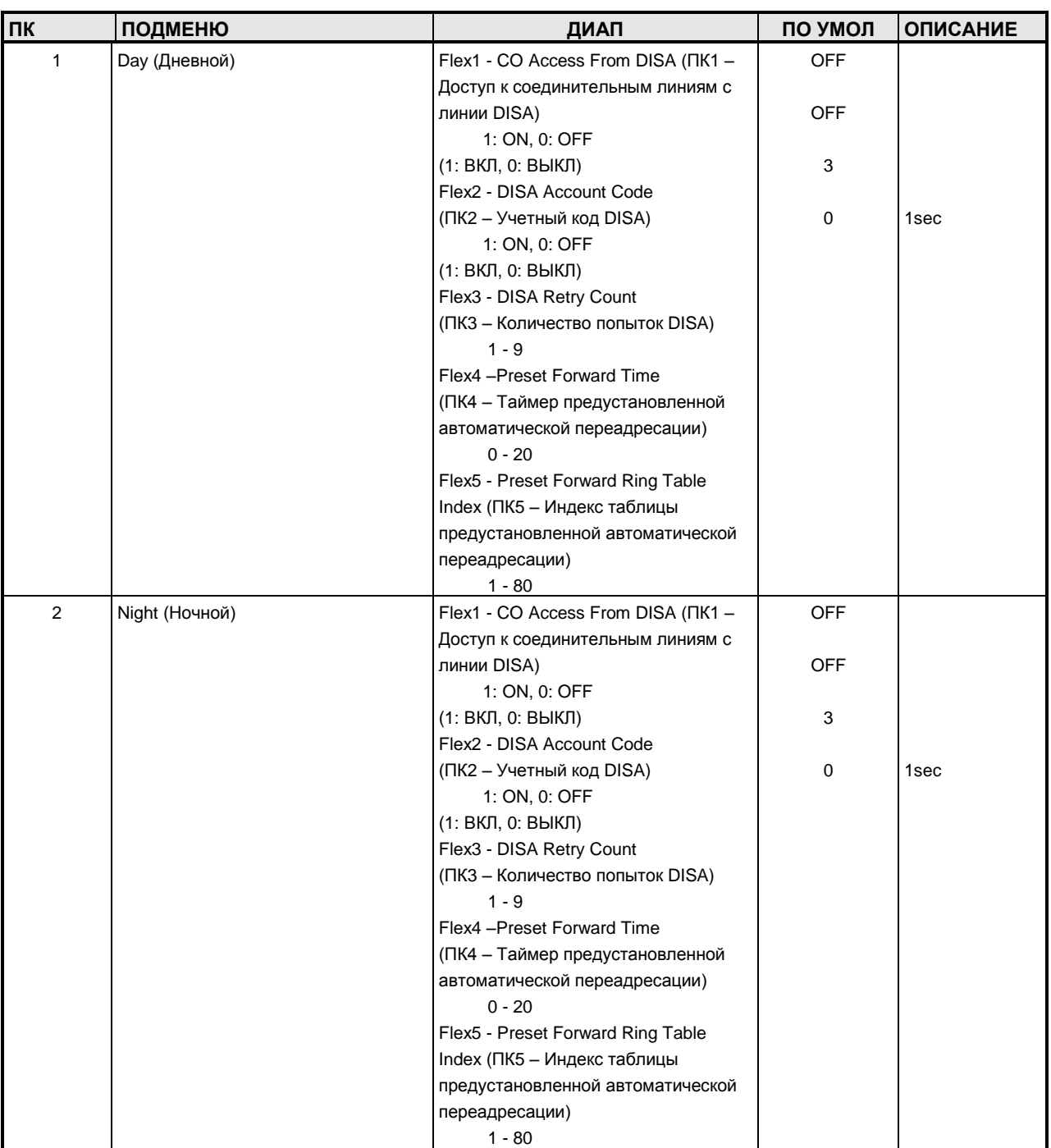

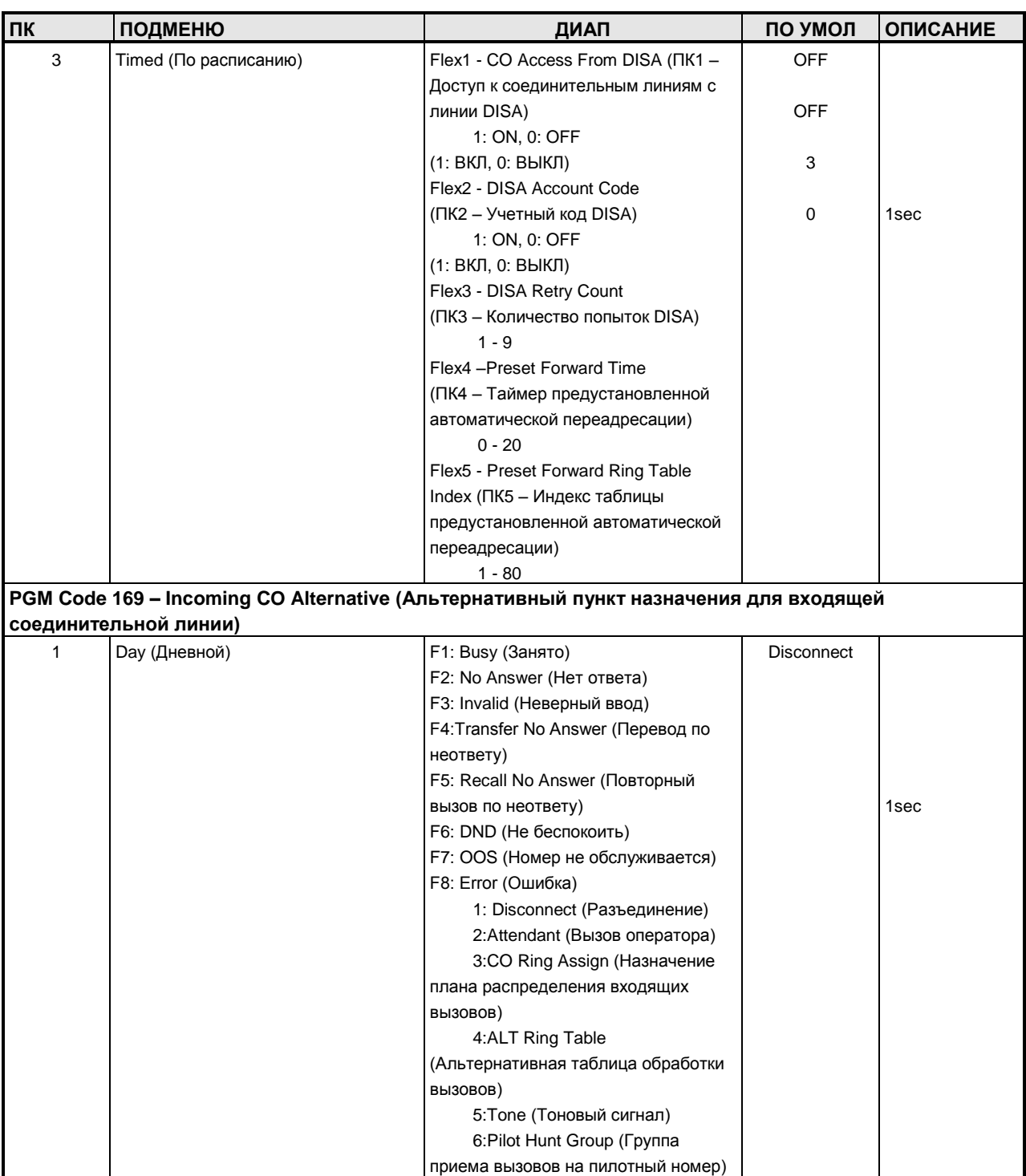

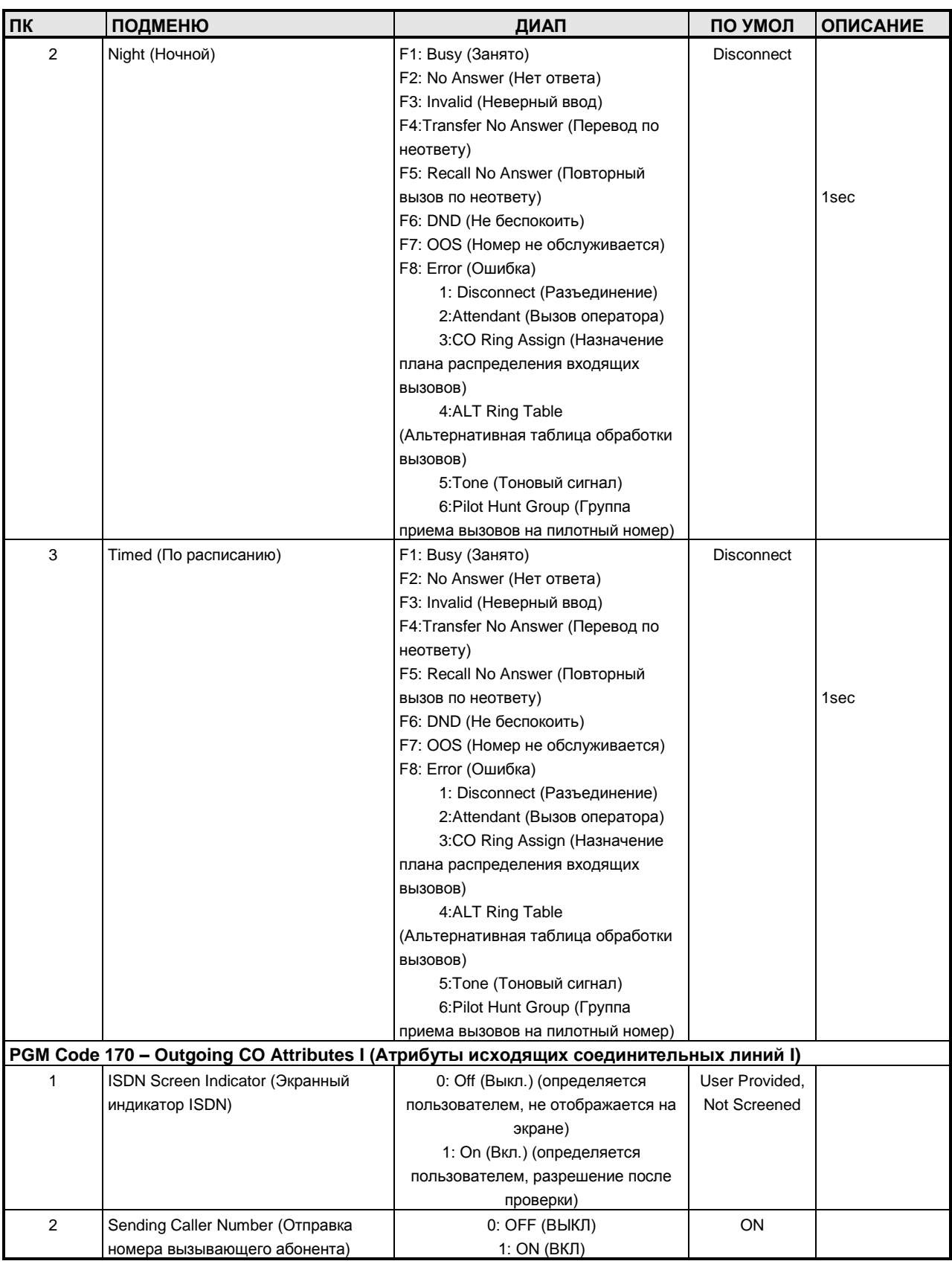

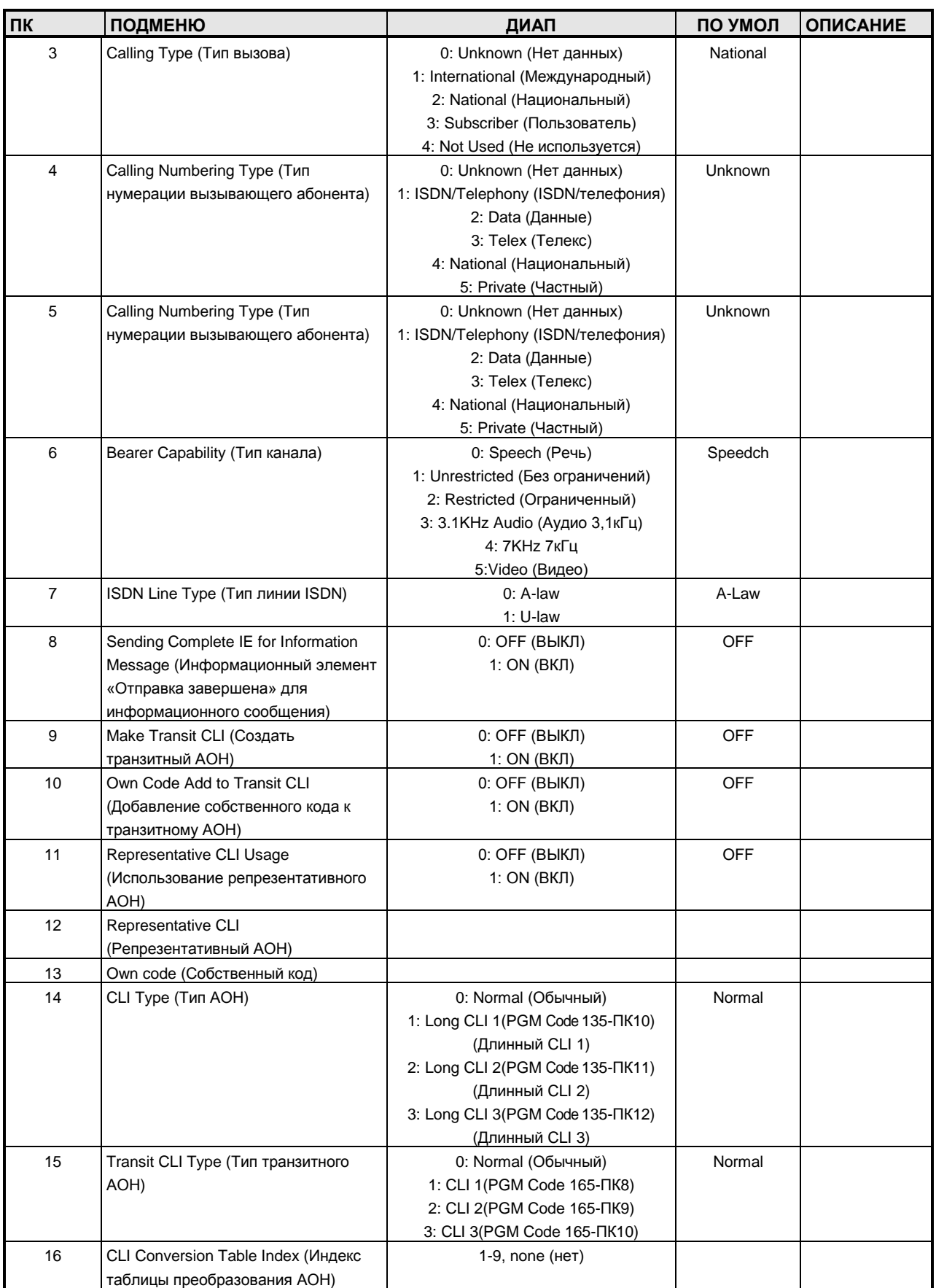

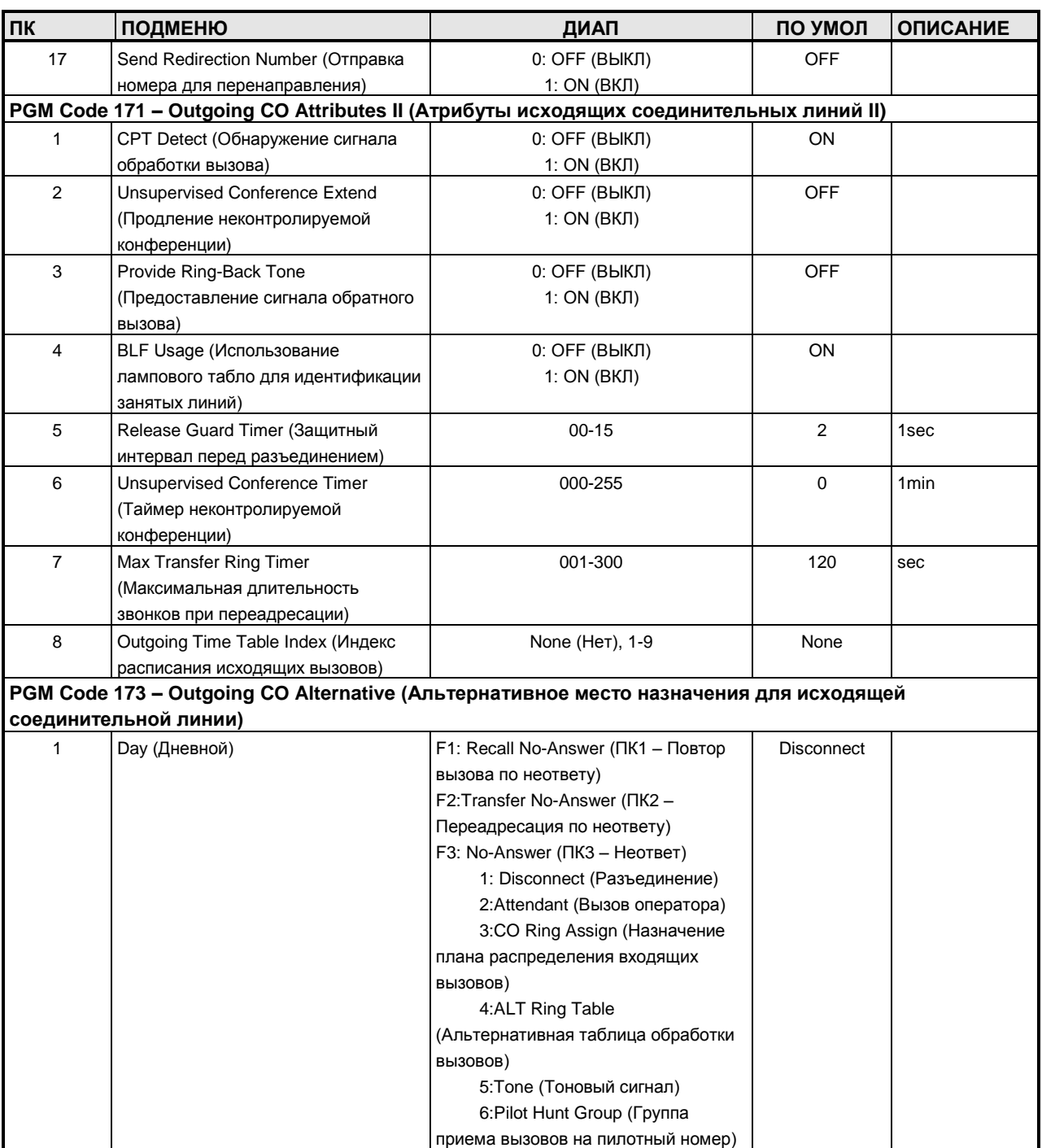

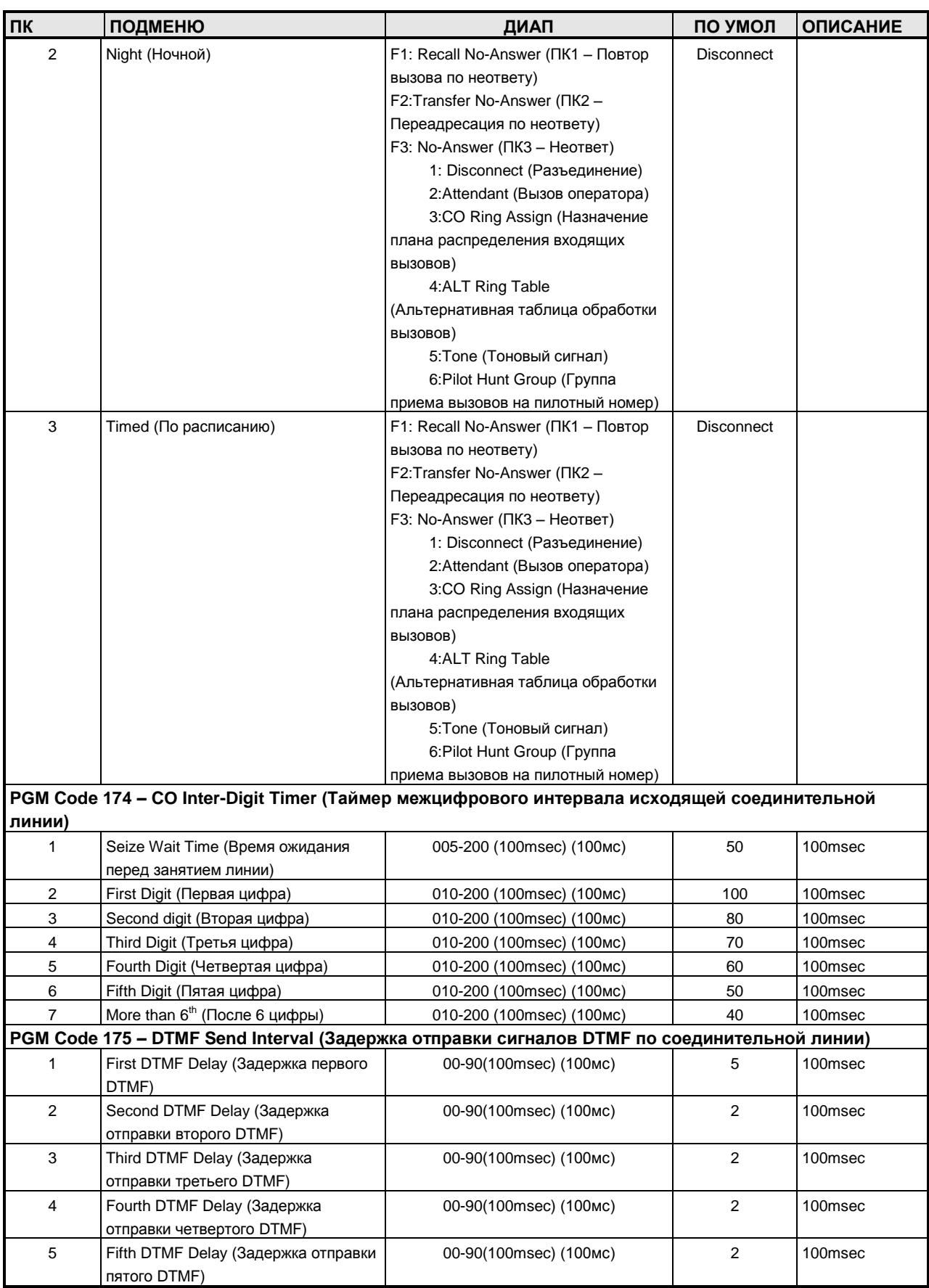

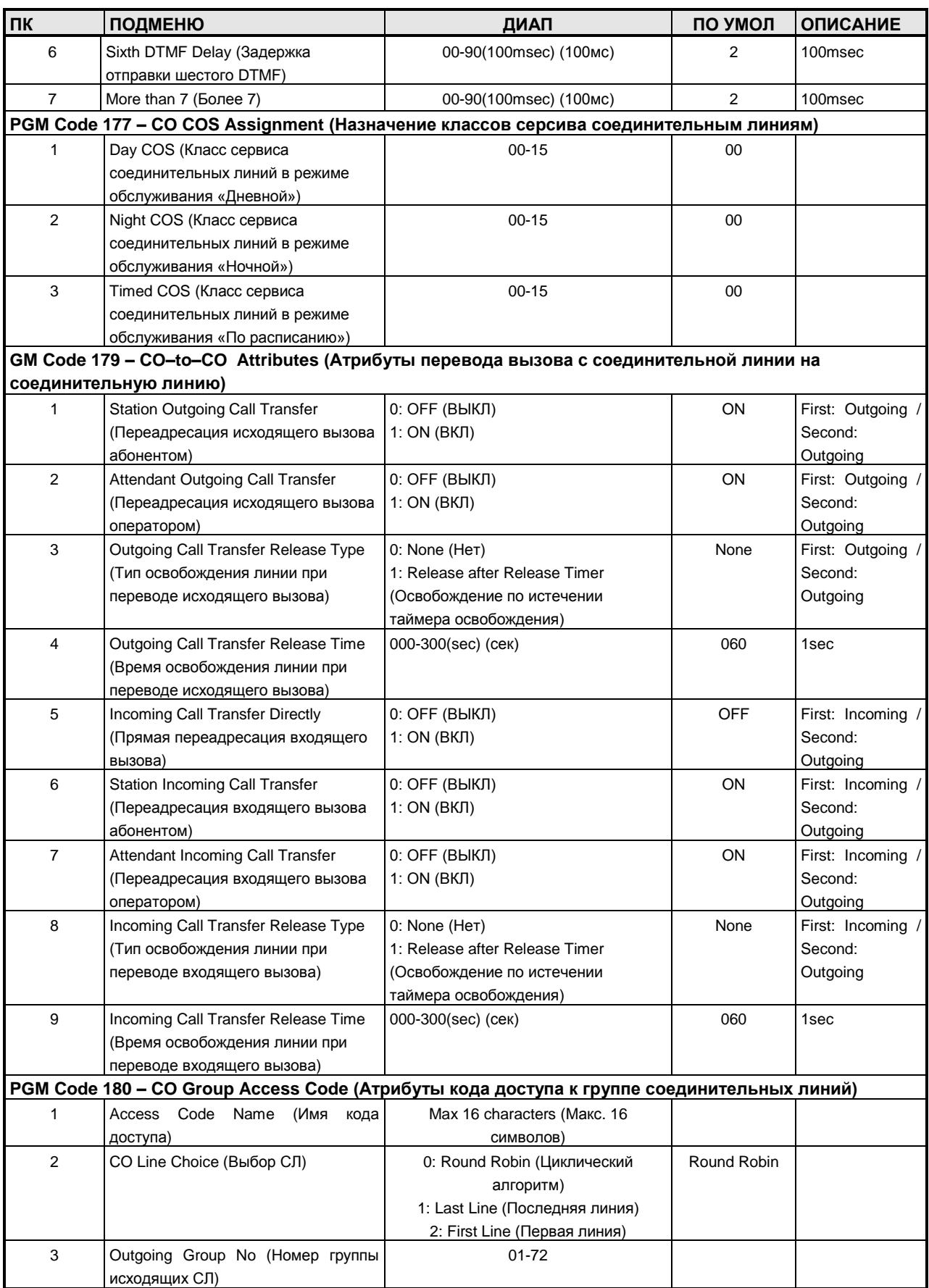

**Руководство по администрированию и техническому обслуживанию** Выпуск 1.0

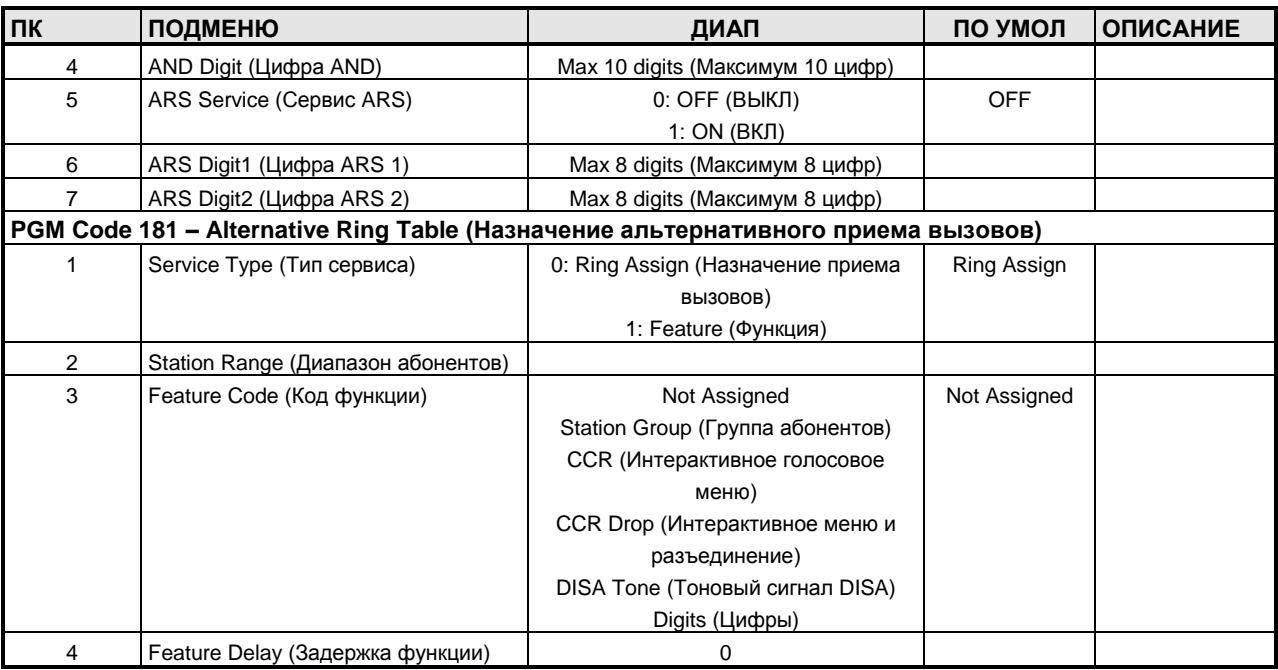

#### **ТАБЛИЦА D-6 ГРУППЫ АБОНЕНТОВ**

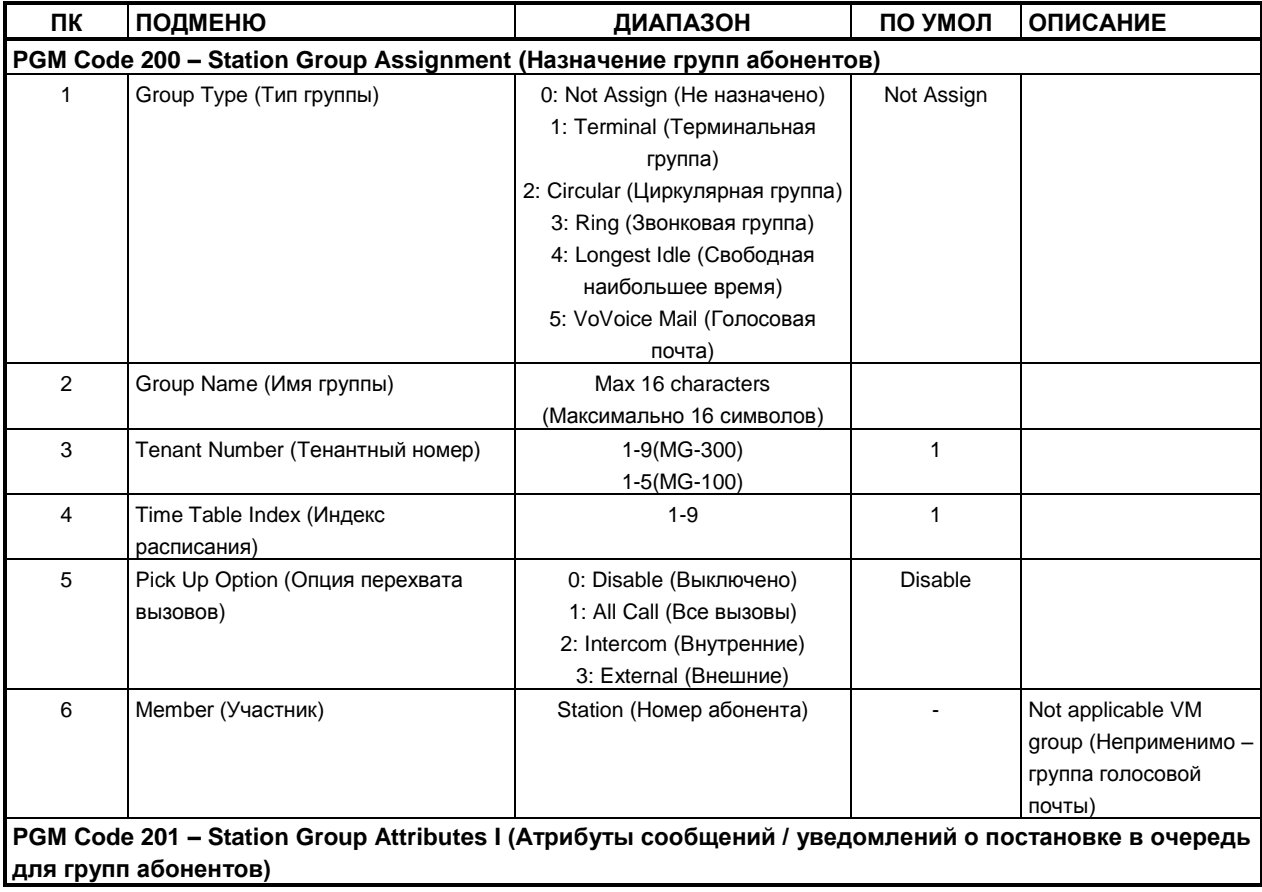

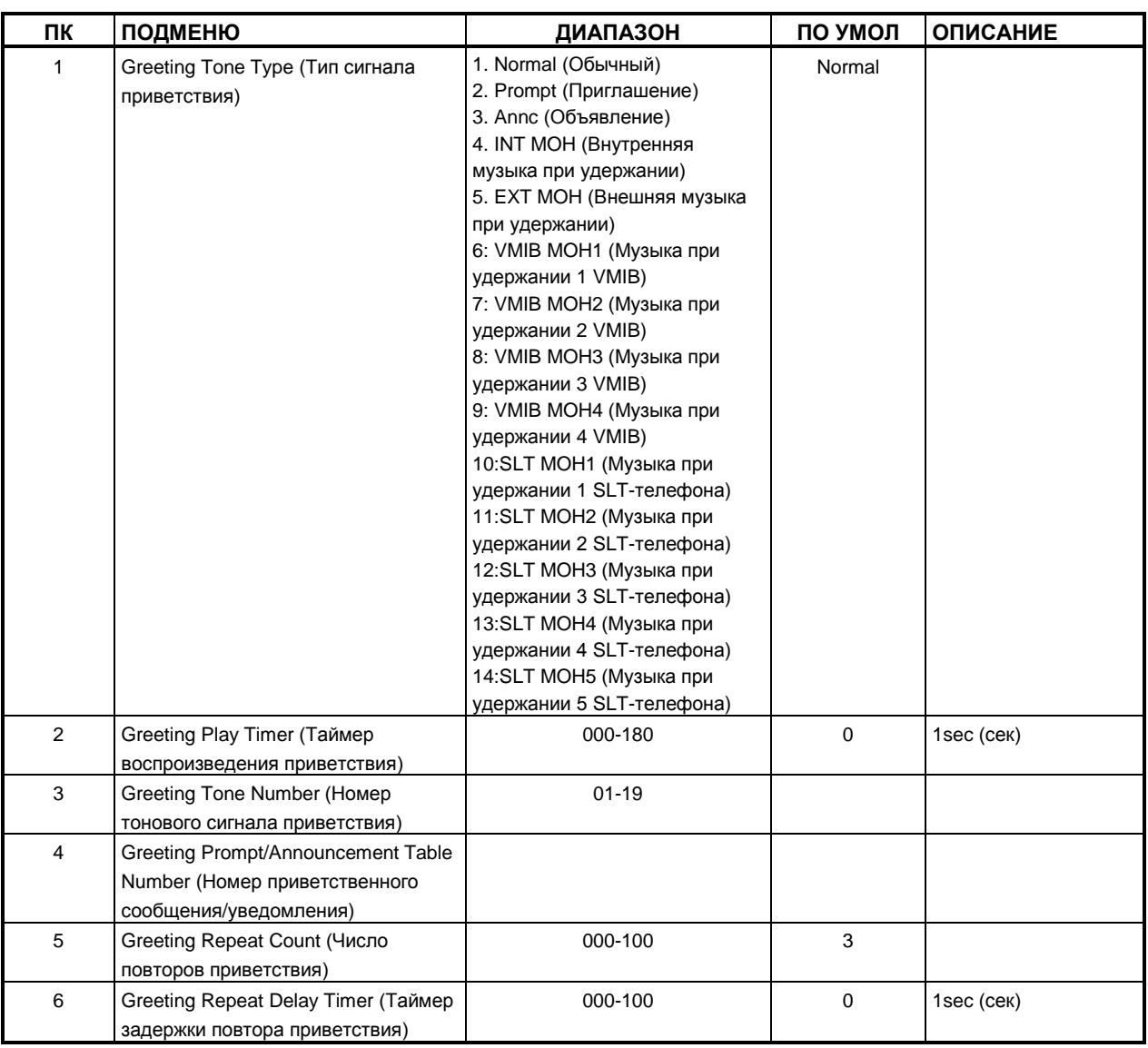

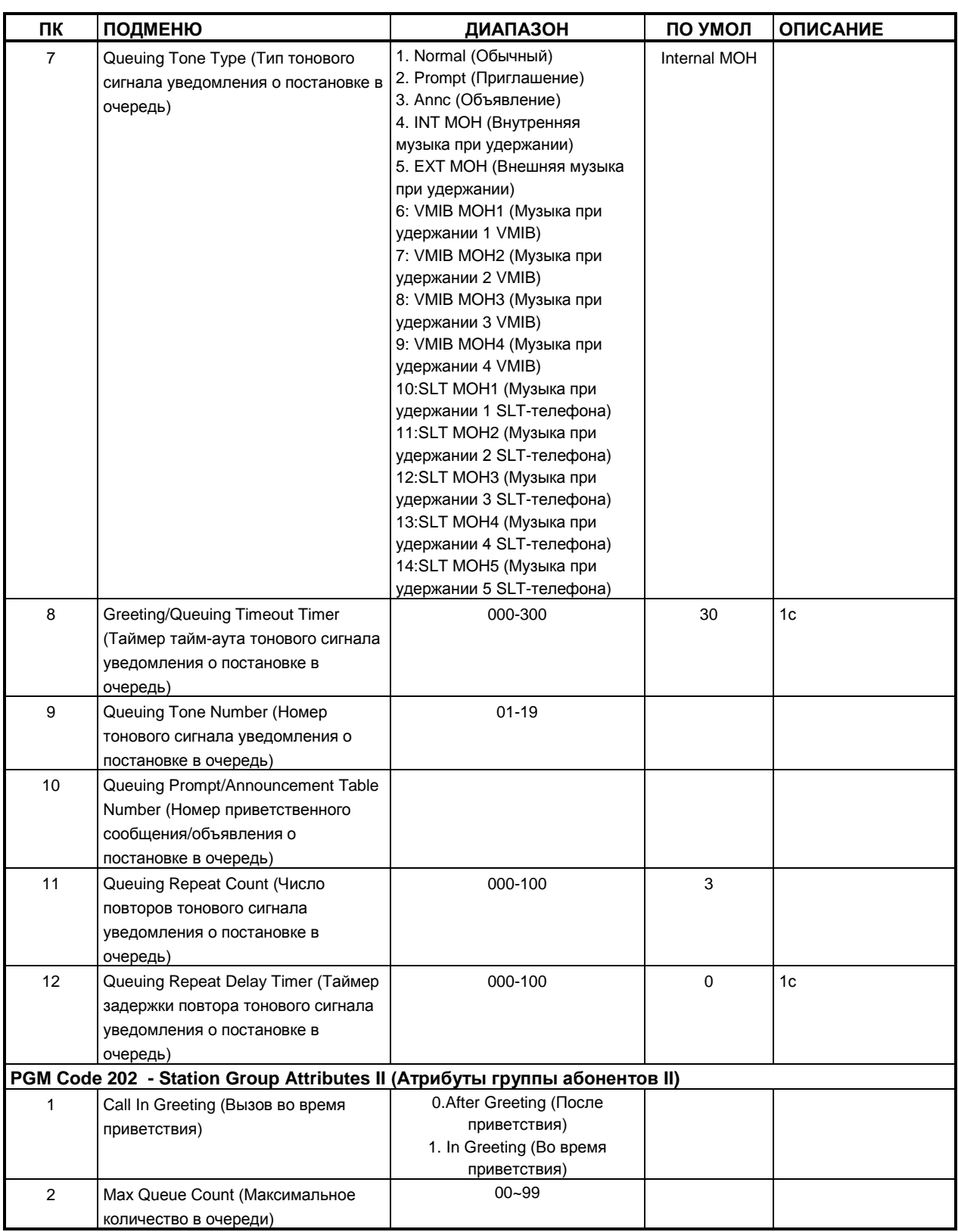

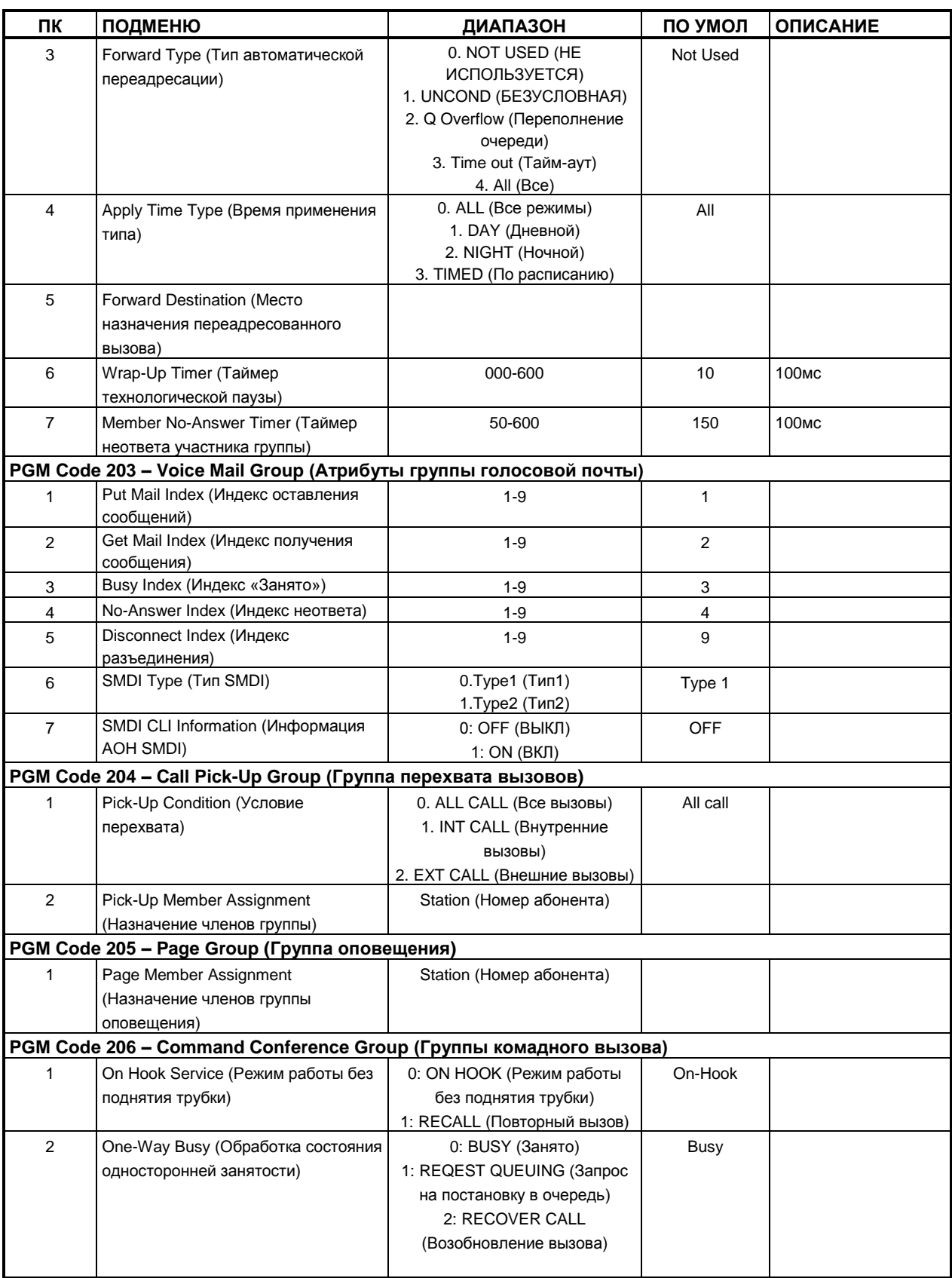

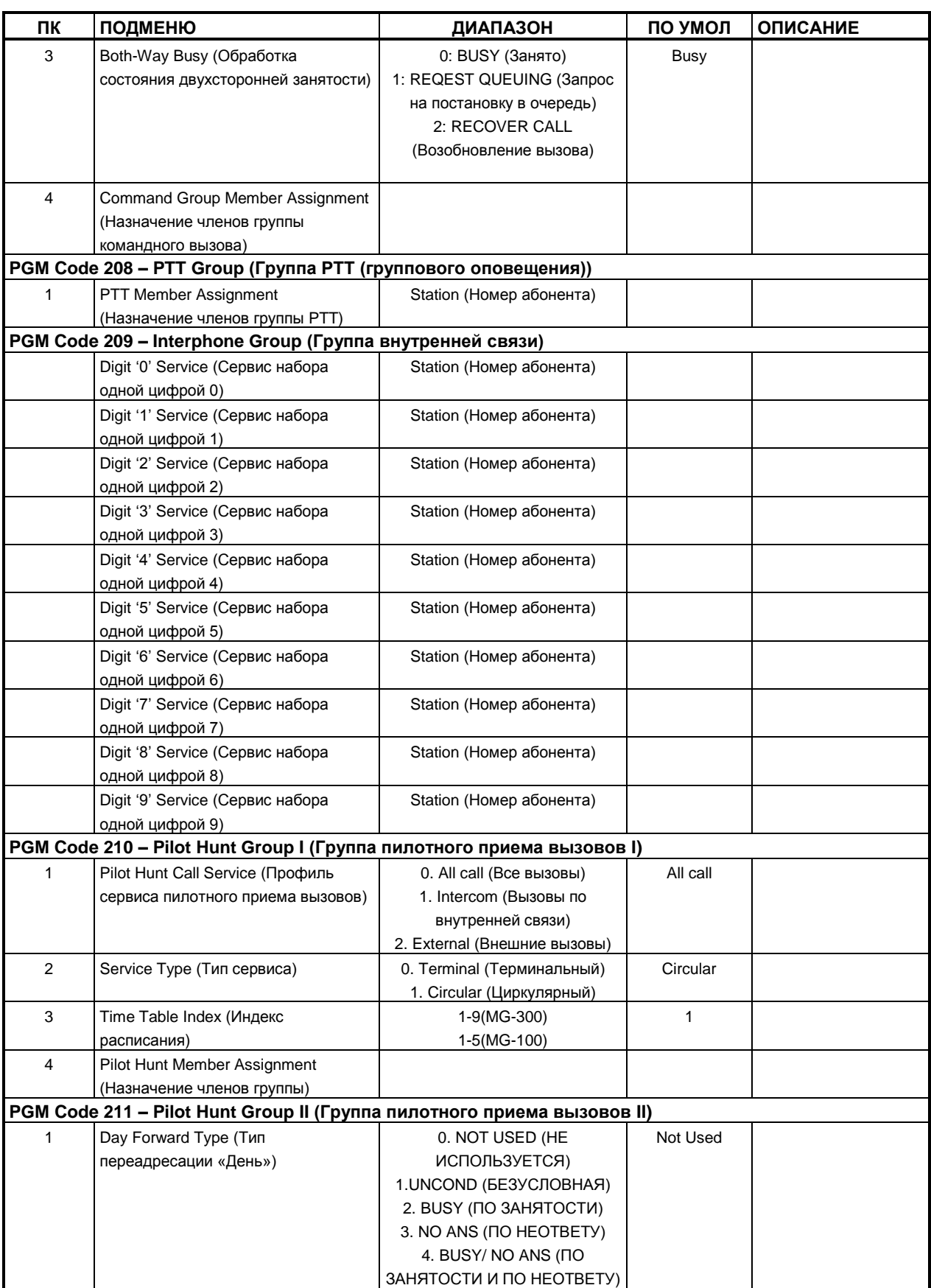

### **Руководство по администрированию и техническому обслуживанию** Выпуск 1.0

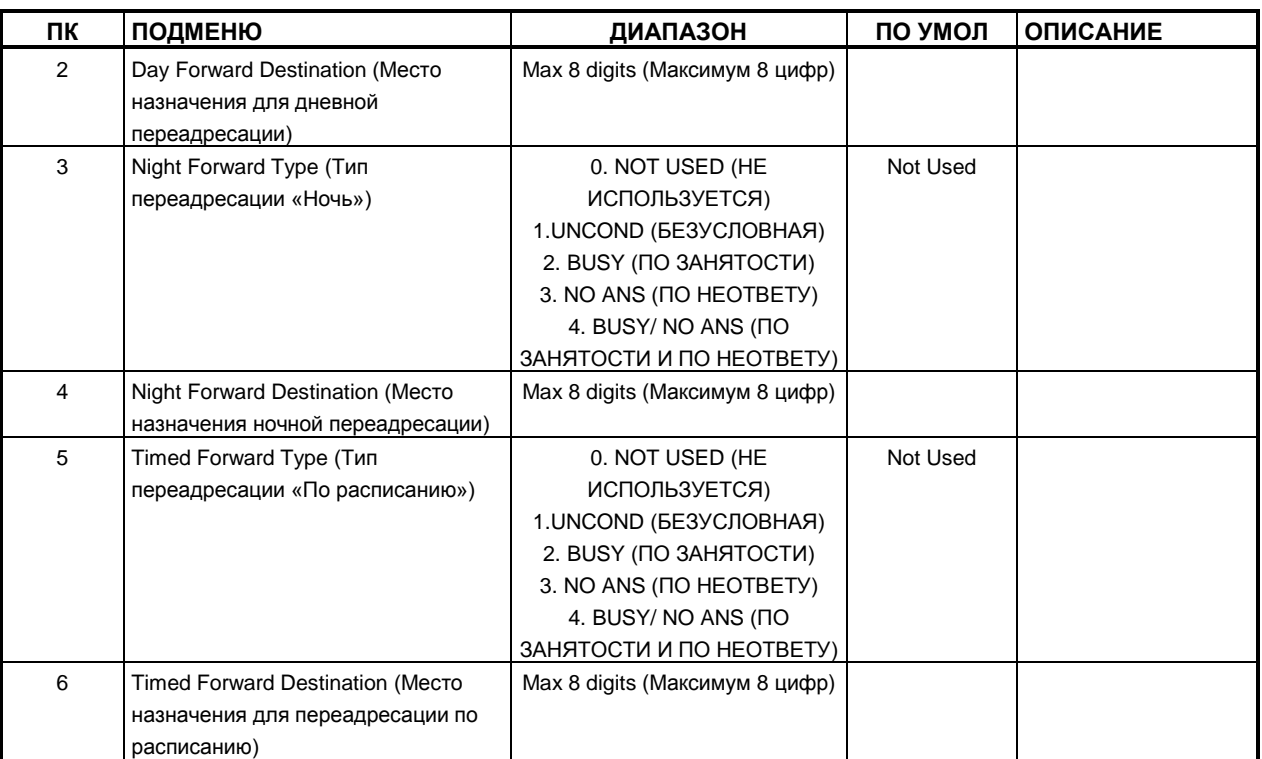

#### **ТАБЛИЦА D-7 ДАННЫЕ СИСТЕМЫ**

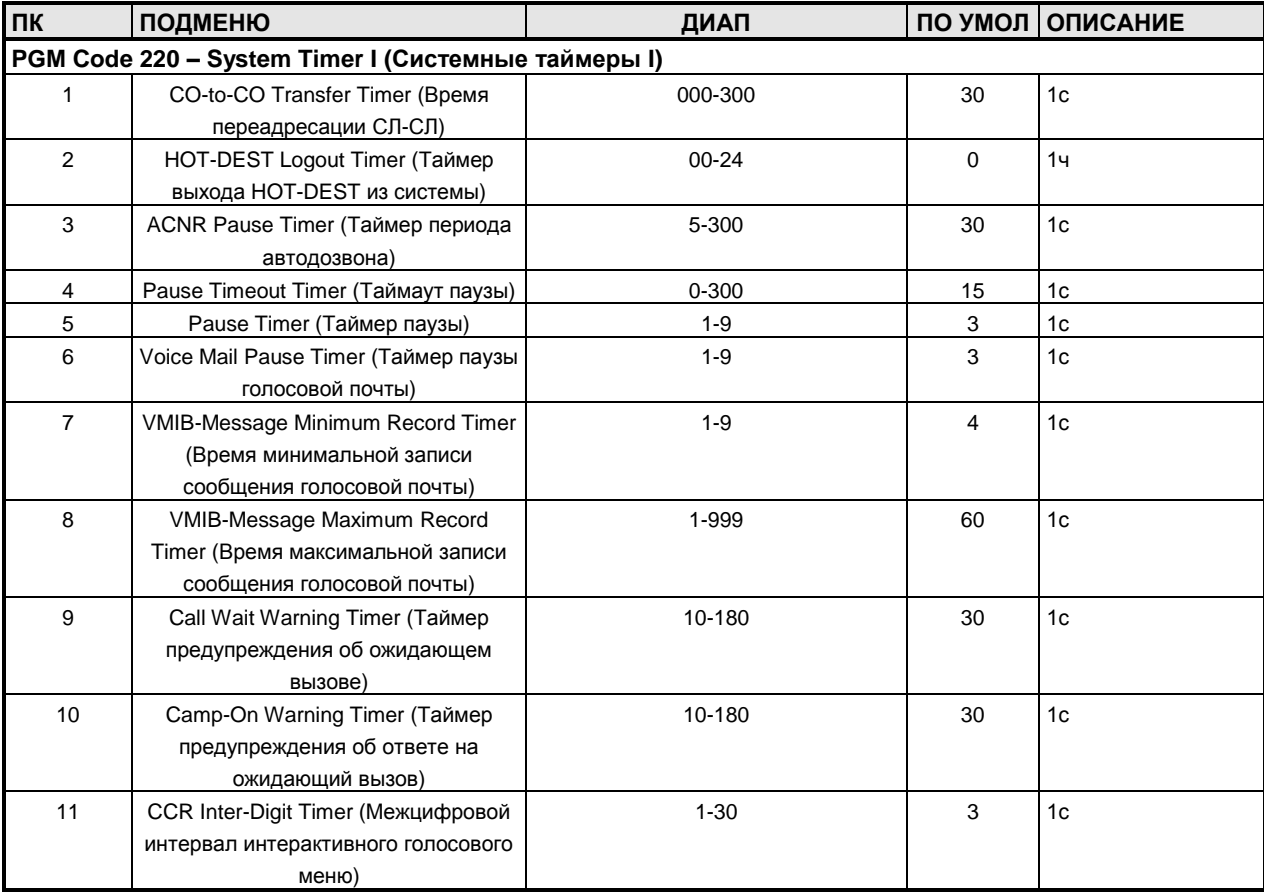

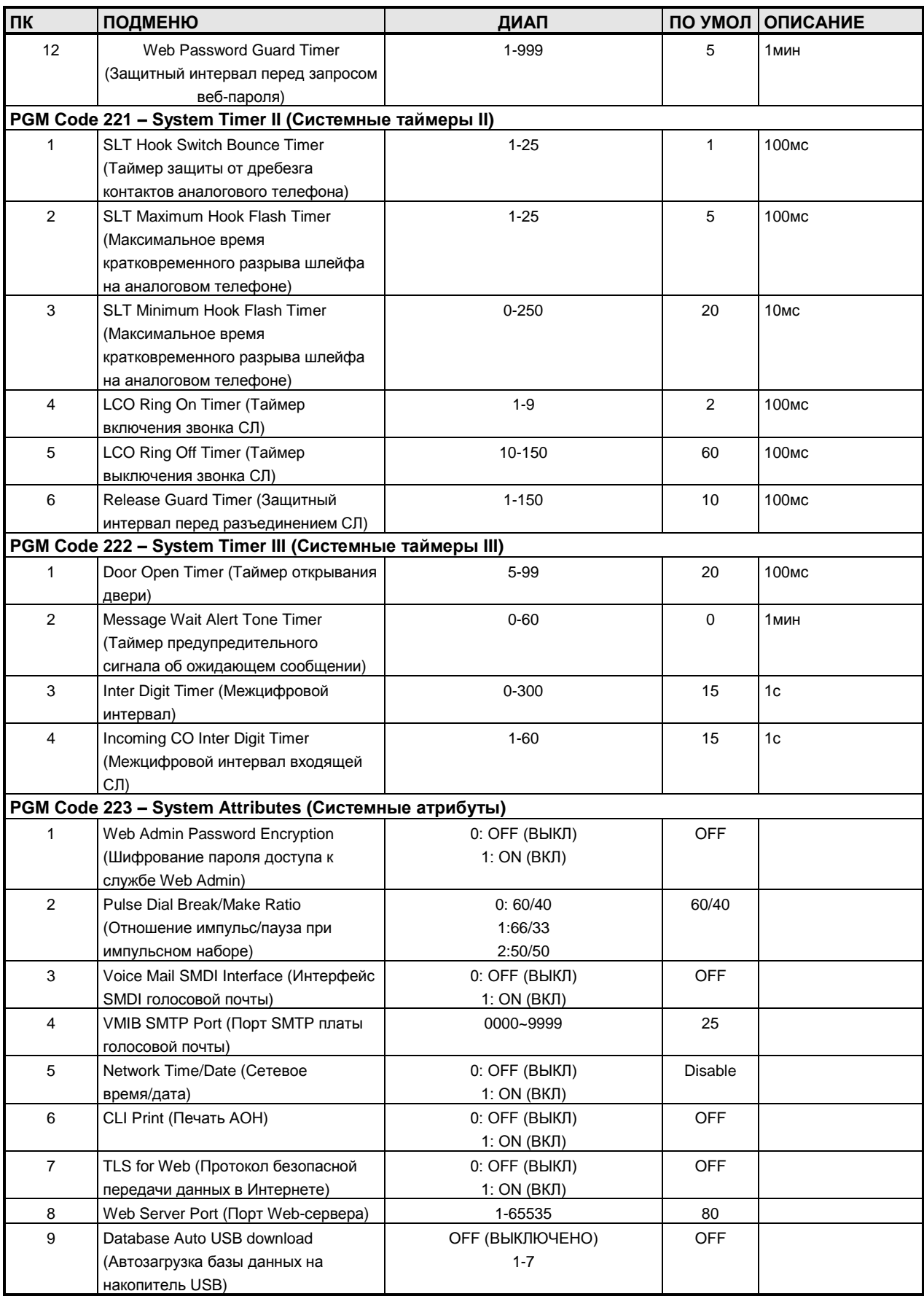

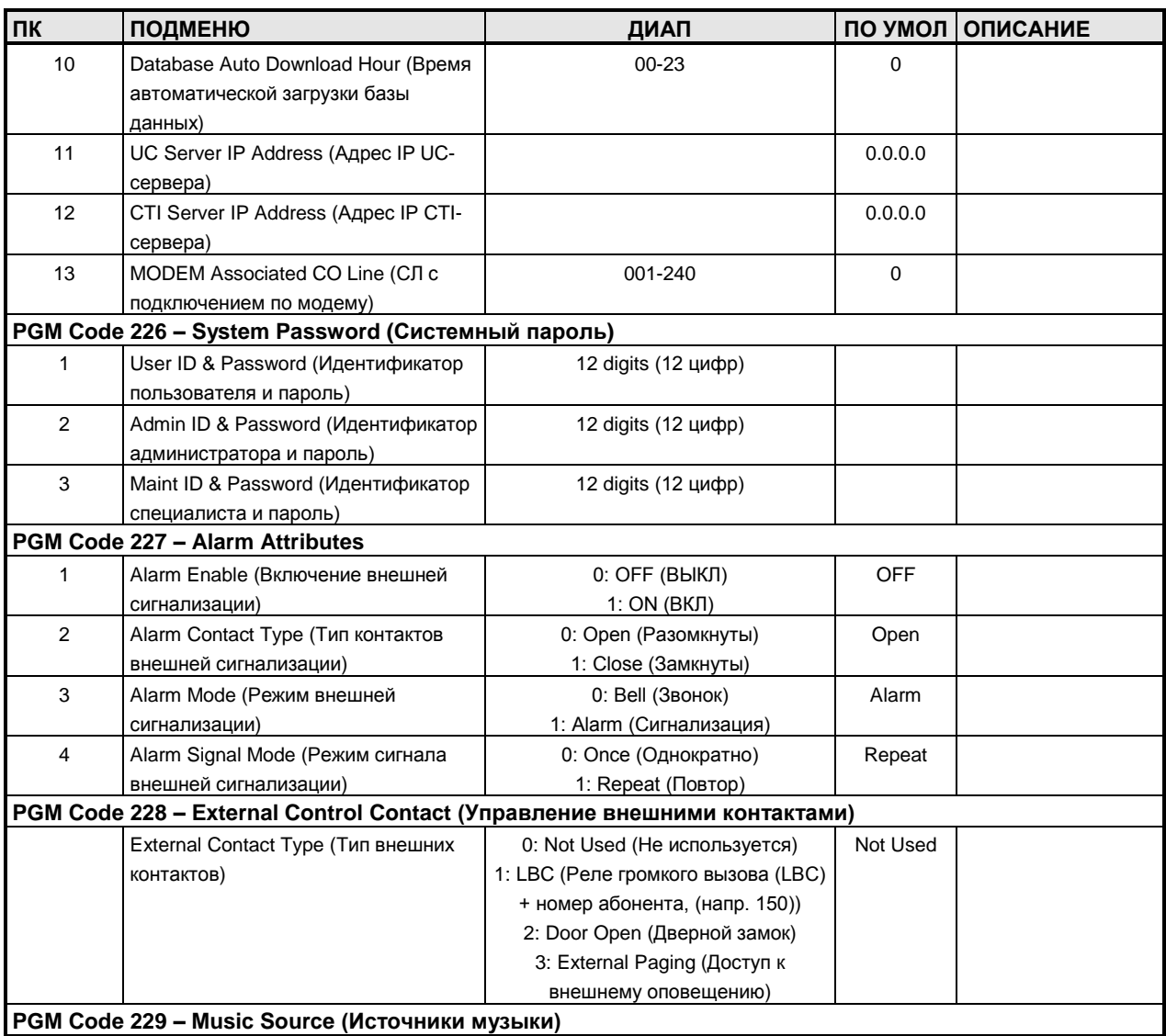

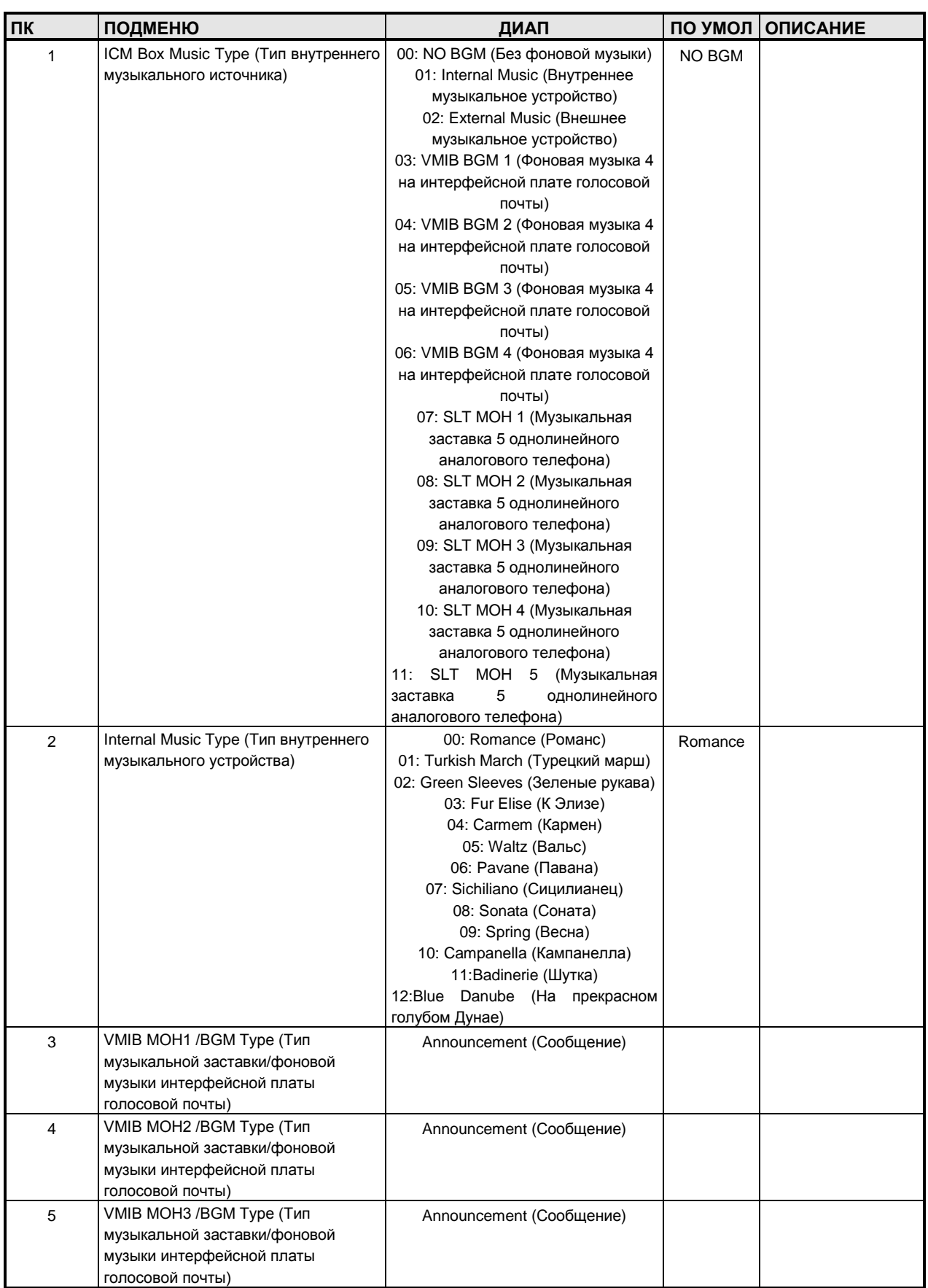

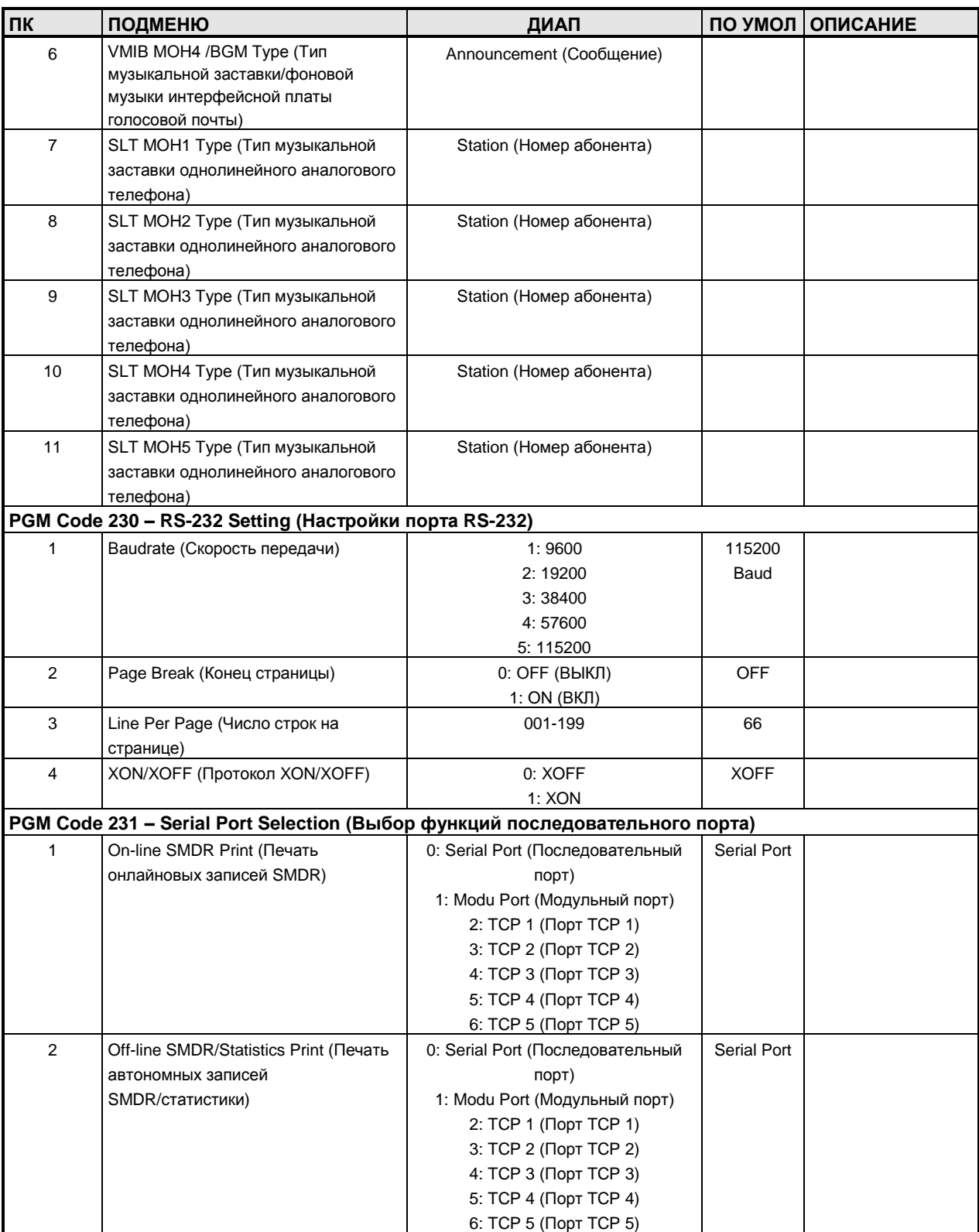

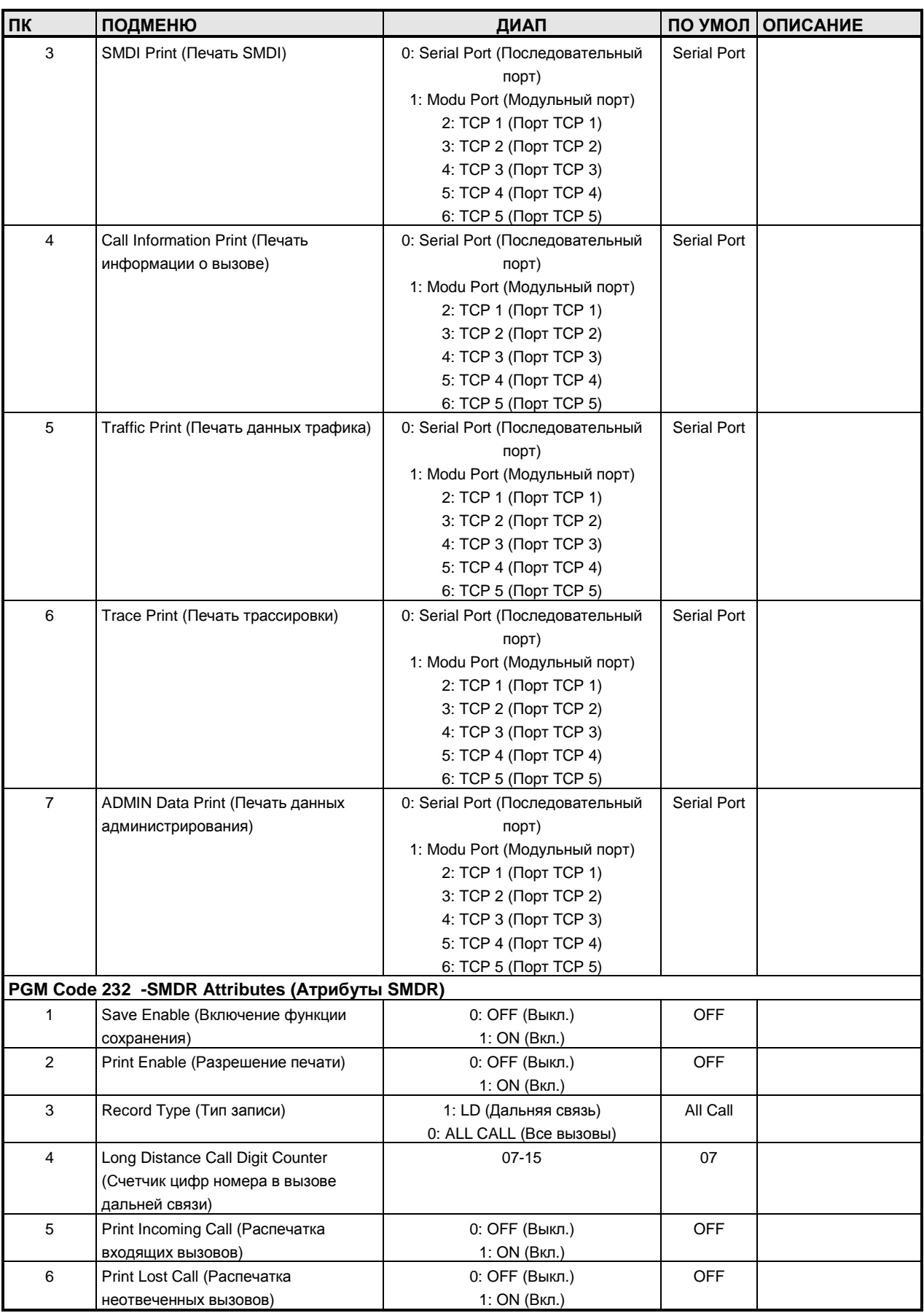

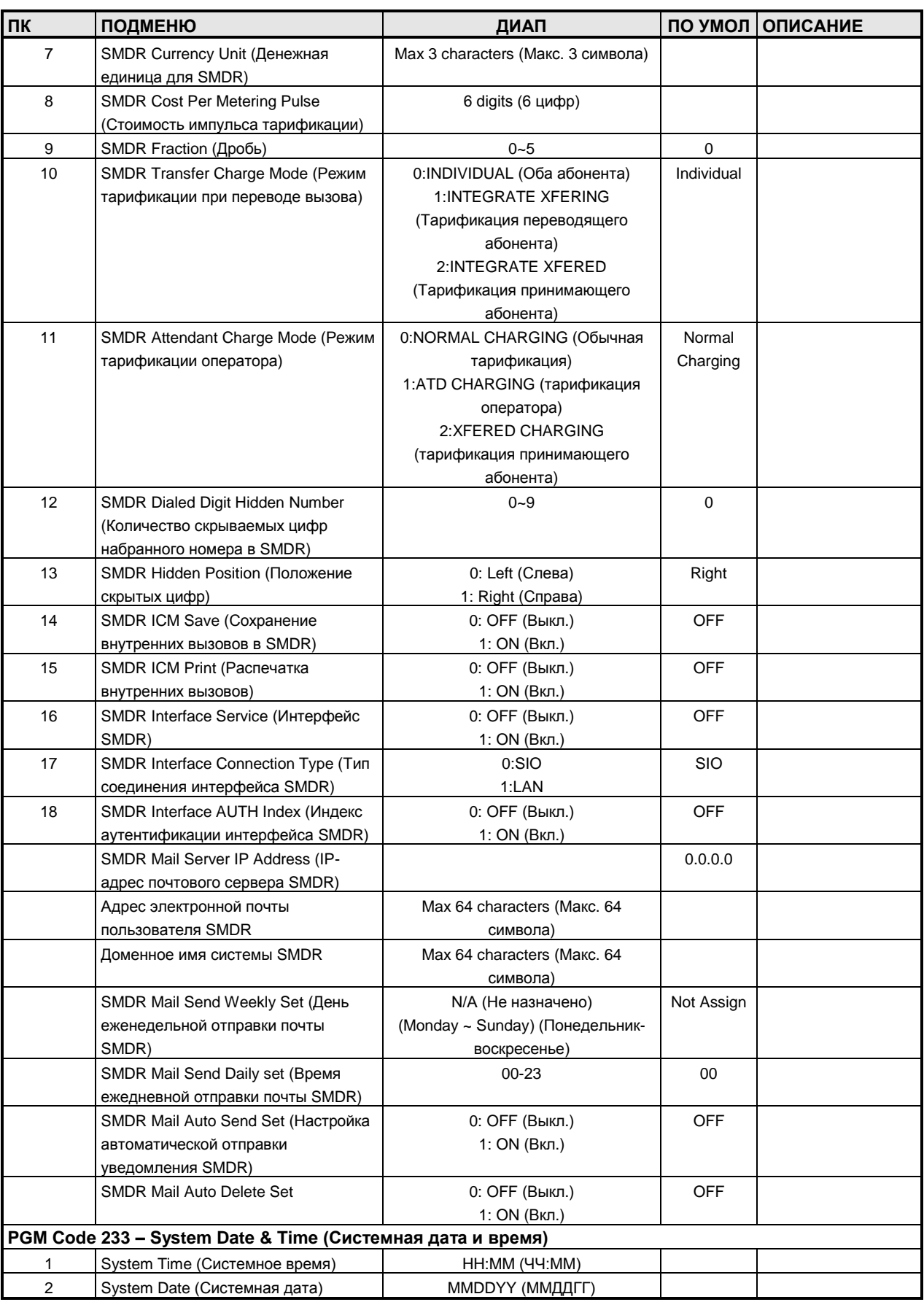

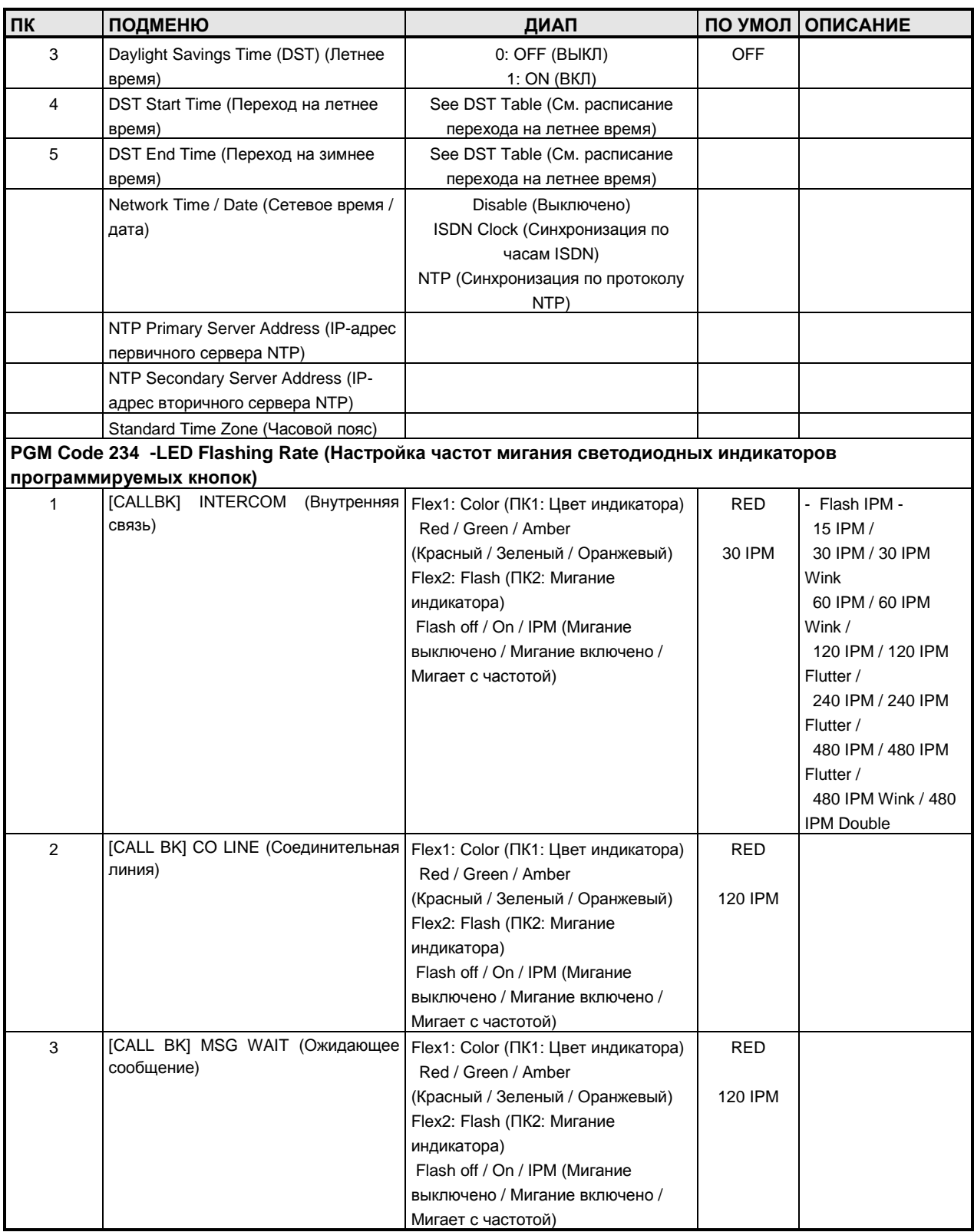

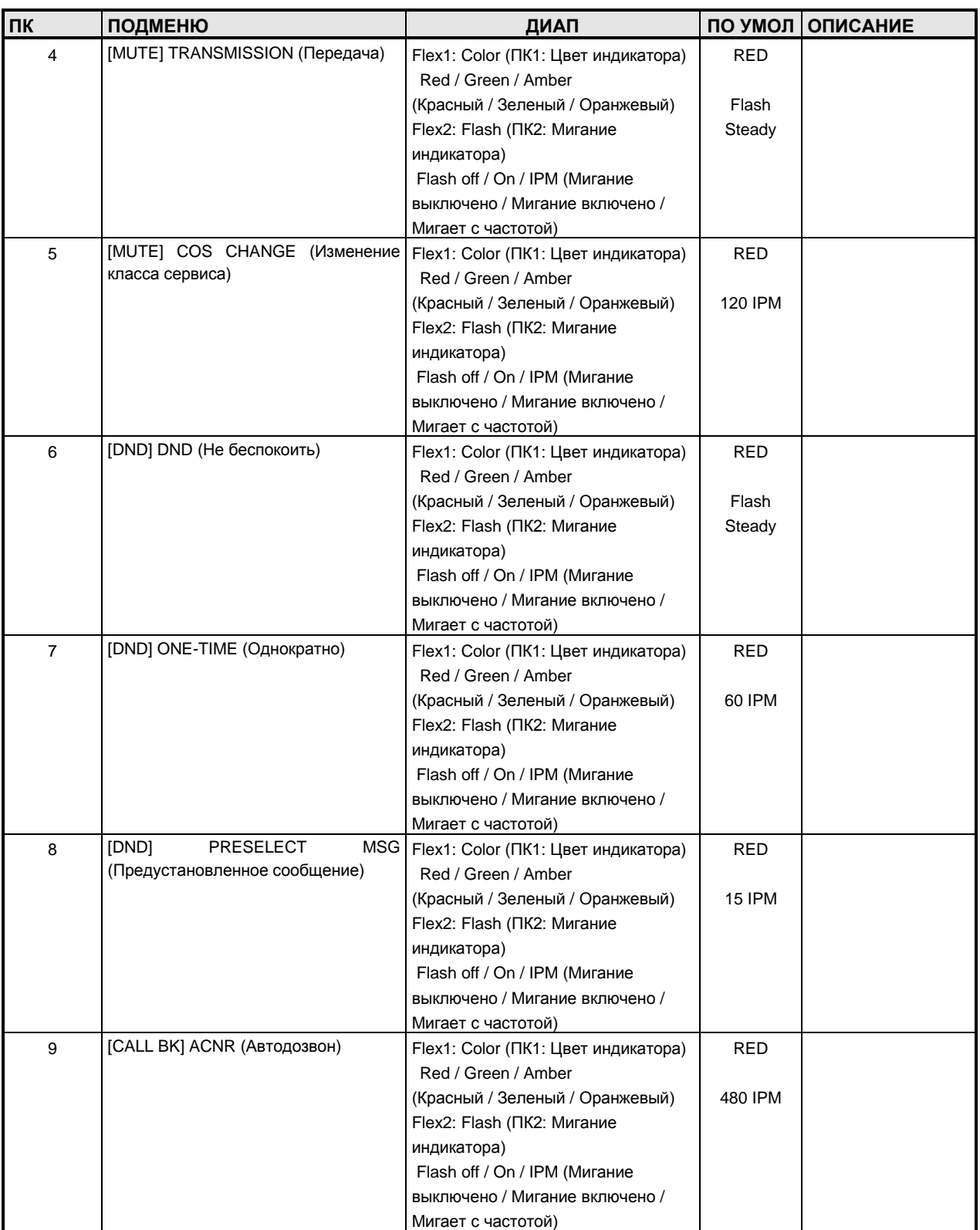

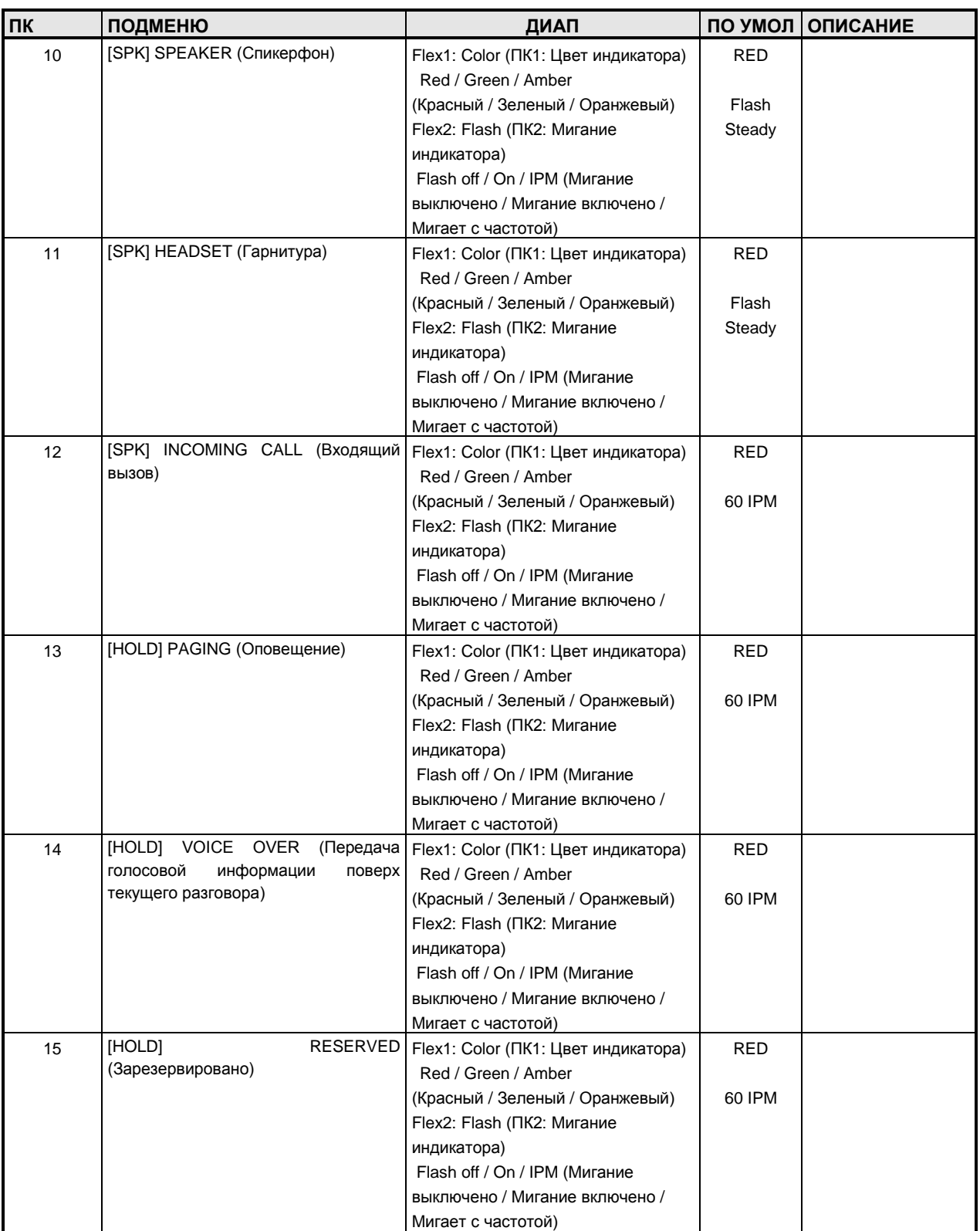

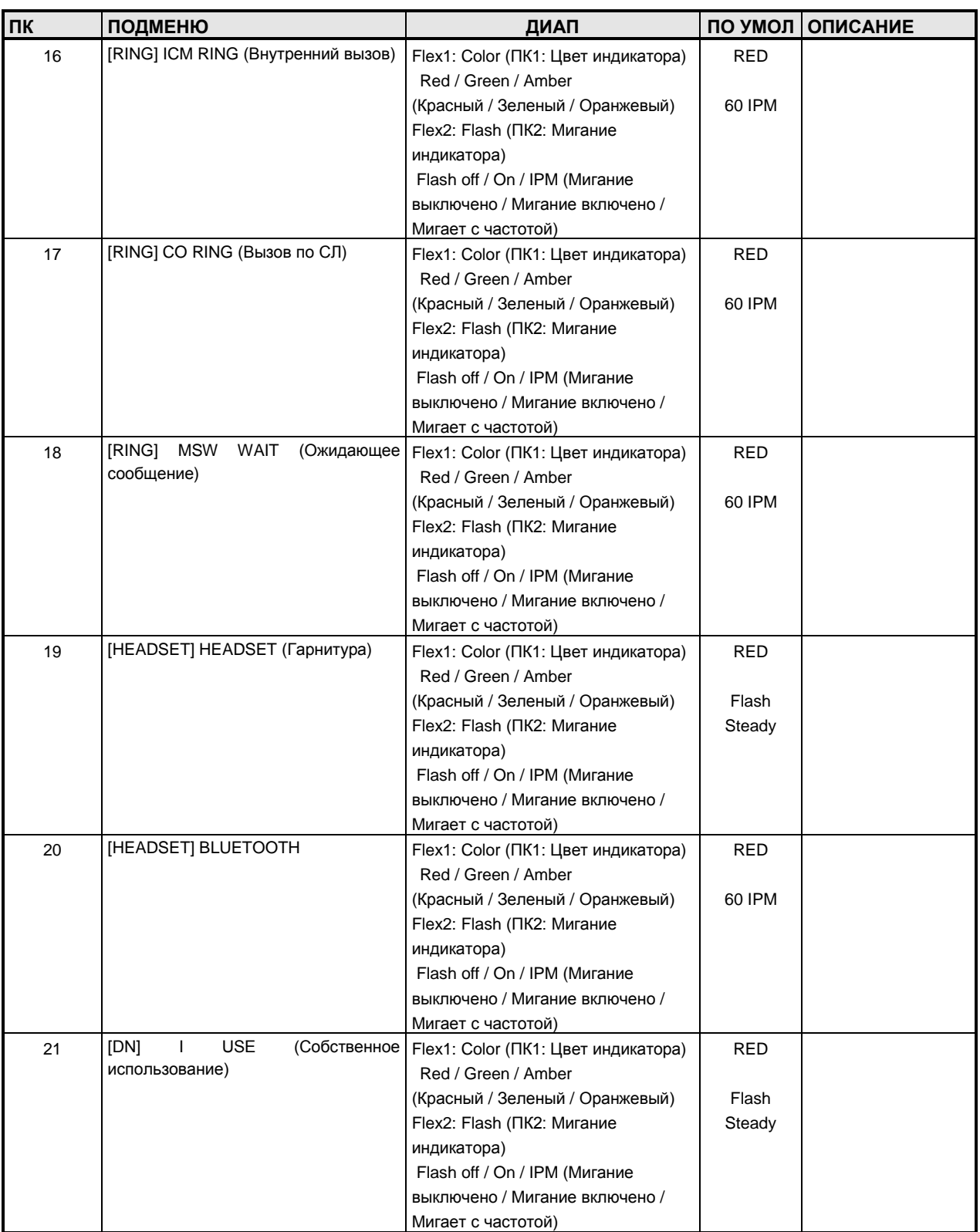

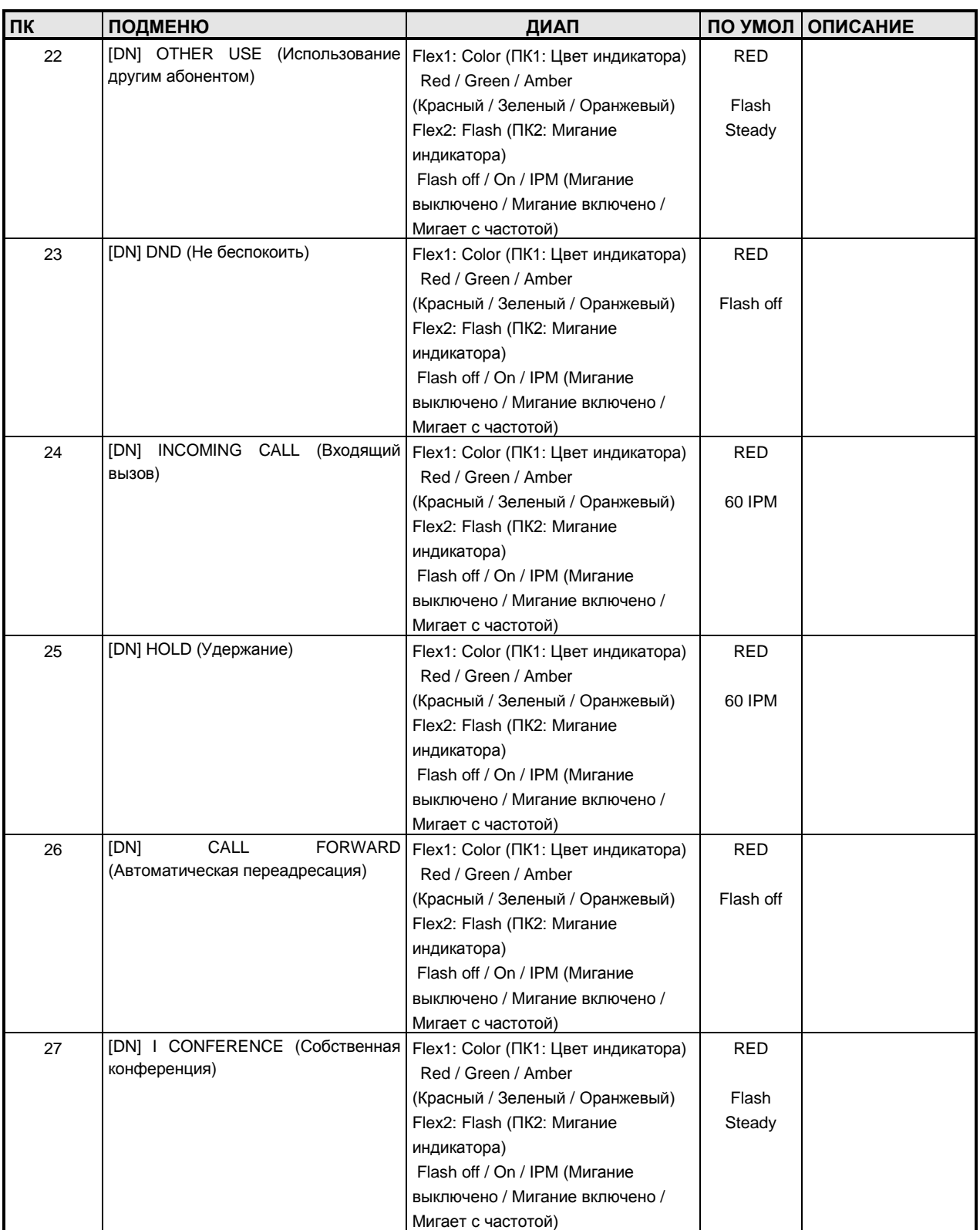

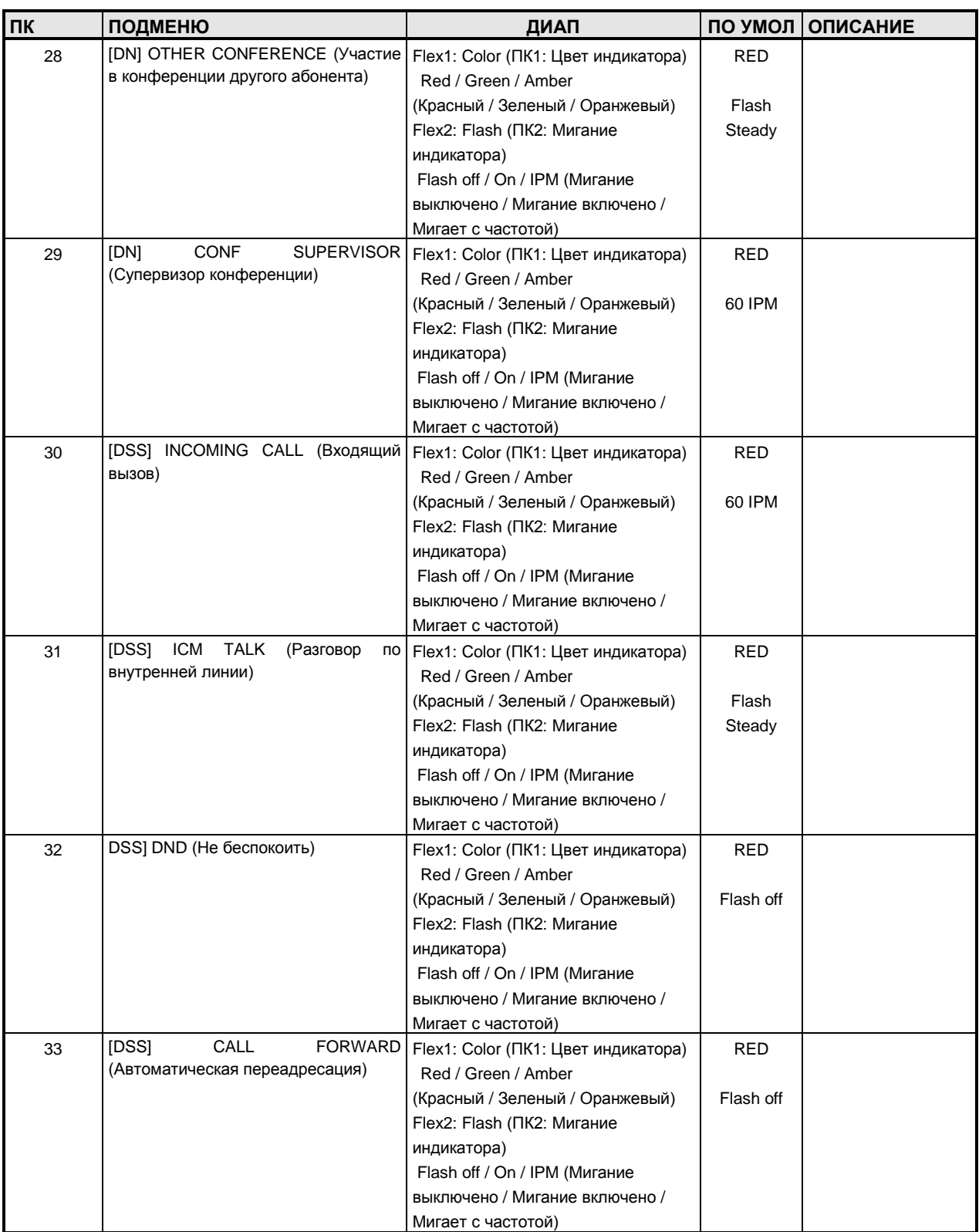

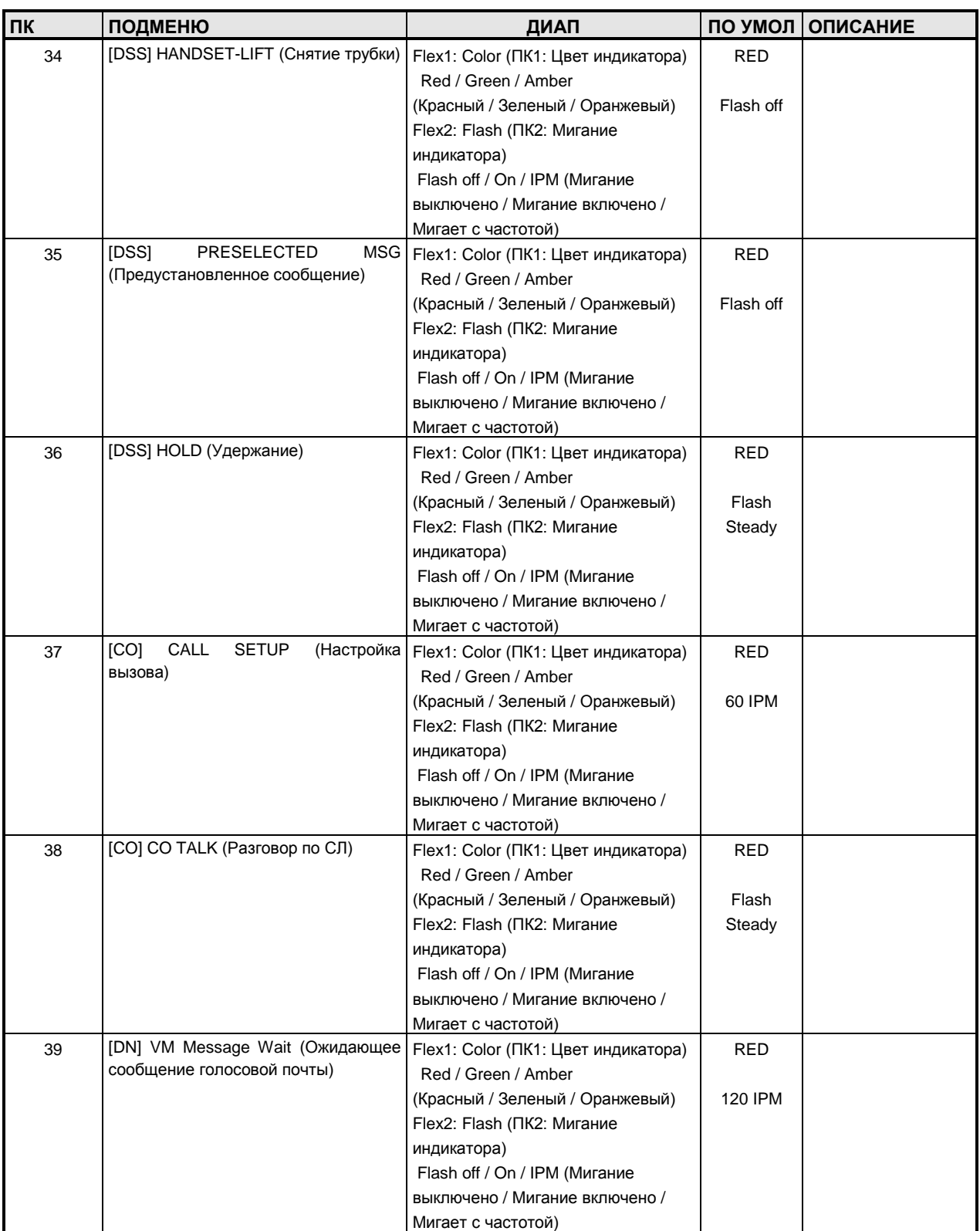

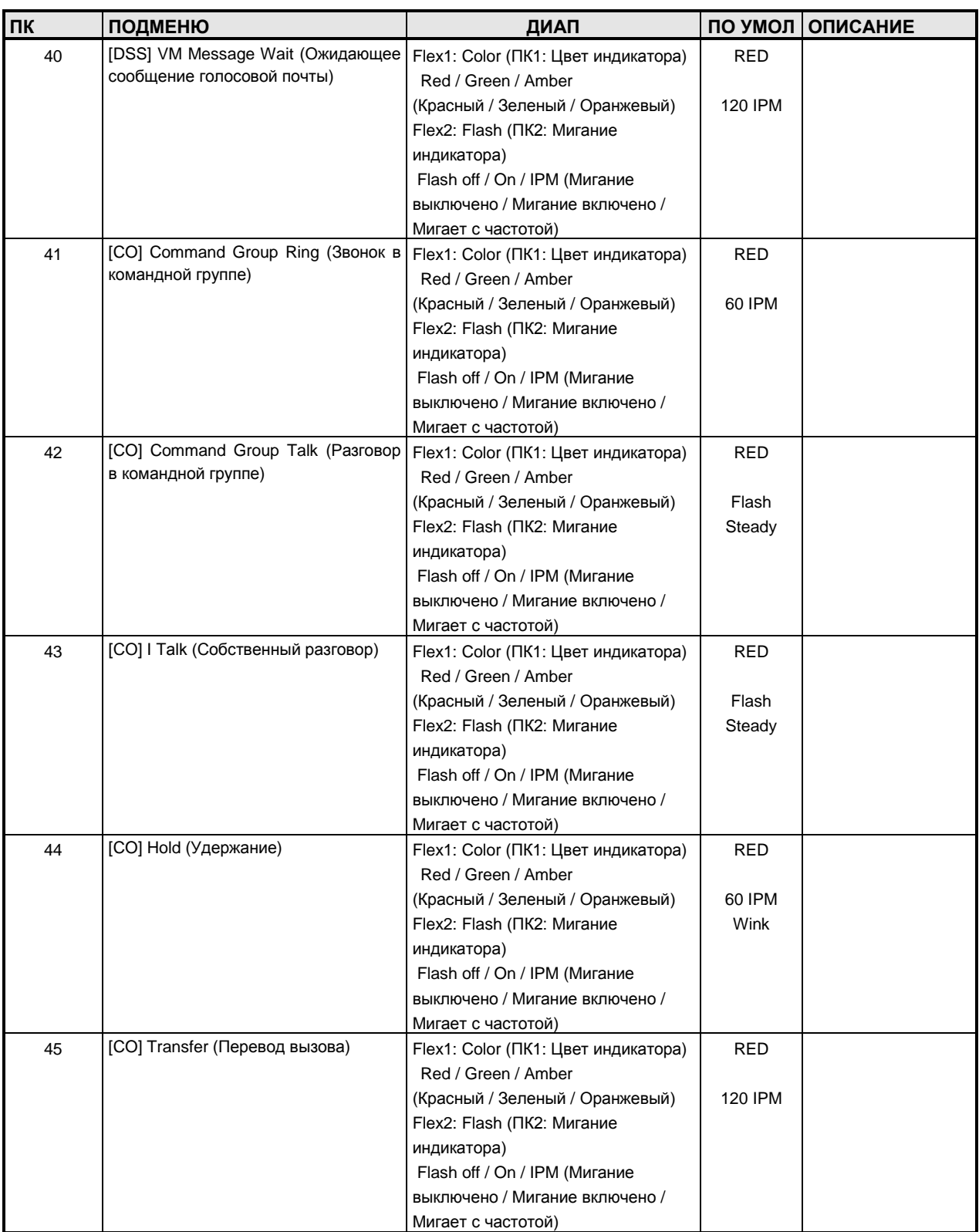

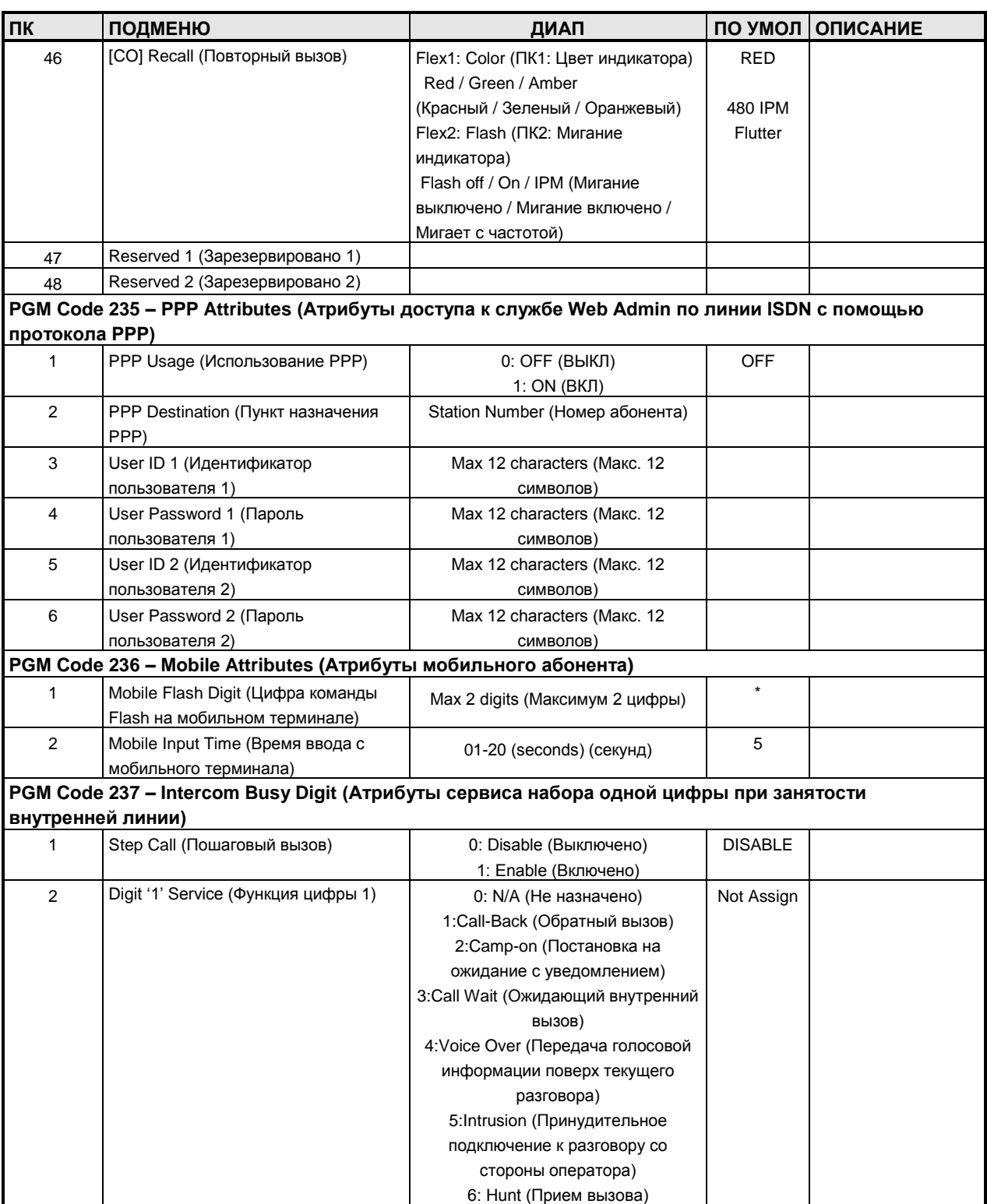

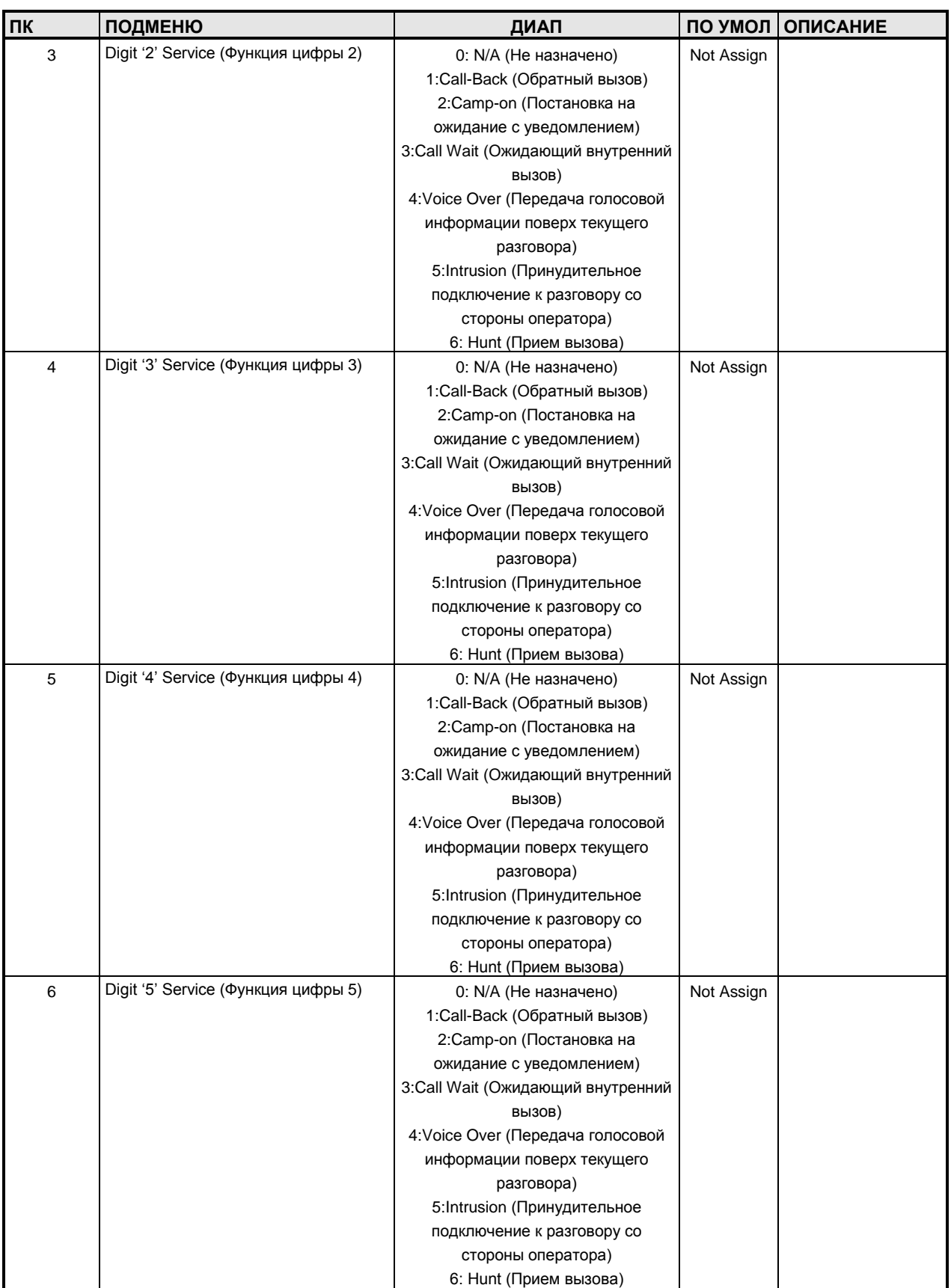

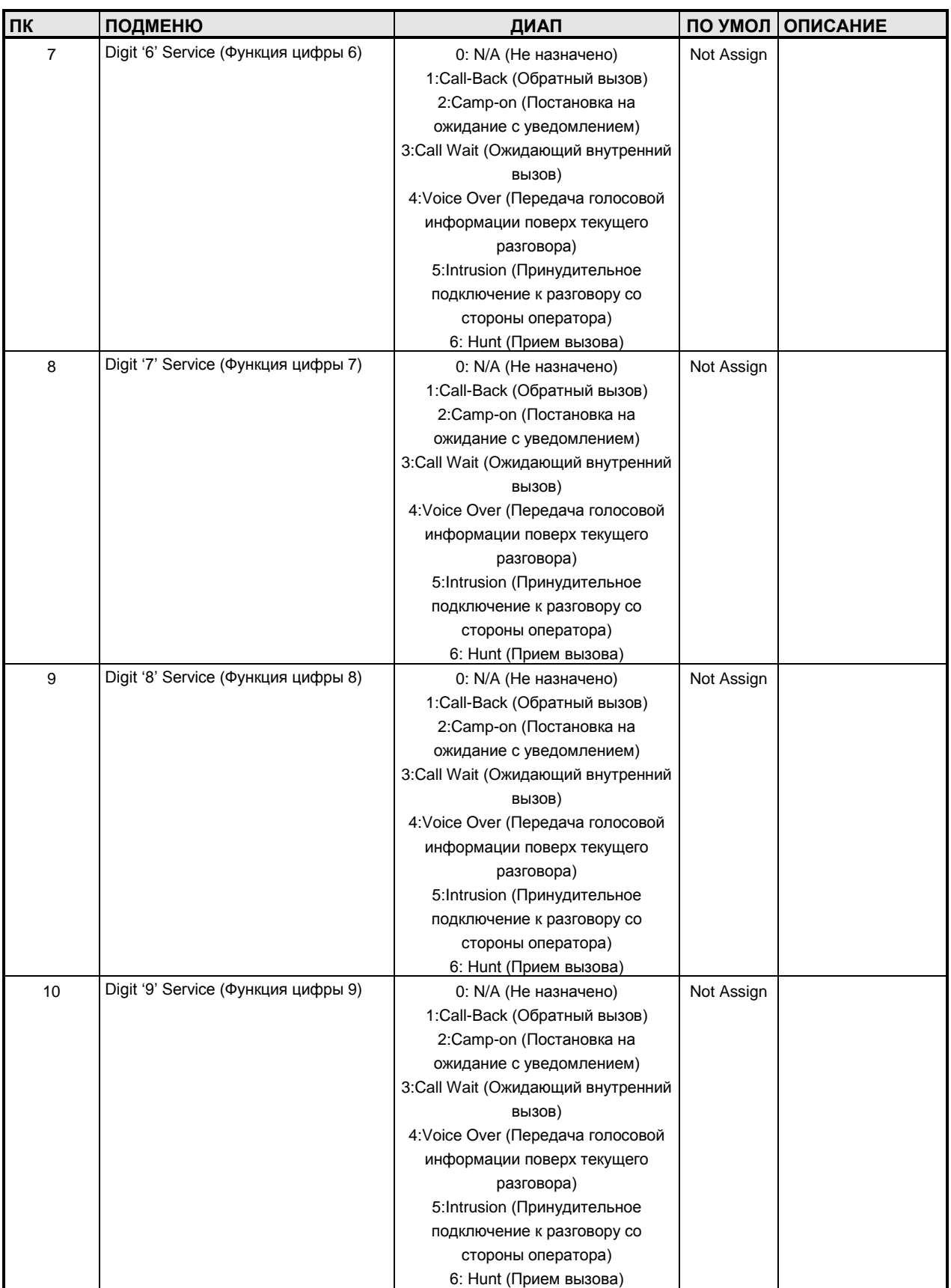
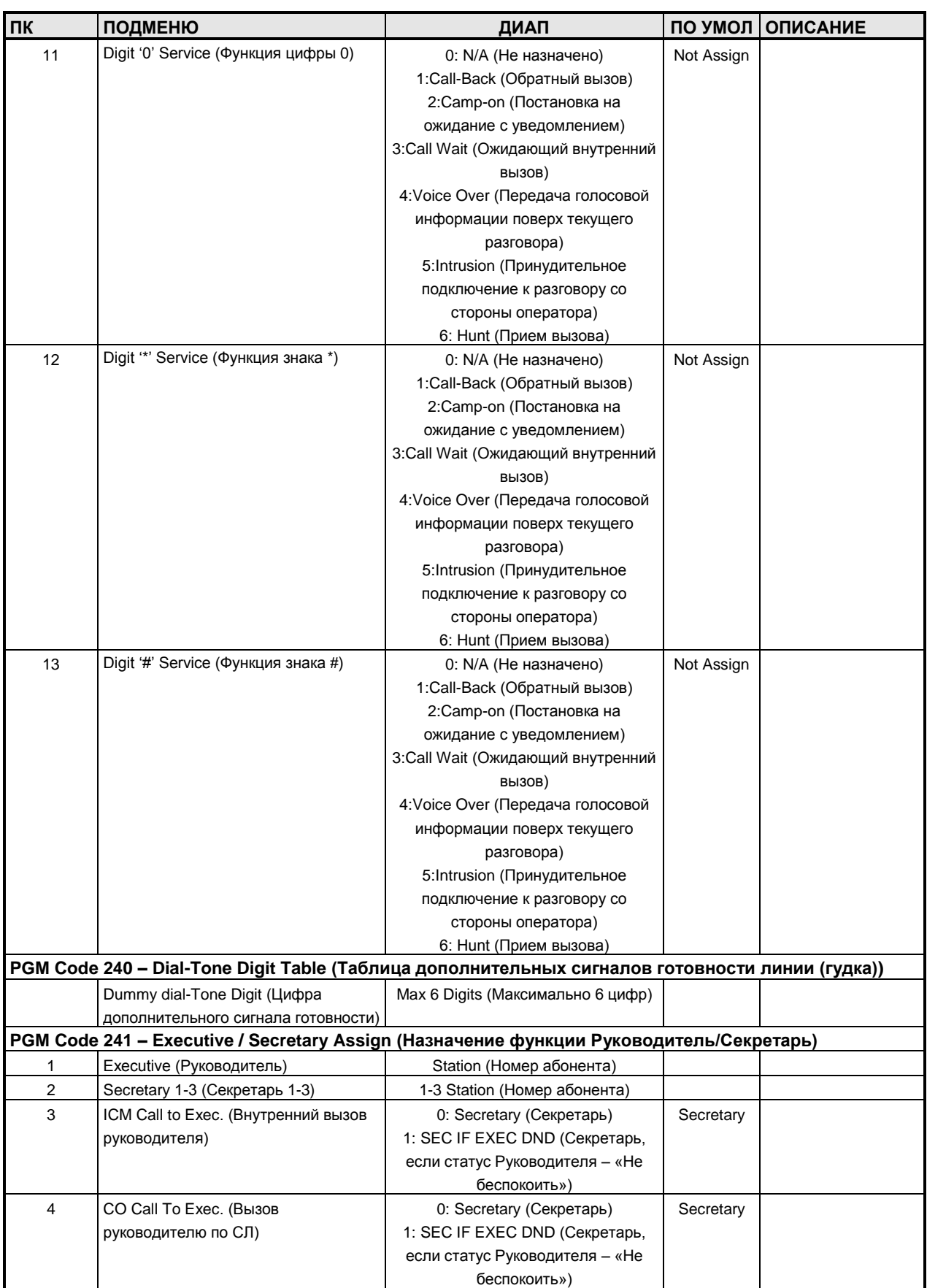

### **Руководство по администрированию и техническому обслуживанию** Выпуск 1.0

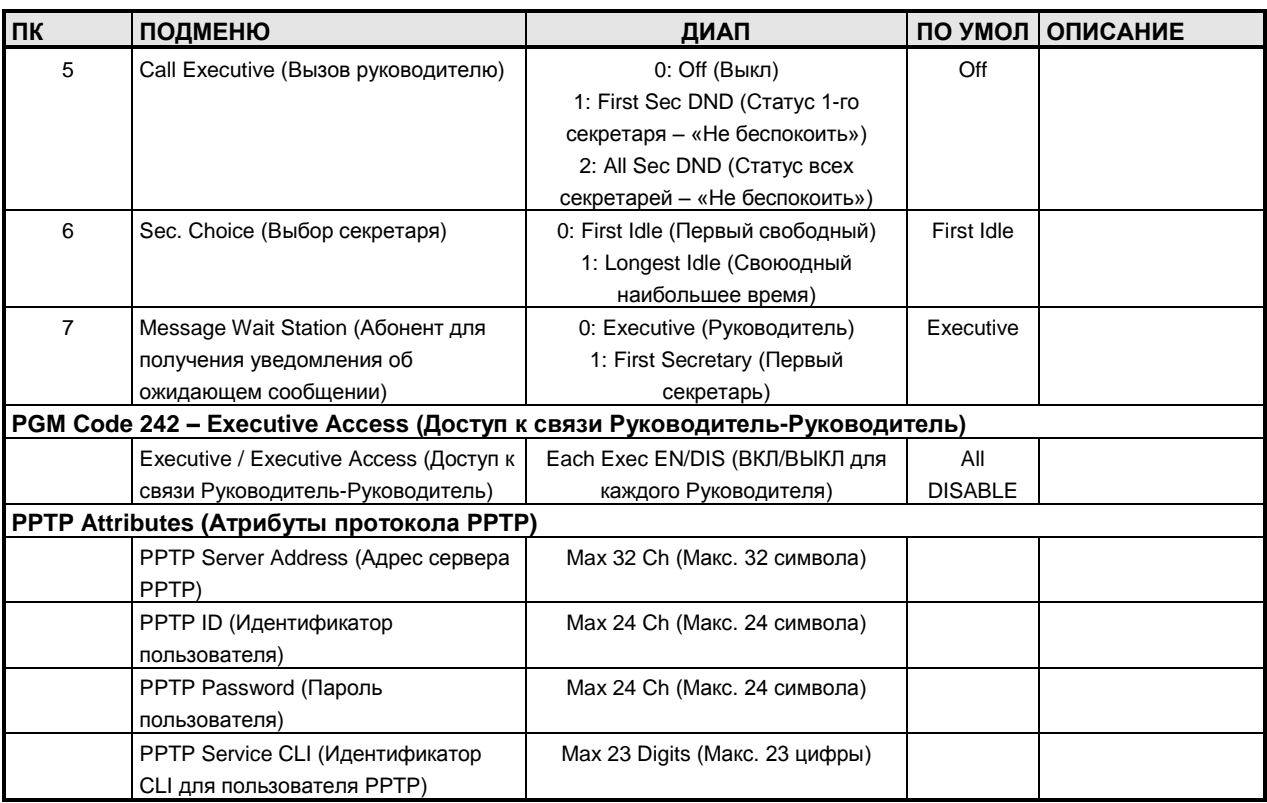

### **ТАБЛИЦА D-8 ТАБЛИЧНЫЕ ДАННЫЕ**

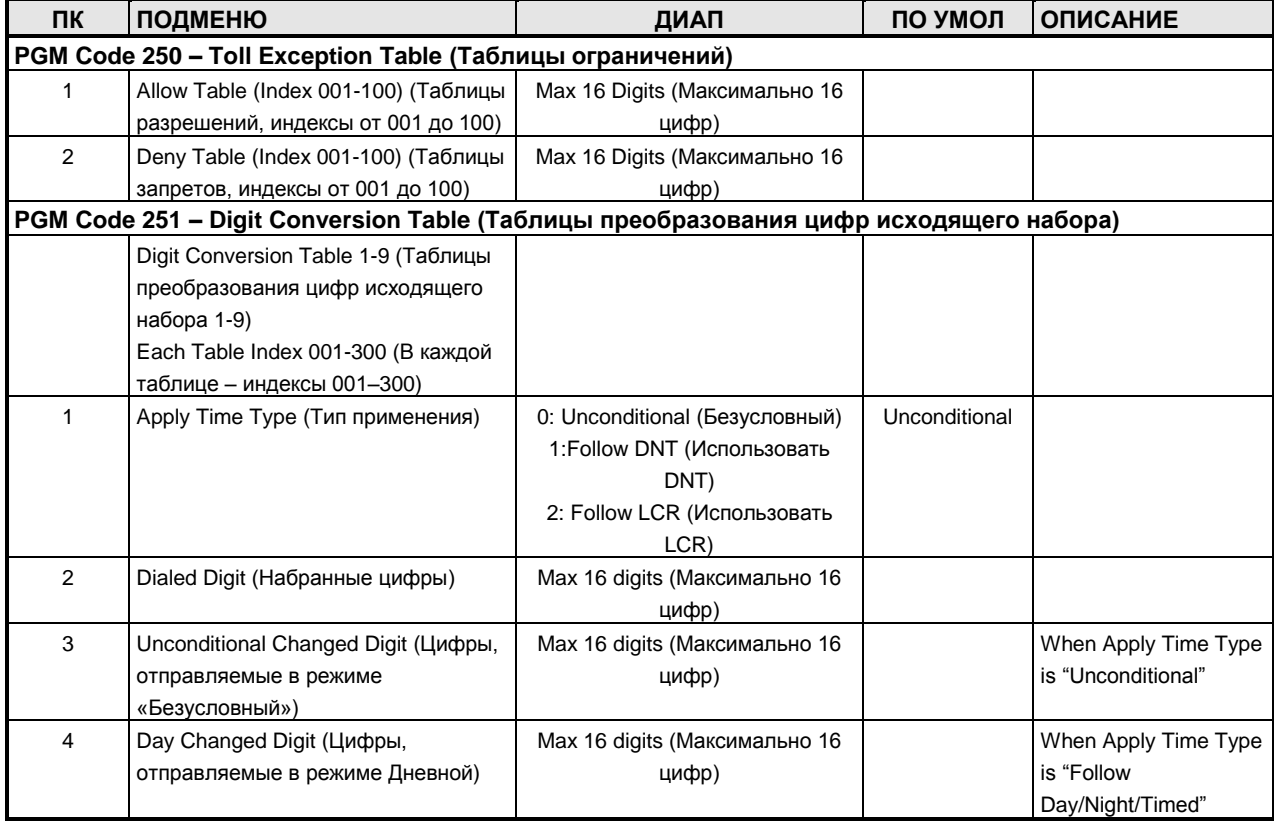

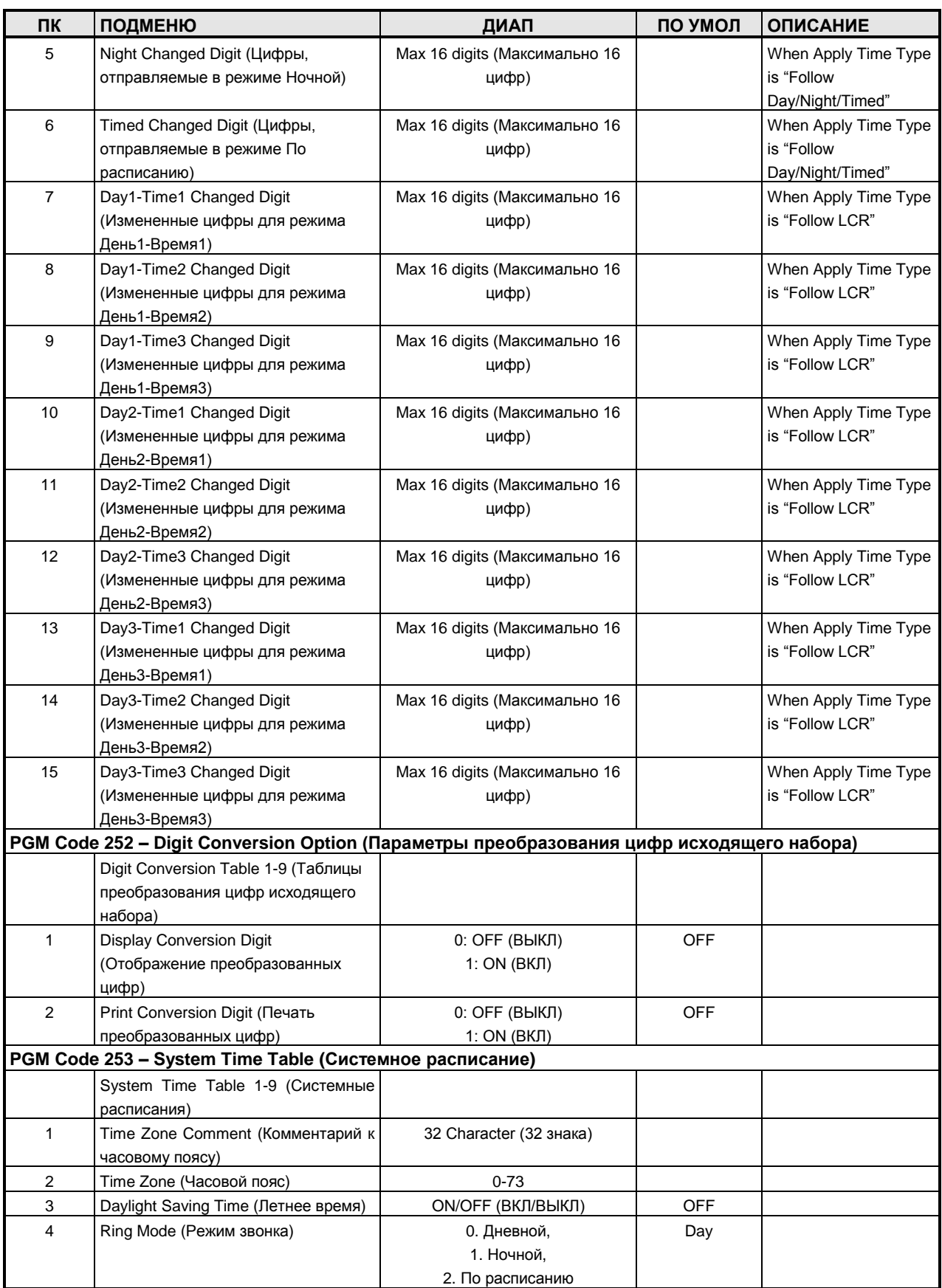

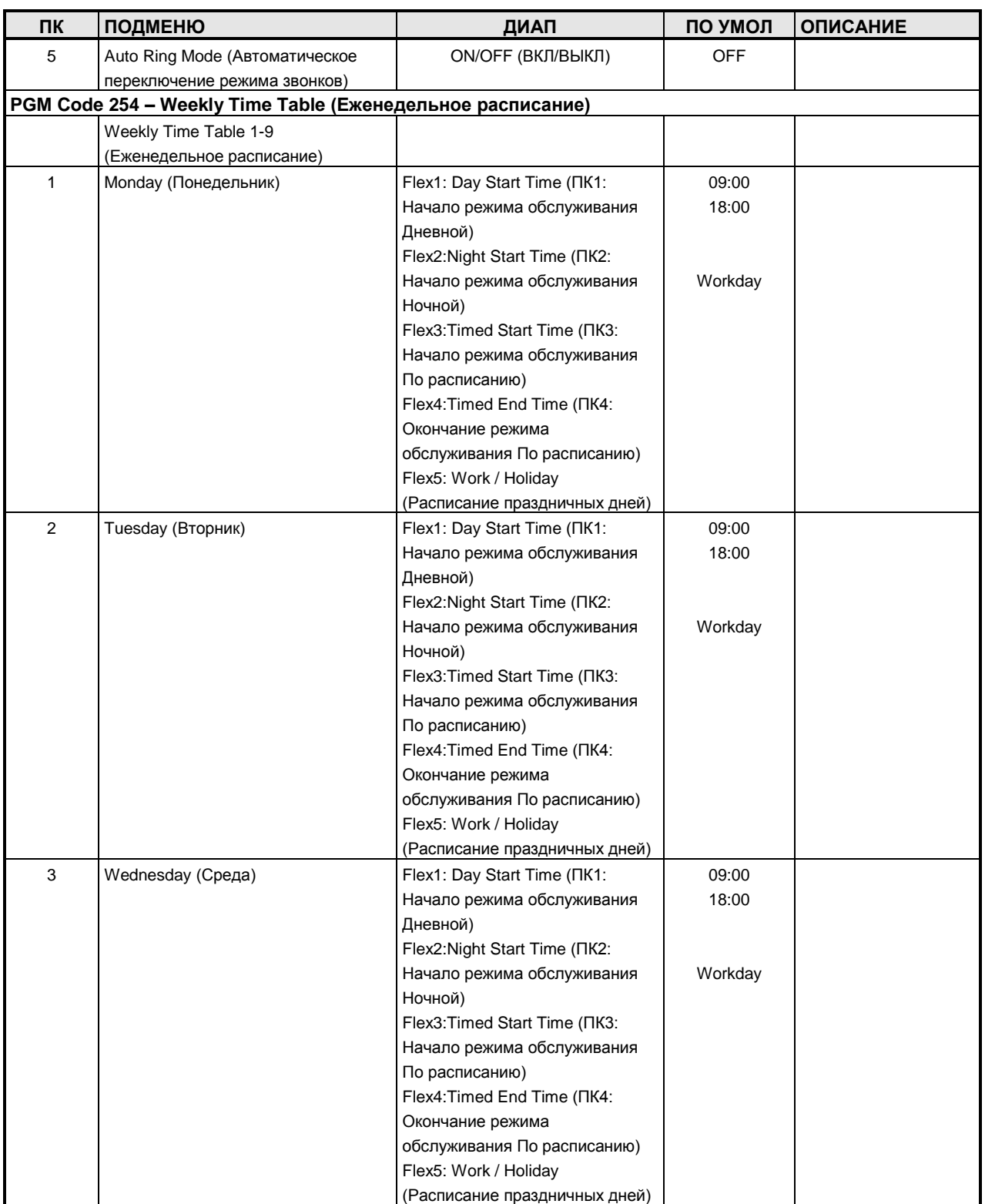

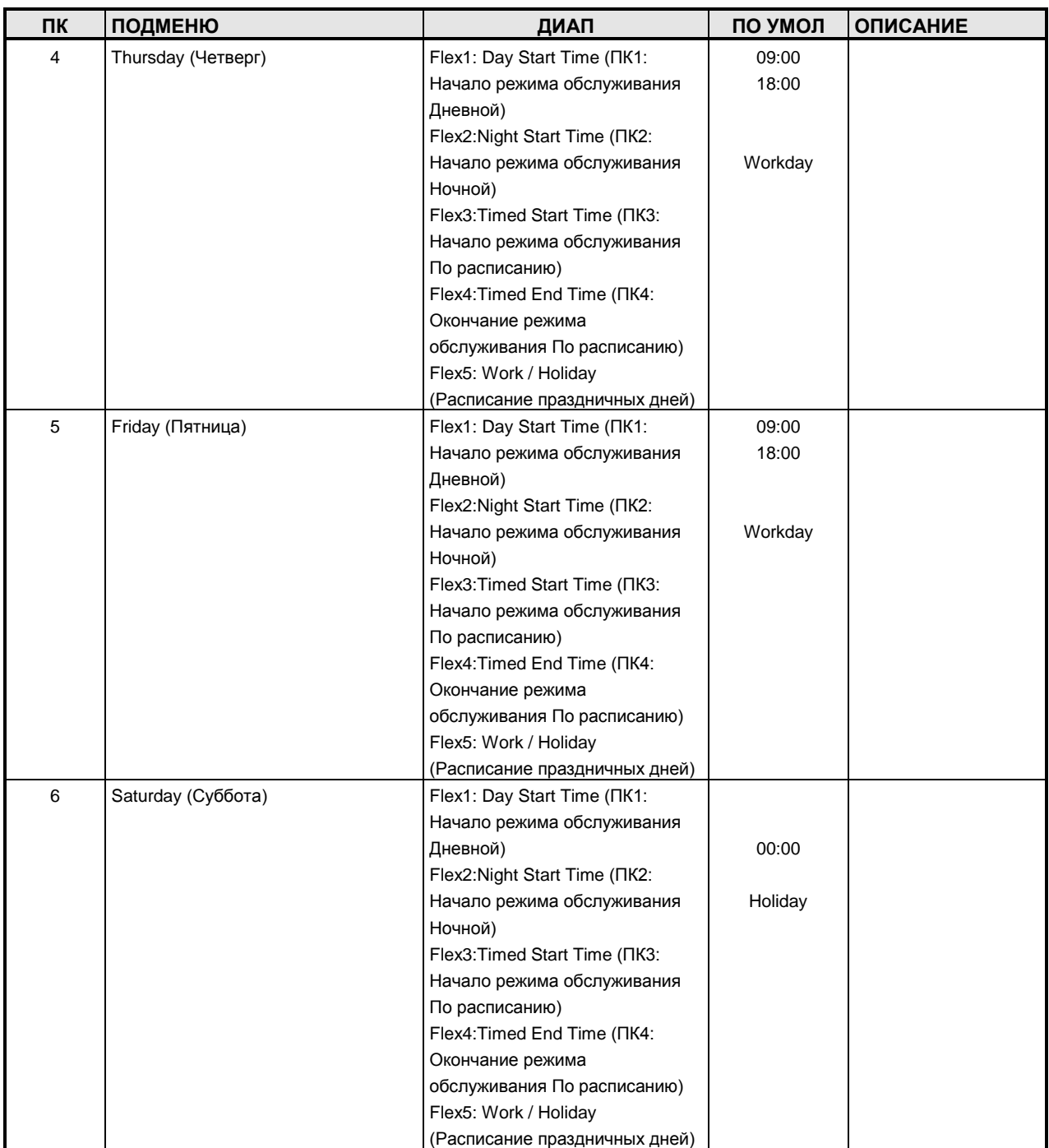

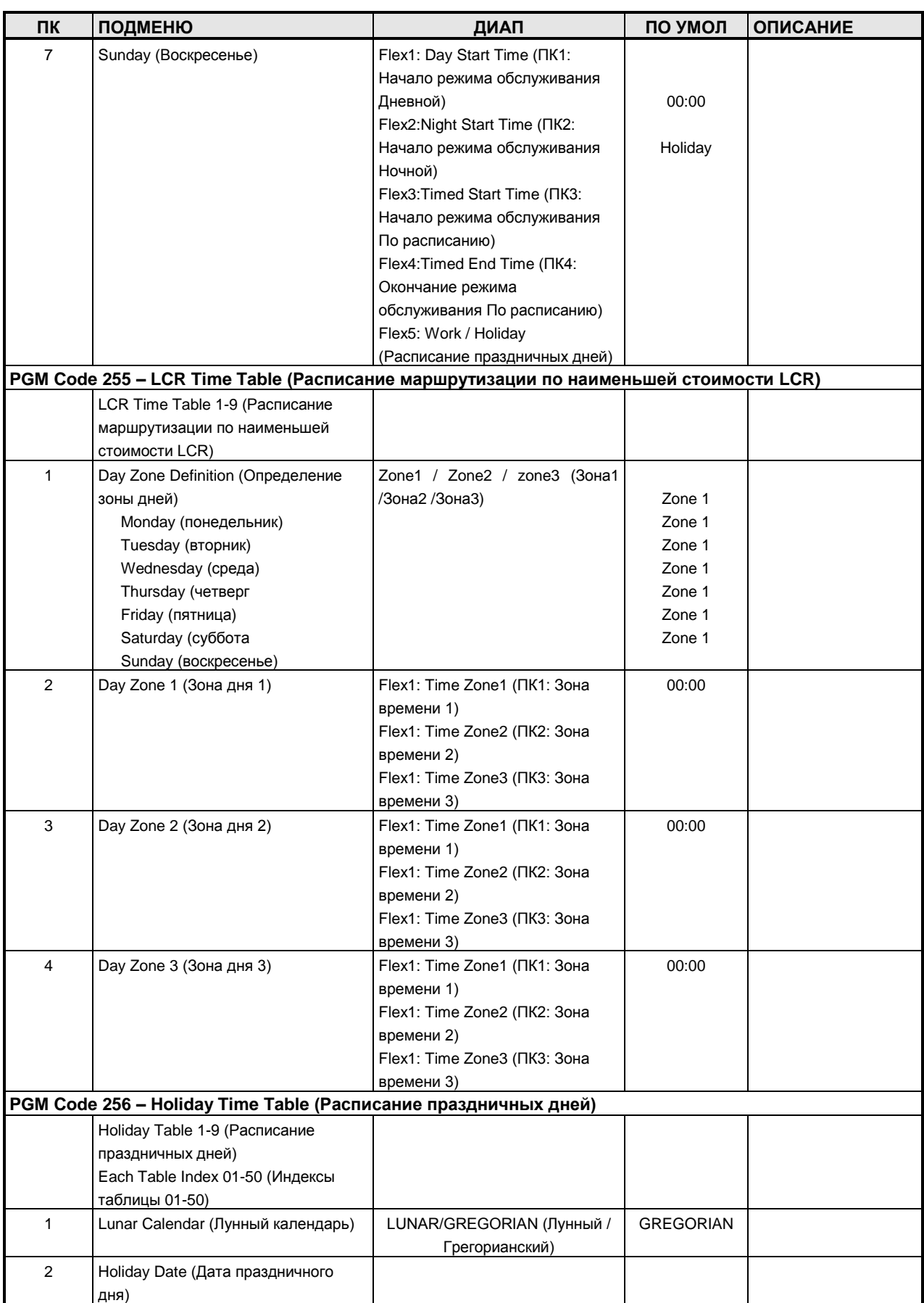

![](_page_294_Picture_377.jpeg)

![](_page_295_Picture_297.jpeg)

![](_page_296_Picture_299.jpeg)

![](_page_297_Picture_297.jpeg)

![](_page_298_Picture_314.jpeg)

![](_page_299_Picture_593.jpeg)

![](_page_300_Picture_893.jpeg)

### **Руководство по администрированию и техническому обслуживанию** Выпуск 1.0

![](_page_301_Picture_472.jpeg)

### **ТАБЛИЦА D-9 ТЕНАНТНЫЕ ГРУППЫ**

![](_page_301_Picture_473.jpeg)

![](_page_302_Picture_268.jpeg)

![](_page_303_Picture_362.jpeg)

![](_page_304_Picture_288.jpeg)

![](_page_305_Picture_272.jpeg)

![](_page_306_Picture_366.jpeg)

![](_page_307_Picture_450.jpeg)

![](_page_308_Picture_393.jpeg)

![](_page_309_Picture_452.jpeg)

![](_page_310_Picture_254.jpeg)

![](_page_311_Picture_353.jpeg)

![](_page_312_Picture_639.jpeg)

![](_page_313_Picture_643.jpeg)

![](_page_314_Picture_637.jpeg)

![](_page_315_Picture_628.jpeg)

![](_page_316_Picture_630.jpeg)

### **Руководство по администрированию и техническому обслуживанию** Выпуск 1.0

![](_page_317_Picture_531.jpeg)

#### **ТАБЛИЦА D-10 ДАННЫЕ ПЛАТ**

![](_page_317_Picture_532.jpeg)

#### **ТАБЛИЦА D-11 СЕТЬ ПЕРЕДАЧИ ГОЛОСА**

![](_page_317_Picture_533.jpeg)

**Руководство по администрированию и техническому обслуживанию** Выпуск 1.0

![](_page_318_Picture_458.jpeg)

#### **ТАБЛИЦА D-12 СЕТЬ TNET**

![](_page_318_Picture_459.jpeg)

**Руководство по администрированию и техническому обслуживанию** Выпуск 1.0

![](_page_319_Picture_471.jpeg)

#### **ТАБЛИЦА D-13 ДАННЫЕ ПРОТОКОЛА H.323**

![](_page_319_Picture_472.jpeg)

**Руководство по администрированию и техническому обслуживанию** Выпуск 1.0

![](_page_320_Picture_503.jpeg)

### **ТАБЛИЦА D-14 ДАННЫЕ СОЕДИНИТЕЛЬНЫХ ЛИНИЙ SIP**

![](_page_320_Picture_504.jpeg)

![](_page_321_Picture_467.jpeg)

**Руководство по администрированию и техническому обслуживанию** Выпуск 1.0

![](_page_322_Picture_341.jpeg)

#### **ТАБЛИЦА D-15 ДАННЫЕ АБОНЕНТОВ SIP**

![](_page_322_Picture_342.jpeg)

#### **ТАБЛИЦА D-16 ЗОНАЛЬНЫЕ ДАННЫЕ**

![](_page_322_Picture_343.jpeg)

### **Руководство по администрированию и техническому обслуживанию** Выпуск 1.0

![](_page_323_Picture_375.jpeg)

#### **ТАБЛИЦА D-17 ДАННЫЕ ПРОТОКОЛА SNMP**

![](_page_323_Picture_376.jpeg)
**Руководство по администрированию и техническому обслуживанию** Выпуск 1.0

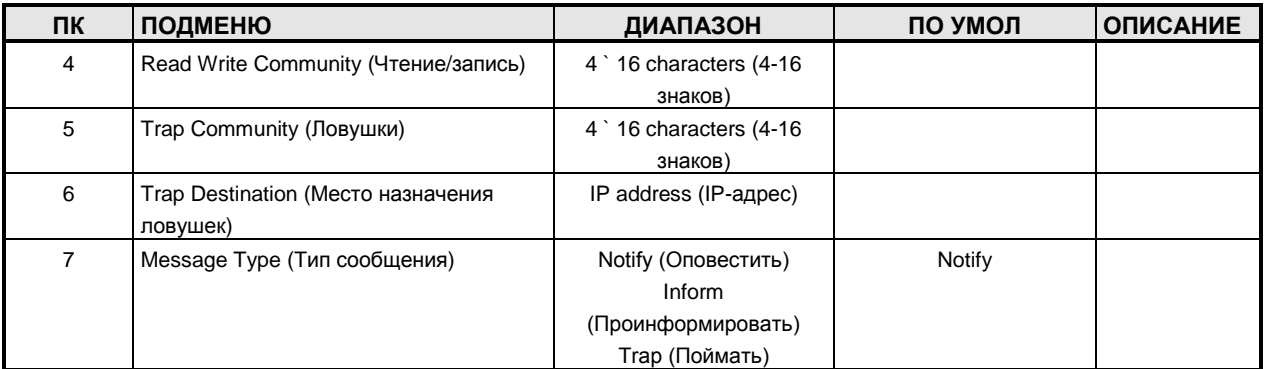

#### **ТАБЛИЦА D-18 НАСТРОЙКА УСИЛЕНИЯ И МОДУЛЯЦИИ**

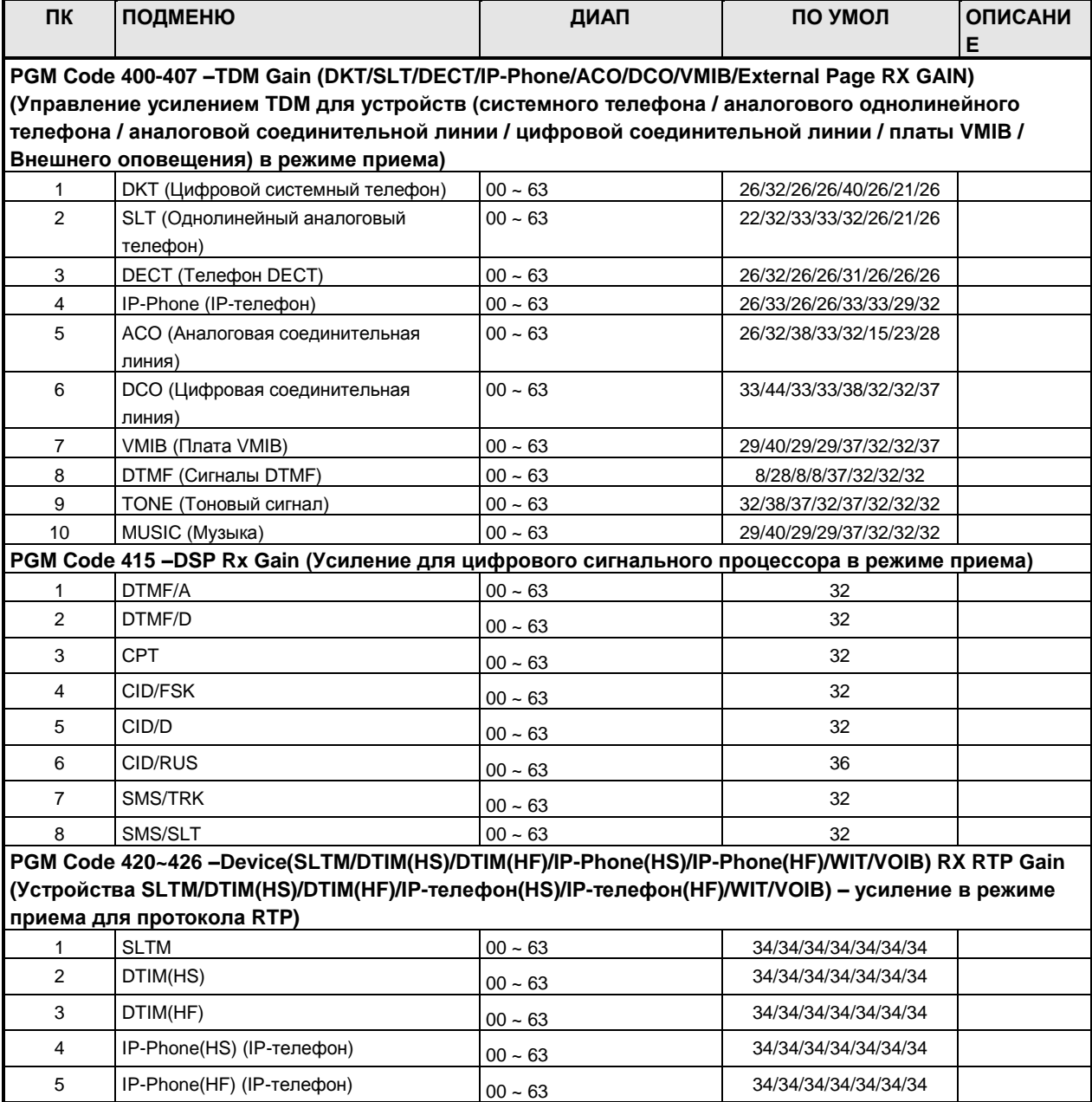

## **Руководство по администрированию и техническому обслуживанию** Выпуск 1.0

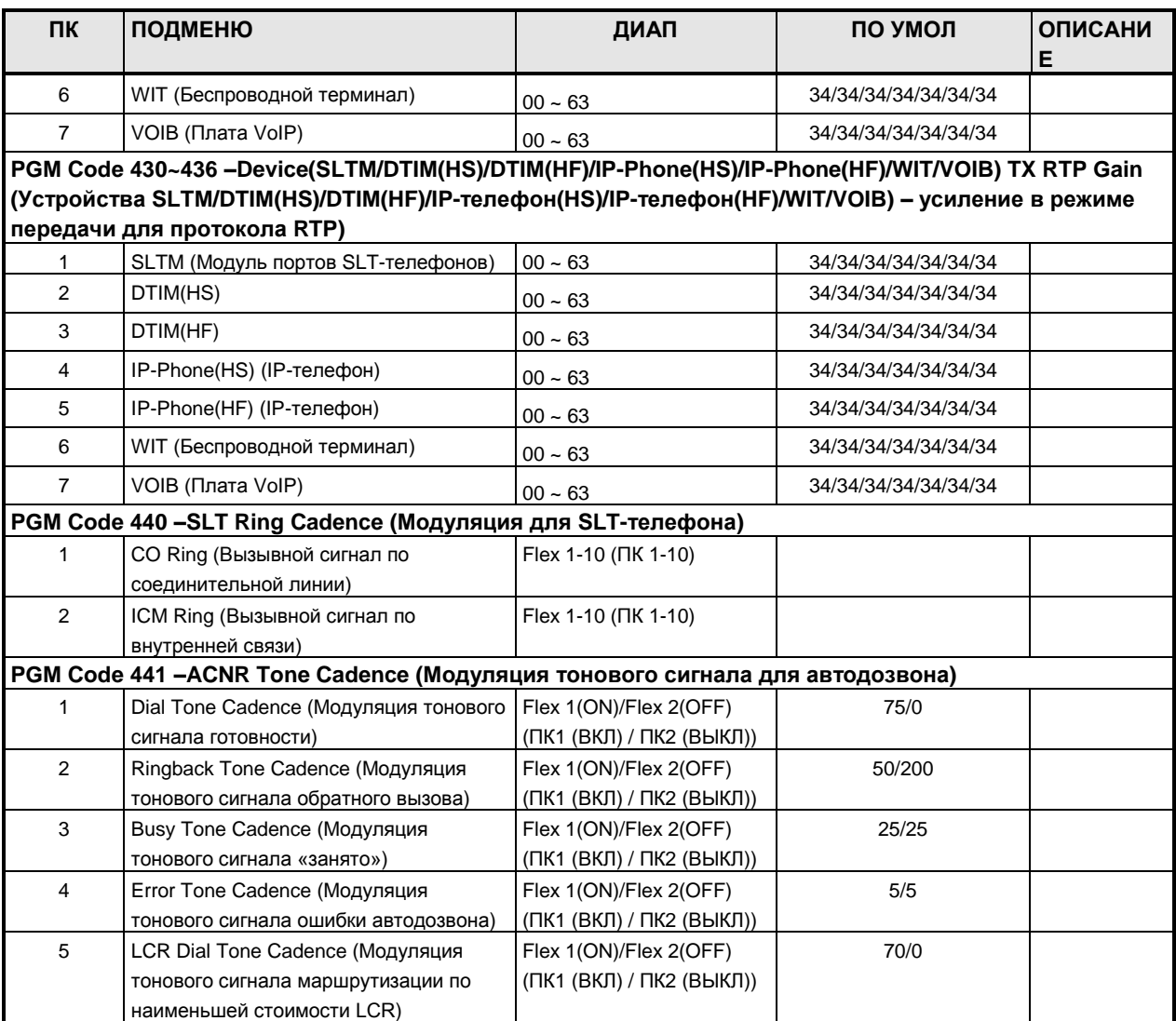

### **ТАБЛИЦА D-19 ДАННЫЕ DECT**

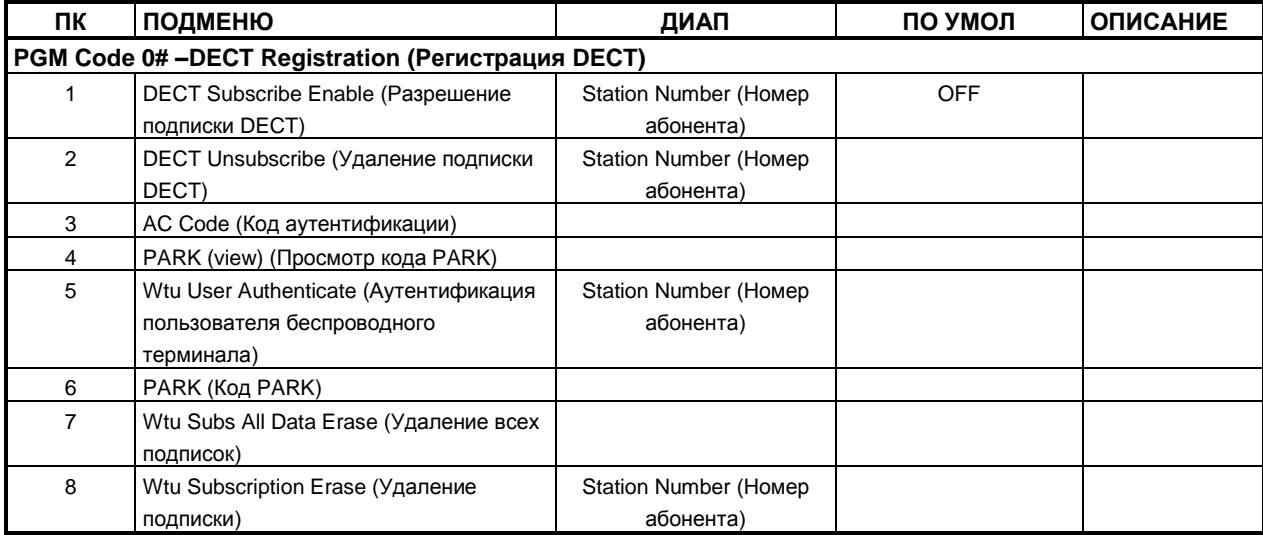

## **Руководство по администрированию и техническому обслуживанию** Выпуск 1.0

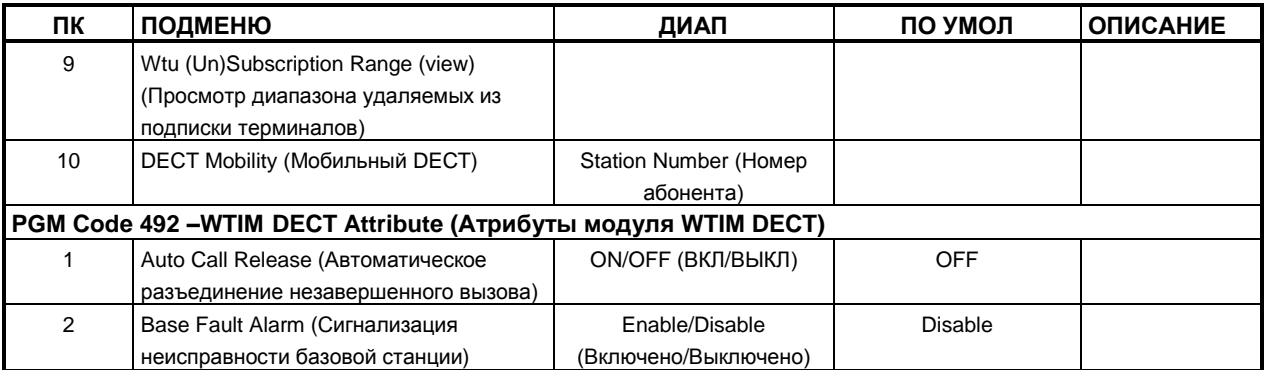

#### **ТАБЛИЦА D-20 ЭНЕРГОСБЕРЕЖЕНИЕ**

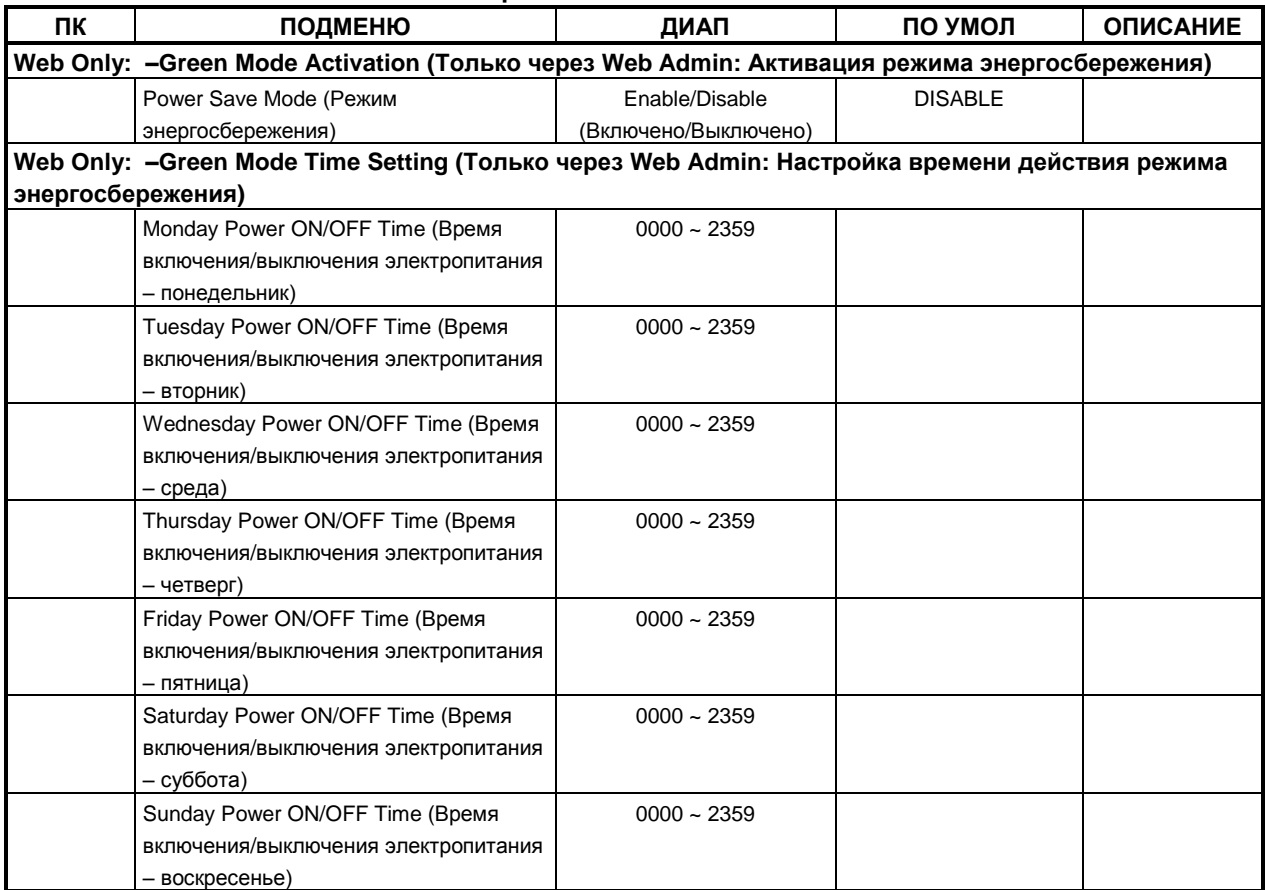

#### **ТАБЛИЦА D-21 ИНИЦИАЛИЗАЦИЯ**

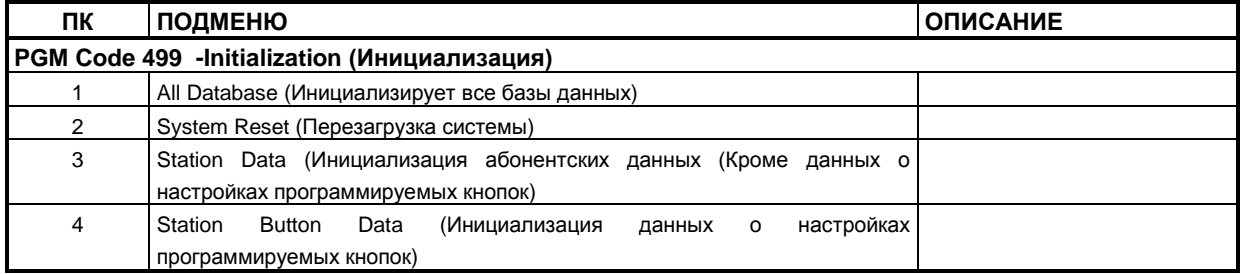

## **Руководство по администрированию и техническому обслуживанию** Выпуск 1.0

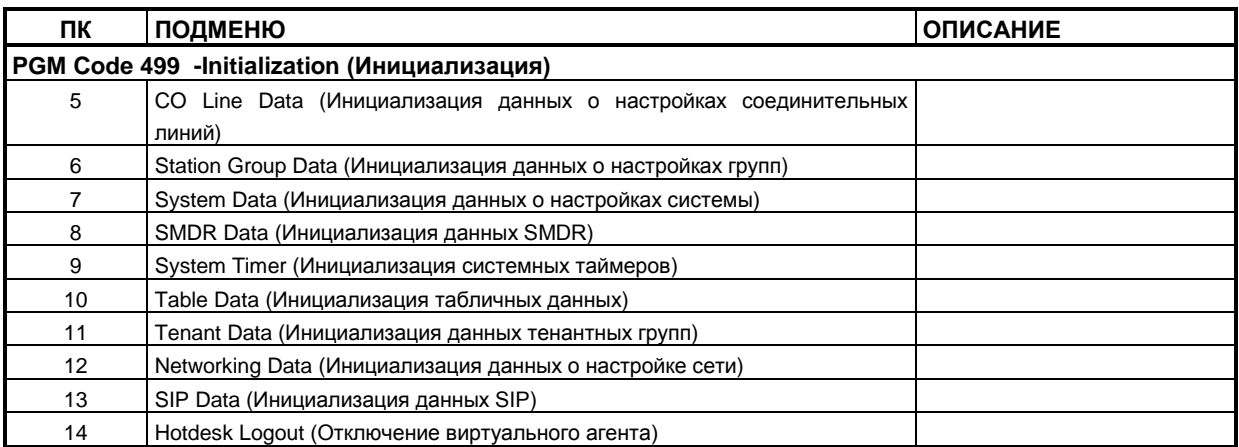